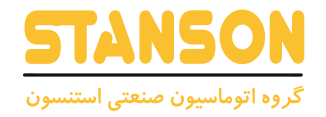

# **User's Manual**

راهنمای کاربری

-00<br>000<br>-00

# **0000T**

Thanks for choosing G0000 series VFD!

**1. PREFACE** This manual introduces how to use the G0000 frequency inverter correct.Before you use the frequency inverter , please read this manual carefully and know the safety precautions clearly

# <span id="page-1-0"></span>**NOTICE**

- **1. PREFACE**<br>This manual introduces how to use the G0000 frequency inverter correct.<br>Before you use the frequency inverter, please read this manual carefully and know the safety precautions<br>clearly<br>NOTICE<br>In order to expla **I. PREFACE**<br>
I. **PREFACE**<br>
In annual introduces how to use the G0000 frequency inverter correct.<br>Before you use the<br>
perspective remove the shape.when you use the frequency inverter,<br>
In order to explain the detailed thin Thanks for choosing G0000 series VFD!<br>
This manual introduces how to use the G0000 frequency inverter correct.<br>Before you use the frequency inverter, please read this manual carefully and know the safety precautions<br>
clear **IFRALL CONTRIGE • In order to explain the detailed things,** some of the pictures are the frequency inverter remove the shape.when you use the frequency inverter, please close and install the coverings, follow the manual t manual introduces how to use the G0000 frequency inverter correct.Before you use the equency inverter, please read this manual carefully and know the safety precautive explainty<br> **GROUP AUTOMATION**<br>
In order to explain the
- sample.
- 

# <span id="page-2-0"></span>**CONTENTS**

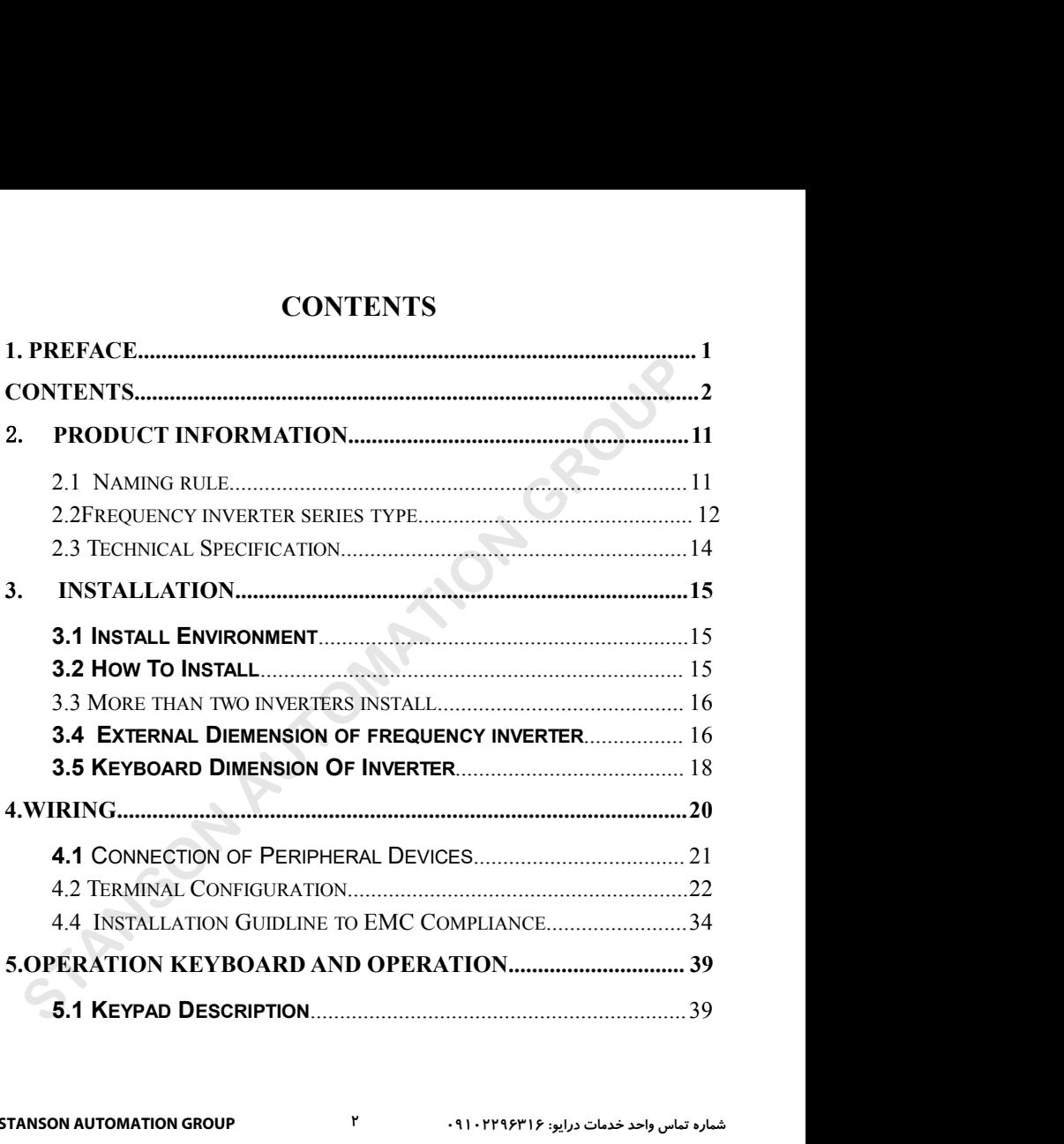

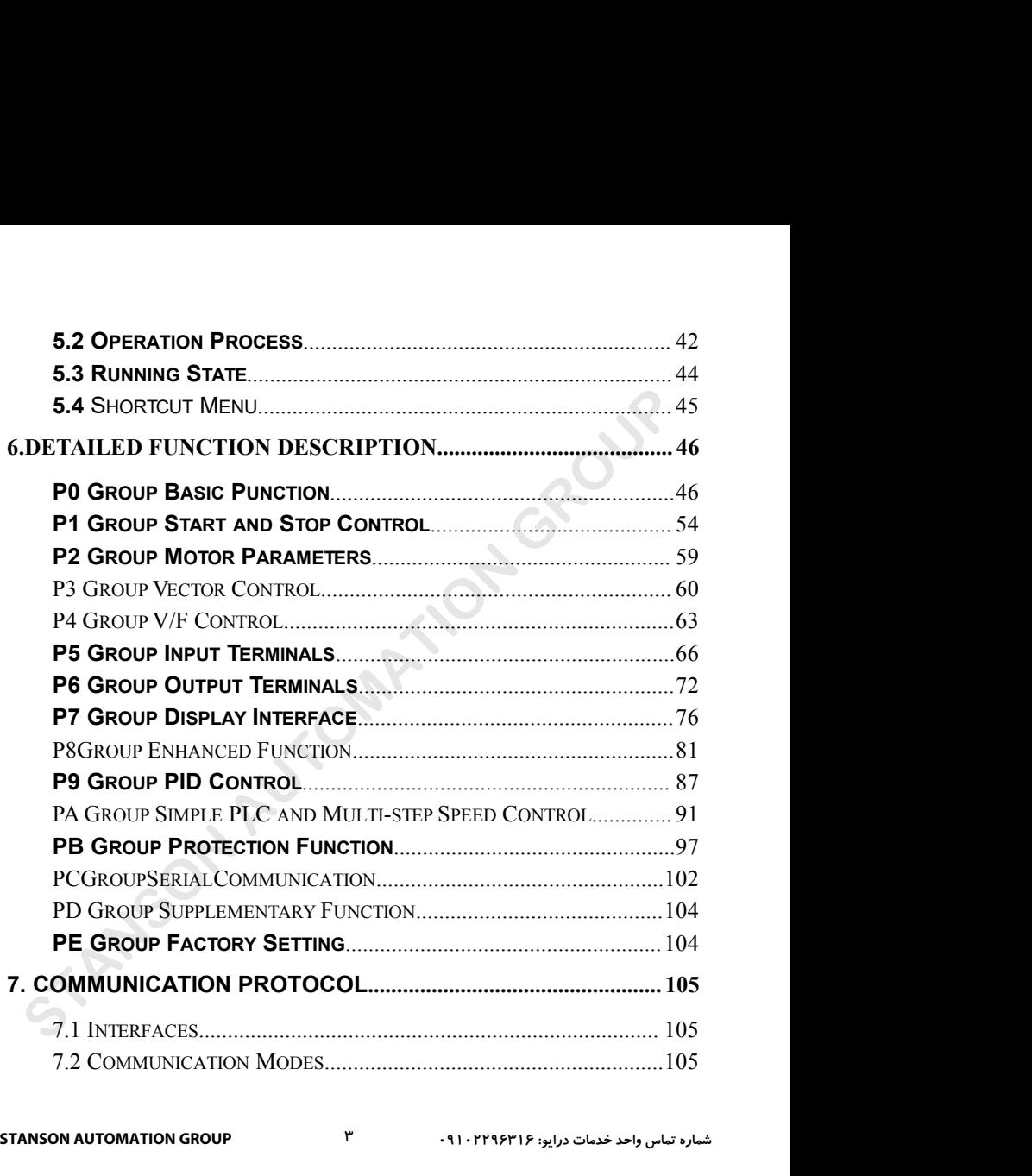

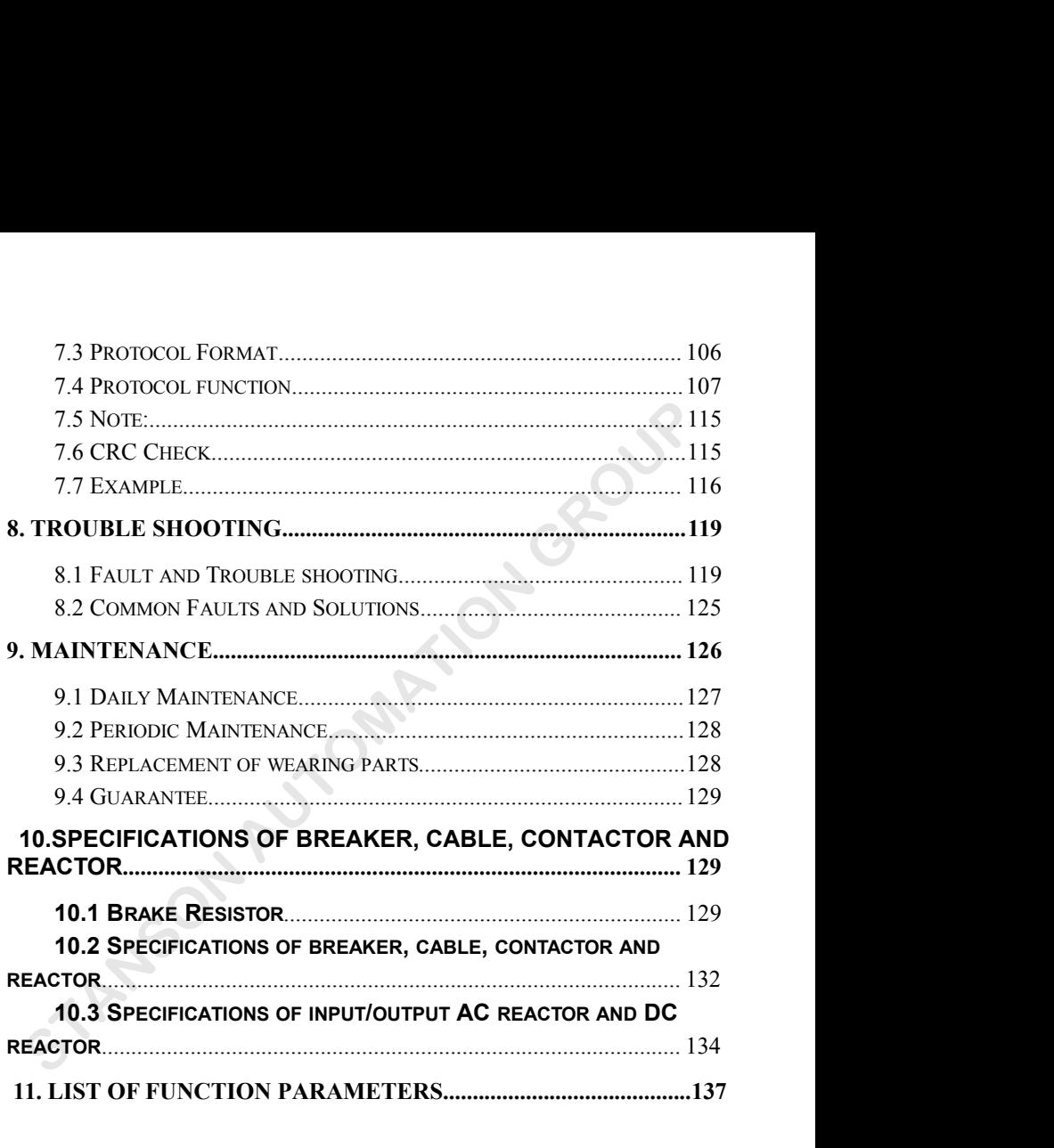

**1. SAFETY PRECAUTIONS**<br>**RNING:**Points out potential danger which, if not avoided, may cause<br>or death. Points out potential danger which, if not avoided, may **WARNING**<br> **WARNING**<br> **WARNING**<br> **WARNING**<br> **WARNING**<br> **WARNING**<br> **Points out potential danger which, if not avoided, may cause<br>
Points out potential danger which, if not avoided, may<br>
result in mild or moderate physical i** 1. SAFETY PRECAUTI 1. **SAFETY PRECAUTIONS**<br>
Thysical injury or death.<br>
Points out potential danger which, if not a<br>
physical injury or death.<br>
Points out potential danger which, if<br> **1.1.2 CAUTION:** the equipment. It's also available to v<br>

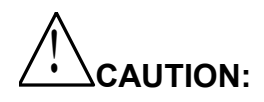

CTY PRECAUTIONS<br>out potential danger which, if not avoided, may cause<br>Points out potential danger which, if not avoided, may<br>result in mild or moderate physical injury and damage to<br>the equipment. It's also available to wa **TY PRECAUTIONS**<br>out potential danger which, if not avoided, may cause<br>Points out potential danger which, if not avoided, may<br>result in mild or moderate physical injury and damage to<br>the equipment. It's also available to w CHANTIONS<br>
out potential danger which, if not avoided, may cause<br>
Points out potential danger which, if not avoided, may<br>
result in mild or moderate physical injury and damage to<br>
the equipment. It's also available to warn operations. IN SECTRET WARNING: Points out potential danger which, if not avoided, may cause<br>physical injury or death.<br>Points out potential danger which, if not avoided, may<br>result in mild or moderate physical injury and damage to<br>the **Examples 1.1.2**<br> **Physical injury or death.**<br>
Points out potential danger which, if not avoided, may cause<br>
Points out potential danger which, if not avoided, may<br>
result in mild or moderate physical injury and damage to **1.1.2Before install**: **1.1.2 Before install:** The equipment. It's also available to warms about unsafe<br>
In some cases, even the content described in "Note" may also cause serious accidents. So<br>
please follow these importations in any situations **GROW SET AUTOR CONTROL** TO WARNING CPoints out potential danger which, if not avoided, may call provided, presult in mild or moderate physical injury and damage the equipment. It's also available to warms about uns operat

Danger

- 
- 
- 
- **In some cases, even the content described in "Note" may also cause serious accidents. So<br>
please follow these important precautions in any situations.<br>
1.1.1 Safety attentions<br>
<br>
<b>1.1.2 Before install**:<br>
<br>
<br>
<br>
<br>
<br>
<br>
<br>
<br> **in some cases, even the content described in "Note" may also cause serious accidents. So<br>
please follow these important precautions in any situations.<br>
1.1.1 Safety attentions<br>
1.1.2 Before install:<br>
<br>
<br>
<br>
<br>
<br>
<br>
<br>
<br>
<br>
<br>** · **Carefully handled when loading, otherwise it may damage the inverter**! · **Do not use the damaged inverter or inverter with missing parts. Otherwise, there may be risk of injury. 1.1.2 Before install:**<br>
<br> **Comments Control System in The control system in water, parts lost or parts damage,don't install!**<br>
• If the product different from the packing list! don't install!<br>
• Carefully handled when loa

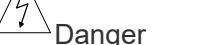

**install the inverter on incombustible surface like metal, and keep away from fammable**<br>substances. Otherwise it may cause fire.<br>• Do not lost the set screw of the equitment, especially the screws marked in RED. **Substances. Otherwise it may cause fire.**<br>
• **install the inverter on incombustible surface like metal, and keep away from fammable substances. Otherwise it may cause fire.<br>
• Do not lost the set screw of the equitment, e** 

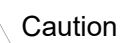

<del>ial</del> Danger<br>
• install the inverter on incombustible surface like metal, and keep away from fammable<br>
• Do not lost the set screw of the equitment, especially the screws marked in RED.<br>
• Do not drop the lead wire stub o • Install the inverter on incombustible surface like metal, and keep away from fammable<br>
substances. Otherwise it may cause fire.<br>
• Do not lost the set screw of the equitment, especially the screws marked in RED.<br>
• Do no **Example 12**<br> **Example 12**<br> **•** Do not lost the set screw of the equitment, especially the screws marked in RED.<br>
• Do not lost the set screw of the equitment, especially the screws marked in RED.<br>
• Please install the dri **the installation locations (refer to Chapter 3 Mechanical and Electrical Installation) to ensure the installation locations (refer to Chapter 3 Mechanical and Electrical Installation) to ensure the lead sinking effect !<br> heat since the Caution of the Caution of the Caution**<br>
• Do not drop the lead wire stub or screw in the inverter. Otherwis<br>
• Please install the driver in the place where there is no direct sun<br>
• When more than two inver • Do not drop the lead wire stub or screw in the inverter. Otherwise it may damage the inverter!<br>
• Please install the driver in the place where there is no direct sunlight and no shock!<br>
• When more than two inverters are • Please install the driver in the place where there is no direct sunlig<br>
• When more than two inverters are to be installed in one cabinet, the<br>
the installation locations (refer to Chapter 3 Mechanical and Electric<br>
heat • When more than two inverters are to be installed in one cabinet, due attention shall be paid to<br>the installation locations (refer to Chapter 3 Mechanical and Electrical Installation) to ensure the<br>heat sinking effect!<br>1. This install the inverter on incombustible surface like metal, and keep away from famminal and the inverter on the set screw of the equitment, especially the screws marked in RED.<br>
Do not lost the set screw of the equitme

# **1.1.4Wiring**:

└── ่ Danger<br>• Operation shall be performed by the professional engineering technician. Otherwise there will

**fire**! **A**<br> **Make sure the power is disconnected by the professional engineering technician. Otherwise there will<br>
<b>Make sure the power is disconnected prior to the connection. Otherwise, there may be**<br> **Consider the connection o electric shock**<br> **electric shock**<br> **electric shock**<br> **electric shock**<br> **electric shock**<br> **electric shock**<br> **electric shock**<br> **electric shock**<br> **electric shock**<br> **electric shock**<br> **electric shock**<br> **electric shock**<br> **elect The earth terminal shall be performed by the professional engineering technician. Otherwise there will**<br> **•** Oeperation shall be circuit breaker between the inverter and power supply. Otherwise, there may be fire!<br>
• Make

**Danger** 

**Example 19 CONDEXED CONDEXED CONDEXED CONDEXED CONDEXED CONDEXED CONDEXED CONDEXED CHERE I<br>
• There shall be circuit breaker between the inverter and power supply. Otherwise, there may be<br>
electric shock!<br>
• The earth te Example Circuit breaker between the inverter and power supply. Otherwise, there may be the power is disconnected prior to the connection. Otherwise there will be danger of earth terminal shall be earthed reliably. Otherwi** 

- ·**Make sure all the wiring according with the EMC and the stay area's safe standard All the cables Example 18 and the wiring according with the EMC and the stay area's safe stand wise as manual's reference!**<br>
Filmon Power-on .<br> **Silnon Power-on .** • Make sure all the wiring according with the EMC and the stay area's safe standard All the cables<br>must use as manual's reference!<br>• Don't connect the brake resistor between DC bus (+), (-), other wire it may cause fire!<br> **•** Make sure all the wiring according with the EMC and the stay area's safe standard AI<br>
must use as manual's reference !<br>
• Don't connect the brake resistor between DC bus (+), (-), other wire it may caus<br>
1.1.5 Upon Po
- 

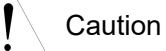

- Make sure all the wiring according with the EMC and the stay area's safe standard All the cables<br>
must use as manual's reference!<br>
 Don't connect the brake resistor between DC bus (+), (-), other wire it may cause fire! **automatically.** Thus, at this time please do not touch the terminals U, V and W, or the<br> **automatically.** Thus, at this time please do not touch the terminals U, V and W, or the<br> **automatically.** Thus, at this time please **that is the term in the security of the security of the security check of the external heavy-current circuit**<br> **that power-on, the inverter will perform the security check of the external heavy-current circuit**<br> **automati 1.1.5 Upon Power-on:**<br> **Caution**<br> **At power-on, the inverter will perform the security check of the external heavy-current circuit<br>
automatically. Thus, at this time please do not touch the terminals U, V and W, or the<br>
<b> 1.1.5 Upon Power-on:**<br>
Caution<br>
• At power-on, the inverter will perform the security check of the external hautomatically. Thus, at this time please do not touch the terminals U<br>
terminals of motor, otherwise there will • At power-on, the inverter will perform the security check of the external heavy-current circuit<br>automatically. Thus, at this time please do not touch the terminals U, V and W, or the<br>terminals of motor, otherwise there w **Example 12** and the cables must use as manual's reference in the manual's connect diagram<br>
• The inverter is free from dielectric test because this test is performed prior to the delivery.<br>
Otherwise accident may occur!<br> • At power-on, the inverter will perform the security check of the external heavy-cu<br>
automatically. Thus, at this time please do not touch the terminals U, V and<br>
terminals of motor, otherwise there will be danger of ele **FROM AUTOMOBER 1.5 Upon Power-on:**<br> **Caution**<br>
At power-on, the inverter will perform the security check of the external havy-curent circle atomatically. Thus, at this time plase do not touch the terminals U, V and W, or
- 

**Danger** 

- 
- **outer the interpret of the tensor of electric shock!**<br>
Ne inverter is free from dielectric test because this test is performed provise accident may occur!<br>
<br>
<u>A</u><br> **Danger**<br>
<br> **COLCULTE 11 Acables must use as manual's refe**

Danger

- **• Datityel**<br>
 **All the cables must use as manual's reference, according with the manual's connect diagram,<br>
 All the cables must use as manual's reference, according with the manual's connect diagram,<br>
 <b>1.1.6 After shock**! • All the cables must use as manual's reference, according with the manual's connect diagram,<br>
otherwise accident occur!<br>
1.1.6 After Power-on:<br>
Danger<br>
• Do not open the cover of the inverter upon power-on. Otherwise the otherwise accident occur!<br>
1.1.6 After Power-on:<br>
<u>According</u><br>
Danger<br>
• Do not open the cover of the inverter upon power-on. Otherwise<br>
shock!<br>
• Do not touch the inverter and its surrounding circuit with we<br>
changer of e **1.1.6 After Power-on:**<br>
Danger<br>
• Do not open the cover of the inverter upon power-on. Otherwise there will be danger of electric<br>
shock!<br>
• Do not touch the inverter and its surrounding circuit with wet hand. Otherwise t **1.1.6 After Power-on:**<br> **of the COMB COMB**<br> **of the computer of the inverter upon power-on. Of the inverter and its surrounding circuit<br>
<b>of electric shock!**<br>
• Do not touch the inverter terminals (including control to<br>
o **At at power-on,**<br> **At at power-on,**<br> **A** Danger<br> **•** Do not open the cover of the inverter upon power-on. Otherwise there will be danger of electric<br>
shock!<br>
• Do not touch the inverter and its surrounding circuit with we **automatically. Thus, at this time please do not touchte terminals**<br> **automatically be danger of electric shock!**<br> **automatically be please of electric shock!**<br> **b** onot touch the inverter terminals (including control term
- 
- 
- 

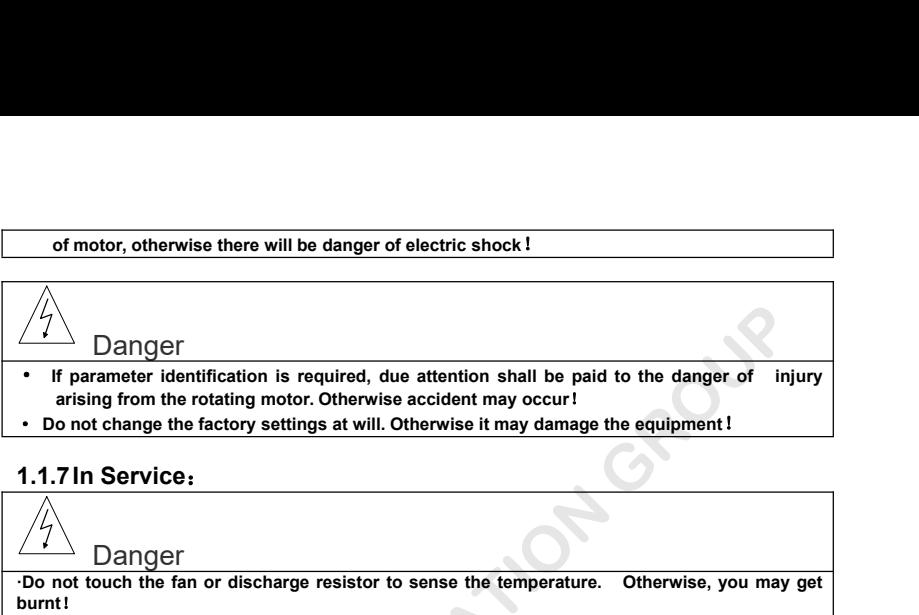

- of motor, otherwise there will be danger of electric shock!<br>
<br>
Danger<br>
 If parameter identification is required, due attention shall be paid to the danger of injury<br>
arising from the rotating motor. Otherwise accident may **b**<br> **b**<br> **arising from the rotating motor. Otherwise accident may occur!<br>
<b>arising from the rotating motor. Otherwise accident may occur!<br>
<b>arising from the rotating motor. Otherwise accident may occur!<br>
<b>arising from the** · **Do not change the factory settings at will. Otherwise it may damage the equipment**! **·Do not touch the fan or discharge resistor to sense the temperature. Otherwise, you may get**
- 

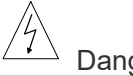

 $\overbrace{p}$  Danger<br>Do not touch the fan or discharge resistor to sense the temperature. Otherwise, you may get burnt!<br>·Detection of signals during the operation shall only be conducted by qualifed technician. **·Detection of signals during the operation shall only be conducted by qualifed technician. Constrained the factory settings at will. Otherwise it may damage the equipment !<br>
1.1.7 In Service:**<br> **Oanger**<br>
Danger<br>
Do not touch the fan or discharge resistor to sense the temperature. Otherwise, you may get<br>
but the

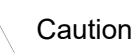

- not touch the fan or discharge resistor to sense the temperature.<br>
Excition of signals during the operation shall only be conducted the<br>
revise, personal injury or equipment damage maybe caused!<br> **May allow the equipment! may damage the equipment**! The material contribution is required, due attention shall be paid to the danger of in arising from the rotating motor. Otherwise accident may occur!<br>
Do not change the factory settings at will. Otherwise it may damage th
- **•** Datityet<br> **•** During the operation shall only be conducted by qualifed technician.<br>
Otherwise, personal injury or equipment damage maybe caused !<br>
<br>
 Otherwise, personal injury or equipment damage maybe caused !<br>
 O **• During the operation of the inverter, keep items from falling into the equipment. Otherwise, it<br>
• Caution**<br>
• During the operation of the inverter, keep items from falling into the equipment. Otherwise, it<br>
• may damag

# **1.1.8Maintenance**:

**Danger** 

• During the operation of the inverter, keep items from falling into the equipment. Otherwise, it<br>
may damage the equipment !<br>
• During the operation of the inverter, keep items from falling into the equipment. Otherwise, may damage the equipment!<br>
During the operation of the inverter, keep items from falling into the<br>
may damage the equipment!<br> **1.1.8 Maintenance:**<br> **1.1.8 Maintenance:**<br> **2.1.8 Maintenance:**<br> **2.1.8 Maintenance:**<br> **2.1.8 M** 

- be sure to conduct repair and maintenance after the charge LED indictor of the inverter is OFF.<br>
Otherwise, the residual charge on the capacitor may cause personal injury !<br>
 The inverter shall be repaired and maintaine **Example 18 and 19 and 19 and 19 and 19 and 19 and 19 and 19 and 19 and 19 and 19 and 19 and 19 and 19 and 19 and 19 and 19 and 19 and 19 and 19 and 19 and 19 and 19 and 19 and 19 and 19 and 19 and 19 and 19 and 19 and 19**
- 
- be sure to conduct repair and maintenance after the charge LED indictor of the inverter is OFF.<br>
Otherwise, the residual charge on the capacitor may cause personal injury !<br>
 The inverter shall be repaired and maintaine **Professional training.** Otherwise, the residual charge on the capacitor may cause personal injury!<br> **Professional training.** Otherwise, it may cause personal injury or equipment damage !<br> **Professional training.** Otherwis • be sure to conduct repair and maintenance after the charge LED indictor of the inverter is OFF.<br>
Ctherwise, the residual charge on the capacitor may cause personal injury!<br>
• The inverter shall be repaired and maintained • be sure to conduct repair and maintenance after the charge LED<br> **Otherwise, the residual charge on the capacitor may cause per**<br>
• The inverter shall be repaired and maintained only by the qual<br>
professional training. Ot

<ul>\n<li> be sure to conduct repair and maintenance after the charge Otherwise, the residual charge on the capacitor may cause</li>\n<li> The inverter shall be repaired and maintained only by the professional training. Otherwise, it may cause personal injury</li>\n<li> Carry out parameter setting after replacing the inverter, all when power outage!</li>\n<li> 1.2 Precautions</li>\n<li> 1.2.1 Motor insulation Inspection</li>\n<li> 1.2.1 Motor insulation Inspection</li>\n<li> 1.2.2 The module is performed, it shall conduct motor insulation the inverter because of the insulation failure of the motor was also performed, it is is a clear that the insulation inspection.</li>\n<li> 1.2.2 The <b>remal Protection</b> of the Motor</li>\n</ul> • be sure to conduct repair and maintenance after the charge L<br> **1.2.1 Motor Insulation** Chieval Charge on the capacitor may cause p<br>
• The inverter shall be repaired and maintained only by the querofessional training. Oth we sure to conduct repair and maintenance after the charge LED indictor of the inverter is OFF.<br>
Otherwise, the residual charge on the capacitor may cause personal injury!<br>
The inverter shall be repaired and maintained onl • be sure to conduct repair and maintenance after the charge LED indictor of the inverter is OFF.<br>
Otherwise, the residual charge on the capacitor may cause personal injury !<br>
• The inverter shall be repaired and maintain Otherwise, the residual charge on the capacitor may cause personal injury!<br>
• The inverter shall be repaired and maintained only by the qualifed person who has received<br>
professional training. Otherwise, it may cause pers • The inverter shall be repaired and maintained only by the qualifed person who has received<br>professional training. Otherwise, it may cause personal injury or equipment damage!<br>
• Carry out parameter setting after replac professional training. Otherwise, it may cause personal injury or equipment damage!<br>
• Carry out parameter setting after replacing the inverter, all the plug-ins must be plug and play<br>
when power outage!<br>
1.2 Precautions<br> **1.2.2 Thermal Protection of the Motor**<br>**1.2.2 The Motor Scheme Section of the Motor Scheme Section of the Motor Insulation Inspection<br><b>1.2.1 Motor Insulation Inspection**<br>**1.2.1 Motor Insulation Inspection**<br>**1.2.1 Motor In** The rating of the rating and the motor of the motor is reused after being kept, or when<br>
When the motor is used for the first time, or when the motor is reused after being kept, or when<br>
When the motor is used for the fir when power outage !<br> **1.2. Precautions**<br> **1.2.1 Motor Insulation Inspection**<br>
When the motor is used for the first time, or when the motor is reused after being kept, or when<br>
periodical inspection is performed, it shall **Precautions**<br> **Motor Insulation Inspection**<br>
When the motor is used of the first time, or when the motor is reused after being kept, or when<br>
dical inspection is performed, it shall conduct motor insulation inspection so 1.2.1 Motor Insulation Inspection<br>
1.2.1 Motor Insulation Inspection<br>
When the motor is used for the first time, or when the motor is reused after being kept, or when<br>
the inverter motor is performed, it shall conduct moto **1.2.1 Motor Insulation Inspection**<br> **1.2.1 Motor Insulation Inspection**<br>
When the motor is used for the first time, or when the motor is reuse<br>
periodical inspection is performed, it shall conduct motor insulation inspect When the motor is used to the miss thing, or which the motor is tessed alter being welve, or when the motor is dical inspection is performed, it shall conduct motor insulation inspection so as to avoid damaging nyerter bec periodical inspection is periodic into since the inverter because of the insulation failure of the motor windings. The motor wires must be disconnected from the inverter during the insulation failure of the motor windings. periodical inspection is performed, it shall conduct motor insulation<br>the inverter because of the insulation failure of the motor<br>disconnected from the inverter during the insulation inspection<br>megameter, and the insulatin Corry out parameter setting and the invertion of the inverter, all the plug-ins must be plug and largy or parameter setting after replacing the inverter, all the plug-ins must be plug and plus power underpresent setting af

# since the inverter is much wave and contains certain the power factor of<br>Since the inverter inverter is entered in the motor.<br>Since the motor of the Motor<br>of the ratings of the motor does not match those of the inverter, e rise, noning with Trequencies and with the motor will be higher than Standard Trequency if the ratings of the motor of the Motor if the ratings of the motor does not match those of the inverter, especially when the rated, **Side**<br>Since the inverter output is PWM wave, if the capacitor for improving the power factor or

megameter, and the insularity estistince measured shall be at least blut.<sup>2</sup><br> **1.2.2. Thermal Protection of the Motor**<br>
If the ratings of the motor does not match those of the inverter, especially when the rated, please<br>
a In Summe parameters ret the inverter output incording a matter of the capacitor of the mother in a summing with Frequency of older the mechanical Trequency of more than 50Hz, please take the resistant pressure of the mecha 1.2.3 Numming with Prequency Ingret Timal Standard Prequency of OHz to 400Hz. If the user needs to run the inverter with frequency of once than 50Hz, please take the resistant pressure of the mechanical devices.<br>
1.2.4 Vib Instructure can provide output Trequency of UHz to 400Hz. If the user needs to run the inverter with<br> **1.2.4 Vibration of Mechanical Device**<br>
The inverter may encounter the mechanical resonance point at certain output fre Trequency of more than SUHZ, please take the resistant press.<br>
1.2.4 Vibration of Mechanical Device<br>
The inverter may encounter the mechanical resonance<br>
can be avoided by setting the skip frequency parameters in<br>
1.2.5 Mo

frequency of more than 50Hz, please take the resistant pressure of the mechanical devices.<br> **1.2.4 Vibration of Mechanical Device**<br> **1.2.5 Notor Heat and Noise**<br> **1.2.5 Motor Heat and Noise**<br>
Since the undurivalue of the s The Inverter may encounter the mechanical resonance point at certain output Trequencies, which<br> **5 Motor Heat and Noise**<br>
Since the output voltage of inverter is PWM wave and contains certain harmonics, the temperature<br>
no can be avoided only setured the more will be highered to contains certain harmonics, the temperature since the control to the motor will be higher than those when it runs at standard frequency.<br> **1.2.6 Voltage-sensitive De** 1.2.5 Motor Heat and Noise<br>
Since the output voltage of inverter is PWM wave and contains certain harmonics, the temperature<br>
since and vibration of the motor will be higher than those when it runs at standard frequency.<br> Since the output voltage of inverter is PWM wave and contains certain harmonics, the temperature<br>
rise, noise and vibration of the motor will be higher than those when it runs at standard frequency.<br>
1.2.6 Voltage-sensitiv rise, noise and vibration of the motor will be higher than those when it runs at standard frequency.<br> **1.2.6 Voltage-sensitive Device or Capacitor Improving Power Factor at the Output Side<br>
Side<br>
Since the inverter output 1.2.6 Voltage-sensitive Device or Capacitor Improving Power Factor at the Output**<br>
Side<br>
Since the inverter output is PWM wave, if the capacitor for improving the power factor or<br>
voltage-sensitive resistor for lightning

**1.2.8 Use under voltage rather than rated voltage**<br>
If the series inverter is used outside the allowable working voltage range as specifed is<br>
seay to damage the devices in the inverter. When necessary, use the correspond **8 Use under voltage rather than rated voltage**<br>If the series inverter is used outside the allowable working voltage range as specifed in this manual, it<br>asy to damage the devices in the inverter. When necessary, use the c **1.2.8 Use under voltage rather than rated voltage**<br>
If the series inverter is used outside the allowable working voltage range as specifed in this manual, it<br>
is easy to damage the devices in the inverter. When necessary, **1.2.8 Use under voltage rather than rated voltage**<br>If the series inverter is used outside the allowable working voltage range as sp<br>is easy to damage the devices in the inverter. When necessary, use the correction-<br>step-d **1.2.8 Use under voltage rather than rated voltage**<br>
If the series inverter is used outside the allowable working voltage range as specifed in this<br>
is easy to damage the devices in the inverter. When necessary, use the co

It is not allowed to change the G0000 series three-phase inverter into two-phase one. Otherwise, it may cause fault or damage to the inverter.

**1.2.10 Lightning shock protection 8 Use under voltage rather than rated voltage**<br>If the series inverter is used outside the allowable working voltage range as specifed in this manual, it<br>asy to damage the devices in the inverter. When necessary, use the c 1.2.8 Use under voltage rather than rated voltage<br>
If the series inverter is used outside the allowable working voltage range as specifed in this manual, it<br>
is easy to damage the devices in the inverter. When necessary, u 1.2.8 Use under voltage rather than rated voltage<br>
if the series inverter is used outside the allowable working voltage range as specifed in this ris easy to damage the devices in the inverter. When necessary, use the corr

**1.2.8 Use under voltage rather than rated voltage**<br>If the series inverter is used outside the allowable working vol<br>is easy to damage the devices in the inverter. When necessar<br>step-down instruments to change the coldage. **8 Use under voltage rather than rated voltage**<br>
If the series inverter is used outside the allowable working voltage range as specifed in this manual, it<br>
if the series inverter is used outside the allowable working volta If the series inverter is used outside the allowable working voltage range as specifed in this manual, it<br>is easy to damage the devices in the inverter. When necessary, use the corresponding step-up or<br>step-down instrument is easy to damage the devices in the inverter. When necessary, use the component instruments to change the voltage.<br> **1.2.9 Change Three-phase Input to Two-phase Input**<br> **1.2.9 Change Three-phase Input to Two-phase Input**<br> is easy to damage the devices in the inverter. When n<br>step-down instruments to change the voltage.<br>**1.2.9 Change Three-phase Input to Two-phase I**<br>**1.3.10 Lightning chose Input to Two-phase I**<br>may cause fault or damage to **9 Change Three-phase Input to Two-phase Input**<br>
It is not allowed to change the 60000 series three-phase inverter into two-phase one. Otherwise, it<br>
cause fault or damge to the inverter.<br> **10 Lightning shock protection**<br> It is not allowed to change the G0000 series three-phase inverter into two-phase one. Otherwise<br>may cause fault or damage to the inverter.<br>1.2.10 Lightning shock protection<br>The series inverter has lightning over current pr It is not allowed to change the G0000 series three-phase inverter may cause fault or damage to the inverter.<br> **1.2.10 Lightning shock protection**<br> **1.2.14 Lightning shock protection**<br> **1.2.11 Altitude and Derating**<br>
power **10 Lightning shock protection**<br>The series inverter has lightning over current protection device, and has certain self-protection<br>ricity against the lightning. In applications where lightning occurs fre quently, the user s The series inverter has lightning over current protection device, and has certain self-protection<br>capacity against the lightning. In applications where lightning occurs fre quently, the user shall install<br>additional protec capacity against the lightning. In applications where<br>additional protection devices at the front-end of the inve<br>1.2.11 **Altitude and Derating**<br>In areas with altitude of more than 1,000 meter<br>poorer due to rare air. Theref

capacity against the lightning. In applications where lightnin<br>
additional protection devices at the front-end of the inverter.<br> **1.2.11 Altitude and Derating**<br>
In areas with altitude of more than 1,000 meters, the<br>
poore 11 Altitude and Derating<br>
In areas with altitude of more than 1,000 meters, the heat sinking effect of the inverter may turn<br>
In areas with altitude of more the inverter to use. Please contact our company for<br>
incial consu In areas with altitude of more than 1,000 meters, the heat sinking effect of the inverter may turn<br>poorer due to rare air. Therefore, it needs to derate the inverter for use. Please contact our company for<br>technical consul poorer due to rare air. Therefore, it needs to derate the inverter for use. Please contact our company for<br> **the drivent consulting in case of such condition.**<br> **1.2.12 Special Use**<br>
If the user needs to use the inverter w technical consulting in case of such condition.<br>1.2.12 Special Use<br>If the user needs to use the inverter with the<br>this manual, such as shared DC bus, please cons<br>1.2.13 Note of Inverter Disposal<br>The electrolytic capacitors **1.2.13 Note of Inverter Disposal**<br>The electrolytic capacitors on the main circuistion of toxic gas may be generated when the<br>Emission of toxic gas may be generated when the<br>industrial wastes.<br>**1.2.14 Adaptable Motor**<br>1)Th easy to banange the vences in the inversion. The interaction of the band of the mediation and the phase and the phase interaction is the context of the phase interaction of the interaction of the interaction of the interac

**12 Special Use**<br>
If the user needs to use the inverter with the methods other than the recommended wiring diagram in<br>
friene user needs to use the inverter Disposal<br>
The electrolytic capacitors on the main circuit and the If the user needs to use the inverter with the methods other than the recommended wiring diagram in<br>
this manual, such as shared DC bus, please consult our company.<br>
1.2.13 Note of Inverter Disposal<br>
The electrolytic capac this manual, such as shared DC bus, please consult our company.<br>
1.2.13 Note of Inverter Disposal<br>
The electrolytic capacitors on the main circuit and the PCB may explode when they are burnt.<br>
Emission of toxic gas may be The electrolytic capacitors on the main circuit and the PCB may explode when they are burnt.<br>
Sision of toxic gas may be generated when the plastic parts are burnt. Please dispose the inverter as<br>
strial wastes.<br> **14 Adapt** Emission of toxic gas may be generated when the plastic parts are burnt. Please dispose the inverter as<br>industrial wastes.<br>
1.2.14 Adaptable Motor<br>
1)The standard adaptable motor is four-pole squirel-cage asynchronous indu industrial wastes.<br>
1.2.14 Adaptable Motor<br>
1) The standard adaptable motor is four-pole squirrel-cage asynchronous induction motor. If<br>
such motor is not available, be sure to select adaptable motors in according to the r 14 Adaptable Motor<br>1)The standard adaptable motor is four-pole squirrel-cage asynchronous induction motor. If<br>motor is not available, be sure to select adaptable motors in according to the rated current of the<br>10. In appli please conduct insulation and short circuit test on the newly installed motor and cable. Such test shall solution is not a supplied the sume of the select adaptable motors in according to the rated current of the motor. In applications where drive permanent magnetic synchronous motor is required, please consult our company; 2 Source in the rotation and the rotation and the total control in the motor. In applications where drive permanent magnetic synchronous motor is and our company; 2) The cooling fan and the rotor shaft of the non-variable-fr

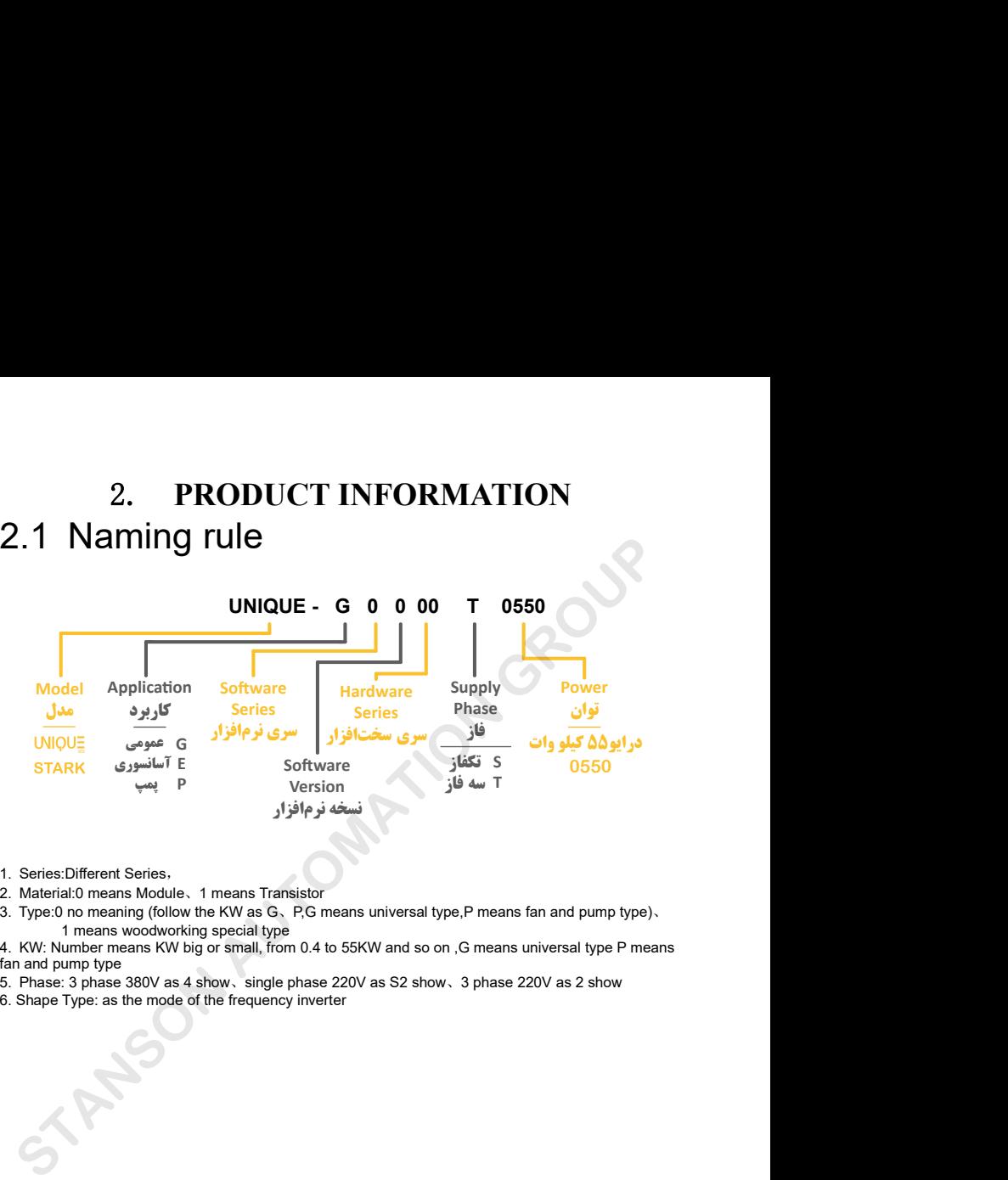

- 
- 
- 

# 2.2Frequency inverter series type

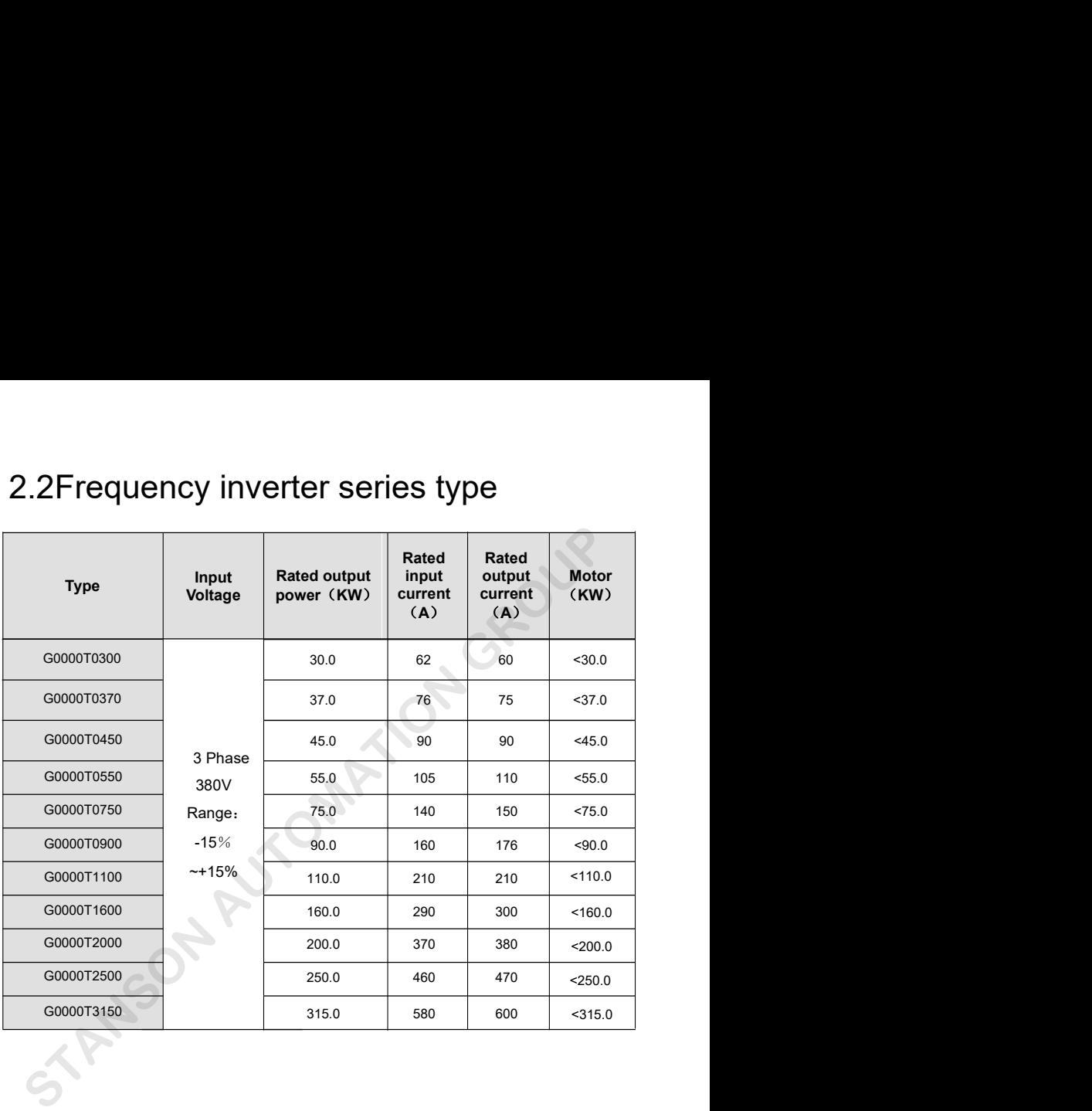

# 2.2.1 Label

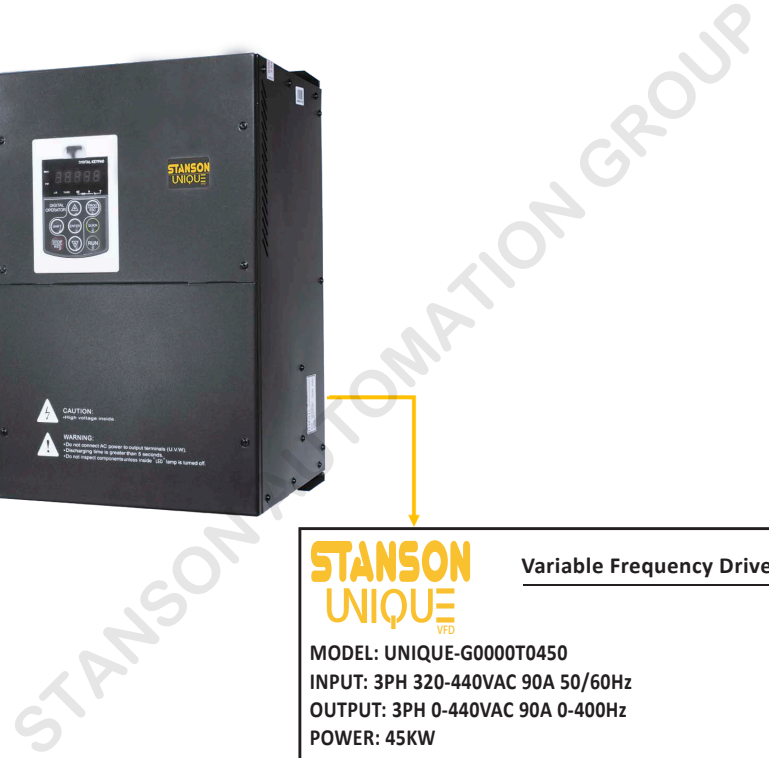

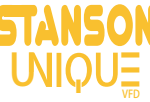

**Variable Frequency Drive**

**MODEL: UNIQUE-G0000T0450 INPUT: 3PH 320-440VAC 90A 50/60Hz OUTPUT: 3PH 0-440VAC 90A 0-400Hz POWER: 45KW PRODUCT CODE: 6316000041 ASSEMBLED IN IRAN WWW.STANSON.IR**

# 2.3 Technical Specification

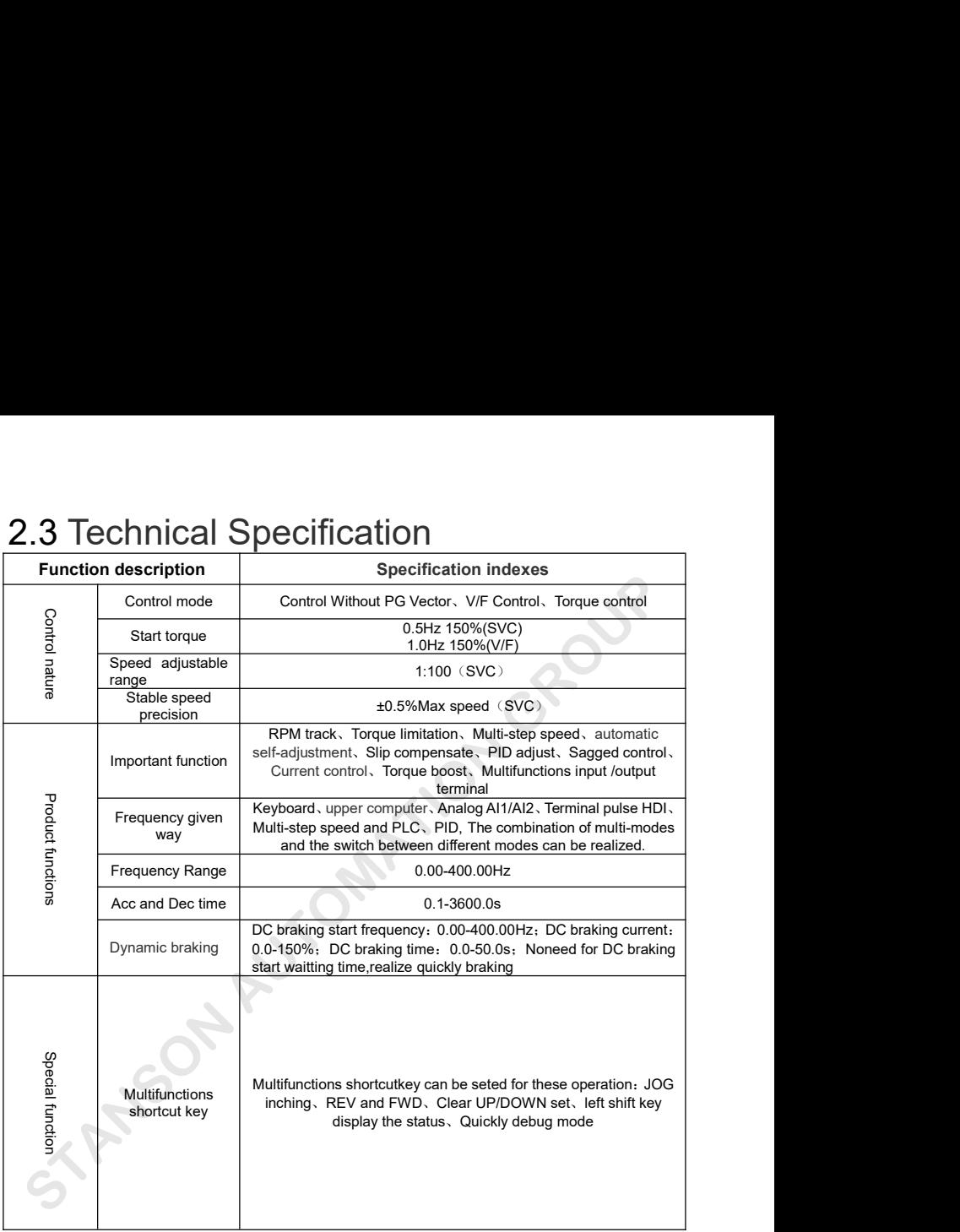

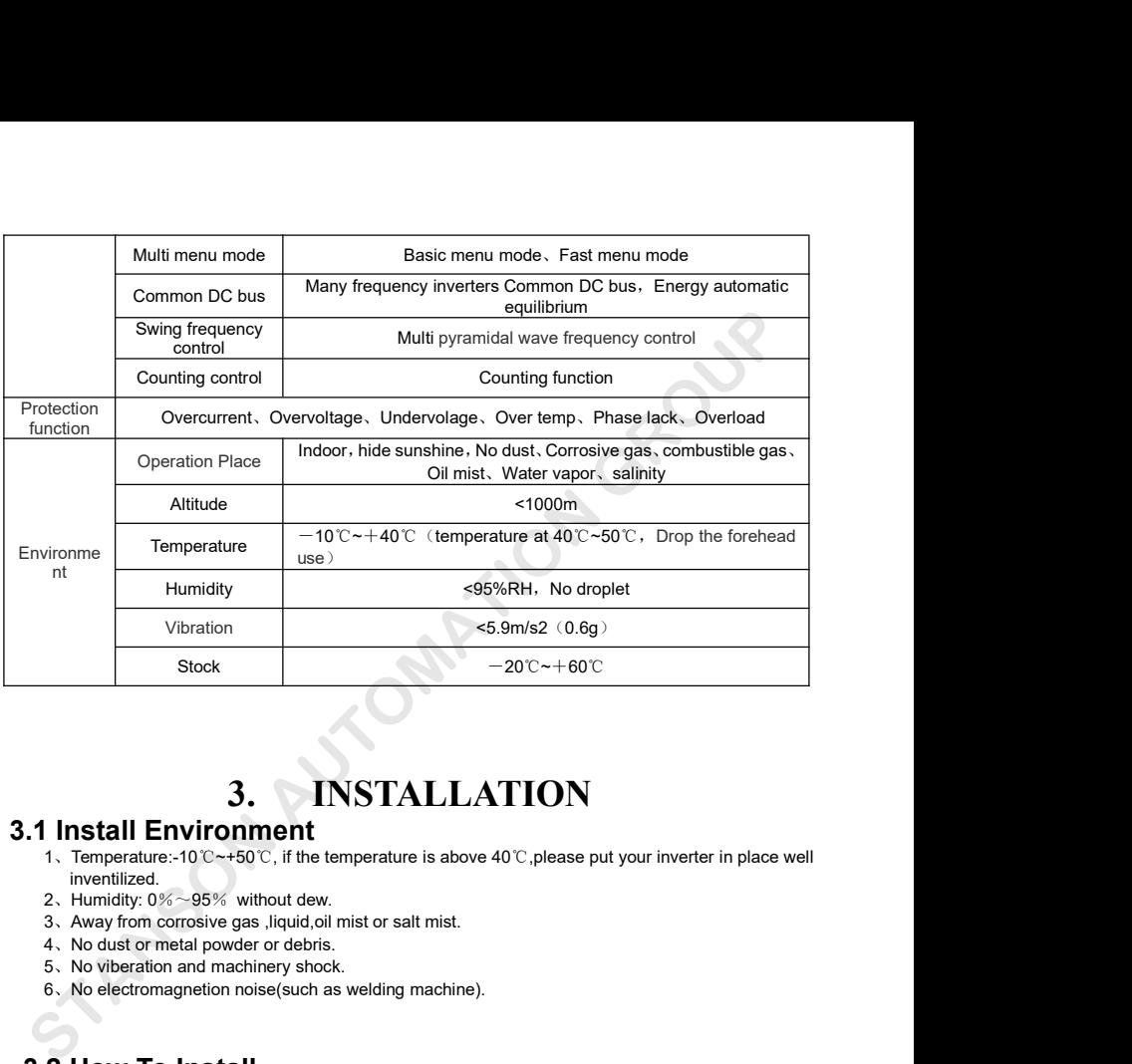

- inventilized.<br>2. Humidity:  $0\% \sim 95\%$  without dew. Stock<br>  $-20^{\circ}\mathrm{c}+60^{\circ}\mathrm{C}$ <br>  $-20^{\circ}\mathrm{c}+60^{\circ}\mathrm{C}$ <br> **3.** INSTALLATION<br>
1. Temperature: -10  $\mathrm{c}-+50^{\circ}\mathrm{c}$ , if the temperature is above 40  $\mathrm{c}$ , please put you<br>
1. Temperature: -10  $\mathrm{c}-+50^{\circ}\mathrm{c}$ , if the 3.<br>
3. INSTALLATION<br>
Install Environment<br>
1. Temperature:-10°C ~+50°C, if the temperature is above 40°C, please put your inverter in place<br>
inventilized.<br>
2. Humidity: 0%~95% without dew.<br>
3. Away from corrosive gas ,liqu 3. INSTALLATION<br>
Install Environment<br>
1. Temperature:-10'C~+50'C, if the temperature is above 40'C,<br>
please put yie inventilized.<br>
2. Humidity: 0%~95% without dew.<br>
3. Away from corrosive gas ,liquid,oil mist or salt mist **3.** INSTALLATION<br>
Install Environment<br>
1. Temperature:-10°C-+50°C, if the temperature is above 40°C,<br>
inventilized.<br>
2. Humidity: 0%~95% without dew.<br>
3. Away from corrosive gas, liquid, oil mist or salt mist.<br>
4. No dus **3.** INSTALLATION<br>
Install Environment<br>
1. Temperature:-10°C~+50°C, if the temperature is above 40°C, please put your inverter in pla<br>
inventilized.<br>
2. Humidity: 0%~95% without dew.<br>
3. Away from corrosive gas ,liquid, o **3.** INSTALLATION<br> **3.** INSTALLATION<br>
1. Temperature:-10°C-+50°C, if the temperature is above 40°C, please<br>
invenditized.<br>
2. Humidity:0%~95% without dew.<br>
3. Away from corrosive gas ,liquid, oil mist or salt mist.<br>
4. No For better cooling down the inverter, it is recommended to install the inverter series well<br>  $\frac{1}{2}$ . Humidity: 0%~95% without dew.<br>  $\frac{1}{2}$ . Humidity: 0%~95% without dew.<br>
4. No dust or metal powder or debris.<br>  $\frac{1$ 
	-
	-
	-
	-
	-

cooling fan on the bottom of the inverter, enough space must be guaranteed between these cooling fans<br>and its adjacent objects in all directions. cooling fan on the bottom of the inverter, enough space must be guaranteed and its adjacent objects in all directions.

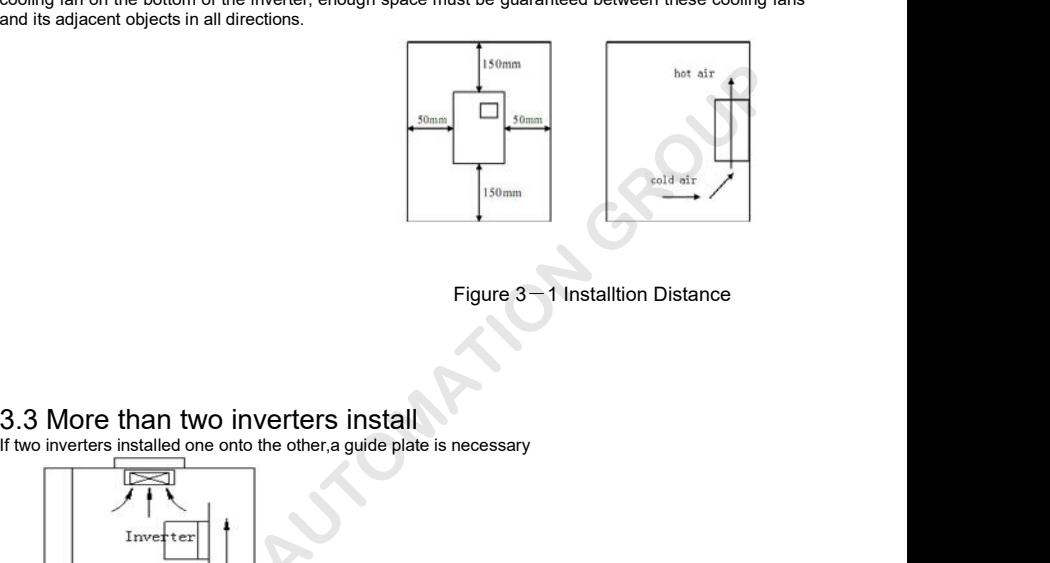

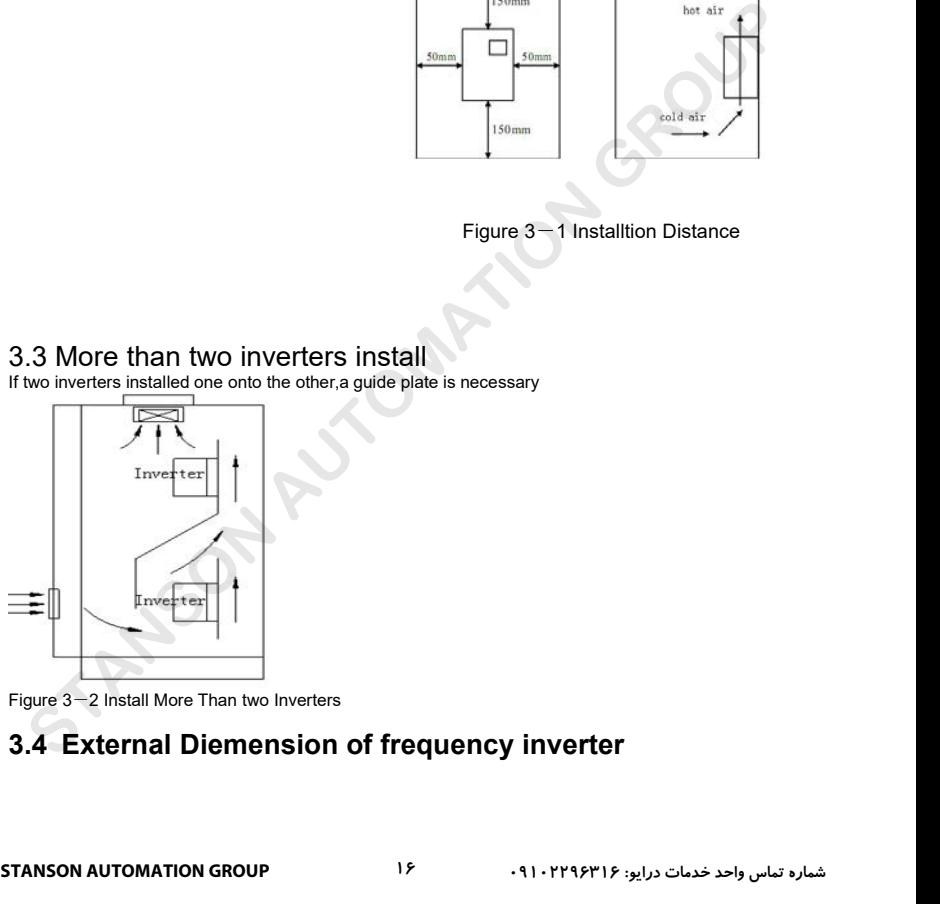

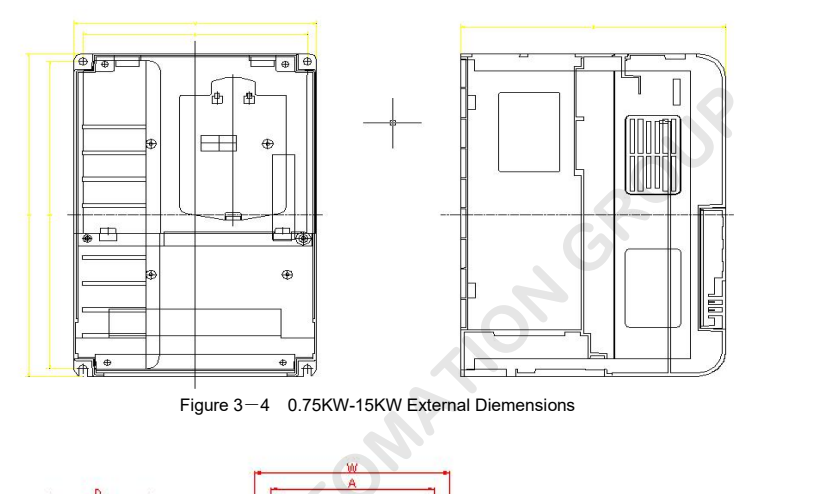

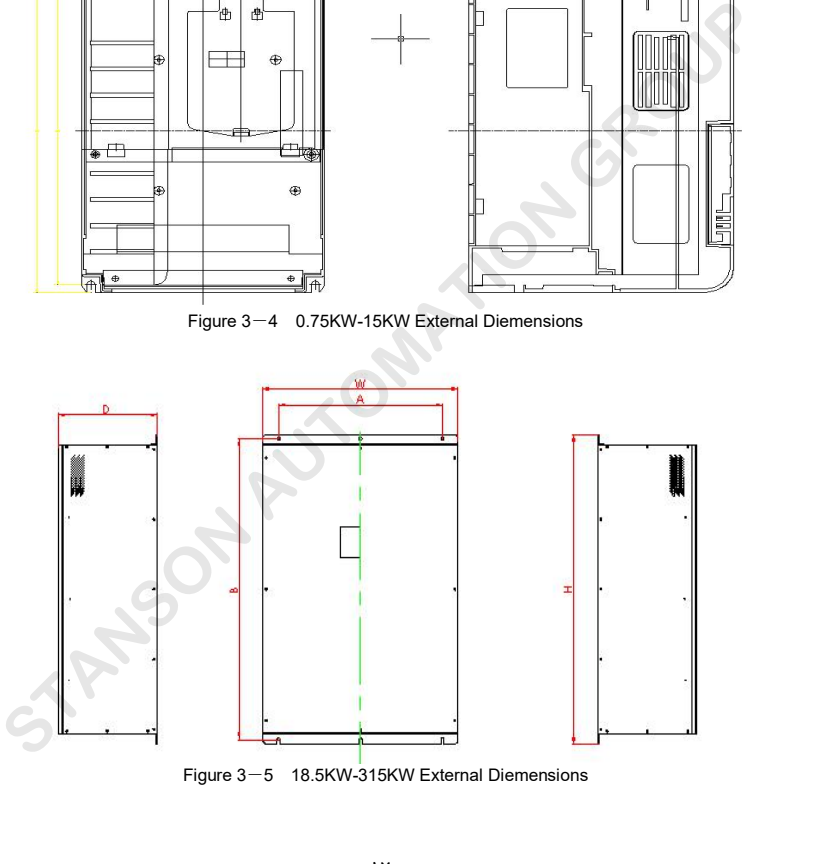

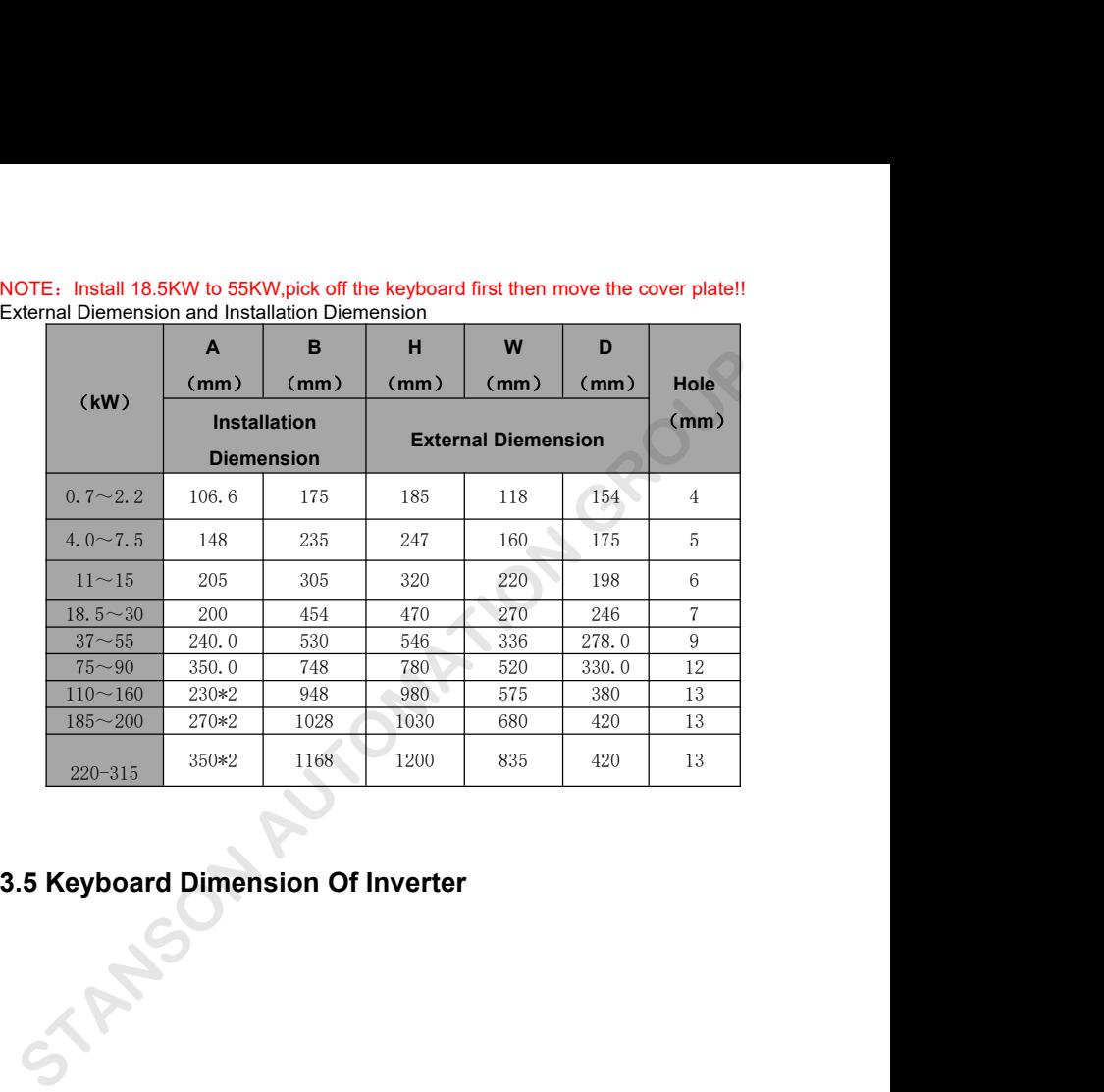

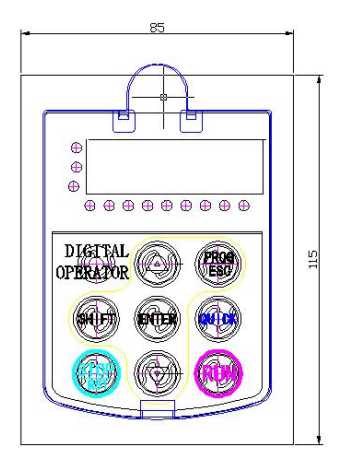

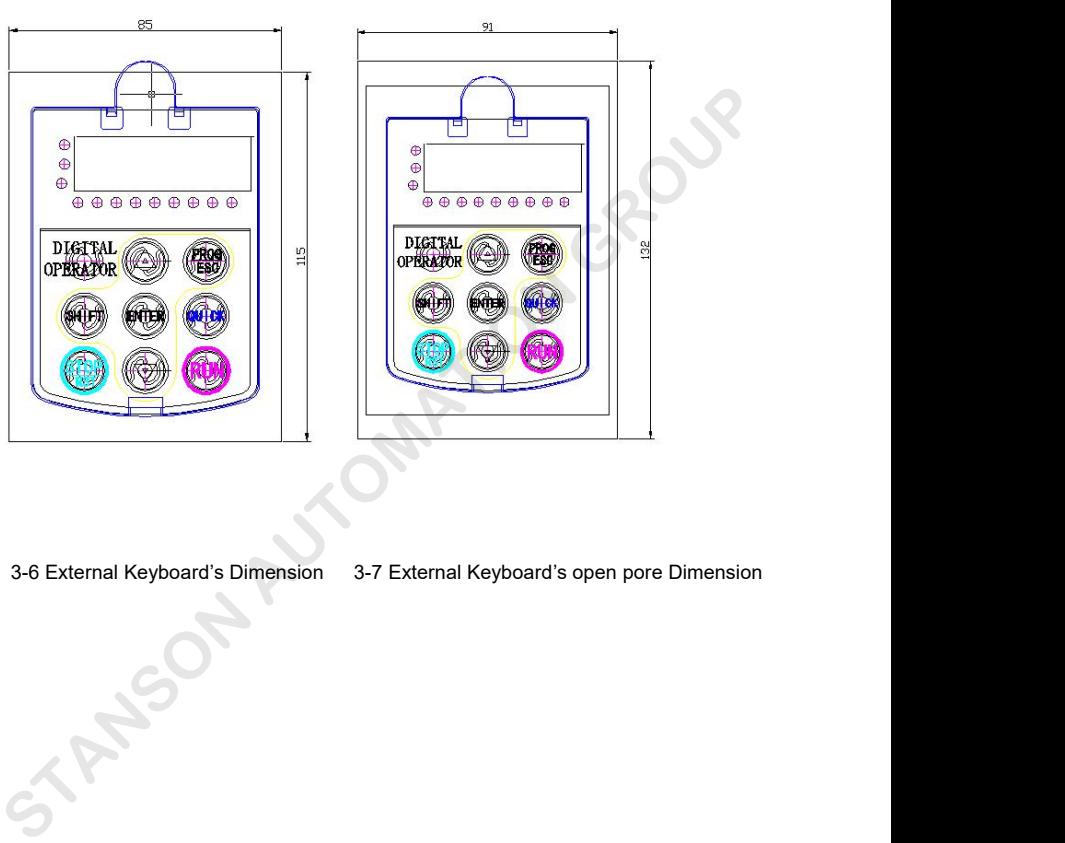

# **4.WIRING**

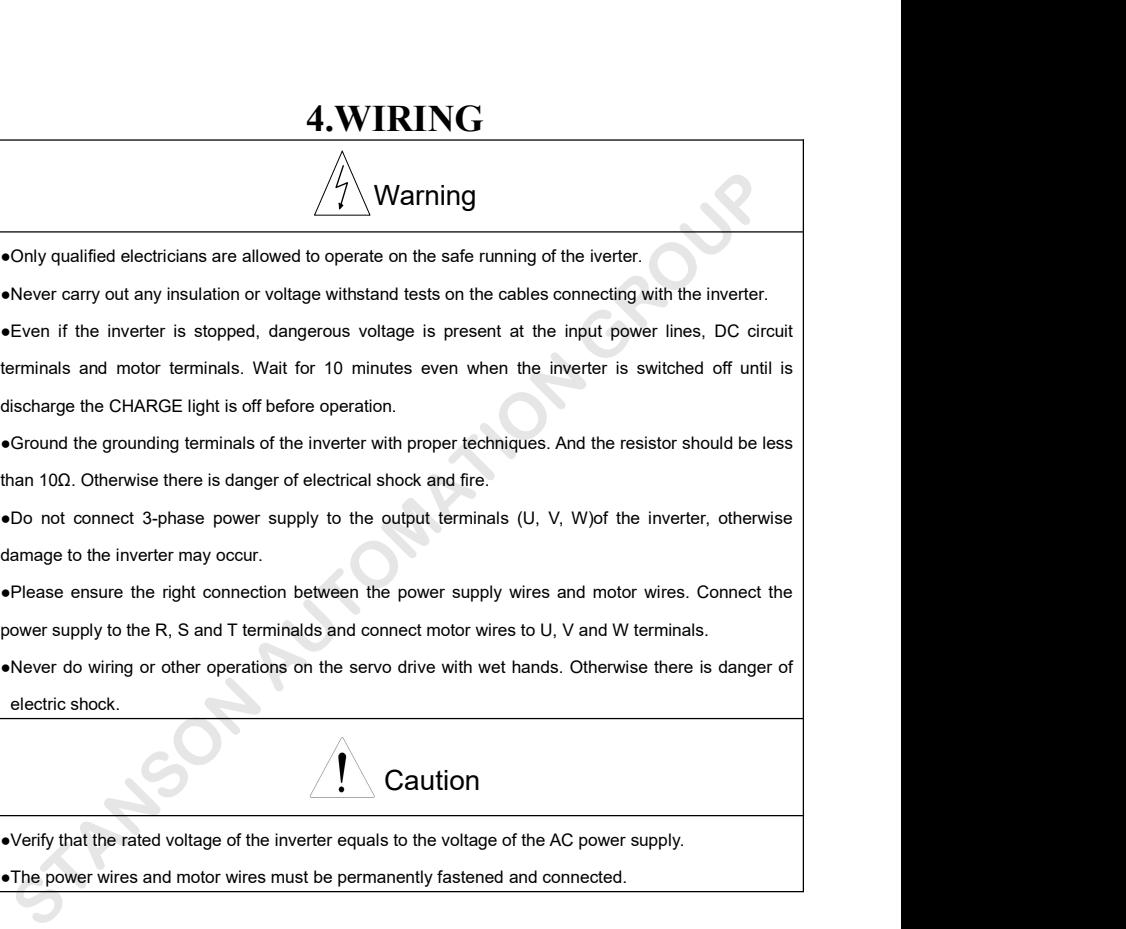

•Please ensure the right connection between the power supply wires and motor wires. Connect the power supply to the R, S and T terminalds and connect motor wires to U, V and W terminals.<br>
•Never do wiring or other operati be power supply to the R, S and T terminalds and connect motor wires to U, V and W terminals.<br>
•Never do wiring or other operations on the servo drive with wet hands. Otherwise there is danger of<br>
electric shock.<br>
■<br>
•Ver

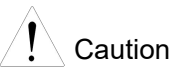

# **4.1** Connection of Peripheral Devices Output BMC filter<br>Motor Connection of peripheral devices.<br>Figure 4.1 Connection of peripheral devices. GROUP AUTOMATION STANDARD STANDARD STANDARD STANDARD STANDARD STANDARD STANDARD STANDARD STANDARD STANDARD STANDARD STANDARD STANDARD STANDARD STANDARD STANDARD STANDARD STANDARD STANDARD STANDARD STANDARD STANDARD STANDAR

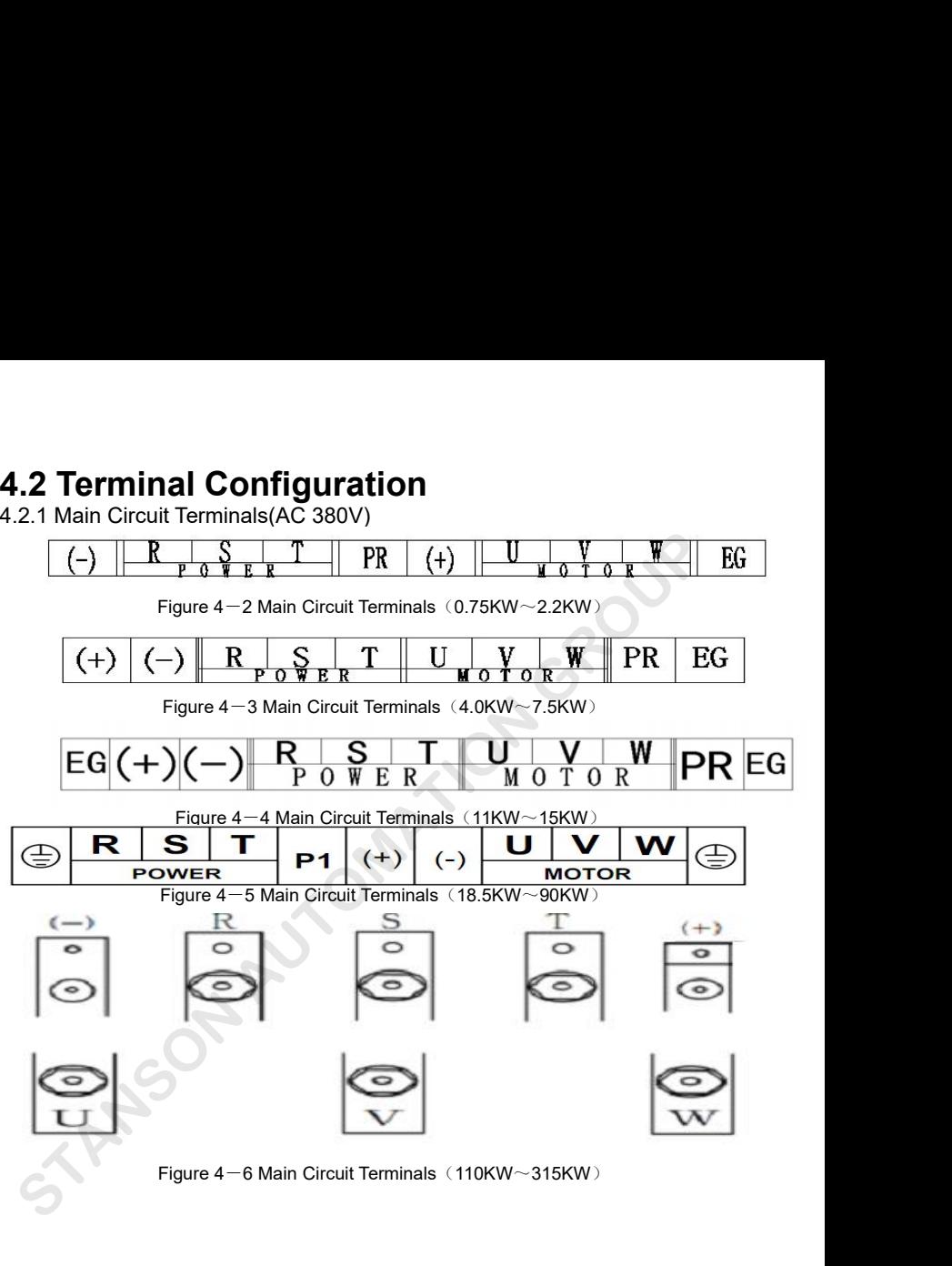

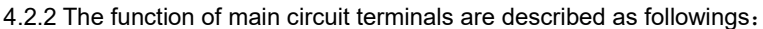

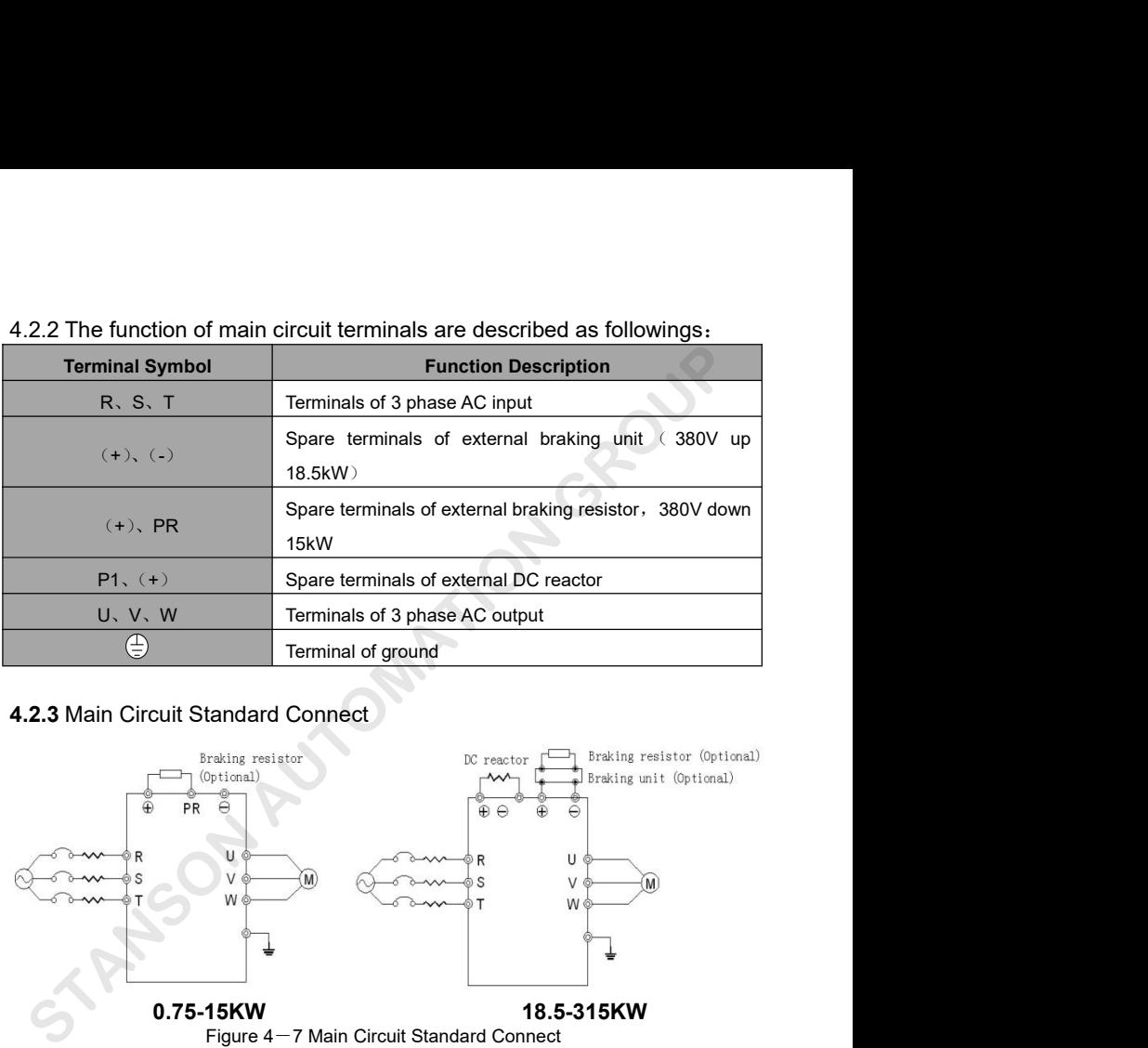

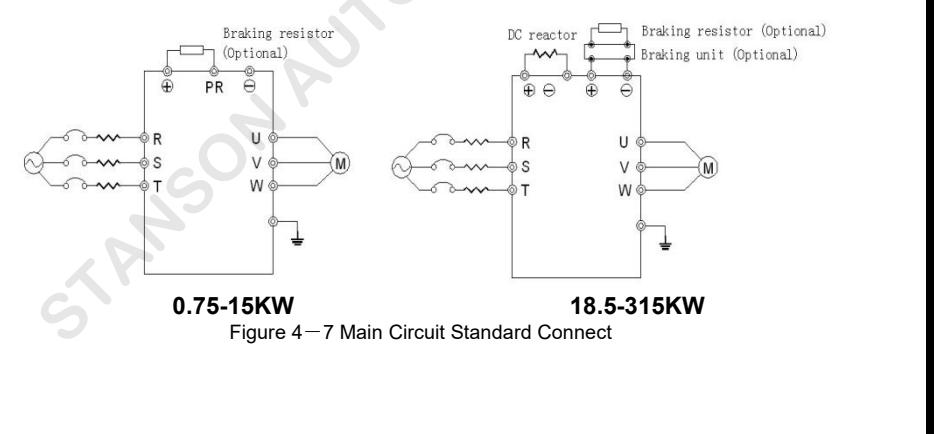

# **circuit**

**2.4 Wiring at input side of main<br>
<b>cuit**<br>
Circuit breaker<br>
It is necessary to connect a circuit breaker<br>
Alter is compatible with the capacity of inverter 2.4 Wiring at input side of main<br>
ircuit<br>
circuit breaker<br>
It is necessary to connect a circuit breaker<br>
It is necessary to connect a circuit breaker<br>
Input AC reactor<br>
Input AC reactor<br>
the one-of-the rective prevent the **4.2.4 Wiring at input side of main** when fault occurs to the syste<br>
circuit<br>
Circuit breaker<br>
the capacity of inverter<br>
which is compatible with the capacity of inverter<br>
between 3ph AC power supply and power input<br>
term **4.2.4 Wiring at input side of main** when fault occurs to the system,<br> **circuit breaker**<br>
It is necessary to connect a circuit breaker<br>
which is compatible with the capacity of inverter<br>
between 3ph AC power supply and po 4.2.4 Wiring at input side of main<br>
circuit<br>
Circuit breaker<br>
It is necessary to connect a circuit breaker<br>
It is necessary to connect a circuit breaker<br>
Union of the ON-OFF of the main circuit<br>
Input AC reactor<br>
Leon of t **Circuit breaker**<br> **Circuit breaker**<br> **Circuit breaker**<br> **Circuit breaker**<br> **Constall a contactor at the inverted the ON-OFF of the main circuit<br>
<b>Contactor** the rated current of inverter<br> **Contactor** between 3ph AC power **See Specifications of Breaker** 1.5-2 times of the CN-OFF of the matrich is compatible with the capacity of inverter<br>
between 3ph AC power supply and power input<br>
terminals (R, S, and T). The capacity of breaker<br>
is 1.5-2 The UN-OFF of the Hand cricuit between 3ph AC power supply and power input AC reactor<br>
between 3ph AC power supply and power input<br>
terminals (R, S, and T). The capacity of breaker<br>
is 1.5~2 times to the rated current of i which is compatible with the capacity of inverter<br>
between 3ph AC power supply and power input<br>
terminals (R, S, and T). The capacity of breaker<br>
is 1.5~2 times to the rated current of inverter.<br>
See Specifications of Brea between 3ph AC power supply and power input<br>terminals (R, S, and T). The capacity of breaker<br>is 1.5~2 times to the rated current of inverter.<br>See Specifications of Breaker, Cable, and<br>Contactor for the detail that the capa Ben 3ph AC power supply and power input<br>
rals (R, S, and T). The capacity of breaker<br> **Install breaker, Cable, and actor** for the detail that the capacity of the<br>
trer should between 1.5~2 times of the<br>
current of the inve 2 times to the rated current of inverter.<br> **pecifications of Breaker, Cable, and**<br> **can also be used to implement of the detail that the capacity of the**<br> **commended to install between 1.5~2 times of the<br>
Inverters of 380V** Example the input side. For the effective<br>
the input side. For the effective<br>
vertrer should between 1.5~2 times of the<br>
ted current of the inverter.<br> **Install breaker**<br> **Install breaker**<br> **Install surge suppressor<br>
Becaus Circuit breaker**<br> **GROUP AUTOMATION**<br> **GROUP AUTOMATION**<br> **GROUP AUTOMATION**<br> **CIRCUIT DREASON**<br> **CIRCUIT DREASON**<br> **CIRCUIT DREASON OF SURVEY SURVEY SURVEY THE CALCUIT ONCE THE METALLED AND POWER IMPLIE ACT reactor shoul** 

ontactor for the detail that the capacity of the<br>
vertrer should between 1.5~2 times of the<br>
ted current of the inverter.<br>
Install breaker<br>
Because of the frequency ivnerteroutput<br>
is higher PWM signal, so have the high<br>
f vertrer should between 1.5~2 times of the<br>
inverters of 380V/110kW (in<br>
linstall breaker<br>
Install input reactor for inverters<br>
Install input reactor for inverters<br>
Install input reactor for inverters<br>
Install surge suppres the current of the inverter.<br> **Install breaker** install input reactor for inverters of 22<br> **Install surge suppressor**<br>
Install surge suppressor<br>
is higher PWM signal, so have the high<br>
frequency current please select curre **Install breaker**<br> **action** the frequency interentipate is higher PWM signal, so have the high<br>
frequency current ,please select current<br>
sensitivity up 30mA, if use the universal<br>
breaker,please select the sensitivity up **Electromagnetic contactor**<br> **Electromagnetic contactor**<br> **Electromagnetic contactor**<br> **Electromagnetic contactor**<br> **Electromagnetic contactor**<br> **Electromagnetic contactor**<br> **Electromagnetic contactor**<br> **Electromagnetic co** In order to current signal and the input power effectively<br>
In order to cut off the input power effectively<br>
In order to cut off the input power effectively<br>
Example 1.3 second breaker.<br>
The surrounding device may<br>
cables

**4.2.4 Wiring at input side of main**<br> **4.2.4 Wiring at input side of main**<br> **4.2.4 Wiring at input side of main**<br> **4.2.4 Wiring at input side of main**<br> **4.2.4 Wiring at input side of main counterpose of the main circuit pr** when fault occurs to the system, it is necessary<br>to install a contactor at the input side to control<br>the ON-OFF of the main circuit power supply. when fault occurs to the system, it is necessary<br>to install a contactor at the input side to control<br>the ON-OFF of the main circuit power supply.<br>Input AC reactor when fault occurs to the system, it is necessary<br>to install a contactor at the input side to control<br>the ON-OFF of the main circuit power supply.<br>Input AC reactor<br>In order to prevent the rectifier damage result ien fault occurs to the system, it is necessary<br>Install a contactor at the input side to control<br>PON-OFF of the main circuit power supply.<br>Input AC reactor<br>In order to prevent the rectifier damage result<br>In the large curre

In the fault occurs to the system, it is necessary<br>Install a contactor at the input side to control<br>In ON-OFF of the main circuit power supply.<br>Input AC reactor<br>In order to prevent the rectifier damage result<br>In order to p when fault occurs to the system, it is necessary<br>to install a contactor at the input side to control<br>the ON-OFF of the main circuit power supply.<br>Input AC reactor<br>In order to prevent the rectifier damage result<br>from the la when fault occurs to the system, it is necessary<br>to install a contactor at the input side to control<br>the ON-OFF of the main circuit power supply.<br>Input AC reactor<br>In order to prevent the rectifier damage result<br>from the la to install a contactor at the input side to control<br>the ON-OFF of the main circuit power supply.<br>Input AC reactor<br>In order to prevent the rectifier damage result<br>from the large current when peak pulse input, AC<br>reactor sho the ON-OFF of the main circuit power supply.<br>
Input AC reactor<br>
In order to prevent the rectifier damage result<br>
from the large current when peak pulse input, AC<br>
reactor should be installed at the input side. It<br>
can also Input AC reactor<br>In order to prevent the rectifier damage result<br>from the large current when peak pulse input, AC<br>reactor should be installed at the input side. It<br>can also be used to improve the power factor of<br>the input In order to prevent the rectifier damage result<br>from the large current when peak pulse input, AC<br>reactor should be installed at the input side. It<br>can also be used to improve the power factor of<br>the input side. For the eff from the large current when peak pulse input, AC<br>reactor should be installed at the input side. It<br>can also be used to improve the power factor of<br>the input side. For the effective protection, it is<br>recommended to install Im the large current when peak pulse input, AC<br>actor should be installed at the input side. It<br>in also be used to improve the power factor of<br>e input side. For the effective protection, it is<br>commended to install input rea In also be used to improve the power factor of<br>
e input side. For the effective protection, it is<br>
commended to install input reactor for<br>
verters of 380V/110kW (including 110kW) and<br>
stall input reactor for inverters of 2 the input side. For the effective protection, it is<br>recommended to install input reactor for<br>inverters of 380V/110kW (including 110kW) and<br>install input reactor for inverters of 220V/45kW.<br>**Install surge suppressor**<br>As the

recommended to install input reactor for<br>inverters of 380V/110kW (including 110kW) and<br>install input reactor for inverters of 220V/45kW.<br>**Install surge suppressor**<br>As the Electromagnetic contactor, solenoid<br>valve, Magnetic inverters of 380V/110kW (including 110kW) and<br>install input reactor for inverters of 220V/45kW.<br>**Install surge suppressor**<br>As the Electromagnetic contactor , solenoid<br>valve, Magnetic Coil, Electromagnetic breaker<br>beside th **III Start American Start Controllery** (including 110kW) and<br> **II** input reactor for inverters of 220V/45kW.<br> **Stall surge suppressor**<br>
the Electromagnetic contactor, solenoid<br> **III** Magnetic Coil, Electromagnetic breaker<br> **Install surge suppressor**<br>As the Electromagnetic contactor, solenoid<br>valve, Magnetic Coil, Electromagnetic breaker<br>beside the frequency inverter, please install the<br>surge suppressor.<br>**Input EMC filter**<br>The surrounding dev As the Electromagnetic contactor , solenoid<br>valve , Magnetic Coil , Electromagnetic breaker<br>beside the frequency inverter, please install the<br>surge suppressor.<br>**Input EMC filter**<br>The surrounding device may be disturbed by

can minimize the interference. Just like the<br>following figure.<br>4.2.5 Wiring at inverter side of<br>main circuit

# **DC reactor**

can minimize the interference. Just like the<br>**4.2.5 Wiring at inverter side of<br><b>main circuit**<br>DC reactor<br>G0000 series inverters from 18.5kW to 90kW<br>(380V) are equipped with internal DC reactors G0000 series inverters from 18.5kW to 90kW (380V) are equipped with internal DC reactors for the improvement of power factors and the avoidance of damage from high input current to the rectifying components because of the high-capacity transformer. The inverter can also cease the damage to the rectifying components which are caused by supply net voltage transients and harmonic waves of the loads. **Exact Solution** Chief the braking considers the temperature will rise the consideration of the heat releasing.<br>
Creactor Chief (+) and (-) terminal of the braking unit<br>
SHOW) are equipped with internal DC reactors invert

**Braking unit and braking resistor** • G0000 series inverters below15kW (380V) are equipped with internal braking unit. In order to dissipate the regenerative energy generated by dynamic braking, the braking resistor should be installed at (+) and PR terminals. **Example 10 Starting in the starting in the braking resistor**<br>
G0000 series inverters below15kW (380V) are<br>
equipped with internal braking unit. In order to<br>
dissipate the regenerative energy generated by<br>
dynamic braking, G0000 series inverters below15kW (380V) are<br>equipped with internal braking unit. In order to<br>dissipate the regenerative energy generated by<br>dynamic braking, the braking resistor should be<br>installed at (+) and PR terminals.

can minimize the interference. Just like the can minimize the interference. Just like the consequence Please pay attention to safety p<br>following figure.<br>**4.2.5 Wiring at inverter side of** resistors because the temperature **4.2.5 Wiring at inverter side of**<br> **4.2.5 Wiring at inverter side of**<br> **4.2.5 Wiring at inverter side of**<br> **4.2.5 Wiring at inverter side of**<br> **4.2.5 Wiring at inverter side of**<br> **4.2.5 Wiring at inverter side of**<br> **4.2.5** • Please pay attention to safety prevention and • Please pay attention to safety prevention and<br>smooth ventilation when installing braking<br>resistors because the temperature will rise for<br>the heat releasing. resistors because the temperature will rise for<br>the heat releasing the temperature will rise for<br>the heat releasing.<br>The (+) and (-) terminal of the braking units • Please pay attention to safety prevention and<br>smooth ventilation when installing braking<br>resistors because the temperature will rise for<br>the heat releasing.<br>• The (+) and (-) terminal of the braking units<br>corresponds to • Please pay attention to safety prevention and<br>smooth ventilation when installing braking<br>resistors because the temperature will rise for<br>the heat releasing.<br>• The (+) and (-) terminal of the braking units<br>corresponds to

Frem Please pay attention to safety prevention and<br>smooth ventilation when installing braking<br>resistors because the temperature will rise for<br>the heat releasing.<br>The (+) and (-) terminal of the braking units<br>corresponds t • Please pay attention to safety prevention and<br>smooth ventilation when installing braking<br>resistors because the temperature will rise for<br>the heat releasing.<br>• The (+) and (-) terminal of the braking units<br>corresponds to connect braking the temperature will rise for<br>the heat releasing.<br>
The (+) and (-) terminal of the braking units<br>
corresponds to the (+) and (-) terminal of the<br>
inverter when the external braking unit is<br>
connected. Conn France is the temperature will rise for<br>the heat releasing.<br>
• The (+) and (-) terminal of the braking units<br>
corresponds to the (+) and (-) terminal of the<br>
inverter when the external braking unit is<br>
connected. Connect • The (+) and (-) terminal of the braking units<br>
corresponds to the (+) and (-) terminal of the<br>
inverter when the external braking unit is<br>
connected. Connect braking resistor to the BR1<br>
and BR2 terminal of the braking The (+) and (-) terminal of the braking units<br>
corresponds to the (+) and (-) terminal of the<br>
inverter when the external braking unit is<br>
connected. Connect braking resistor to the BR1<br>
and BR2 terminal of the braking un

be inverted by the term of the standard corresponds to the  $(+)$  and  $(-)$  terminal of the inverter when the external braking unit is connected. Connect braking resistor to the BR1 and BR2 terminal of the braking unit.<br>
• T the distribution of the external braking unit is<br>the distribution of the external braking unit.<br>The wiring length between the(+), (-) terminals<br>of the inverter and the (+), (-) terminals of the<br>braking units should be no connected. Connect braking resistor to the BR1<br>and BR2 terminal of the braking unit.<br>The wiring length between the(+), (-) terminals<br>of the inverter and the (+), (-) terminals of the<br>braking units should be no more than 5 and BR2 terminal of the braking notice is the U.11<br>and BR2 terminal of the braking unit.<br> $\cdot$  The wiring length between the(+), (-) terminals<br>of the inverter and the (+), (-) terminals of the<br>braking units should be no mo The wiring length between the(+), (-) terminals<br>the inverter and the (+), (-) terminals of the<br>aking units should be no more than 5m, and<br>e distributing length among BR1 and BR2 and<br>e braking resistor terminals should be of the inverter and the  $(+)$ ,  $(-)$  terminals of the<br>braking units should be no more than 5m, and<br>the distributing length among BR1 and BR2 and<br>the braking resistor terminals should be no more<br>than 10m.<br>**Note: Be sure that Example 12.4.4 Wirefold by the matter of the braking units should be no more than 5m, and**<br>the distributing length among BR1 and BR2 and<br>the braking resistor terminals should be no more<br>than 10m.<br>**Note: Be sure that the e** 

braking units should be no more than 5m, and<br>the distributing length among BR1 and BR2 and<br>the braking resistor terminals should be no more<br>than 10m.<br>**Note: Be sure that the electric polarity of (+)**<br>(-) terminals is right the distributing length among BR1 and BR2 and<br>the braking resistor terminals should be no more<br>than 10m.<br>**Note: Be sure that the electric polarity of (+)**<br>(-) terminals is right; it is not allowed to<br>connect (+) with (-) t the distributing length among BR1 and BR2 and<br>the braking resistor terminals should be no more<br>than 10m.<br>Note: Be sure that the electric polarity of (+)<br>(-) terminals is right; it is not allowed to<br>connect (+) with (-) ter In 10m.<br>
Note: Be sure that the electric polarity of (+)<br>
terminals is right; it is not allowed to<br>
nnect (+) with (-) terminals directly,<br>
nerwise damage or fire may occur.<br> **2.6 Wiring of main loop on**<br> **Connection betwe** 

**motor**<br>The output terminals of inverter U, V , W theaction of such components will<br>are connected to motor input terminals U, V , current or over voltage pr<br>and W .When power is on, please check if motor inverter.Much wors motorThe output terminals of inverter U, V, W theaction of such components will<br>are connected to motor input terminals U, V, current or over voltage prot<br>and W.When power is on, please check if motor inverter.Much worse, i motorThe output terminals of inverter U, V, W theaction of such components<br>are connected to motor input terminals U, V, current or over voltage<br>and W .When power is on, please check if motor inverter.Much worse, it will da motorThe output terminals of inverter U, V, W theaction of such components will<br>are connected to motor input terminals U, V, current or over voltage pro<br>and W.When power is on, please check if motor inverter.Much worse, it motorThe output terminals of inverter U, V, W theaction of such components will<br>are connected to motor input terminals U, V, current or over voltage pre<br>and W When power is on, please check if motor inverter.Much worse, it motorThe output terminals of inverter U, V, W theaction of such compone<br>are connected to motor input terminals U, V, current or over volta<br>and W .When power is on, please check if motor inverter.Much worse, it will<br>is runn motorThe output terminals of inverter U, V, W theaction of such com<br>are connected to motor input terminals U, V, current or over v<br>and W. When power is on, please check if motor inverter.<br>Much worse, it<br>is running forwardu **the connected to motor input terminals of inverter O, v, w<br>are connected to motor input terminals U, V,<br>and W. When power is on, please check if motor<br>is running forwardunder forward command, if<br>reverse, please exchange a** and W. When power is on, please check if motor<br>
inverter. Much worse, it will damage<br>
is running forwardunder forward command, if<br>
internal components. Please maked<br>
inverter 's terminal U , V, or W. Never<br> **connect** power and w when power is on, please check if motor<br>is running forwardunder forward command, if<br>internal component<br>reverse, please exchange any 2 phases of<br>inverterand motor<br>inverterand motor<br>inverter 's terminal U , V, or W.**Ne** Is funning forwardunder forward command, if<br>
reverse, please exchange any 2 phases of invert<br>
inverter 's terminal U , V, or W.**Never** electric<br> **connect power cable to output** frequent<br> **connect power cable to output** fre inverter 's terminal U , V, or W.Never<br> **Connect power cable to output** frequency.Install reactor<br>
terminals of inverter side<br>
Will damage the internal components of When the frequency inverter<br>
inverter.Short-circuit on o M When power is on, please check if motor<br>
inverter. Much worse, it will damage inverter<br>
trunning forwardunder forward command, if<br>
internal components. Please make sure<br>
verse, please exchange any 2 phases of<br>
inverteran

connect power cable to output frequency.Install reactor on the terminals of inverter side<br>Will damage the internal components of When the frequency inverter and<br>inverter.Short-circuit on output terminals about 50 meters mu **Example 19 Side Will damage the internal components of** When the frequency internet China and When the frequency internet Short-circuit on output terminals about 50 meters must in or grounding is forbidden Do not touch ou **using the internal components of When**<br>
inverter. **Short-circuit on output terminals** about to<br> **or grounding is forbidden** Instal<br>
Do not touch output terminals directly, or connect sidelir<br>
the output cable to inverter the Short-circuit on output terminals<br>
prounding is forbidden<br>
prounding is forbidden<br>
protocol output terminals directly, or connect<br>
protocol of noise filter on<br>
protocol on the sidelnstallation of noise filter on<br>
proto or grounding is forbidden<br>
Do not touch output terminals directly, or connect<br>
the output cable to inverter 's housing;<br>there is<br>
inverter can help to reduce in<br>
risk of electric shock and short circuit.<br>
Never<br>
or radio i Do not touch output terminals directly, or connect<br>the output cable to inverter 's housing; there is<br>inverter can help to real<br>risk of electric shock and short circuit. Never<br>or radio interference.<br>**4.2.7 Groun**<br>Please do

Do not fouch output terminals directly, or connect<br>the output cable to inverter 's housing; there is<br>inverter is<br>inverter is<br>inverter is<br>inverter of inverter is<br>or radio if<br>use phase-shifting capacitor and in order<br>electro

theaction of such components will cause over<br>
current or over voltage protection of<br>
inverter.Much worse, it will damage inverter 's theaction of such components will cause over<br>current or over voltage protection of<br>inverter.Much worse, it will damage inverter 's<br>internal components. Please make sure the theaction of such components will cause over<br>
current or over voltage protection of<br>
inverter.Much worse, it will damage inverter ' s<br>
internal components. Please make sure the<br>
inverterand motor stops before installing theaction of such components will cause over<br>current or over voltage protection of<br>inverter.<br>Much worse, it will damage inverter 's<br>internal components. Please make sure the<br>inverterand motor stops before installing<br>electr theaction of such components will cause over<br>current or over voltage protection of<br>inverter.Much worse, it will damage inverter 's<br>internal components. Please make sure the<br>inverterand motor stops before installing<br>electro theaction of such components will cause over<br>current or over voltage protection of<br>inverter.<br>Much worse, it will damage inverter 's<br>internal components. Please make sure the<br>inverterand motor stops before installing<br>electr theaction of such components will cause over<br>current or over voltage protection of<br>inverter.Much worse, it will damage inverter 's<br>internal components. Please make sure the<br>inverterand motor stops before installing<br>electro **side** inverter.Much worse, it will damage inverter 's<br>
internal components. Please make sure the<br>
inverterand motor stops before installing<br>
electromagnetic contactor to switch power<br>
frequency.**Install reactor on the output<br>
si** internal components. Please make sure the<br>inverterand motor stops before installing<br>electromagnetic contactor to switch power<br>frequency.**Install reactor on the output**<br>side<br>When the frequency inverter and motor have<br>about Internal components. Please make sure the<br>
Inverterand motor stops before installing<br> **Install reactor on the output<br>
Side**<br>
When the frequency inverter and motor have<br> **Alternal motor have**<br> **Install noise filter on the o** 

electromagnetic contactor to switch power<br>
frequency.**Install reactor on the output**<br>
side<br>
When the frequency inverter and motor have<br>
about 50 meters must install the reactor.<br> **Install noise filter on the output**<br>
sidel frequency. **Install reactor on the output**<br>
side<br>
When the frequency inverter and motor have<br>
about 50 meters must install the reactor.<br> **Install noise filter on the output**<br>
sidelnstallation of noise filter on output side side<br>When the frequency inverter and motor have<br>about 50 meters must install the reactor.<br>Install noise filter on the output<br>sidelnstallation of noise filter on output side of<br>inverter can help to reduce inductive<br>interfer ency. **Install reactor on the output**<br> **4.2.7 Ground Wiring (PE)**<br> **4.2.7 Ground Wiring (PE)**<br> **4.2.7 Ground Wiring (PE)**<br> **4.2.7 Ground Wiring (PE)**<br> **4.2.7 Ground Wiring (PE)**<br> **4.2.7 Ground Wiring (PE)**<br> **4.2.7 Ground W** In the model of meters must install the reactor.<br>
In stall noise filter on the output<br>
Sidelnstallation of noise filter on output side of<br>
inverter can help to reduce inductive<br>
Interternce.<br>
4.2.7 Ground Wiring (PE)<br>
In o **Install noise filter on the output<br>
side**Installation of noise filter on output side of<br>
inverter can help to reduce inductive<br>
interference.<br> **4.2.7 Ground Wiring (PE)**<br>
In order to ensure safety and prevent electrical<br>

of electric shock and short circuit. Never<br>
phase-shifting capacitor<br>
Please do not connect phase-shifting lead<br>
In order to ensure safety and prev<br>
trolytic capacitor or LC/RC filter on theoutput<br>
shock and fire, terminal **4.2.7 Ground Wirin**<br>
Please do not connect phase-shifting lead<br>
electrolytic capacitor or LC/RC filter on theoutput<br>
loop, otherwise, it will damage inverter. Never<br> **use electromagnetic switch**<br>
Do not connect electromag sidelnstallation of noise filter on output side of<br>inverter can help to reduce inductive<br>interference<br>or radio interference.<br>**4.2.7 Ground Wiring (PE)**<br>In order to ensure safety and prevent electrical<br>shock and fire, term inverter can help to reduce inductive<br>interference.<br>**4.2.7 Ground Wiring (PE)**<br>In order to ensure safety and prevent electrical<br>shock and fire, terminal PE must be grounded<br>with ground with proper techniques and the<br>groun or radio interference.<br> **4.2.7 Ground Wiring (PE)**<br>
In order to ensure safety and prevent electrical<br>
shock and fire, terminal PE must be grounded<br>
with ground with proper techniques and the<br>
grounding resistor is less th **4.2.7 Ground Wiring (PE)**<br>In order to ensure safety and prevent electrical<br>shock and fire, terminal PE must be grounded<br>with ground with proper techniques and the<br>grounding resistor is less than 10Ω. The<br>grounding wire sh

have copper core (>3.5mm2). When multiple<br>inverters need to be grounded, it is<br>recommended to use command grounding wire have copper core (>3.5mm2). When multiple<br>inverters need to be grounded, it is<br>recommended to use command grounding wire<br>for the avoidance of loop the ground have copper core (>3.5mm2). When multiple<br>inverters need to be grounded, it is<br>recommended to use command grounding wire<br>for the avoidance of loop the ground<br>wire.**4.3WiringControlCircuit** have copper core (>3.5mm2). When multiple<br>inverters need to be grounded, it is<br>recommended to use command grounding wire<br>for the avoidance of loop the ground<br>wire.4.3WiringControlCircuit<br>terminal connect wire.**4.3WiringControlCircuit** have copper core (>3.5mm2). When multiple<br>inverters need to be grounded, it is<br>recommended to use command grounding wire<br>for the avoidance of loop the ground<br>wire.**4.3WiringControlCircuit**<br>**terminal connect**<br>4.3.1 Precauti copper core (>3.5mm2). When multiple<br>ers need to be grounded, it is<br>inmended to use command grounding wire<br>the avoidance of loop the ground<br>**4.3WiringControlCircuit**<br>**ainal connect**<br>**4.3.1 Precautions**<br>cable connected to t inverters need to be grounded, it is<br>recommended to use command grounding wire<br>for the avoidance of loop the ground<br>wire. **4.3.WiringControlCircuit**<br>**terminal connect**<br>4.3.1 Precautions<br>The cable connected to the control t recommended to use command grounding wire<br>for the avoidance of loop the ground<br>wire. **4.3 Wiring Control Circuit**<br>**terminal connect**<br>4.3.1 Precautions<br>The cable connected to the control terminal<br>should be left away from th

for the avoidance of loop the ground<br>
wire. **4.3. Wiring Control Circuit**<br> **terminal connect**<br>
4.3.1 Precautions<br>
The cable connected to the control terminal<br>
should be left away from the main circuit and<br>
strong current c wire. **4.3 Wiring Control Circuit**<br> **terminal connect**<br>
4.3.1 Precautions<br>
The cable connected to the control terminal<br>
should be left away from the main circuit and<br>
strong current circuits (including power supply<br>
cable, **terminal connect**<br>4.3.1 Precautions<br>The cable connected to the control terminal<br>should be left away from the main circuit and<br>strong current circuits (including power supply<br>cable, motor cable, relay and contactor<br>connect 4.3.1 Precautions<br>The cable connected to the control terminal<br>should be left away from the main circuit and<br>strong current circuits (including power supply<br>cable, motor cable, relay and contactor<br>connecting cable) at least The cable connected to the control terminal<br>should be left away from the main circuit and<br>strong current circuits (including power supply<br>cable, motor cable, relay and contactor<br>connecting cable) at least 20cm and parallel malfunction cause connected to the bennet terminal.<br>Should be left away from the main circuit and<br>strong current circuits (including power supply<br>cable, motor cable, relay and contactor<br>connecting cable) at least 20cm and commended to use command grounding wire<br> **FROMATION STANS CONTEX CONTEX CONTEX CONTEX CONTEX CONTEX CONTEX CONTEX CONTEX CONTEX CONTEX CONTEX CONTEX CONTEX CONTEX CONTEX CONTEX CONTEX CONTEX CONTEX CONTEX CONTEX CONTEX CON** 

# **4.3.2** Control circuit terminals<br>  $\frac{+RS485 - |GND|}{[S1]S2|S3|S4|S5|S6|S7|COM}$ <br>  $\frac{+10V|A11|A12|GND|A01|A02|COM|PLC|P24|HD0|HD1}{}TH$

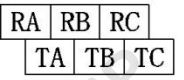

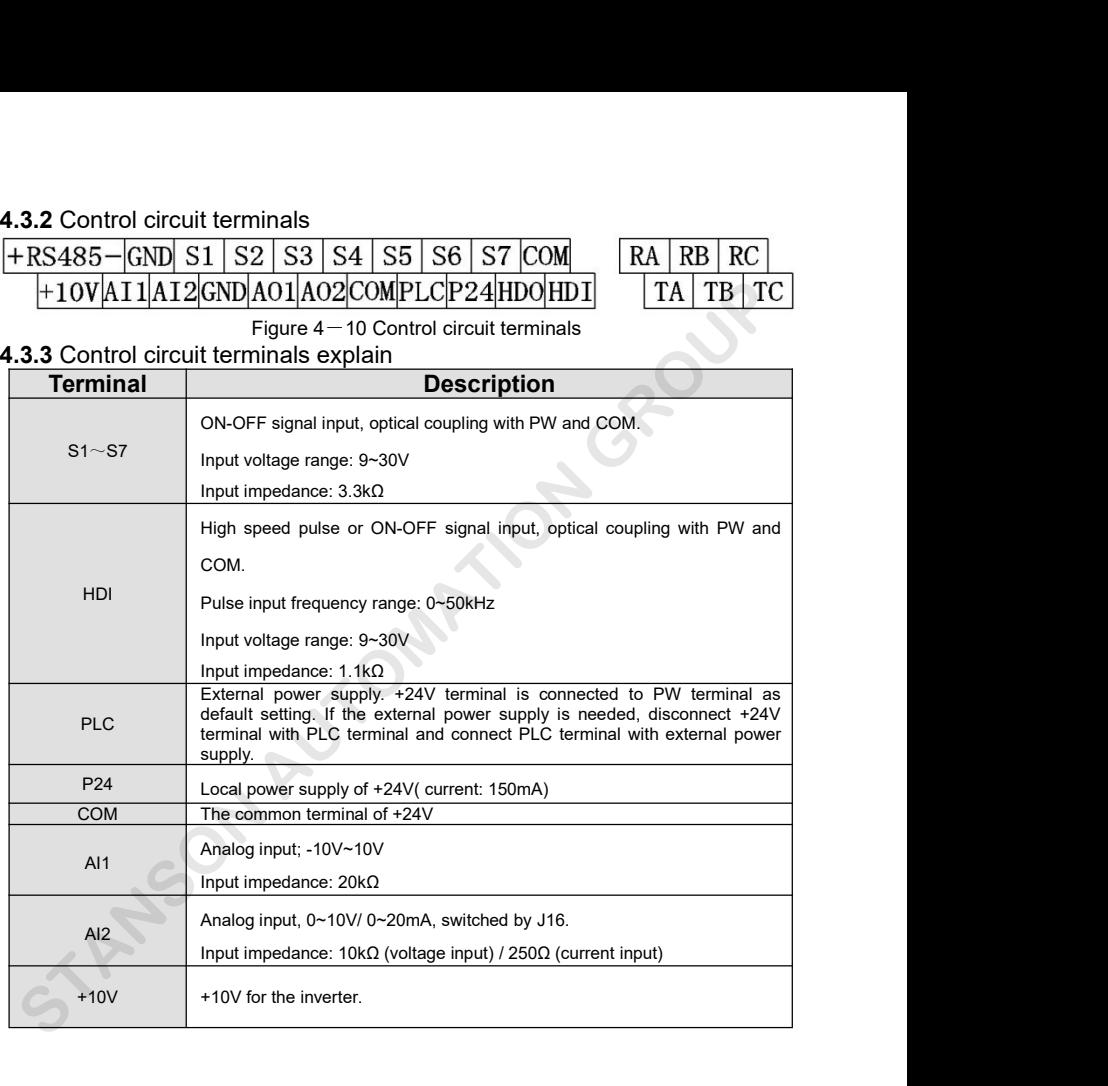

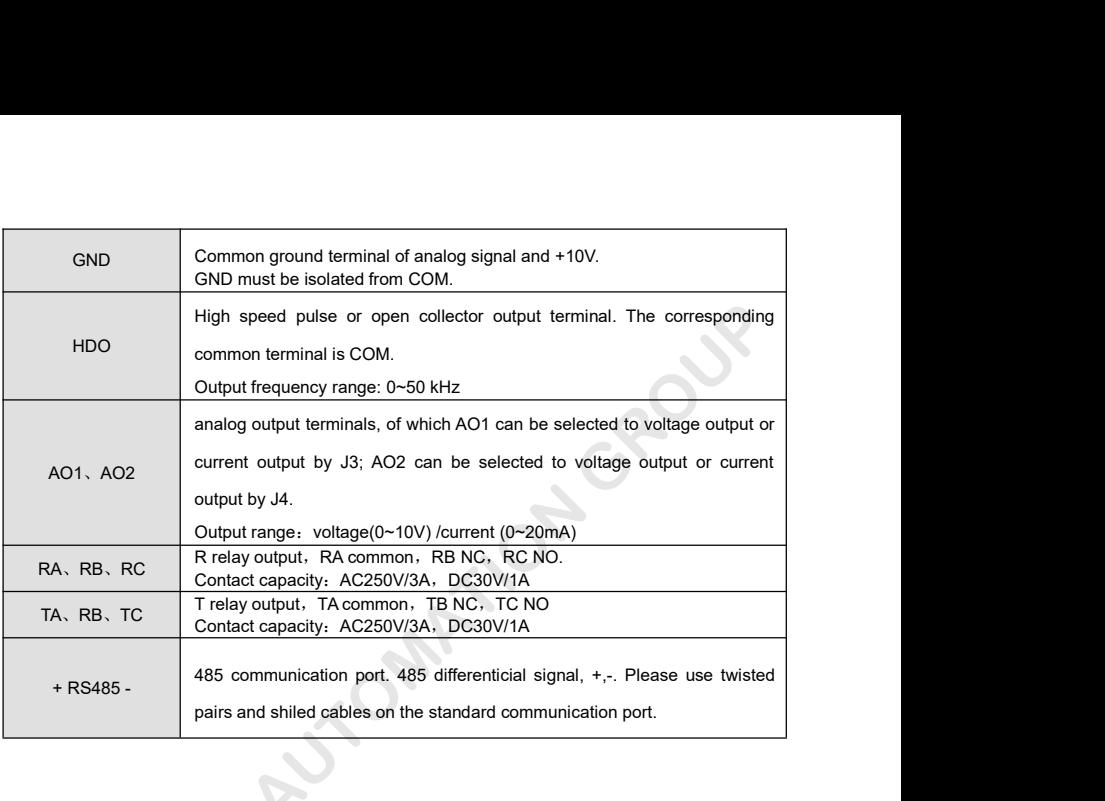

**GRANSON AUTOM** 

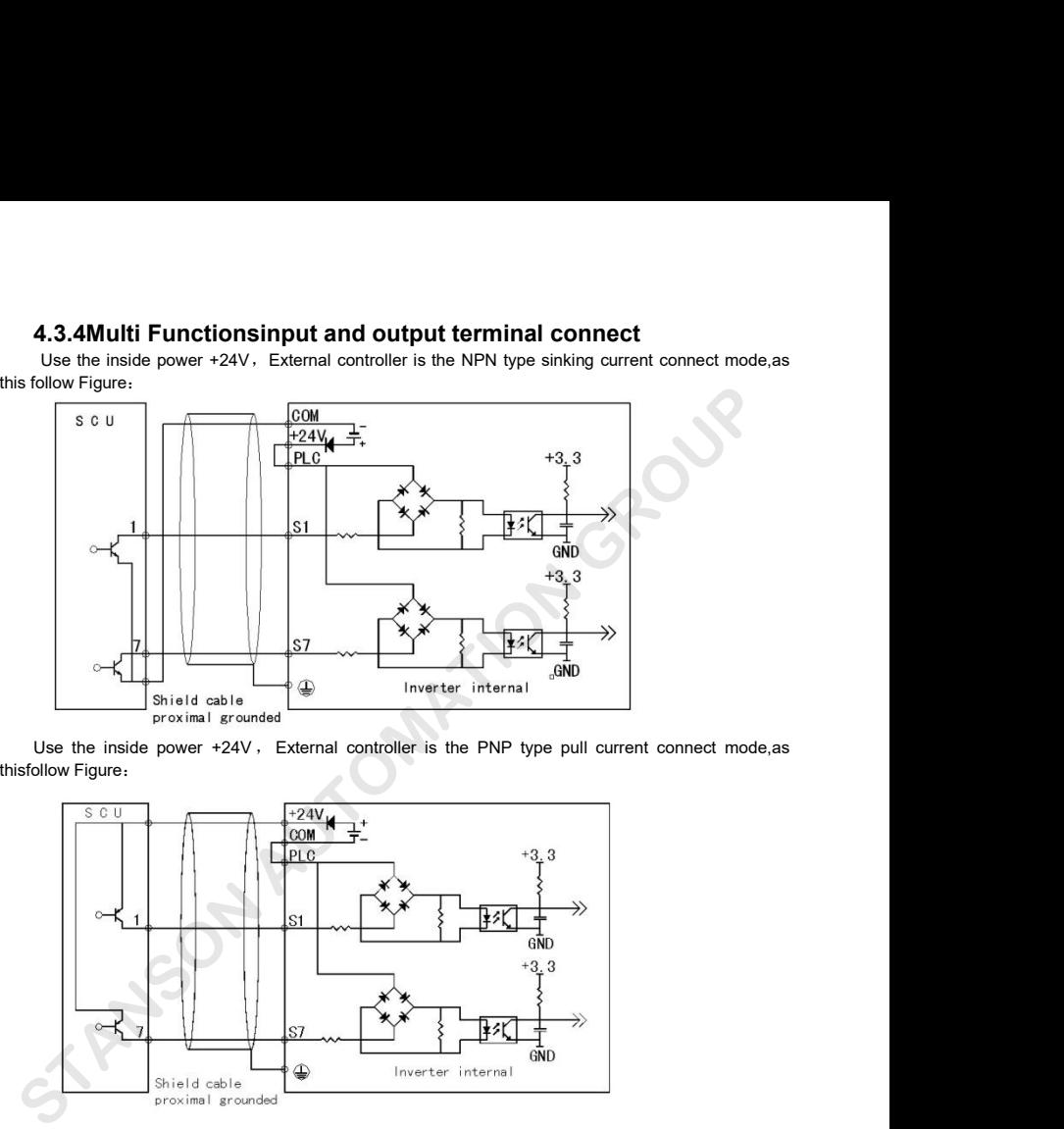

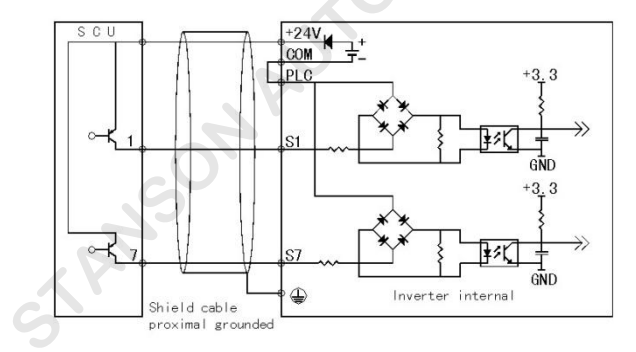

NOTES : pick off the short circuit slice between +24Vand PLC terminal , and connect the shortcircuit between PLC and COM terminal.<br>Use the outside power External controller is the NPN type sinking current connect mode, as Shortcircuit between the short circuit slice between  $+24$ Vand PLC terminal.<br>Shortcircuit between PLC and COM terminal.<br>Shortcircuit between PLC and COM terminal.<br>Shortcircuit prigure:<br>Shortcome Shortcome Shortcome Shortc

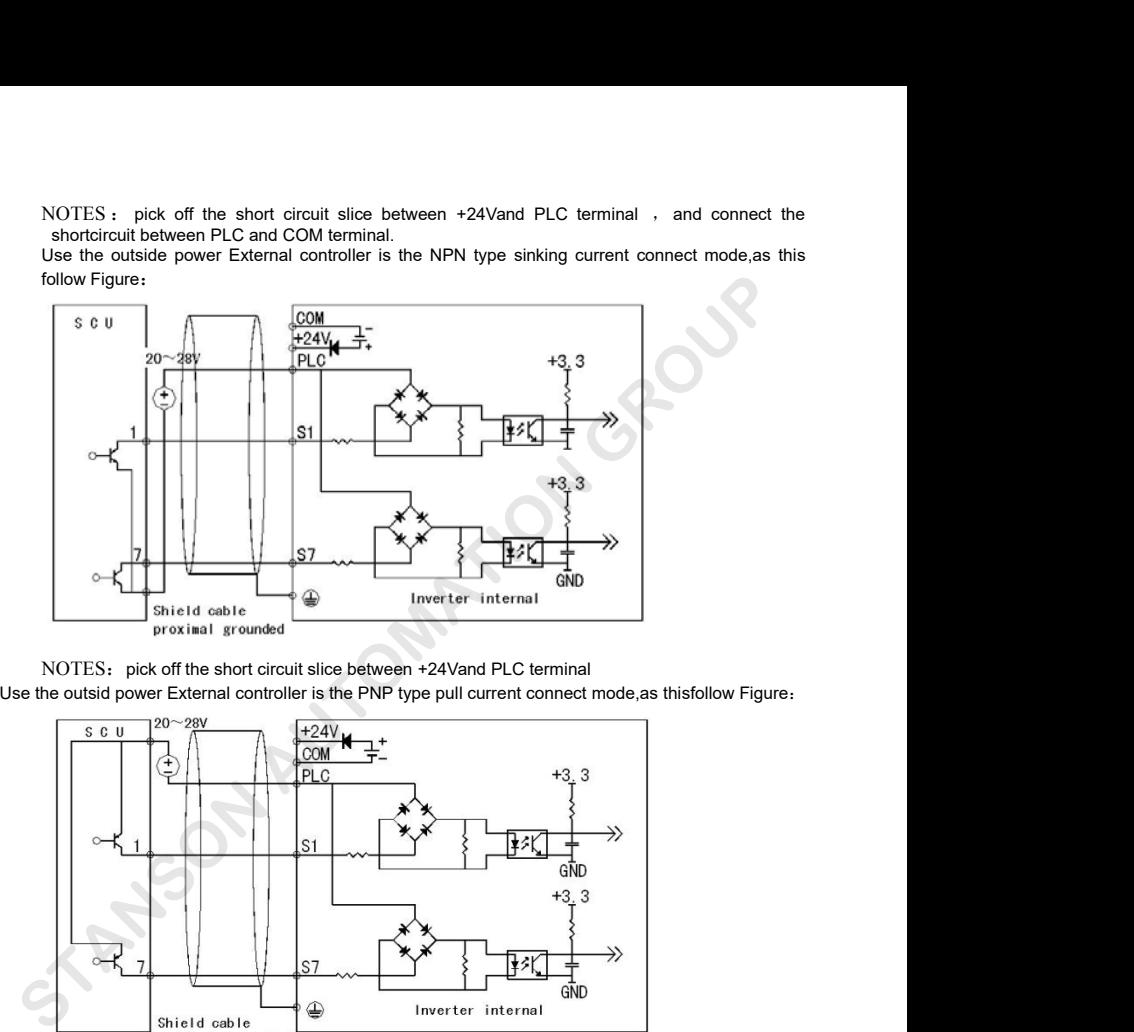

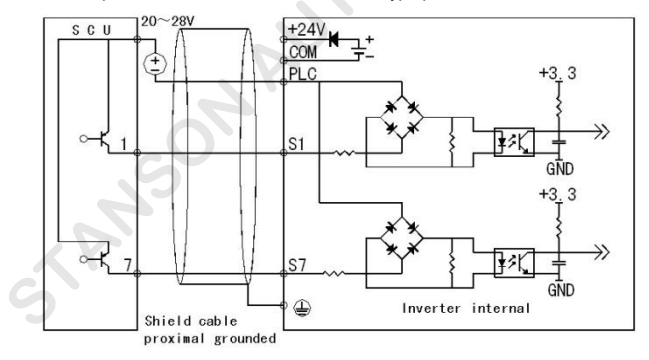

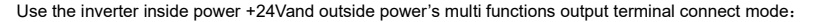

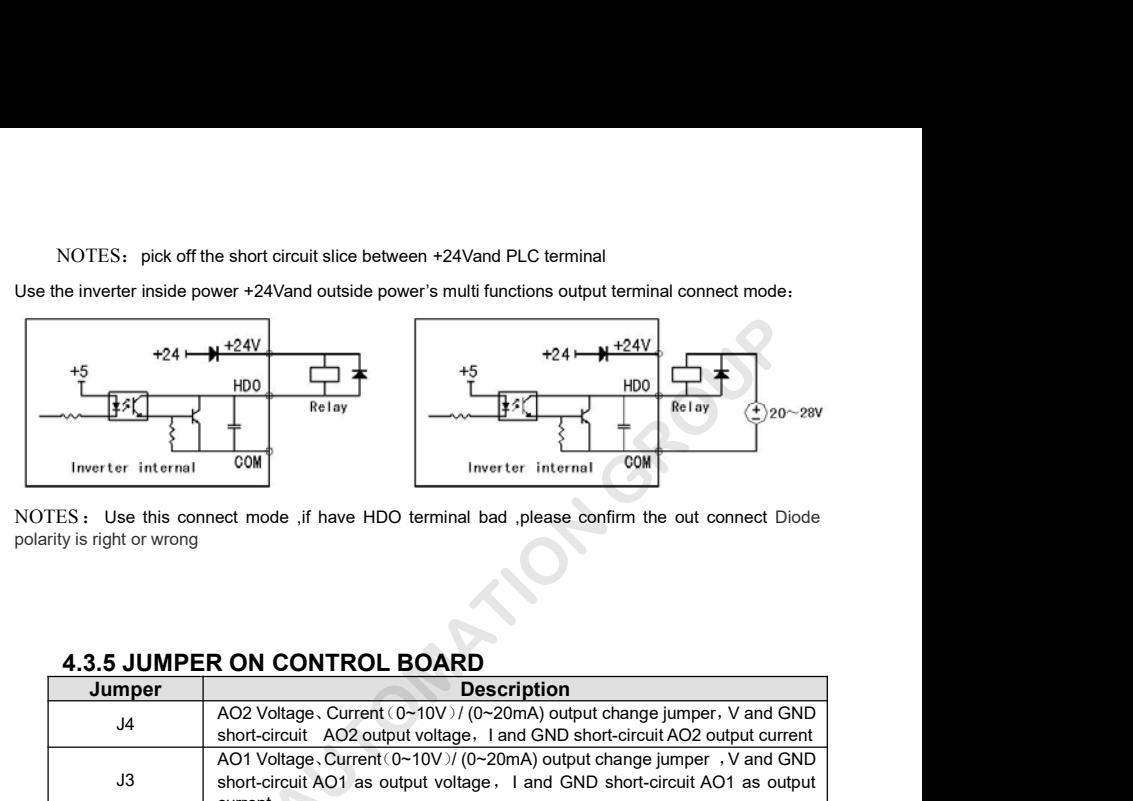

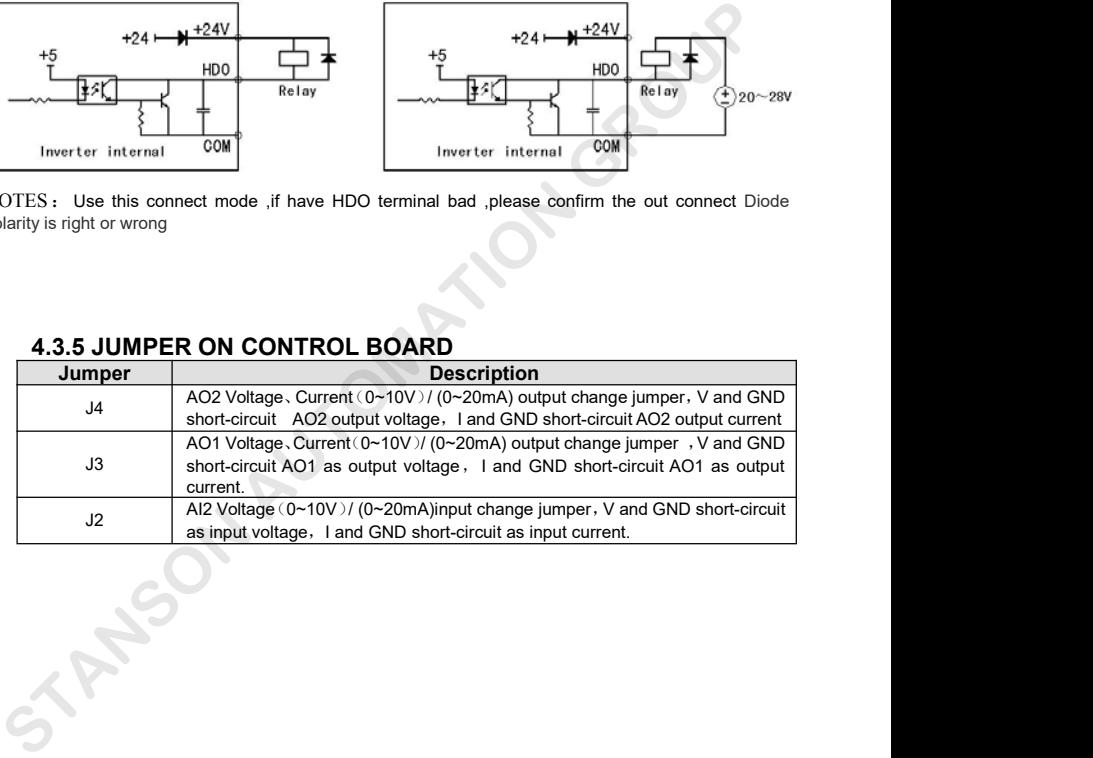

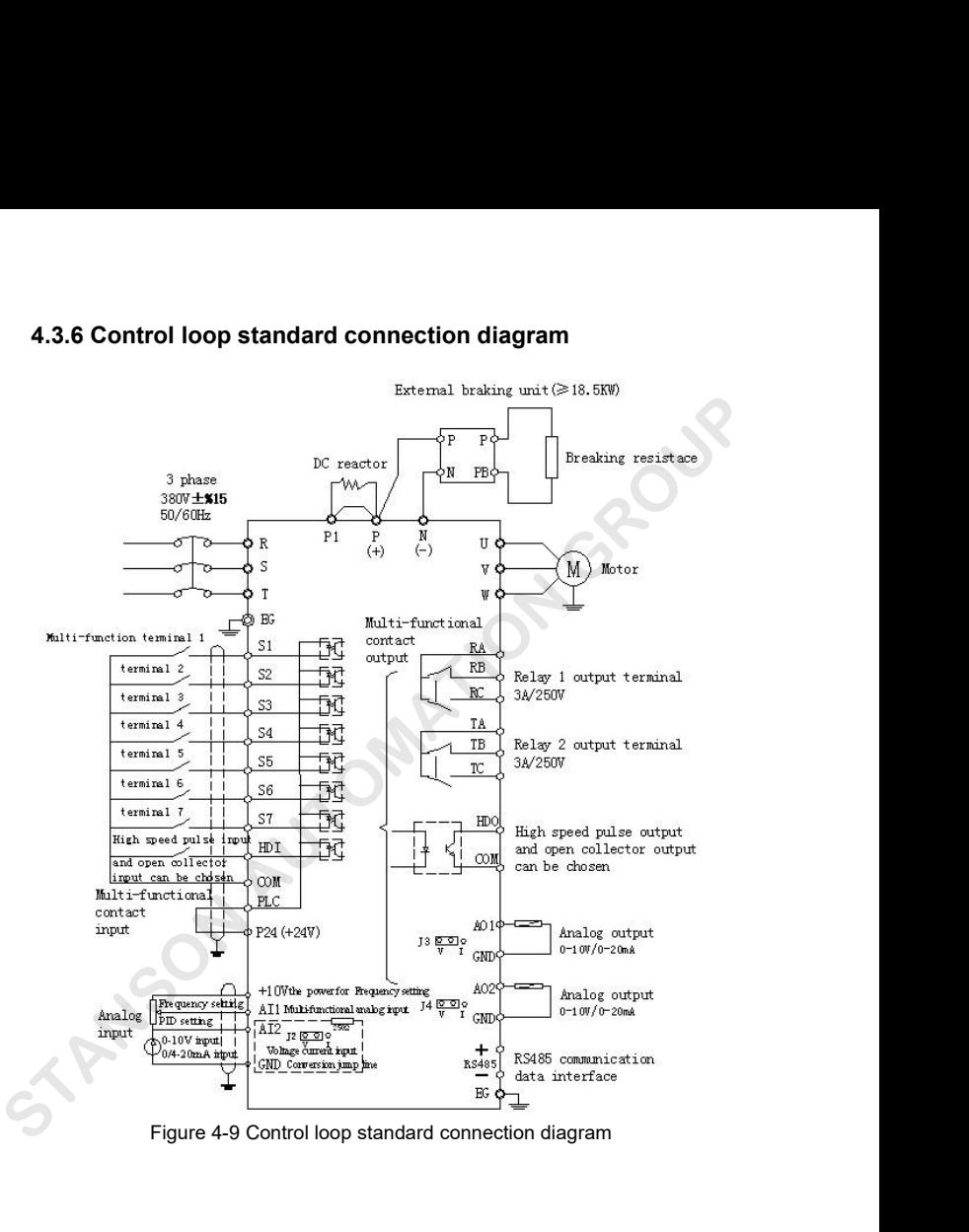

# 4.4 **Installation Guidline to EMC Compliance**

**4.4 Installation Guidline to EMC Compliance**<br>**4.4.1 General knowledge of EMC**<br>EMC is the abbreviation of electromagnetic compatibility, which means to<br>ability to work normally in the electromagnetic environment and will n **4 Installation Guidline to EMC Compliance**<br>**4.1 General knowledge of EMC**<br>EMC is the abbreviation of electromagnetic compatibility, which means the device or system has the<br>ility to work normally in the electromagnetic en **4.4 Installation Guidline to EMC Compliance**<br>**4.4.1 General knowledge of EMC**<br>EMC is the abbreviation of electromagnetic compatibility, which means the device or system has the<br>ability to work normally in the electromagne 4.4 Installation Guidline to EMC Compliance<br>4.4.1 General knowledge of EMC<br>EMC is the abbreviation of electromagnetic compatibility, which means the device or system has the<br>ability to work normally in the electromagnetic 4.4 Installation Guidline to EMC Compliance<br>4.4.1 General knowledge of EMC<br>EMC is the abbreviation of electromagnetic compatibility, which means the device or system has the<br>ability to work normally in the electromagnetic 4.4 Installation Guidline to EMC Compliance<br>4.4.1 General knowledge of EMC<br>EMC is the abbreviation of electromagnetic compatibility, which means the device or system has the<br>ability to work normally in the electromagnetic **4.4.1 General knowledge of EMC**<br>
EMC is the abbreviation of electromagnetic compatibility, which means the device or system has the<br>
ability to work normally in the electromagnetic environment and will not generate any el Intertural methods of electromagnetic compatibility, which means the device or system has the ability to work normally in the electromagnetic environment and will not generate any electromagnetic interference to other equi The is the interference transmitted in electromagnetic environment and will not generate any electromagnetic interference to other equipments. EMC includes two aspects: electromagnetic interference and electromagnetic immu stance. Three necessary conditions or essentials of electromagnetic interference and electromagnetic immunity. According to the transmission mode, Electromagnetic interference and be divided into two categories: conducted source, transmission channel and sensitive receiver. Condrolling these factors is right the point of sensitive receiver. Conductors (such as wire, transmission line, inductor, capacitor and so on) are the transmission chan shocked interfact interfact interfact interfact interfact interfact interfact interfact interfact interfact interfact interfact interfact interfact interfact interfact interfact interfact interfact interfact interfact inte Ethe interference transmitted by conductor. Therefore, any conductors (such as wire, transmission line, inductor, capacitor and so on) are the transmission channels of the interference. Radiated interference is the interfe the interference transmitted by conductor. Therefore, any conduinductor, capacitor and so on) are the transmission channels of the interference transmitted in electromagnetic wave, and the energy of distance. Three necessa is interference transmitted in electromagnetic wave, and the energy is inverse proportional to the square<br>distance. Three necessary conditions or essentials of electromagnetic interference are: interference<br>urce, transmiss for distance. Three necessary conditions or essentials of electromagnetic interference are: interference source, transmission channel and sensitive receiver. Controlling these factors is right the point of settling the EMC **4.1 General knowledge of EMC**<br>EMC is the abbreviation of electromagnetic compatibility, which means the device or system has<br>ility to work normally in the electromagnetic environment and will not generate any electromagn<br>

source, transmission channel and sensitive receiver. Controlling these factors is right the point of settling<br>the EMC issue. For customers, the solution of EMC problem is mainly originated from transmission<br>channel because anti-jamming ability to ensure the smooth working in certain electromagnetic interference source but<br>4.4.2 EMC features of inverter<br>Like other electric or electronic devices, inverter is not only an electromagnetic interfe channel because of transimitting source and receiver<br>**4.4.2 EMC features of inverter**<br>Like other electric or electronic devices, inverter<br>also an electromagnetic receiver. The operating<br>certain electromagnetic interference 4.4.2 EMC features of inverter<br>Like other electric or electronic devices, inverter is not only an electromagnetic interference source but<br>also an electromagnetic receiver. The operating principle of inverter determines tha

that can cause electromagnetic interference, decrease the grid power factor and increase the line loss.<br>4.4.2.2 Output voltage is high frequency PMW wave, which can increase the temperature rise and<br>shorten the life of mot an cause electromagnetic interference, decrease the grid power factor and increase the line loss.<br>4.4.2.2 Output voltage is high frequency PMW wave, which can increase the temperature rise and<br>en the life of motor. And the that can cause electromagnetic interference, decrease the grid power factor and increase the line loss.<br>4.4.2.2 Output voltage is high frequency PMW wave, which can increase the temperature rise and<br>shorten the life of mot that can cause electromagnetic interference, decrease the grid power factor and increase the line loss.<br>4.4.2.2 Output voltage is high frequency PMW wave, which can increase the temperature rise and<br>shorten the life of mot that can cause electromagnetic interference, decrease the gri<br>4.4.2.2 Output voltage is high frequency PMW wave, v<br>shorten the life of motor. And the leakage current will also<br>protection device malfunction and generate str an cause electromagnetic interference, decrease the grid power factor and increase the line loss.<br>4.4.2.2 Output voltage is high frequency PMW wave, which can increase the temperature rise and<br>en the life of motor. And the that can cause electromagnetic interference, decrease the grid power factor and<br>4.4.2.2 Output voltage is high frequency PMW wave, which can increase t<br>shorten the life of motor. And the leakage current will also increase, 4.4.2.2 Output voltage is high frequency PMW wave, which can increase the temperature rise and<br>en the life of motor. And the leakage current will also increase, which can lead to the leakage<br>ction device malfunction and ge shorten the life of motor. And the leakage current<br>protection device malfunction and generate strong ele<br>of other electric devices.<br>4.4.2.3 As an electromagnetic receiver, too stro<br>damage. The inverter can not work normall shorten the life of motor. And the leakage current will also increased protection device malfunction and generate strong electromagnetic of other electric devices.<br>
4.4.2.3 As an electromagnetic receiver, too strong extern

1.4.2.3 As an electromagnetic receiver, too strong external interference will cause malfunction and<br>
1.4.2.3 As an electromagnetic receiver, too strong external interference will cause malfunction and<br>
1.4.2.2.4 In the sys 4.4.2.3 As an electromagnetic receiver, too strong external interference will cause malfunction and<br>damage. The inverter can not work normally.<br>4.4.2.4 In the system, EMS and EMI of inverter coexist. Decrease the EMI of in damage. The inverter can not work normally.<br>
4.4.2.4 In the system, EMS and EMI of inverter coexist. Decrease the EMI of inverter can increase<br>
its EMS ability.<br>
4.4.3 EMC Installation Guideline<br>
In order to ensure all ele 4.4.2.4 In the system, EMS and EMI of inverter coexist. Decrease the EMI of inverter c<br>its EMS ability.<br>4.4.3 EMC Installation Guideline<br>In order to ensure all electric devices in the same system to work smoothly, this sec 4.4.2.4 In the system, EMS and EMI of inverter c<br>its EMS ability.<br>**4.4.3 EMC Installation Guideline**<br>In order to ensure all electric devices in the same<br>EMC features of inverter, introduces EMC installation<br>control, site w **All the connections to the control terminals must use shielded wire.** And the shielded by called by cannot and power supply filter). The good effective of EMC will all of these five aspects.<br> **All the connections to the c** In order to ensure all electric devices in the same system to work smoothly, this section, based on EMC features of inverter, introduces EMC installation process in several aspects of application (noise control, site wirin noten the life of motor. And the leakage current will also increase, which can lead to the leakage obtaction device malfunction and generate strong electromagnetic interference to influence the reliated the relection devic

EMC features of inverter, introduces EMC installation process in several aspects of application (noise<br>control, site wiring, grounding, leakage current and power supply filter). The good effective of EMC will<br>depend on the control, site wiring, grounding, leakage current and power supply filter). The good effective of EMC<br>depend on the good effective of all of these five aspects.<br>4.4.3.1 Noise control<br>All the connections to the control termi depend on the good effective of all of these five aspects.<br>
4.4.3.1 Noise control<br>
All the connections to the control terminals must use shielded wire. And the shield layer of the wire<br>
must ground near the wire entrance o **4.4.3.1 Noise control**<br>All the connections to the control terminals must use shielded wire. And the shield layer of the wire<br>must ground near the wire entrance of inverter. The ground mode is 360 degree annular connection Connect to the motor cover. Installing an EMC filter can reduce the electromagnetic noise greatly.<br>
EMPLE THE MANGE THE MANGE THE MANGE THE MANGE THE MORE THE MANGE THE MANGE THE MANGE THE MANGE THE MANGE THE<br>
SHOTT CONNEC
**4.4.3.2 Site Wiring**<br>Power supply wiring: the power should be separa<br>is 5 core wires, three of which are fire wires, one of<br>ground wire it is strictly probibitive to use the same li **9.3.2 Site Wiring**<br>Power supply wiring: the power should be separated supplied from electrical transformer. Normally it<br>i core wires, three of which are fire wires, one of which is the neutral wire, and one of which is th **4.4.3.2 Site Wiring**<br>
Power supply wiring: the power should be separated supplied from electrical transformer. Normally it<br>
is 5 core wires, three of which are fire wires, one of which is the neutral wire, and one of whic **4.4.3.2 Site Wiring**<br>Power supply wiring: the power should be separated supplied from electrical transformer. Normally it<br>is 5 core wires, three of which are fire wires, one of which is the neutral wire, and one of which **4.4.3.2 Site Wiring**<br>
Power supply wiring: the power should be separated supplied from electrical transformer. Normally it<br>
is 5 core wires, three of which are fire wires, one of which is the neutral wire, and one of whic **4.4.3.2 Site Wiring**<br>
Power supply wiring: the power should be separated supplied from electrical transformer. Normally it<br>
is 5 core wires, three of which are fire wires, one of which is the neutral wire, and one of whic **4.4.3.2 Site Wiring**<br>
Power supply wiring: the power should be separated supplied from electrical transformer. Normally it<br>
is 5 core wires, three of which are fire wires, one of which is the neutral wire, and one of whic From the same finite of the separated supplied from electrical transformer. Normally it<br>is 5 core wires, three of which are fire wires, one of which is the neutral wire, and one of which is the<br>ground wire. It is strictly devices of different category should be more than 20cm.<br>When the same line to be both the neutral wire, and one of whydround wire. It is strictly prohibitive to use the same line to be both the neutral wire and the group<br>D Brown wire. It is strictly prohibitive to use the same line to be both the neutral wire and the ground wire. It is strictly prohibitive to use the same line to be both the neutral wire and the ground wire Device categoriza given the invertity of every prement of every cabine interested into the called into the input cabinet, such as<br>inverter, filter, PLC and instrument etc, which have different ability of emitting and withstanding<br>electromag

Extra diagrametric intert and intertant extends different ability of emitting and withstanding electromagnetic noise. Therefore, it needs to categorize these devices into strong noise device and noise sensitive device. The Therefore when wiring, signal cables and power cables should be arranged in 90 angles. Power than together. If the signal vires how to actegorize these devices into strong noise device and noise sensitive device. The same provided the same kinds of device should be placed in the same area, and the distance between<br>devices of different category should be more than 20cm.<br>Wire Arrangement inside the control cabinet: there are signal wire (ligh believes of different category should be more than 20cm.<br>Wire Arrangement inside the control cabinet: there are signal wire (light current) and power cable (strong<br>current) in one cabinet. For the inverter, the power cable solvide of anti-thin easy-ry different and there are signal wire (light current) and power cable (strong current) in one cabinet. For the inverter, the power cables are categorized into input cable and output cable. Signal Installed the EMC filter. Otherwise the distributed capacitances of its input and output cable. Signal wires can be easily disturbed by power cables are categorized into input cable and output cable. Signal wires can be ea call the signal wires can be easily disturbed by power cables to make the equipment m<br>Therefore when wiring, signal cables and power cables should be arranged in different area.<br>I prohibitive to arrange them in parallel or cable. Signal wires can be easily disturbed by provided and power call<br>Therefore when wiring, signal cables and power call<br>prohibitive to arrange them in parallel or interlacem<br>together. If the signal wires have to cross t In this tive to arrange them in parallel or interlacement at a close distance (less than 20cm) or tie them<br>
Interter. If the signal wires have to cross the power cables, they should be arranged in 90 angles. Power<br>
Interte because it the signal wires have to cross the power cables, they should be arranged in 90 angles. Power<br>input and output cables should not either be arranged in interlacement or tied together, especially when<br>installed the Figure and output cables should not either be arranged in interlacement or tied together<br>installed the EMC filter. Otherwise the distributed capacitances of its input and output pc<br>coupling each other to make the EMC filte 5 core wires, three of which are fire wires, one of which is the neutral wire, and one of which is<br>ound wire. It is strictly prohibitive to use the same line to be both the neutral wire and the ground wi<br>evice categorizati

Grounding has three categories: special pole grounding, common pole grounding and series-wound<br>grounding. Different control system should use special pole grounding, and different devices in the same<br>control system should Grounding has three categories: special pole grounding, common pole grounding and series-wound<br>grounding. Different control system should use special pole grounding, and different devices in the same<br>control system should Grounding has three categories: special pole grounding, common pole grounding and series-wound<br>grounding. Different control system should use special pole grounding, and different devices in the same<br>control system should Grounding has three categories: special pole grounding, common pole g<br>grounding. Different control system should use special pole grounding, and<br>control system should use common pole grounding, and different devices<br>cable Grounding has three categories: special pole grounding<br>grounding. Different control system should use special pole<br>control system should use common pole grounding, and<br>cable should use series-wound grounding.<br>**4.4.3.4 Leak** Founding has three categories: special pole grounding, common pole grounding and series-wound<br>ounding. Different control system should use special pole grounding, and different devices in the same<br>ntrol system should use c

Grounding has three categories: special pole grounding, common pole grounding and series-wound<br>grounding. Different control system should use special pole grounding, and different devices in the same<br>control system should grounding. Different control system should use special pole grounding, and different devices in the same<br>control system should use common pole grounding, and different devices connected by same power<br>cable should use serie control system should use common pole grounding, and different devices connected by same power<br>cable should use series-wound grounding.<br>4.4.3.4 Leakage Current<br>Leakage current includes line-to-line leakage current and over cable should use series-wound grounding.<br>
4.4.3.4 Leakage Current<br>
Leakage current includes line-to-line leakage current and over-ground leakage current. Its value<br>
depends on distributed capacitances and carrier frequency 4.4.3.4 Leakage Current<br>Leakage current includes line-to-line leakage current and over-ground leakage current. Its value<br>depends on distributed capacitances and carrier frequency of inverter. The over-ground leakage curren Comparison in the higher carrier frequency of inverter. The over-ground leakage current. Its value depends on distributed capacitances and carrier frequency of inverter. The over-ground leakage current, which is the curren callings can intriduce and carrier frequency of inverter. The over-ground leakage<br>depends on distributed capacitances and carrier frequency of inverter. The over-ground leakage<br>which is the current passing through the comm Decreasing the carrier frequency can effectively decrease the leakage current. In the case of line-to-line leakage current, which means the leakage current passing through distributed vacitors of input output wire, depends The value of line-to-line leakage current, which means the leakage current passing through distributed capacitors of input output wire, depends on the carrier frequency of inverter, the length and section areas of motor ca capacitors of input output wire, depends on the carrier frequency of inverter, the length and section areas<br>of motor cables. The higher carrier frequency of inverter, the longer of the motor cable and/or the bigger<br>cable s capacitors of input output wire, depends on the carrier<br>of motor cables. The higher carrier frequency of inver<br>cable section area, the larger leakage current will occure<br>**Countermeasure:**<br>Decreasing the carrier frequency c ntrol system should use common pole grounding, and different devices connected by same pole<br>ble should use series-wound grounding.<br> **4.3.4 Leakage Current**<br> **Leakage Current**<br> **Leakage Current**<br> **Leakage current**<br> **Leakage** 

# **Countermeasure**:

Countermeasure:<br>
Countermeasure:<br>
Decreasing the carrier frequency can effectively decrease the leakage current. In the case of motor<br>
cable is relatively long (longer than 50m), it is necessary to install AC reactor or si For inverter, noise filter frequency can effectively decrease the leakage current. In the case of motomable is relatively long (longer than 50m), it is necessary to install AC reactor or sinusoidal wave filter at the outpu

- 
- 

4.4.4 The installation complies with following standards:

The installation complies with following standards:<br>EN61000-6-4: Electromagnetic Interference Detection on the industrial condition.<br>EN61800-3: Comply with the electromagnetic radiation standard of EN61800-3 (The second<br>en The installation complies with following standards:<br>EN61800-6-4: Electromagnetic Interference Detection on the industrial condition.<br>EN61800-3: Comply with the electromagnetic radiation standard of EN61800-3 (The second<br>en Fhe installation complies with following standards:<br>EN61000-6-4: Electromagnetic Interference Detection on the industrial condition.<br>EN61800-3: Comply with the electromagnetic radiation standard of EN61800-3 (The second<br>en The installation complies with following standards:<br>EN61000-6-4: Electromagnetic Interference Detection on the<br>EN61800-3: Comply with the electromagnetic radiation stand<br>intervironment). Can comply with the electromagnetic EN61000-6-4: Electromagnetic Interference Detection on the industrial condition.<br>EN61800-3: Comply with the electromagnetic radiation standard of EN61800-3 (The second<br>environment). Can comply with the electromagnetic radi

# **5.OPERATION KEYBOARD AND OPERATION**<br>**5.1 Keypad Description**<br>5.1.1 Keypad schematic diagram **5.OPERATION KEYBOARD AND OP**<br>5.1 Keypad Description<br>5.1.1 Keypad schematic diagram **5.1.1 Keypad Description**<br> **5.1.1 Keypad Schematic diagram**<br> **5.1.1 Keypad schematic diagram**

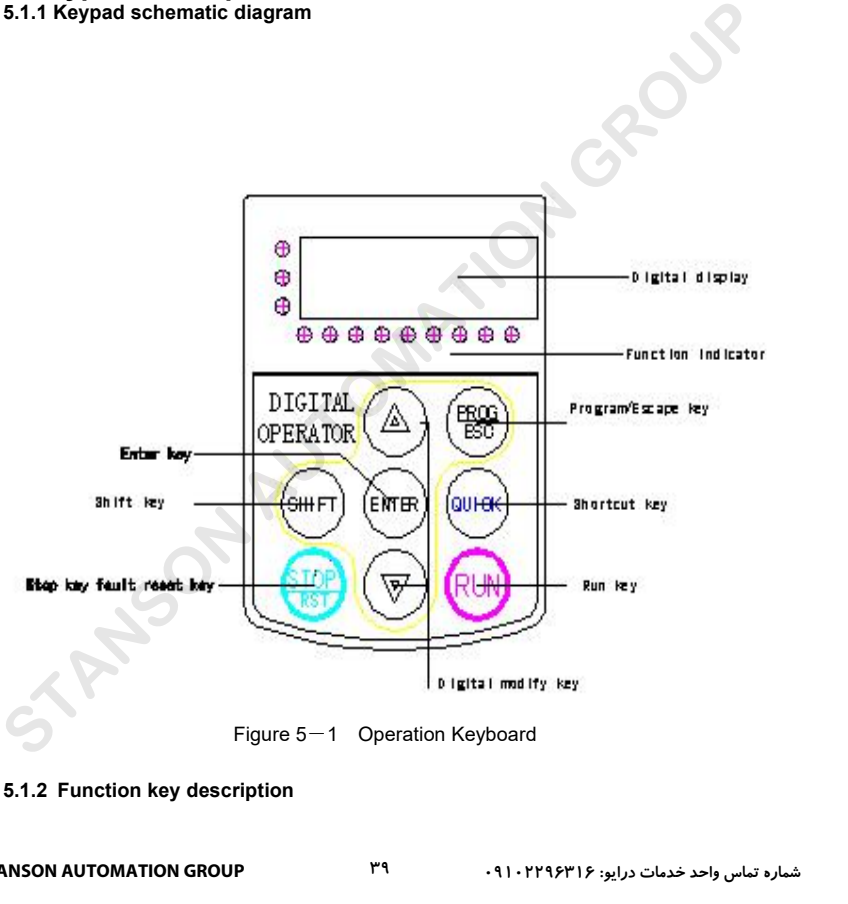

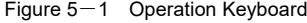

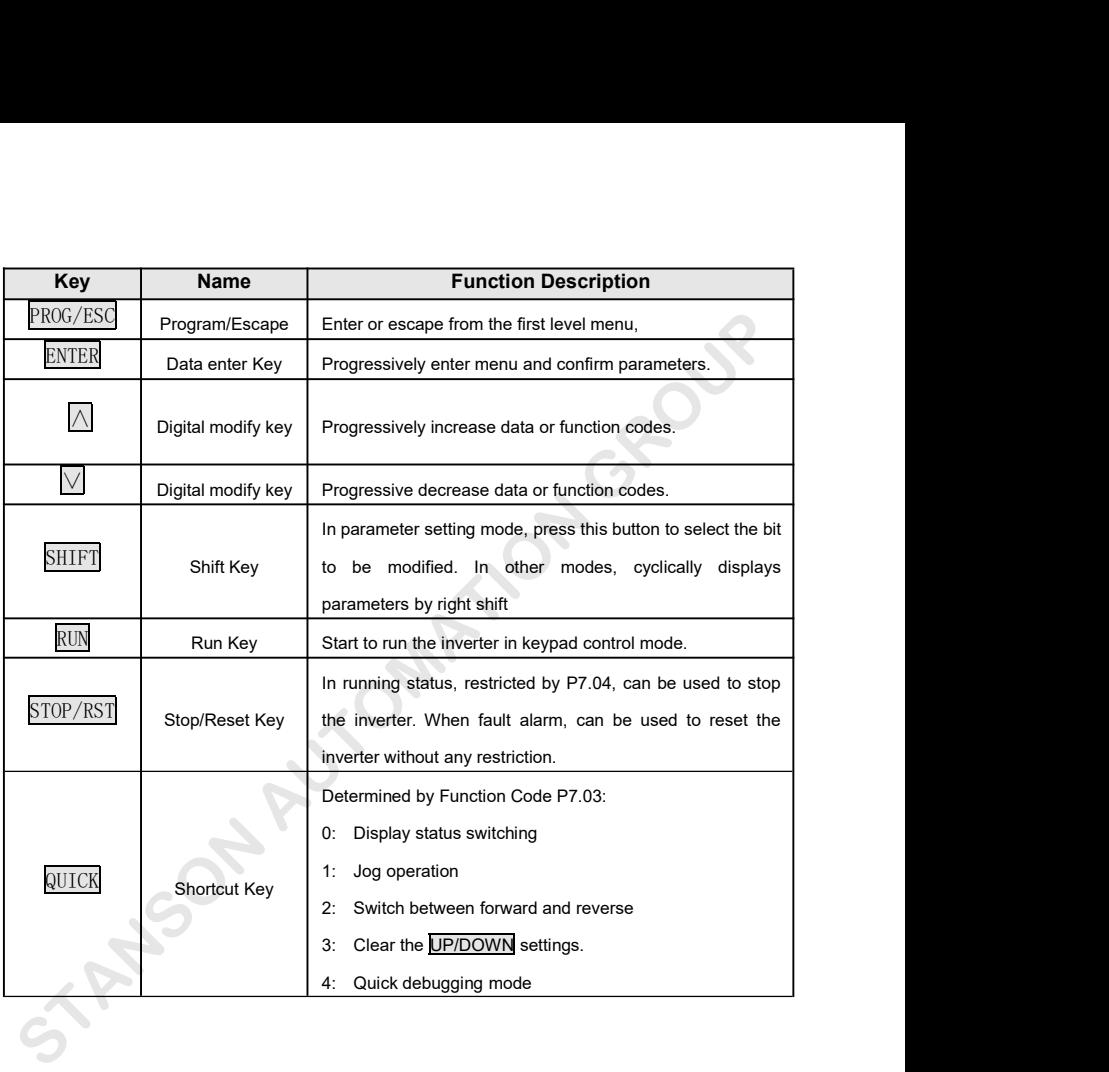

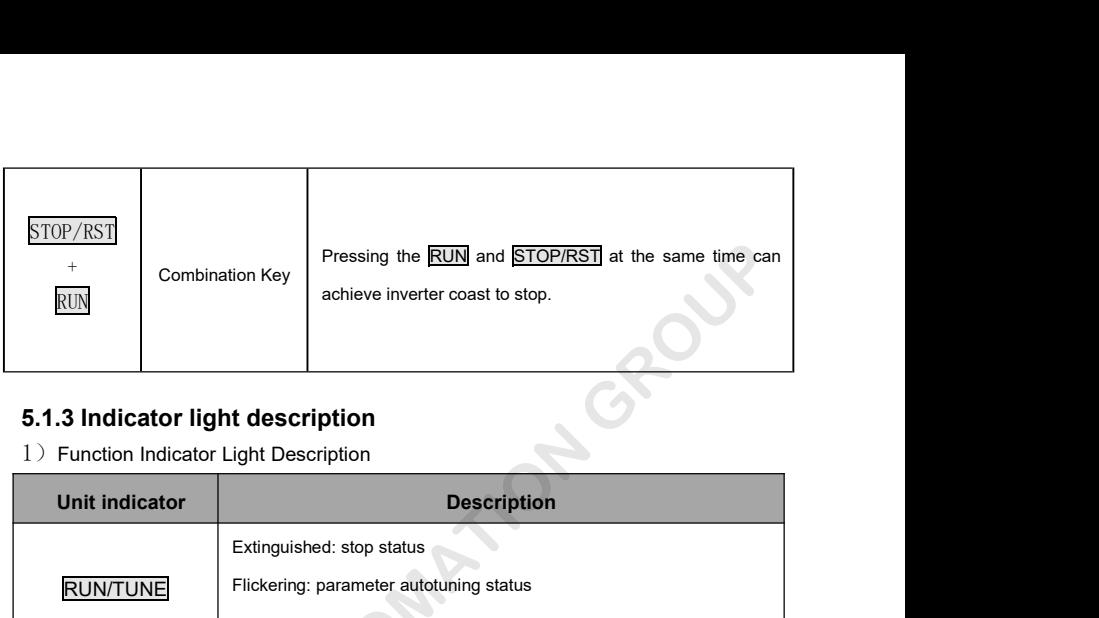

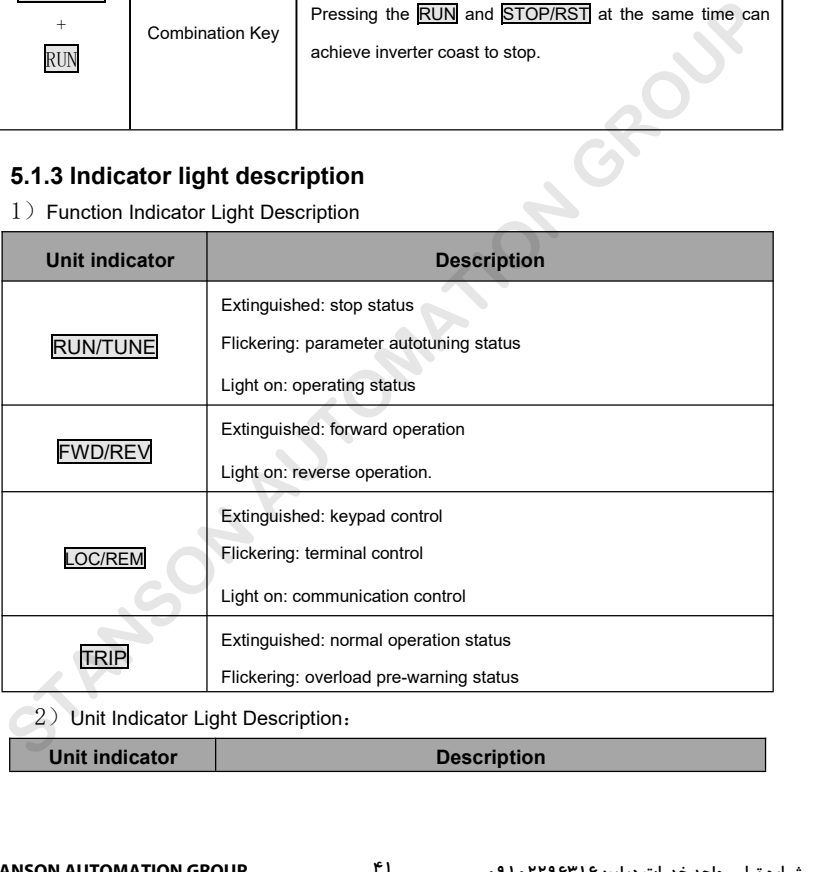

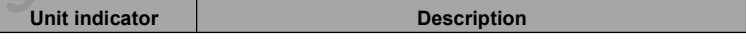

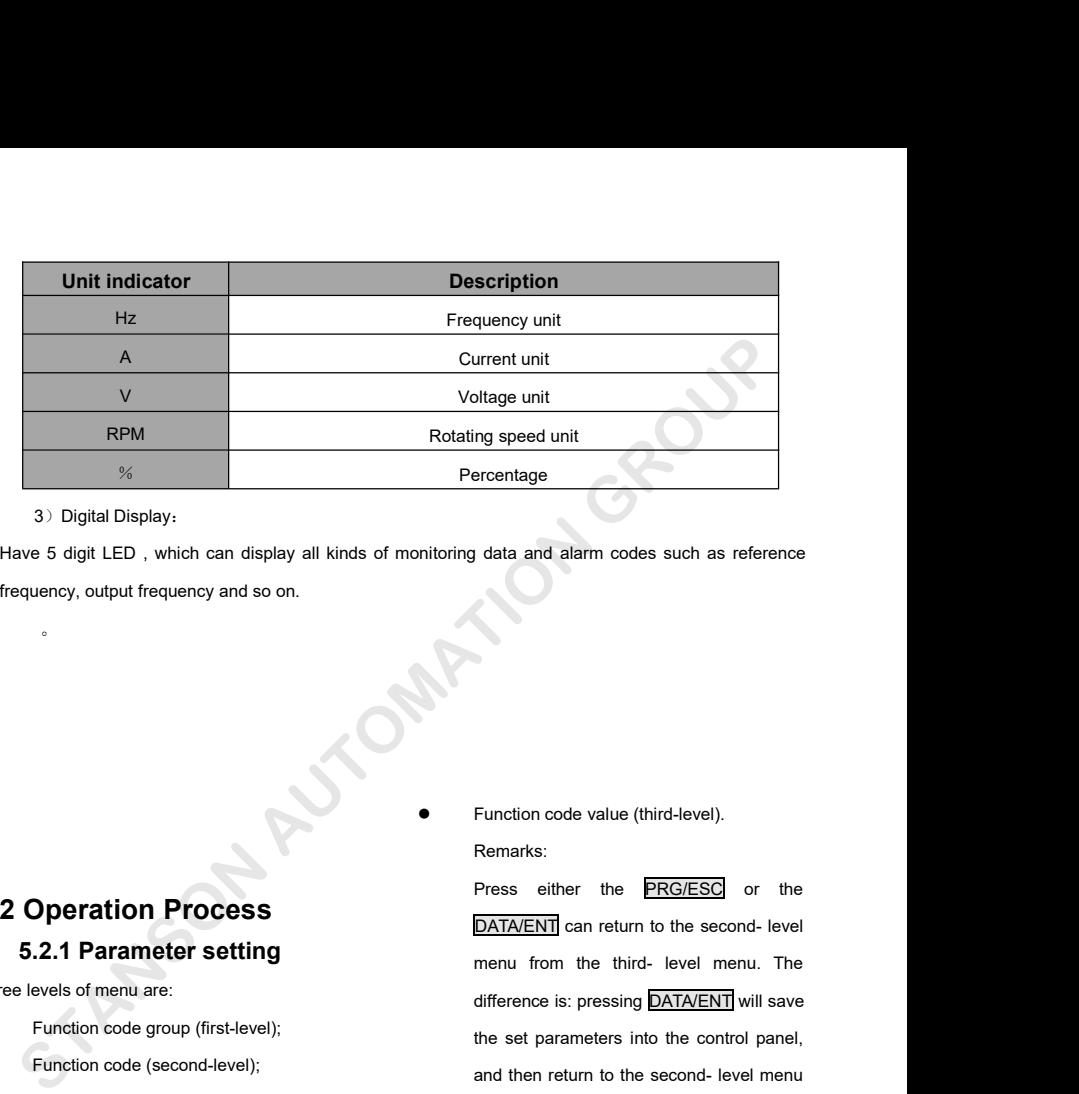

**5.2 Operation Process**<br> **Example 19.4** Function code<br> **5.2 Operation Process**<br> **5.2.1 Parameter setting**<br>
Three levels of menu are:<br> **5.2.1 Parameter setting**<br>
Three levels of menu are:<br> **5.1 Parameter setting**<br>
Three lev

- 
- 

Function code value (third-level).<br>
Function code value (third-level).<br>
Remarks:<br>
Press either the PRG/ESC or the Remarks:

**5.2.1 Parameter setting**<br>
Function code group (first-level);<br>
Function code group (first-level);<br>
Function code (second-level);<br> **5.2.1 Parameter setting**<br>
Function code group (first-level);<br>
Function code (second-level); 5.2 Operation Process<br>
5.2.1 Parameter setting<br>
Three levels of menu are:<br>
Function code group (first-level);<br>
Function code (second-level);<br>
Function code (second-level);<br>
and then Function code value (third-level).<br>Remarks:<br>Press either the PRG/ESC or the<br>DATA/ENT] can return to the second-level<br>menu from the third-level menu. The Function code value (third-level).<br>Remarks:<br>Press either the **PRG/ESC** or the<br>DATA/ENT can return to the second- level<br>menu from the third- level menu. The<br>difference is: pressing DATA/ENT will save Function code value (third-level).<br>Remarks:<br>Press either the **PRG/ESC** or the<br>DATA/ENT can return to the second-level<br>menu from the third-level menu. The<br>difference is: pressing DATA/ENT will save<br>the set parameters into t Function code value (third-level).<br>Remarks:<br>Pressime ithermation the period of the period of the DATA/ENT can return to the second-level<br>menume from the third-level menu. The difference is: pressing DATA/ENT will save<br>the Function code value (third-level).<br>
Remarks:<br>
Press either the **PRG/ESC** or the<br>
DATA/ENT can return to the second-level<br>
menu from the third-level menu. The<br>
difference is: pressing DATA/ENT will save<br>
the set parameters Framarks:<br>
Press either the **PRG/ESC** or the<br>
DATA/ENT can return to the second- level<br>
menu from the third- level menu. The<br>
difference is: pressing DATA/ENT will save<br>
the set parameters into the control panel,<br>
and then

with shifting to the next function code according to the nameplate.<br>automatically; while pressing **PRG/ESC** inverter support parameter automatically in the second-class the control performance. with shifting to the next function code<br>automatically; while pressing **PRG/ESC** inverter support param<br>will directly return to the second-class the control perfprmance<br>menu without saving the parameters, and The procedure with shifting to the next function code according to the nan automatically; while pressing **PRG/ESC** inverter support parameters will directly return to the second-class the control perfprmance.<br>The procedure of motor with with shifting to the next function code<br>automatically; while pressing **PRG/ESC** inverter support parameter autot<br>will directly return to the second-class<br>menu without saving the parameters, and<br>keep staying at the current with shifting to the next function code according to the nameplate<br>automatically; while pressing **PRG/ESC** inverter support parameter a<br>will directly return to the second-class the control performance.<br>menu without saving with shifting to the next function code according to the name<br>automatically; while pressing **PRG/ESC** inverter support parameter<br>will directly return to the second-class the control performance.<br>menu without saving the par operation records and so on;<br>
and the second-class the control performance.<br>
menu without saving the parameters, and the procedure of motor parameter<br>
keep staying at the current function code.<br>
This function code is not automatically; while pressing **PRG/ESC** inverter su<br>
will directly return to the second-class the control<br>
menu without saving the parameters, and The proced<br>
keep staying at the current function code. as follows:<br>
This fu

Fraction without saving the parameters, and<br>
The procedure of motor<br>
Reep staying at the current function code.<br>
This function code is not modifiable<br>
Parameter, such as actual detected parameter,<br>
operation records and s

This function code is not modifiable<br>
Interval of Firstly, choose the keypad commander correction records and so on;<br>
This function code is not modifiable in<br>
This function code is not modifiable in<br>
This function code is parameter, such as actual detected parameter, the operation commanum operation records and so on;<br>
• This function code is not modifiable in the actual motor parar<br>
• This function code is not modifiable in the actual mot or according terminals determined by P5 Group to ■ This function code is not modifiable in the actual motor parameters:<br>
running status, but modifiable in stop status. P2.01: motor rated power.<br> **5.2.2 Fault reset** P2.02: motor rated frequency;<br>
If fault occurs to the i FILO THE SERVID ON THE SET UNITED SERVID ON THE SET USERN UP 2.02: motor rated power.<br> **S.2.2 Fault reset** P2.02: motor rated freque<br>
If fault occurs to the inverter, it will inform the<br>
P2.03: motor rated speed;<br>
P2.03: m 5.2.2 Fault reset<br>
Fault state inverter, it will inform the<br>
Fault information. User can use **STOP/RST**<br>
Fault information. User can use **STOP/RST**<br>
P2.04: motor rated voltage;<br>
P2.04: motor rated voltage;<br>
P2.04: motor ra For the interteration of Finance Contained Server Contained Server Contained Server Contained Server Contained by P5 Group to<br>
From according terminals determined by P5 Group to<br>
From according terminals determined by P5 G

# **5.2.3Motor parameters**

# **autotuning**

Input right nameplate parameter of the motor before the running of the inverter. G0000 series inverter matches the standard motor parameter according to the nameplate. G0000 series inverter support parameter autotune to improve the control perfprmance.

The procedure of motor parameter autotuning is as follows:

Firstly, choose the keypad command channel as the operation command channel (P0.01). And then input following parameters according to the actual motor parameters: Procedure of motor parameter autotuning is<br>
Illows:<br>
Iy, choose the keypad command channel as<br>
operation command channel (P0.01).<br>
Ithen input following parameters according to<br>
citual motor parameters:<br>
P2.01: motor rated Provides:<br>
Provides:<br>
Provides:<br>
P2.01: motor parameters:<br>
P2.01: motor rated power.<br>
P2.02: motor rated frequency;<br>
P2.02: motor rated frequency;<br>
P2.03: motor rated speed;<br>
P2.04: motor rated speed;<br>
P2.04: motor rated v ly, choose the keypad command channel as<br>operation command channel (P0.01).<br>then input following parameters according to<br>actual motor parameters:<br>P2.01: motor rated power.<br>P2.02: motor rated speed;<br>P2.04: motor rated volta Speration command channel (P0.01).<br>
then input following parameters according to<br>
actual motor parameters:<br>
P2.01: motor rated power.<br>
P2.02: motor rated frequency;<br>
P2.03: motor rated speed;<br>
P2.04: motor rated voltage;<br>

Then input following parameters according to<br>actual motor parameters:<br>P2.01: motor rated power.<br>P2.02: motor rated frequency;<br>P2.03: motor rated speed;<br>P2.04: motor rated voltage;<br>P2.05: motor rated current;<br>P0.16 to be 1,

France and motor parameters:<br>
P2.01: motor rated power.<br>
P2.02: motor rated frequency;<br>
P2.03: motor rated speed;<br>
P2.04: motor rated voltage;<br>
P2.05: motor rated current;<br>
SetP0.16 to be 1, and for the detail process of<br> P2.01: motor rated power.<br>P2.02: motor rated frequency;<br>P2.03: motor rated speed;<br>P2.04: motor rated voltage;<br>P2.05: motor rated current;<br>SetP0.16 to be 1, and for the detail process of<br>motor parameter autotuning, please r P2.02: motor rated frequency;<br>P2.03: motor rated speed;<br>P2.04: motor rated voltage;<br>P2.05: motor rated current;<br>SetP0.16 to be 1, and for the detail process of<br>motor parameter autotuning, please refer to the<br>description of P2.03: motor rated speed;<br>P2.04: motor rated voltage;<br>P2.05: motor rated current;<br>SetP0.16 to be 1, and for the detail process of<br>motor parameter autotuning, please refer to the<br>description of Function Code P0.16. And then P2.04: motor rated voltage;<br>P2.05: motor rated current;<br>SetP0.16 to be 1, and for the detail process of<br>motor parameter autotuning, please refer to the<br>description of Function Code P0.16. And then<br>press **RUN** on the keypad P2.05: motor rated current;<br>SetP0.16 to be 1, and for the detail process of<br>motor parameter autotuning, please refer to the<br>description of Function Code P0.16. And then<br>press RUN on the keypad panel, the inverter will<br>auto information. Profile below the detail process of<br>proprameter autotuning, please refer to the<br>ription of Function Code P0.16. And then<br>s RUN on the keypad panel, the inverter will<br>matically calculate following parameter of the<br>pr. See t Parameter substanting, presed for. The and<br>ription of Function Code P0.16. And then<br>s **RUN** on the keypad panel, the inverter will<br>matically calculate following parameter of the<br>or. See the instruction of P0.16 for the det will directly return to the second-class<br>
meno without saving the parameters, and<br>
The procedure of motor parameter autotuniny<br>
keep staying at the current function code.<br>
This function code is not modifiable<br>
Firstly, cho

P2.08: motor stator and rotor inductance;<br>
P2.09:motor stator and rotor mutual Shortcut menu, in where the state and rotor mutual shortcut menu, in where the can be programmed that the can be programmed that the can be pro inductance;

P2.08: motor stator and rotor inductance; **5.2.5 She**<br>P2.09:motor stator and rotor mutual Shortcut menu, in<br>tance; use can be program<br>P2.10: motor current without load; view and modify<br>Then motor autotuning is finished. Sh P2.08: motor stator and rotor inductance;<br>
P2.09: motor stator and rotor mutual Shortcut menu, in<br>
inductance;<br>
use can be program<br>
P2.10: motor current without load;<br>
Then motor autotuning is finished.<br>
Then motor autotun P2.09:motor stator and rotor mutual Shortcut menu, in<br>inductance; use can be program<br>P2.10: motor current without load; view and modify<br>Then motor autotuning is finished. Shortcut menu, a<br>The keypad will display TUN-1 and P2.10: motor current without load;<br>
Then motor autotuning is finished.<br>
The keypad will display TUN-1 and TUN-2 during<br>
autotune. When the keypad displays -END-, the<br>
parameter autotune has been finished.<br> **the same effect obtained by autotuning may be incorrect.**

# **5.2.4 Password setting**

G0000 series inverter provides password parameter autotune has been finished.<br> **Note:** The motor should be de-coupled from<br>
the load; otherwise, the motor parameters<br> **5.3.1 Power-on initial**<br>
5.2.4 Password setting<br>
G0000 series inverter provides password<br>
prot Note: The motor should be de-coupled from<br>
the load; otherwise, the motor parameters<br>
btained by autotuning may be incorrect.<br>
5.3.1 Power-on in<br>
5.2.4 Password setting<br>
component intervalse password<br>
protection function t the load; otherwise, the motor parameters<br>
obtained by autotuning may be incorrect.<br>
5.3.1 Power-on in<br>
5.2.4 Password setting<br>
Firstly the system initializes<br>
power-on, and LED displays<br>
protection function to users. Set obtained by autotuning may be incorrect.<br>
5.3.1 Power-on initial<br>
6.2.4 Password setting<br>
Firstly the system initializes duri<br>
power-on, and LED displays "88<br>
protection function to users. Set P7.00 to gain the<br>
password a 5.2.4 Password setting<br>
Firstly the system initialize<br>
protection function to users. Set P7.00 to gain the<br>
protection function to users. Set P7.00 to gain the<br>
effective instantly after quitting form the function<br>
effecti G0000 series inverter provides password<br>
protection function to users. Set P7.00 to gain the<br>
password and the password protection becomes<br>
effective instantly after quitting form the function<br>
correct password and the ope protection function to users. Set P7.00 to gain the<br>
initialization is completed,<br>
password and the password protection becomes<br>
effective instantly after quitting form the function<br>
code editing state. Press **PRG/ESC** aga protection function is completed, the password and the password protection becomes<br>
effective instantly after quitting form the function<br>
code editing state. Press **PRG/ESC** again to the<br>
function code editing state, <u>Pres</u> becomed and the pacentic protection becomes stand-by status<br>
effective instantly after quitting form the function<br>
code editing state, <u>[Instantly</u> will be displayed.<br>
Unless using the correct password, the operators<br>
can throce,<br>
Signal and modify tunction parameters. In<br>
Then motor autotuning is finished.<br>
From motor autotuning is finished.<br>
Signal and TUN-2 during<br>
Signal and motify function parameters. In<br>
Signal and displays TUN-1 and

P2.08: motor stator and rotor inductance;<br>
P2.09: motor stator and rotor mutual Shortcut menu, in which para<br>
tance;<br>
P2.10: motor current without load;<br>
P2.10: motor current without load;<br>
P2.10: motor current without loa P2.08: motor stator and rotor inductance;<br>
P2.09:motor stator and rotor mutual Shortcut menu, in w<br>
stance;<br>
Use can be programmed in the programmed of the programmed in the programmed in the programmed in the programmed i P2.08: motor stator and rotor inductance;<br>
P2.09:motor stator and rotor mutual Shortcut menu, in which parar<br>
inductance;<br>
The keypad will display TUN-1 and TUN-2 during<br>
The keypad will display TUN-1 and TUN-2 during<br>
and inductance;<br>
P2.10: motor current without load;<br>
The motor autotuning is finished.<br>
The keypad will display TUN-1 and TUN-2 during<br>
<sup>4</sup>hP0.11<sup>"</sup> means the function<br>
autotune. When the keypad displays -END-, the<br>
parameter **5.2.5 Shortcut menu setting**<br>cut menu, in which parameters in common<br>an be programmed, provides a quick way to<br>and modify function parameters. In the **5.2.5 Shortcut menu setting**<br>Shortcut menu, in which parameters in common<br>use can be programmed, provides a quick way to<br>view and modify function parameters. In the 5.2.5 Shortcut menu setting<br>Shortcut menu, in which parameters in common<br>use can be programmed, provides a quick way to<br>view and modify function parameters. In the<br>shortcut menu, a parameter being displayed as 5.2.5 Shortcut menu setting<br>Shortcut menu, in which parameters in common<br>use can be programmed, provides a quick way to<br>view and modify function parameters. In the<br>shortcut menu, a parameter being displayed as<br>"hP0.11" mea 5.2.5 Shortcut menu setting<br>Shortcut menu, in which parameters in common<br>use can be programmed, provides a quick way to<br>view and modify function parameters. In the<br>shortcut menu, a parameter being displayed as<br>"hP0.11" mea 5.2.5 Shortcut menu setting<br>Shortcut menu, in which parameters in common<br>use can be programmed, provides a quick way to<br>view and modify function parameters. In the<br>shortcut menu, a parameter being displayed as<br>"hP0.11" mea 5.2.5 Shortcut menu setting<br>Shortcut menu, in which parameters in common<br>use can be programmed, provides a quick way to<br>view and modify function parameters. In the<br>shortcut menu, a parameter being displayed as<br>"hP0.11" mea Shortcut menu, in which parameters in common<br>use can be programmed, provides a quick way to<br>view and modify function parameters. In the<br>shortcut menu, a parameter being displayed as<br>"hP0.11" means the function parameter P0 status. 5.2.5 Shortcut menu setting<br>
Shortcut menu, in which parameters in common<br>
use can be programmed, provides a quick way to<br>
view and modify function parameters. In the<br>
shortcut menu, a parameter being displayed as<br>
"hP0.11 cut menu, in which parameters in common<br>
an be programmed, provides a quick way to<br>
and modify function parameters. In the<br>
cut menu, a parameter being displayed as<br>
11" means the function parameter P0.11.<br>
fying parameter Firstly means the function parameter P0.11.<br>
Aodifying parameters in the shortcut menu has<br>
the same effect as doing at normal programming<br>
tatus.<br> **5.3.1 Power-on initialization**<br>
Firstly the system initializes during the

Modifying parameters in the shortcut menu has<br>the same effect as doing at normal programming<br>status.<br>5.3. **Running State**<br>5.3.1 Power-on initialization<br>Firstly the system initializes during the inverter<br>power-on, and LED d the same effect as doing at normal programming<br>status.<br>5.3 Running State<br>5.3.1 Power-on initialization<br>Firstly the system initializes during the inverter<br>power-on, and LED displays "88888". After the<br>initialization is comp status.<br>
5.3 Running State<br>
5.3.1 Power-on initialization<br>
Firstly the system initializes during the inverter<br>
power-on, and LED displays "88888". After the<br>
initialization is completed, the inverter is in<br>
stand-by status Frying parameters in the shortcut menu has<br>
S.<br>
S.<br>
S.<br> **Running State**<br>
5.3.1 Power-on initialization<br>
Hy the system initializes during the inverter<br>
r-on, and LED displays "88888". After the<br>
lization is completed, the i 5.3.1 Power-on initialization<br>
irstly the system initializes during the inverter<br>
wer-on, and LED displays "88888". After the<br>
tialization is completed, the inverter is in<br>
and-by status<br>
5.3.2 Stand-by<br>
In stop or running

Firstly the system initializes during the inverter<br>power-on, and LED displays "88888". After the<br>initialization is completed, the inverter is in<br>stand-by status<br>5.3.2 Stand-by<br>In stop or running status, multi-status<br>parame power-on, and LED displays "88888". After the<br>initialization is completed, the inverter is in<br>stand-by status<br>5.3.2 Stand-by<br>In stop or running status, multi-status<br>parameters can be displayed. And these function<br>can be ch initialization is completed, the inverter is in<br>stand-by status<br>5.3.2 Stand-by<br>In stop or running status, multi-status<br>parameters can be displayed. And these function<br>can be choose to display through function code<br>P7.06 an stand-by status<br>
5.3.2 Stand-by<br>
In stop or running status, multi-status<br>
parameters can be displayed. And these function<br>
can be choose to display through function code<br>
P7.06 and P7.07 (running parameters) and<br>
P7.08(sto 5.3.2 Stand-by<br>In stop or running status, multi-status<br>parameters can be displayed. And these function<br>can be choose to display through function code<br>P7.06 and P7.07 (running parameters) and<br>P7.08(stop parameters) at the b

detailed definition.<br>In stop status, there are ten stopping parameters<br>which can be chosen to display or not. They are: detailed definition.<br>
In stop status, there are ten stopping parameters<br>
In stop status, there are ten stopping parameters<br>
In stop status of P7.06, P7.07. Press the<br>
Interference frequency, DC bus voltage, ON-OFF<br>
Interva detailed definition.<br>
In stop status, there are ten stopping parameters<br>
which can be chosen to display or not. They are:<br>
reference frequency, DC bus voltage, ON-OFF<br>
through the parameters in right<br>
status, open collecto detailed definition.<br>
In stop status, there are ten stopping parameters<br>
which can be chosen to display or not. They are:<br>
reference frequency, DC bus voltage, ON-OFF<br>
input status, open collector output status, PID<br>
setti detailed definition.<br>
In stop status, there are ten stopping parameters<br>
which can be chosen to display or not. They are:<br>
reference frequency, DC bus voltage, ON-OFF<br>
through the parameters in right<br>
status, open collecto detailed definition.<br>
In stop status, there are ten stopping parameters<br>
which can be chosen to display or not. They are:<br>
reference frequency, DC bus voltage, ON-OFF<br>
input status, open collector output status, PID<br>
setti detailed definition.<br>
In stop status, there are ten stopping parameters<br>
which can be chosen to display or not. They are:<br>
reference frequency, DC bus voltage, ON-OFF<br>
through the parameters in right<br>
input status, open co Final Permanulary<br>
In stop status, there are ten stopping parameters<br>
unich can be chosen to display or not. They are:<br>
Information of P7.06, P7.07. Press the<br>
Information of simple subsetting, PID feedback, analog input A Which can be chosen to display or not. They are: of P7.06, P7.07. Press the **MARE CONDITY** is performed frequency, DC bus voltage, on-OFF through the parameters in right input status, open collector output status, PID **DAT** corresponding binary binary and the parameters in right<br>input status, open collector output status, PID  $\overline{DATA/ENT} + \overline{QUICK/LOG}$  to screetting, PID feedback, analog input AI1 voltage,<br>analog input AI2 voltage, HDI frequency, s Model of setting, PD for the parameters in left order.<br>
Show that is, PID feedback, analog input AI1 voltage,<br>
Sacking, PID feedback, analog input AI1 voltage,<br>
Sacking in the parameters in left order.<br>
Sacking in the para Setting, PID feedback, analog input Al1 voltage, parameters in left order.<br>
analog input Al2 voltage, HDI frequency, step 5.3.4 Fault<br>
number of simple PLC and multi-step speed. In fault status, inverter will disp<br>
Whether The mumber of simple PLC and multi-step speed.<br>
In fault status, in the parameters in fault status, in Whether or not to display depends on setting the STOP status best corresponding binary bit of P7.08. Press the Press th Whether or not to display depends on setting the<br>
ISHIET] to scroll through the parameters in right<br>
ISHIET] to scroll through the parameters in right<br>
order. Press DATA/ENT] + QUICK/JOG to scroll<br>
CUICK/JOG to scroll<br>
(CU COTE CONSIDERT CONSIDERT THE CONSIDERT TO SCILL THE CONSIDERT TO SCILL THE CONSIDERT TO SCILL THE CONSIDERT TO SCILL THE CONSIDERT TO SCILL THE CONSIDERT TO SCILL THE CONSIDERT TO SCILL THE CONSIDERT TO THE CONSIDERT TO SC **Example 1** and be chosen to display or not. They are: <br>
FROUCKIDG to small the parameters in right order. Pristaus, open collector output status, PID<br> **GATAXENT** + **GUICKIDG** to scroll through<br>
Ig, PID feedback, analog in

# **5.3.3** Operation

THET to scroll through the parameters in right<br>order. Press **DATA/ENT** + **QUICKJOG** to scroll<br>through the parameters in left order.<br>through the parameters in left order.<br>**5.3.3 Operation**<br>in the parameters in left order.<br> FRIENT THE CONSIDERT ON THE CONSIDERT CONSIDERT AND THE CONSIDERT OF THE CONSIDERT OF THE CONSIDERT OF THE CONSIDERT OF THE CONSIDERT OF THE CONSIDERT OF THE CONSIDERT THE CONSIDERT THE V are: running frequency, reference For the parameters in left order.<br>
5.3.3 Operation<br>
In running status, there are nineteen running<br>
parameters which can be chosen to display or not.<br>
They are: running frequency, reference frequency,<br>
Discussions of their 5.3.3 Operation<br>
In running status, there are nineteen running<br>
parameters which can be chosen to display or not.<br>
They are: running frequency, reference frequency,<br>
DC bus voltage, output voltage, output current,<br>
DC bus From the pertainer are nineteen running information. For details, see in<br>parameters which can be chosen to display or not.<br>They are: running frequency, reference frequency,<br>DC bus voltage, output voltage, output current,<br>p counters which can be chosen to display or not.<br>
They are: running frequency, reference frequency,<br>
DC bus voltage, output voltage, output current,<br>
S.4 Shortcut Menu<br>
DC bus voltage, output voltage, output current,<br>
Short Fine the speed, with the speed, output of the speed, output current,<br>DC bus voltage, output voltage, output current,<br>or and modify function parameters<br>torque, PID setting, PID feedback, ON-OFF input<br>status, open collector

pulse input HDI frequency. Whether or not to display depends on setting the corresponding bit<br>of P7.06, P7.07. Press the  $\sqrt{\frac{\text{SHIFT}}{\text{S}}}\$  to scroll pulse input HDI frequency. Whether or not to<br>display depends on setting the corresponding bit<br>of P7.06, P7.07. Press the <u>DASHIFT</u> to scroll<br>through the parameters in right order. Press pulse input HDI frequency. Whether or not to<br>display depends on setting the corresponding bit<br>of P7.06, P7.07. Press the <u>19. ISHIFT</u> to scroll<br>through the parameters in right order. Press<br>DATA/ENT + QUICK/JOG to scroll th pulse input HDI frequency. Whether or not to<br>display depends on setting the corresponding bit<br>of P7.06, P7.07. Press the **DAICHET** to scroll<br>through the parameters in right order. Press<br>DATA/ENT + QUICK/JOG to scroll throu pulse input HDI frequency. Whether or not to<br>display depends on setting the corresponding bit<br>of P7.06, P7.07. Press the SAMIFT to scroll<br>through the parameters in right order. Press<br>DATA/ENT + QUICK/JOG to scroll through pulse input HDI frequency. Whether or not to<br>display depends on setting the corresponding bit<br>of P7.06, P7.07. Press the MSHIFT to scroll<br>through the parameters in right order. Press<br>DATA/ENT + QUICK/JOG to scroll through Fault HDI frequency. Whether or not to<br>
19 depends on setting the corresponding bit<br>
1.06, P7.07. Press the **1.5HIFT** to scroll<br>
19 the parameters in right order. Press<br>
19 NENT + QUICK/JOG to scroll through the<br>
19 status In fault status, inverter will display parameters in the corresponding bit<br>
In fault status, inverters in the correl of the parameters in the parameters in the correl through the<br>
In fault status, inverter will display pa of P7.06, P7.07. Press the **SAMEL STATE STATE STATUS** to scroll<br>through the parameters in right order. Press<br>**DATA/ENT** + **QUICK/JOG** to scroll through the<br>parameters in left order.<br>**5.3.4 Fault**<br>In fault status, inverter

through the parameters in right order. Press<br>
DATA/ENT + QUICK/JOG to scroll through the<br>
parameters in left order.<br>
5.3.4 Fault<br>
In fault status, inverter will display parameters of<br>
STOP status besides parameters of fau **DATA/ENT** + **QUICK/JOG** to scroll through the<br>parameters in left order.<br>**5.3.4 Fault**<br>In fault status, inverter will display parameters of<br>STOP status besides parameters of fault status.<br>Press the **DATA/ENT** to scroll th parameters in left order.<br>
5.3.4 Fault<br>
In fault status, inverter will display parameters of<br>
STOP status besides parameters of fault status.<br>
Press the **DAUCK STOP** to scroll through the parameters in right order. Press left order. In fault status, inverter will display parameters of<br>
STOP status besides parameters of fault status.<br>
Press the **2** /SHIFT to scroll through the<br>
parameters in right order . Press **DATA/ENT** +<br> **QUICK/JOG** to to scroll th

G0000 series inverter offers a variety of fault information. For details, see inverter faults and their troubleshooting. **ICK/JOG** to to scroll through the parameters in<br>order.<br>000 series inverter offers a variety of fault<br>trrmation. For details, see inverter faults and<br>ir troubleshooting.<br>**4** Shortcut Menu<br>Shortcut menu provides a quick way **Example 18 The Model Starting Model Starting Collection**<br>
and model information. For details, see inverter faults and<br>
their troubleshooting.<br> **5.4** Shortcut Menu<br>
Shortcut menu provides a quick way to view<br>
and modify fu

G0000 series inverter offers a variety of fault<br>information. For details, see inverter faults and<br>their troubleshooting.<br>**5.4** Shortcut Menu<br>Shortcut menu provides a quick way to view<br>and modify function parameters.<br>Seting information. For details, see inverter faults and<br>their troubleshooting.<br>5.4 Shortcut Menu<br>Shortcut menu provides a quick way to view<br>and modify function parameters.<br>Seting the P7.03 to 4, the press  $\overline{\text{Quick/JOG}}$ , the<br>inv their troubleshooting.<br>
5.4 Shortcut Menu<br>
Shortcut menu provides a quick way to view<br>
and modify function parameters.<br>
Seting the P7.03 to 4, the press QUICK/JOG, the<br>
inverter will search the parameter which is<br>
differen **5.4** Shortcut Menu<br>
Shortcut menu provides a quick way to view<br>
and modify function parameters.<br>
Seting the P7.03 to 4, the press QUICK/JOG, the<br>
inverter will search the parameter which is<br>
different from the factory set

length of shortcut menu is 32. So when the record<br>
data beyonds to 32, can not display the overlength<br>
part. Press  $\overline{QUCKJOG}$  will be the shortcut the universal high performance dength of shortcut menu is 32. So when the record<br>
data beyonds to 32, can not display the overlength<br>
part. Press **QUICK/JOG** will be the shortcut the universal high perform<br>
debugging mode. If the **UICK/JOG** displays pul ength of shortcut menu is 32. So when the record<br>
data beyonds to 32, can not display the overlength<br>
part. Press  $\overline{QUICKJOG}$  will be the shortcut the universal high performand<br>
debugging mode. If the  $\overline{UICKJOG}$  displays Length of shortcut menu is 32. So when the record<br>
data beyonds to 32, can not display the overlength<br>
part. Press <u>QUICK/JOG</u> will be the shortcut<br>
debugging mode. If the **UICK/JOG** displays<br>
"NULLF", It means the paramet Unity of shortcut menu is 32. So when the record<br>
data beyonds to 32, can not display the overlength<br>
part. Press **QUICK/JOG** will be the shortcut<br>
debugging mode. If the **UICK/JOG** displays<br>
"NULLF", It means the paramete WHET TAILLED contrigual machine and wire-dramation of shortcut menu is 32. So when the record<br>
data beyonds to 32, can not display the overlength<br>
part. Press <u>QUICK/JOG</u> will be the shortcut<br>
debugging mode. If the **UICK/** length of shortcut menu is 32. So when the record<br>data beyonds to 32, can not display the overlength<br>part. Press **QUICK/JOG** will be the shortcut<br>debugging mode. If the **UICK/JOG** displays<br>"NULLE", It means the parameters **PERENTION**<br> **PEREND FERENCISE SERVIGES**<br>
PROBATE SERVIGES SUID CHILLET, It means the parameters is the same of this part. Press CUICKJOG will be the shortcut<br> **PO GROUP BASIC PUNCTION**<br> **PO GROUP BASIC PUNCTION**<br>
PROPORTI

# **DESCRIPTION** 2. Torque control (sensorless vector control): It is

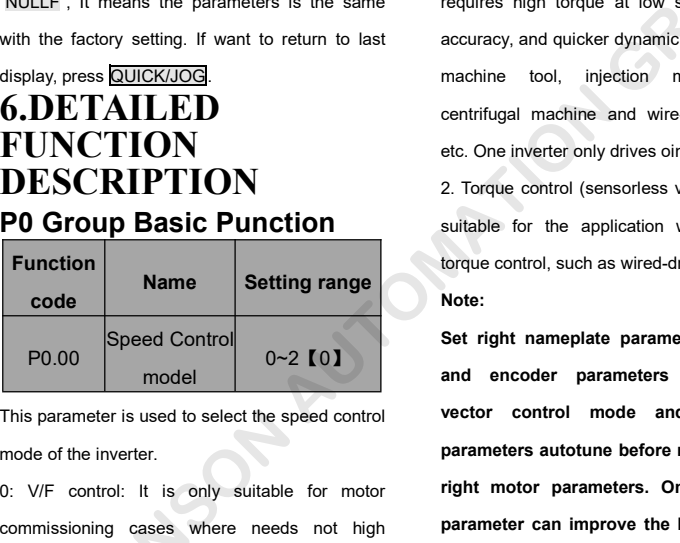

P0.00 model  $0~2$  [0]<br>This parameter is used to select the speed control<br>mode of the inverter.<br>0: V/F control: It is only suitable for motor<br>commissioning cases where needs not high<br>accuracy or the cases where one inverte

**6.DETAILED** centrifugal machine and wire-drawing machine,<br> **FUNCTION** etc. One inverter only drives oine motor etc. One inverter only drives oine motor. motor commissioning cases or the cases where<br>needs not high accuracy. This mode is applied in<br>the universal high performance cases where the motor commissioning cases or the cases where<br>needs not high accuracy. This mode is applied in<br>the universal high performance cases where the<br>pulse encoder is not installed or the cases where motor commissioning cases or the cases where<br>needs not high accuracy. This mode is applied in<br>the universal high performance cases where the<br>pulse encoder is not installed or the cases where<br>requires high torque at low spe motor commissioning cases or the cases where<br>needs not high accuracy. This mode is applied in<br>the universal high performance cases where the<br>pulse encoder is not installed or the cases where<br>requires high torque at low spe motor commissioning cases or the cases where<br>needs not high accuracy. This mode is applied in<br>the universal high performance cases where the<br>pulse encoder is not installed or the cases where<br>requires high torque at low spe motor commissioning cases or the cases where<br>needs not high accuracy. This mode is applied in<br>the universal high performance cases where the<br>pulse encoder is not installed or the cases where<br>requires high torque at low spe motor commissioning cases or the cases where<br>needs not high accuracy. This mode is applied in<br>the universal high performance cases where the<br>pulse encoder is not installed or the cases where<br>requires high torque at low spe machine and high accuracy. This mode is applied in<br>the universal high performance cases where the<br>pulse encoder is not installed or the cases where<br>requires high torque at low speed, high speed<br>accuracy, and quicker dynami reced incring. Lecentary, the incenter of epples in<br>the universal high performance cases where the<br>pulse encoder is not installed or the cases where<br>requires high torque at low speed, high speed<br>accuracy, and quicker dynam 2. Torque control (sensorless vector control): It is understanded accuracy, and quicker dynamic response, such as machine tool, injection molding machine, centrifugal machine and wire-drawing machine, etc. One inverter onl Find and the minimized of the application<br>requires high torque at low speed, high speed<br>accuracy, and quicker dynamic response, such as<br>machine tool, injection molding machine,<br>centrifugal machine and wire-drawing machine, Example at the opposition, they<br>accuracy, and quicker dynamic response, such as<br>machine tool, injection molding machine,<br>centrifugal machine and wire-drawing machine,<br>etc. One inverter only drives oine motor.<br>2. Torque con Press <u>QUICK/JOG</u>Will be the shortcut<br>
gging mode. If the <u>UICK/JOG</u> displays<br>
LE<sup>\*</sup>, It means the parameters is the same<br>
LE<sup>\*</sup>, It means the parameters is the same<br>
requires high torque at low speed, high sp<br>
the factor

### **Note:**

and encoder parameters when selecting Function<br>
Code<br>
Code<br>
Note:<br>
PO.00<br>
Speed Control<br>
model<br>
O-2 [0]<br>
O-2 [0]<br>
Mate:<br>
Set right nameplate parameter areased control<br>
and encoder parameters<br>
vector control mode and<br>
parameters autotune before right motor para Commissioning cases where one inverter drives and encoder parameters where the speed control commissioning cases where needs not high and encoder parameters. Only commissioning cases where needs not high accuracy or the ca Speed Control model<br>
model 0~2 [0]<br>
model and encoder parameters<br>
This parameter is used to select the speed control<br>
mode of the inverter.<br>
0: V/F control: It is only suitable for motor right motor parameters. On<br>
commiss This parameter is used to select the speed control<br>
mode of the inverter.<br>
0: V/F control: It is only suitable for motor<br>
right motor parameters. Only<br>
commissioning cases where needs not high<br>
accuracy or the cases where centrifugal machine and wire-drawing machine,<br>etc. One inverter only drives oine motor.<br>2. Torque control (sensorless vector control): It is<br>suitable for the application with low accuracy<br>torque control, such as wired-draw etc. One inverter only drives oine motor.<br>2. Torque control (sensorless vector control): It is<br>suitable for the application with low accuracy<br>torque control, such as wired-drawing.<br>**Note:**<br>**Set right nameplate parameters o** 2. Torque control (sensorless vector control): It is<br>suitable for the application with low accuracy<br>torque control, such as wired-drawing.<br>**Note:**<br>Set right nameplate parametes of the motor<br>and encoder parameters when sele suitable for the application with low accuracy<br>torque control, such as wired-drawing.<br>**Note:**<br>Set right nameplate parametes of the motor<br>and encoder parameters when selecting<br>vector control mode and complete the<br>parameters rorque control, such as wired-drawing.<br> **Rote:**<br>
Set right nameplate parametes of the motor<br>
and encoder parameters when selecting<br>
vector control mode and complete the<br>
parameters autotune before running to get the<br>
right Note:<br>Set right nameplate parametes of the motor<br>and encoder parameters when selecting<br>vector control mode and complete the<br>parameters autotune before running to get the<br>right motor parameters. Only proper motor<br>parameter Set right nameplate parametes of the<br>and encoder parameters when selvector control mode and complete<br>parameters autotune before running to g<br>right motor parameters. Only proper<br>parameter can improve the high perform<br>of vec encoder parameters when selecting<br>or control mode and complete the<br>imeters autotune before running to get the<br>t motor parameters. Only proper motor<br>imeter can improve the high performance<br>ector control.<br>Adjust P3 group can vector control mode and complete the<br>parameters autotune before running to get the<br>right motor parameters. Only proper motor<br>parameter can improve the high performance<br>of vector control.<br>Adjust P3 group can optimize the<br>pe

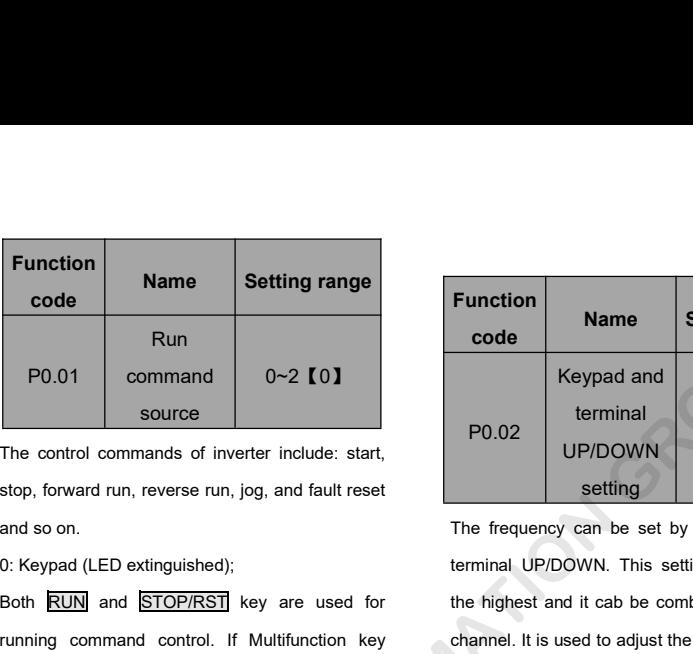

Find the control commands of inverter include: start,<br>stop, forward run, reverse run, jog, and fault reset<br>and so on.<br>The frequency can be set by "<br>o: Keypad (LED extinguished);<br>Both RUN and STOP/RST key are used for the h PO.02<br>
The control commands of inverter include: start,<br>
stop, forward run, reverse run, jog, and fault reset<br>
and so on.<br>
The frequency can be set<br>
D: Keypad (LED extinguished);<br>
Both RUN and STOP/RST key are used for<br>
th Frame Command Controller include the set to 2). The frequency can be set by "<br>
(C): Keypad (LED extinguished);<br>
Both RUN and STOP/RST key are used for the highest and it cab be combine<br>
running command control. If Multifun change the rotating control of the same time of the status of the requency can be the rotating and **ETOP/RST** key are used for the highest and it running command control. If Multifunction key channel. It is used **QUICKJOG** 0: Keypad (LED extinguished);<br> **pressumps** and **STOP/RST** key are used for the highest and it cannoning command control. If Multifunction key<br> **QUICK/JOG** is set as FWD/REV switching during the comission<br>
function (P7.03 i **EXEM** and **STOP/RST** key are used for the high-<br>
running command control. If Multifunction key channel.<br> **QUICKJOG** is set as FWD/REV switching during the<br>
function (P7.03 is set to 2), it will be used to 0: val<br>
change t 2018 **Example 1: Terminal** control. If Multifunction key<br> **QUICKJOG** is set as FWD/REV switching<br>
function (P7.03 is set to 2), it will be used to<br>
change the rotating orientation. In running status, inver<br> **pressing RUN** The operation, including forward run, reverse run,<br>
The operation, including for the control (P7.03 is set to 2), it will be used to the operation of control<br>
of tunction (P7.03 is set to 2), it will be used to the control For the controlled by<br>
function (P7.03 is set to 2), it will be used to 0: valid, and the value can be s<br>
change the rotating orientation. In running status, inverter is powered off. The frequences<br>
will cause the inverter multifunctional input terminals.<br>
The operation of the state of the state of the state of the state of the state of the state of the state of the state of the current of the current of the current of the current of the cur **EXALTER CONSTRANT CONSTRANT CONSTRANT CONSTRANT CONSTRANT CONSTRANT CONSTRANT CONSTRANT CONSTRANT CONSTRANT (For a metal of the figher of a metal of the figher of a metal of the figher of a metal of the figher of a metal** 

Pressing **RUN** and **STOP/RST** in the same time can be set and the will cause the inverter coast to stop.<br>
1: Terminal (LED flickering) the current frequence the current frequence of the current frequence of the current fre Freeman (LED flickering)<br>
The operation, including forward run, reverse run,<br>
The operation, including forward run, reverse run,<br>
The operation, including forward run, reverse run,<br>
forward jog, reverse jog etc. can be con 1: Terminal (LED flickering)<br>1: Terminal (LED flickering)<br>The operation, including forward run, reverse run,<br>forward jog, reverse jog etc. can be controlled by<br>multifunctional input terminals.<br>2: Communication (LED lights

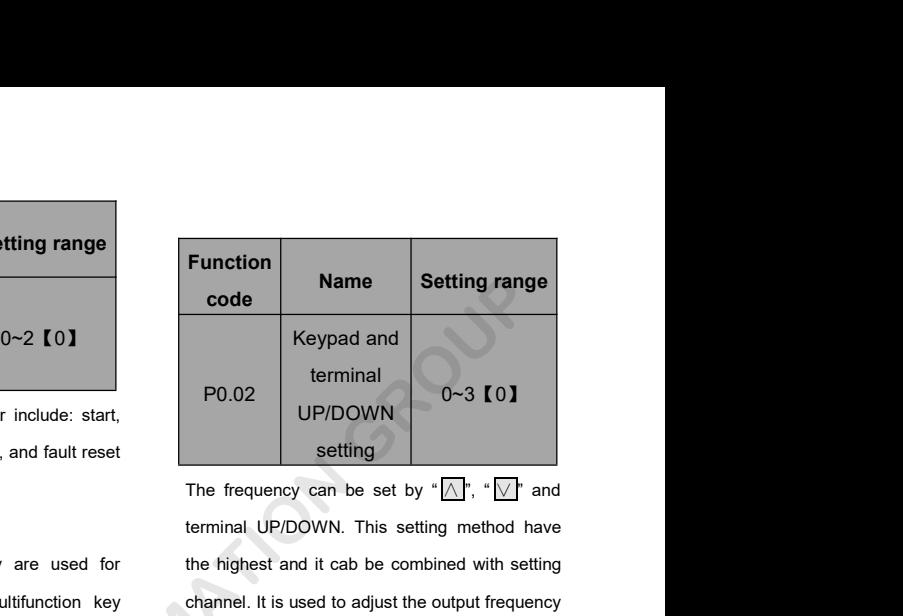

P0.01 command 0~2 **[0]**<br>
source The control commands of inverter include: start,<br>
stop, forward run, reverse run, jog, and fault reset<br>
and so on.<br>
The frequency can be set by "<br>
DEVDOWN This setting<br>
DEVDOWN. This setting Example 19 Reypad and<br>
terminal<br>
UP/DOWN<br>
setting<br>
The frequency can be set by "<br>
The frequency can be set by "<br>
The frequency can be set by "<br>
The frequency can be set by "<br>
The highest and it cab be combined with settin P0.02 terminal 0~3 [0]<br>
setting<br>
The frequency can be set by " $\sqrt{N}$ , " $\sqrt{N}$ " and<br>
terminal UP/DOWN. This setting method have<br>
the highest and it cab be combined with setting<br>
channel. It is used to adjust the output f P0.02 UP/DOWN setting  $0 \sim 3$  (0)<br>
tetting The frequency can be set by " $\sqrt{2}$ ", " $\sqrt{2}$ " and<br>
terminal UP/DOWN. This setting method have<br>
the highest and it cab be combined with setting<br>
channel. It is used to adjust t setting<br>
betting<br>
betting<br>
betting method have<br>
highest and it cab be combined with setting<br>
hannel. It is used to adjust the output frequency<br>
ing the comissioning of controlling system.<br>
0: valid, and the value can be s The frequency can be set by " $\sqrt{N}$ , " $\sqrt{N}$ " and<br>terminal UP/DOWN. This setting method have<br>the highest and it cab be combined with setting<br>channel. It is used to adjust the output frequency<br>during the comissioning of

can be set and it cab be combined with setting<br>terminal UP/DOWN. This setting method have<br>the highest and it cab be combined with setting<br>channel. It is used to adjust the output frequency<br>during the comissioning of contr Internal of Following meanse have<br>the highest and it cab be combined with setting<br>channel. It is used to adjust the output frequency<br>during the comissioning of controlling system.<br>0: valid, and the value can be saved when the ragistal and it is actor of controlling system.<br>
Civalid, and the value can be saved when the<br>
inverter is powered off. The frequency command<br>
can be set and the value can be saved after the<br>
inverter is powered off an 1: it is about an explaint beginnery<br>1: valid, and the value can be saved when the<br>1: valid, and the value can be saved when the<br>1<br>ter is powered off. The frequency command<br>1: valid, and the value can not be saved when<br>1: It is a connectioning of controlling of controlling and controlling of controlling specifies.<br>In the inverter is powered off. The frequency command<br>can be set and the value can be saved after the<br>inverter is powered off an command can be set and the value can be saved after the<br>inverter is powered off. The frequency command<br>can be set and the value can be saved after the<br>inverter is powered off and it will combinate with<br>the current frequen

showed after the inverter is powered off and it will combinate with<br>the current frequency when it is repowered on.<br>1: valid, and the value can not be saved when<br>the inverter is powered off. The frequency<br>command can be se 2: invalid, the function of " ∧ ", " √ " and window the same of find it will combinate with urrent frequency when it is repowered on.<br>1: valid, and the value can not be saved when inverter is powered off. The frequency ma the settem of the setting when it is repowered on.<br>
1: valid, and the value can not be saved when<br>
ne inverter is powered off. The frequency<br>
ommand can be set but the value can not be<br>
aved after the inverter is powered

be cleared automatically.<br>
3: valid during running. The function of  $"\overline{\wedge}"$ ,<br>  $\overline{\vee}"$  and terminal UP/DOWN is valid during be cleared automatically.<br>3: valid during running. The function of "∧ ", " name node node " node node " news running and the setting will be cleared P0.05 frequency automatically when the inverter stops. Iimit be cleared automatically.<br>
3: valid during running. The function of "△,"<br>
"<br>
"
<sup>"</sup>
<sup>"</sup> and terminal UP/DOWN is valid during<br>
running and the setting will be cleared<br>
P0.05 frequency<br>
Imit<br>
Note: When the factory setting i be cleared automatically.<br>
3: valid during running. The function of  $\sqrt[n]{\ }$ ,<br>  $\sqrt[n]{\ }$  and terminal UP/DOWN is valid during<br>
running and the setting will be cleared<br>
automatically when the inverter stops.<br> **Note: When th Note:** When the factory setting is restored, the mode<br>
Note: When the factory setting will be cleared<br>
Note: When the factory setting is restored, the This is the lower limit<br>
Note: When the factory setting is restored, **Functio**<br>
3: valid during running. The function of "<br>
"<br>
"<br>
"<br>
"<br>
" and terminal UP/DOWN is valid during<br>
running and the setting will be cleared<br> **PO.05**<br>
automatically when the inverter stops.<br> **Note: When the factory s** 

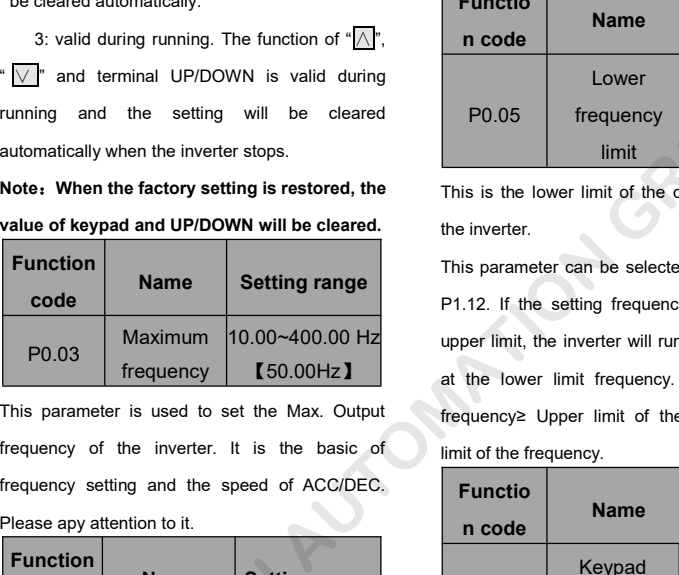

For the most of the inverter. It is the basic of Function<br>
Please apy attention to it.<br>
This parameter is used to set the Max. Output<br>
This parameter is used to set the Max. Output<br>
The inverter. It is the basic of imit of

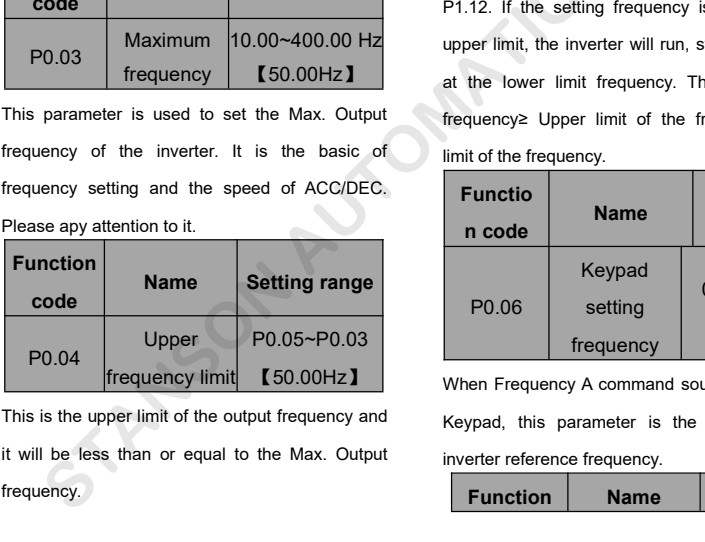

frequency.

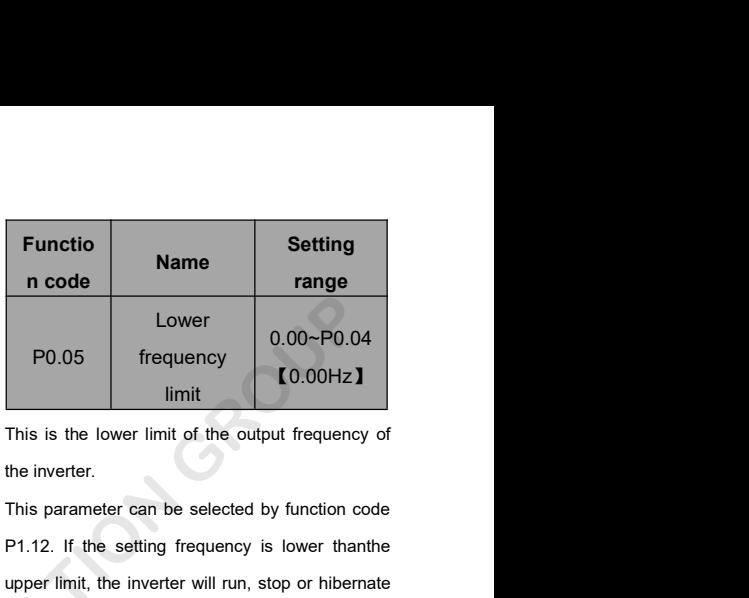

upper limit, the inverter will run, stop or hibernate WN is valid during<br>
and during<br>
ar stops.<br>
In the cleared P0.05 frequency<br>
frequency<br>
In the inverter.<br>
This is the lower limit of the output free<br>
WN will be cleared.<br>
This is the lower limit of the output free<br>
This para at the lower limit frequency. The Max. Output Function<br> **Function**<br> **Setting range**<br> **Setting range**<br> **Setting range**<br> **Setting range**<br> **Setting range**<br> **Setting range**<br>
P1.12. If the setting frequency is<br>
P0.03<br>
In the inverter will run, sto<br>
frequency is<br>
This param P0.05 frequency 0.00~P0.04<br>
Imit 10.00Hz I<br>
Imit 10.00Hz I<br>
This is the lower limit of the output frequency of<br>
the inverter.<br>
This parameter can be selected by function code<br>
P1.12. If the setting frequency is lower than<br> P0.05 frequency  $\begin{bmatrix} 0.00 \sim P0.04 \\ \text{limit} \end{bmatrix}$ <br>This is the lower limit of the output frequency of<br>the inverter.<br>This parameter can be selected by function code<br>P1.12. If the setting frequency is lower than<br>the upper lim This is the lower limit for the output frequency of<br>the inverter.<br>This parameter can be selected by function code<br>P1.12. If the setting frequency is lower than<br>the upper limit, the inverter will run, stop or hibernate<br>at t This is the lower limit of the output frequency of<br>the inverter.<br>This parameter can be selected by function code<br>P1.12. If the setting frequency is lower than<br>the<br>upper limit, the inverter will run, stop or hibernate<br>at t This parameter can be selected by function code<br>
P1.12. If the setting frequency is lower than<br>
the inverter.<br>
This parameter can be selected by function code<br>
P1.12. If the setting frequency is lower than<br>
the upper limit is parameter can be selected by function<br>
12. If the setting frequency is lower the<br>
12. If the setting frequency is lower the<br>
12. If the setting frequency. The Max. If<br>
the lower limit frequency.<br> **12.** The Maxel is the From the metrical of the setting and the setting in the Max. Output<br>
The setting will be cleared and the setting in the metric stops.<br> **COUP AUTOMATION COUP AUTOMATION** will be cleared.<br> **EXECUTE:** This is the lower limit

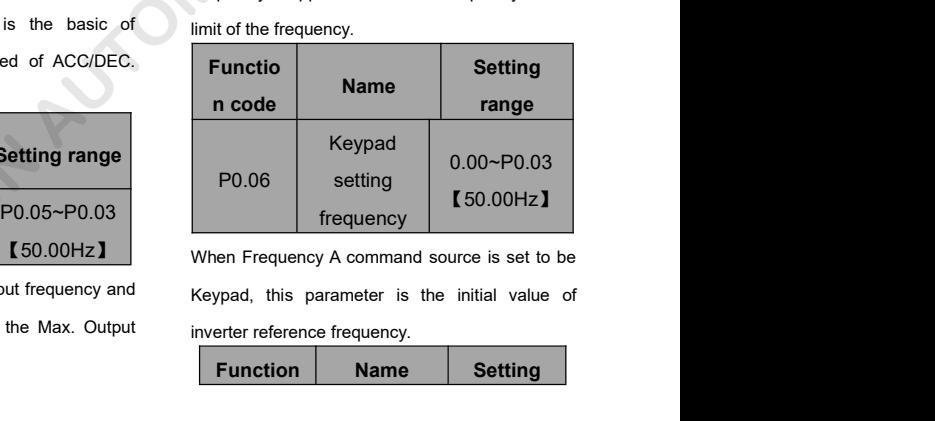

When Frequency A command source is set to be

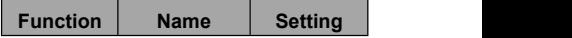

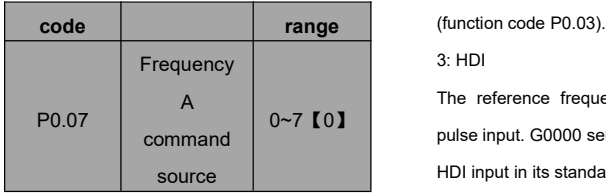

Select Frequency A command input channel and there are 8 main given frequency channels. 0: Keypad: Please refer to description of P0.06 Set the frequency by keypad through modifying P0.06.

1: AI1

 $2.412$ 

Set the frequency through analog input terminals. G0000 series inverters provide 2 ways analog input terminal in its standard configuration, of which AI1 is -10V~10V voltage input : AI2 is 0~10V/0(4) ~20mA input. The current/voltage can be shifted by J2.

**Note: when AI2 selects 0~20mA input, 20mA corresponds to 5V.**

100.0% of analog input corresponds to the Max. Frequency (function code P0.03), -100.0% corresponds to the Max. Frequenxy in reverse

3: HDI

0~7【0】 pulse input. G0000 series inverters provide 1 way The reference frequency is set by high speed HDI input in its standard configuration.

> Pulse specification: pulse voltage range 15~30V. and pulse frequency range 0.0~50.0 kHz. 100% of the setting inpluse corresponds to maximal frequency, while -100% corresponds with minus maximal frequency. the setting inpluse corresponds to maximal<br>frequency, while -100% corresponds with minus<br>maximal frequency.<br>Note: pulse can only be input through<br>multi-function terminal HDI. And set P5.00=0 to<br>select the function of HDI a

**Note: pulse can only be input through multi-function terminal HDI. And set P5.00=0 to select the function of HDI as "setting input".**

frequency, while -100% corresponds with minus<br>maximal frequency.<br>Note: pulse can only be input through<br>multi-function terminal HDI. And set P5.00=0 to<br>select the function of HDI as "setting input".<br>4. Simple PLC<br>The invert maximal frequency.<br>
Note: pulse can only be input through<br>
multi-function terminal HDI. And set P5.00=0 to<br>
select the function of HDI as "setting input".<br>
4. Simple PLC<br>
The inverter will run at simple PLC when selecting<br> Note: pulse can only be input through<br>multi-function terminal HDI. And set P5.00=0 to<br>select the function of HDI as "setting input".<br>4. Simple PLC<br>The inverter will run at simple PLC when selecting<br>this frequency setting m multi-function terminal HDI. And set P5.00=0 to<br>select the function of HDI as "setting input".<br>4. Simple PLC<br>The inverter will run at simple PLC when selecting<br>this frequency setting method. It is necessary to<br>set the para select the function of HDI as "setting input".<br>4. Simple PLC<br>The inverter will run at simple PLC when selecting<br>this frequency setting method. It is necessary to<br>set the parameter of PA group to determine the<br>given frequen 4. Simple PLC<br>The inverter will run at simple PLC when selecting<br>this frequency setting method. It is necessary to<br>set the parameter of PA group to determine the<br>given frequency, running direction and each<br>ACC/DEC time. Pl Free inverter will run at simple PLC when selecting<br>this frequency setting method. It is necessary to<br>set the parameter of PA group to determine the<br>given frequency, running direction and each<br>ACC/DEC time. Please refer to The inverter will run at emptor the interterangle<br>this frequency setting method. It is necessary to<br>set the parameter of PA group to determine the<br>given frequency, running direction and each<br>ACC/DEC time. Please refer to t selecting the parameter of PA group to determine the<br>given frequency, running direction and each<br>ACC/DEC time. Please refer to the instruction of<br>PA group carefully.<br>5. Multi-stage speed<br>The inverter will run at multi-stag **EXERCTS AND THE EXERCTS CONSUMBER 10 CHANGE SERVICE SPACE CONSUMBER 10 CALCOM STANSONG STAND THE EFFEQUENCY A COMMON STAND THAT ARE STAND THAT ARE STANDED THE STANDED THAT ARE STANDED THE STANDED THE STANDED THE STANDED T** 

reference frequency is determined by P5 and PA<br>group. If P0.07 is not multi-stage speed setting,<br>then the multi-stage setting has the priority which source Frequency is determined by P5 and PA<br>group. If P0.07 is not multi-stage speed setting,<br>then the multi-stage setting has the priority which<br>is lower than the priority of jogging. Only stage<br> $\begin{array}{|l|l|}\n\hline\n0.08 & \text{command} \\\n\hline$ reference frequency is determined by P5 and PA<br>group. If P0.07 is not multi-stage speed setting,<br>then the multi-stage setting has the priority which<br>is lower than the priority of jogging. Only stage<br>1-15 can be set when mu reference frequency is determined by P5 and PA<br>group. If P0.07 is not multi-stage speed setting,<br>then the multi-stage setting has the priority which<br>is lower than the priority of jogging. Only stage<br>1~15 can be set when mu reference frequency is determined by P5 and PA<br>group. If P0.07 is not multi-stage speed setting,<br>then the multi-stage setting has the priority which<br>is lower than the priority of jogging. Only stage<br> $1-15$  can be set when reference frequency is determined by P5 and PA<br>group. If P0.07 is not multi-stage speed setting,<br>then the multi-stage setting has the priority which<br>is lower than the priority of jogging. Only stage<br>priority. So stage 1~15 reference frequency is determined by P5 and PA<br>group. If P0.07 is not multi-stage speed setting,<br>then the multi-stage setting has the priority which<br>is lower than the priority of jogging. Only stage<br>1~15 can be set when mu group. If P0.07 is not multi-stage speed setting,<br>group. If P0.07 is not multi-stage speed setting,<br>then the multi-stage setting has the priority which<br>is lower than the priority of jogging. Only stage<br>1~15 can be set when The running mode is prodecure PID control in selecting the products of the running mode is prodecure PID control<br>The running mode is prodecure PID control in selecting the selecting mode is prodecure PID control<br>The runnin when B frequency command is lower than the priority of jogging. Only stage<br>
1~15 can be set when multi-stage setting has the<br>
priority. So stage 1~15 can be set when P0.07 is<br>
2. HDI<br>
multi-stage speed setting.<br>
6. PID con

Set P9 group. The reference frequency is the<br>
The running mode is prodecure PID control<br>
The running mode is prodecure PID control<br>
The running mode is prodecure PID control<br>
Set P9 group. The reference frequency is the<br>
T Priority. So stage 1~15 can be set when P0.07 is<br>
multi-stage speed setting.<br>
6. PID control<br>
The running mode is prodecure PID control<br>
The running mode is prodecure PID control<br>
when B frequency command is the<br>
viewer B The first of Particle of Protein of Particle of Protein Control<br>The running mode is prodecure PID control<br>The running mode is prodecure PID control<br>When selecting this parameter. It is e necessary to<br>Set P9 group. The refe Fig. 2.1.1 PHD control<br>The running mode is prodecure PID control<br>The running mode is prodecure PID control<br>Then selecting this parameter. It is e necessary to<br>et P9 group. The reference frequency is the<br>position of P9 grou The running mode is prodecure PID control<br>
When selecting this parameter. It is e necessary to<br>
set P9 group. The reference frequency is the<br>
result of PID adjustment. For details, please refer<br>
to description of P9 group<br> monitor through communication protocol in Changes of Hundrian Changes of Personal American Changes and the through communication The frequency communication and is given by the upper monitor through communication given. Pl

refer P9 group. The reference frequency is the<br>result of PID adjustment. For details, please refer<br>to description of P9 group<br>7. Remote Communication<br>The frequency command is given by the upper<br>monitor through communicatio Example of PID adjustment. For details, please refer<br>to description of P9 group<br>T. Remote Communication<br>The frequency command is given by the upper<br>monitor through communication given. Please<br>of the reference frequency is For the distribution of P9 group<br>
T. Remote Communication<br>
The frequency command is given by the upper<br>
monitor through communication given. Please<br>
refer to MODBUS communication protocol in<br>
chapter 7. The reference frequ 7. Remote Communication<br>The frequency command is given by the upper<br>monitor through communication given. Please<br>refer to MODBUS communication protocol in<br>chapter 7. The reference frequency is set through<br>RS485. For details Frequential text of the upper<br>
Matter of the upper<br>
Sommunication protocol in<br>
Sommunication protocol in<br>
The setter to Modbus<br>
Interact of Modbus<br>
Setting range<br>
Setting range<br>
Setting range<br>
Setting range<br>
Setting range<br>

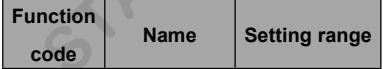

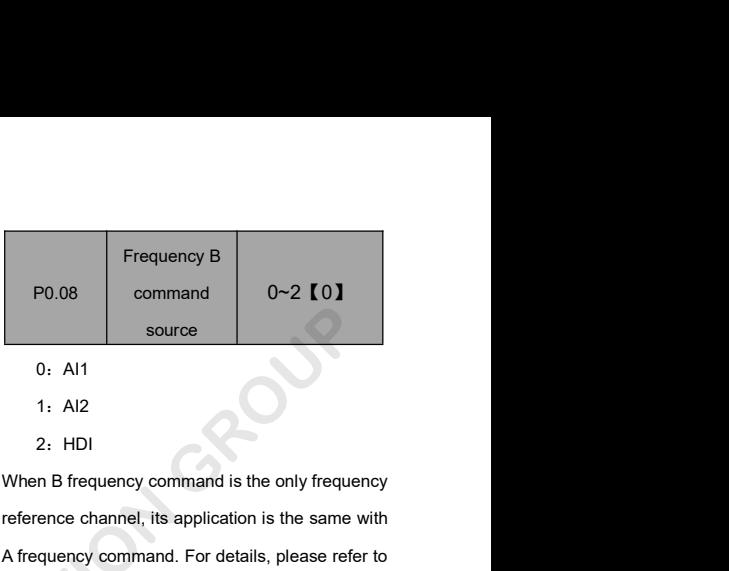

0:AI1

1:AI2

2:HDI

P0.08 command 0~2 **[0]**<br>source<br>0: Al1<br>1: Al2<br>2: HDI<br>When B frequency command is the only frequency<br>reference channel, its application is the same with<br>A frequency command. For details, please refer to<br>P0.07. Source<br>
0: Al1<br>
1: Al2<br>
2: HDI<br>
When B frequency command is the only frequency<br>
reference channel, its application is the same with<br>
A frequency command. For details, please refer to<br>
P0.07.<br>
Function P0.07.

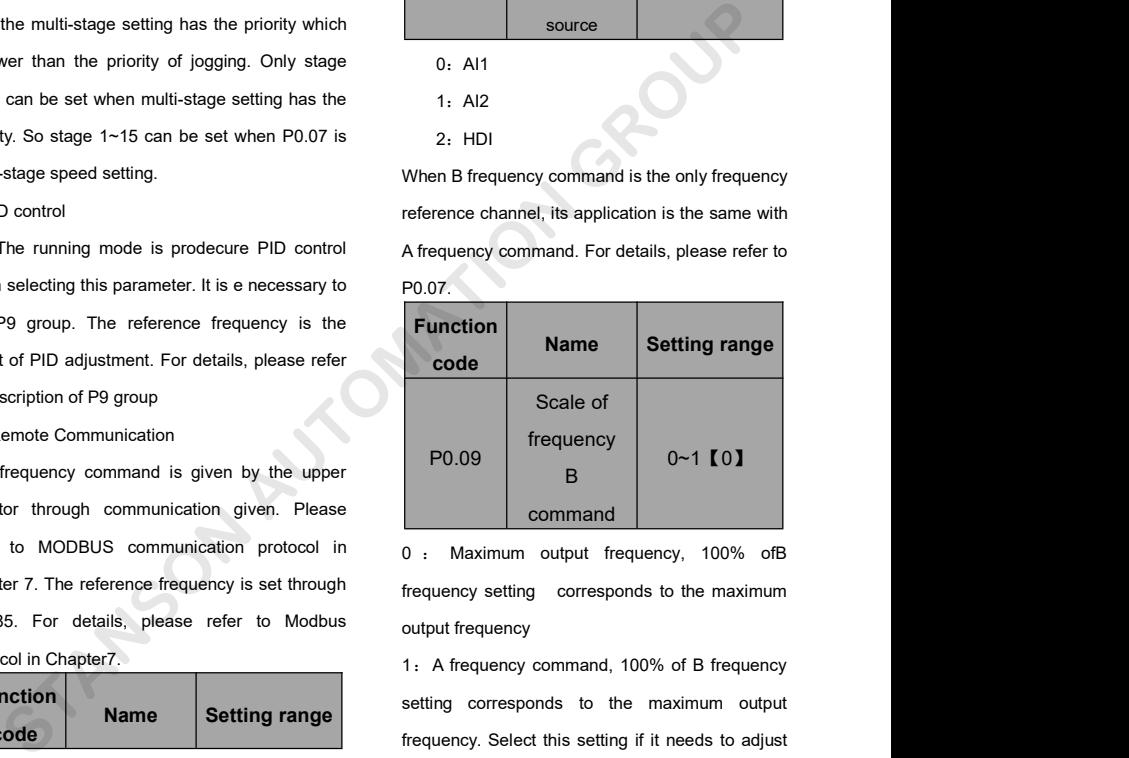

P0.09 B<br>
Command C  $\cdot$  Maximum output frequency, 100% of B<br>
frequency setting corresponds to the maximum<br>
output frequency<br>
1. A frequency command, 100% of B frequency<br>
setting corresponds to the maximum output<br>
frequenc Frequency setting corresponds to the maximum<br>frequency setting corresponds to the maximum<br>output frequency<br>1: A frequency command, 100% of B frequency<br>setting corresponds to the maximum output<br>frequency. Select this settin

on the base of A frequency command<br>
Note: If set Al2 to be 0~20mA input, the relative<br>
voltage of 20mA is 5V. P0.09 is used when the on the base of A frequency command<br> **Note: If set AI2 to be 0~20mA input, the relative**<br>
voltage of 20mA is 5V. P0.09 is used when the<br>
frequeny B is superimposed. Frace of A frequency command<br> **Note: If set AI2 to be 0~20mA input, the relative**<br> **voltage of 20mA is 5V. P0.09 is used when the**<br> **Frace of 20mA is 5V. P0.09 is used when the**<br> **Frace of 20mA is superimposed.**<br> **Function** on the base of A frequency command<br> **Note: If set Al2 to be 0–20mA input, the relatively voltage of 20mA is 5V. P0.09 is used when the frequeny B is superimposed.<br>
Function<br>
Code Results are superimposed.** 

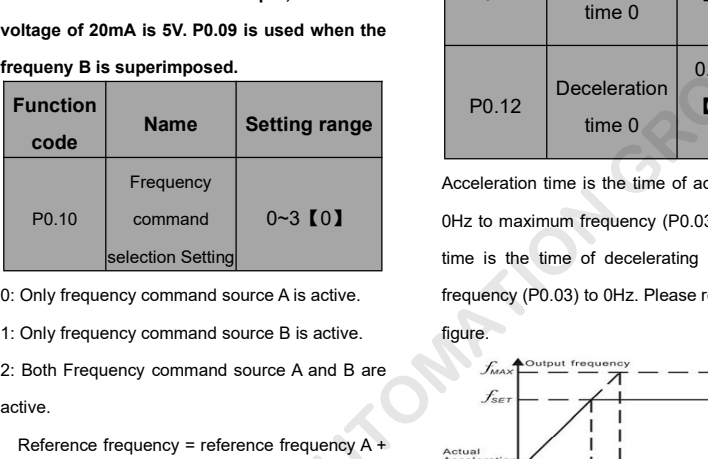

active. Selection Setting<br>
1: Only frequency command source A is active.<br>
1: Only frequency command source B is active.<br>
2: Both Frequency command source A and B are<br>
active.<br>
Reference frequency = reference frequency A +<br>
referen

active.

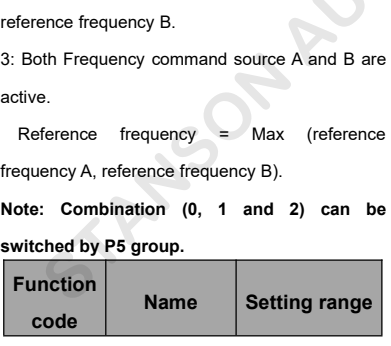

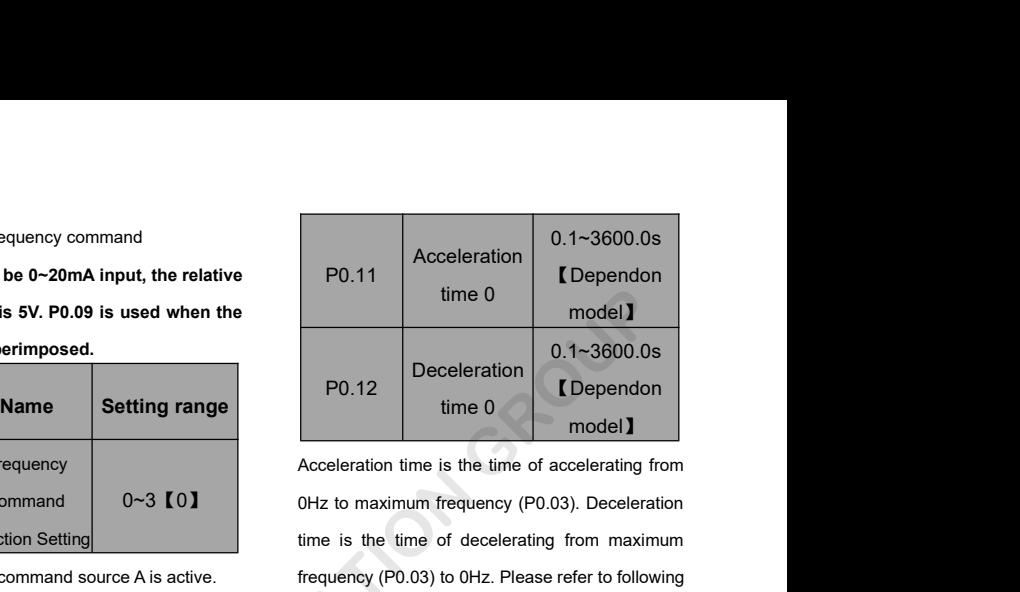

0Hz to maximum frequency (P0.03). Deceleration time 0<br>
model 1<br>
P0.12<br>
Deceleration 1<br>
time 0<br>
Acceleration time is the time of accelerating from<br>
OHz to maximum frequency (P0.03). Deceleration<br>
time is the time of decelerating from maximum<br>
frequency (P0.03) to 0Hz. P **PO.12** Deceleration  $\begin{array}{|l|l|}\n\hline\n0.1~3600.0s \\
\text{time 0} & \text{model}\n\end{array}$ <br>
Acceleration time is the time of accelerating from<br>
OHz to maximum frequency (PO.03). Deceleration<br>
time is the time of decelerating from maximum<br>
fr figure.

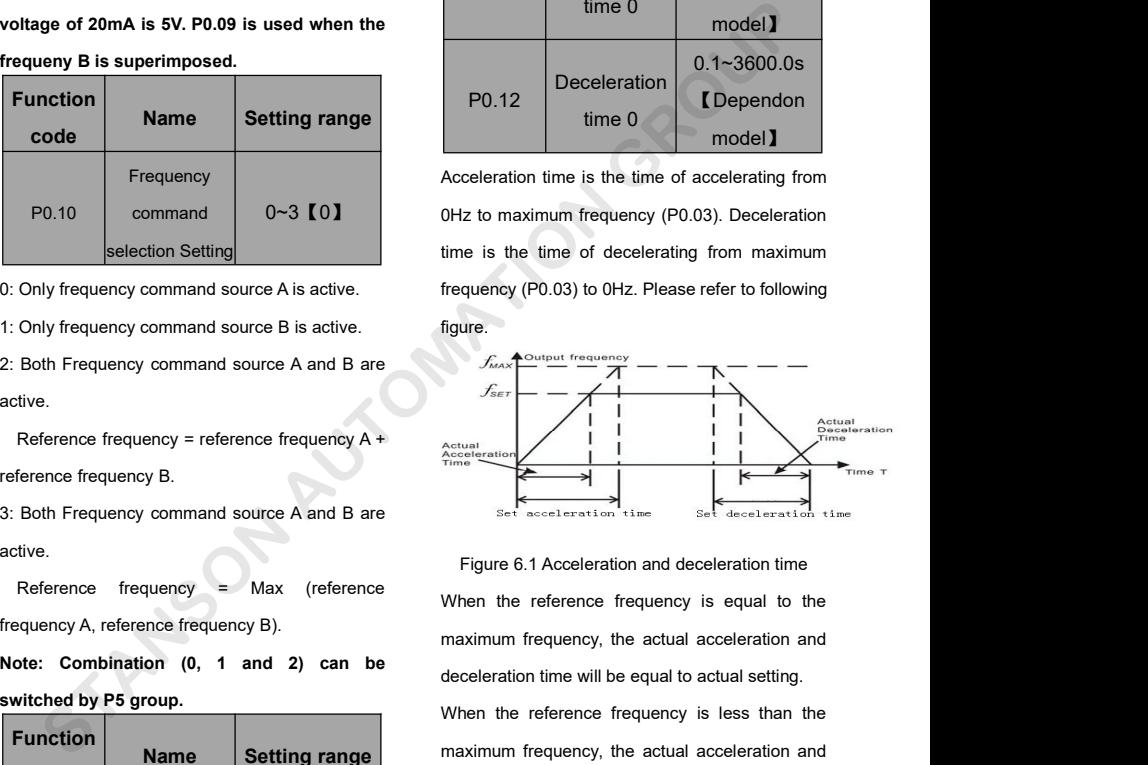

Reference frequency = reference frequency A +<br>
The contraction<br>
S: Both Frequency command source A and B are<br>
active.<br>
Reference frequency = Max (reference When the reference frequency A, reference frequency B).<br>
Note: Com We command source A and B are<br>
Figure 6.1 Acceleration<br>
Tigure 6.1 Acceleration<br>
Tigure 6.1 Acceleration<br>
Transmum frequency B).<br> **Name Setting range**<br> **Name Setting range**<br> **Name Setting range**<br> **NATION CBOUP** When the reference frequency is less than the Figure 6.1 Acceleration time<br>
Figure 6.1 Acceleration and deceleration time<br>
When the reference frequency is equal to the<br>
maximum frequency, the actual acceleration and<br>
deceleration time will be equal to actual setting. When the reference frequency is equal to the<br>maximum frequency, the actual acceleration and<br>deceleration time will be equal to actual setting.<br>When the reference frequency is less than the<br>maximum frequency, the actual ac

The actual acceleration (deceleration) time =<br>setting ACC/DEC time\* reference frequency/<br>maximum frequency. 2: Forbid to run in reverse direction: The actual acceleration (deceleration) time =<br>setting ACC/DEC time\* reference frequency/<br>maximum frequency.<br>1st group: P0.11, P0.12<br>1st group: P0.11, P0.12<br>1st group: P0.11, P0.12 The actual acceleration (deceleration) time =<br>setting ACC/DEC time\* reference frequency/<br>maximum frequency.<br>1st group: P0.11, P0.12<br>2nd group: P8.00, P8.01 actual acceleration (deceleration) time = **running di**<br>
1st ACC/DEC time<sup>\*</sup> reference frequency/<br>
1st group: P0.11, P0.12 in some space of group: P8.00, P8.01 disabled.<br>
1st group: P8.00, P8.01 disabled.<br>
3rd group: P8.02, actual acceleration (deceleration) time = **running dir**<br>
ing ACC/DEC time\* reference frequency/ **status.**<br>
imum frequency. 2: Forbid to the status of the status of the status of the status of the status of the status of th actual acceleration (deceleration) time = **running di**<br>
3rd ACC/DEC time\* reference frequency/<br>
3rd group: P0.11, P0.12<br>
3rd group: P8.00, P8.01<br>
3rd group: P8.02, P8.03<br>
4th group: P8.04, P8.05.<br>
3rd group: P8.04, P8.05.<br> actual acceleration (deceleration) time = **running di**<br>
ang ACC/DEC time\* reference frequency/<br>
status.<br>
2: Forbid to<br>
1st group: P0.11, P0.12 in some sp<br>
2nd group: P8.00, P8.01 disabled.<br>
3rd group: P8.02, P8.03<br>
4th gro

The acceleration and deceleration ime can be<br>
Selected by combination of multifunctional<br>
ON-OFF input terminals<br>
The acceleration and deceleration time can be<br>
Selected by combination of multifunctional<br>
ON-OFF input term

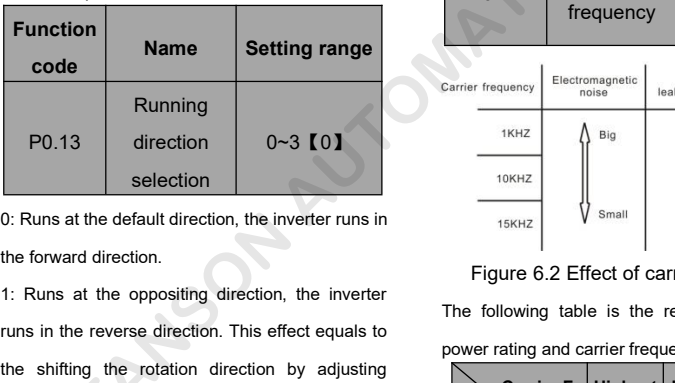

Running<br>
PO.13 direction 0~3 [0]<br>
selection 0 0~3 [0]<br>
Selection 1: Runs at the default direction, the inverter runs in<br>
1: Runs at the oppositing direction, the inverter<br>
The following table is the relation<br>
the shifting **PO.13** direction  $0~3~101$ <br>
selection  $\frac{1}{16}$ <br>  $\frac{1}{16}$ <br>  $\$ Selection<br>
Selection<br>
C: Runs at the default direction, the inverter runs in<br>
the forward direction.<br>
1: Runs at the oppositing direction, the inverter<br>
runs in the reverse direction. This effect equals to<br>
the shifting th 0: Runs at the default direction, the inverter runs in<br>the forward direction.<br>
The forward direction.<br>
The following table is<br>
The following table is<br>
the shifting the rotation direction by adjusting<br>
either two of the mo

**running direction will be back to its original status.**

Framing direction will be back to its original<br>1974 status.<br>2: Forbid to run in reverse direction: It can be used<br>11 some special cases if the reverse running is<br>1974 disabled. Framing direction will be back to its original<br>status.<br>2: Forbid to run in reverse direction: It can be used<br>in some special cases if the reverse running is<br>disabled. disabled.

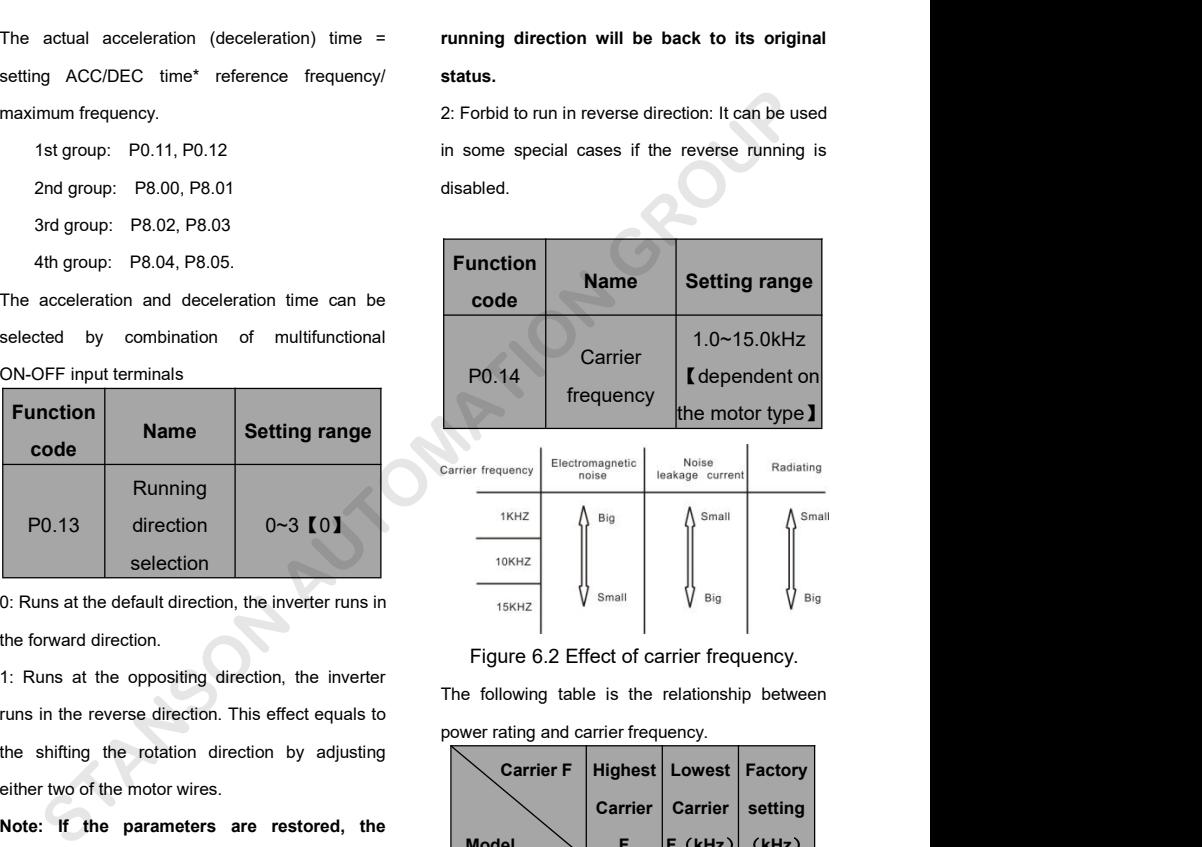

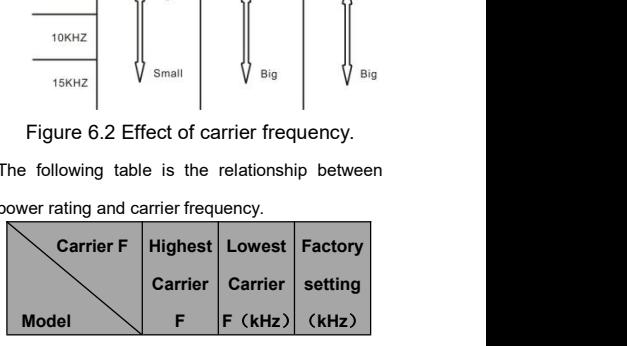

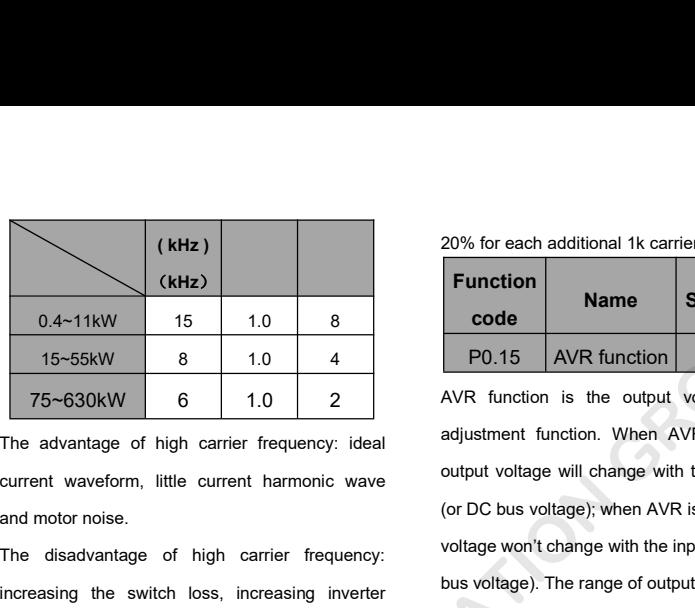

75~630kW 6 1.0 2 AVR function is the output advantage of high carrier frequency: ideal adjustment function. When current waveform, little current harmonic wave output voltage will change will change wand motor noise. (or D The advantage of high carrier frequency: ideal<br>
current waveform, little current harmonic wave<br>
and motor noise.<br>
The disadvantage of high carrier frequency:<br>
The disadvantage of high carrier frequency:<br>
increasing the swi Frequency. At the same time, the leakage and<br>
Applying low carrier frequency:<br>
Applying low carrier frequency:<br>
Applying low carrier and the impact to the output capacity.<br>
Applying low carrier frequency is contrary to the electrical magnetic interference will increase.<br>
Applying low carrier frequency:<br>
The disadvantage of high carrier frequency:<br>
increasing the switch loss, increasing inverter<br>
temperature and the impact to the output capac The disadvantage of high carrier frequency:<br>
increasing the switch loss, increasing inverter<br>
temperature and the impact to the output capacity.<br>
The inverter needs to derate on high carrier<br>
frequency. At the same time, t above, too low carrier frequency will cause<br>
The magnetic interference will increasing and electrical magnetic interference will increase.<br>
Applying low carrier frequency is contrary to the<br>
above, too low carrier frequenc unstable runner and the impact to the output capacity.<br>
The inverter needs to derate on high carrier frequency. At the same time, the leakage and electrical magnetic interference will increase.<br>
Applying low carrier freque

Example the callistic interference will increase.<br>
Applying low carrier frequency is contrary to the<br>
above, too low carrier frequency will cause<br>
unstable running, torque decreasing and surge.<br>
The manufacturer has set a parameter. Meritian is the frequency will cause<br>above, too low carrier frequency will cause<br>the manufacturer has set a reasonal carrier of the deterministic of the manufacturer has set a reasonal carrier of the parameter.<br>The manufa unstable running, torque decreasing and surge.<br>
The manufacturer has set a reasonal carrier of the dutotuning of the inverter is in factory. In the inverter is in factory. In the inverter is in factory. In the inverter is

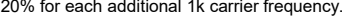

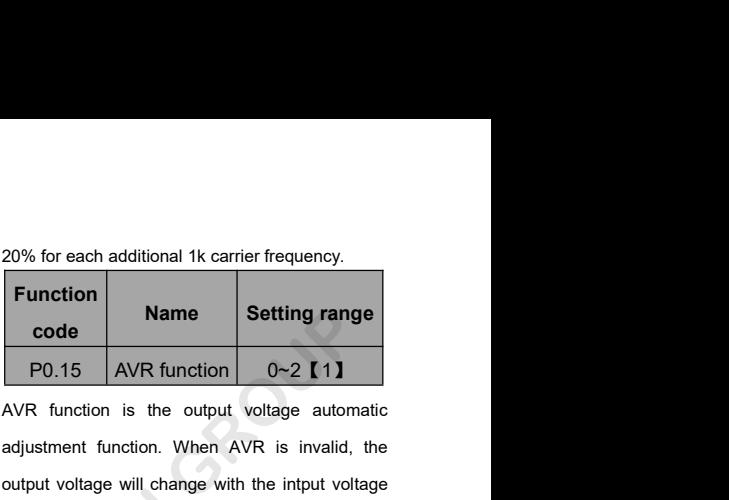

 $\begin{array}{|c|c|c|c|}\n \hline\n 0.4~1~1~\times~15 & 1.0 & 8 & \text{code} & \text{Name} \\
 \hline\n 15~-55\&\times~8 & 1.0 & 4 & \text{P0.15} & \text{AVR function is the out, and justment function.} \\
 \hline\n \end{array}$  The advantage of high carrier frequency: ideal adjustment function. When current waveform, little cur 15-55kW 8 1.0 4 P0.15 AVR function<br>
75-630kW 6 1.0 2 AVR function is the output<br>
the advantage of high carrier frequency: ideal<br>
current waveform, little current harmonic wave<br>
adjustment function. When AVE<br>
adjustment fun 20% for each additional 1k carrier frequency.<br> **Function**<br> **Name Setting range<br>
P0.15 AVR function**  $0 \sim 2$  (1)<br>
AVR function is the output voltage automatic<br>
adjustment function. When AVR is invalid, the<br>
output voltage 20% for each additional 1k carrier frequency.<br> **Function**<br> **Oute**<br> **Outer views and the interpretation of the interpretation of the interpretation<br>
AVR function is the output voltage automatic<br>
adjustment function. When A** Function<br>
Rode<br>
P0.15 AVR function<br>
AVR function is the output voltage automatic<br>
adjustment function. When AVR is invalid, the<br>
output voltage will change with the intervention<br>
Cor DC bus voltage); when AVR is valid, the **Setting range<br>
P0.15** AVR function  $0 \sim 2$  **[1]**<br>
AVR function is the output voltage automatic<br>
adjustment function. When AVR is invalid, the<br>
output voltage will change with the intput voltage<br>
(or DC bus voltage); when **PO.15** AVR function  $0~2$  (11)<br>AVR function is the output voltage automatic<br>adjustment function. When AVR is invalid, the<br>output voltage will change with the intput voltage<br>(or DC bus voltage); when AVR is valid, the out AVR function is the output voltage automatic<br>adjustment function. When AVR is invalid, the<br>output voltage will change with the intput voltage<br>(or DC bus voltage); when AVR is valid, the output<br>voltage won't change with the Function can be captured to shorten the capture of the capture of the control displanet of the control of the control of the control of the control of the control of the control of the position containt. If the site requir **Name Solution School School School School School School School School School School School School School School School School School School School School School School School School School School School School School Scho** 0.4-11kW 15 1.0 8 **code**<br>
15-55kW 8 1.0 4 **P**0.15 AVR function 0-2 **I**1<br>
15-630kW 6 1.0 2 AVR function is the output voltage autom<br>
advantage of high carrier frequency: ideal<br>
int waveform, little current harmonic wave out

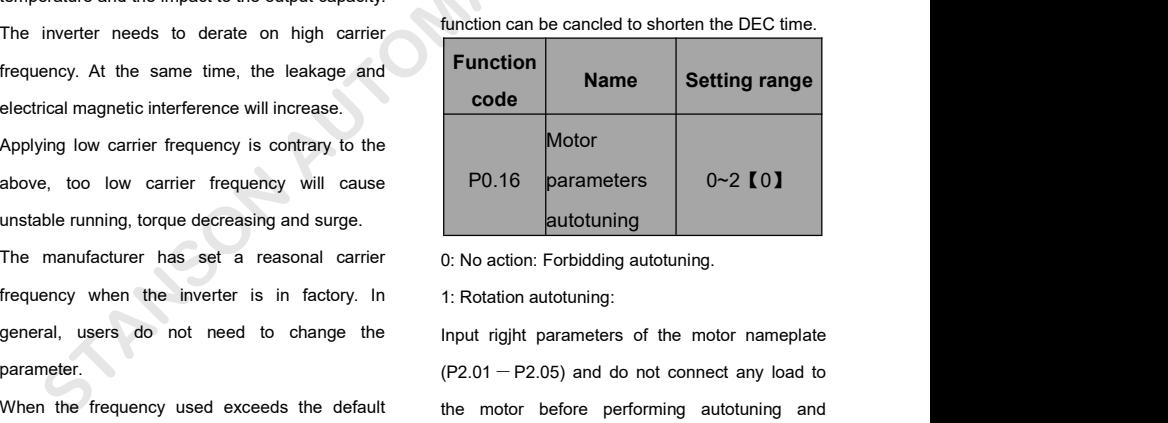

Motor<br>
P0.16 parameters<br>
autotuning<br>
0~2 (0)<br>
autotuning<br>
0: No action: Forbidding autotuning.<br>
1: Rotation autotuning:<br>
Input right parameters of the motor nameplate<br>
(P2.01 - P2.05) and do not connect any load to<br>
the mo 1: Rotation autotuning<br>
1: Rotation autotuning autotuning autotuning<br>
1: Rotation autotuning :<br>
1: Rotation autotuning :<br>
1: Rotation autotuning :<br>
1: Rotation autotuning :<br>
1: Rotation autotuning :<br>
1: Rotation autotunin ensure the motor increases the motor ameplate<br>
1: Rotation autotuning:<br>
Input right parameters of the motor nameplate<br>
(P2.01 – P2.05) and do not connect any load to<br>
the motor before performing autotuning and<br>
ensure the

Otherwise the parameters detected by autotuning<br>
will be incorrect.<br>
Set the proper acceleration and deceleration time<br>
autotuning is recorderation<br>
autotuning is recorderation<br>
autotuning is recorderation<br>
autotuning<br>
aut

Otherwise the parameters detected by autotuning<br>will be incorrect.<br>Set the proper acceleration and deceleration time<br>(P0.11 and P0.12) according to the motor inertia Otherwise the parameters detected by autotuning<br>
will be incorrect.<br>
Set the proper acceleration and deceleration time<br>
(P0.11 and P0.12) according to the motor inertia<br>
→ The operation process in<br>
before performing autot Otherwise the parameters detected by autotuning<br>
will be incorrect.<br>
Set the proper acceleration and deceleration time<br>
(P0.11 and P0.12) according to the motor inertia<br>
A The operation process<br>
before performing autotunin Otherwise the parameters detected by autotuning<br>
will be incorrect.<br>
Set the proper acceleration and deceleration time<br>  $(P0.11 \text{ and } P0.12)$  according to the motor inertia<br>
before performing autotuning. Otherwise it may<br>
ca Otherwise the parameters detected by autotuning<br>
will be incorrect.<br>
Set the proper acceleration and deceleration time<br>
(P0.11 and P0.12) according to the motor inertia<br>  $\bullet$  The operation process<br>
before performing autotu autotuning. Set Policy and deceleration and deceleration time<br>
The incorrect.<br>
The proper acceleration and deceleration time<br>
The operation autotuning is<br>
The operation autotuning is<br>
The operation autotuning<br>
The operation autotuning CHE SERGANG THE TUN-" is flickering, press RUN to start the autotuning and the motor inertia<br>
LED will display "-TUN-" and flickers. During<br>
The operation process<br>
Set P0.16 to be 1 then press the DATA/ENT,<br>
LED will disp

(P0.11 and P0.12) according to the motor inertia<br>
before performing autotuning. Otherwise it may<br>
cause over-current and over-voltage fault during<br>
autotuning.<br>
Set P0.16 to be 1 then press the DATA/ENT,<br>
LED will display before performing autotuning. Otherwise it may<br>cause over-current and over-voltage fault during<br>autotuning.<br>Set P0.16 to be 1 then press the DATA/ENT,<br>LED will display "-TUN-" and flickers. During<br>"-TUN-" is flickering, pr Cause over-current and over-voltage fault during<br>autotuning.<br>LED will display "-TUN-" and flickers. During<br>"-TUN-" is flickering, press the **PRG/ESC** to exit<br>autotuning. Press **RUN** to start the autotung, and<br>the LED will autotuning.<br>
Set P0.16 to be 1 then press the DATA/ENT,<br>
LED will display "-TUN-" and flickers. During<br>
"-TUN-" is flickering, press the PRG/ESC to exit<br>
autotuning. Press RUN to start the autotung, and<br>
the LED will displ Set P0.16 to be 1 then press the **DATA/ENT**<br>
LED will display "-TUN-" and flickers. During<br>
"-TUN-" is flickering, press the **PRG/ESC** to exit<br>
autotuning. Press RUN to start the autotung, and<br>
the LED will display "TUN-0" LED will display "-TUN-" and flickers. During<br>
"-TUN-" is flickering, press the **PRG/ESC** to exit<br>
autotuning Press RUN to start the autotung, and<br>
the LED will display "TUN-0" and "TUN-1" setting.<br>
"RUN/TUNE" light will f TEUN-" is flickering, press the **PRG/ESC** to exit of the autotuning. Press **RUN** to start the autotung, and<br>the LED will display "TUN-0" and "TUN-1" setting.<br>"RUN/TUNE" light will flicker. After a few minutes,<br>LED will dis escape from the parameter autotune.<br>
Escape from the parameter autotung, and<br>
Subcape from the parameter and FIDN-1"<br>
Setting.<br>
Subcape from the parameter autotune. During the<br>
During the CONTOL Start and extension of the autotuning, press the **STOP/RST** will stop the autotuning.<br>
When "FUN-TUNE" light will flicker. After a few minutes,<br>
This function code will restores to<br>
LED will display "-END-". That means the This function code will re autotune. LED will display "-END-". That means the This function autotuning is finished and return to the stop status.<br>
When "-TUN-" flickers, pressing **PRG/ESC** can escape from the parameter autotune. During the **P1 Groud** autotuni **PD.12** will restort to 0 automatically when the autotuning is finished and return to the stop status.<br>
PO.12 will restore to 0 automatically when the<br> **PO.12** will restore to 0 automatically when the<br> **PO.12** will restore When "-TUN-" flickers, pressing **PRG/ESC** carescape from the parameter autotune. During thautotuning, press the **STOP/RST** will stop thautotune.<br>Note: Only keypad can control the autotuning<br>P0.12 will restore to 0 automati The proper acceleration and deceleration time<br>
1 and P0.12) according to the motor inertia<br>
e performing autotuning. Otherwise it may<br>
generation autotuning except step c.<br>
will display "-TUN-" and flickers. During<br>
Will d

- 2: Static autotuning:<br>♦ If it is difficult to disconnect the load, static<br>autotuning is recommended. A fit is difficult to disconnect the load, static<br>
autotuning is recommended.<br>
◆ The operation process is the same as
	- autotuning:<br>
	it is difficult to disconnect the load, static<br>
	autotuning is recommended.<br>
	the operation process is the same as<br>
	rotation autotuning except step c. A If it is difficult to disconnect the load, static<br>
	autotuning is recommended.<br>
	★ The operation process is the same as<br>
	rotation autotuning except step c.<br>
	notion

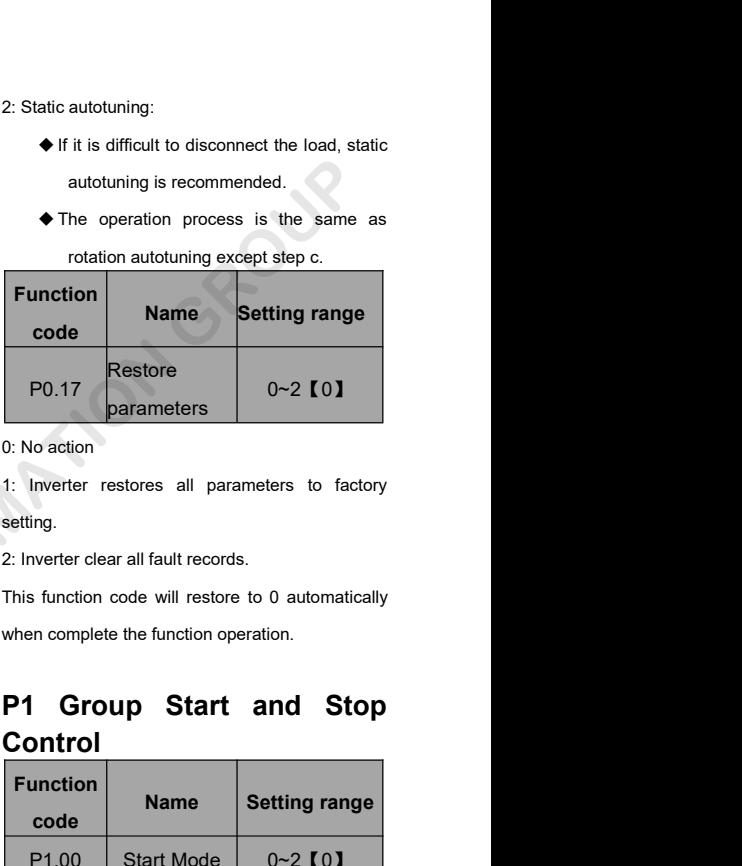

setting. P0.17 parameters 0~2 101<br>
0: No action<br>
1: Inverter restores all parameters to factory<br>
setting.<br>
2: Inverter clear all fault records.<br>
This function code will restore to 0 automatically<br>
when complete the function operati

# **Control**

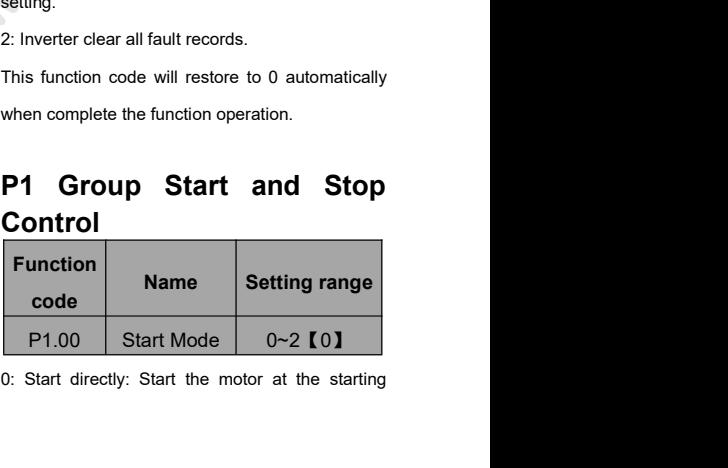

frequency directly.<br>1: DC braking and start: Inverter will output DC<br>current firstly and then start the motor at the the frequency directly.<br>
1: DC braking and start: Inverter will output DC frequency and after the keepin<br>
current firstly and then start the motor at the starting frequency, the inverter wite<br>
starting frequency. Please re frequency directly.<br>
2. DC braking and start: Inverter will output DC<br>
2. The inverter runs frequency and after the keepin<br>
current firstly and then start the motor at the<br>
1. OC frequency, the inverter will<br>
1. The starti starting torque. The inverter runs from the starting for the inverter runs from the content firstly and start: Inverter will output DC frequency and after the keeping current firstly and then start the motor at the startin frequency directly.<br>
1: DC braking and start: Inverter will output DC frequency and after the keep<br>
current firstly and then start the motor at the starting frequency, the inverter<br>
starting frequency. Please refer to desc frequency directly.<br>
1: DC braking and start: Inverter will output DC frequency and after the ke<br>
current firstly and then start the motor at the starting frequency, the inverte<br>
starting frequency. Please refer to descrip frequency directly.<br>1: DC braking and start: Inverter will output DC<br>current firstly and then start the motor at the<br>starting frequency. Please refer to description of<br>P1.03 and P1.04. It is suitable for the motor which<br>ha

P1.03 and P1.04. It is suitable for the motor which reference frequency is less than start<br>
have small inertia load and may reverse rotation the inverter will be at stand-by<br>
when start.<br>
2: Speed tracking and start: Inver rotating motor with big inertia load when<br>
instantaneous peed tracking and start: Inverter detects the<br>
rotation speed and direction of motor, then start<br>
rotation speed and direction of motor, then start<br>
rotating frequen mate simulation and start: Inverter detects the current speed tracking and start: Inverter detects the current speed and direction of motor, then start the lower<br>running to its reference frequency based on current speed. T 2: Speed tracking and start: Inverter detects the coutput. The starting frequency contation speed and direction of motor, then start the lower frequency limits. The strunning to its reference frequency based on takes no ef From the difference frequency<br>
running to its reference frequency<br>
current speed. This can realize smo<br>
rotating motor with big inertia<br>
instantaneous power off.<br> **Note:** It only applies on the invert<br>
and above.<br>
Function

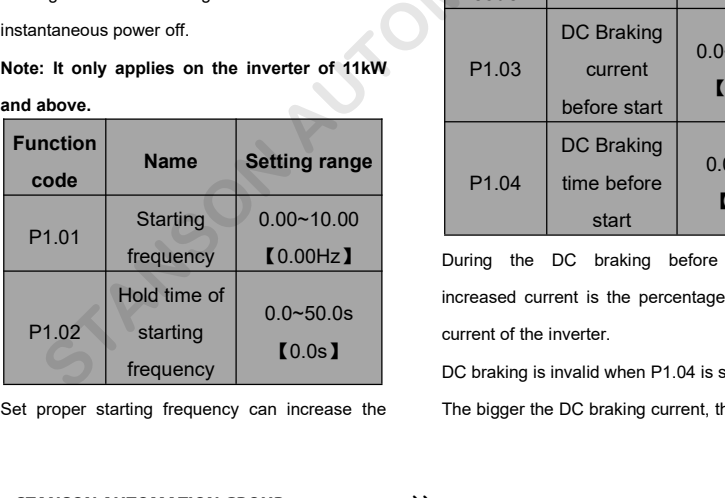

2: DC braking and start: Inverter will output DC frequency and after the keepin<br>
current firstly and then start the motor at the starting frequency, the inverter wil<br>
starting frequency. Please refer to description of the rotation speed and direction of motor, then start of the aimed frequency, the inverter v<br>starting frequency. Please refer to description of the aimed frequency during the<br>P1.03 and P1.04. It is suitable for the motor which Example the starting frequency. Please refer to description of the aimed frequency during the AMS and P1.04. It is suitable for the motor which reference frequency is less than state have small inertia load and may reverse starting torque. The inverter runs from the starting<br>frequency and after the keeping time of the<br>starting frequency, the inverter will accelerate to starting torque. The inverter runs from the starting<br>frequency and after the keeping time of the<br>starting frequency, the inverter will accelerate to<br>the aimed frequency during the ACC time. If the starting torque. The inverter runs from the starting<br>frequency and after the keeping time of the<br>starting frequency, the inverter will accelerate to<br>the aimed frequency during the ACC time. If the<br>reference frequency is le starting torque. The inverter runs from the starting<br>frequency and after the keeping time of the<br>starting frequency, the inverter will accelerate to<br>the aimed frequency during the ACC time. If the<br>reference frequency is le starting torque. The inverter runs from the starting<br>frequency and after the keeping time of the<br>starting frequency, the inverter will accelerate to<br>the aimed frequency during the ACC time. If the<br>reference frequency is le starting torque. The inverter runs from the starting<br>frequency and after the keeping time of the<br>starting frequency, the inverter will accelerate to<br>the aimed frequency during the ACC time. If the<br>reference frequency is le starting torque. The inverter runs from the starting<br>frequency and after the keeping time of the<br>starting frequency, the inverter will accelerate to<br>the aimed frequency during the ACC time. If the<br>reference frequency is le Frequency and after the keeping time of the<br>starting frequency, the inverter will accelerate to<br>the aimed frequency during the ACC time. If the<br>reference frequency is less than starting frequency,<br>the inverter will be at s the aimed frequency, the inverter will accelerate to<br>the aimed frequency, the inverter will accelerate to<br>the aimed frequency during the ACC time. If the<br>reference frequency is less than starting frequency,<br>the inverter wi the aimed frequency during the ACC time. If the<br>the aimed frequency during the ACC time. If the<br>reference frequency is less than starting frequency,<br>the inverter will be at stand-by status. The<br>indicator of RUN/TUNE lights Setting the ACC unter the systems shand-by status. The stand-by status. The UNE lights on, inverter has no<br>
g frequency could be less than<br>
y limits. The starting frequency<br>
ing FWD/REV switching<br> **Name Setting range Star** 

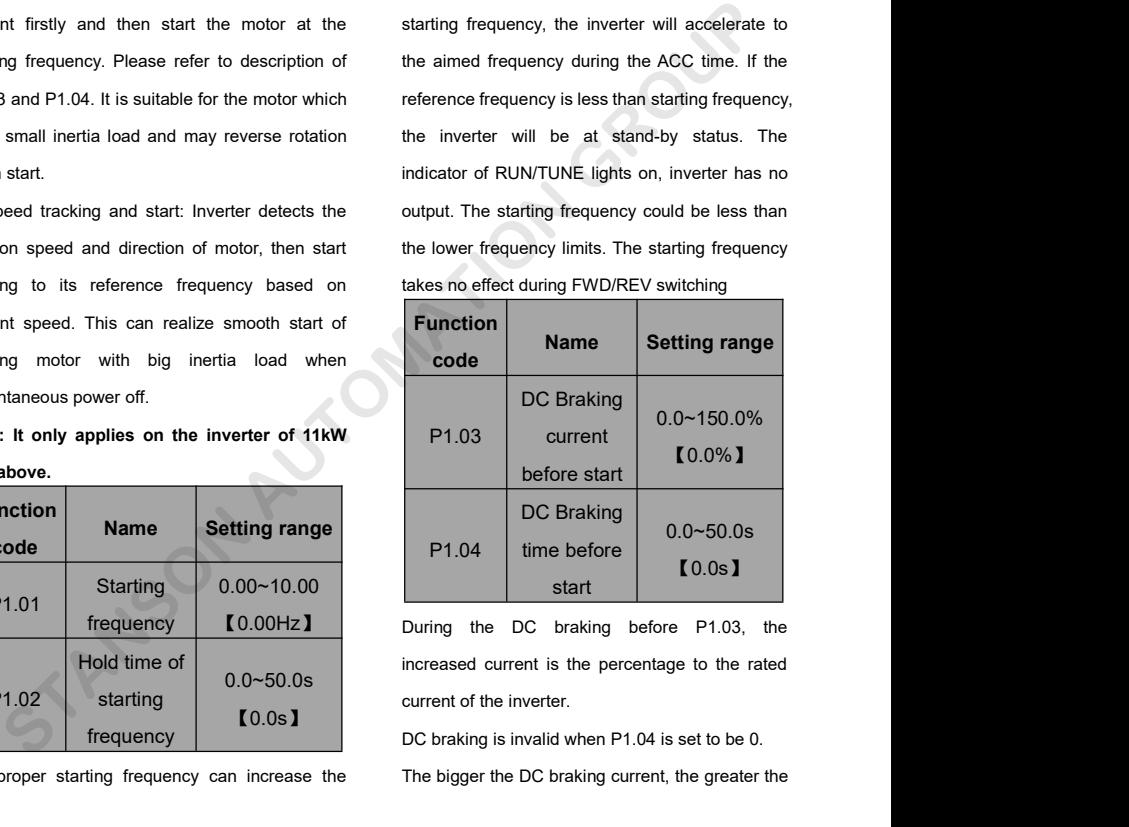

During the DC braking before P1.03, the P1.04  $\begin{array}{|l|l|} \hline \end{array}$  D.0~50.0s<br>
start  $\begin{array}{|l|} \hline \end{array}$  D.0s **1**<br>
During the DC braking before P1.03, the<br>
increased current is the percentage to the rated<br>
current of the inverter.<br>
DC braking is invalid when P1

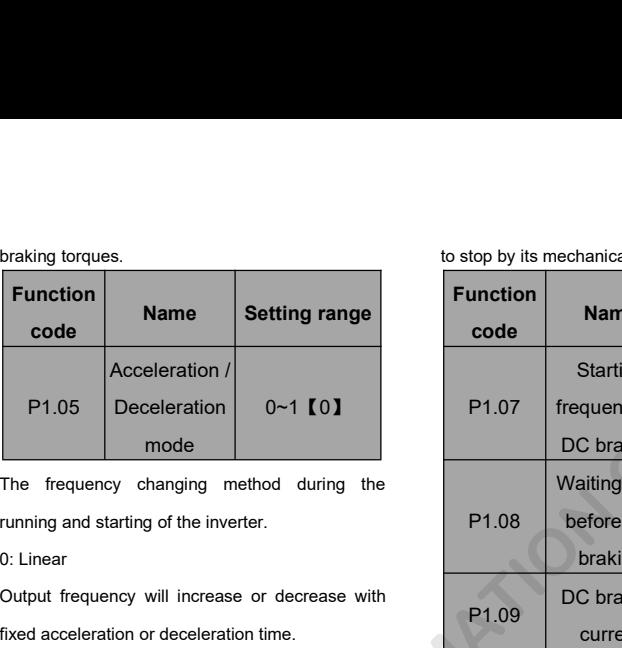

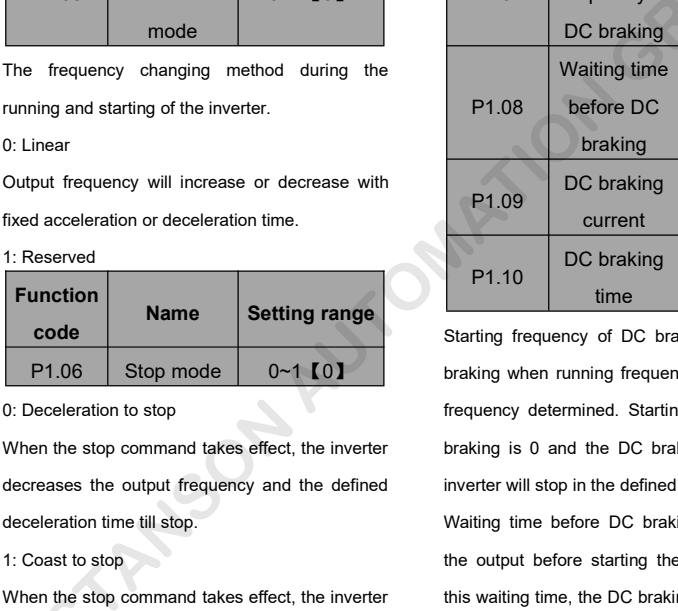

**Name** Setting range<br>
P1.06 Stop mode  $0~1$  [0]<br>
0: Deceleration to stop<br>
When the stop command takes effect, the inverter<br>
decreases the output frequency and the defined<br>
deceleration time till stop.<br>
1: Coast to stop<br>
W P1.06 Stop mode 0~1 IOI braking when running frequency<br>
0: Deceleration to stop<br>
When the stop command takes effect, the inverter<br>
deceleration time till stop.<br>
1: Coast to stop<br>
When the stop command takes effect, the in be the output immediately. The motor coasts<br>
blocks the output immediately. The motor coasts<br>
blocks the output immediately. The motor coasts<br>
blocks the output immediately. The motor coasts<br>
blocks the output immediately.

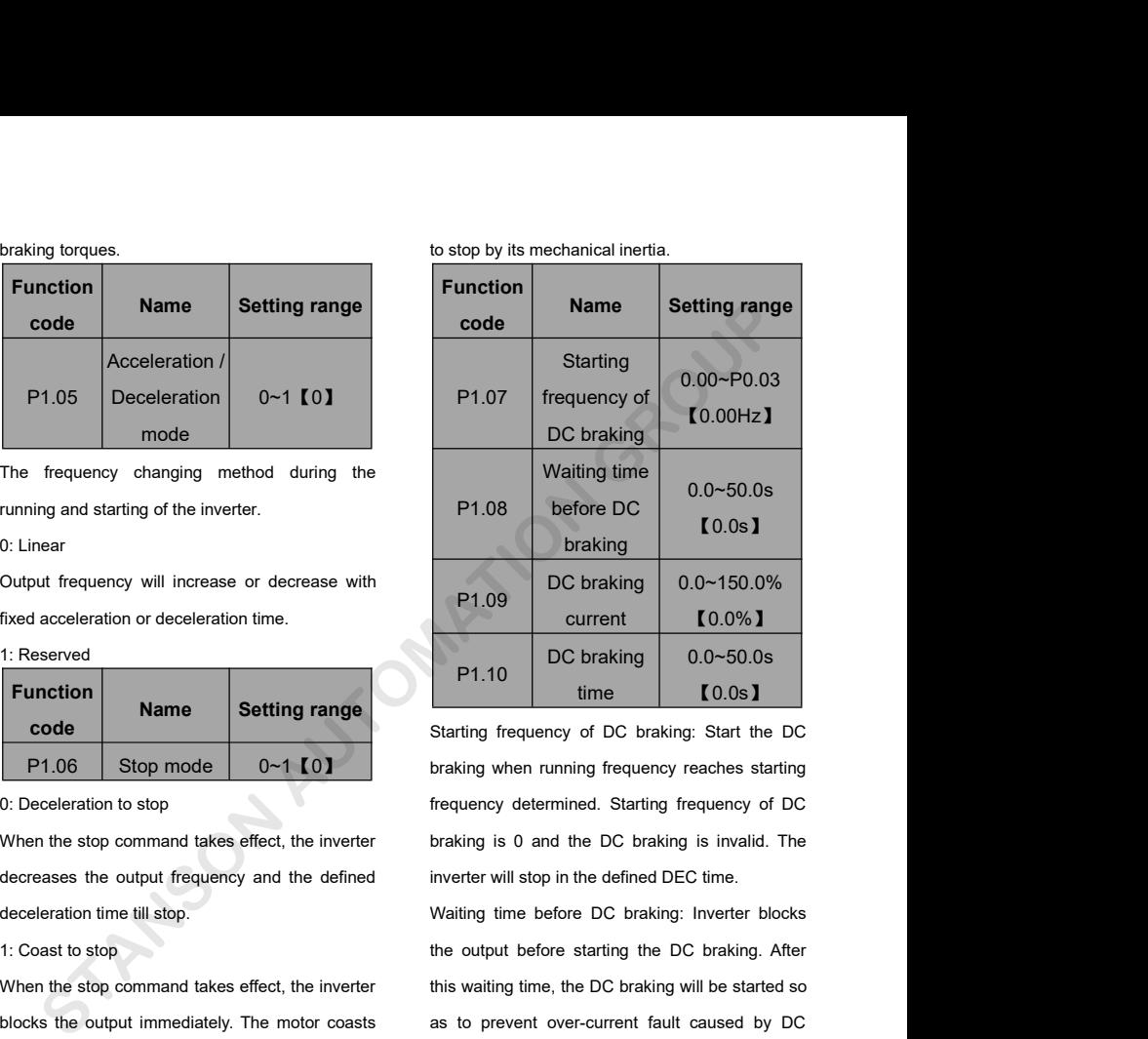

Frequency of DC braking 0.0~150.0%<br>Frequency determined. Comparison of DC braking frequency of DC braking: Start the DC<br>braking trequency of DC braking: Start the DC<br>braking when running frequency reaches starting<br>frequenc P1.09 current [0.0%]<br>
P1.10 DC braking 0.0~50.0s<br>
Starting frequency of DC braking: Start the DC<br>
braking when running frequency reaches starting<br>
frequency determined. Starting frequency of DC<br>
braking is 0 and the DC bra P1.10 DC braking 0.0~50.0s<br>
time  $\begin{array}{|l|} \hline 0.0 \text{s} \textbf{1} \end{array}$ <br>
Starting frequency of DC braking: Start the DC<br>
braking when running frequency reaches starting<br>
frequency determined. Starting frequency of DC<br>
braking i P1.10 time **[0.0s]**<br>Starting frequency of DC braking: Start the DC<br>braking when running frequency reaches starting<br>frequency determined. Starting frequency of DC<br>braking is 0 and the DC braking is invalid. The<br>inverter wil Starting frequency of DC braking: Start the DC<br>braking when running frequency reaches starting<br>frequency determined. Starting frequency of DC<br>braking is 0 and the DC braking is invalid. The<br>inverter will stop in the define braking when running frequency reaches starting<br>frequency determined. Starting frequency of DC<br>braking is 0 and the DC braking is invalid. The<br>inverter will stop in the defined DEC time.<br>Waiting time before DC braking: Inv

Branting informational Starting incorporations becausing<br>frequency determined. Starting frequency of DC<br>braking is 0 and the DC braking is invalid. The<br>inverter will stop in the defined DEC time.<br>Waiting time before DC bra

out<br>DC braking current: The value is the percentage of<br>Trated current of inverter. The bigger the DC is.

invalid.

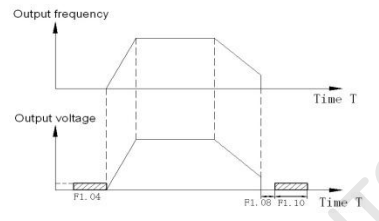

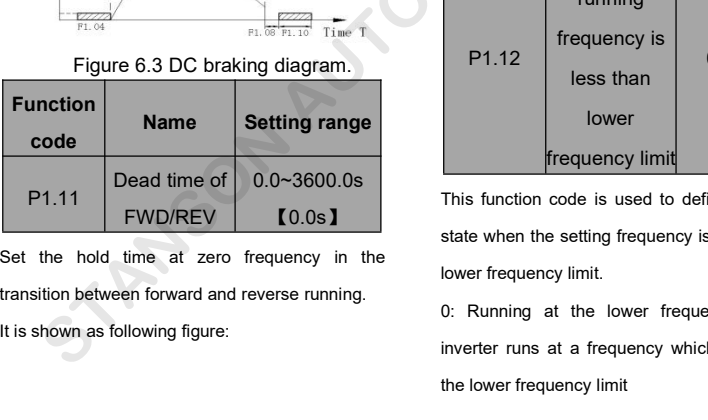

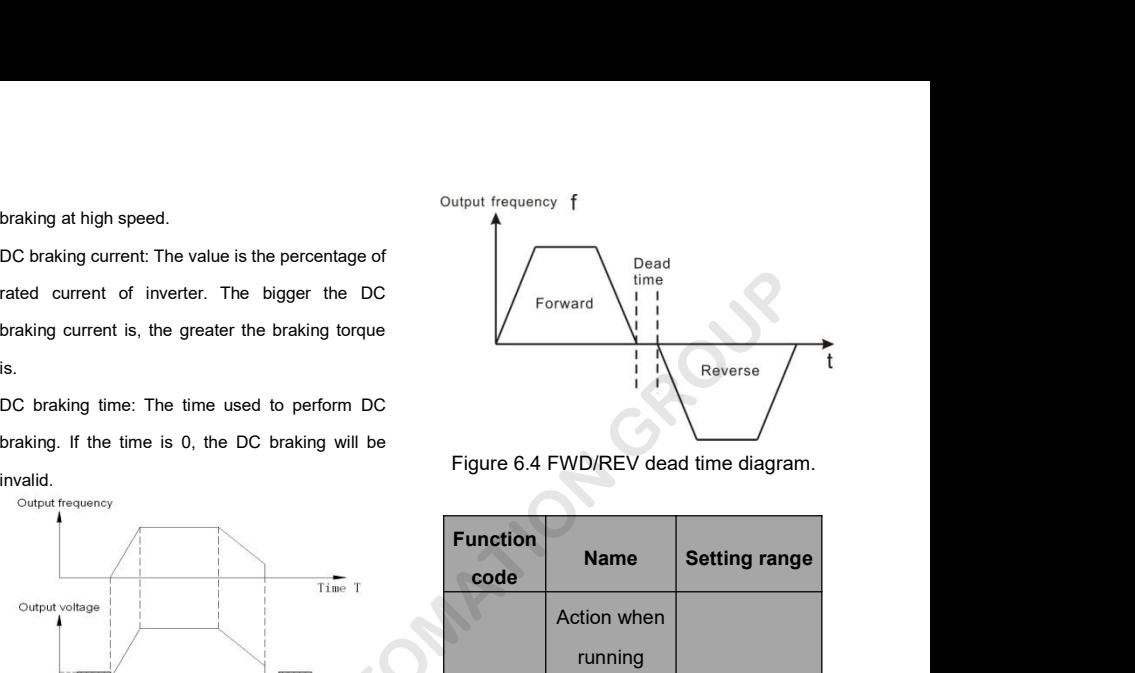

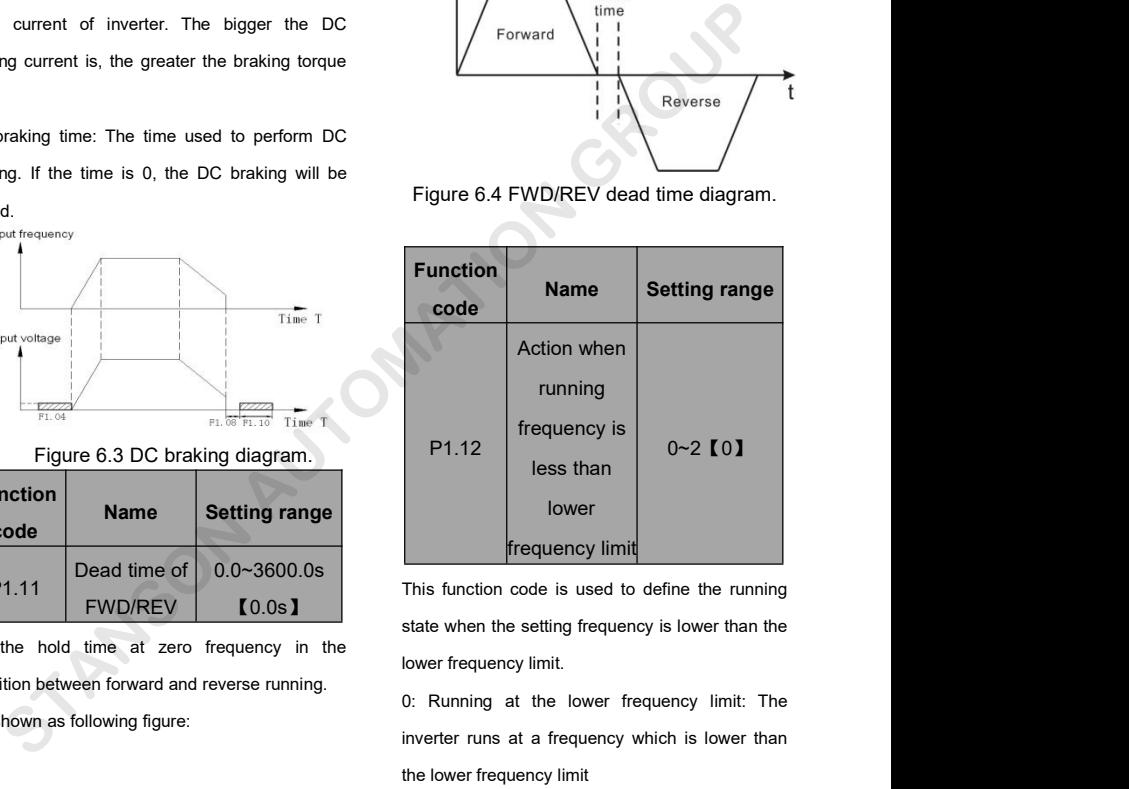

【0.0s】 Inis function code is used to define the running<br>
Inis function code is used to define the running<br>
state when the setting frequency is lower than the<br>
Iower frequency limit.<br>
Inity at the lower frequency limit: The<br>
inver This function code is used to define the running<br>state when the setting frequency is lower than the<br>lower frequency limit.<br>0: Running at the lower frequency limit: The<br>inverter runs at a frequency which is lower than<br>the l

1: Stop: This parameter is used to prevent motor (a) O: Disabled: Inverter<br>
1: Stand-by: Inverter will Coast to stop when the effect.<br>
1: Stand-by: Inverter will Coast to stop when the effect.<br>
1: Enabled: W<br>
1: Enabled: M 2: Stand-by: Inverter will coast to stop when the munning at low speed for a long time.<br>2. Stand-by: Inverter will Coast to stop when the munning frequency is less than the lower frequency of and power on again, it is enti 1: Stop: This parameter is used to prevent motor (a) O: Disabled: Inverter will no<br>
1: Stand-by: Inverter will Coast to stop when the effect.<br>
1: Enabled: When inverted unity frequency is less than the lower frequency<br>
1: 1: Stop: This parameter is used to prevent motor and the reference frequency is less than the lower frequency is higher than the reflect.<br>
Inverter will coast to stop when the effect.<br>
In the reference frequency is higher 1: Stop: This parameter is used to prevent motor on the continuing at low speed for a long time.<br>
2: Stand-by: Inverter will Coast to stop when the effect.<br>
1: Enabled: When inverter is<br>
timit. When the reference frequency 1: Stop: This parameter is used to prevent motor comparison of the comparison of the properties.<br>
2: Stand-by: Inverter will Coast to stop when the effect.<br>
1: Enalimit. When the reference frequency is higher than<br>
1: Enal Fram and the speed for a long time.<br>
The first of the speed for a long time the selfect.<br>
Note: the function is only valid when the lower<br> **Note: the function is only valid when the lower**<br> **Note: This function is only val** 2: Stand-by: Inverter will Coast to stop when the<br>
running frequency is less than the lower frequency<br>
limit. When the reference frequency is higher than<br>
or equal to the lower frequency limit again, the<br>
son<br>
inverter wil France frequency is higher than<br>
is less than the lower frequency<br>
erence frequency is higher than<br>
wer frequency limit again, the<br>
wer frequency limit again, the<br>
source is key control<br>
inverter will automatic:<br>
inverter

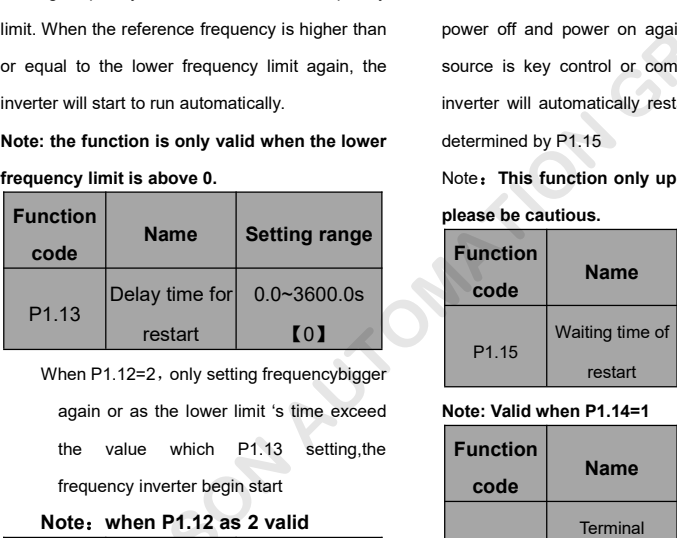

Name Setting range<br>
Delay time for 0.0~3600.0s<br>
restart [0]<br>
hen P1.12=2, only setting frequencybigger<br>
again or as the lower limit 's time exceed<br>
the value which P1.13 setting, the<br>
frequency inverter begin start<br>
of the **Note:**<br>
The positive form in the COLO-3600.0s<br>
Testart **COLO-3600.0s**<br>
Testart **COLO-3600.0s**<br>
Testart **COLO-3600.0s**<br>
Testart **COLO-3600.0s**<br>
P1.15<br>
When P1.12=2, only setting frequencybigger<br>
again or as the lower limit

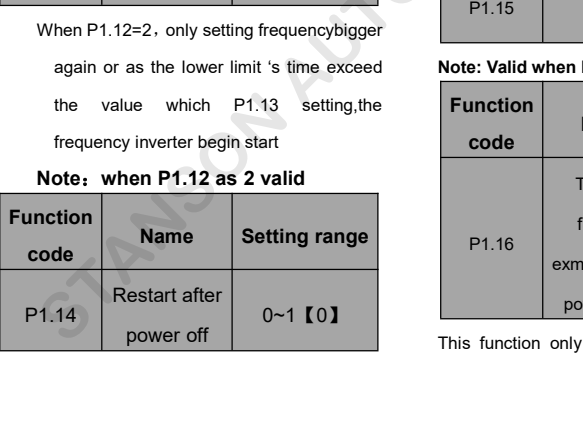

1: Stop: This parameter is used to prevent motor (a) Disabled: Inverter will not au<br>
1: Stop: This parameter is used to prevent motor (b) O: Disabled: Inverter will not au<br>
2: Stand-by: Inverter will Coast to stop when the 0: Disabled: Inverter will not automatically restart o: Disabled: Inverter will not automatically restart<br>when power on again until run command takes<br>effect.<br>1: Enabled: When inverter is running, after effect.

isabled: Inverter will not automatically restart<br>n power on again until run command takes<br>xt.<br>1: Enabled: When inverter is running, after<br>er off and power on again, if run command<br>ce is key control or communication control 20 Disabled: Inverter will not automatically restart<br>when power on again until run command takes<br>effect.<br>1: Enabled: When inverter is running, after<br>power off and power on again, if run command<br>source is key control or com on Disabled: Inverter will not automatically restart<br>when power on again until run command takes<br>effect.<br>1: Enabled: When inverter is running, after<br>power off and power on again, if run command<br>source is key control or com 0: Disabled: Inverter will not automatically restart<br>when power on again until run command takes<br>effect.<br>1: Enabled: When inverter is running, after<br>power off and power on again, if run command<br>source is key control or com or entancement and the transmission, then power on again until run command takes<br>effect.<br>1: Enabled: When inverter is running, after<br>power off and power on again, if run command<br>source is key control or communication contr effect.<br>
1: Enabled: When inverter is running, after<br>
power off and power on again, if run command<br>
source is key control or communication control,<br>
inverter will automatically restart after delay time<br>
determined by P1.15 1: Enabled: When inverter is running,<br>power off and power on again, if run com<br>source is key control or communication co<br>inverter will automatically restart after delay<br>determined by P1.15<br>Note: This function only up 7.5KW Weren inverter is furning, after<br>
Mer on again, if run command<br>
throl or communication control,<br>
atically restart after delay time<br>
15<br> **Setting range<br>
Setting range<br>
Setting range<br>
ing time of 0.0~3600.0s<br>
restart [0.0s]** 

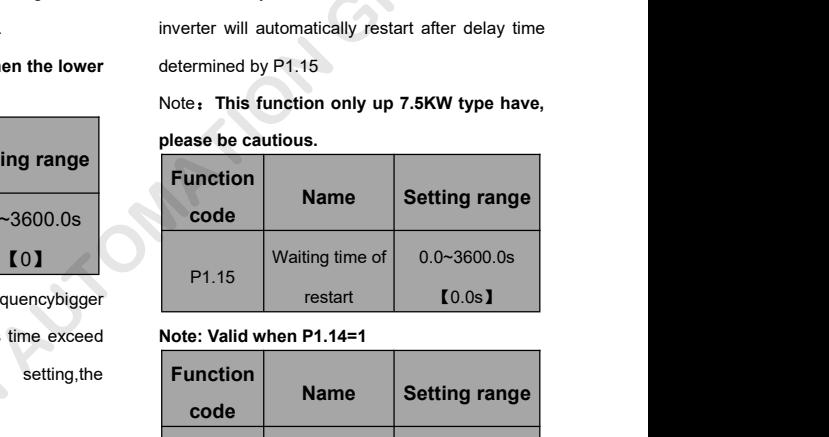

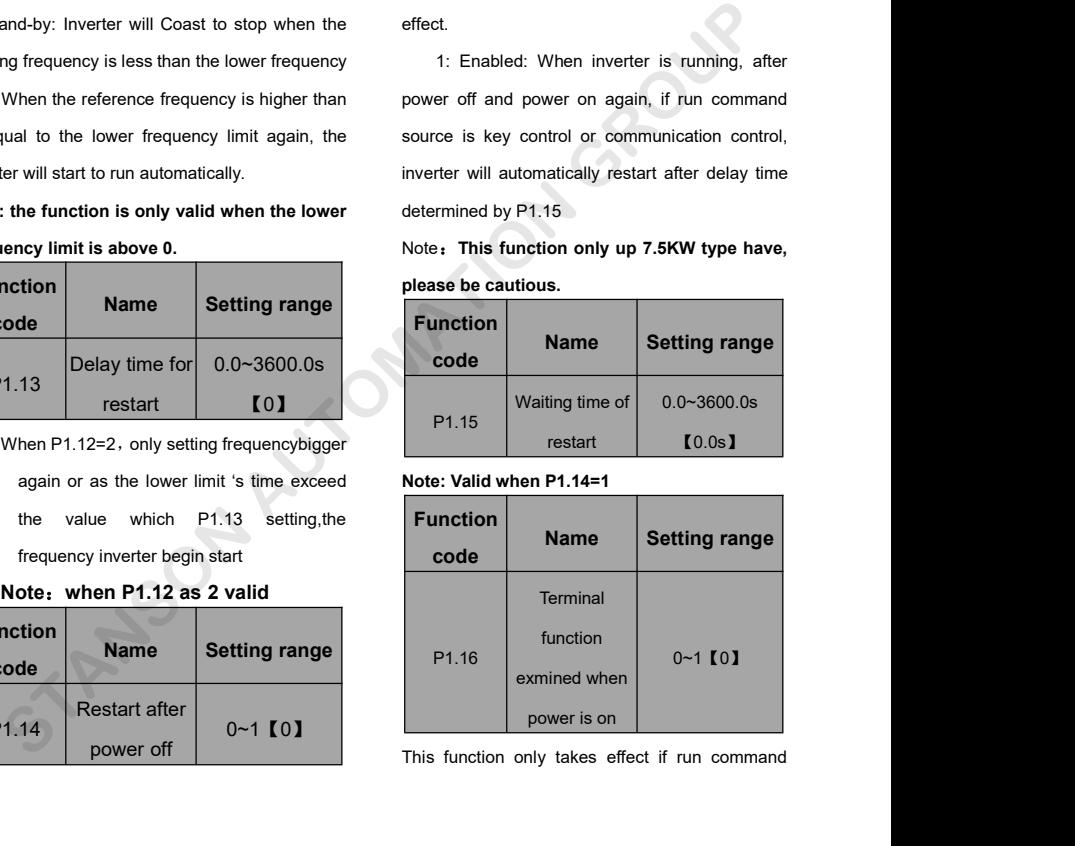

source is terminal control. unification is terminal control.<br>If P1.15 is set to be 0, when power on, inverter will used<br>not start even if FWD/REV terminal is active, until motor source is terminal control.<br>
If P1.15 is set to be 0, when power on, inverter will<br>
If P1.15 is set to be 0, when power on, inverter will<br>
If P1.15 is set to be 0, when power on, inverter will<br>
If P1.15 is set to be 0, whe source is terminal control.<br>
If P1.15 is set to be 0, when power on, inverter will<br>
If P1.15 is set to be 0, when power on, inverter will<br>
If PVD/REV terminal disabled and enabled again.<br>
If P1.15 is set to be 1, when powe source is terminal control.<br>
If P1.15 is set to be 0, when power on, inverter will<br>
If P1.15 is set to be 1, when power on and<br>
If P1.15 is set to be 1, when power on and<br>
FWD/REV terminal is active, inverter will start<br>
F

source is terminal control.<br>
If P1.15 is set to be 0, when power on, inverter will<br>
If P1.15 is set to be 0, when power on, inverter will<br>
If P1.15 is set to be 1, when power on and<br>
If P1.15 is set to be 1, when power on source is terminal control.<br>
If P1.15 is set to be 0, when power on, inverter will<br>
not start even if FWD/REV terminal is active, until<br>
FWD/REV terminal disabled and enabled again.<br>
If P1.15 is set to be 1, when power on automatically. The start even if FWD/REV terminal is active, until motor used in P typer<br>
The factory setting<br>
If P1.15 is set to be 1, when power on and model is selected,<br>
FWD/REV terminal is active, inverter will start function code t FWD/REV terminal disabled and enabled again. The factory<br>
If P1.15 is set to be 1, when power on and model is :<br>
FWD/REV terminal is active, inverter will start function co<br>
automatically.<br> **Note:**<br> **COMPONEY THE SECONS**<br>

# **Note:**

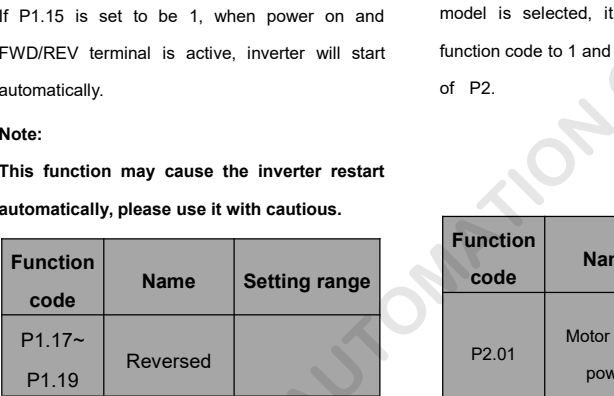

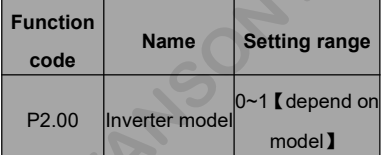

unification, which means the power of the motor used in G type is lower than the power of the motor used in P type for one gear.

The factory setting of the inverter is G model. If P model is selected, it is necessary to set the function code to 1 and reset the motor parameters of P2.

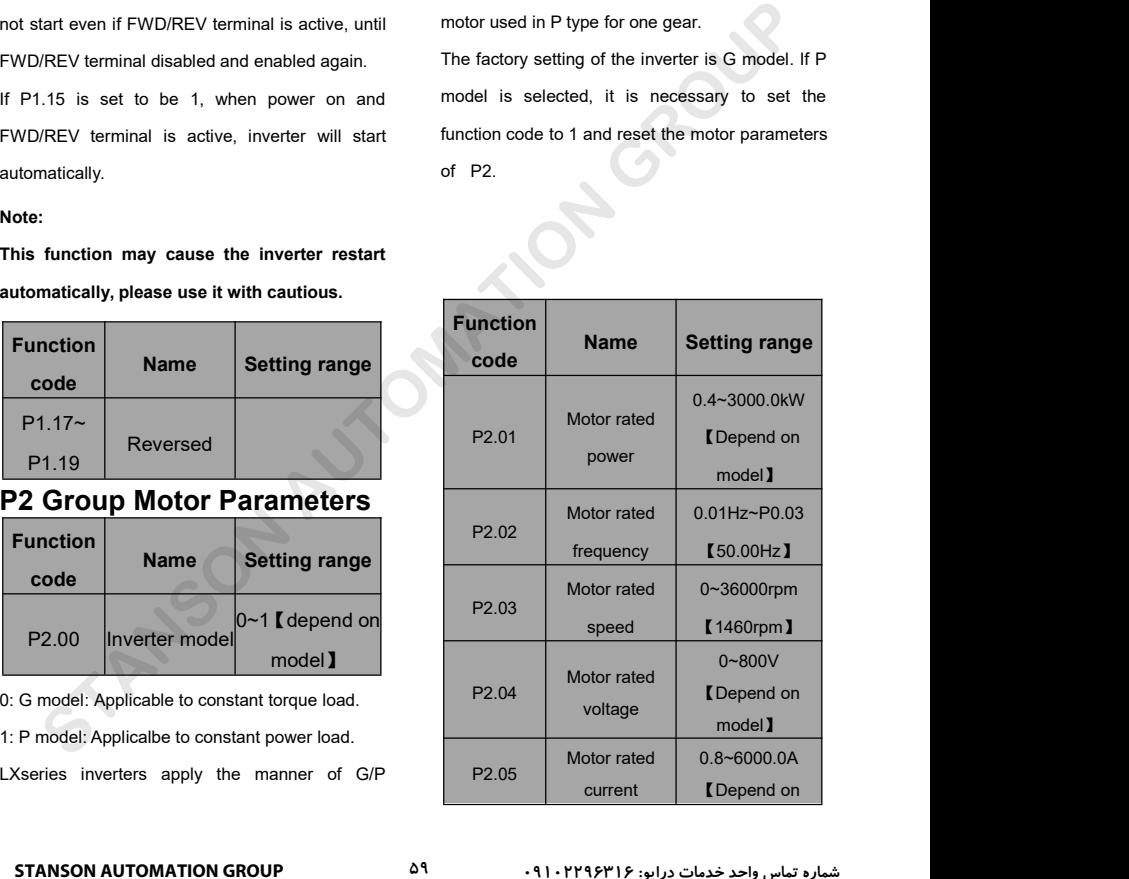

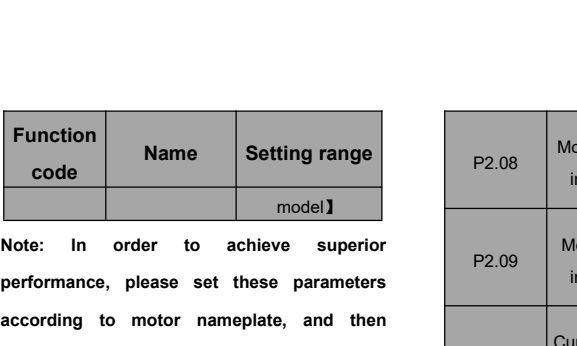

**Function**<br> **Reformance, please set these parameters**<br> **performance, please set these parameters**<br> **performance, please set these parameters**<br> **performant autotuning.**<br> **performant autotuning.**<br> **performant autotuning.**<br> **Function**<br> **Rame**<br> **Performance, please set these para<br>
<b>performance, please set these para**<br> **according to motor nameplate, and<br>
perform autotuning.<br>
The inverter provides parameters autotune is from the formation of the** 

Note: In order to achieve superior<br>
performance, please set these parameters<br>
according to motor nameplate, and then<br>
perform autotuning.<br>
The inverter provides parameters autotune.<br>
Correct parameters autotune is from the inverter in the transference of these parameters<br>
according to motor nameplate, and then<br>
perform autotuning.<br>
The inverter provides parameters autotune.<br>
Correct parameters autotune is from the right<br>
action of parameters example the control performance in the perform autotuning.<br>
The inverter provides parameters autotune.<br>
Correct parameters autotune is from the right<br>
setting of parameter of motor. The power rating of automatically update perform autotuning.<br>
The inverter provides parameters autotune.<br>
Correct parameters autotune is from the right<br>
setting of parameter of motor. The power rating of<br>
inverter should match the motor. If the bias is too<br>
big, The inverter provides parameters autotune.<br>
Correct parameters autotune is from the right<br>
setting of parameter of motor. The power rating of automatically up<br>
inverter should match the motor. If the bias is too basic para For the power rating of automatically updated.<br>
Her of motor. The power rating of automatically updated.<br>
Her of motor. If the bias is too basic parameters for his<br>
enformances of inverter will be which have direct<br>
perfor

**automatically.**

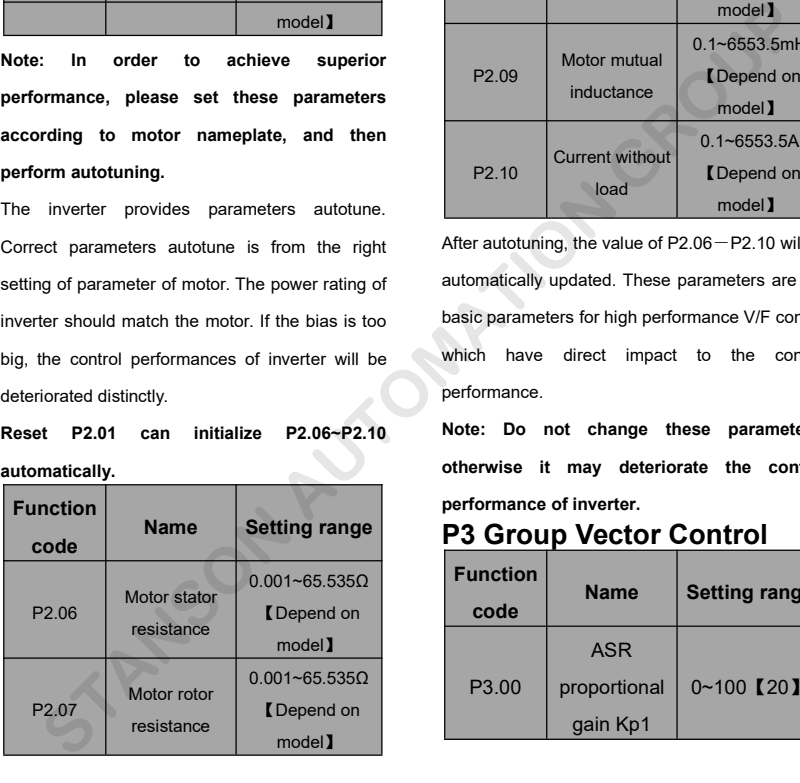

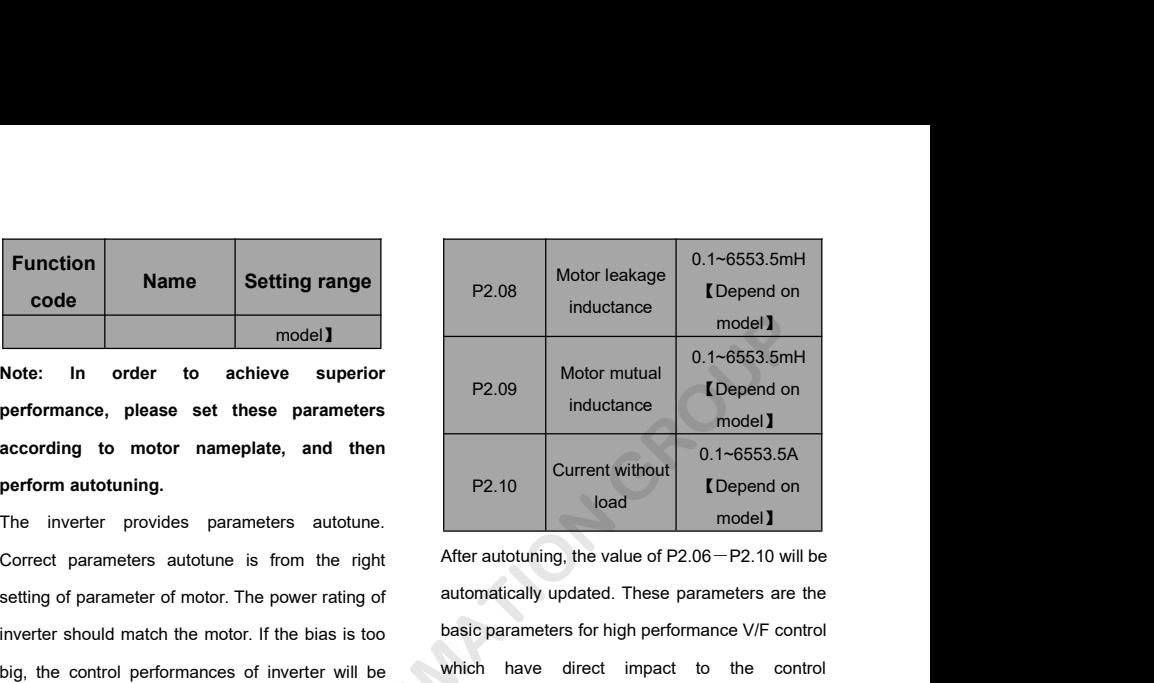

P2.09 model 1<br>
inductance model 1<br>
P2.10 current without 0.1~6553.5A<br>
P2.10 load I Depend on<br>
model 1<br>
After autotuning, the value of P2.06 - P2.10 will be<br>
automatically updated. These parameters are the<br>
basic parameters model metals and the model model of the control model model and model model model model model model model model model atternationally updated. These parameters are the basic parameters for high performance V/F control whic performance. **Note:** Doctorian in the value of P2.06 – P2.10 will be<br>automatically updated. These parameters are the<br>basic parameters for high performance V/F control<br>which have direct impact to the control<br>performance.<br>**Note:** Do not After autotuning, the value of P2.06 – P2.10 will be<br>automatically updated. These parameters are the<br>basic parameters for high performance V/F control<br>which have direct impact to the control<br>performance.<br>**Note:** Do not cha automatically updated. These parameters are the<br>basic parameters for high performance V/F control<br>which have direct impact to the control<br>performance.<br>Note: Do not change these parameters;<br>otherwise it may deteriorate the P2.10 Current without<br>
load IDepend on<br>
model I<br>
After autotuning, the value of P2.06-P2.10 will be<br>
automatically updated. These parameters are the<br>
basic parameters for high performance V/F control<br>
which have direct imp

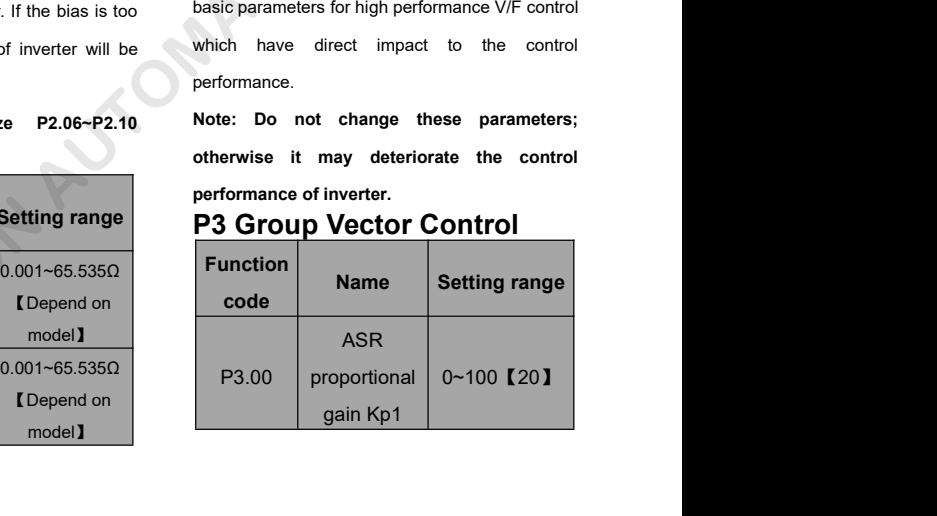

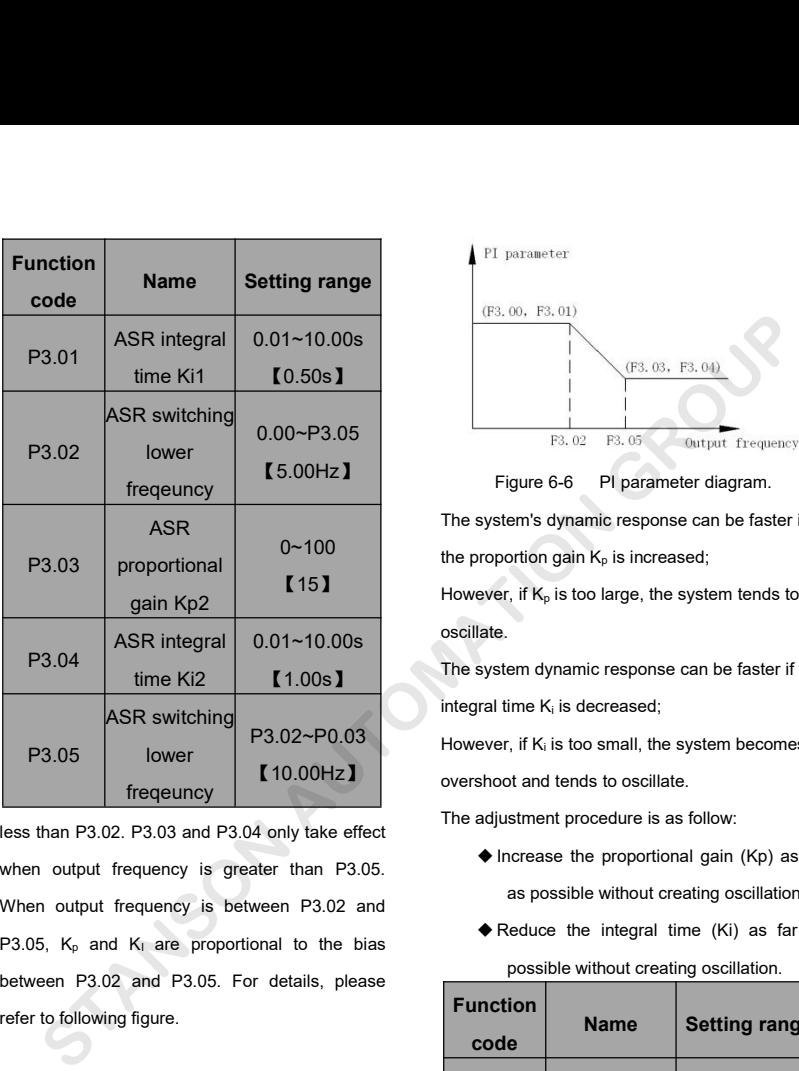

P3.04 time Ki2  $R$  and Ki are proportional to the bias<br>
P3.05  $\begin{array}{|l|l|}\n\hline\n\text{RSR switching} & \text{P3.02~-P0.03} & \text{integral time K, is decreased;} \\
\hline\n\text{P3.05} & \text{lower} & \text{10.00Hz}\n\end{array}$ <br>
However, if K<sub>i</sub> is too small, the system dynamic response can inte ASR switching<br>
P3.02-P0.03<br>
Frequency<br>
Frequency<br>
Frequency<br>
Frequency<br>
P3.02. P3.03 and P3.04 only take effect<br>
When output frequency is greater than P3.05.<br>
When output frequency is between P3.02 and<br>
P3.05, K<sub>p</sub> and K<sub>I</sub> P3.05  $\begin{array}{|l|l|l|}\n\hline\n\text{P3.05} & \text{lower} & \text{10.00Hz}\n\end{array}$ <br>
between Frequency  $\begin{array}{|l|l|l|}\n\hline\n\text{frequency} & \text{10.00Hz}\n\end{array}$ <br>
However, if K<sub>i</sub> is too small, the secondary is questing to the overshoot and tends to oscillate<br>
T Fractionary (10.00Hz) overselves than P3.02. P3.03 and P3.04 only take effect The intervals of the state of the output frequency is greater than P3.05.<br>When output frequency is between P3.02 and P3.05. K<sub>p</sub> and K<sub>i</sub> are pr

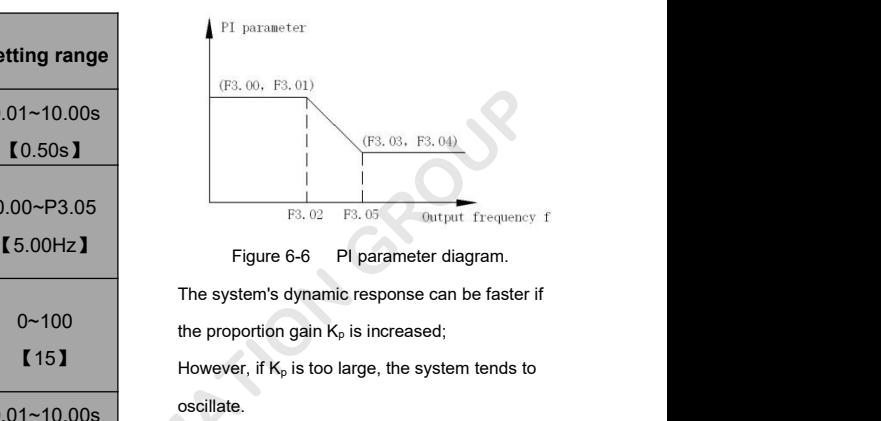

Figure 6-6 PI parameter diagram. the proportion gain  $K_p$  is increased; However, if  $K_p$  is too large, the system tends to  $\begin{array}{|l|l|}\n\hline\n\text{F3. 03, F3. 04)}\n\hline\n\hline\n\text{F3. 02, F3. 05}\n\hline\n\end{array}\n\quad\n\begin{array}{|l|}\n\hline\n\text{Output frequency f}\n\hline\n\end{array}\n\end{array}\n\begin{array}{|l|}\n\hline\n\text{Figure 6-6, P1 parameter diagram.}\n\hline\n\end{array}\n\begin{array}{|l|}\n\hline\n\text{Output frequency f}\n\hline\n\end{array}\n\begin{array}{|l|}\n\hline\n\text{Figure 6-6, P1 parameter diagram.}\n\hline\n\end$ Figure 6-6 PI parameter diagram.<br>The system's dynamic response can be faster if<br>the proportion gain  $K_p$  is increased;<br>However, if  $K_p$  is too large, the system tends to<br>oscillate.<br>The system dynamic response can be faste Figure 6-6 PI parameter diagram.<br>The system's dynamic response can be faster if<br>the proportion gain  $K_p$  is increased;<br>However, if  $K_p$  is too large, the system tends to<br>oscillate.<br>The system dynamic response can be faste The system's dynamic response can be faster if<br>the proportion gain  $K_p$  is increased;<br>However, if  $K_p$  is too large, the system tends to<br>oscillate.<br>The system dynamic response can be faster if the<br>integral time  $K_i$  is de The proportion gain  $K_p$  is increased;<br>the proportion gain  $K_p$  is too large, the system tends to<br>oscillate.<br>The system dynamic response can be faster if the<br>integral time  $K_i$  is decreased;<br>However, if  $K_i$  is too small,

oscillate.

The system dynamic response can be faster if the The system dynamic procedure is assumed to decide<br>the system dynamic response can be faster if the<br>integral time  $K_i$  is decreased;<br>However, if  $K_i$  is too small, the system becomes<br>overshoot and tends to oscillate.<br>The a

However, if  $K_i$  is too small, the system becomes

overshoot and tends to oscillate

- Increase the proportional gain (Kp) as far as possible.<br>
System dynamic response can be faster if the<br>
Iral time K<sub>i</sub> is decreased;<br>
System becomes<br>
Shoot and tends to oscillate.<br>
All adjustment procedure is as follow:<br>
A if the mean dynamic response can be faster if the<br>ime K<sub>i</sub> is decreased;<br>
i, if K<sub>i</sub> is too small, the system becomes<br>
of and tends to oscillate.<br>
Internet procedure is as follow:<br>
Increase the proportional gain (Kp) as f For the K<sub>i</sub> is decreased;<br>
Reduce the integral time K<sub>i</sub> is decreased;<br>
Shoot and tends to oscillate.<br>
Algustment procedure is as follow:<br>
<br>
Algustment procedure is as follow:<br>
<br>
A necrease the proportional gain (Kp) as
- 

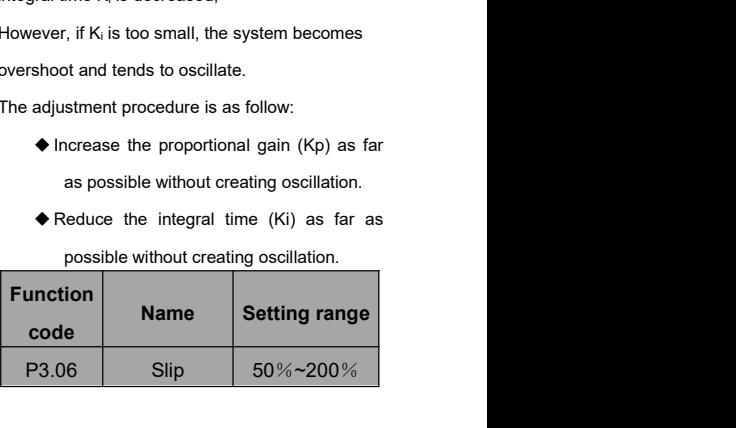

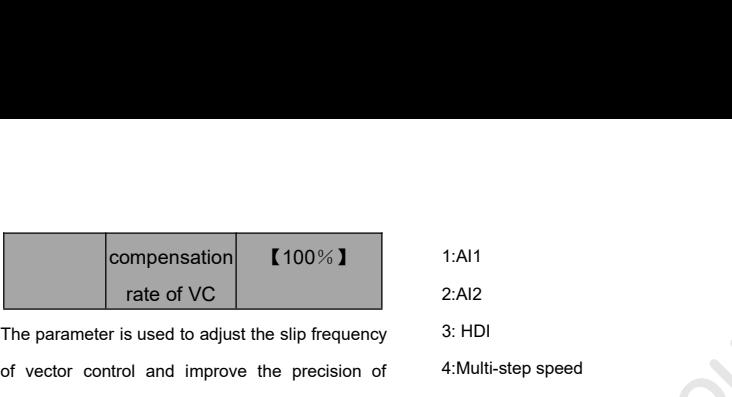

compensation (100%)<br>
The parameter is used to adjust the slip frequency<br>
of vector control and improve the precision of 4:Multi-step speed<br>
speed control. Properly adjust this parameter can 5:Communication compensation (100%)<br>
rate of VC<br>
The parameter is used to adjust the slip frequency<br>
of vector control and improve the precision of 4:Multi-step speed<br>
speed control. Properly adjust this parameter can<br>
effectively restrai compensation<br>
rate of VC<br>
The parameter is used to adjust the slip frequency<br>
of vector control and improve the precision of<br>
speed control. Properly adjust this parameter can<br>
effectively restrain the static speed bias.<br> compensation and improve the slip frequency<br>
Free parameter is used to adjust the slip frequency<br>
of vector control and improve the precision of 4:Multi-step speed<br>
speed control. Properly adjust this parameter can<br>
effect

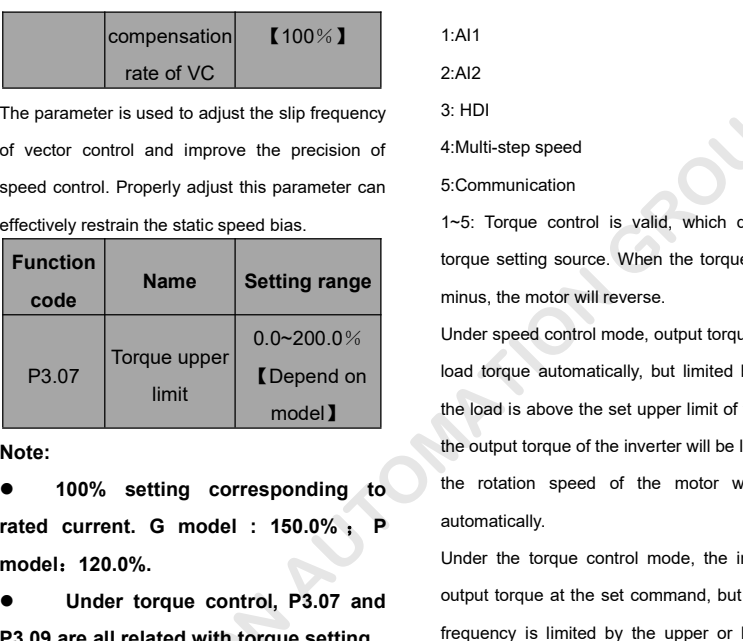

**Note:**

**model**:**120.0%. P3.07** Inque upper<br>
Imit model **I** Depend on<br> **Note:**<br> **P3.07** are all related current. G model : 150.0%;<br> **P** attomatically.<br> **P3.09** are all related with torque setting.<br> **P3.09** are all related with torque setting.<br> **P** 

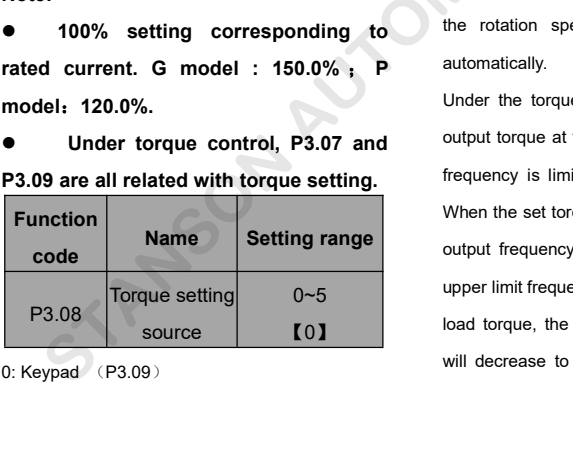

1:AI1

 $2.412$ 

1:Al1<br>2:Al2<br>3: HDI<br>4:Multi-step speed<br>5:Communication

5:Communication

1:Al1<br>2:Al2<br>4:Multi-step speed<br>5:Communication<br>1~5: Torque control is valid, which defines the 1:Al1<br>2:Al2<br>4: Multi-step speed<br>5: Communication<br>1~5: Torque control is valid, which defines the<br>torque setting source. When the torque setting is<br>minus, the motor will reverse. 1:Al1<br>2:Al2<br>4:Multi-step speed<br>5:Communication<br>1~5: Torque control is valid, which defines the<br>torque setting source. When the torque setting is<br>minus, the motor will reverse.<br>Under speed control mode, output torque matche minus,<br>
2:Al2<br>
3: HDI<br>
4:Multi-step speed<br>
5:Communication<br>
1~5: Torque control is valid, which defines the<br>
torque setting source. When the torque setting is<br>
minus, the motor will reverse.<br>
Under speed control mode, outp

Under speed control mode, output torque matches The slip frequency<br>
the precision of<br>
the precision of<br>
4:Multi-step speed<br>
5:Communication<br>
5:Communication<br>
5:Communication<br>
5:Communication<br>
5:Communication<br>
5:Communication<br>
5:Communication<br>
5:Communication<br>
1-5: Torqu the load is above the set upper limit of the torque. **Example 18 and 19 and 19 and 19 and 19 and 19 and 19 and 19 and 19 and 19 and 19 and 19 and 19 and 19 and 19 and 19 and 19 and 19 and 19 and 19 and 19 and 19 and 19 and 19 and 19 and 19 and 19 and 19 and 19 and 19 and 19** S: HDI<br>4:Multi-step speed<br>5:Communication<br>1~5: Torque control is valid, which defines the<br>torque setting source. When the torque setting is<br>minus, the motor will reverse.<br>Under speed control mode, output torque matches<br>loa 4:Multi-step speed<br>5:Communication<br>1~5: Torque control is valid, which defines the<br>torque setting source. When the torque setting is<br>minus, the motor will reverse.<br>Under speed control mode, output torque matches<br>load torqu ficommunication<br>1~5: Torque control is valid, which defines the<br>torque setting source. When the torque setting is<br>minus, the motor will reverse.<br>Under speed control mode, output torque matches<br>load torque automatically, bu 1-5: Torque control is valid, which defines the<br>torque setting source. When the torque setting is<br>minus, the motor will reverse.<br>Under speed control mode, output torque matches<br>load torque automatically, but limited byP3.0 the rotation speed of the rank, million specific and<br>torque setting source. When the torque setting is<br>minus, the motor will reverse.<br>Under speed control mode, output torque matches<br>load torque automatically, but limited b automatically. Under speed control mode, output torque matches<br>
load torque automatically, but limited byP3.07. If<br>
the load is above the set upper limit of the torque,<br>
the output torque of the inverter will be limited, and<br>
the rotatio blad torque automatically, but limited byP3.07. If<br>the load is above the set upper limit of the torque,<br>the output torque of the inverter will be limited, and<br>the rotation speed of the motor will change<br>automatically.<br>Unde

**Example the output torque of the set of the output torque of the output torque control, P3.07 and automatically.**<br> **Name Setting range on the set of the set of the output torque control, P3.07 and automatically.**<br> **Name S**  $0~5$  |  $^{\text{upper min in}}$ load torque, the output frequency of the inverter Frequency is limited by the transfer or lower the load is above the set upper limit of the torque, the output torque of the inverter will be limited, and the rotation speed of the motor will change automatically.<br>Under the When the set to above the set to provide the limited, and<br>the output torque of the inverter will be limited, and<br>the rotation speed of the motor will change<br>automatically.<br>Under the torque control mode, the inverter will<br>o The rotation speed of the motor will change<br>automatically.<br>Under the torque control mode, the inverter will<br>output torque at the set command, but the output<br>frequency is limited by the upper or lower limit.<br>When the set to automatically.<br>
Under the torque control mode, the inverter will<br>
output torque at the set command, but the output<br>
frequency is limited by the upper or lower limit.<br>
When the set torque is above the load torque, the<br>
outp Under the torque control mode, the inverter will<br>output torque at the set command, but the output<br>frequency is limited by the upper or lower limit.<br>When the set torque is above the load torque, the<br>output frequency of the between the longue between mode, the linearch main<br>frequency is limited by the upper or lower limit.<br>When the set torque is above the load torque, the<br>output frequency of the inverter will raise to the<br>upper limit frequenc **Example the standard CONDUMBER CONDUMBER CONDUMBER CONDUMBER CONDUMBER CONDUMBER CONDUMBER CONDUMBER CONDUMBER CONDUMBER CONDUMBER CONDUMBER CONDUMBER CONDUMBER CONDUMBER CONDUMBER CONDUMBER CONDUMBER CONDUMBER CONDUMBER** 

output frequency of the inverter is limited, the 5:Communication<br>output torque will be different from the set torque. Note: 1~4 100% Corre<br>Note: maximum frequency. output frequency of the inverter is limited, the 5: Communication<br>
output torque will be different from the set torque. Note: 1∼4 100% C<br>
Note: maximum frequency.<br>
• Speed control and torque control can **Note:** output frequency of the inverter is limited, the 5:Communication<br>
output torque will be different from the set torque. Note: 1∼4 100<br>
Note: maximum frequent<br>
Note: speed control and torque control can<br>
be switched by usin output frequency of the inverter is limited, the<br>
output torque will be different from the set torque.<br> **Note:** 1~4 10<br>
Note: 9<br>
9<br>
9<br>
9<br>
9<br>
9<br>
9<br>
1~5: 100% corresponding to twice of<br>
P4 Group V/<br>
Function<br>
Nation P0.0 output frequency of the inverter is limited, the<br>
100% corresponding to the set torque.<br>
1-4 100% maximum frequency<br>
100% corresponding to twice of<br>
1-5: 100% corresponding to twice of<br>
1-5: 100% corresponding to twice of

**terminals.**

output torque will be different from the set torque. **Note:** 1~4 10<br>
Note: maximum freque<br>
● Speed control and torque control can<br>
be switched by using multi-function input<br>
terminals. Valid when P0.0<br>
terminals. Valid wh <table>\n<tbody>\n<tr>\n<th>• Speed control and torque control can</th>\n</tr>\n<tr>\n<th>be switched by using multi-function input</th>\n<th>P4 Group V.</th>\n</tr>\n<tr>\n<th>• 1-5: 100% corresponding to twice of<br/>rated current of inverter.</th>\n<th>Function</th>\n</tr>\n<tr>\n<th>• When inverter decelerate to stop,</th>\n<th>700</th>\n</tr>\n<tr>\n<th>Torque control model is switched to speed</th>\n<th>P4.00</th>\n</tr>\n<tr>\n<th>Corruue control model is switched to speed</th>\n<th>0: Linear V/F curve constant torque load</th>\n</tr>\n<tr>\n<th>Function</th>\n<th>Name</th>\n<th>Setting range</th **communded** by using multi-function input<br>
terminals.<br>
• 1~5: 100% corresponding to twice of<br>
rated current of inverter.<br>
• When inverter decelerate to stop,<br>
Torque control model is switched to speed<br>
control mode automat

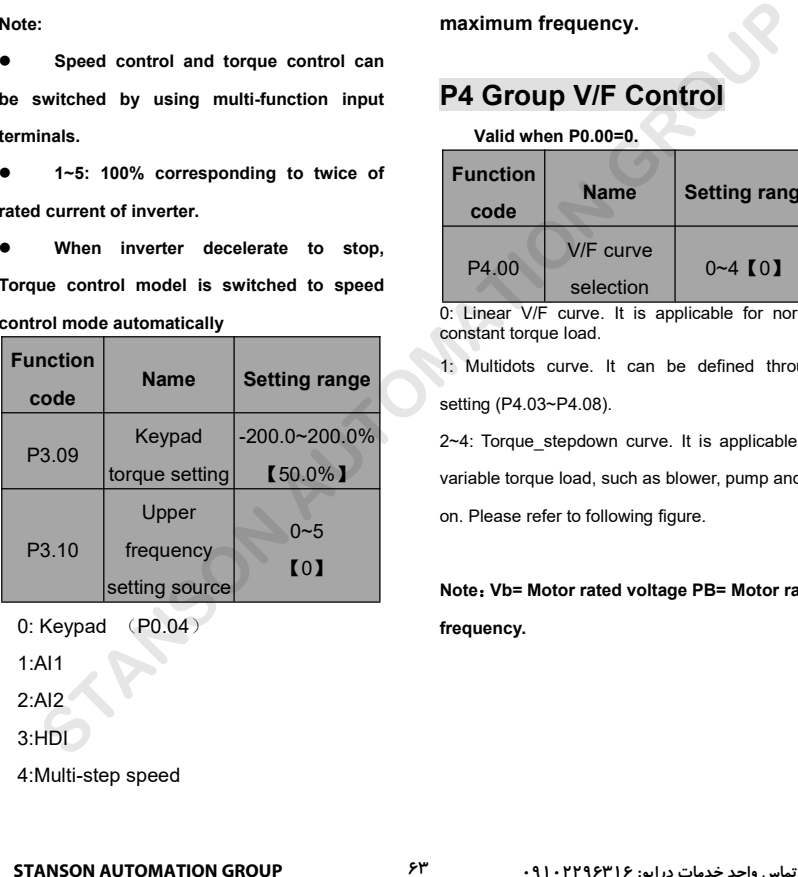

1:AI1

2:AI2

3:HDI

# 5:Communication

**5:Communication<br>
Note: 1~4 100% Corresponds to<br>
maximum frequency.<br>
P4 Group V/F Control** 5:Communication<br> **Note: 1~4 100% Corresponds to**<br> **maximum frequency.<br>
P4 Group V/F Control** 

# **P4 Group V/F Control**

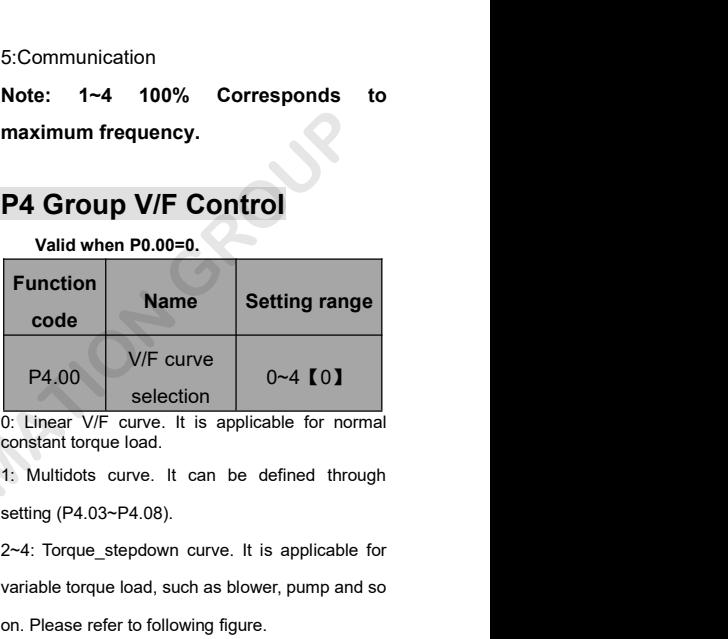

2~4: Torque stepdown curve. It is applicable for variable torque load, such as blower, pump and so P4.00<br>
v/F curve<br>
selection<br>
0: Linear V/F curve. It is applicable for normal<br>
constant torque load.<br>
1: Multidots curve. It can be defined through<br>
setting (P4.03~P4.08).<br>
2~4: Torque\_stepdown curve. It is applicable for<br> P4.00<br>
0~4 **[O]**<br>
0. Linear V/F curve. It is applicable for normal<br>
constant torque load.<br>
1. Multidots curve. It can be defined through<br>
setting (P4.03~P4.08).<br>
2~4: Torque\_stepdown curve. It is applicable for<br>
variable t 1: Multidots curve. It can be defined through<br>setting (P4.03~P4.08).<br>2~4: Torque\_stepdown curve. It is applicable for<br>variable torque load, such as blower, pump and so<br>on. Please refer to following figure.<br>**Note: Vb= Motor** 

**frequency.**

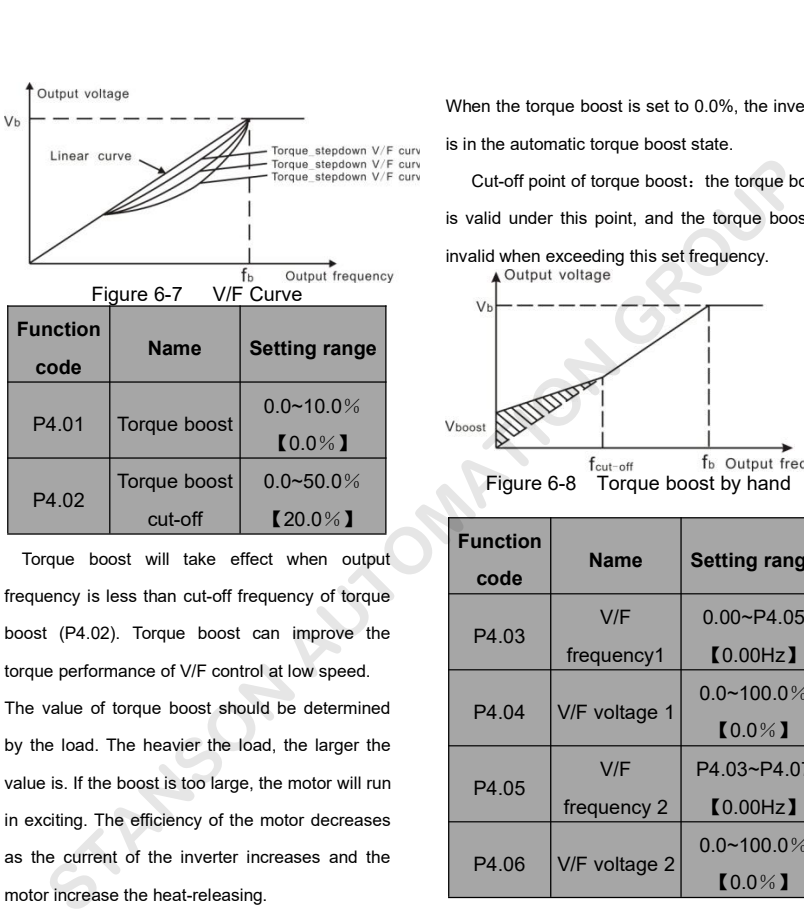

torque performance of V/F control at low speed. P4.02 Torque boost  $0.0-50.0\%$  Figure 6-8 Torque<br>
Cut-off  $20.0\%$  Eigure 6-8 Torque<br>
Torque boost will take effect when output<br>
frequency is less than cut-off frequency of torque<br>
boost (P4.02). Torque boost can improve P4.02 cut-off [20.0%]<br>
Torque boost will take effect when output<br>
frequency is less than cut-off frequency of torque<br>
boost (P4.02). Torque boost can improve the<br>
torque performance of V/F control at low speed.<br>
The value Torque boost will take effect when output<br>frequency is less than cut-off frequency of torque<br>boost (P4.02). Torque boost can improve the<br>torque performance of V/F control at low speed.<br>The value of torque boost should be d Frequency is less than cut-off frequency of torque<br>boost (P4.02). Torque boost can improve the<br>torque performance of V/F control at low speed.<br>The value of torque boost should be determined<br>by the load. The heavier the loa boost (P4.02). Torque boost can improve the<br>torque performance of V/F control at low speed.<br>The value of torque boost should be determined<br>by the load. The heavier the load, the larger the<br>value is. If the boost is too lar For the particle increase the heat-releasing.<br>The value of torque boost should be determined<br>by the load. The heavier the load, the larger the<br>value is. If the boost is too large, the motor will run<br>in exciting. The effici

When the torque boost is set to 0.0%, the inverter<br>is in the automatic torque boost state.<br>Cut-off point of torque boost: the torque boost

When the torque boost is set to 0.0%, the inverter<br>is in the automatic torque boost state.<br>Cut-off point of torque boost: the torque boost<br>is valid under this point, and the torque boost is en the torque boost is set to 0.0%, the inverter<br>the automatic torque boost state.<br>Cut-off point of torque boost: the torque boost<br>valid under this point, and the torque boost is<br>alid when exceeding this set frequency. When the torque boost is set to 0.0%, the inverter<br>is in the automatic torque boost state.<br>Cut-off point of torque boost: the torque boost<br>is valid under this point, and the torque boost is<br>invalid when exceeding this set When the torque boost is set to 0.0%, the inverter<br>is in the automatic torque boost state.<br>Cut-off point of torque boost: the torque boost<br>is valid under this point, and the torque boost is<br>invalid when exceeding this set

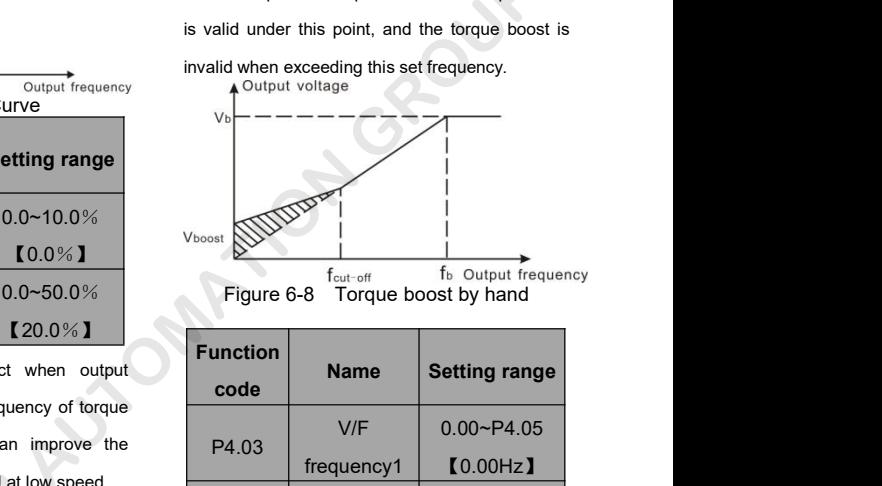

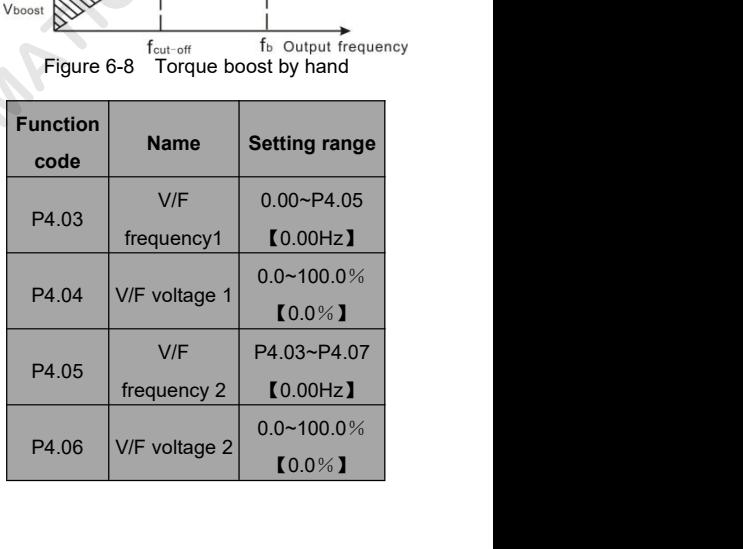

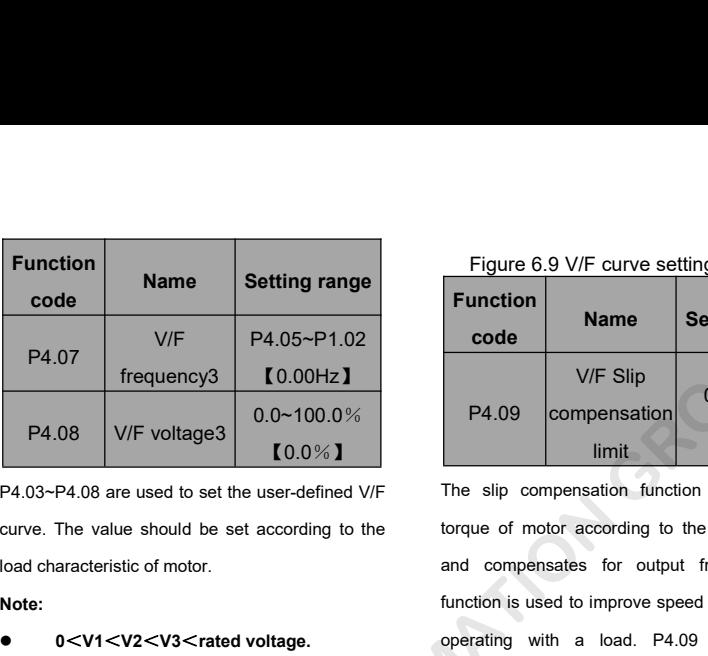

**Note:**

Frequency should be set according to the torque of motor according to and compensates function is used to implement and compensates function is used to implement of 0 <**f1 < f2 < f3 < rated frequency.**<br>
• 0 < **f1 < f2 < f compensates for**<br> **otherwise it may cause motor overheat or**<br> **otherwise it may cause motor overheat or**<br> **otherwise it may cause motor overheat or**<br> **otherwise it may cause motor overheat or**<br> **otherwise it may cause mo inverted voltage.**<br> **e** 0<V1<V2<V3<rated voltage.<br>
0<f1<f2<f3<rated frequency.<br>
The voltage corresponding the voltage corresponding the set too otherwise it may cause motor over<br>
inverter fault.<br>
100% --------------------

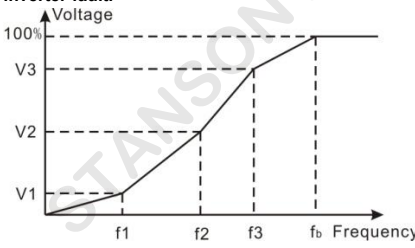

| etting range     |                 | Figure 6.9 V/F curve setting diagram.           |                                               |  |  |  |  |
|------------------|-----------------|-------------------------------------------------|-----------------------------------------------|--|--|--|--|
|                  | <b>Function</b> | <b>Name</b>                                     | <b>Setting range</b>                          |  |  |  |  |
| P4.05~P1.02      | code            |                                                 |                                               |  |  |  |  |
| [0.00Hz]         |                 | V/F Slip                                        | $0.0 - 200\%$                                 |  |  |  |  |
| $0.0 - 100.0\%$  | P4.09           | compensation                                    |                                               |  |  |  |  |
| $[0.0\%]$        |                 | limit                                           | $[0.0\%]$                                     |  |  |  |  |
| user-defined V/F |                 |                                                 | The slip compensation function calculates the |  |  |  |  |
| according to the |                 | torque of motor according to the output current |                                               |  |  |  |  |
|                  |                 | and compensates for output frequency. This      |                                               |  |  |  |  |
|                  |                 |                                                 |                                               |  |  |  |  |

 **<sup>0</sup>**<**V1**<**V2**<**V3**<sup>&</sup>lt;**rated voltage. <sup>0</sup>**<**f1**<**f2**<**f3**<sup>&</sup>lt;**rated frequency. The voltage corresponding to low and Compensation Setting range<br>
P4.09 Compensation 10.0~200%**<br> **COMPENSE INTERENT FREMS SUPPERSE TO SEVERITHER SUPPERSE TO SUPPERSE THE AND CONDUCTED SUPPERS FUNCTION SUPPERS FUNCTION SUPPERS FUNCTION SUPPERS FUNCTION** V/F Slip<br>
P4.09 compensation 10.0~200%<br>
limit<br>
The slip compensation function calculates the<br>
torque of motor according to the output current<br>
and compensates for output frequency. This<br>
function is used to improve speed a P4.09 compensation 0.0~200%<br>
limit The slip compensation function calculates the<br>
torque of motor according to the output current<br>
and compensates for output frequency. This<br>
function is used to improve speed accuracy when compensation function calculates the<br>torque of motor according to the output current<br>and compensates for output frequency. This<br>function is used to improve speed accuracy when<br>operating with a load. P4.09 sets the slip<br>com The slip compensation function calculates the<br>torque of motor according to the output current<br>and compensates for output frequency. This<br>function is used to improve speed accuracy when<br>operating with a load. P4.09 sets the the capacitative interaction is the control of the compensates for output currel<br>and compensates for output frequency. This<br>function is used to improve speed accuracy whe<br>operating with a load. P4.09 sets the slicompensat function is used to improve speed accuracy when<br>poerating with a load. P4.09 sets the slip<br>compensation limit as a percentage of motor rated<br>slip; the slip compensation limit is calculated as<br>the formula:<br>P4.09=PB-n\*p/60<br>P Experimental states and mylectroped declaracy mixed<br>operating with a load. P4.09 sets the slip<br>compensation limit as a percentage of motor rated<br>slip; the slip compensation limit is calculated as<br>the formula:<br>P4.09=PB-n\*p/ Experiment of the state of motor rated<br>slip; the slip compensation limit is calculated as<br>the formula:<br>P4.09=PB-n\*p/60<br>PB= Motor rated frequency (P1.02)<br>N= Motor rated speed (P1.03)<br>P= Motor poles<br>Function<br>Code<br>Code 14.07<br>
Frequency3<br>
Text (0.00Hz)<br>
14.08<br>
V/F voltages<br>
10.00-100.0%<br>
10.00-12.00%<br>
10.00-12.00%<br>
10.00-12.00%<br>
10.00-12.00%<br>
10.00-12.00%<br>
10.00-100.00%<br>
Imit<br>
10.00-10.00%<br>
Imit<br>
10.00-10.00%<br>
Imit<br>
10.00-10.00%<br>
Imit<br>
1

P4.09=PB-n\*p/60

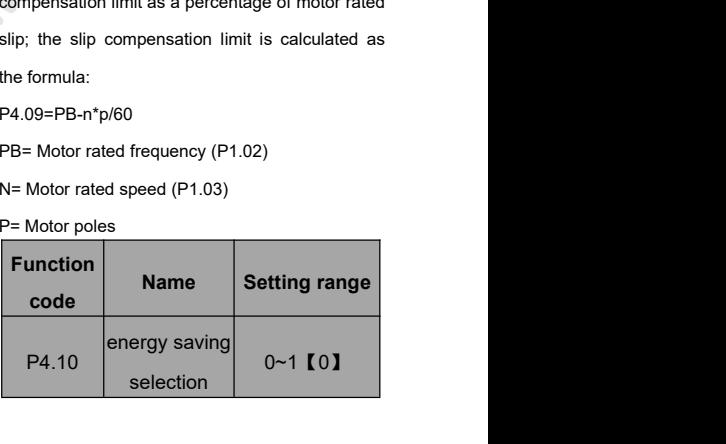

- 
- 

0: Disabled<br>1: Enabled<br>While there is a light or empty load such as pump 0: Disabled<br>1: Enabled<br>While there is a light or empty load such as pump<br>or fans, it will reduce the inverter output voltag or Disabled mode, When set P4.11 and I<br>
then set P4.11 and I<br>
restraining oscillation is invariant the inverter output voltage<br>
or fans, it will reduce the inverter output voltage<br>
and save energy through detecting the lo current. Disabled<br>
Enabled<br>
Enabled<br>
e there is a light or empty load such as pumps<br>
inns, it will reduce the inverter output voltage<br>
save energy through detecting the load<br>
entimes is good for fan and<br> **Notes:** This functions is 1: Enabled<br>
While there is a light or empty load such as p<br>
or fans, it will reduce the inverter output vo<br>
and save energy through detecting the<br>
current.<br> **Notes: This functions is good for far**<br>
pump application<br> **Funct** 

| i: Enabled                                    |                                |                                                     |  | <b>USUMQUULL IS MIVANU.</b> VVIING SCL |                                                   |                     |  |
|-----------------------------------------------|--------------------------------|-----------------------------------------------------|--|----------------------------------------|---------------------------------------------------|---------------------|--|
|                                               |                                | While there is a light or empty load such as pumps  |  |                                        | values to be 1~3 will have the effect of restrain |                     |  |
|                                               |                                | or fans, it will reduce the inverter output voltage |  |                                        | oscillation. When the running frequency is lo     |                     |  |
|                                               |                                | and save energy through detecting the load          |  |                                        | than P4.13, P4.11 is valid, when the runr         |                     |  |
| current.                                      |                                |                                                     |  |                                        | frequency higher than P4.13, P4.12 is valid.      |                     |  |
|                                               |                                | Notes: This functions is good for fan and           |  |                                        | <b>P5 Group Input Terminals</b>                   |                     |  |
| pump application                              |                                |                                                     |  |                                        | There are 8 multi-function digital input termin   |                     |  |
| <b>Function</b><br>code                       | <b>Name</b>                    | <b>Setting range</b>                                |  | inverters.                             | and 2 analog input terminals in G0000 ser         |                     |  |
|                                               | Low-frequenc<br>y threshold of |                                                     |  | <b>Function</b><br>code                | <b>Name</b>                                       | <b>Setting rang</b> |  |
| P4.11                                         | restraining                    | $0 - 10$ [2]                                        |  | P <sub>5.00</sub>                      | <b>HDI</b> selection                              | $0 - 1$ [0]         |  |
|                                               | oscillation                    |                                                     |  | 0: High speed pulse input              |                                                   |                     |  |
| P4.12                                         | High-frequenc                  | $0 - 10$ [0]                                        |  | 1: ON-OFF input                        |                                                   |                     |  |
|                                               | y threshold of<br>restraining  |                                                     |  | <b>Function</b><br>code                | <b>Name</b>                                       | <b>Setting rang</b> |  |
|                                               | oscillation<br>Boundary of     |                                                     |  | P5.01                                  | S1 terminal<br>function                           | $0 - 39$ (1)        |  |
| P4.13                                         | restraining<br>oscillation     | $0.00$ Hz~P $0.03$<br>[30.00Hz]                     |  | P <sub>5.02</sub>                      | S2 terminal<br>function                           | $0 - 39$ (4)        |  |
| P4.11~P4.12 are only valid in the V/F control |                                |                                                     |  | P <sub>5.03</sub>                      | S3 terminal                                       | $0 - 39$ (7)        |  |
|                                               |                                |                                                     |  |                                        |                                                   |                     |  |

0: Disabled mode, When set P4.11 and F<br>
1: Enabled restraining oscillation is inval<br>
While there is a light or empty load such as pumps values to be 1~3 will have the to<br>
or fans, it will reduce the inverter output voltag 21. Enabled<br>
21. Enabled<br>
21. Enabled<br>
21. Enabled<br>
21. Enabled<br>
21. Enabled<br>
21. Enabled<br>
21. Enabled<br>
21. While there is a light or empty load such as pumps<br>
22. Values to be 1~3 will have the eff<br>
22. Oxillation. When mode, When set P4.11 and P4.12 to be 0, the restraining oscillation is invalid. While set the values to be 1~3 will have the effect of restraining oscillation.When the running frequency is lower than P4.13, P4.11 is valid, when the running frequency higher than P4.13, P4.12 is valid.

# **P5 Group Input Terminals**

There are 8 multi-function digital input terminals and 2 analog input terminals in G0000 series inverters.

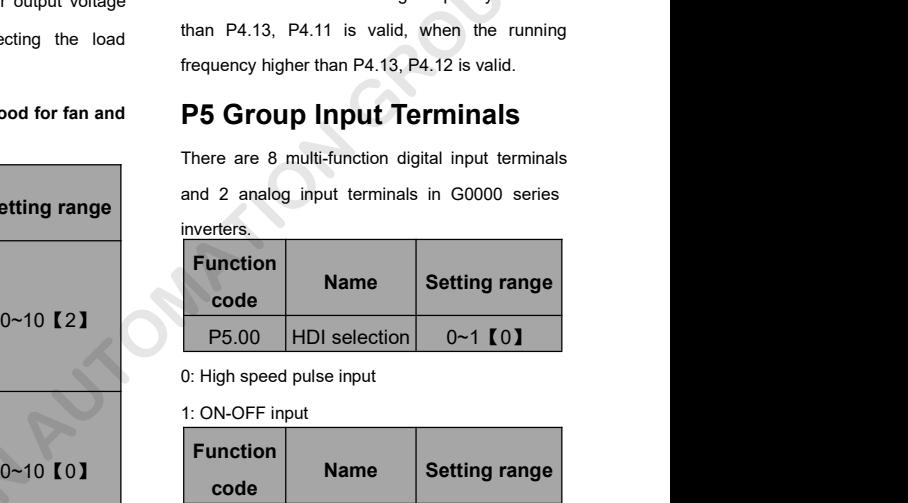

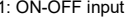

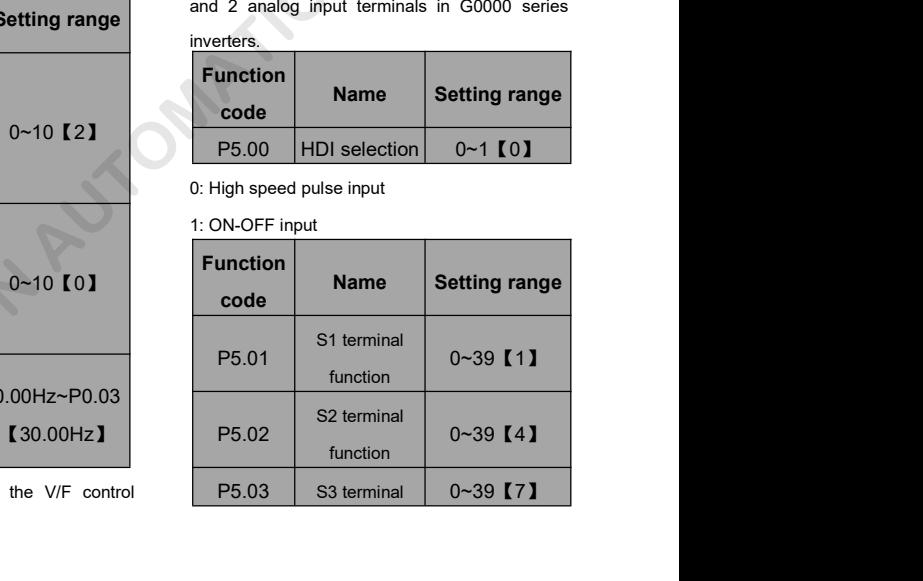

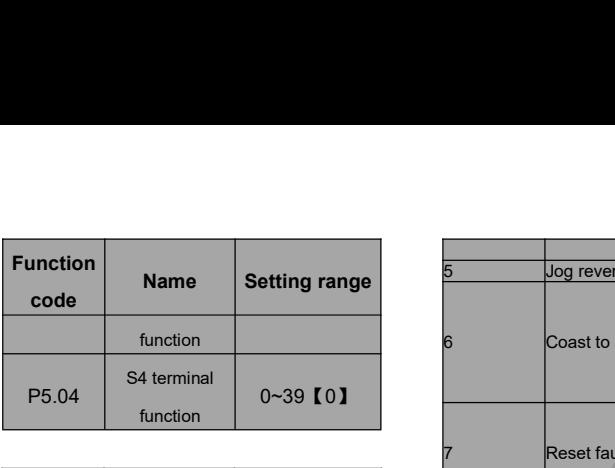

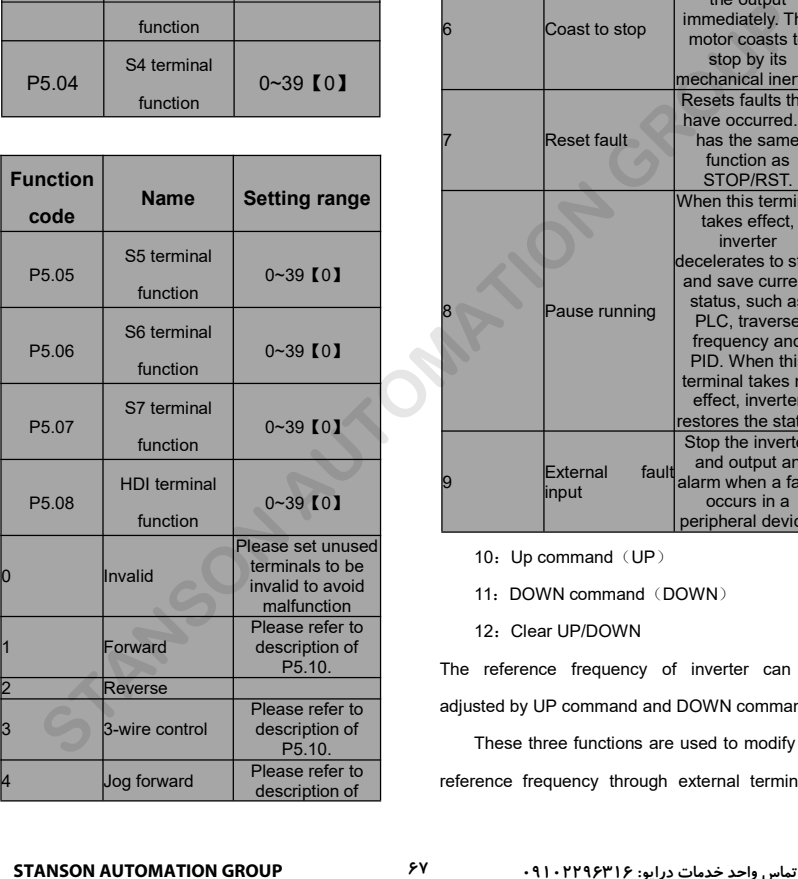

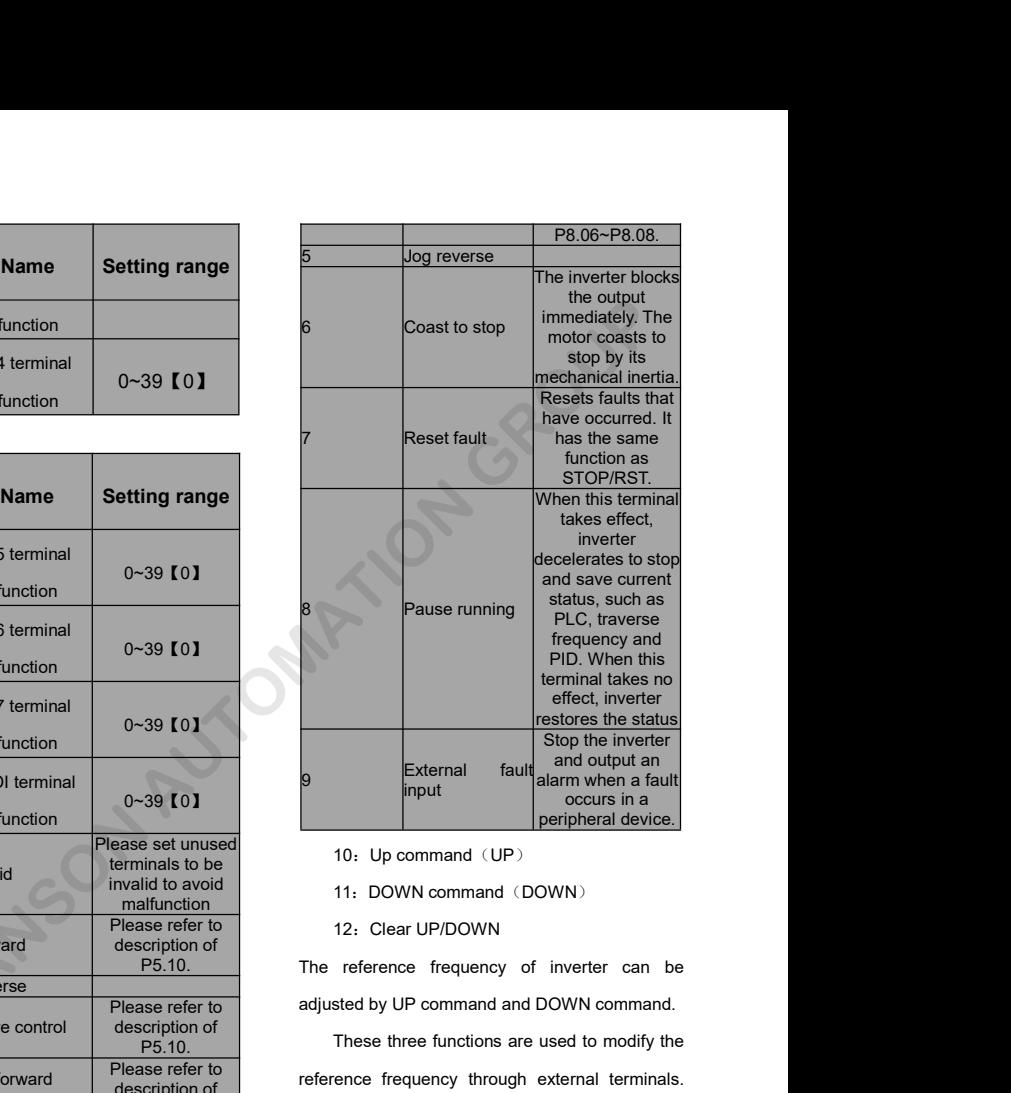

- 
- 
- 

metal contract three functions are used to model the properties of the peripheral device.<br>
The secure in a peripheral device.<br>
These three frequency of inverter can be sted by UP command and DOWN command.<br>
These three func reference frequency of inverter can be<br>adjusted by UP command (DOWN)<br>The reference frequency of inverter can be<br>adjusted by UP command and DOWN command.<br>These three functions are used to modify the<br>reference frequency thro

UP is the increasing command, DOWN is the<br>decreasing command, and the Clear UP/DOWN is<br>used to restore to the reference frequency given 2 1 time selection UP is the increasing command, DOWN is the<br>decreasing command, and the Clear UP/DOWN is<br>used to restore to the reference frequency given<br>by the frequency command channel. UP is the increasing command, DOWN is the<br>decreasing command, and the Clear UP/DOWN is<br>used to restore to the reference frequency given<br>by the frequency command channel.<br>13. Switch between A and B<br>**OFF** OFF OFF THE COLUME UP is the increasing command, DOWN is the<br>decreasing command, and the Clear UP/DOWN is<br>used to restore to the reference frequency given<br>by the frequenxy command channel.<br>13: Switch between A and B<br>14: A setting and Switch

- 
- 
- 

15: B setting and Switch between A and B<br>
16. 17. 18. 19: Multi step speed 1~4<br>
16 steps speed control can be realized by the<br>
ombination of these four terminals. For details,<br>
lease refer to: Multi-step speed reference<br> 16, 17, 18, 19. Multi step speed 1-4<br>
16 steps speed control can be realized by the<br>
mbination of these four terminals. For details,<br>
asse refer to: Multi-step speed reference<br>
minal status and according step value table<br> Se refer to: Multi-step speed reference<br>
Inalistatus and according step value table<br>
23:<br> **Notes: Multi speed terminal 1 is low**<br>
Sition, 4 is high position.<br>
Integral of the such as<br>
Integral of the such as<br>
Integrals of

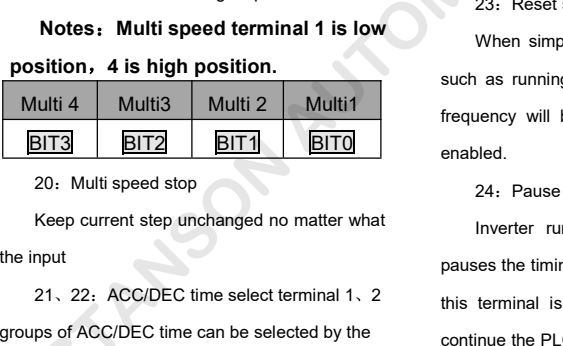

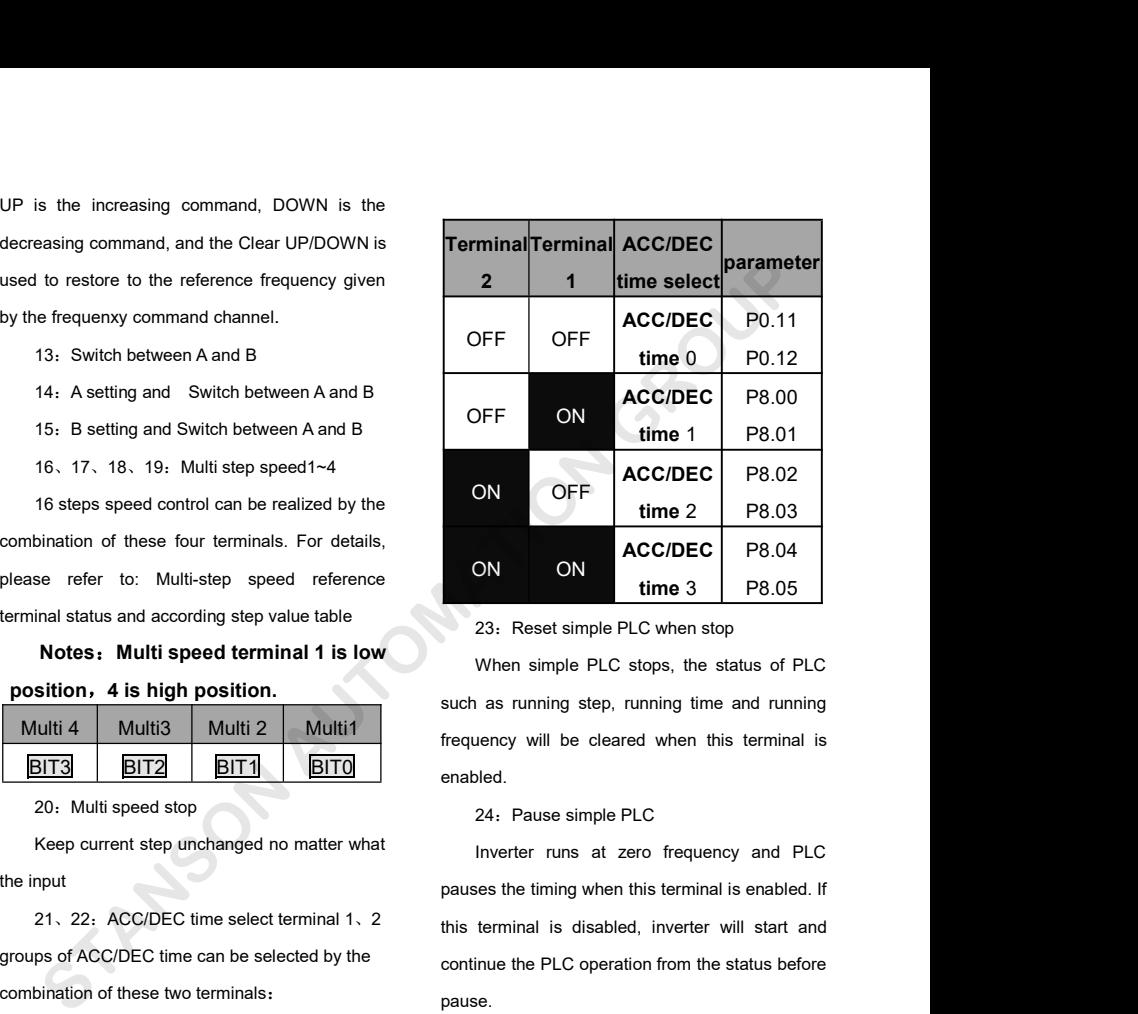

inal status and according step value table<br> **Notes:** Multi speed terminal 1 is low<br>
Sition, 4 is high position.<br>
Sition is the step When simple PLC stops, the such as running step, running the<br>
INCE Stops, the such as runn Frequency will be cleared when this terminal is<br>
enabled.<br>
The cleared when this terminal is<br>
frequency will be cleared when this terminal is<br>
enabled.<br>
24. Pause simple PLC enabled. ON time 3 P8.05<br>23: Reset simple PLC when stop<br>When simple PLC stops, the status of PLC<br>1 as running step, running time and running<br>1<br>also running step, running time and running<br>1<br>bled.<br>24: Pause simple PLC<br>Inverter runs a 23: Reset simple PLC when stop<br>When simple PLC stops, the status of PLC<br>as running step, running time and running<br>uency will be cleared when this terminal is<br>bled.<br>24: Pause simple PLC<br>Inverter runs at zero frequency and P

When simple PLC stops, the simple PLC stops, the simple PLC stops, the simple PLC stops of ACC/DEC time select terminal 1, 2<br>20. Multi speed stop 24: Pause simple PLC<br>21, 22: ACC/DEC time select terminal 1, 2<br>21, 22: ACC/D Multi 4 Multi3 Multi 2 Multi1<br>
<u>BIT3</u> BIT2 BIT1 BIT0 frequency will be cleared where<br>
20: Multi speed stop<br>
24: Pause simple PLC<br>
EVERTHEND FROM PERTHEND PLC<br>
The input<br>
21, 22: ACC/DEC time select terminal 1, 2<br>
27: ACC/D **EXECUTE:** The most of these two terminals:<br>
Combination of these two terminals:<br>
The same simple PLC<br>
Combination of these two terminals:<br>
Combination of these two terminals:<br>
Combination of these two terminals:<br>
The same When simple PLC stops, the status of PLC<br>such as running step, running time and running<br>frequency will be cleared when this terminal is<br>enabled.<br>24: Pause simple PLC<br>Inverter runs at zero frequency and PLC<br>pauses the timin the start of the state of the state of the state of the state of the start and running frequency will be cleared when this terminal is enabled.<br>
24. Pause simple PLC<br>
Inverter runs at zero frequency and PLC<br>
pauses the tim coordinue text and remaining evept, remaining and remaining<br>frequency will be cleared when this terminal is<br>enabled.<br>24: Pause simple PLC<br>Inverter runs at zero frequency and PLC<br>pauses the timing when this terminal is enab pause.

25: Pause PID clea<br>PID adjustment will be paused and inverter UP/<br>s output frequency unchanged. 25: Pause PID cleared. When this term<br>
PID adjustment will be paused and inverter UP/DOWN value before will be<br>
IS output frequency unchanged.<br>
26: Pause traverse operation 25: Pause PID cleared. V<br>
PID adjustment will be paused and inverter UP/DOWN<br>
keeps output frequency unchanged. 33~39:<br>
26: Pause traverse operation<br>
Inverter keeps output frequency unchanged. Code

25: Pause PID cleared. W<br>
PID adjustment will be paused and inverter UP/DOWN v<br>
soutput frequency unchanged.  $33-39$ :<br>
26: Pause traverse operation<br>
Inverter keeps output frequency unchanged. Code<br>
is terminal is disabled 25: Pause PID<br>
PID adjustment will be paused and inverter<br>
IIP/DOWN value before w<br>
ISON DESPARE SERVED SOFT AND RESERVED SERVED FUNCTION<br>
Inverter keeps output frequency unchanged.<br>
Inverter keeps output frequency unchang 25: Pause PID cleared. When this term<br>
PID adjustment will be paused and inverter<br>
keeps output frequency unchanged.<br>
26: Pause traverse operation<br>
Inverter keeps output frequency unchanged.<br>
If this terminal is disabled, 25. Pause PID cleared. When<br>
PID adjustment will be paused and inverter UP/DOWN value b<br>
keeps output frequency unchanged.<br>
26. Pause traverse operation<br>
Inverter keeps output frequency unchanged.<br>
If this terminal is dis 27: Reset traverse operation<br>
Reference frequency unchanged.<br>
27: Reset traverse operation<br>
27: Reset traverse operation<br>
27: Reset traverse operation<br>
27: Reset traverse operation<br>
27: Reset traverse operation<br>
27: Reset as center frequency and the traverse operation<br>
If this terminal is disabled, inverter will continue<br>
traverse operation with current frequency.<br>
27: Reset traverse operation<br>
Reference frequency of inverter will be forced Exercise and the spendal inverter seeps output frequency unchanged.<br>
Inverter keeps output frequency unchanged.<br>
28: Reset traverse operation<br>
Reference frequency of inverter will be forced<br>
19: Reset counter<br>
28: Reset co Examples the value of counter and the value of counter the value of counter the value of counter the value of counter.<br>
This parameter frequency of inverter will be forced<br>
This parameter frequency of traverse operation. T

P5.09<br>
P5.09<br>
P5.09<br>
P5.09<br>
P5.09<br>
P5.09<br>
P5.09<br>
P5.09<br>
P5.09<br>
P5.09<br>
P5.09<br>
P5.09<br>
P5.09<br>
P5.09<br>
P5.09<br>
P5.09<br>
P6.09<br>
This parameter is<br>
terminals (S1~S7<br>
teavy, user should<br>
P6.09<br>
P6.09<br>
P6.09<br>
P6.09<br>
P6.09<br>
P6.09<br>
P6.0 This parameter of the temperature of the temperature of the temperature of the temperature of the temperature of temperature of counter.<br>
28. Reset counter Clear the value of counter.<br>
29. Forbid torque control mode<br>
Torqu

Clear the value of counter.<br>
29: Forbid torque control mode<br>
Torque control is forbided and switch inverter<br>
to run in speed control mode.<br>
30: Forbid the function of ACC/DEC<br>
ACC/DEC is invalid and maintains output<br>
frequ 29: Forbid torque control is forbided and switch inverter<br>
Torque control is forbided and switch inverter<br>
10. Torque control mode.<br>
30: Forbid the function of ACC/DEC<br>
ACC/DEC is invalid and maintains output<br>
21: Counter Forbid the function of ACC/DEC<br>
30: Forbid the function of ACC/DEC<br>
ACC/DEC is invalid and maintains output<br>
frequency if it is enabled.<br>
31: Counter input<br>
This paramete<br>
modes that correct modes that correct modes that c 32: UP/DOWN setting is invalid but will not be<br>
UP/DOWN setting is invalid but will not be a control of ACC/DEC<br>
2-wire contract modes that correct modes that correct modes that correct<br>
31: Counter input<br>
The pulse input

cleared. When this terminal is disabled,<br>UP/DOWN value before will be valid again.<br>33~39: Reserved Example 19 UP/DOWN value before will be valid again.<br>
23-39: Reserved<br> **Example 19 UP/DOWN value before will be valid again.**<br>
23-39: Reserved

33~39:Reserved

| 25: Pause PID                                   | cleared.                                          | When<br>this<br>terminal                  | disabled,<br>is                                  |  |  |
|-------------------------------------------------|---------------------------------------------------|-------------------------------------------|--------------------------------------------------|--|--|
| PID adjustment will be paused and inverter      |                                                   | UP/DOWN value before will be valid again. |                                                  |  |  |
| s output frequency unchanged.                   | 33~39: Reserved                                   |                                           |                                                  |  |  |
| 26: Pause traverse operation                    | <b>Function</b>                                   |                                           |                                                  |  |  |
| Inverter keeps output frequency unchanged.      | code                                              | <b>Name</b>                               | <b>Setting range</b>                             |  |  |
| is terminal is disabled, inverter will continue | P <sub>5.09</sub>                                 | <b>ON-OFF filter</b>                      | $0 - 10$ [5]                                     |  |  |
| erse operation with current frequency.          |                                                   | times                                     |                                                  |  |  |
| 27: Reset traverse operation                    |                                                   |                                           | This parameter is used to set filter strength of |  |  |
| Reference frequency of inverter will be forced  | terminals (S1~S7, HDI). When interference is      |                                           |                                                  |  |  |
| enter frequency of traverse operation.          | heavy, user should increase this value to prevent |                                           |                                                  |  |  |
| 28: Reset counter                               | malfunction.                                      |                                           |                                                  |  |  |
| Clear the value of counter.                     | <b>Function</b>                                   |                                           |                                                  |  |  |

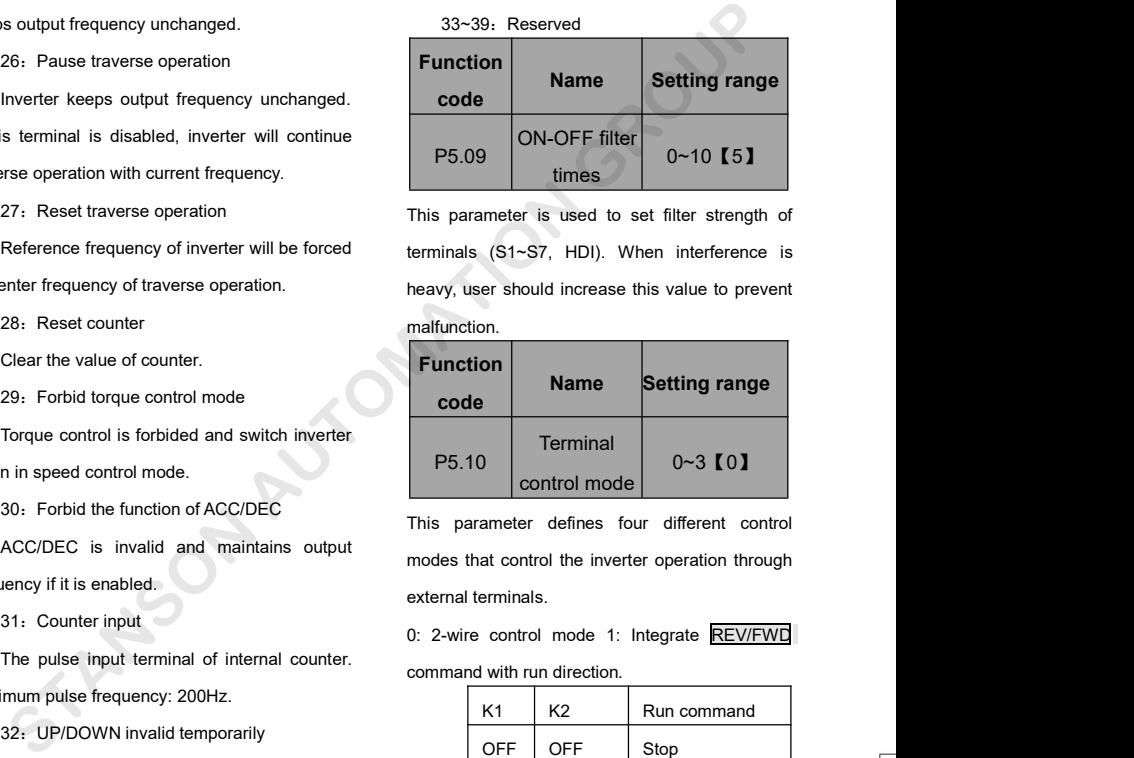

UP/DOWN setting is invalid but will not be<br>
UP/DOWN setting is invalid but will not be<br>
UP/DOWN setting is invalid but will not be<br>
UP/DOWN setting is invalid but will not be<br>
UP/DOWN setting is invalid but will not be<br>
UP P5.10 Terminal<br>
control mode 0~3 (0)<br>
This parameter defines four different control<br>
modes that control the inverter operation through<br>
external terminals.<br>
0: 2-wire control mode 1: Integrate REV/FWD<br>
command with run dir

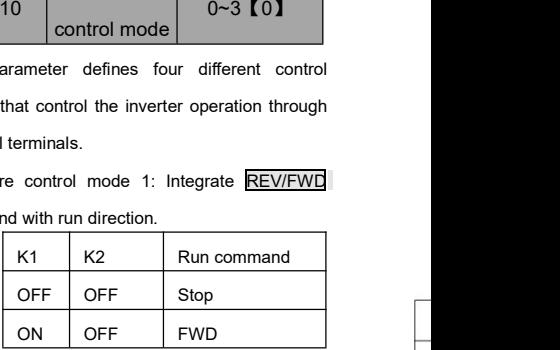

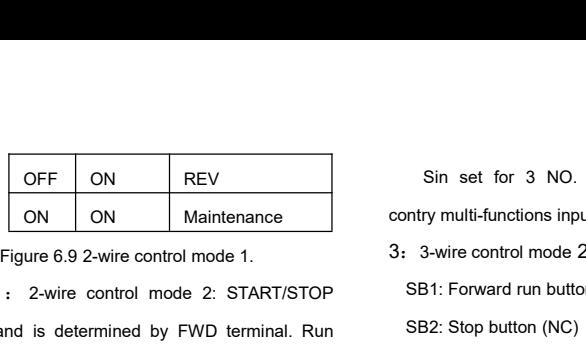

The U.S. of Sin set for 3 NO<br>
1 : 2-wire control mode 1.<br>
1 : 2-wire control mode 2: START/STOP<br>
2. 2. Wire control mode 2: START/STOP<br>
2. SEP: Forward run but<br>
2. SEP: Stop button (NC<br>
2. Stop button (NC<br>
3. SEP: Stop but command is determined by FWD terminal. Run OFF ON REV Sin set for 3<br>
ON ON Maintenance<br>
Figure 6.9 2-wire control mode 1. 3: 3-wire control n<br>
1 : 2-wire control mode 2: START/STOP SB1: Forward rur<br>
command is determined by FKVD terminal. Run<br>
direction is determin

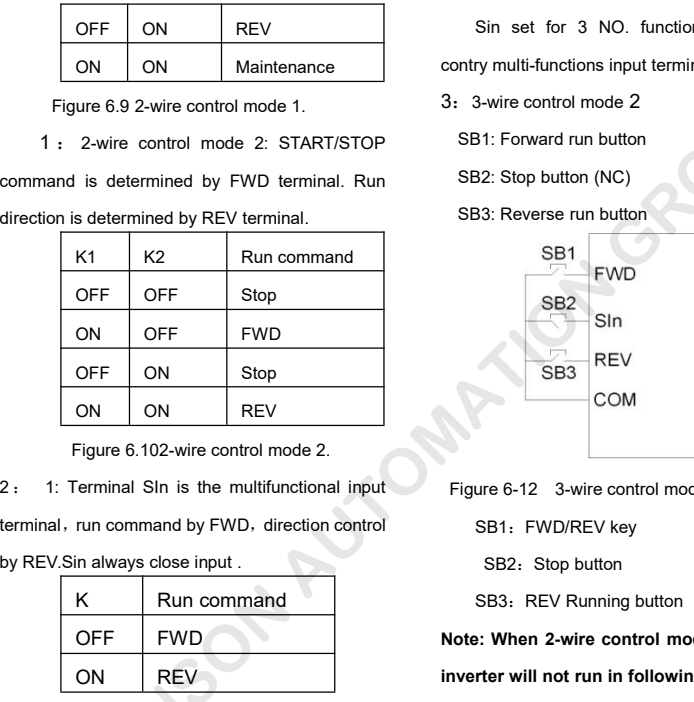

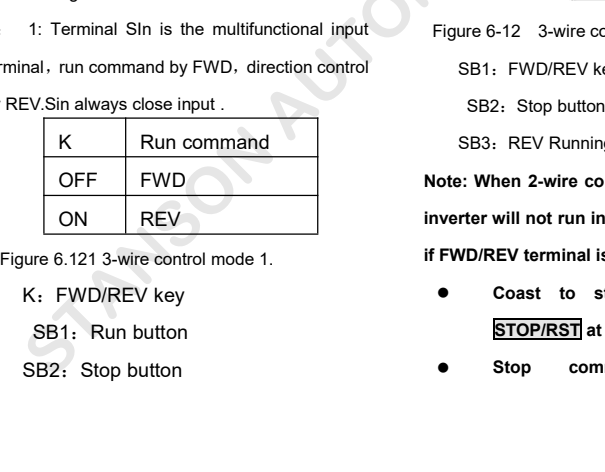

contry multi-functions input terminal. Sin set for 3 NO. function3-wires running<br>ty multi-functions input terminal .<br>3-wire control mode 2 Sin set for 3 NO. function3-wires running<br>contry multi-functions input terminal .<br>3: 3-wire control mode 2<br>SB1: Forward run button Sin set for 3 NO. function3-wires running<br>
contry multi-functions input terminal .<br>
3: 3-wire control mode 2<br>
SB1: Forward run button<br>
SB2: Stop button (NC) Sin set for 3 NO. function3-wires running<br>
ntry multi-functions input terminal.<br>
3-wire control mode 2<br>
SB1: Forward run button<br>
SB2: Stop button (NC)<br>
SB3: Reverse run button Sin set for 3 NO. function3-wires running<br>
ntry multi-functions input terminal.<br>
3-wire control mode 2<br>
SB1: Forward run button<br>
SB2: Stop button (NC)<br>
SB3: Reverse run button<br>
SB1

- 
- 

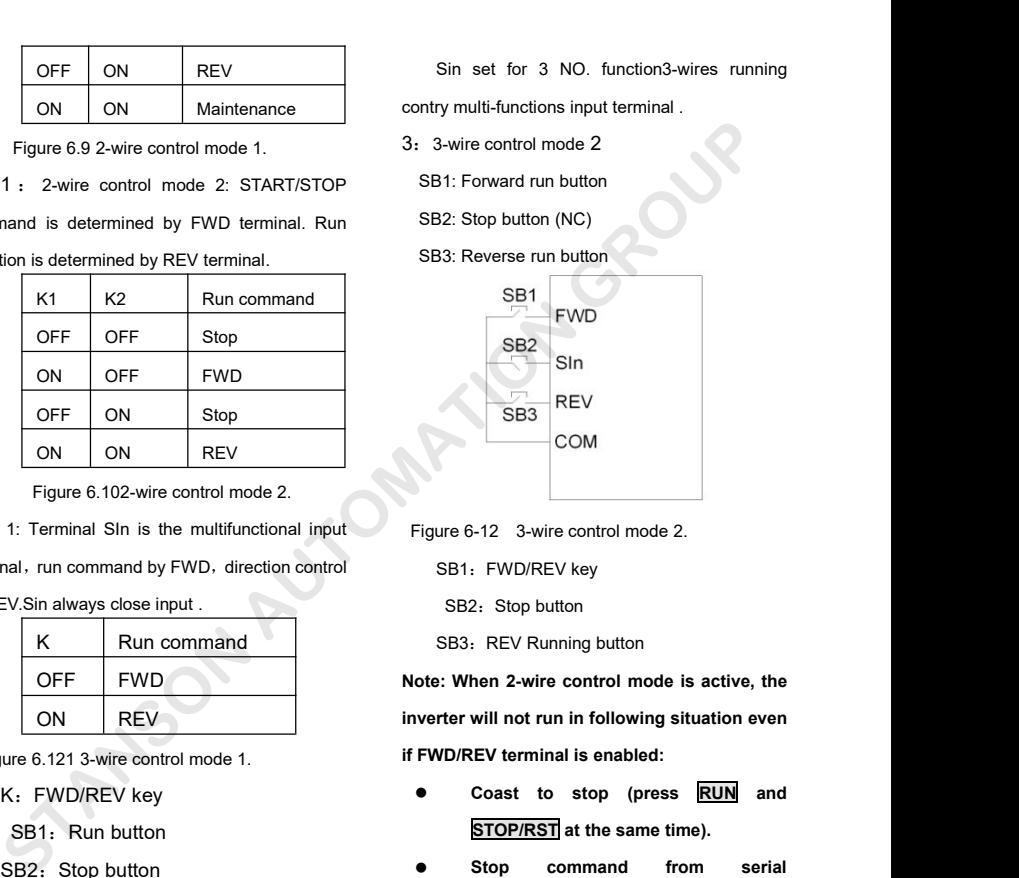

COM<br>
Figure 6-12 3-wire control mode 2.<br>
SB1: FWD/REV key<br>
SB2: Stop button<br>
SB3: REV Running button<br> **Note: When 2-wire control mode is active, the**<br> **inverter will not run in following situation even**<br> **if FWD/REV termin incere** 6-12 3-wire control mode 2.<br> **SB1:** FWD/REV key<br>
SB2: Stop button<br>
SB3: REV Running button<br> **Note: When 2-wire control mode is active, the**<br> **inverter will not run in following situation even**<br> **if FWD/REV termina if FWD/REV** key<br>
SB2: Stop button<br>
SB3: REV Running button<br>
Note: When 2-wire control mode is active, the<br>
inverter will not run in following situation even<br> **if FWD/REV** terminal is enabled:<br>
● Coast to stop (press **RUN** SB2: Stop button<br>
SB3: REV Running button<br>
ote: When 2-wire control mode is active, the<br>
verter will not run in following situation even<br>
FWD/REV terminal is enabled:<br>
• Coast to stop (press **RUN** and<br>
<u>STOP/RST</u> at the sa

- 
- 

**communication.Some use functi**<br> **see P7.04**<br>
These parameters determine<br>
relationship between analog in These parameters determine the<br>
relationship between analog input<br>
voltage and the corresponding setting<br>
value. When the analog input voltage<br>
exceeds the range between lower limit<br>
and upper limit, it will be regarded a The material of the corresponding setting<br>
voltage and the corresponding setting<br>
voltage and the corresponding setting<br>
value. When the analog input voltage<br>
exceeds the range between lower limit<br>
and upper limit, it wil voltage and the corresponding setting<br>
voltage and the corresponding setting<br>
exceeds the range between lower limit<br>
and upper limit, it will be regarded as the<br>
upper limit or lower limit.<br>
Al1 filter time constant is eff Exceeds the range between lower limit<br>and upper limit, it will be regarded as the<br>upper limit or lower limit.<br>The analog input Al1 can only provide<br>are sudden changes or noise in the<br>voltage input, and the range is signal.

 $-10V - 10V$ 

exercise the tange between tends them. This is and upper limit of local<br>and upper limit of lower limit. All filter time constant is e<br>the analog input Al1 can only provide<br>of the analog input, and the range is signal. Resp The analog input Al1 can only provide are sudden changes or<br>
voltage input, and the range is signal. Responsiveness<br>
-10V~10V.<br>
For different applications, the corresponding value of 100.0% analog<br>
setting is different. Fo -10V~10V.<br>
For different applications, the corresponding value of 100.0% analog<br>
setting is different. For details, please<br>
refer to description of each application.<br> **Note: AI1 lower limit must be less or**<br>
equal to AI1 u

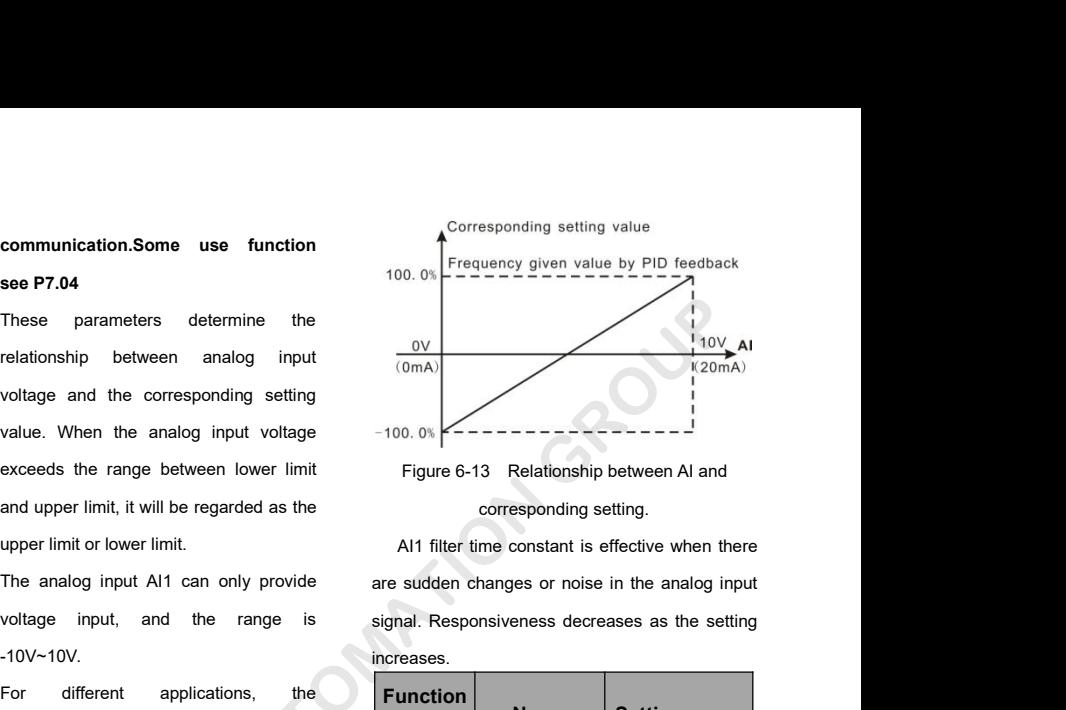

increases.

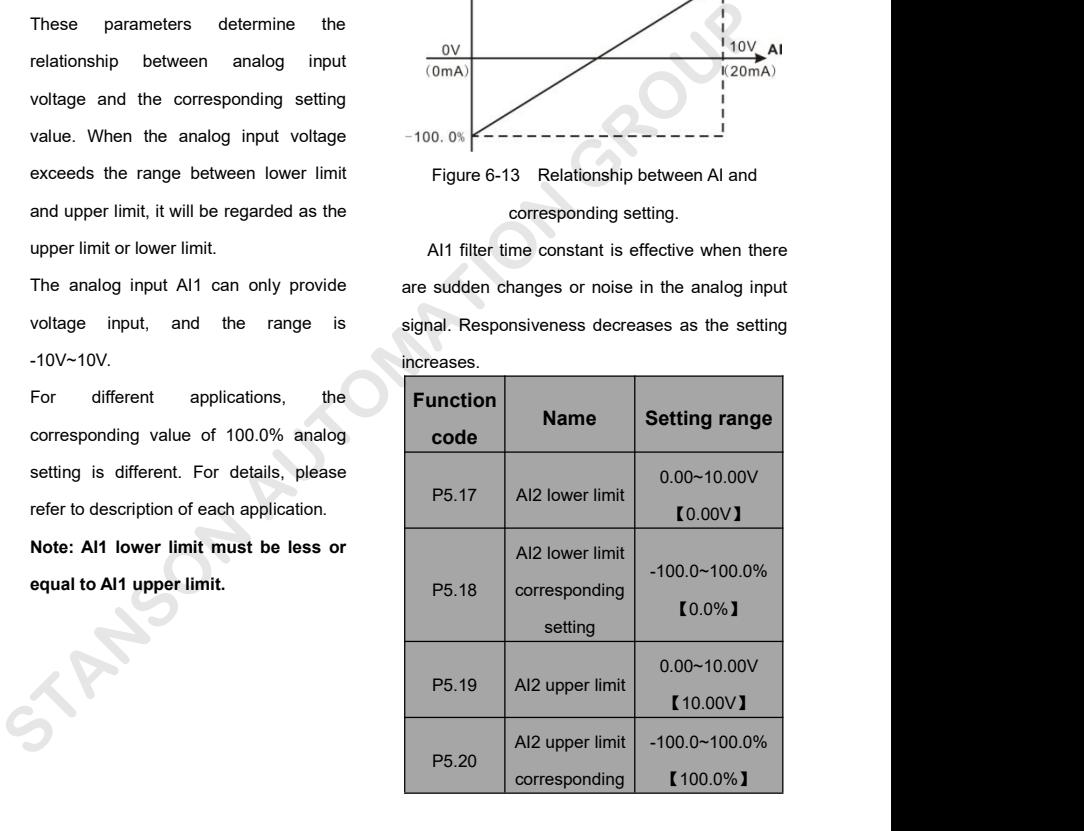
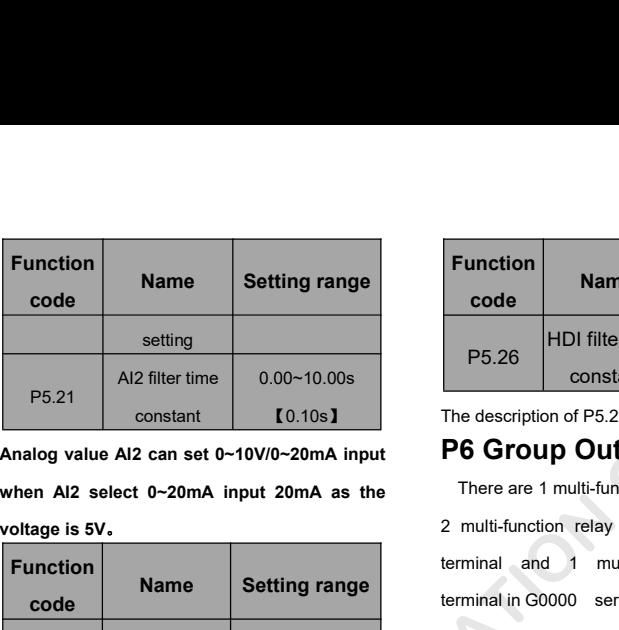

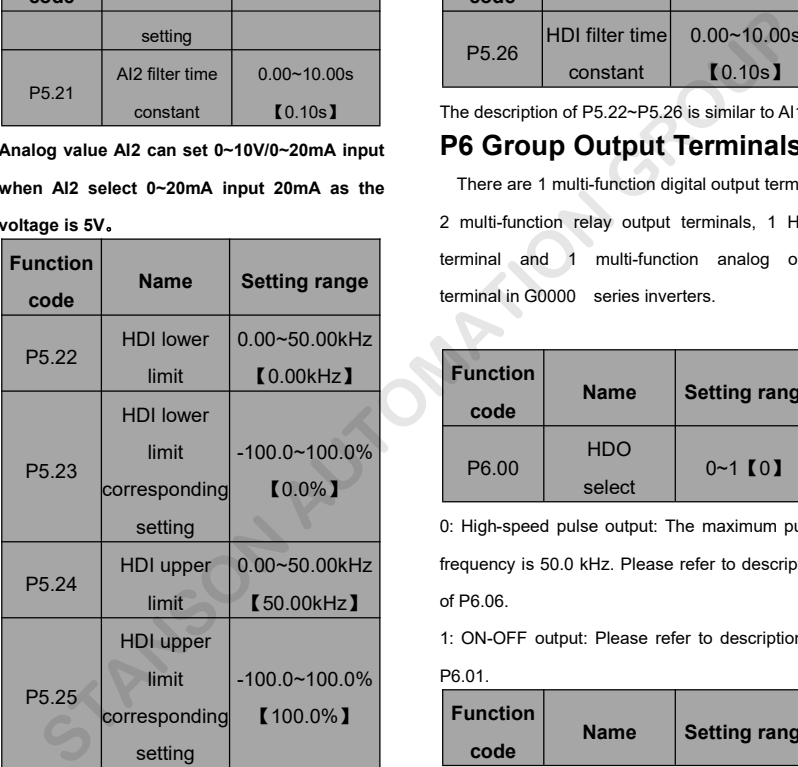

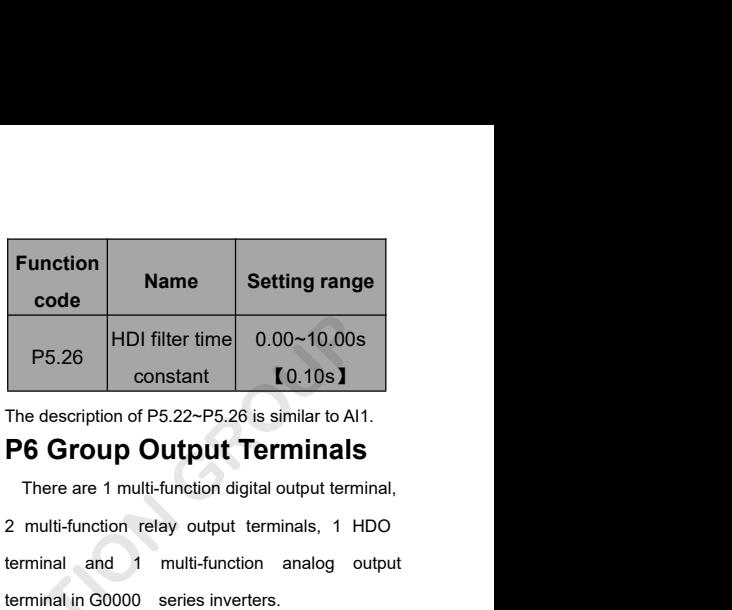

The description of P5.22~P5.26 is similar to Al1.

There are 1 multi-function digital output terminal, 2 multi-function relay output terminals, 1 HDO terminal and 1 multi-function analog output terminal in G0000 series inverters.

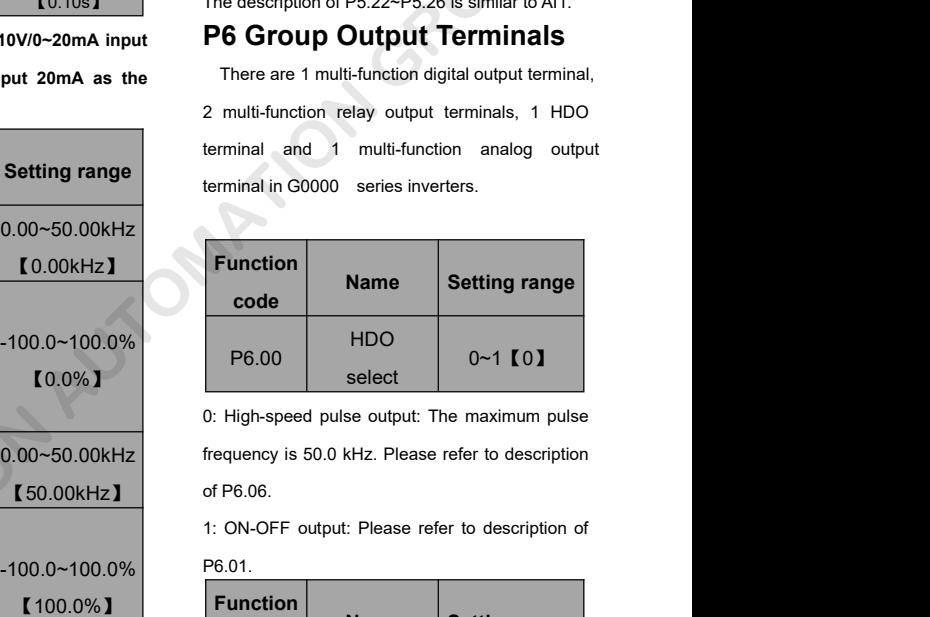

frequency is 50.0 kHz. Please refer to description 【50.00kHz】 **NBO**<br> **Select**<br> **See output:** The maximum pulse<br> **Security**<br> **Name**<br> **Setting range<br>
Setting range** 

-100.0~100.0% P<sup>6.01.</sup> P<sup>6.01.</sup> P<sup>6.01</sup> P6.01.

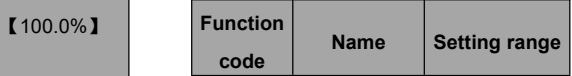

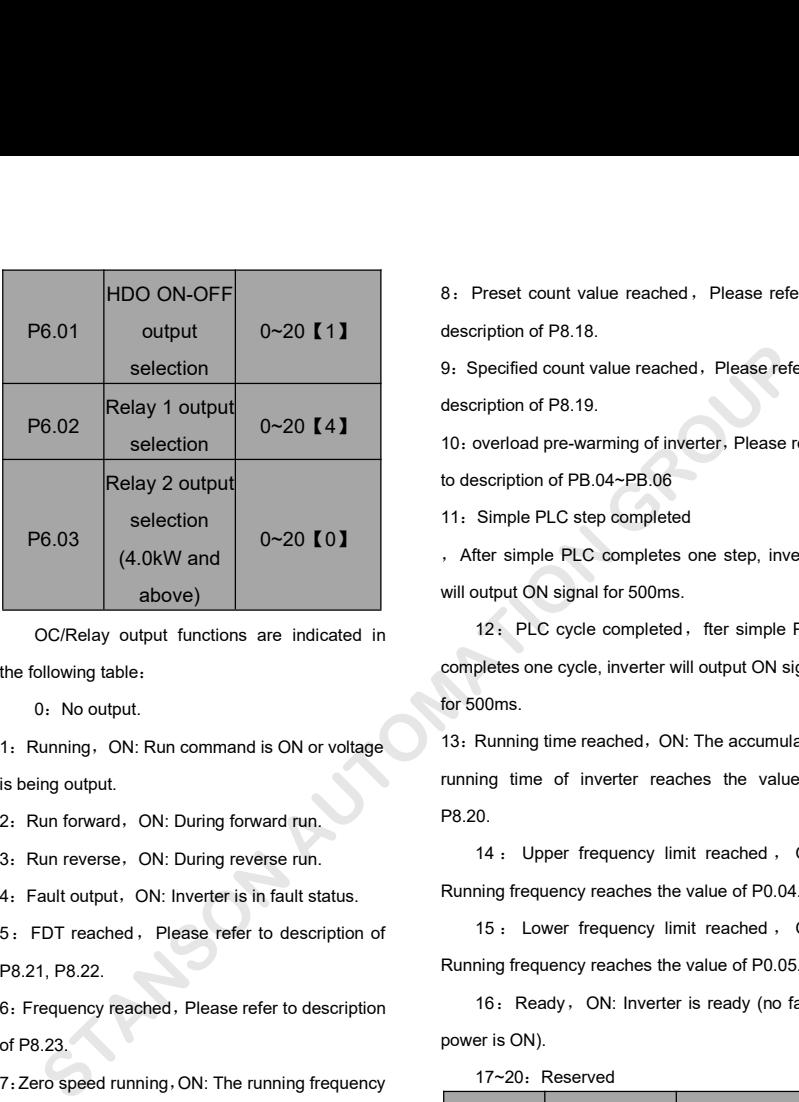

2: Puc overlay output functions are indicated in<br>
2: PLC cycle completes one cycle, inve<br>
12: PLC cycle completes one cycle, inve<br>
12: PLC cycle completes one cycle, inve<br>
12: PLC cycle completes one cycle, inve<br>
12: PLC c CC/Relay output functions are indicated in<br>
the following table:<br>
0: No output.<br>
1: Running, ON: Run command is ON or voltage<br>
is being output.<br>
2: Run forward, ON: During forward run.<br>
3: Run reverse, ON: During forward r

Contently Depen tendents and all the completes one cycle, inverted<br>
1: Running, ON: Run command is ON or voltage<br>
1: Running time reached,<br>
is being output.<br>
2: Run forward, ON: During forward run.<br>
3: Run reverse, ON: Dur 1: Running, ON: Run command is ON or voltage<br>is being output.<br>2: Run forward, ON: During forward run.<br>3: Run reverse, ON: During reverse run.<br>4: Fault output, ON: Inverter is in fault status.<br>5: FDT reached, Please refer t

Fremming time of inverter<br>
is being output.<br>
2: Run forward, ON: During forward run.<br>
3: Run reverse, ON: During reverse run.<br>
4: Upper frequency<br>
4: Eault output, ON: Inverter is in fault status.<br>
5: FDT reached, Please r

2: Run forward, ON: During forward run.<br>3: Run reverse, ON: During forward run.<br>4: Fault output, ON: Inverter is in fault status.<br>5: FDT reached, Please refer to description<br>P8.21, P8.22.<br>6: Frequency reached, Please refer 2: National Scrib Balling Tendal Land<br>
3: Run reverse, ON: During reverse run.<br>
4: Eault output, ON: Inverter is in fault status.<br>
5: FDT reached, Please refer to description of 15: Lower frequency<br>
P8.21, P8.22.<br>
6: Frequ of inverter and setting frequency are zero.<br>
The institute of the setting frequency reached. Please refer to description of<br>
P8.21, P8.22.<br>
C. Frequency reached. Please refer to description 16: Ready, ON: I<br>
of P8.23.<br>
Pri

description of P8.18. 8: Preset count value reached, Please refer to<br>description of P8.18.<br>9: Specified count value reached, Please refer to 8 : Preset count value reached , Please refer to<br>description of P8.18.<br>9 : Specified count value reached , Please refer to<br>description of P8.19. 8: Preset count value reached, Please refer to<br>description of P8.18.<br>9: Specified count value reached, Please refer to<br>description of P8.19.<br>10: overload pre-warming of inverter, Please refer 8: Preset count value reached, Please refer to<br>description of P8.18.<br>9: Specified count value reached, Please refer to<br>description of P8.19.<br>10: overload pre-warming of inverter, Please refer<br>to description of PB.04~PB.06 10: Preset count value reached Please refer to<br>description of P8.18.<br>9: Specified count value reached Please refer to<br>description of P8.19.<br>10: overload pre-warming of inverter. Please refer<br>to description of PB.04~PB.06<br>1 8: Preset count value reached, Please refer to<br>description of P8.18.<br>9: Specified count value reached, Please refer to<br>description of P8.19.<br>10: overload pre-warming of inverter, Please refer<br>to description of PB.04~PB.06<br> 12: Preset count value reached, Please refer to<br>description of P8.18.<br>9: Specified count value reached, Please refer to<br>description of P8.19.<br>10: overload pre-warming of inverter. Please refer<br>to description of PB.04~PB.06

10: overload pre-warming of inverter, Please refer

, After simple PLC completes one step, inverter

Specified count value reached, Please refer to<br>description of P8.19.<br>10. overload pre-warming of inverter. Please refer<br>to description of PB.04~PB.06<br>11. Simple PLC step completed<br>4. After simple PLC completes one step, in produced completed, the cycle completed completed space of PB.04~PB.06<br>
Simple PLC step completed<br>
The simple PLC completed<br>
The simple PLC completed<br>
The simple PLC completed of the simple PLC<br>
12: PLC cycle completed, ft Example 1999 For the cycle, inverter and the description of PB.04-PB.06<br>11: Simple PLC step completed<br>11: Simple PLC step completed<br>11: Simple PLC step completed<br>11: After simple PLC completes one step, inverter<br>will outpu For Science Pro Hamming Science, Freedorch<br>to description of PB.04~PB.06<br>11: Simple PLC step completed<br>7. After simple PLC completes one step, invert<br>will output ON signal for 500ms.<br>12: PLC cycle completed, fter simple PL 11: Simple PLC step completed<br>
11: Simple PLC completes one step, inverter<br>
will output ON signal for 500ms.<br>
12: PLC cycle completed, fter simple PLC<br>
completes one cycle, inverter will output ON signal<br>
for 500ms.<br>
13: R Fruitain the sample PLC completes one step, inverter<br>will output ON signal for 500ms.<br>12: PLC cycle completed, fter simple PLC<br>completes one cycle, inverter will output ON signal<br>for 500ms.<br>13: Running time reached, ON: Th 12: PLC cycle completed, fter simple PLC<br>pletes one cycle, inverter will output ON signal<br>00ms.<br>Running time reached, ON: The accumulated<br>ing time of inverter reaches the value of<br>0.<br>14: Upper frequency limit reached, ON:<br>

1. Funning time reached, ON: The formula is ON or voltage<br>
1. Funning time reached, ON: The specifies of the control of the control of the control of the control of<br>
1. Funning time of inverter reaches<br>
1. Funning time of P8.20. Running fire experiences and the value of P0.05.<br>
Running time reached, ON: The accumulated<br>
The value of inverter reaches the value of<br>
P8.20.<br>
14 : Upper frequency limit reached, ON:<br>
Running frequency reaches the value 15 : Lower frequency Implies the value of the community of the scound of the value of the value of the value of the value of the value of the value of the value of poloning frequency reaches the value of P0.04.<br>15 : Lower 13: Running time reached, ON: The accumulated<br>running time of inverter reaches the value of<br>P8.20.<br>14 : Upper frequency limit reached, ON:<br>Running frequency reaches the value of P0.04.<br>15 : Lower frequency limit reached, O 16:Reading time reaches) 5:Ready, 5:Ready, 10:Ready<br>16:Ready (no fault of P0.04:Ready of P0.04:Ready (no fault)<br>15: Lower frequency limit reached, 0N:<br>15: Lower frequency limit reached, 0N:<br>16: Ready, 0N: Inverter is ready

P8.20.<br>
14 : Upper frequency limit reached, ON:<br>
Running frequency reaches the value of P0.04.<br>
15 : Lower frequency limit reached, ON:<br>
Running frequency reaches the value of P0.05.<br>
16 : Ready, ON: Inverter is ready (no **Function** of the value of P0.04.<br> **Function** frequency reaches the value of P0.04.<br> **Function** of Fequency reaches the value of P0.05.<br> **Function** (no fault, ower is ON).<br> **Function Name** Setting range<br> **Function Nam** 

17~20: Reserved

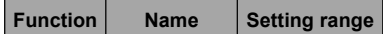

**شماره تماس واحد خدمات درایو: 09102296316 :ویارد تامدخ دحاو سامت هرامش <sup>73</sup> GROUP AUTOMATION STANSON**

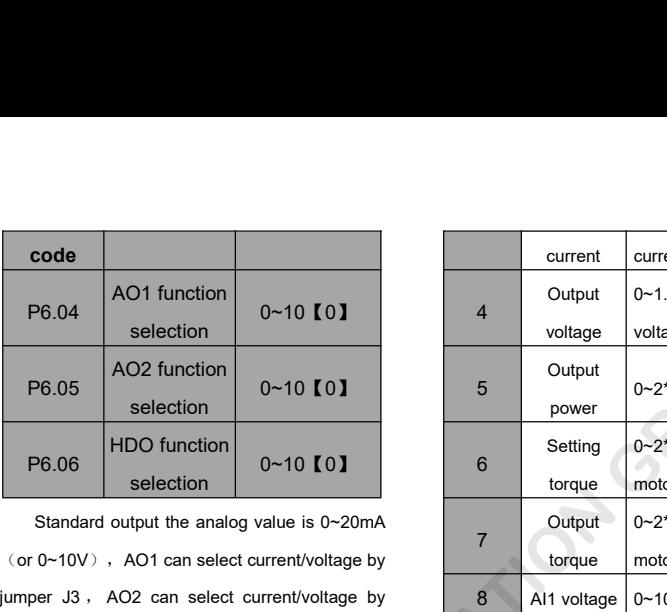

P6.06 HDO function<br>
selection 0~10 [0]<br>
Standard output the analog value is 0~20mA<br>
(or 0~10V), AO1 can select current/voltage by<br>
jumper J3, AO2 can select current/voltage by<br>
jumper J4, HDO input plause from 0kHz to<br>
50.

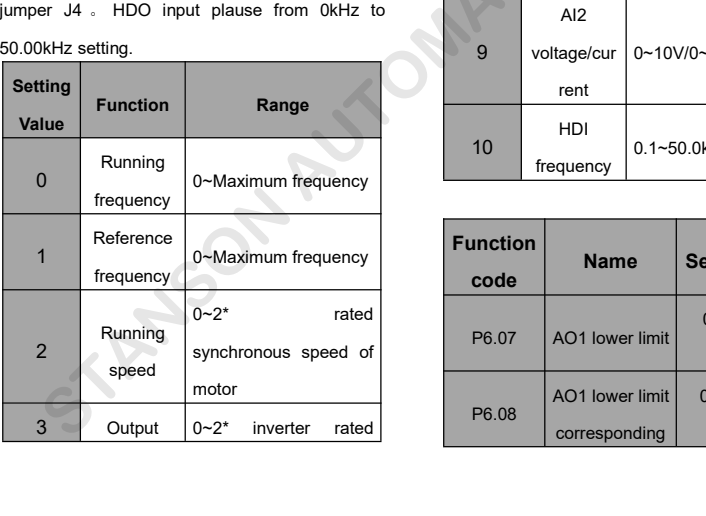

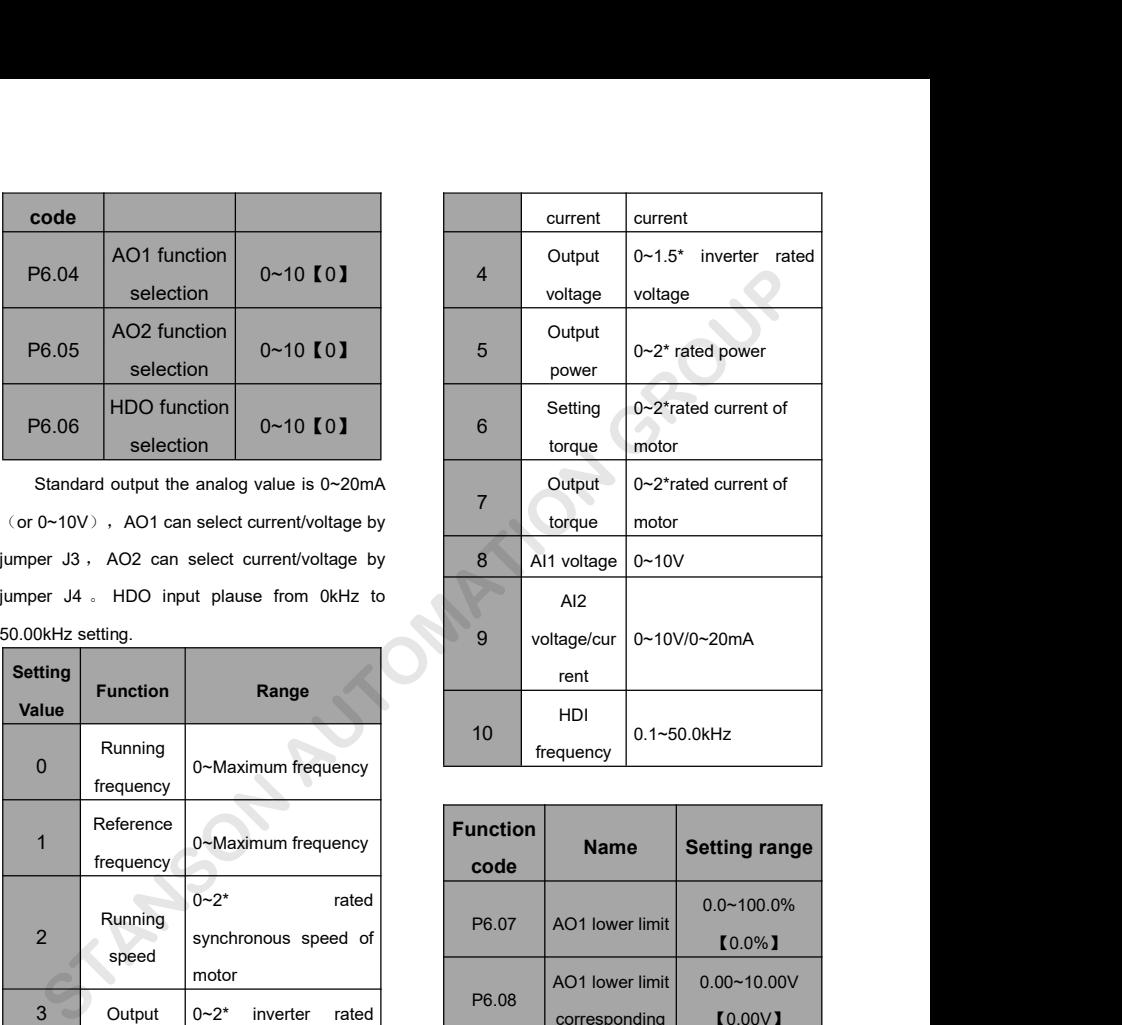

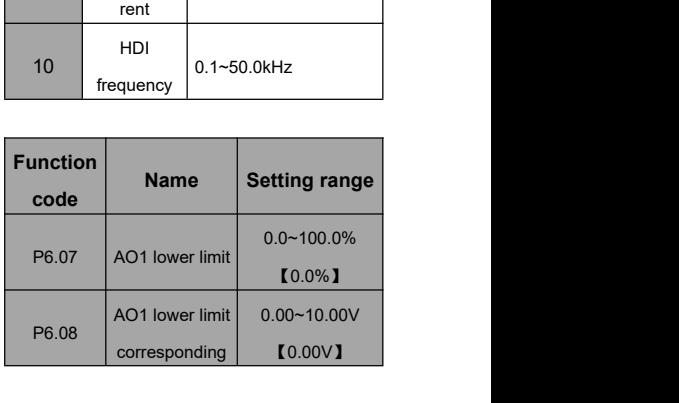

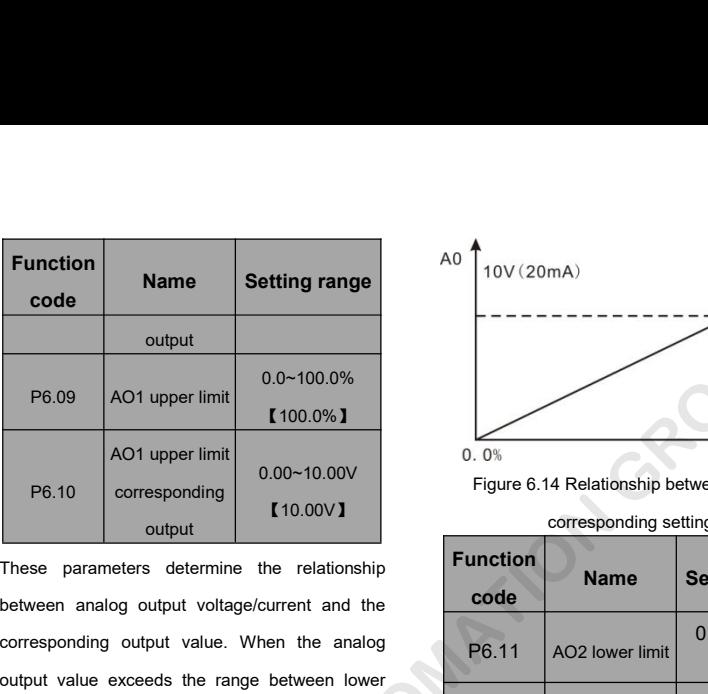

P6.09 AO1 upper limit<br>
AO1 upper limit<br>
COLO-10.00V<br>
P6.10 corresponding<br>
output<br>
These parameters determine the relationship<br>
between analog output value. When the analog<br>
output value when the analog<br>
output value when t Manned These parameters determine the relationship between analog output voltage/current and the corresponding setting the relationship between analog output voltage/current and the corresponding setting output voltage/cur 16.10 corresponding 0.00~10.00V<br>
output 110.00V1<br>
These parameters determine the relationship<br>
between analog output voltage/current and the<br>
corresponding output value. When the analog<br>
output value exceeds the range betw These parameters determine the relationship<br>between analog output voltage/current and the<br>corresponding output value. When the analog<br>output value exceeds the range between lower<br>limit and upper limit, it will output the u These parameters determine the clearabidity<br>between analog output value. When the analog<br>output value exceeds the range between lower<br>limit and upper limit, it will output the upper limit or<br>lower limit.<br>When AO1 is curren

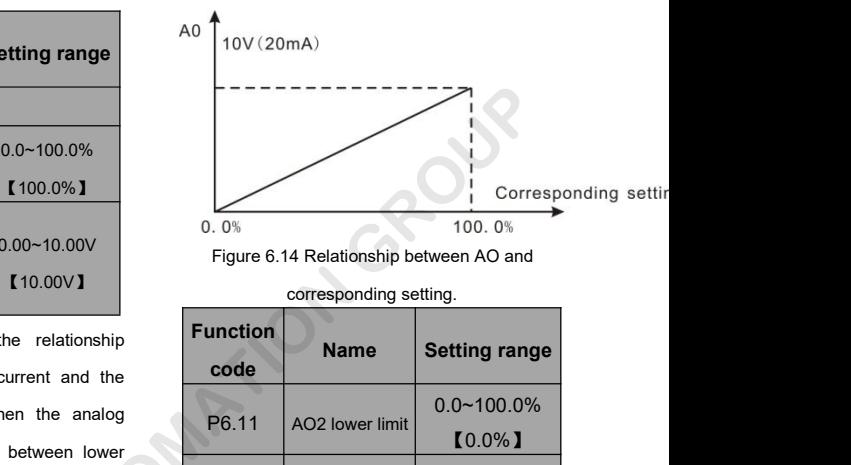

Figure 6.14 Relationship between AO and

corresponding setting.

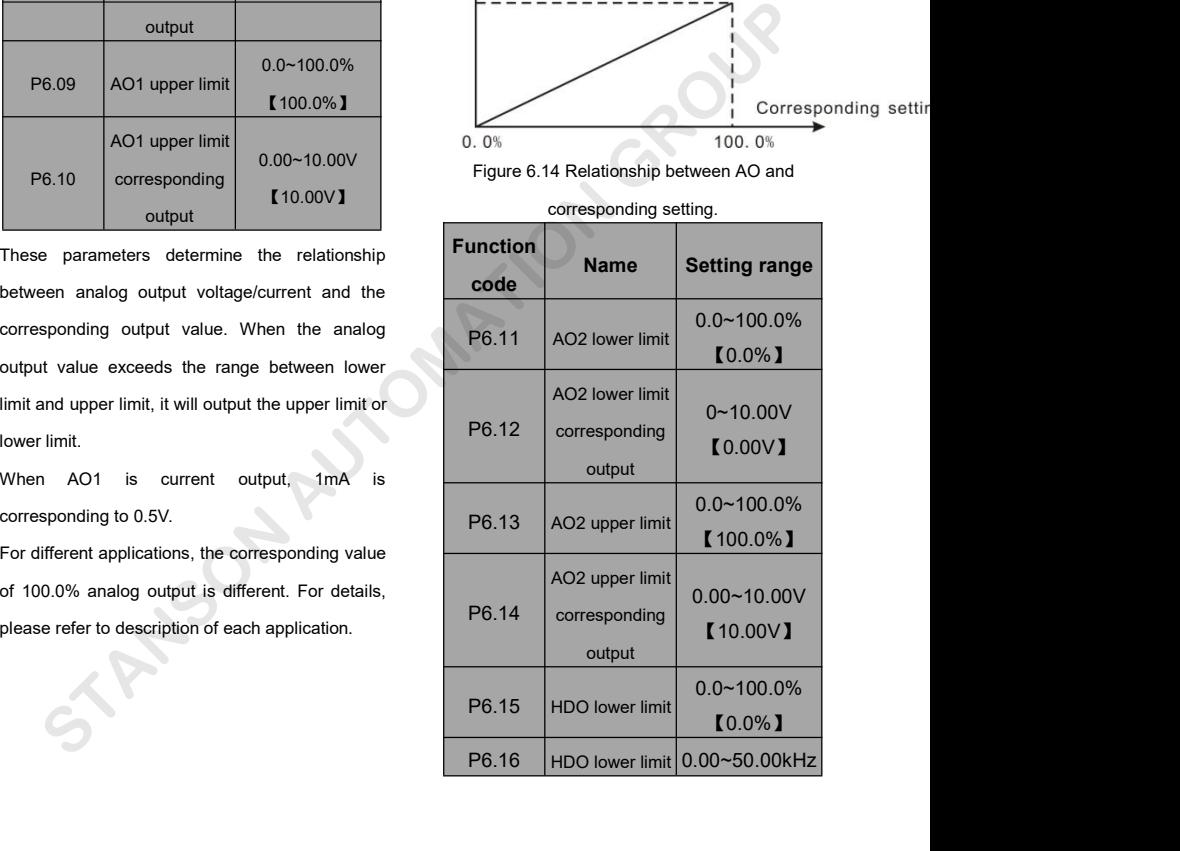

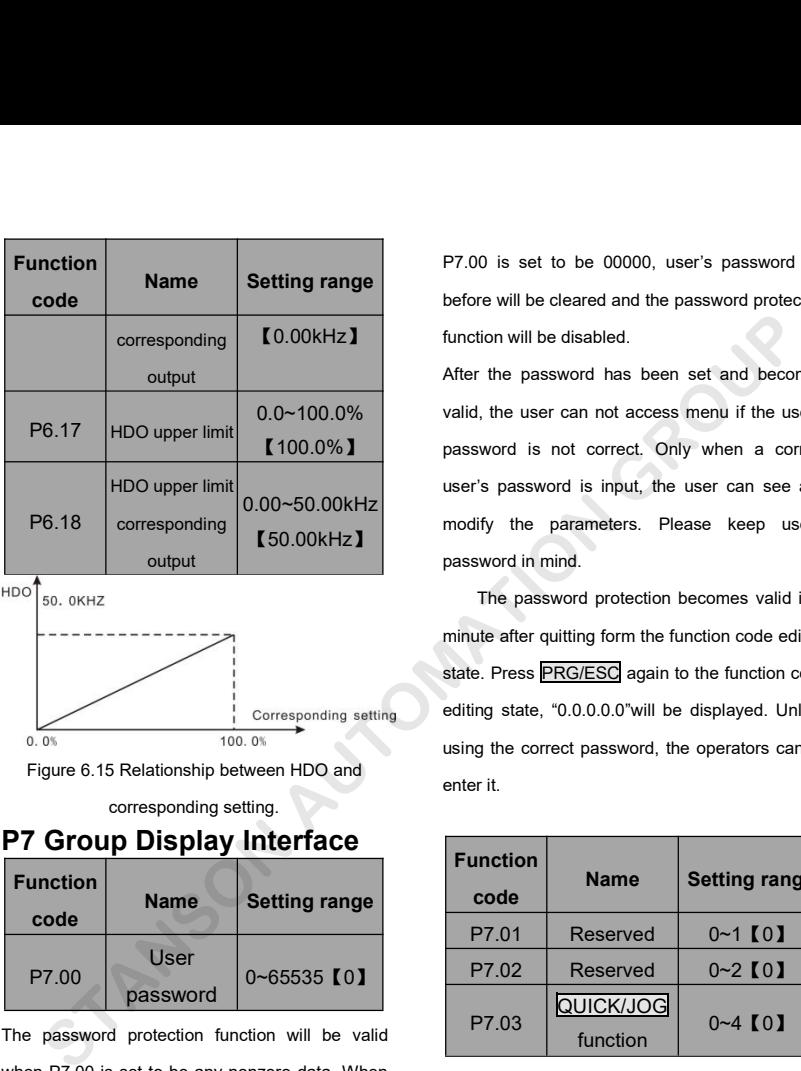

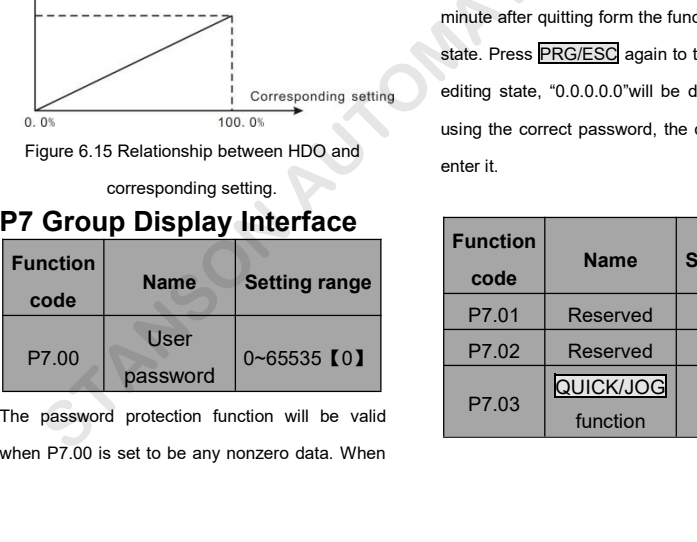

function will be disabled P7.00 is set to be 00000, user's password set<br>before will be cleared and the password protection<br>function will be disabled. P7.00 is set to be 00000, user's password set<br>before will be cleared and the password protection<br>function will be disabled.<br>After the password has been set and becomes P7.00 is set to be 00000, user's password set<br>before will be cleared and the password protection<br>function will be disabled.<br>After the password has been set and becomes<br>valid, the user can not access menu if the user's

valid, the user can not access menu if the user's password is not correct. Only when a correct 【50.00kHz】 P7.00 is set to be 00000, user's password set<br>before will be cleared and the password protection<br>function will be disabled.<br>After the password has been set and becomes<br>valid, the user can not access menu if the user's<br>pass P7.00 is set to be 00000, user's password set<br>before will be cleared and the password protection<br>function will be disabled.<br>After the password has been set and becomes<br>valid, the user can not access menu if the user's<br>pass P7.00 is set to be 00000, user's password set<br>before will be cleared and the password protection<br>function will be disabled.<br>After the password has been set and becomes<br>valid, the user can not access menu if the user's<br>pass P7.00 is set to be 00000, user's password set<br>before will be cleared and the password protection<br>function will be disabled.<br>After the password has been set and becomes<br>valid, the user can not access menu if the user's<br>pass modify the parameters. Present of the password protection<br>function will be disabled.<br>After the password has been set and becomes<br>valid, the user can not access menu if the user's<br>password is not correct. Only when a correc Function will be disabled.<br>
After the password has been set and becomes<br>
valid, the user can not access menu if the user's<br>
password is not correct. Only when a correct<br>
user's password is input, the user can see and<br>
modi The password has been set and becomes<br>I, the user can not access menu if the user's<br>word is not correct. Only when a correct<br>'s password is input, the user can see and<br>ify the parameters. Please keep user's<br>word in mind.<br>T minute after and access menu if the user's<br>password is not correct. Only when a correct<br>user's password is input, the user can see and<br>modify the parameters. Please keep user's<br>password in mind.<br>The password protection bec

Fresh, and solid can not stocked included increased in the section<br>password is input, the user can see and<br>modify the parameters. Please keep user's<br>password in mind.<br>The password protection becomes valid in 1<br>minute after pectrical for the centrelic emity. These teams are ended modify the parameters. Please keep user's password in mind.<br>The password protection becomes valid in 1 minute after quitting form the function code editing state. Pr using the parameters. Please keep user's<br>password in mind.<br>The password protection becomes valid in 1<br>minute after quitting form the function code editing<br>state. Press **PRG/ESC** again to the function code<br>editing state, "0 meany the parameters. These merp decides<br>password in mind.<br>The password protection becomes valid in 1<br>minute after quitting form the function code editing<br>state. Press PRG/ESC again to the function code<br>editing state, "0.0 protection becomes valid in 1<br>g form the function code editing<br>**ESC** again to the function code<br>0.0.0"will be displayed. Unless<br>password, the operators cannot<br>**Name** Setting range<br>eserved 0~1 [0]<br>eserved 0~2 [0]

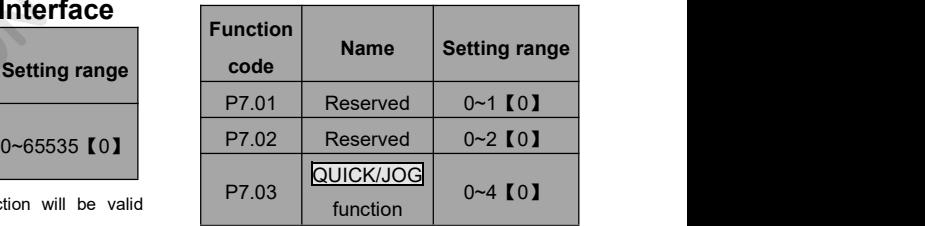

# selection

Selection<br>
2000 CK/JOG is a multifunctional key, whose<br>
1. Jog: Press 2000 CK/JOG is the inverter will jog.<br>
2. FWD/REV switching: Press 2000 CK/JOG, the VALUAT THE CONSIDERT ON THE CONSIDERT ON THE CONSIDERT ON THE CORRECT ON DISPLAY SATURE OF THE CORRECT THIS ONLY SATISFALL CORRECT THIS SETTING THE CORRECT THIS SETTING THE CORRECT UP/DOWN setting: Press QUICK/JOG, the COR Experience of the value<br>
3: Jog: Press <u>QUICK/JOG</u>, the inverter will jog.<br>
2: FWD/REV switching: Press <u>QUICK/JOG</u>, the<br>
1: Jog: Press <u>QUICK/JOG</u>, the P7.05<br>
1: FWD/REV switching: Press QUICK/JOG, the<br>
1: Clear UP/DOWN s The UP/DOWN setting will be cleared.<br>
1: Jog: Press <u>QUICK/JOG</u>, the inverter will jog.<br>
2: FWD/REV switching: Press <u>QUICK/JOG</u>, the<br>
running direction of inverter will reverse. It is only<br>
valid if P0.03 is set to be 0.<br> 4. Quick debugging mode<br>
1. Jog: Press <u>QUICK/JOG</u>, the inverter will jog.<br>
2: FWD/REV switching: Press <u>QUICK/JOG</u>, the<br>
1. Trunning direction of inverter will reverse. It is only<br>
1. Clear UP/DOWN setting: Press QUICK/JO

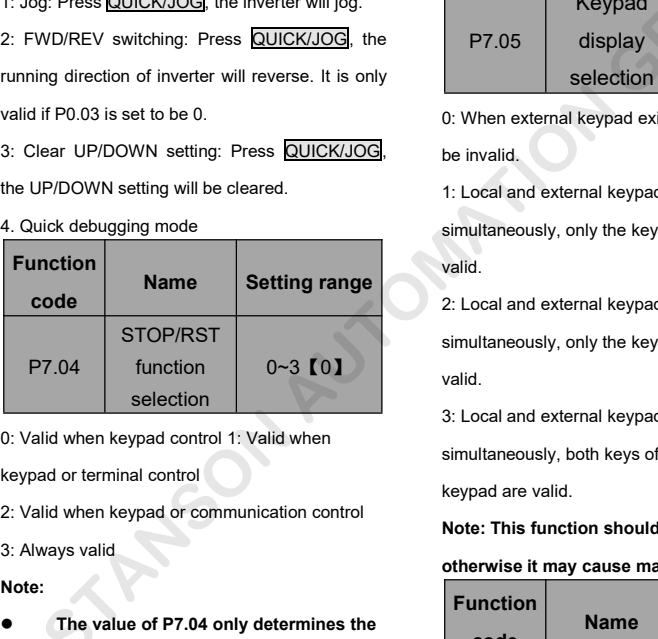

### **Note:**

**The value of P7.04 only determines the**<br> **The value of STOP/RST.**<br>
The value of STOP/RST.<br>
The value of P7.04 only determines the<br>
The value of P7.04 only determines the<br>
The value of P7.04 only determines the<br>
The value I when keypad control 1: Valid when<br>or terminal control<br>I when keypad or communication control<br>ys valid<br>The value of P7.04 only determines the<br>STOP function of STOP/RST.

● The RESET function of <u>STOP/RST</u> is<br>always valid.<br>Function Name Setting range

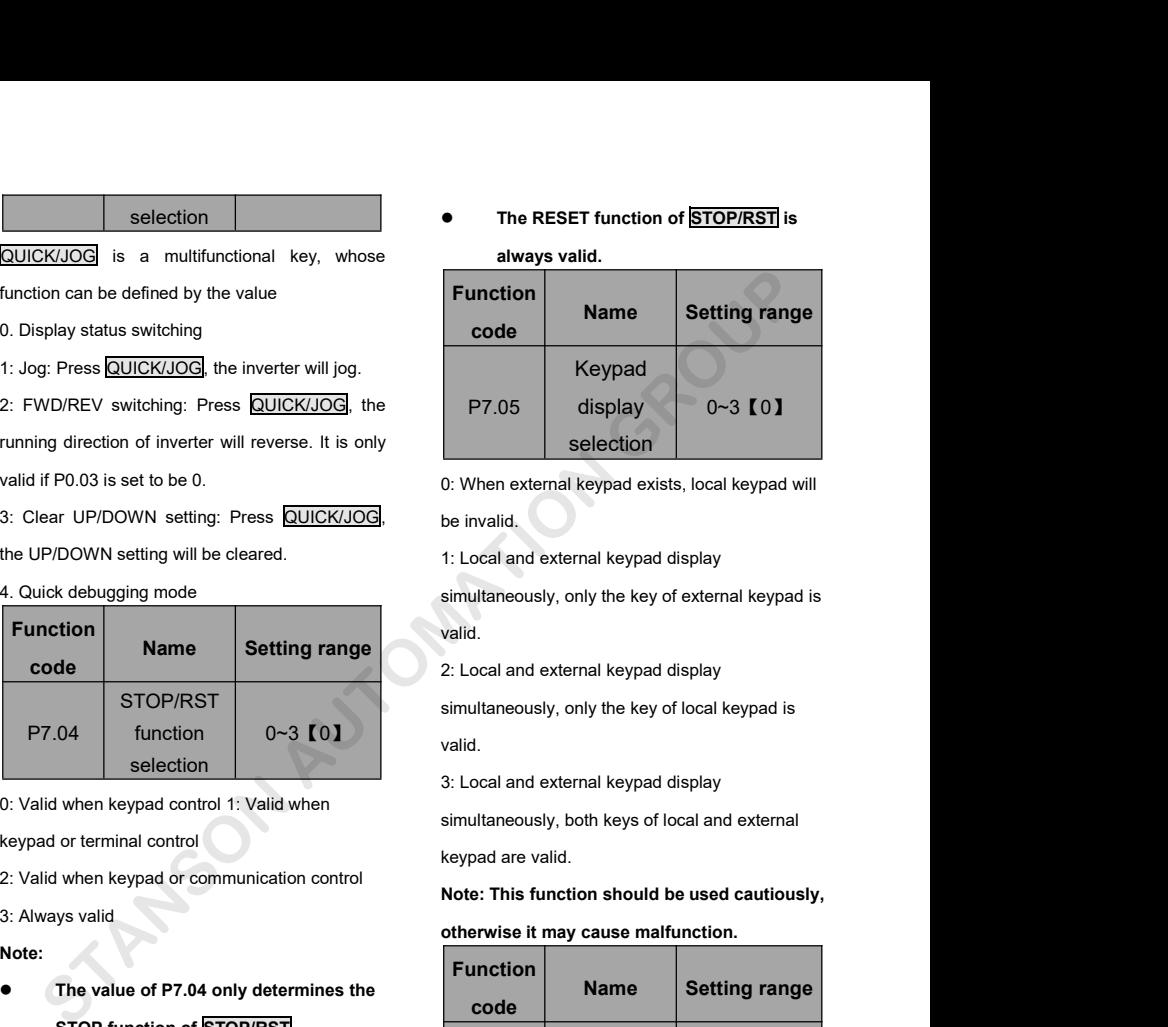

valid. 2: Local and external keypad exists, local keypad will<br>2: Local and external keypad display<br>3: Local and external keypad display<br>3: Local and external keypad display<br>3: Local and external keypad display<br>3: Local and extern ISBN: When external keypad exists, local keypad will<br>be invalid.<br>1: Local and external keypad display<br>simultaneously, only the key of external keypad is<br>valid.<br>2: Local and external keypad display<br>simultaneously, only the <sup>2:</sup> Local and external keypad display<br>
3: Local and external keypad display<br>
3: Local and external keypad display<br>
3: Local and external keypad display<br>
3: Local and external keypad display<br>
3: Local and external keypad d

 $0~3$  (0)  $\blacksquare$ valid. simultaneously, only the key of external keypad is<br>valid.<br>2: Local and external keypad display<br>simultaneously, only the key of local keypad is<br>valid.<br>3: Local and external keypad display<br>simultaneously, both keys of local Minaminocolity, only are ney of oneshind hoyped to<br>2: Local and external keypad display<br>simultaneously, only the key of local keypad is<br>valid.<br>3: Local and external keypad display<br>simultaneously, both keys of local and ext 2: Local and external keypad display<br>
simultaneously, only the key of local keypad is<br>
valid.<br>
3: Local and external keypad display<br>
simultaneously, both keys of local and external<br>
keypad are valid.<br> **Note: This function** 

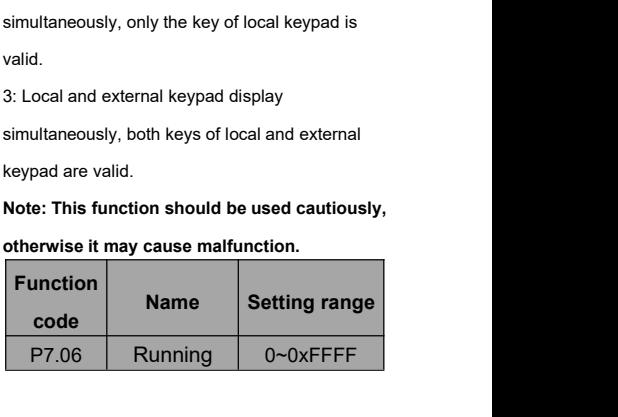

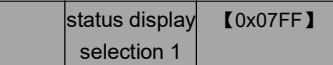

When the G0000 series frequency inverter

When the G0000 series frequency inverter<br>running, parameter display effect by function<br>code , If Bit is 1, the parameter will be displayed.<br>Press  $\sqrt{\frac{S \times S H}{S}}$  to scroll through these<br>parameters in right order . Press  $\$ 

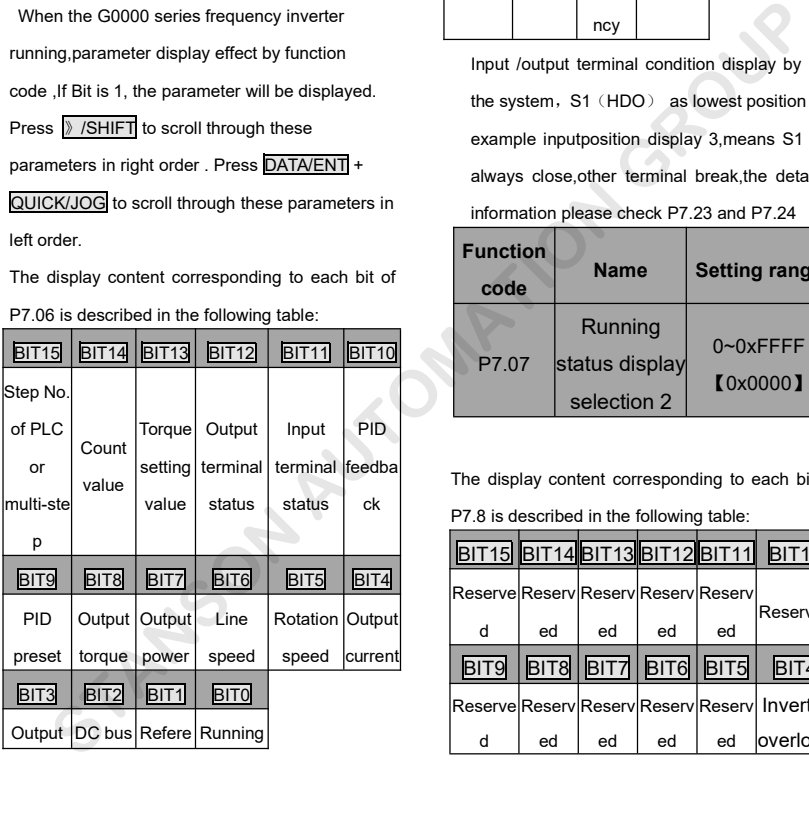

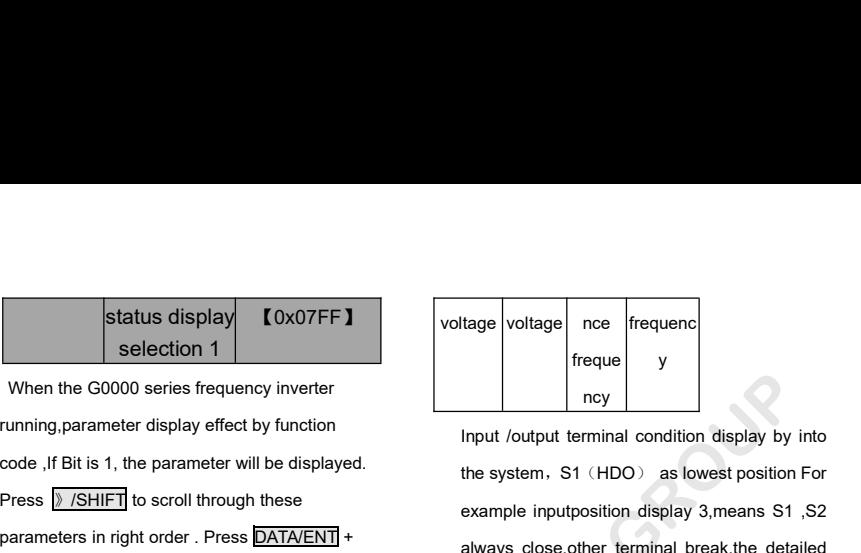

Status display<br>
Selection 1<br>
When the G0000 series frequency inverter<br>
Trunning, parameter display effect by function<br>
Code , If Bit is 1, the parameter will be displayed.<br>
Press **7 SHIFT** to scroll through these<br>
Displaye Status display  $\begin{array}{|l|l|}\n\hline\n\text{selection 1} & \text{Voltage} & \text{voltage} & \text{nce} & \text{frequency} \\\hline\n\text{selection 1} & \text{voltage} & \text{voltage} & \text{tree} & \text{frequency} \\\hline\n\end{array}$ <br>
When the G0000 series frequency inverter<br>
running,parameter display effect by function<br>
code , If Bit is 1 Selection 1<br>
When the G0000 series frequency inverter<br>
Trunning, parameter display effect by function<br>
Code, If Bit is 1, the parameter will be displayed.<br>
Press **XAMIET** to scroll through these<br>
Reserves in right order. P Franchise Second Content corresponding to each bit of<br>
Franchise Burris (Bit of the system, S1 (HDO) as lower example inputposition display 3,<br>
parameters in right order . Press DATA/ENT] +<br>
QUICK/JOG to scroll through the Itage voltage nce frequence<br>
Input /output terminal condition display by into<br>
Input /output terminal condition display by into<br>
the system, S1 (HDO) as lowest position For<br>
example inputposition display 3, means S1 , S2 tage voltage nce frequenc<br>
freque y<br>
ncy<br>
lnput /output terminal condition display by into<br>
the system, S1 (HDO) as lowest position For<br>
example inputposition display 3, means S1 , S2<br>
always close, other terminal break, t tage voltage nce frequenc<br>
freque y<br>
ncy<br>
nput /output terminal condition display by into<br>
the system, S1 (HDO) as lowest position For<br>
example inputposition display 3,means S1 ,S2<br>
always close, other terminal break, the Frequence of Frequence of Frequence of Frequence of Frequence of Frequence of Frequence of Frequence of Allen University of the system, S1 (HDO) as lowest position For example inputposition display 3, means S1 , S2 always Freque y<br>
Incy<br>
Input /output terminal condition display by into<br>
the system, S1 (HDO) as lowest position For<br>
example inputposition display 3,means S1 ,S2<br>
always close, other terminal break, the detailed<br>
information ple **Name Setting Transform Setting Transform Setting range<br>
Mann Setting Transform Setting range<br>
<b>Name Setting range<br>
Setting range<br>
Setting range<br>
Setting range<br>
Setting range<br>
Setting range<br>
Setting range<br>
Cover<br>
Setting T** 

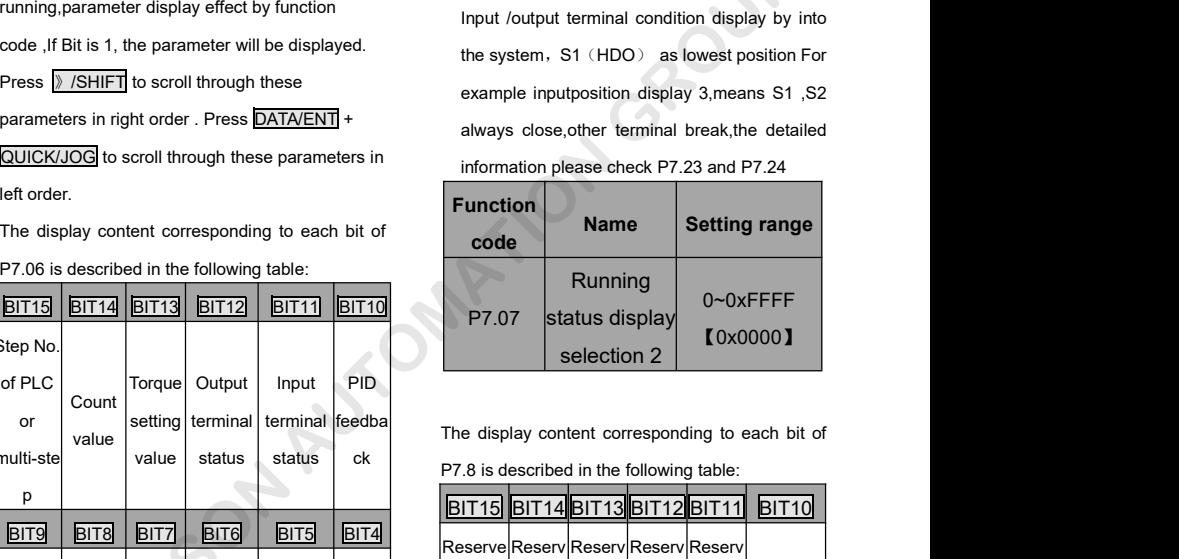

The display content corresponding to each bit of

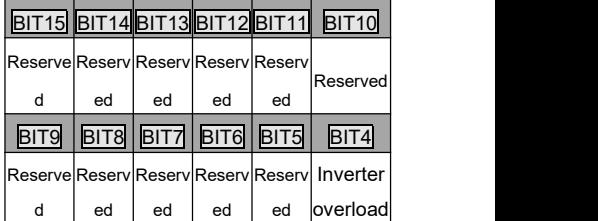

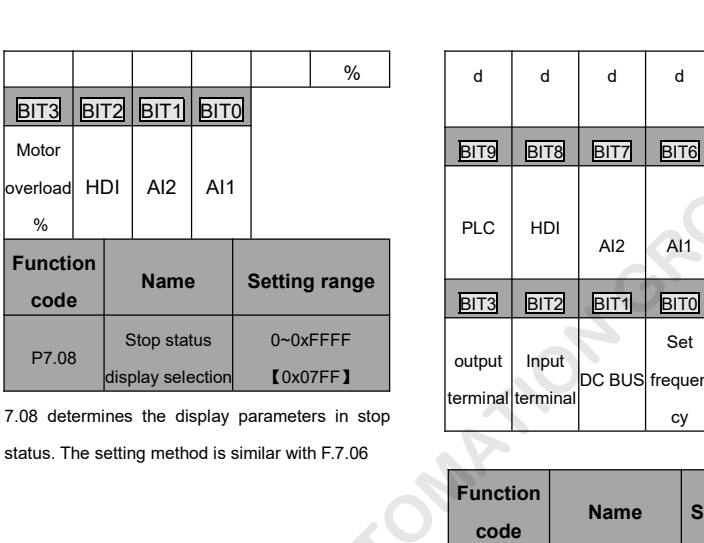

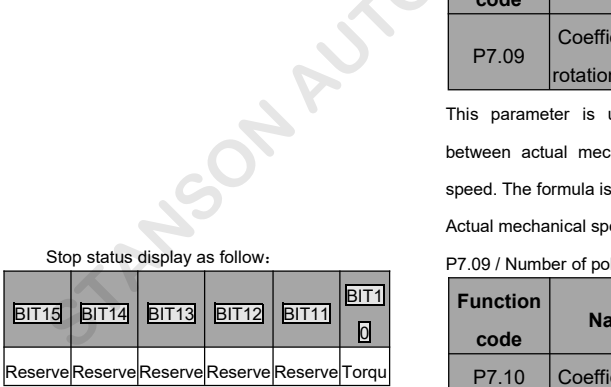

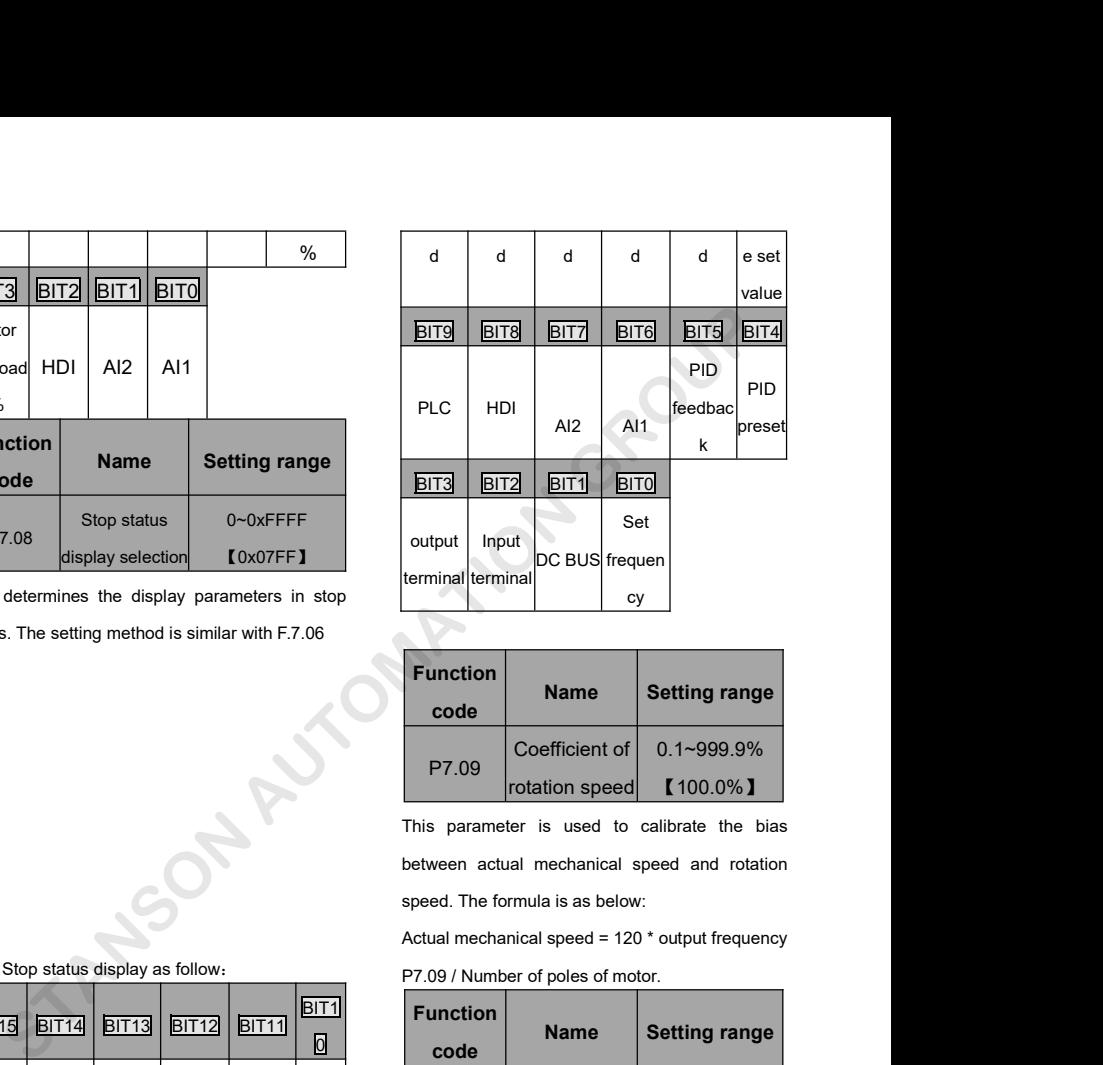

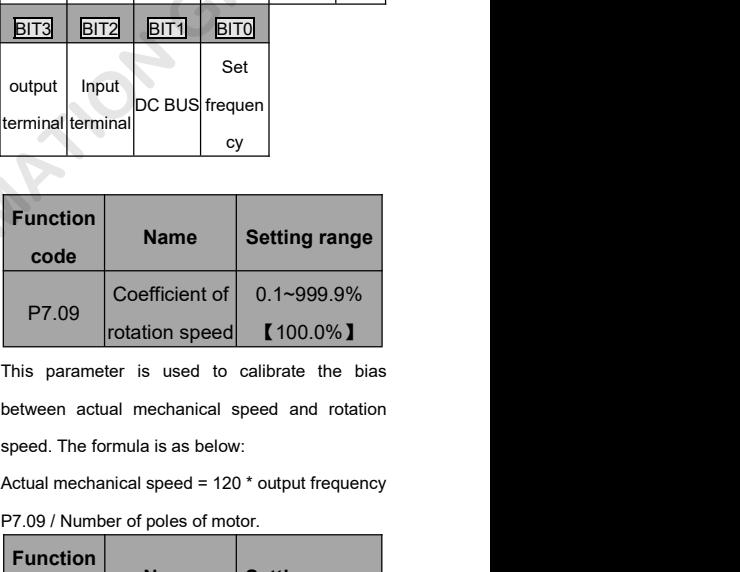

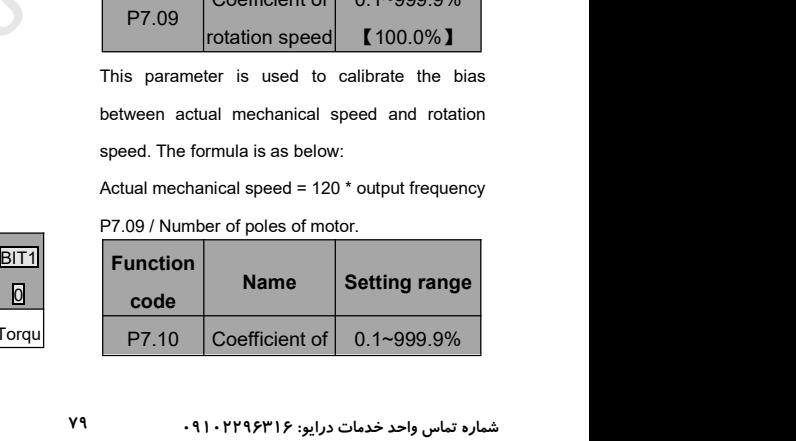

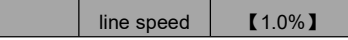

**line speed [1.0%]** protection point of different mod<br>
is used to calculate the line speed different.<br>
mechanical speed. The formula is **IGBT** module temperature: Inc This parameter is used to calculate the line speed<br>
This parameter is used to calculate the line speed<br>
the formula is a speed on actual mechanical speed. The formula is<br>
temperature of IGBT module. One<br>
temperature of IGB FREE CHERN THE SPEED CHERN THE SPEED THE SPEED THE SPEED THE SPEED THE SPEED THE SPEED THE SPEED THE SPEED THE SPEED THE SPEED THE SPEED THE SPEED THE SPEED THE SPEED THE SPEED THE SPEED THE SPEED THE SPEED THE SPEED THE S Inis parameter is used to calculate the line speed<br>
This parameter is used to calculate the line speed<br>
based on actual mechanical speed. The formula<br>
as below:<br>
Line speed = actual mechanical speed \*P7.10<br>
Function Ine speed **[1.0%]** protection point of different.<br>
This parameter is used to calculate the line speed different.<br>
ased on actual mechanical speed. The formula is IGBT module temperature of IGBT module<br>
Line speed = actual

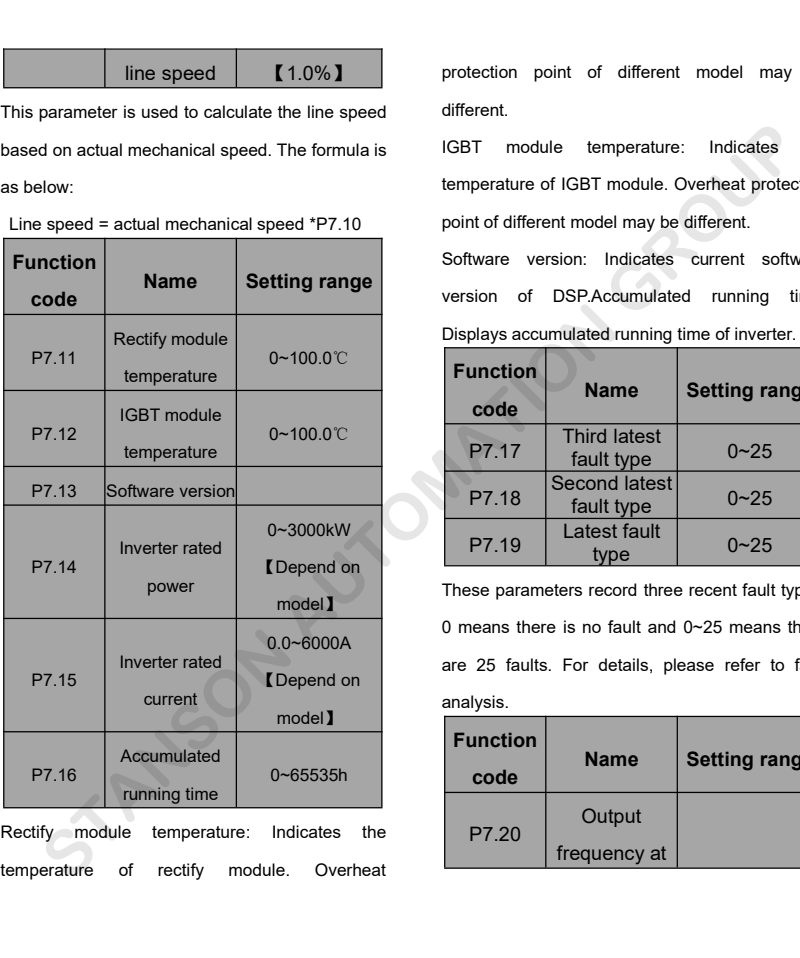

protection point of different model may be<br>different.<br>IGBT module temperature: Indicates the different.

protection point of different model may be<br>different.<br>IGBT module temperature: Indicates the<br>temperature of IGBT module. Overheat protection<br>point of different model may be different. protection point of different model may be<br>different.<br>IGBT module temperature: Indicates the<br>temperature of IGBT module. Overheat protection<br>point of different model may be different.<br>Software version: Indicates current so protection point of different model may be<br>different.<br>IGBT module temperature: Indicates the<br>temperature of IGBT module. Overheat protection<br>point of different model may be different.<br>Software version: Indicates current so protection point of different model may be<br>different.<br>IGBT module temperature: Indicates the<br>temperature of IGBT module. Overheat protection<br>point of different model may be different.<br>Software version: Indicates current so protection point of different model may be<br>different.<br>IGBT module temperature: Indicates the<br>temperature of IGBT module. Overheat protection<br>point of different model may be different.<br>Software version: Indicates current so different.<br>
IGBT module temperature: Indicates the<br>
temperature of IGBT module. Overheat protection<br>
point of different model may be different.<br>
Software version: Indicates current software<br>
version of DSP.Accumulated runn

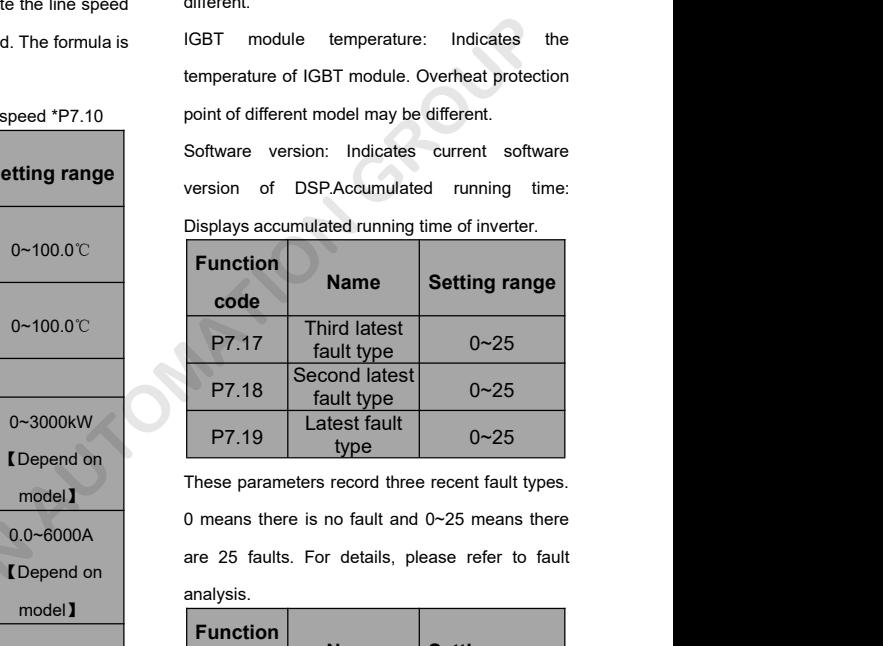

model】 0.0~6000A analysis.

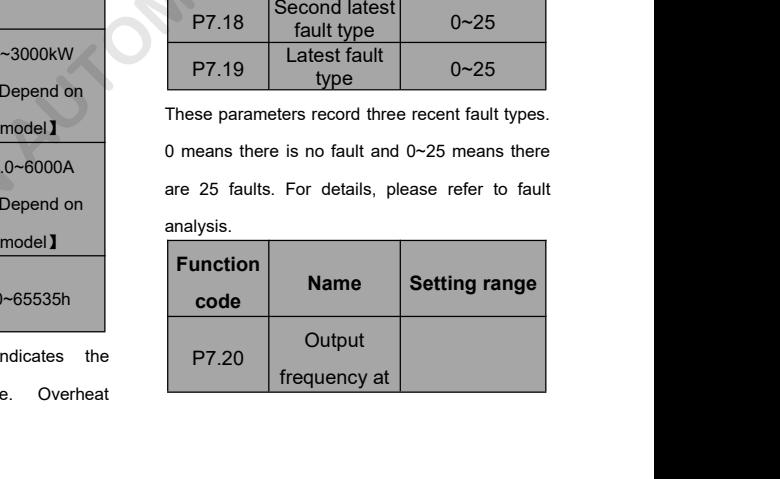

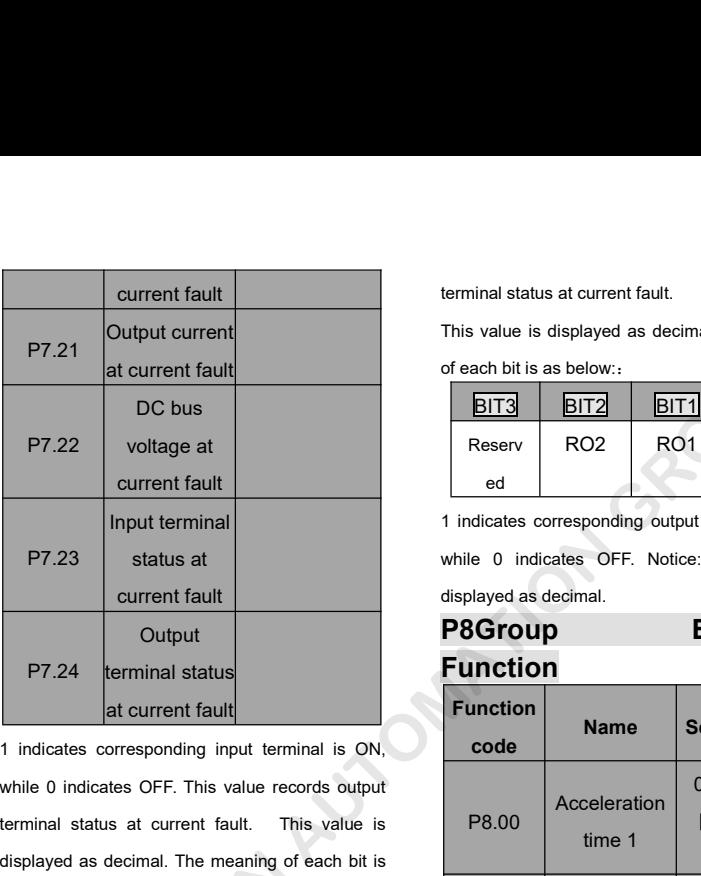

P7.24 terminal status<br>
at current fault<br>
1 indicates corresponding input terminal is O<br>
while 0 indicates OFF. This value records outp<br>
terminal status at current fault. This value<br>
displayed as decimal. The meaning of eac

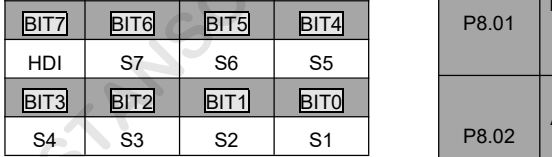

terminal status at current fault.<br>This value is displayed as decimal. The meaning<br>of each bit is as below::

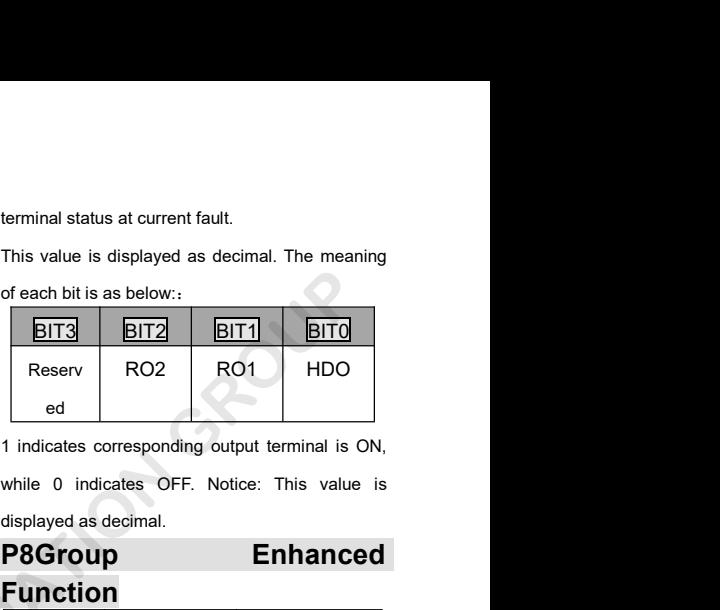

# **P8Group Enhanced Function**

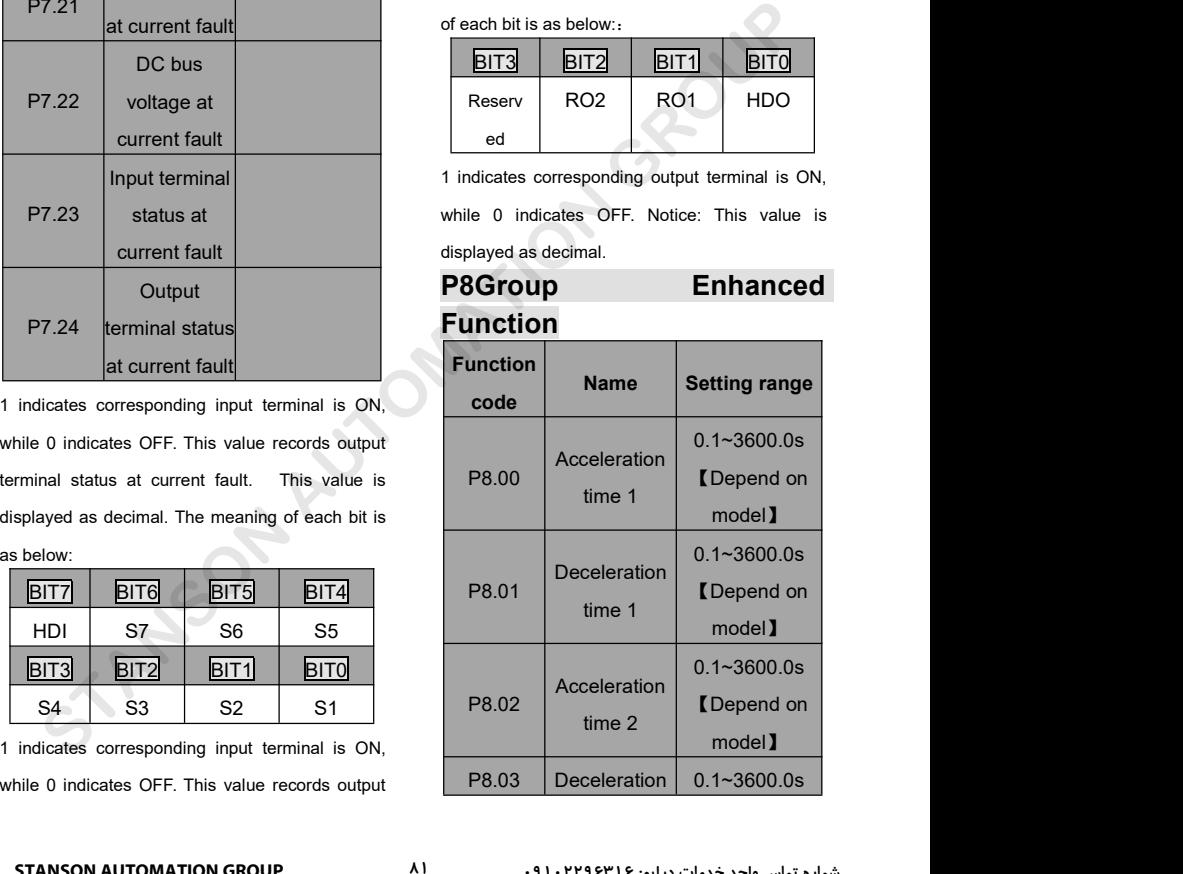

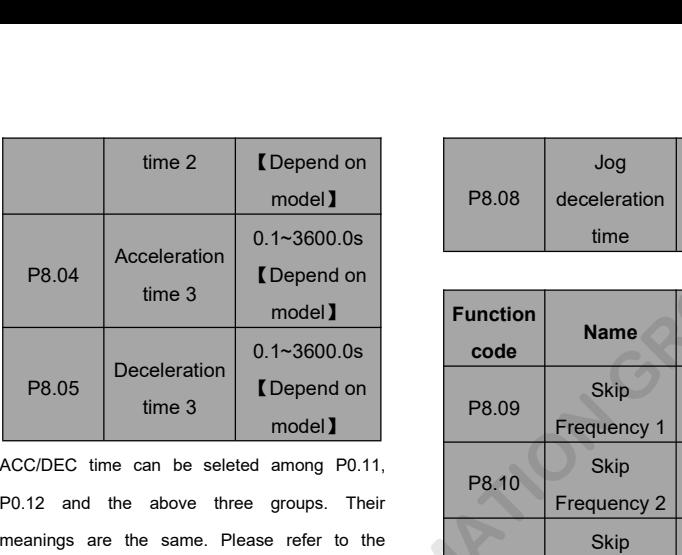

PR.05 Deceleration (0.1~3600.0s code Manuscular Manuscular Code Instruction 3 model and model and P8.09 Frequency Code Code Manuscular P8.09 Frequency Code Code Manuscular P8.09 Frequency Code P8.12 and the above three gro model Tunction<br>
MCC/DEC time can be seleted among P0.11,<br>
P0.12 and the above three groups. Their<br>
meanings are the same. Please refer to the<br>
relative instructions of P0.11 and P0.12.<br>
Select the ACC/DEC time 0~3 through ACC/DEC time can be seleted among P0.11,<br>
P0.12 and the above three groups. Their<br>
meanings are the same. Please refer to the<br>
relative instructions of P0.11 and P0.12.<br>
Select the ACC/DEC time 0~3 through the<br>
different c Name **Name Setting range 1.1.1.** Their<br>
In the same. Please refer to the Sk of P0.11 and P0.12.<br>
DEC time 0∼3 through the bands of setting frequency to be skippe<br>
Name Setting range 1.000~P0.03<br>
The same Company of the mu

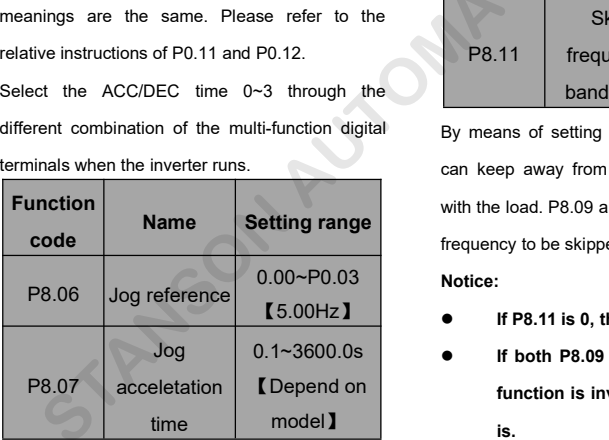

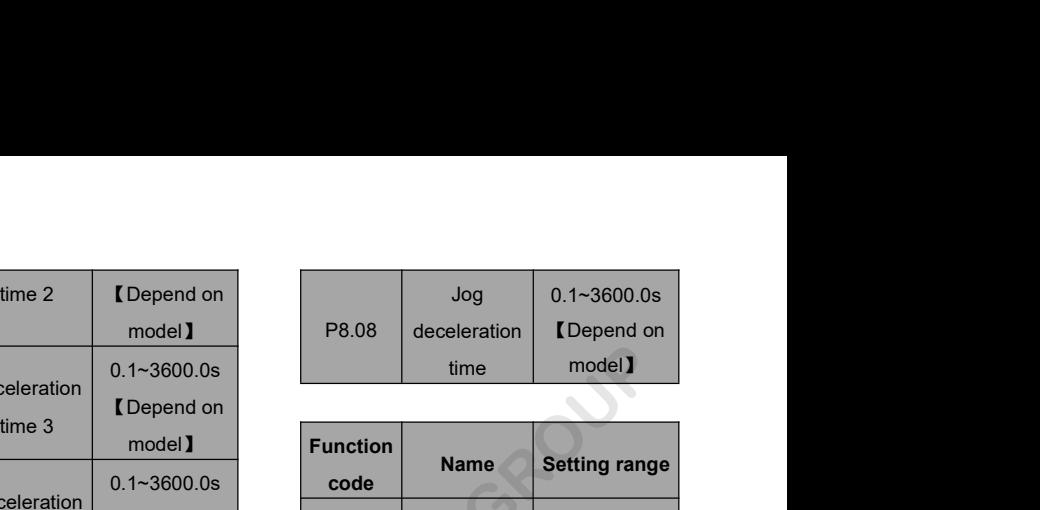

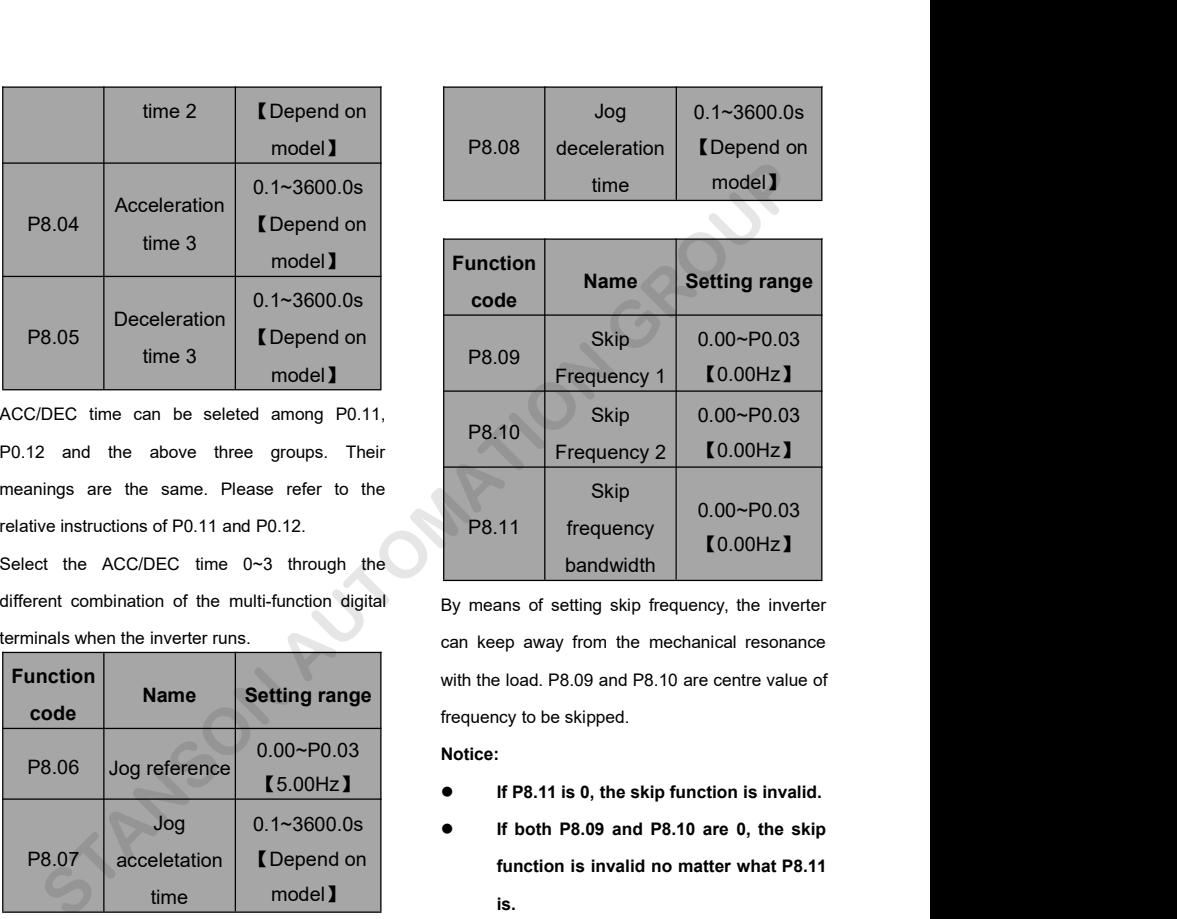

University of the University of the University of the University of the University of the University of the Manuson of Setting range<br>
O.00~P0.03<br>
The University of the Nead, P8.09 and P8.10 are centred the University of th Skip<br>
B8.11 frequency 0.00~P0.03<br>
bandwidth<br>
By means of setting skip frequency, the inverter<br>
can keep away from the mechanical resonance<br>
with the load. P8.09 and P8.10 are centre value of<br>
frequency to be skipped.<br>
Noti **IF P8.11 is 0, the skip frequency, the inverter**<br> **IF P8.19** and P8.10 are centre value of<br> **IF P8.11 is 0, the skip function is invalid.**<br> **IF P8.11 is 0, the skip function is invalid.**<br> **IF P8.11 is 0, the skip function** Free away from the mechanical resonance<br> **Function 18.10** are centre value of<br> **finction** is so, the skip function is invalid.<br> **finction P8.09** and P8.10 are 0, the skip<br> **function is invalid no matter what P8.11**<br> **is.** 

- $\bullet$  If P8.11 is 0, the skip function is invalid.
- If both P8.09 and P8.10 are 0, the skip model】 **is.**

**Operation is prohibited within the skip** The traverse function<br> **Containery bandwidth, but changes** frequency of the inver<br> **Containery as a displanery as its center**<br> **Containery as its center of the invertery as its cen Superation is prohibited within the skip**<br> **frequency bandwidth, but changes**<br> **frequency of the<br>
during acceleration and deceleration**<br> **frequency as its**<br> **frequency is illus**<br> **frequency is illus during acceleration and deceleration**<br> **during acceleration and deceleration**<br> **during acceleration and deceleration**<br> **during acceleration** and deceleration frequency as its conservation<br> **direct on the conservation**<br> **d** 

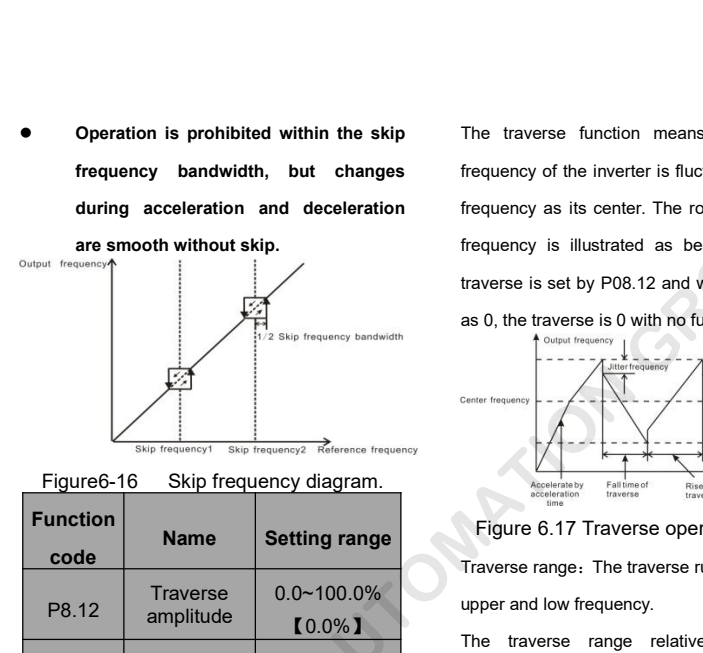

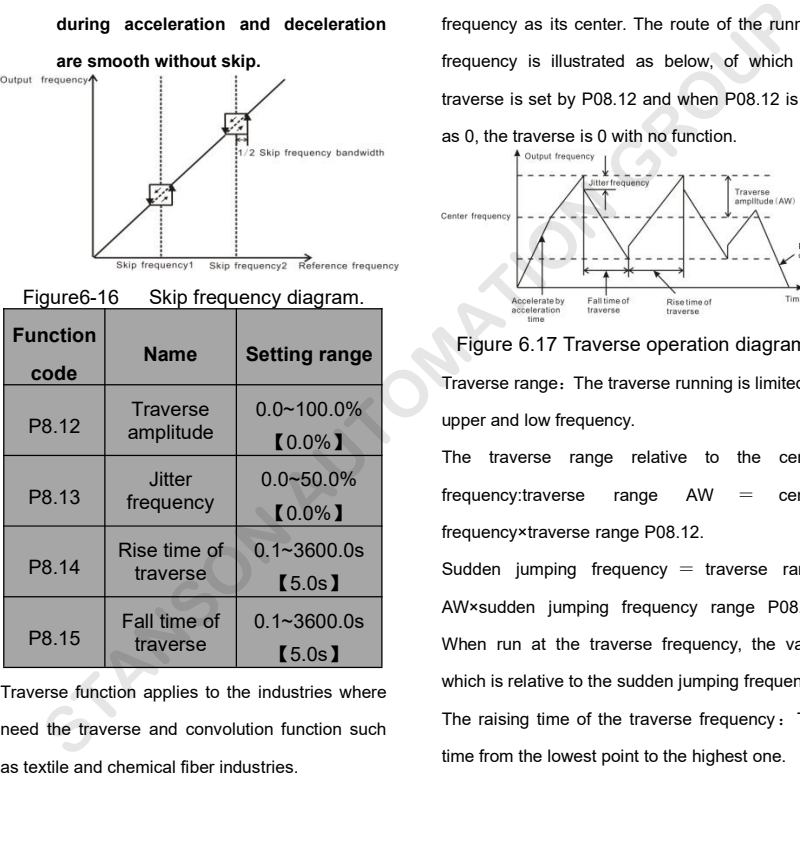

The traverse function means that the output<br>frequency of the inverter is fluctuated with the set<br>frequency as its center. The route of the running The traverse function means that the output<br>frequency of the inverter is fluctuated with the set<br>frequency as its center. The route of the running<br>frequency is illustrated as below, of which the The traverse function means that the output<br>frequency of the inverter is fluctuated with the set<br>frequency as its center. The route of the running<br>frequency is illustrated as below, of which the<br>traverse is set by P08.12 a The traverse function means that the output<br>frequency of the inverter is fluctuated with the set<br>frequency as its center. The route of the running<br>frequency is illustrated as below, of which the<br>traverse is set by P08.12 a The traverse function means that the output<br>frequency of the inverter is fluctuated with the set<br>frequency as its center. The route of the running<br>frequency is illustrated as below, of which the<br>traverse is set by P08.12 The traverse function means that the output<br>frequency of the inverter is fluctuated with the set<br>frequency as its center. The route of the running<br>frequency is illustrated as below, of which the<br>traverse is set by P08.12

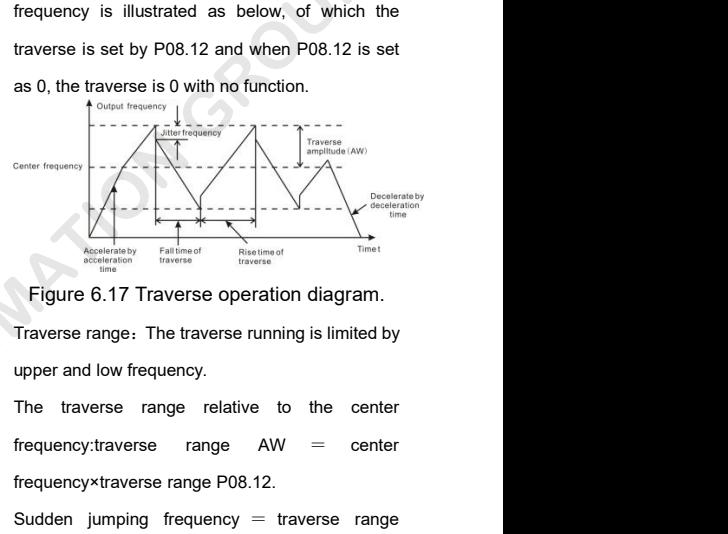

upper and low frequency.

The traverse range relative to the center frequency traverse range AW 【0.0%】 Frequency Frequency<br>
Frequency<br>
Frequency<br>
Frequency Entimes Frequency<br>
Traverse range. The traverse running is limited by<br>
upper and low frequency.<br>
The traverse range relative to the center<br>
frequency:traverse range PO8

**[5.0s]** When run at the traverse frequency, the value Figure 6.17 Traverse operation diagram.<br>Traverse range: The traverse running is limited by<br>upper and low frequency.<br>The traverse range relative to the center<br>frequency:traverse range AW = center<br>frequency:traverse range P Traverse range: The traverse eperation and sumplements of the center<br>the traverse range relative to the center<br>frequency:traverse range AW = center<br>frequency:traverse range AW = center<br>frequency:traverse range P08.12.<br>Sudd marcies range, the actores ranning is immediaty<br>upper and low frequency.<br>The traverse range relative to the center<br>frequency:traverse range AW = center<br>frequency:traverse range AW = center<br>frequency:traverse range P08.12. The traverse range relative to the center<br>frequency:traverse range AW = center<br>frequency×traverse range P08.12.<br>Sudden jumping frequency = traverse range<br>AW×sudden jumping frequency range P08.13.<br>When run at the traverse f The rate results are results to the sense frequency:<br>traverse range AW = center<br>frequency:<br>Sudden jumping frequency = traverse range<br>AW\*sudden jumping frequency range P08.13.<br>When run at the traverse frequency, the value<br> frequencystraverse range P08.12.<br>Sudden jumping frequency = traverse range<br>AW×sudden jumping frequency range P08.13.<br>When run at the traverse frequency, the value<br>which is relative to the sudden jumping frequency.<br>The rais

The declining time of the traverse frequency : The<br>time from the highest point to the lowest one.<br>
Function<br>  $\begin{bmatrix}\n\cdot & \cdot & \cdot & \cdot \\
\cdot & \cdot & \cdot & \cdot \\
\cdot & \cdot & \cdot & \cdot \\
\cdot & \cdot & \cdot & \cdot \\
\cdot & \cdot & \cdot & \cdot \\
\cdot & \cdot & \cdot & \cdot \\
\cdot & \cdot & \cdot & \cdot \\
\cdot & \cdot & \cdot & \cdot \\
\cdot & \cdot & \cdot &$ 

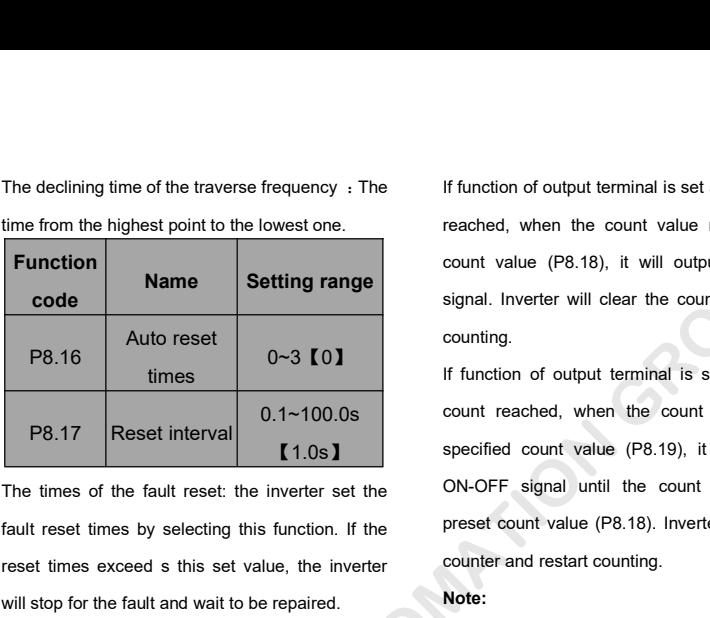

P8.16 Auto reset times 0∼3 **[01]** Counting.<br>
P8.17 Reset interval 0.1~100.0s<br>
The times of the fault reset: the inverter set the ON-OFF signal until the co<br>
fault reset times by selecting this function. If the preset coun P8.16 times 0∼3 **[0]** times times 10.1~100.0s<br>
P8.17 Reset interval 0.1~100.0s<br>
The times of the fault reset: the inverter set the oN-OFF signal until<br>
fault reset times by selecting this function. If the preset count val **EXECUTE:** PRIT Reset interval 1.0s **COMPLANE CONCORRED CONTABY CONTABY SERVIT THE INTERTATION OF THE INTERNATE STATE ON-OFF Signal until the fault reset times by selecting this function. If the preset count value (P8.18). EXECUTE THE CONSIST CONSIST AND RECORD THE CONSIST OF A CONSIST AND RECORD THE CONSIST OF A CONSIST AND RESERVE THE ENERGY OR A CONSIST AND RESERVE THE INTERNATION CONSIST ON A CONSIST OF A CONSIST OF A CONSIST OF A CONSI** The times of the fault reset the inverter set the<br>fault reset times by selecting this function. If the preset count v<br>reset times exceed s this set value, the inverter counter and re<br>will stop for the fault and wait to be We selecting this function. If the preset count value (P<sub>8</sub> d s this set value, the inverter<br>
It and wait to be repaired.<br>
It and wait to be repaired.<br>
It and wait to be repaired.<br>
It and wait to be repaired.<br> **Name in the EXAMPLE SPECIFICE STANSON CONSUMPTER SPECIFIED SPECIFIED SPECIFIED SPECIFIED SPECIFIED SPECIFIED SPECIFIED SPECIFIED SPECIFIED SPECIFIED SPECIFIED SPECIFIED SPECIFIED SPECIFIED SPECIFIED SPECIFIED SPECIFIED SPECIFIED SPEC** 

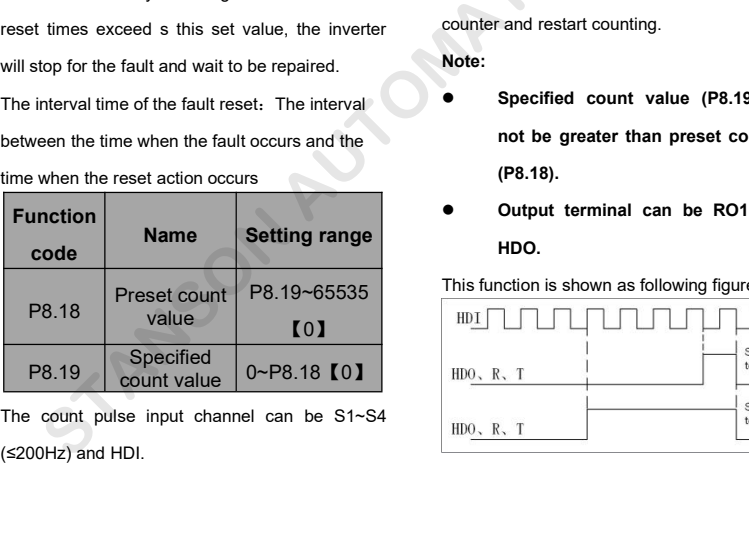

The declining time of the traverse frequency : The If function of output terminal<br>time from the highest point to the lowest one.<br> **Function**<br> **Rame Setting range signal.** Inverter will clear the count If function of output terminal is set as preset count<br>reached, when the count value reaches preset<br>count value (P8.18), it will output an ON-OFF If function of output terminal is set as preset count<br>reached, when the count value reaches preset<br>count value (P8.18), it will output an ON-OFF<br>signal. Inverter will clear the counter and restart If function of output terminal is set as preset count<br>reached, when the count value reaches preset<br>count value (P8.18), it will output an ON-OFF<br>signal. Inverter will clear the counter and restart<br>counting. If function of output terminal is set as preset count<br>reached, when the count value reaches preset<br>count value (P8.18), it will output an ON-OFF<br>signal. Inverter will clear the counter and restart<br>counting.<br>If function of counting. If function of output terminal is set as preset count<br>reached, when the count value reaches preset<br>count value (P8.18), it will output an ON-OFF<br>signal. Inverter will clear the counter and restart<br>counting.<br>If function of If function of output terminal is set as preset count<br>reached, when the count value reaches preset<br>count value (P8.18), it will output an ON-OFF<br>signal. Inverter will clear the counter and restart<br>counting.<br>If function of

If function of output terminal is set as specified count reached, when the count value reaches specified count value (P8.19), it will output an Franchine of Franchine Precisional Precisional<br>reached, when the count value reaches preset<br>count value (P8.18), it will output an ON-OFF<br>signal. Inverter will clear the counter and restart<br>counting.<br>If function of output Fractional view and the country and the country and the countring.<br>
Inverter will clear the counter and restart<br>
counting.<br>
If function of output terminal is set as specified<br>
count reached, when the count value reaches<br>
s beam value (P8.18). It has supplemented to the signal. Inverter will clear the counter and restart counting.<br>If function of output terminal is set as specified count reached, when the count value reaches<br>specified count va counting.<br>
If function of output terminal is set as specified<br>
count reached, when the count value reaches<br>
specified count value (P8.19), it will output an<br>
ON-OFF signal until the count value reaches<br>
preset count value **Specified count value (P8.19)**, it will output an <br>
Specified count value (P8.19), it will output an<br>
ON-OFF signal until the count value reaches<br>
preset count value (P8.18). Inverter will clear the<br>
counter and restart c **notation be greater than preset count value** (P8.19), it will output an<br> **F** signal until the count value reaches<br> **count value** (P8.18). Inverter will clear the<br> **and restart counting.**<br> **Specified count value (P8.19) sh** 

**Note:**

- **(P8.18).** preset count value (P8.18). Inverter will clear the<br>
counter and restart counting.<br> **Note:**<br>
Specified count value (P8.19) should<br>
not be greater than preset count value<br>
(P8.18).<br>
● Output terminal can be RO1, RO2 or<br>
HD Note:<br>
• Specified count value (P8.19) should<br>
not be greater than preset count value<br>
(P8.18).<br>
• Output terminal can be RO1, RO2 or<br>
HDO.<br>
This function is shown as following figure.<br>
HDI
- **HDO.**

This function is shown as following figure.

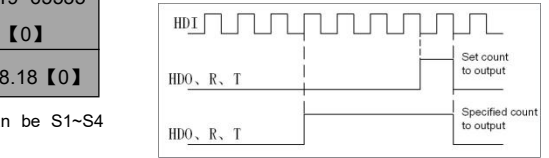

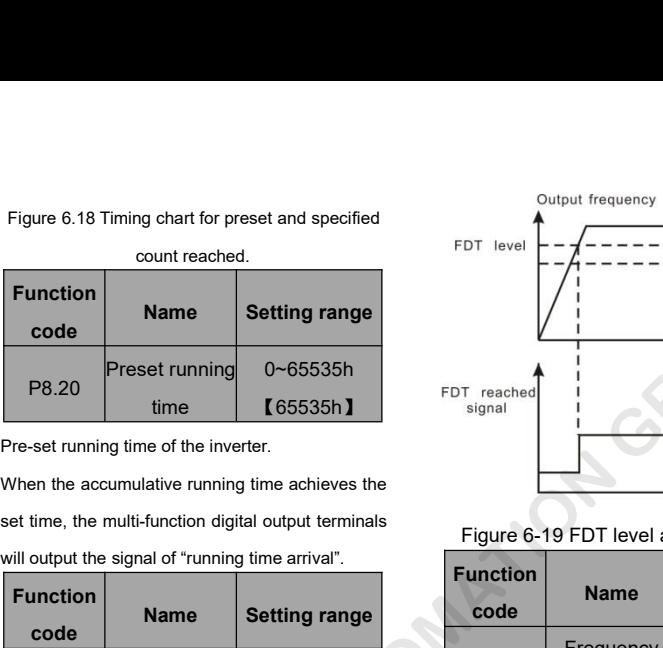

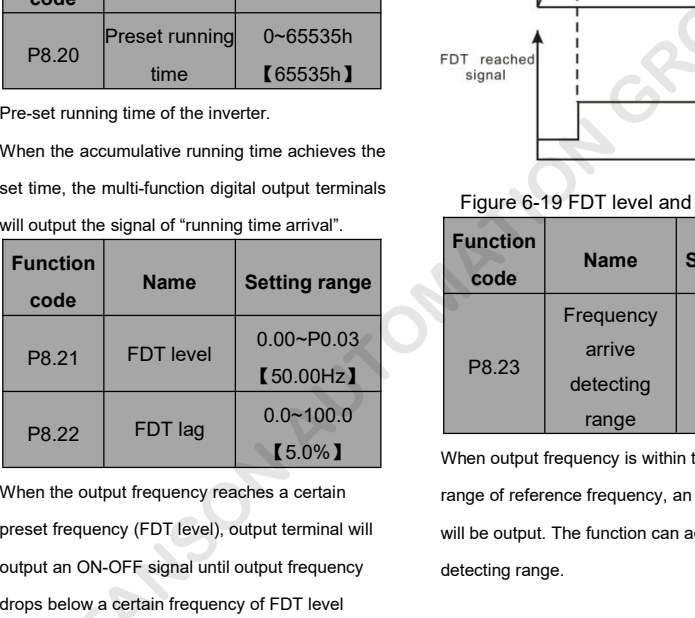

P8.21 FDT level 0.00~P0.03<br>
P8.22 FDT lag 0.0~100.0<br>
When the output frequency reaches a certain<br>
preset frequency (FDT level), output terminal will<br>
detecting<br>
output an ON-OFF signal until output frequency<br>
drops below a P8.21 FDT level **[**50.00Hz] P8.23 and the detecting<br>
P8.22 FDT lag 0.0~100.0 angle When output frequency is w<br>
When the output frequency reaches a certain<br>
preset frequency (FDT level), output terminal will<br>
output an ON-O FDT lag 0.0~100.0<br>
Vhen the output frequency reaches a certain<br>
The output frequency reaches a certain<br>
The output an ON-OFF signal until output frequency<br>
drops below a certain frequency of FDT level<br>
(FDT level - FDT lag figure

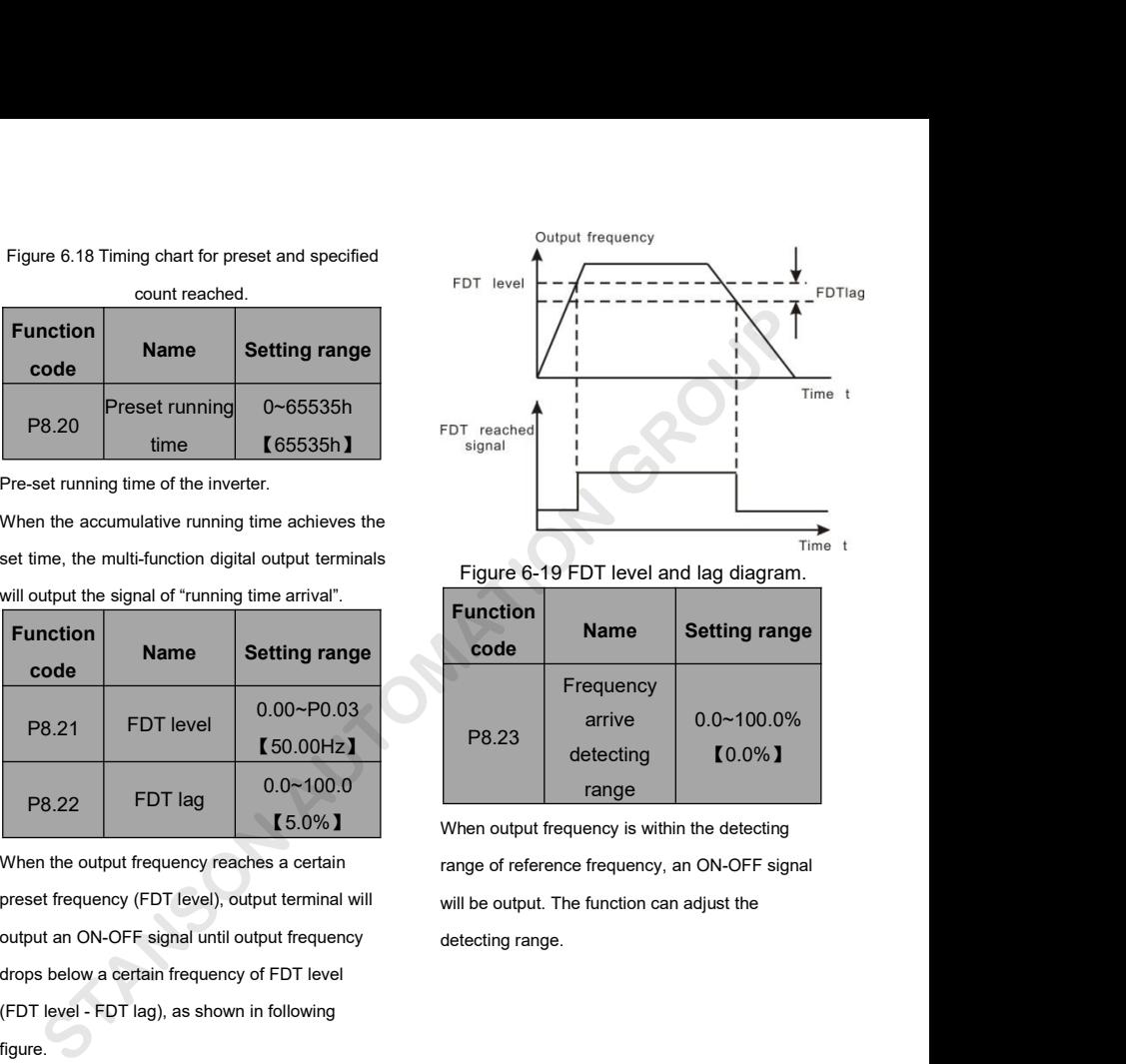

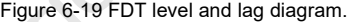

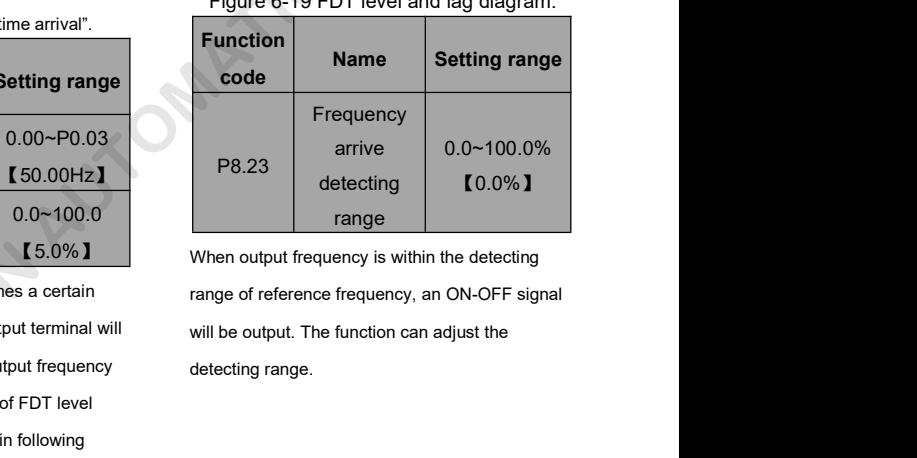

When output frequency is within the detecting

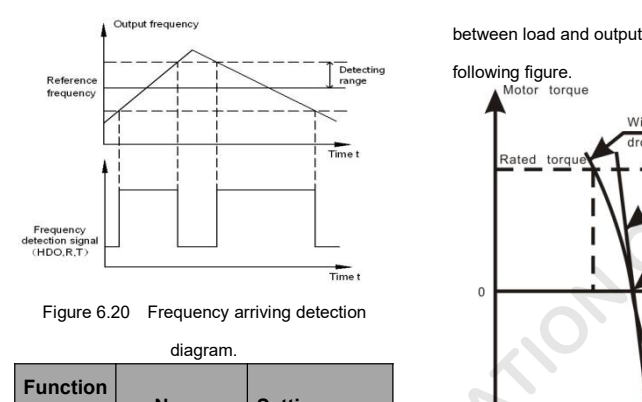

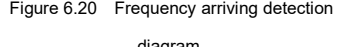

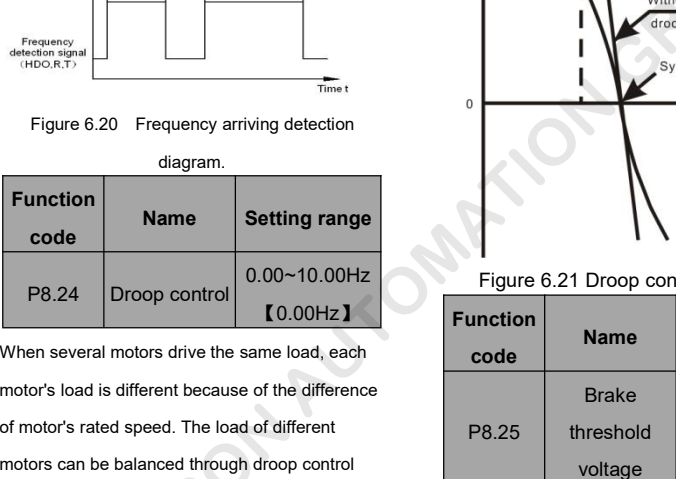

Function<br>
Code<br>
P8.24 Droop control 0.00~10.00Hz<br>
When several motors drive the same load, each<br>
motor's load is different because of the difference<br>
of motor's rated speed. The load of different<br>
motors can be balanced th motors can be balanced through droop control of P8.25<br>
Network of B.24<br>
Men several motors drive the same load, each<br>
motor's load is different because of the difference<br>
of motor's rated speed. The load of different<br>
moto P8.24 Droop control 0.00~10.00Hz<br>
When several motors drive the same load, each<br>
motor's load is different because of the difference<br>
of motor's rated speed. The load of different<br>
function which makes the speed droop alon P8.24 Droop control 198.24 Chapter of the same load, each<br>
motor's load is different because of the difference<br>
of motor's rated speed. The load of different<br>
motors can be balanced through droop control<br>
function which ma Name<br>
When several motors drive the same load, each<br>
motor's load is different because of the difference<br>
of motor's rated speed. The load of different<br>
motors can be balanced through droop control<br>
function which makes th User can adjust this parameter from small to big<br>
Fracker can adjust this parameter from small to big<br>
Fracker can adjust this parameter from small to big<br>
Fracker can adjust this parameter from small to big<br>
Fracker can Franchi Procedure of the dimensioning of motor's rated speed. The load of different<br>
motors can be balanced through droop control<br>
function which makes the speed droop along with<br>
load increase. When the motor outputs rate

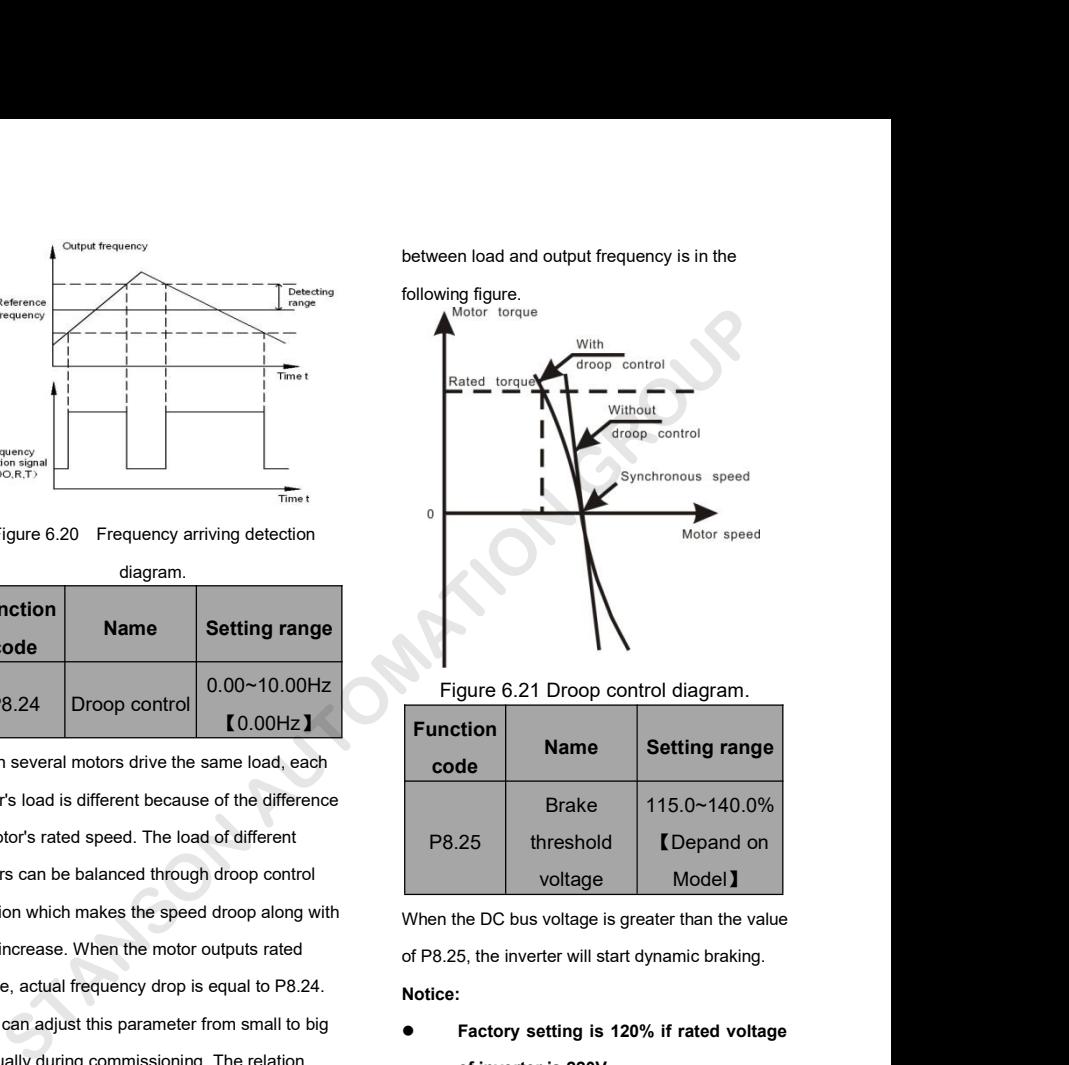

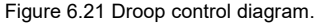

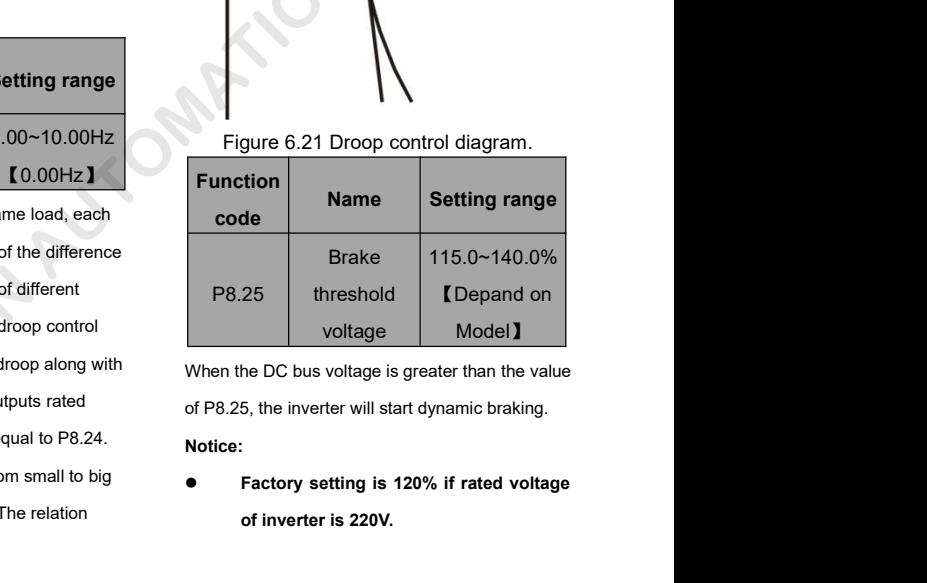

The Shold **C** Depand on<br>
voltage Model **I**<br>
he DC bus voltage is greater than the value<br>
5, the inverter will start dynamic braking.<br>
Factory setting is 120% if rated voltage<br>
of inverter is 220V.

**Notice:**

- Factory setting is 130% if rated voltage<br>
of inverter is 380V.<br>
 The value of P8.25 is corresponding to P8.28
- Factory setting is 130% if rated voltage<br>
of inverter is 380V.<br>
 The value of P8.25 is corresponding to<br>
<br>
the DC bus voltage at rated input<br>
voltage.<br>
Noise in higher frequence Factory setting is 130% if rated voltage<br>
of inverter is 380V.<br>
The value of P8.25 is corresponding to<br>
the DC bus voltage at rated input<br>
voltage.<br>
Noise in higher frequencies<br>
Noise in higher frequencies<br>
Name Setting ra **voltage.**

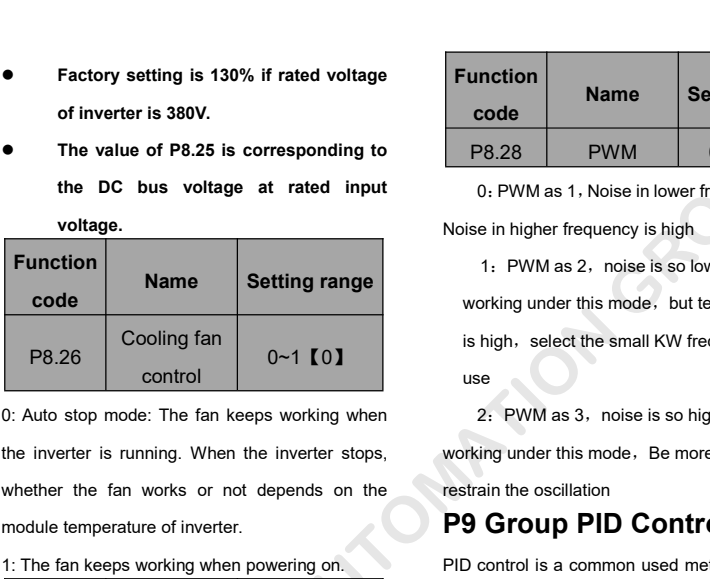

Cooling fantasion of the module temperature of inverter.<br>
The fan keeps working working is high,<br>
C: Auto stop mode: The fan keeps working when<br>
Whether the fan works or not depends on the module temperature of inverter.<br> 1: The fan keeps working when when the small K<br>
1: Auto stop mode: The fan keeps working when<br>
1: The fan keeps working when a control by the inverter is running. When the inverter stops,<br>
1: The fan keeps working when pow

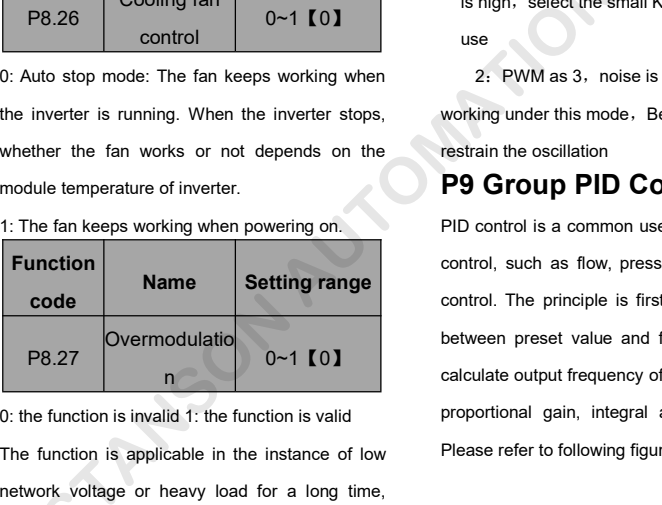

**Function**<br> **Name**<br> **Name**<br> **Setting range**<br> **Setting range**<br> **Overmodulatio**<br> **Overmodulatio**<br> **Overmodulation**<br> **Overmodulation**<br> **Overmodulation**<br> **Overmodulation**<br> **Overmodulation**<br> **Overmodulation**<br> **Overmodulation**<br> **inverter control.** The principle is firstly the control. The principle is firstly the output requence of P8.27 0.<br>
Overmodulation  $0 \sim 1$  (0) and  $0 \sim 1$  (0) and  $0 \sim 1$  and  $0 \sim 1$  and  $0 \sim 1$  and  $0 \sim 1$  and  $0 \sim 1$  an P8.27 Dvermodulatio  $0 \sim 1$  [0] between<br>
0: the function is invalid 1: the function is valid<br>
The function is applicable in the instance of low Please re<br>
network voltage or heavy load for a long time,<br>
inveter raises the

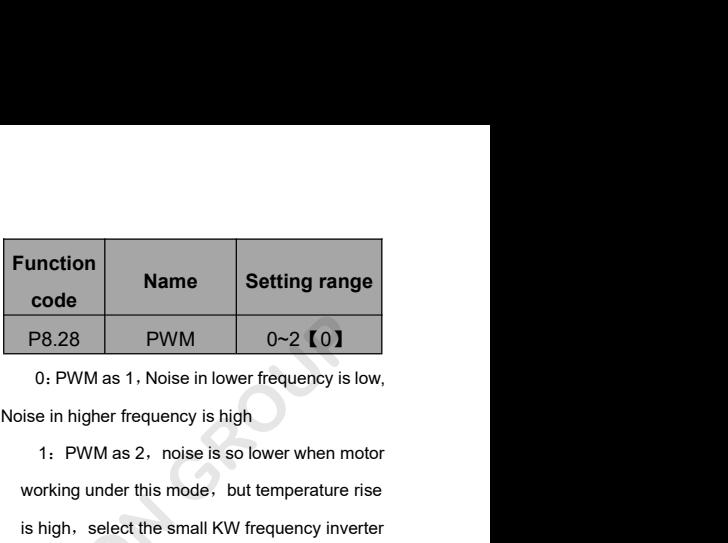

0~1【0】 **Example 19 Setting range<br>
The Setting range<br>
The Setting range<br>
The Setting range<br>
De PWM as 1, Noise in lower frequency is low,<br>
ise in higher frequency is high<br>
1. PWM as 2, noise is so lower when motor<br>
working under is high-select the small KW frequency is low.**<br> **is higheric in lower frequency is low,**<br>
is in higher frequency is high<br>
1. PWM as 2, noise is so lower when motor<br>
working under this mode, but temperature rise<br>
is high, 2:PWM as 1, Noise in lower frequency is low,<br>2: PVM as 1, Noise in lower frequency is low,<br>3: PVM as 2, noise is so lower when motor<br>orking under this mode, but temperature rise<br>high, select the small KW frequency inverter Working under this mode, but temperature in this mode.<br>
1: PWM as 2, noise is so lower when motor<br>
working under this mode, but temperature rise<br>
is high, select the small KW frequency inverter<br>
use<br>
2: PWM as 3, noise is 1: PWM as 2, noise is so lower when motor<br>working under this mode, but temperature rise<br>is high, select the small KW frequency inverter<br>use<br>2: PWM as 3, noise is so high when motor<br>working under this mode, Be more effectiv

calculate output frequency of inverter according to The fan keeps working when powering on.<br> **Example 1:** The fan keeps working when powering on.<br> **Example 1: Name Setting range** control, such as flow, pressure a<br>
control. The principle is firstly to<br>  $P8.27$  overmodulat **P8.28** PWM 0~2 **[01**<br>0. PWM as 1, Noise in lower frequency is low,<br>Noise in higher frequency is high<br>1. PWM as 2, noise is so lower when motor<br>working under this mode, but temperature rise<br>is high, select the small KW fre From the small KW frequency inverter<br>use<br>2: PWM as 3, noise is so high when motor<br>working under this mode, Be more effective to<br>restrain the oscillation<br>**P9 Group PID Control**<br>PID control is a common used method in process control, such as a speak and since the since the since the since the since the motor working under this mode, Be more effective to restrain the oscillation<br>**P9 Group PID Control**<br>PID control is a common used method in proc 2: PWM as 3, noise is so high when motor<br>working under this mode, Be more effective to<br>restrain the oscillation<br>**P9 Group PID Control**<br>PID control is a common used method in process<br>control, such as flow, pressure and temp Endian must be the set of measure and must are<br>working under this mode. Be more effective to<br>restrain the oscillation<br>**P9 Group PID Control**<br>PID control is a common used method in process<br>control, such as flow, pressure an restrain the oscillation<br> **P9 Group PID Control**<br>
PID control is a common used method in process<br>
control, such as flow, pressure and temperature<br>
control. The principle is firstly to detect the bias<br>
between preset value **P9 Group PID Control**<br>PID control is a common used method in process<br>control, such as flow, pressure and temperature<br>control. The principle is firstly to detect the bias<br>between preset value and feedback value, then<br>calcu PID control is a common used method in process<br>control, such as flow, pressure and temperature<br>control. The principle is firstly to detect the bias<br>between preset value and feedback value, then<br>calculate output frequency o The value of P8.25 is corresponding to<br>
the DC bus voltage at rated input<br>
voltage.<br>
voltage.<br>
voltage.<br>
Stating range<br>
Setting range<br>
Setting range<br>
Setting range<br>
Setting range<br>
Setting range<br>
Setting range<br>
Cooling fan<br>

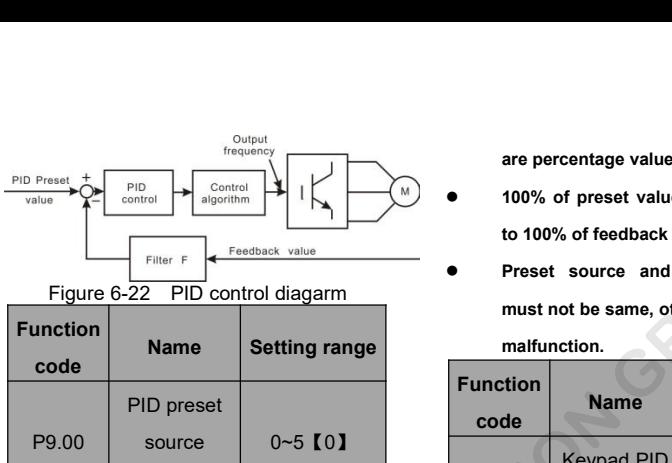

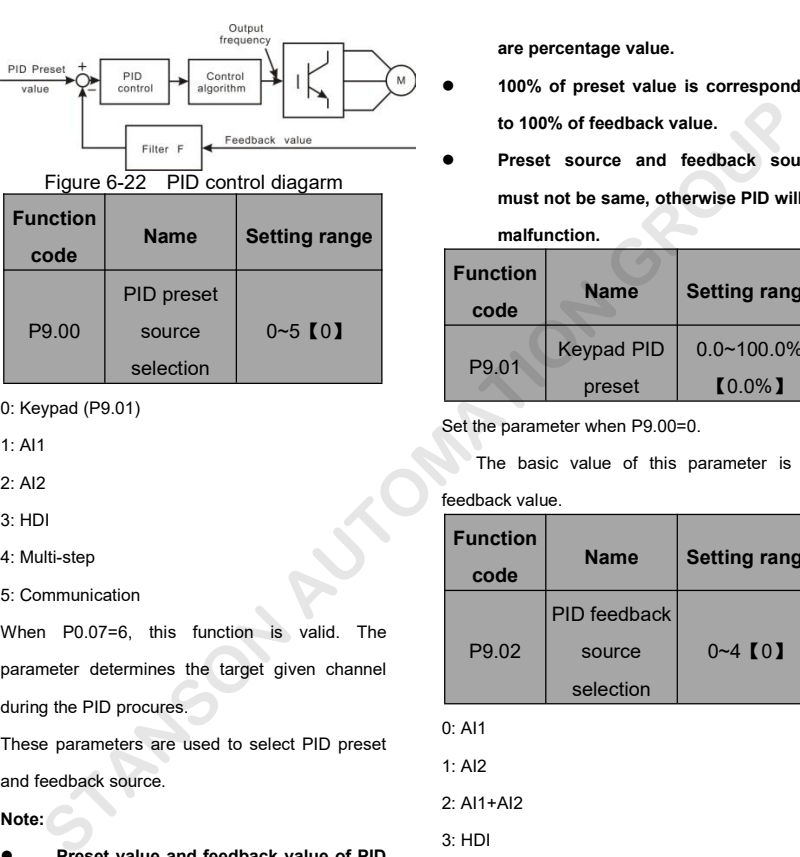

Selection<br>
1: Al1<br>
1: Al1<br>
2: Al2<br>
3: HDI<br>
4: Multi-step<br>
5: Communication<br>
When P0.07=6, this function is valid. T<br>
parameter determines the target given chan 2: Al2<br>
3: HDI<br>
4: Multi-step<br>
5: Communication<br>
When P0.07=6, this function is valid. The<br>
parameter determines the target given channel<br>
during the PID procures.<br>
These parameters are used to select PID preset<br>
and feedb 4: Multi-step<br>
5: Communication<br>
When P0.07=6, this function is valid. The<br>
parameter determines the target given channel<br>
during the PID procures.<br>
These parameters are used to select PID preset<br>
and feedback source.<br>
No When P0.07=6, this function is valid. The<br>parameter determines the target given channel<br>during the PID procures.<br>These parameters are used to select PID preset<br>and feedback source.<br>**Note:**<br>Preset value and feedback value o

**Note:**

- **are percentage value.**<br>
 100% of preset value is corresponding<br>
to 100% of feedback value.<br>
 Preset source and feedback source
- **to 100% of preset value is corresponding<br>
<b>to 100% of feedback value.**<br>
 Preset source and feedback source<br>
must not be same, otherwise PID will be<br>
malfunction. are percentage value.<br>
100% of preset value is corresponding<br>
to 100% of feedback value.<br>
Preset source and feedback source<br>
must not be same, otherwise PID will be<br>
malfunction.<br> **Name** Setting range **malfunction.**

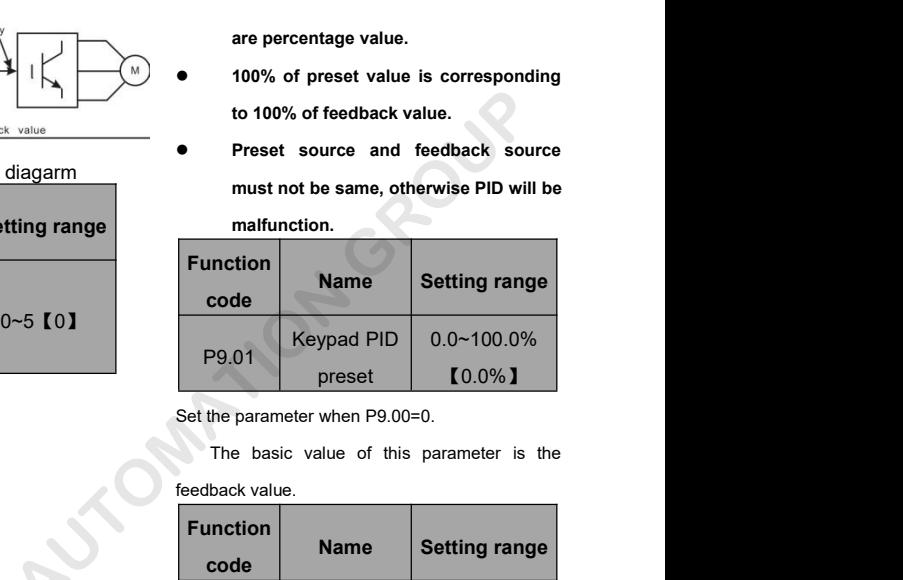

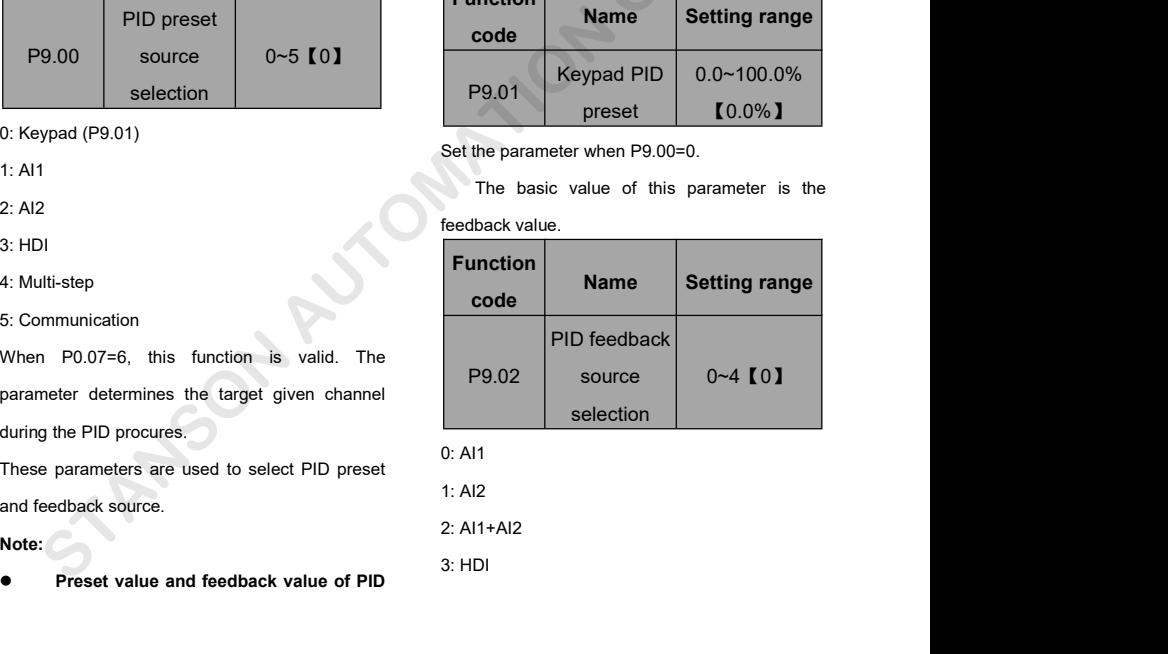

4: Communication<br>This parameter is used to select PID feedba<br>source.

4: Communication<br>
This parameter is used to select PID feedback<br>
source.<br> **The given channel and the feedback**<br> **Channel can not coincide, otherwise, PID can**<br> **P9.06** 4: Communication<br>
This parameter is used to select PID feedback<br>
source.<br> **channel can not coincide, otherwise, PID can**<br> **code**<br> **code**<br> **code**<br> **code**<br> **code**<br> **code**<br> **code**<br> **code**<br> **code**<br> **code**<br> **code**<br> **code**<br> **cod** 4: Communication<br>
This parameter is used to select PID feedt<br>
source.<br> **The given channel and the feedt<br>
channel can not coincide, otherwise, PID**<br>
not control effectively.<br> **Function**<br> **Name Setting rang** 

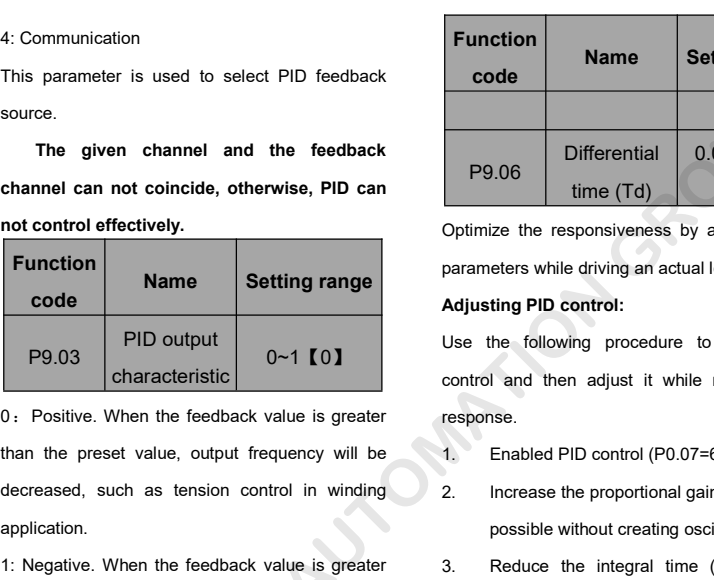

application. PID output<br>
Comparatoristic Device of the following procedure<br>
Control and then adjust it with<br>
Control and then adjust it with<br>
Control and then adjust it with<br>
Control and then adjust it with<br>
Control and then adjust it

**P9.03** characteristic  $\begin{bmatrix} 0 & -1 & 0 & 0 \ 0 & 0 & 0 & 0 \end{bmatrix}$  cover the behavior of and then adjust it while<br>
0. Positive. When the feedback value is greater<br>
than the preset value, output frequency will be<br>
decreased, suc and the different than the preset value, output frequency will be<br>than the preset value, output frequency will be<br>decreased, such as tension control in winding<br>application.<br>1: Negative. When the feedback value is greater<br>t application.

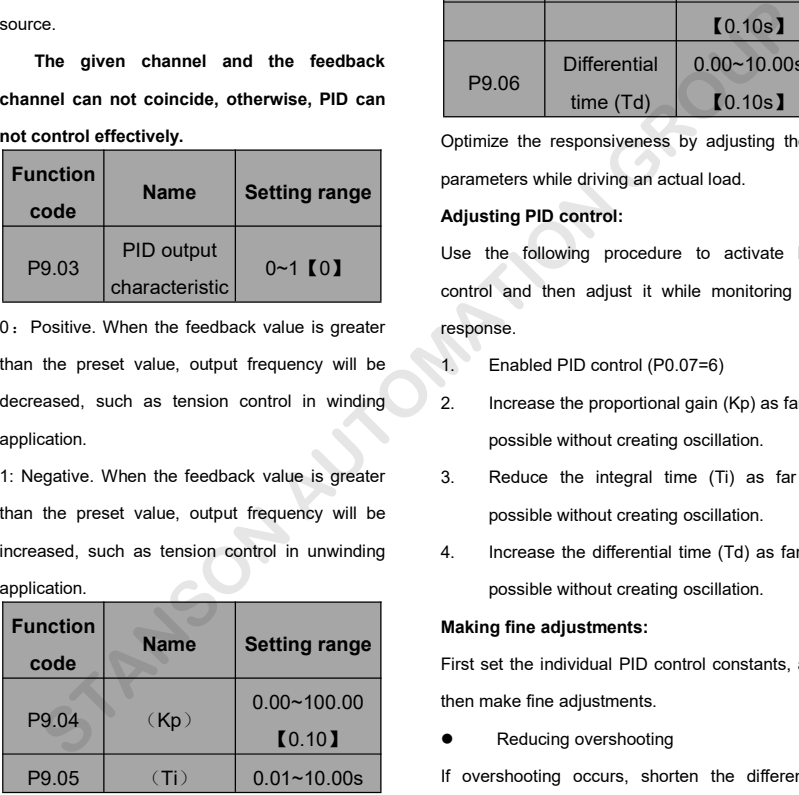

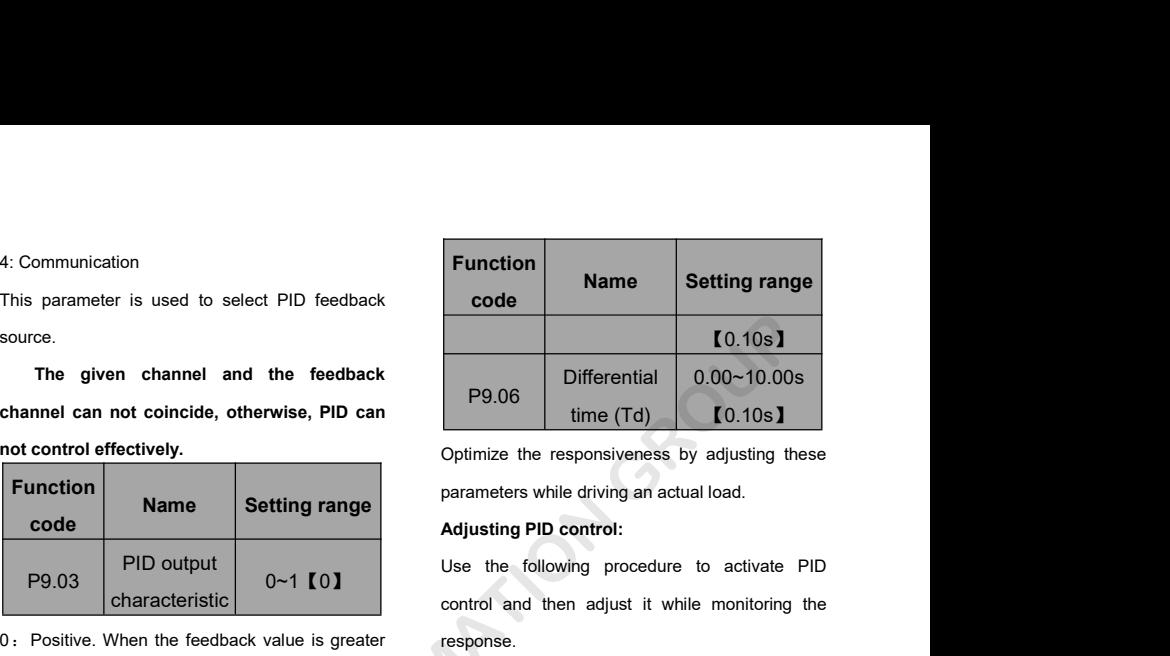

0~1【0】 P9.06 Differential 0.00~10.00s<br>time (Td) C.10s D<br>Optimize the responsiveness by adjusting these<br>parameters while driving an actual load.<br>Adjusting PID control:<br>Use the following procedure to activate PID<br>control and then a response. Optimize the responsiveness by adjusting these<br>parameters while driving an actual load.<br>Adjusting PID control:<br>Use the following procedure to activate PID<br>control and then adjust it while monitoring the<br>response.<br>1. Enable Expansion of Proportional Gaington and September 2.1 September 2.1<br>
2. Increase the following procedure to activate PID<br>
control and then adjust it while monitoring the<br>
response.<br>
2. Increase the proportional gain (Kp) as ting PID control:<br>ting PID control:<br>he following procedure to activate PID<br>and then adjust it while monitoring the<br>se.<br>Enabled PID control (P0.07=6)<br>Increase the proportional gain (Kp) as far as<br>possible without creating 3. Reduce the integral time (Ti) as far as<br>
1. Enabled PID control (P0.07=6)<br>
2. Increase the proportional gain (Kp) as far as<br>
2. Increase the proportional gain (Kp) as far as<br>
2. Reduce the integral time (Ti) as far as<br> procedure to detail<br>and then adjust it while monitoring the<br>se.<br>Enabled PID control (P0.07=6)<br>Increase the proportional gain (Kp) as far as<br>possible without creating oscillation.<br>Increase the differential time (Td) as far

- 
- Example 1. Increase the proportional gain (Kp) as far as<br>
1. Enabled PID control (P0.07=6)<br>
2. Increase the proportional gain (Kp) as far as<br>
possible without creating oscillation.<br>
3. Reduce the integral time (Ti) as far Enabled PID control (P0.07=6)<br>Increase the proportional gain (Kp) as far as<br>possible without creating oscillation.<br>Reduce the integral time (Ti) as far as<br>possible without creating oscillation.<br>Increase the differential ti 2. Increase the proportional gain (Kp) as fa<br>
possible without creating oscillation.<br>
3. Reduce the integral time (Ti) as far<br>
possible without creating oscillation.<br>
4. Increase the differential time (Td) as far<br>
possible
- 
- 

then make fine adiustments. First set the integral time (Ti) as far as<br>possible without creating oscillation.<br>3. Reduce the integral time (Ti) as far as<br>possible without creating oscillation.<br>4. Increase the differential time (Td) as far as<br>possible Theories while the integral time (Ti) as far as<br>possible without creating oscillation.<br>4. Increase the differential time (Td) as far as<br>possible without creating oscillation.<br>**Making fine adjustments:**<br>First set the indivi France Mindel Greening Sciencentriction<br>1. Increase the differential time (Td) as far as<br>possible without creating oscillation.<br>**Making fine adjustments:**<br>First set the individual PID control constants, and<br>then make fine

Reducing overshooting

If overshooting occurs, shorten the differential

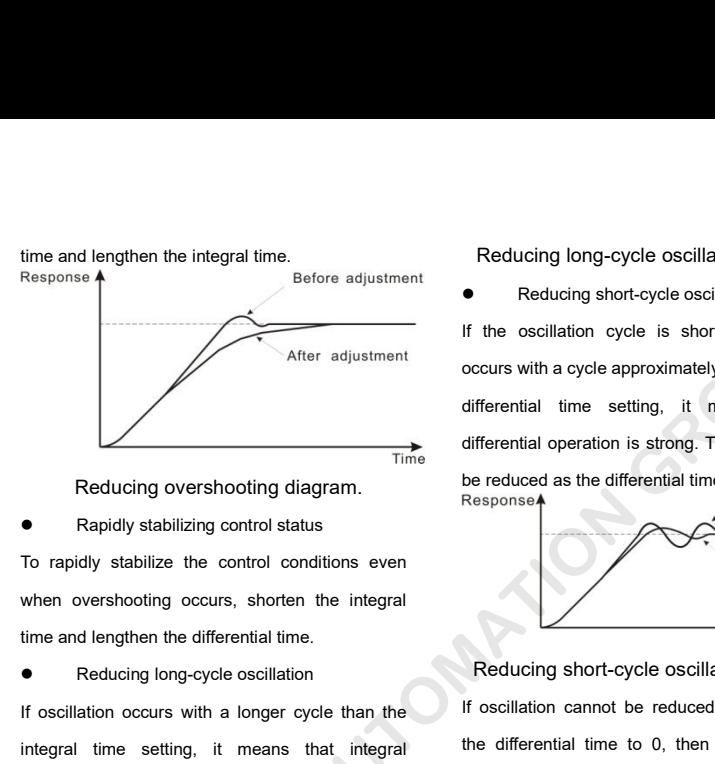

Examples are the differential time<br> **Examples A longer control status**<br>
To rapidly stabilize the control conditions even<br>
when overshooting occurs, shorten the integral<br>
time and lengthen the differential time.<br> **Examples** Response<br>
Rapidly stabilizer the control conditions even<br>
When overshooting occurs, shorten the integral<br>
The and lengthen the differential time.<br>
Reducing long-cycle oscillation<br>
If oscillation cocurs with a longer cycle To rapidly stabilize the control conditions even<br>when overshooting occurs, shorten the integral<br>time and lengthen the differential time.<br>Reducing short-cycle oscillation occurs with a longer cycle than the<br>integral time se Example the integral time overshooting occurs, shorten the integral<br>
The and lengthen the differential time.<br>
Reducing long-cycle oscillation<br>
If oscillation occurs with a longer cycle than the<br>
If oscillation<br>
integral ti

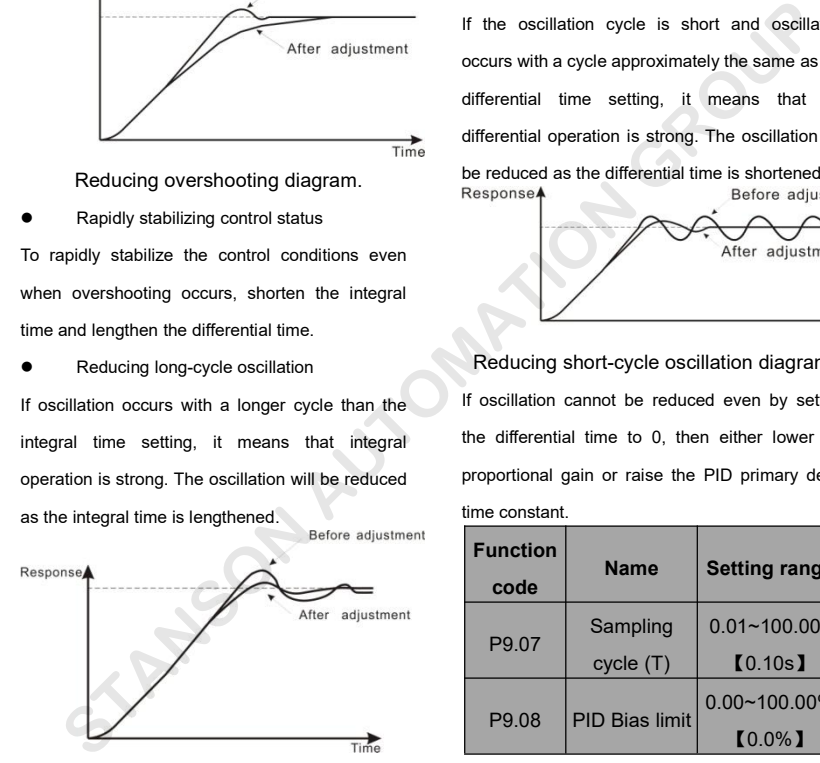

Reducing long-cycle oscillation diagram.<br>● Reducing short-cycle oscillation<br>If the oscillation cycle is short and oscillation<br>occurs with a cycle approximately the same as the If the oscillation diagram.<br>
■ Reducing short-cycle oscillation<br>
If the oscillation cycle is short and oscillation<br>
poccurs with a cycle approximately the same as the<br>
differential time setting, it means that the Reducing long-cycle oscillation diagram.<br>
• Reducing short-cycle oscillation<br>
If the oscillation cycle is short and oscillation<br>
occurs with a cycle approximately the same as the<br>
differential time setting, it means that t Reducing long-cycle oscillation diagram.<br>
• Reducing short-cycle oscillation<br>
If the oscillation cycle is short and oscillation<br>
occurs with a cycle approximately the same as the<br>
differential time setting, it means that t Reducing long-cycle oscillation diagram.<br> **e** Reducing short-cycle oscillation<br>
If the oscillation cycle is short and oscillation<br>
occurs with a cycle approximately the same as the<br>
differential time setting, it means that Reducing long-cycle oscillation diagram.<br>
• Reducing short-cycle oscillation<br>
If the oscillation cycle is short and oscillation<br>
occurs with a cycle approximately the same as the<br>
differential time setting, it means that t

Firstnial time setting, it means that the<br>
Experimental operation is strong. The oscillation will<br>
experiment<br>
Reducing short-cycle oscillation diagram.<br>
Time<br>
Reducing short-cycle oscillation diagram.<br>
Scillation cannot b

Be reduced as the differential time is shortened.<br>
Before adjustment<br>
After adjustment<br>
After adjustment<br>
If oscillation cannot be reduced even by setting<br>
the differential time to 0, then either lower the<br>
proportional ga Response<br>Before adjustment<br>After adjustment<br>Time<br>Reducing short-cycle oscillation diagram.<br>If oscillation cannot be reduced even by setting<br>the differential time to 0, then either lower the<br>proportional gain or raise the P After adjustment<br>
Time<br>
Reducing short-cycle oscillation diagram.<br>
If oscillation cannot be reduced even by setting<br>
the differential time to 0, then either lower the<br>
proportional gain or raise the PID primary delay<br>
time Freducing short-cycle oscillation diagram.<br>
If oscillation cannot be reduced even by setting<br>
the differential time to 0, then either lower the<br>
proportional gain or raise the PID primary delay<br>
time constant.<br>
Function<br>
C Time<br> **Name Setting range range range range range range range range range range range range range range range range range range range range range range range range range range range range range range range range range rang** 

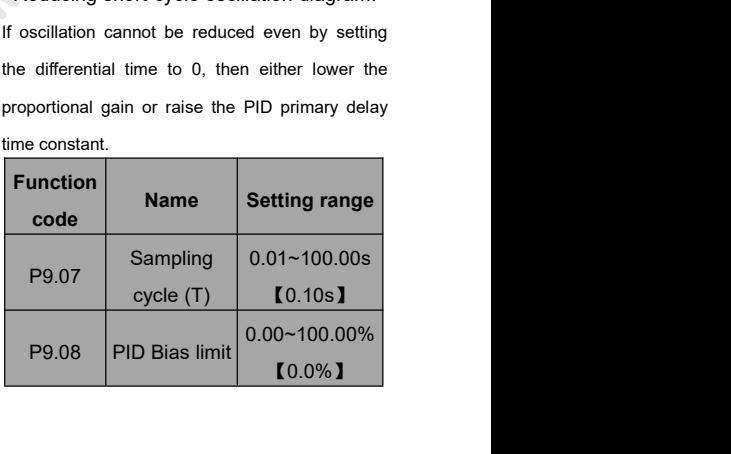

Sampling cycle T refers to the sampling cycle of a continuously for the period deter<br>Feedback value. The PI regulator calculates once continuously for the period deter<br>Fine each sampling cycle. The bigger the sampling the Sampling cycle T refers to the sampling cycle of a When feedback value is leadback value. The PI regulator calculates once continuously for the period det<br>in each sampling cycle. The bigger the sampling the inverter will a Sampling cycle T refers to the sampling cycle of<br>
feedback value<br>
feedback value. The PI regulator calculates once<br>
in each sampling cycle. The bigger the sampling<br>
cycle is, the slower the response is.<br>
Bias limit defines Sampling cycle T refers to the sampling cycle of When feedback v<br>feedback value. The PI regulator calculates once continuously for the<br>in each sampling cycle. The bigger the sampling the inverter will alarm<br>cycle is, the s Sampling cycle T refers to the sampling cycle of<br>
feedback value is le:<br>
feedback value. The PI regulator calculates once<br>
in each sampling cycle. The bigger the sampling<br>
cycle is, the slower the response is.<br>
Bias limit

Sampling cycle T refers to the sampling cycle of a continuously for the perdback value. The PI regulator calculates once<br>
in each sampling cycle. The bigger the sampling<br>
cycle is, the slower the response is.<br> **Note: 100%** Sampling cycle T refers to the sampling cycle of the feedback value is<br>
feedback value. The PI regulator calculates once<br>
in each sampling cycle. The bigger the sampling<br>
cycle is, the slower the response is.<br>
Bias limit d From the parameter correctly is helpful to improve the system output accuracy and stability.<br>
Reference value  $\overline{R}$  and  $\overline{R}$  are  $\overline{R}$  and  $\overline{R}$  are  $\overline{R}$  and  $\overline{R}$  are  $\overline{R}$  and  $\overline{R}$  are  $\overline{R}$ Freedback and the present controller PLC. Freedback value<br>
Reference value<br>
Reference value<br>  $\overline{R}$ <br>
Reference value<br>  $\overline{R}$ <br>
Reference value<br>  $\overline{R}$ <br>
Reference value<br>  $\overline{R}$ <br>  $\overline{R}$ <br>
Reference value<br>  $\overline{R}$ <br>

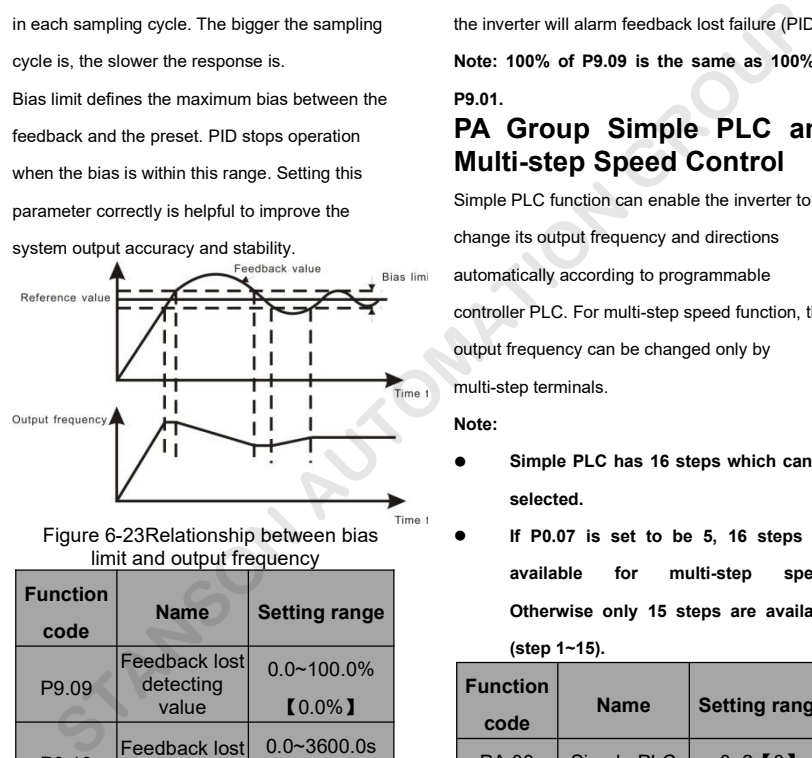

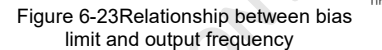

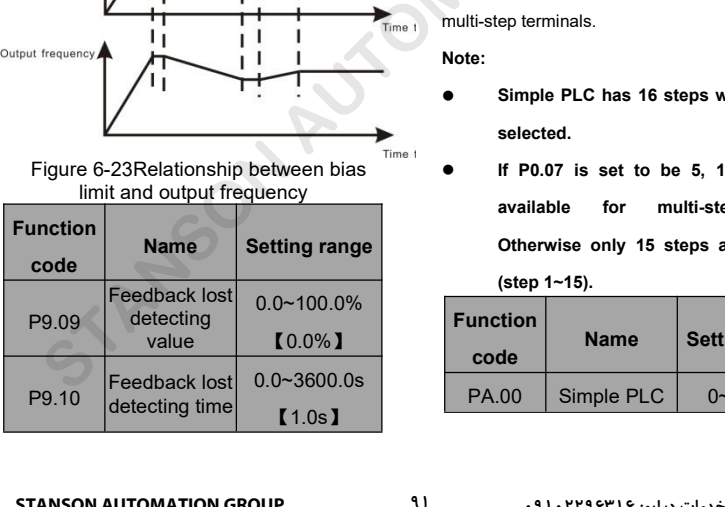

When feedback value is less than P9.09<br>continuously for the period determined by P9.10,<br>the inverter will alarm feedback lost failure (PIDE). When feedback value is less than P9.09<br>continuously for the period determined by P9.10,<br>the inverter will alarm feedback lost failure (PIDE).<br>Note: 100% of P9.09 is the same as 100% of When feedback value is less than P9.09<br>continuously for the period determined by P9.10,<br>the inverter will alarm feedback lost failure (PIDE).<br>Note: 100% of P9.09 is the same as 100% of<br>P9.01. When feedback value is less than P9.09<br>
continuously for the period determined by P9.10,<br>
the inverter will alarm feedback lost failure (PIDE).<br>
Note: 100% of P9.09 is the same as 100% of<br>
P9.01.<br> **PA Group Simple PLC and P9.01.** When feedback value is less than P9.09<br>
continuously for the period determined by P9.10,<br>
the inverter will alarm feedback lost failure (PIDE).<br> **Note: 100% of P9.09 is the same as 100% of<br>
P9.01.**<br> **PA Group Simple PLC an** When feedback value is less than P9.09<br>
continuously for the period determined by P9.10,<br>
the inverter will alarm feedback lost failure (PIDE).<br> **Note: 100% of P9.09 is the same as 100% of<br>
P9.01.**<br> **PA Group Simple PLC an** When feedback value is less than P9.09<br>continuously for the period determined by P9.10,<br>the inverter will alarm feedback lost failure (PIDE).<br>Note: 100% of P9.09 is the same as 100% of<br>P9.01.<br>**PA Group Simple PLC and**<br>Mult

continuously for the period determined by P9.10,<br>the inverter will alarm feedback lost failure (PIDE).<br>Note: 100% of P9.09 is the same as 100% of<br>P9.01.<br>**PA Group Simple PLC and<br>Multi-step Speed Control**<br>Simple PLC functio the inverter will alarm feedback lost failure (PIDE).<br>
Note: 100% of P9.09 is the same as 100% of<br>
P9.01.<br> **PA Group Simple PLC and**<br> **Multi-step Speed Control**<br>
Simple PLC function can enable the inverter to<br>
change its o Note: 100% of P9.09 is the same as 100% of<br>P9.01.<br>**PA Group Simple PLC and**<br>**Multi-step Speed Control**<br>Simple PLC function can enable the inverter to<br>change its output frequency and directions<br>automatically according to pr **PA Group Simple PLC and Multi-step Speed Control**<br>**Multi-step Speed Control**<br>Simple PLC function can enable the inverter to<br>change its output frequency and directions<br>automatically according to programmable<br>controller PLC **Multi-step Speed Control**<br>
Simple PLC function can enable the inverter to<br>
change its output frequency and directions<br>
automatically according to programmable<br>
controller PLC. For multi-step speed function, the<br>
output fr change its output frequency and directions<br>
automatically according to programmable<br>
controller PLC. For multi-step speed function, the<br>
output frequency can be changed only by<br>
multi-step terminals.<br> **Note:**<br>
Simple PLC

**Note:**

- **selected.**
- **IF PLC.** For multi-step speed function, the<br> **IF PO.07** is set to be 5, 16 steps are<br> **IF PO.07** is set to be 5, 16 steps are<br> **IF PO.07** is set to be 5, 16 steps are<br> **IF PO.07** is set to be 5, 16 steps are<br> **IF PO.07** Frequency can be changed only by<br>
ep terminals.<br> **Simple PLC has 16 steps which can be**<br>
selected.<br>
If P0.07 is set to be 5, 16 steps are<br>
available for multi-step speed.<br>
Otherwise only 15 steps are available<br>
(step 1~15) ep terminals.<br>
Simple PLC has 16 steps which can be<br>
selected.<br>
If P0.07 is set to be 5, 16 steps are<br>
available for multi-step speed.<br>
Otherwise only 15 steps are available<br>
(step 1~15).<br> **Name** Setting range Simple PLC has 16 steps which can<br>selected.<br>If P0.07 is set to be 5, 16 steps<br>available for multi-step spe<br>Otherwise only 15 steps are availa<br>(step 1~15).<br>**Name** Setting rang<br>de Mame Setting rang

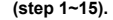

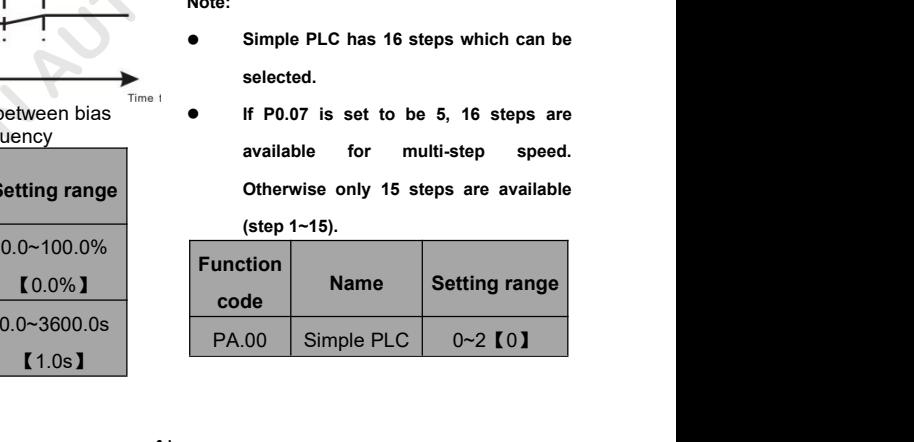

## mode

mode<br>
0: Stop after one cycle: Inverter stops<br>
automatically as soon as it completes one cycle,<br>
and it needs run command to start again.<br> **EURCOMENT COMENT COMENT COMENT COMENT COMENT COMENT COMENT COMENT COMENT COMENT CO** mode<br>
automatically as soon as it completes one cycle,<br>
and it needs run command to start again.<br>
The code<br>
and it needs run command to start again.<br>
The code<br>
The code<br>
The code<br>
The code<br>
Multi-step<br>
Multi-step<br>
Multi-st mode<br>
20. Stop after one cycle: Inverter stops<br>
automatically as soon as it completes one cycle,<br>
and it needs run command to start again.<br>
1: Hold last frequency after one cycle: Inverter<br>
holds frequency and direction of mode<br>
0: Stop after one cycle: Inverter stops<br>
automatically as soon as it completes one cycle<br>
and it needs run command to start again.<br>
1: Hold last frequency after one cycle: Inverte<br>
holds frequency and direction of la

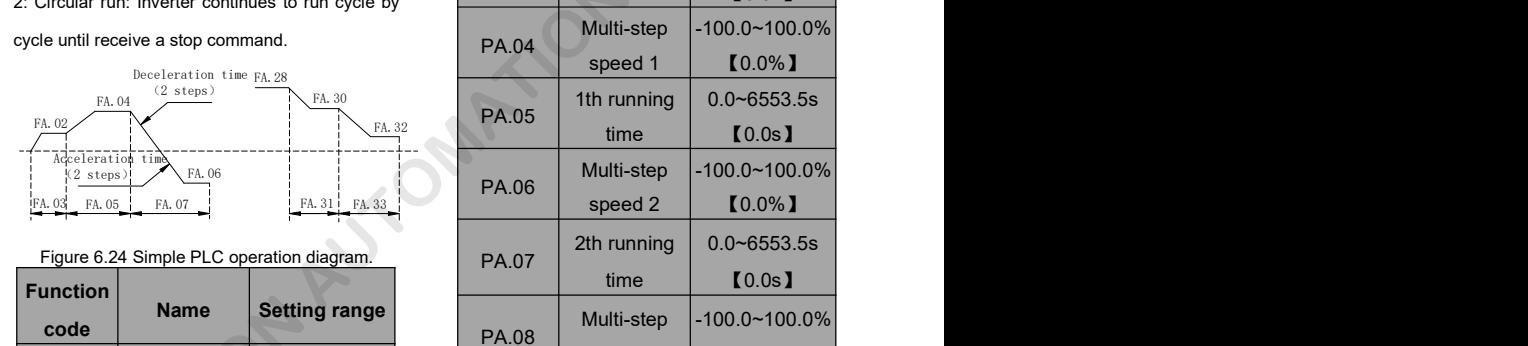

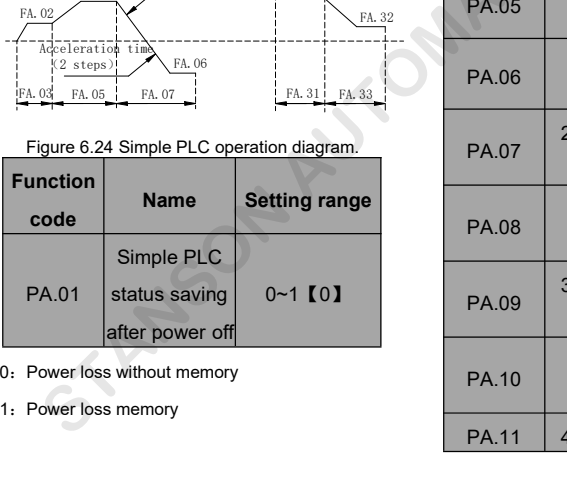

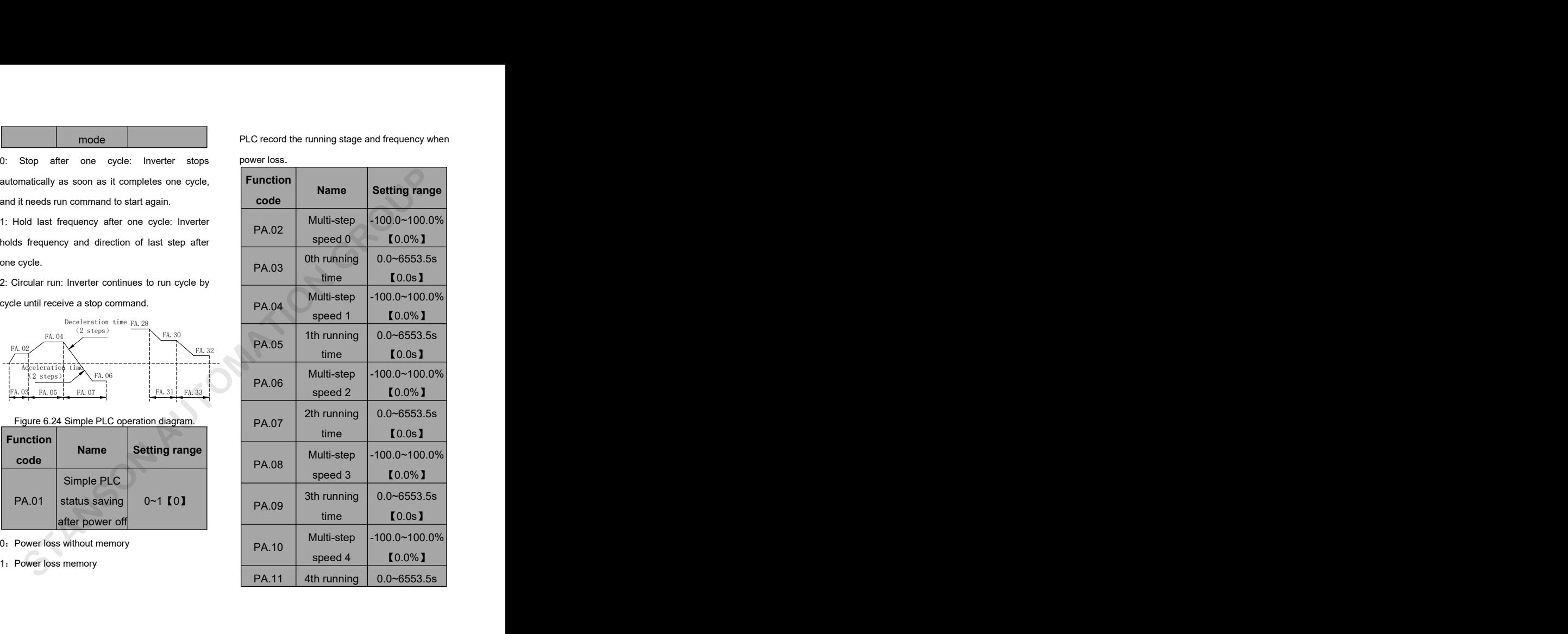

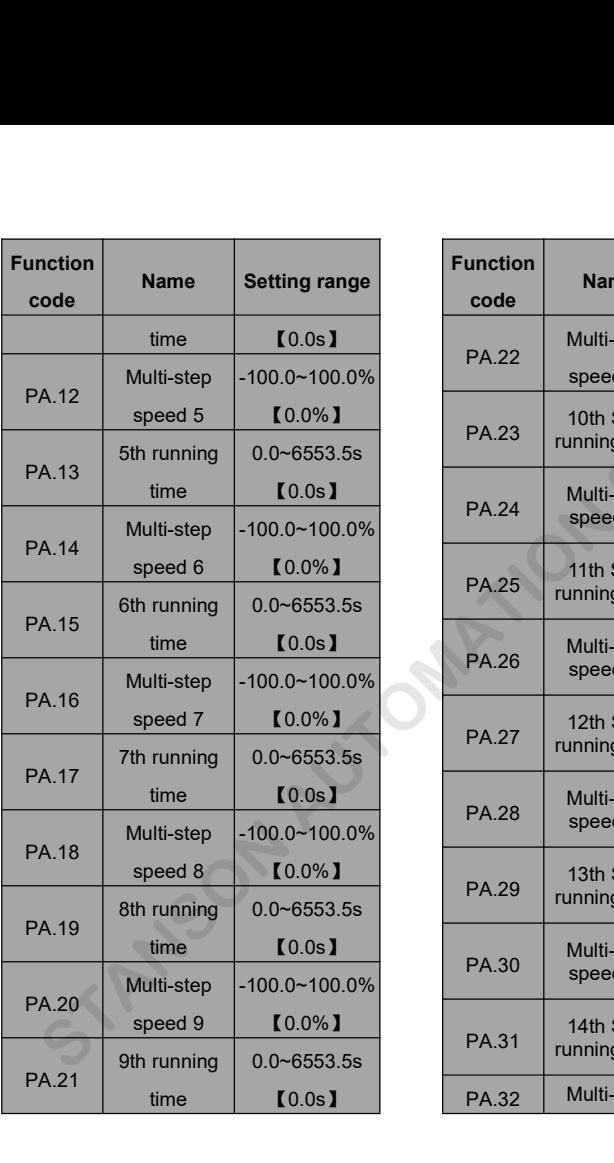

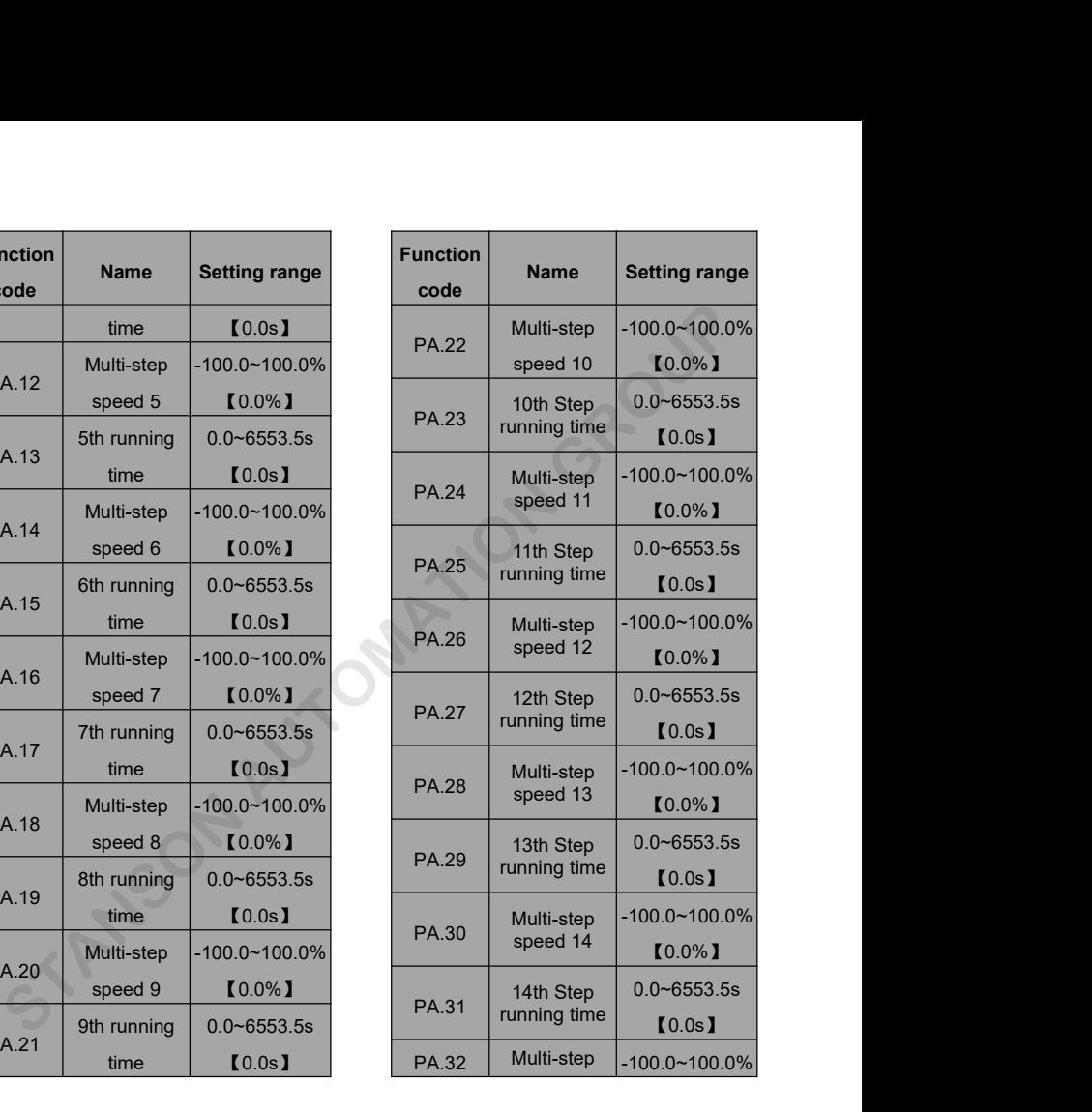

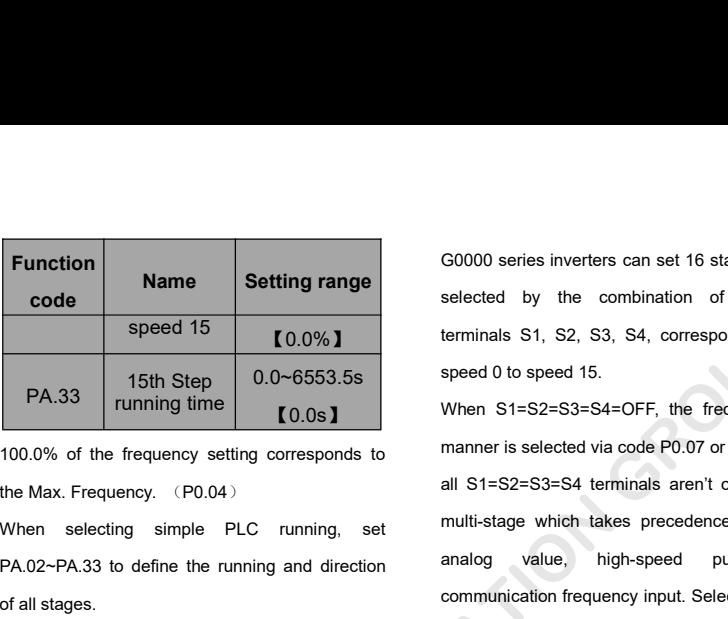

PA.33 15th Step 0.0~6553.5s<br>
running time 0.0~6553.5s<br>
100.0% of the frequency setting corresponds to<br>
the Max. Frequency. (P0.04)<br>
When selecting simple PLC running, set<br>
PA.02~PA.33 to define the running and direction<br>
o

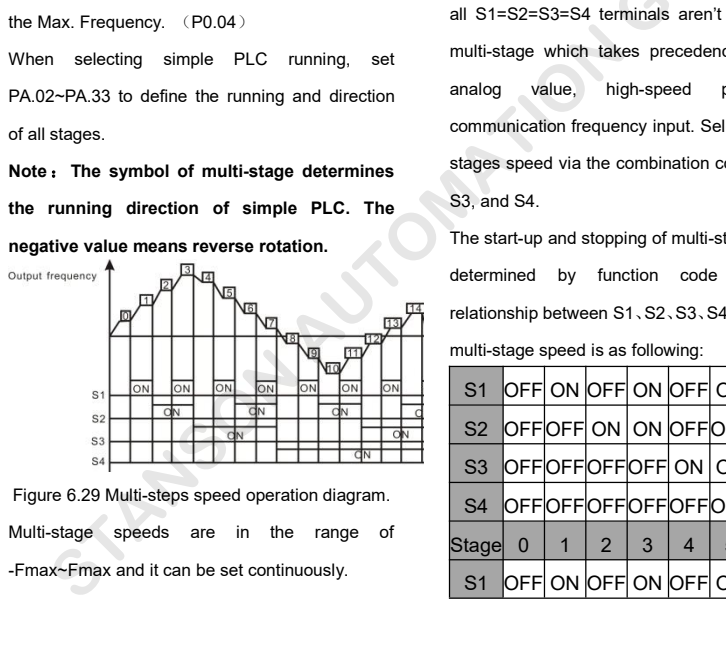

G0000 series inverters can set 16 stages speed, selected by the combination of multi-stage terminals S1, S2, S3, S4, corresponding to the

【0.0s】 When S1=S2=S3=S4=OFF, the frequency input speed 15  $\begin{array}{|l|l|} \hline \text{speed 15} & \text{[0.0%]} & \text{terminals S1, S2, S3, S4, c} \\ \hline \text{PA.33} & \text{15th Step} & 0.0~6553.5s \\ \hline \text{running time} & \text{[0.0s]} & \text{When S1=S2=S3=S4=OFF,}} \\ \hline \text{100.0% of the frequency setting corresponds to the max. Frequency. (P0.04) & all S1=S2=S3=S4 terminates.} & \text{number is selected via code F and R1=S2=S3=S4.} \\ \hline \text{When selecting simple PLC running, set } & \text{all S1$ The start-up and the team of all stages reverse rotation.<br> **Note is the Max.** Frequency. (P0.04) all S1=S2=S3=S<br>
When selecting simple PLC running, set multi-stage which<br>
PA.02~PA.33 to define the running and direction ana 100.0% of the frequency setting corresponds to<br>
the Max. Frequency. (P0.04) all S1=S2=S3=S4 ten<br>
When selecting simple PLC running, set multi-stage which tak<br>
PA.02~PA.33 to define the running and direction analog value, h manner is selected via code P0.07 or P0.08. when all S1=S2=S3=S4 terminals aren't off, it runs at multi-stage which takes precedence of keypad, analog value, high-speed pulse, PLC, communication frequency input. Select at most 16 stages speed via the combination code of S1, S2, S<sub>3</sub>, and S<sub>4</sub>. speed 15<br> **EXECUTE:** 10.0%1<br>
Total Standing time<br>
15th Step<br>
16th Step<br>
16th Step<br>
16th Step<br>
16th Step<br>
16th Step<br>
16th Step<br>
16th Step (10.051<br>
16th Step (10.051<br>
16th Step (10.051<br>
16th Step (10.051<br>
16th Step (10.051<br>

The start-up and stopping of multi-stage running is determined by function code P0.01, the relationship between S1、S2、S3、S4 terminals and multi-stage speed is as following:

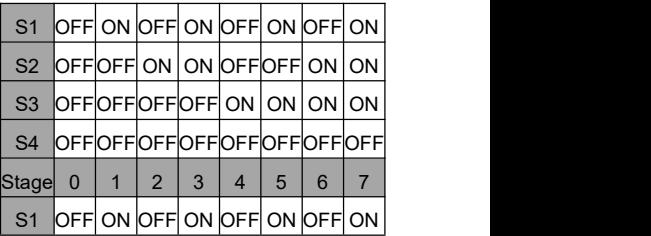

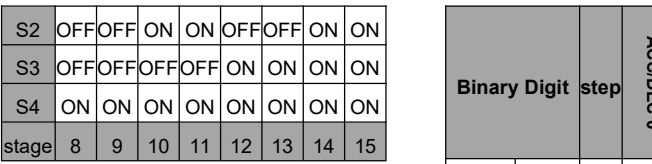

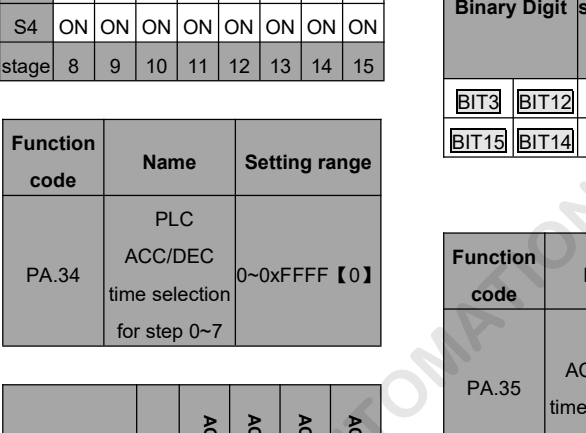

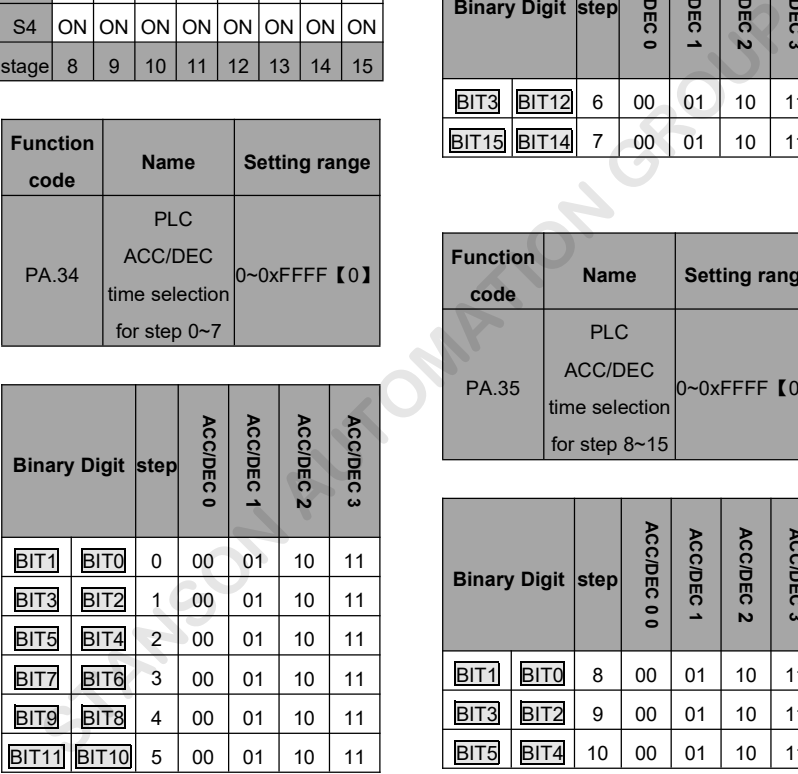

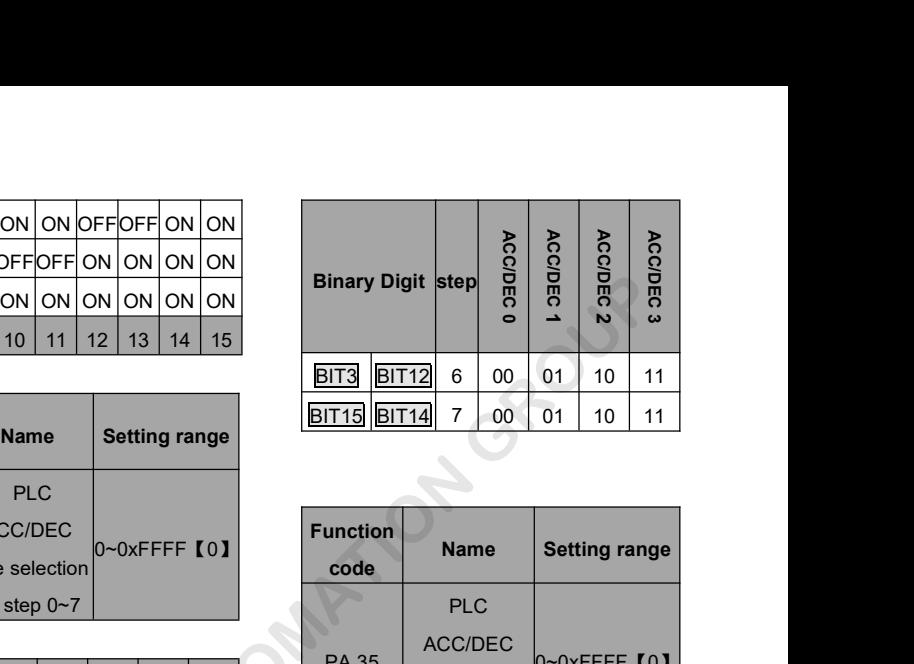

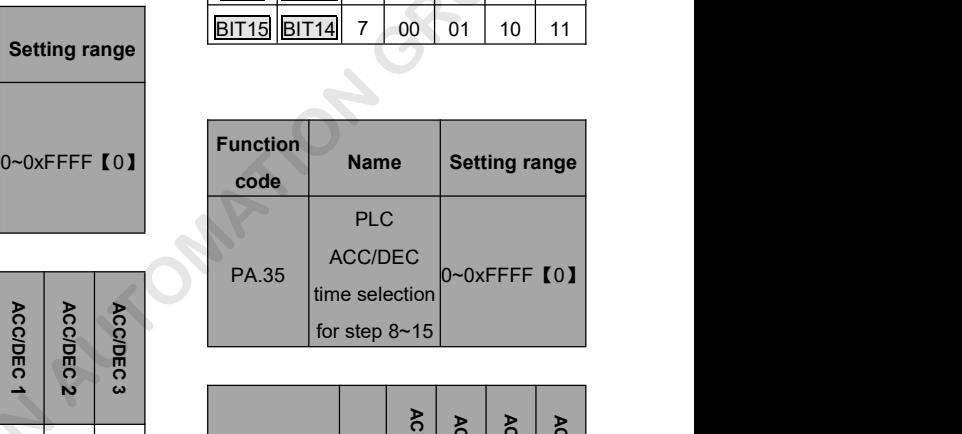

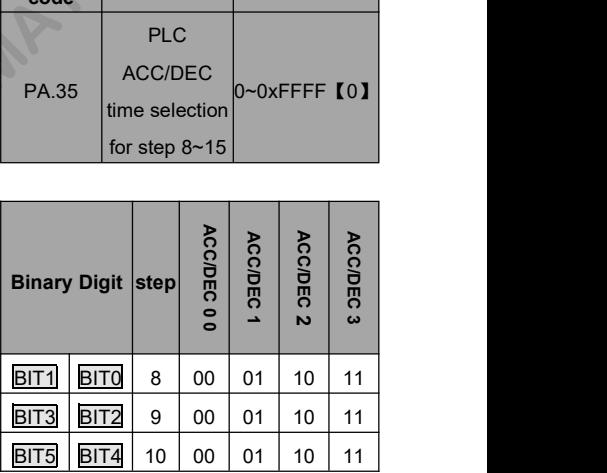

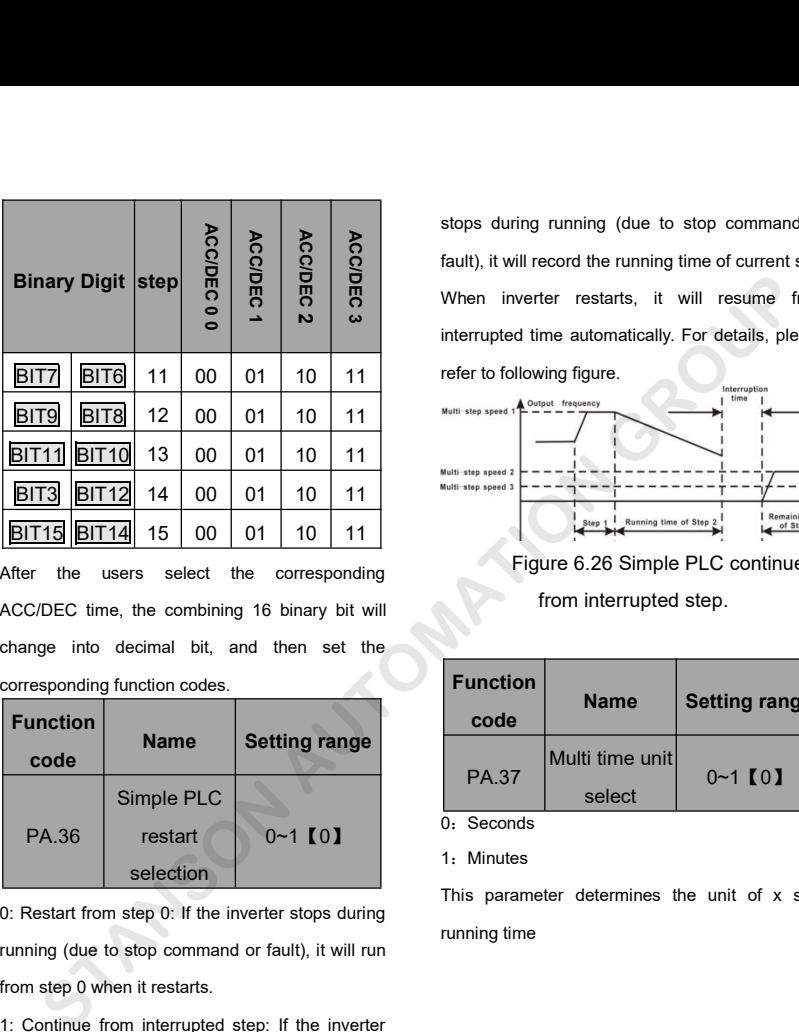

EIT11 EIT10 13 00 01 10 11<br>
EIT3 EIT12 14 00 01 10 11<br>
EIT15 EIT14 15 00 01 10 11<br>
After the users select the corresponding<br>
ACC/DEC time, the combining 16 binary bit will<br>
change into decimal bit, and then set the<br>
corres

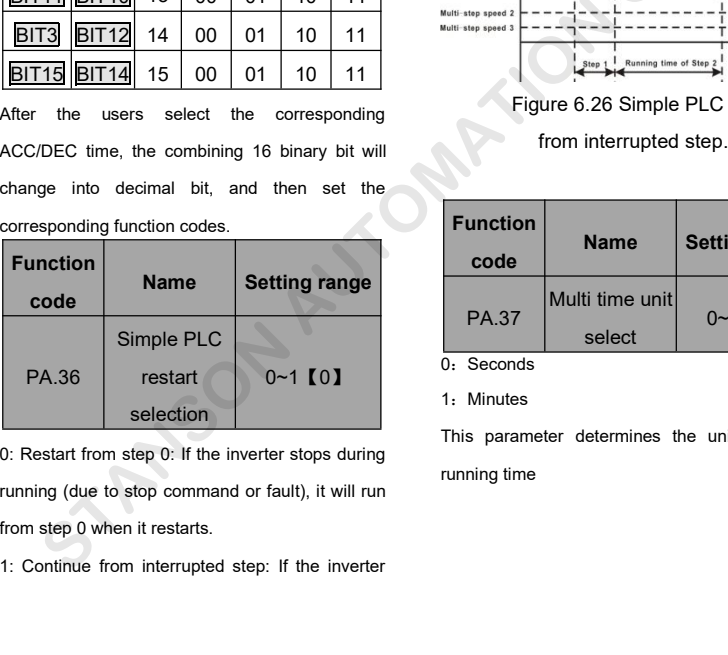

refer to following figure. stops during running (due to stop command or<br>fault), it will record the running time of current step.<br>When inverter restarts, it will resume from stops during running (due to stop command or<br>fault), it will record the running time of current step.<br>When inverter restarts, it will resume from<br>interrupted time automatically. For details, please stops during running (due to stop command or<br>fault), it will record the running time of current step.<br>When inverter restarts, it will resume from<br>interrupted time automatically. For details, please<br>refer to following figur stops during running (due to stop command or<br>fault), it will record the running time of current step.<br>When inverter restarts, it will resume from<br>interrupted time automatically. For details, please<br>refer to following figur stops during running (due to stop command or<br>fault), it will record the running time of current step.<br>When inverter restarts, it will resume from<br>interrupted time automatically. For details, please<br>refer to following figu

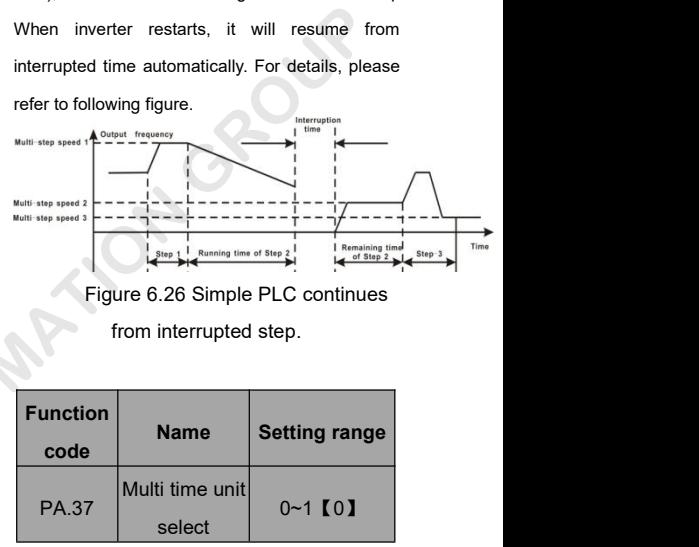

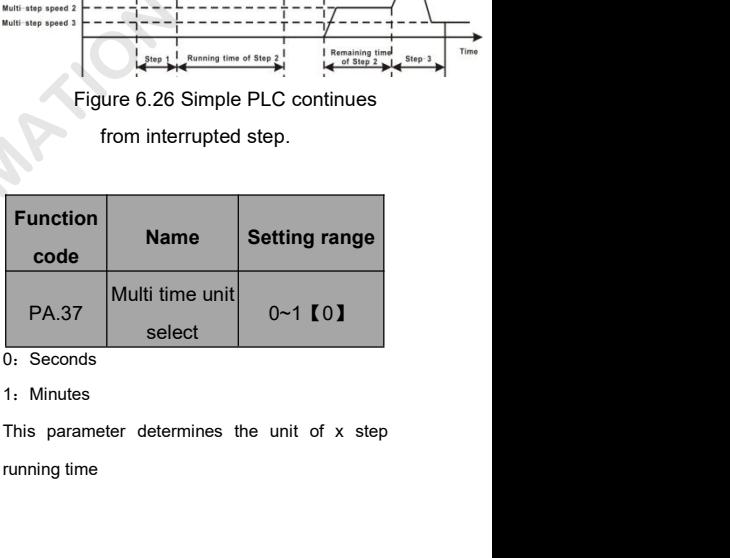

0:Seconds

1:Minutes

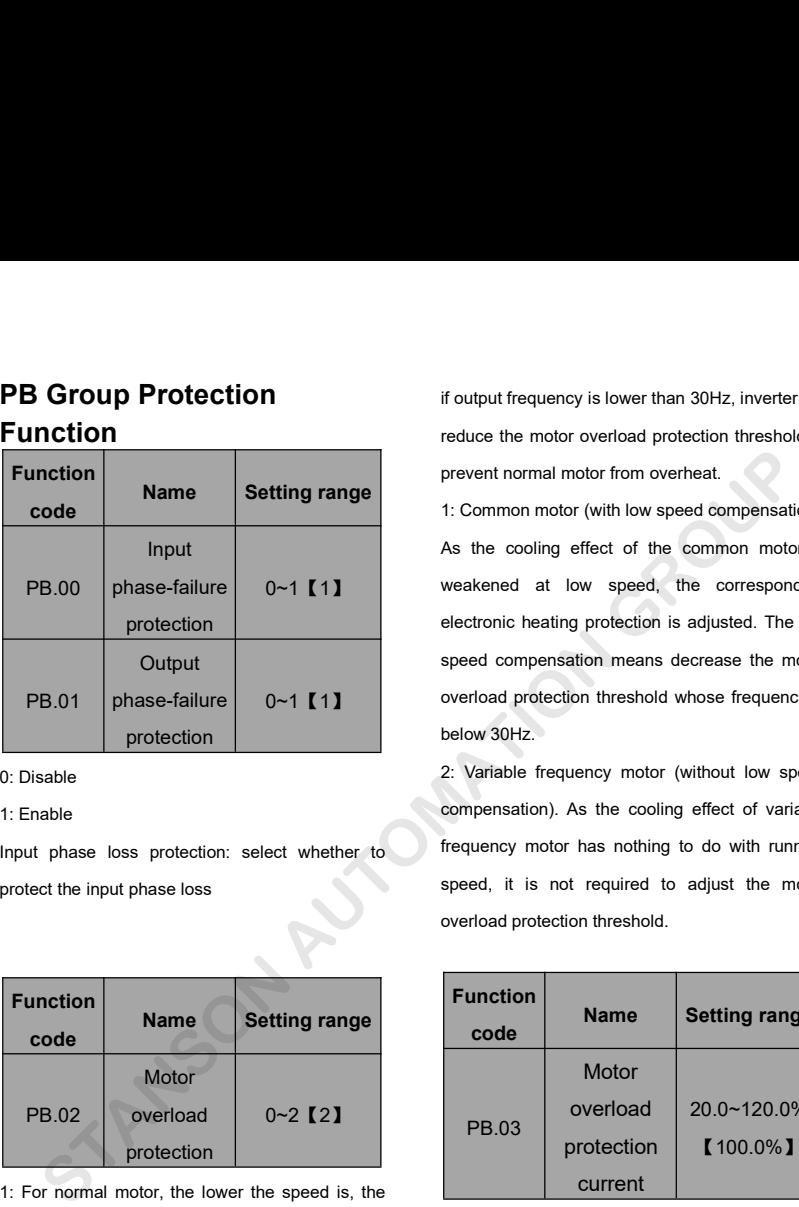

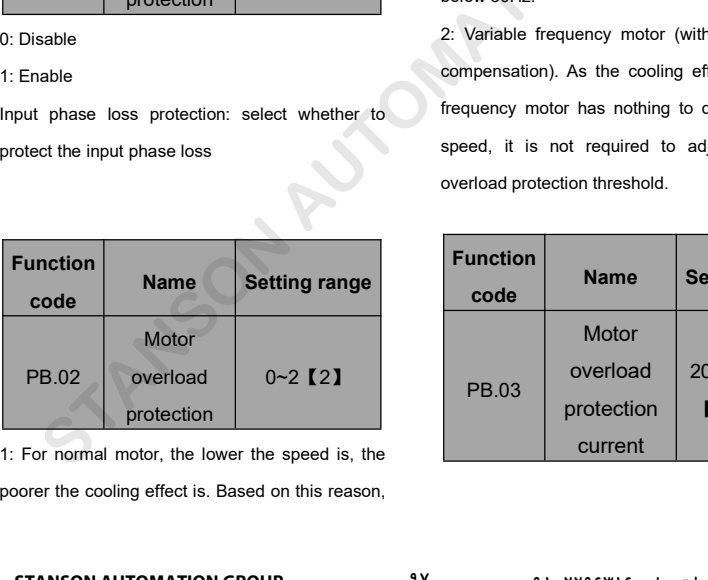

**Function Function** if output frequency is lower than 30Hz, inverter will if output frequency is lower than 30Hz, inverter will<br>reduce the motor overload protection threshold to<br>prevent normal motor from overheat.<br>1: Common motor (with low speed compensation). if output frequency is lower than 30Hz, inverter will<br>reduce the motor overload protection threshold to<br>prevent normal motor from overheat.<br>1: Common motor (with low speed compensation).<br>As the cooling effect of the common

weakened at low speed, the corresponding overload protection threshold whose frequency is 11: If output frequency is lower than 30Hz, inverter will<br>11: Common motor (with low speed compensation).<br>11: Common motor (with low speed compensation).<br>As the cooling effect of the common motor is<br>weakened at low speed, If output frequency is lower than 30Hz, inverter will<br>reduce the motor overload protection threshold to<br>prevent normal motor from overheat.<br>1: Common motor (with low speed compensation).<br>As the cooling effect of the common if output frequency is lower than 30Hz, inverter will<br>reduce the motor overload protection threshold to<br>prevent normal motor from overheat.<br>1: Common motor (with low speed compensation).<br>As the cooling effect of the common if output frequency is lower than 30Hz, inverter will<br>reduce the motor overload protection threshold to<br>prevent normal motor from overheat.<br>1: Common motor (with low speed compensation).<br>As the cooling effect of the common spectrum and string interior and string interior and<br>reduce the motor overload protection threshold to<br>prevent normal motor (with low speed compensation).<br>As the cooling effect of the common motor is<br>weakened at low speed, prevent normal motor from overheat.<br>1: Common motor (with low speed compensation).<br>As the cooling effect of the common motor is<br>weakened at low speed, the corresponding<br>electronic heating protection is adjusted. The low<br>sp 1: Common motor (with low speed compensation).<br>As the cooling effect of the common motor is<br>weakened at low speed, the corresponding<br>electronic heating protection is adjusted. The low<br>speed compensation means decrease the 2: Variable frequency motor is<br>a the cooling effect of the common motor is<br>weakened at low speed, the corresponding<br>electronic heating protection is adjusted. The low<br>speed compensation means decrease the motor<br>overload pr compensation means decrease the notor weakened at low speed, the corresponding<br>electronic heating protection is adjusted. The low<br>speed compensation means decrease the motor<br>overload protection threshold whose frequency is

Frequencial at their spead, and scheepentaing<br>electronic heating protection is adjusted. The low<br>speed compensation means decrease the motor<br>overload protection threshold whose frequency is<br>below 30Hz.<br>2: Variable frequenc speed compensation means decrease the motor<br>speed compensation means decrease the motor<br>overload protection threshold whose frequency is<br>below 30Hz.<br>2: Variable frequency motor (without low speed<br>compensation). As the cool overload protection threshold whose frequency is<br>below 30Hz.<br>2: Variable frequency motor (without low speed<br>compensation). As the cooling effect of variable<br>frequency motor has nothing to do with running<br>speed, it is not r motor (without low speed<br>
is the cooling effect of variable<br>
has nothing to do with running<br>
required to adjust the motor<br>
threshold.<br> **Name Setting range<br>
Motor<br>
verload** 20.0~120.0%

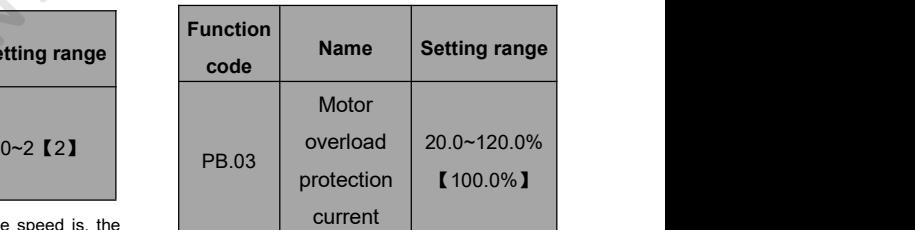

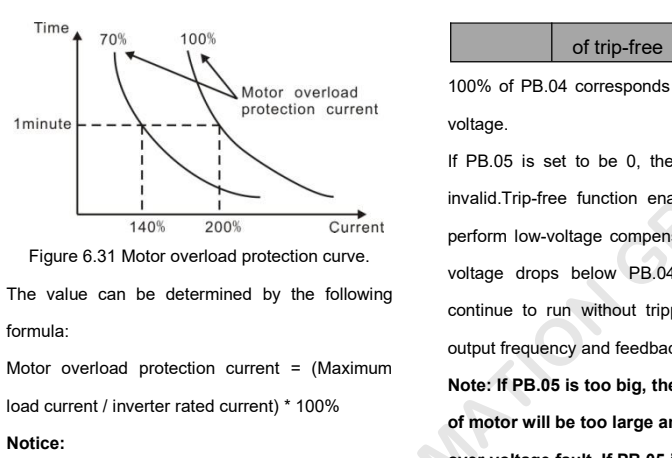

formula:

# **Notice:**

- Figure 6.31 Motor overload protection curve.<br>
The value can be determined by the following<br>
formula:<br>
Motor overload protection current = (Maximum<br>
load current / inverter rated current) \* 100%<br> **Notice:**<br>
<br> **Notice:**<br>
<br> Plus parameter is normally used when<br>
rated power of inverter is greater than<br>
rated power of motor.<br>
Motor overload protection time: 60s<br>
with 200% of rated current. For details,<br>
please refer to above figure.<br> **Rame Sett**
- 

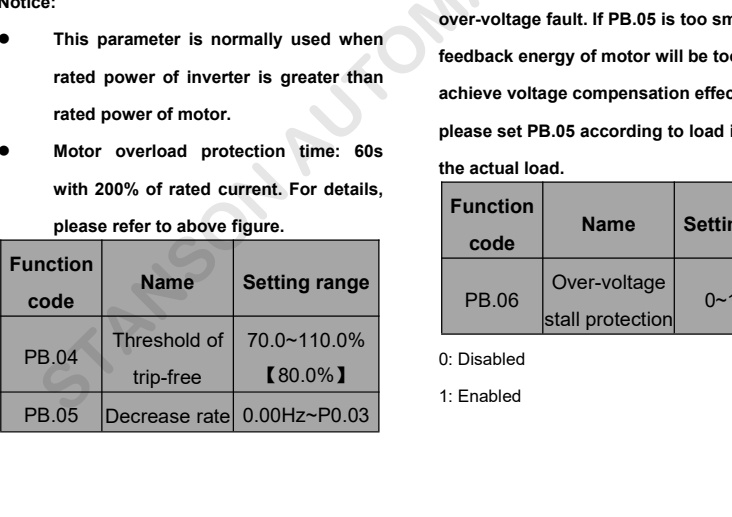

of trip-free **[0.00Hz]**<br>corresponds to the standard bus of trip-free **[0.00Hz]**<br>100% of PB.04 corresponds to the standard bus<br>voltage.<br>If PB.05 is set to be 0, the trip-free function is voltage.

If PB.05 is set to be 0,<br>
If PB.05 is set to be 0,<br>
invalid.Trip-free function<br>
Figure 6.31 Motor overload protection curve.<br>
The value can be determined by the following<br>
formula:<br>
Motor overload protection current = (Max of trip-free **[0.00Hz]**<br>
100% of PB.04 corresponds to the standard bus<br>
voltage.<br>
If PB.05 is set to be 0, the trip-free function is<br>
invalid.Trip-free function enables the inverter to<br>
perform low-voltage compensation whe invalid.Trip-free function enables the inverter to of trip-free **CO.OOHZI**<br>100% of PB.04 corresponds to the standard bus<br>voltage.<br>If PB.05 is set to be 0, the trip-free function is<br>invalid.Trip-free function enables the inverter to<br>perform low-voltage compensation when DC of trip-free (10.00Hz)<br>100% of PB.04 corresponds to the standard bus<br>voltage.<br>If PB.05 is set to be 0, the trip-free function is<br>invalid.Trip-free function enables the inverter to<br>perform low-voltage compensation when DC b 100% of PB.04 corresponds to the standard bus<br>voltage.<br>If PB.05 is set to be 0, the trip-free function is<br>invalid.Trip-free function enables the inverter to<br>perform low-voltage compensation when DC bus<br>voltage drops below Frequency and find the summand frequency of the set of the simulation of the simulation of the simulation of the simulation of the simulation of the via motor.<br>The via motor of the simulation of the simulation of the via m If PB.05 is set to be 0, the trip-free function is<br>invalid.Trip-free function enables the inverter to<br>perform low-voltage compensation when DC bus<br>voltage drops below PB.04. The inverter can<br>continue to run without trippin invalid.Trip-free function enables the inverter to<br>perform low-voltage compensation when DC bus<br>voltage drops below PB.04. The inverter can<br>continue to run without tripping by reducing its<br>output frequency and feedback ene

Frated power of motor.<br>
Motor overload protection current = (Maximum<br>
rated protection current = (Maximum<br>
rated current) \* 100%<br>
<br> **rated power of inverter is greater than**<br> **rated power of inverter is greater than**<br> **rat Formula:**<br>
Motor overload protection current = (Maximum<br>
load current/inverter rated current) \* 100%<br> **Notice:**<br>
<br> **e** This parameter is normally used when<br>
rated power of inverter is greater than<br>
rated power of motor.<br> From the term of motor will be to the term of motor will be to the term of motor will be to the over-voltage fault<br>
This parameter is normally used when<br>
rated power of inverter is greater than<br>
rated power of motor.<br>
Moto perform low-voltage compensation when DC bus<br>voltage drops below PB.04. The inverter can<br>continue to run without tripping by reducing its<br>output frequency and feedback energy via motor.<br>Note: If PB.05 is too big, the feedb voltage drops below PB.04. The inverter can<br>continue to run without tripping by reducing its<br>output frequency and feedback energy via motor.<br>Note: If PB.05 is too big, the feedback energy<br>of motor will be too large and may continue to run without tripping by reducing its<br>
output frequency and feedback energy via motor.<br> **Note: If PB.05 is too big, the feedback energy**<br>
of motor will be too large and may cause<br>
over-voltage fault. If PB.05 is output frequency and feedback energy via motor.<br> **Note:** If PB.05 is too big, the feedback energy<br>
of motor will be too large and may cause<br>
over-voltage fault. If PB.05 is too small, the<br>
feedback energy of motor will be Note: If PB.05 is too big, the feedback energy<br>of motor will be too large and may cause<br>over-voltage fault. If PB.05 is too small, th<br>feedback energy of motor will be too smal<br>achieve voltage compensation effect. So<br>please **Name Setting Tanager Setting range Setting range Setting range Setting range Setting range Setting range Setting range**  $\overline{0}$  **-1 [4]** mental protocol in the total in the total state of the total in the total in the total in the same of the state of the Setting range<br>
Over-voltage<br>
State State State State State State State State State State State State St auto<br>
and the particular control of the studies of the time that the studies of the time time of the time time invalid.<br>
Figure 3.1 Motor overload protection current<br>
and the determined by the following<br>
valtage drops belo

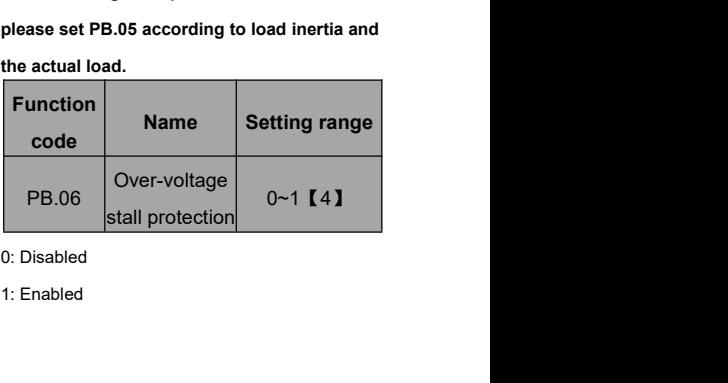

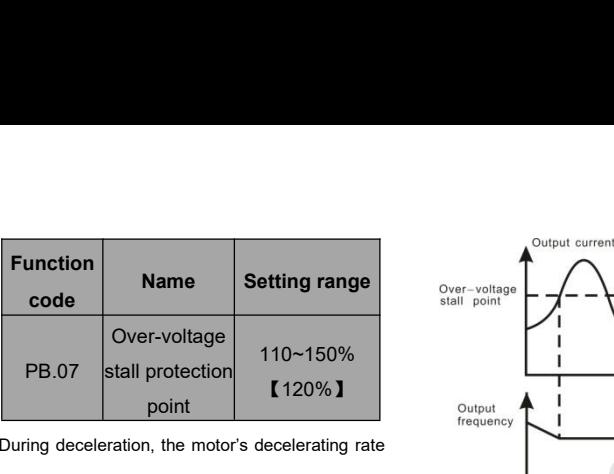

Over-voltage<br>
PB.07 stall protection<br>
point<br>
During deceleration, the motor's decelerating rate<br>
may be lower than that of inverter's output<br>
frequency due to the load inertia. At this time, the<br>
motor will feed the energy PB.07 stall protection point<br>
point<br>
During deceleration, the motor's decelerating rate<br>
may be lower than that of inverter's output<br>
frequency due to the load inertia. At this time, the<br>
motor will feed the energy back to measures taken, the inverter detects DC bus<br>
During deceleration, the motor's decelerating rate<br>
measures taken, the inverter will trip due to over<br>
voltage.<br>
During deceleration, the inverter detects DC bus<br>
PB.08 limitin voltage. During deceleration, the inverter souther's output<br>
Trequency due to the load inertia. At this time, the<br>
motor will feed the energy back to the inverter,<br>
Function<br>
measures taken, the inverter will trip due to over<br>
volt Frequency due to the load inertia. At this time, the<br>
motor will feed the energy back to the inverter,<br>
resulting in rise of DC bus voltage rise. If no<br>
measures taken, the inverter will trip due to over<br>
voltage.<br>
During

Protocological method in the mergy back to the inverter,<br>
resulting in rise of DC bus voltage rise. If no<br>
measures taken, the inverter will trip due to over<br>
voltage.<br>
During deceleration, the inverter detects DC bus<br>
vol Function<br>
resulting in rise of DC bus voltage rise. If no<br>
measures taken, the inverter will trip due to over<br>
voltage.<br>
During deceleration, the inverter detects DC bus<br>
voltage and compares it with over-voltage stall<br>
Au Mame<br>
Mame<br>
Mame<br>
Mame<br>
voltage.<br>
During deceleration, the inverter will trip due to over<br>
voltage and compares it with over-voltage stall<br>
protection point. If DC bus voltage exceeds PB.07,<br>
the inverter will stop reducin EXERCISE CONS Voltage.<br>
Nuring deceleration, the inverter detects DC bus<br>
Voltage and compares it with over-voltage stall<br>
protection point. If DC bus voltage exceeds PB.07,<br>
the inverter will stop reducing its output freq figure. **EXAMPLE STAND STAND STAND STAND STAND STAND STAND STAND STAND STAND STAND STAND STAND SUPPORT STAND SUPPORT STAND STAND STAND STAND STAND STAND STAND STAND STAND STAND STAND STAND STAND STAND STAND STAND STAND STAND STAND** 

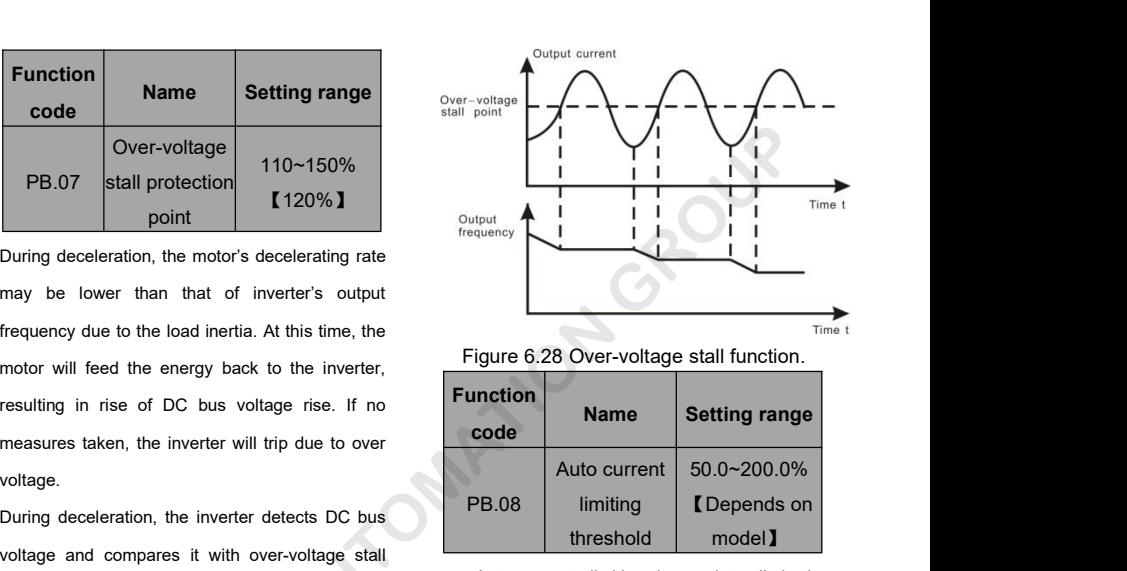

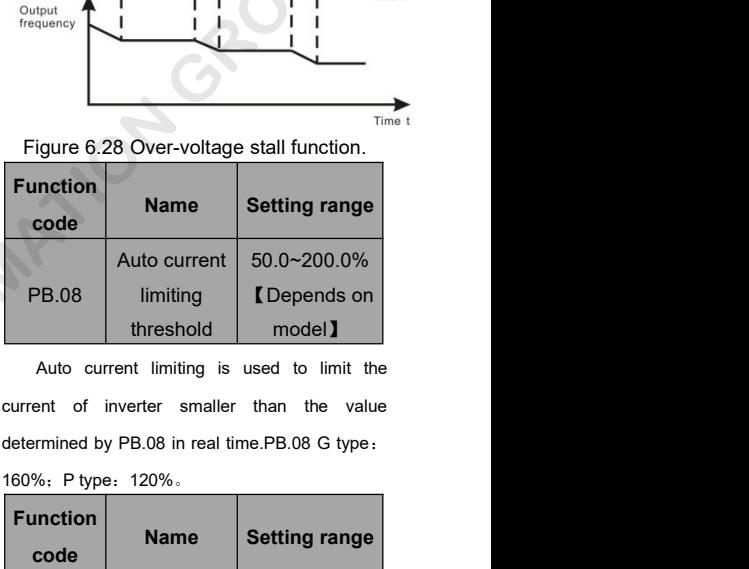

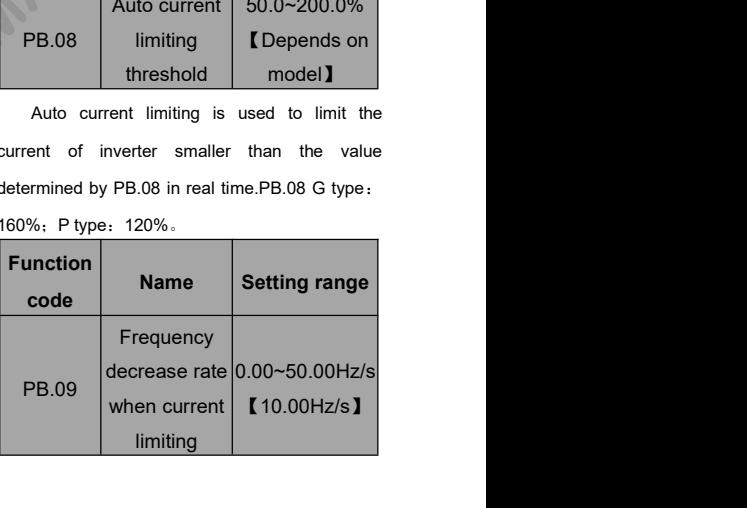

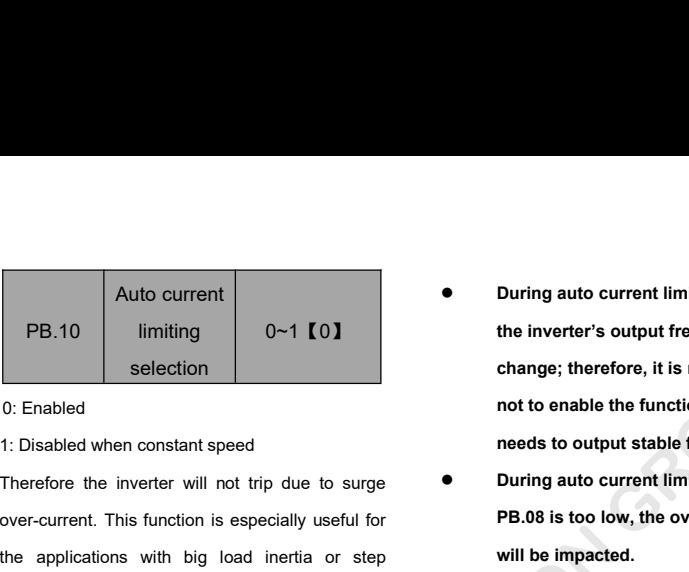

**EXECUTE:** Auto current imiting<br>
selection imiting<br>
over-current imiting<br>
over-current of the inverter's output frequence, it is rec<br>
or Enabled<br>
inverted interval interval for<br>
Therefore the inverter will not trip due to **PB.10** limiting selection the inverter's output freq<br>
o: Enabled<br>
1: Disabled when constant speed<br>
Therefore the inverter will not trip due to surge<br> **applications with big load inertia or step**<br>
output eurrent A<br>
output selection<br>
0: Enabled<br>
1: Disabled when constant speed<br>
Therefore the inverter will not trip due to surge<br>
over-current. This function is especially useful for<br>
the applications with big load inertia or step<br>
change of loa 9. Enabled not to enable the function is expected needs to output stable function is expected needs to output stable function is expecially useful for the applications with big load inertia or step change of load.<br>
PB.08

current.

The frequency will change too sharply and although the frequency course of the inverter's rated<br>
The frequency when this function is active. If PB.08 is<br>
the frequency will change too sharply and<br>
therefore, the feedback e PB.08 is a percentage of the inverter's rated<br>
current.<br>
PB.09 defines the decrease rate of output<br>
frequency when this function is active. If PB.08 is<br>
too small, overload fault may occur. If it is too big,<br>
the frequenc Large and may cause over-voltage fault. This<br>
declevent on the stress over-voltage fault of the stress of the stress of the stress of the stress of the stress of the stress of the stress of the stress of the stress of the FR.09 defines the decrease rate of output<br>
frequency when this function is active. If PB.08 is<br>
too small, overload fault may occur. If it is too big,<br>
the frequency will change too sharply and<br>
therefore, the feedback ene Frequency when this function is active. If PB.08 is<br>the frequency will change too sharply and<br>therefore, the feedback energy of motor will be too<br>large and may cause over-voltage fault. This<br>function is always enabled duri constant Speed running is determined byPB.10.<br>
Speed running is determined byPB.10.<br>
Speed running is determined byPB.10.<br>
Note:<br>
PE.08 in real time<br>
PE.08 in real time<br>
PE.08 in real time<br>
PE.08 in real time<br>
PE.08 in real time<br>
P **Selection**<br>
Selection<br>
Selection<br>
Standard when constant speed<br>
Standard when constant speed<br>
Force the inverter will not trip due to surge<br>
The inverter will not trip due to surge<br>
The impact of comparisons with big load

**Note:**

- the inverter's output frequency may **During auto current limiting process, During auto current limiting process,<br>the inverter's output frequency may<br>change; therefore, it is recommended<br>not to enable the function when inverter During auto current limiting process,<br>the inverter's output frequency may<br>change; therefore, it is recommended<br>not to enable the function when inverter<br>needs to output stable frequency During auto current limiting process,**<br>the inverter's output frequency may<br>change; therefore, it is recommended<br>not to enable the function when inverter<br>needs to output stable frequency<br>During auto current limiting proces **•** During auto current limiting process,<br>the inverter's output frequency may<br>change; therefore, it is recommended<br>not to enable the function when inverter<br>needs to output stable frequency<br>During auto current limiting pro During auto current limiting process,<br>the inverter's output frequency may<br>change; therefore, it is recommended<br>not to enable the function when inverter<br>needs to output stable frequency<br>During auto current limiting process, the inverter's output frequency may<br>change; therefore, it is recommended<br>not to enable the function when inverte<br>needs to output stable frequency<br>During auto current limiting process, it<br>PB.08 is too low, the overload capa
- 

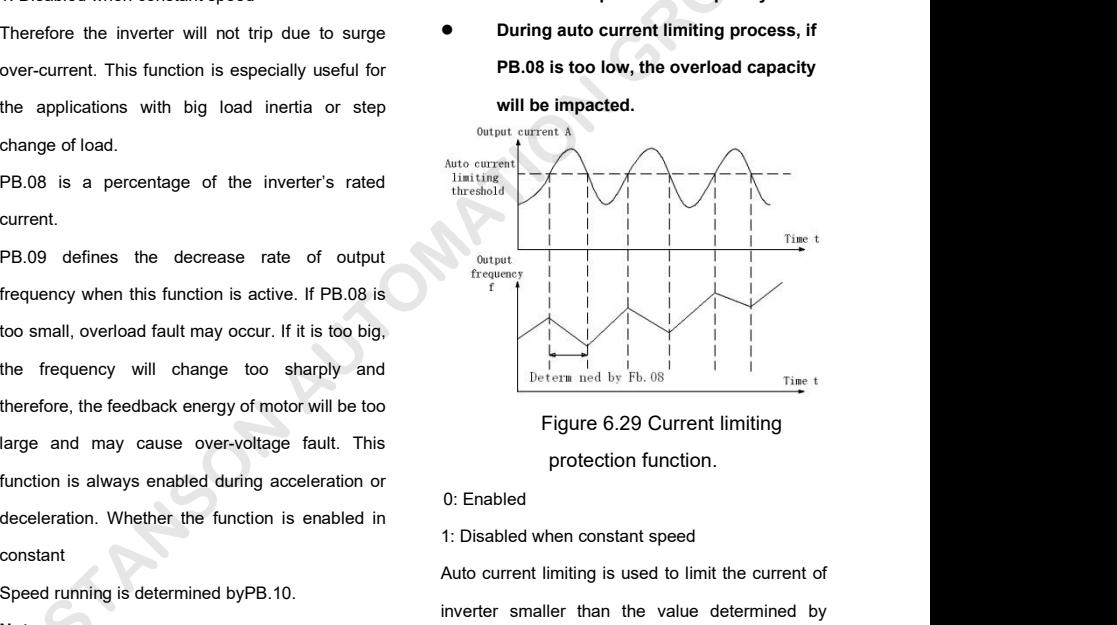

The Contract Limitian Chemical Bureau and Automatic Current Limiting<br>
Tigure 6.29 Current limiting<br>
1. Disabled when constant speed<br>
Auto current limiting is used to limit the current of<br>
inverter smaller than the value de Figure 6.29 Current limiting<br>
Figure 6.29 Current limiting<br>
protection function.<br>
0: Enabled<br>
1: Disabled when constant speed<br>
Auto current limiting is used to limit the current of<br>
inverter smaller than the value determi Figure 6.29 Current limiting<br>protection function.<br>0: Enabled<br>1: Disabled when constant speed<br>Auto current limiting is used to limit the current of<br>inverter smaller than the value determined by<br>PB.08 in real time. Therefore

trip due to surge over-current. This function is<br>especially useful for the applications with big load<br>inertia or step change of load. Selection of trip due to surge over-current. This function is<br>especially useful for the applications with big load<br>inertia or step change of load.<br>PB.08 is a percentage of the inverter's rated<br>current. PB.09 defines the decrease rate o

trip due to surge over-current. This function is<br>especially useful for the applications with big load<br>inertia or step change of load.<br>PB.08 is a percentage of the inverter's rated<br>current. PB.09 defines the decrease rate o trip due to surge over-current. This function is<br>
especially useful for the applications with big load<br>
inertia or step change of load.<br>
PB.08 is a percentage of the inverter's rated<br>
current. PB.09 defines the decrease ra trip due to surge over-current. This function is<br>
especially useful for the applications with big load<br>
inertia or step change of load.<br>
PB.08 is a percentage of the inverter's rated<br>
current. PB.09 defines the decrease ra See Secially useful for the applications with big load<br>inertia or step change of load.<br>PB.08 is a percentage of the inverter's rated<br>current. PB.09 defines the decrease rate of output<br>frequency when this function is active Selection of<br>
Therefia or step change of load.<br>
PB.08 is a percentage of the inverter's rated<br>
current. PB.09 defines the decrease rate of output<br>
frequency when this function is active. If PB.08 is<br>
too small, overload fa PB.08 is a percentage of the inverter's rated<br>
current. PB.09 defines the decrease rate of output<br>
frequency when this function is active. If PB.08 is<br>
too small, overload fault may occur. If it is too big,<br>
the frequency Example and may occur. If it is too big,<br>the member of output frequency when this function is active. If PB.08 is<br>too small, overload fault may occur. If it is too big,<br>the frequency will change too sharply and<br>therefore, deceleration. Whether the function is enabled in Speed running is determined by PB.10.<br>Speed running is determined by PB.10.<br>Speed running is determined by PB.10.<br>Speed running is determined by PB.10.<br>Speed running is the constant Speed running is determined by PB.10.<br>
The frequency will change too sharply and then continue running<br>
then continue running then continue running<br>
for the frequency of motor will be too 2: Valid detection<br>
large and may Function is always enabled during acceleration or<br>
function is always enabled during acceleration or<br>
deceleration. Whether the function is enabled in<br>
constant<br>
Speed running is determined by PB.10.<br>
Note:<br>
During auto c a or step change of load.<br>
Int. PB.09 defines the decrease rate of output<br>
Int. PB.09 defines the decrease rate of output<br>
Int. PB.09 defines the decrease rate of output<br>
Int. PB.09 defines the decrease rate of output<br>
Int

**Note:**

- **the inverter's output frequency may**<br> **the inverter instance is enabled in**<br> **the inverter's output frequency may**<br> **the inverter's output frequency may**<br> **change; therefore, it is recommended**<br> **the function when inverte community** atternined by PB.10.<br> **community** is determined by PB.10.<br> **community** is determined by PB.10.<br> **community** auto current limiting process,<br> **community**<br> **community**<br> **community**<br> **community**<br> **community**<br> **comm** to the inverter's output frequency<br> **notation** when inverter's output frequency may<br>
the inverter's output frequency may<br>
change; therefore, it is recommended<br>
not to enable the function when inverter<br>
needs to output stab Speed running is determined by PB.10.<br>
Note:<br> **need running, then ware of the inverter's output frequency may**<br>
change; therefore, it is recommended<br>
not to enable the function when inverter<br>
needs to output stable freque During auto current limiting process,<br>
the inverter's output frequency may<br>
change; therefore, it is recommended<br>
not to enable the function when inverter<br>
needs to output stable frequency<br>
During auto current limiting pro the inverter's output frequency may<br>change; therefore, it is recommended<br>not to enable the function when inverte<br>needs to output stable frequency<br>During auto current limiting process, it<br>PB.08 is too low, the overload capa
- 

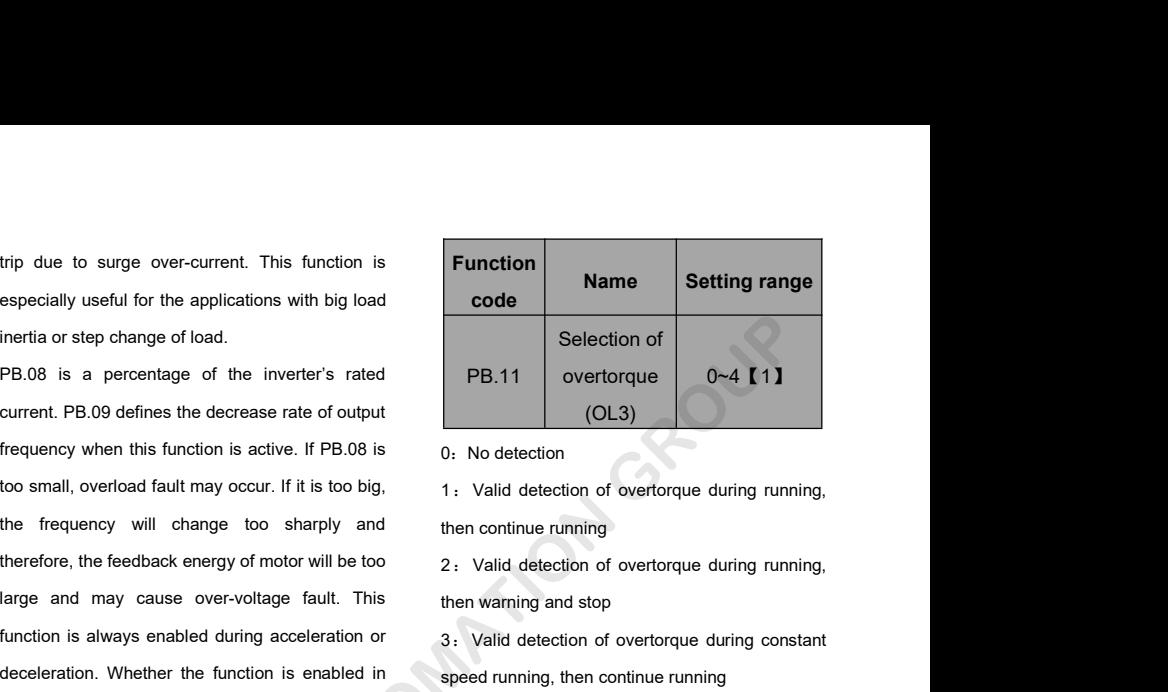

3: Valid detection<br>3: Valid detection of overtorque during running,<br>3: Valid detection of overtorque during running,<br>3: Valid detection of overtorque during constant<br>3: Valid detection of overtorque during constant<br>4: Vali on No detection<br>
1: Valid detection of overtorque during running,<br>
1: Valid detection of overtorque during running,<br>
1: Valid detection of overtorque during constant<br>
3: Valid detection of overtorque during constant<br>
speed 1: Valid detection of overtorque during running,<br>
1: Valid detection of overtorque during running,<br>
2: Valid detection of overtorque during running,<br>
1: Valid detection of overtorque during constant<br>
speed running, then co

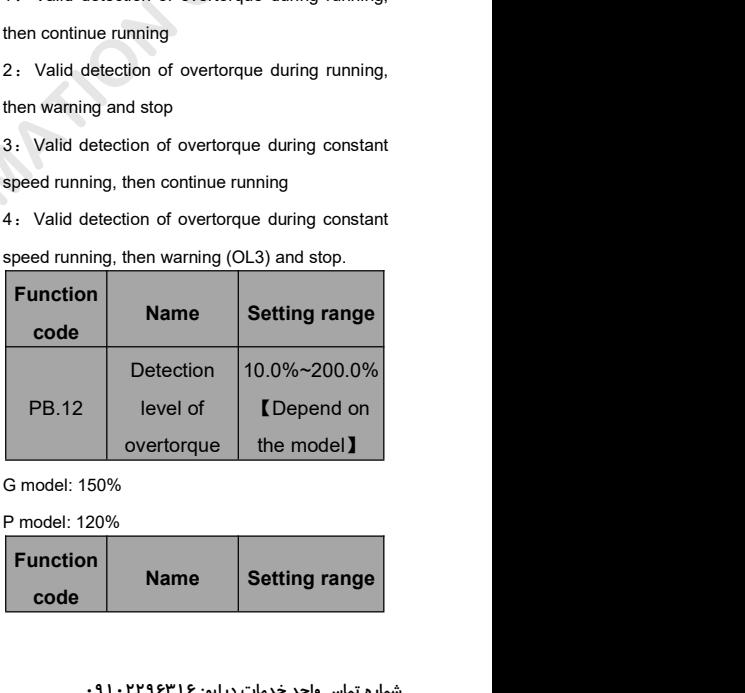

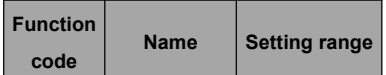

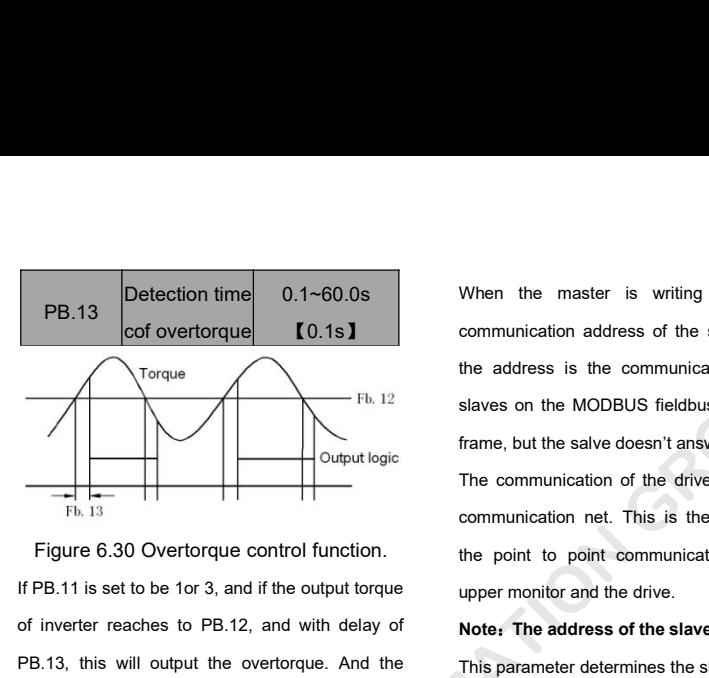

Fb. 12<br>
Fb. 12<br>
slaves on the MODBUS fieldbus can<br>
Fb. 13<br>
The communication of the drive is<br>
Fb. 13<br>
Fb. 13<br>
The communication of the drive is<br>
communication net. This is the fu<br>
Figure 6.30 Overtorque control function.<br> Figure 6.30 Overtorque control function.<br>
Figure 6.30 Overtorque control function.<br>
If PB.11 is set to be 1or 3, and if the output torque<br>
of inverter reaches to PB.12, and with delay of<br>
PB.13, this will output the overto The communication of the drive is<br>
The communication of the drive is<br>
The communication net. This is the full<br>
If PB.11 is set to be 1or 3, and if the output torque<br>
of inverter reaches to PB.12, and with delay of<br>
PB.13, Fb. 13<br>
Fb. 13<br>
communica<br>
Fgure 6.30 Overtorque control function.<br>
If PB.11 is set to be 1or 3, and if the output torque<br>
of inverter reaches to PB.12, and with delay of<br>
Note, The<br>
PB.13, this will output the overtorque. Figure 6.30 Overtorque control function.<br>
If PB.11 is set to be 1or 3, and if the output torque<br>
of inverter reaches to PB.12, and with delay of<br>
Note, The address of the slave<br>
PB.13, this will output the overtorque. And If PB.11 is set to be 1or 3, and if the output torque<br>of inverter reaches to PB.12, and with delay of<br>PB.13, this will output the overtorque. And the<br>TRIP light will reflash. If P6.01 ~P6.03 are set to<br>the output will be v of inverter reaches to PB.12, and with delay of<br>
PB.13, this will output the overtorque. And the<br>
TRIP light will reflash. If P6.01 ~P6.03 are set to<br>
be10, the output will be valid.<br>
If PB.11 is set to be 2 or 4, when ove Torque<br>
The address is the communication address<br>
slaves on the MODBUS fieldbus can receive<br>
The Exame, but the salve doesn't answer,<br>
The communication of the drive is unique in<br>
communication net. This is the fundamental

output. e 2 or 4, when overtorque signal<br>
t conditions,inverter proforms<br>
DL3, and meanwhile stops the<br> **PC.01**<br> **Setting range**<br> **Setting range**<br> **Name**<br> **Setting range**<br> **Setting range**<br> **Range**<br> **Setting range**<br> **Baud**<br> **Settin** 

**PCGroupSerialCommunicati**

# **on** *de la de la de la de la de la de la de la de la de la de la de la de la d*

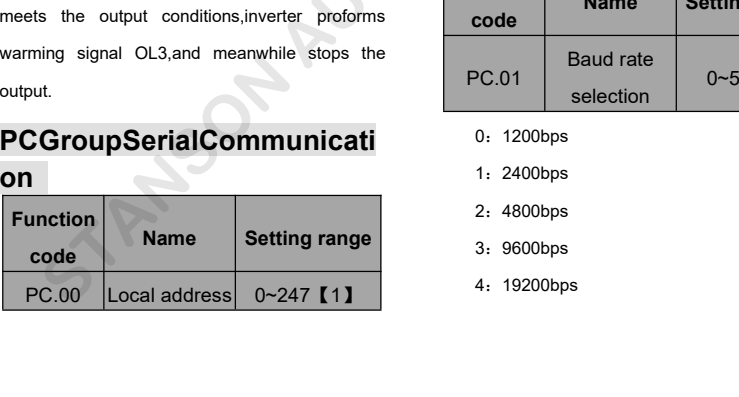

0.1~60.0s When the master is writing the frame, the communication address of the slave is set to 0. When the master is writing the frame, the<br>communication address of the slave is set to 0,<br>the address is the communication address. All When the master is writing the frame, the<br>communication address of the slave is set to 0,<br>the address is the communication address. All<br>slaves on the MODBUS fieldbus can receive the When the master is writing the frame, the<br>communication address of the slave is set to 0,<br>the address is the communication address. All<br>slaves on the MODBUS fieldbus can receive the<br>frame, but the salve doesn't answer. When the master is writing the frame, the<br>communication address of the slave is set to 0,<br>the address is the communication address. All<br>slaves on the MODBUS fieldbus can receive the<br>frame, but the salve doesn't answer.<br>The When the master is writing the frame, the<br>communication address of the slave is set to 0,<br>the address is the communication address. All<br>slaves on the MODBUS fieldbus can receive the<br>frame, but the salve doesn't answer.<br>The When the master is writing the frame, the<br>communication address of the slave is set to 0,<br>the address is the communication address. All<br>slaves on the MODBUS fieldbus can receive the<br>frame, but the salve doesn't answer.<br>The When the master is writing the frame, the<br>communication address of the slave is set to 0,<br>the address is the communication address. All<br>slaves on the MODBUS fieldbus can receive the<br>frame, but the salve doesn't answer.<br>The The matrix of matrix of matrix of the state is set to 0,<br>the address is the communication address. All<br>slaves on the MODBUS fieldbus can receive the<br>frame, but the salve doesn't answer.<br>The communication of the drive is un

believe and the address is the communication address. All<br>slaves on the MODBUS fieldbus can receive the<br>frame, but the salve doesn't answer.<br>The communication of the drive is unique in the<br>communication net. This is the fu slaves on the MODBUS fieldbus can receive the<br>frame, but the salve doesn't answer.<br>The communication of the drive is unique in the<br>communication net. This is the fundamental for<br>the point to point communication between the

The communication of the drive is unique in the<br>frame, but the salve doesn't answer.<br>The communication net. This is the fundamental for<br>the point to point communication between the<br>upper monitor and the drive.<br>Note: The ad The communication of the drive is unique in the<br>communication net. This is the fundamental for<br>the point to point communication between the<br>upper monitor and the drive.<br>Note: The address of the slave cannot set to 0.<br>This The seminalization of and after the angles in the communication net. This is the fundamental for<br>the point to point communication between the<br>upper monitor and the drive.<br>Note: The address of the slave cannot set to 0.<br>Thi

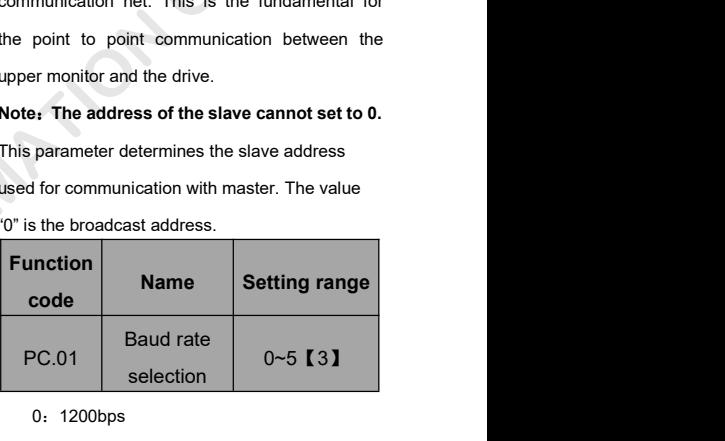

- 0: 1200bps
- 1:2400bps
- 2:4800bps
- 3:9600bps
- 4:19200bps

5:38400bps

5: 38400bps<br>
This parameter can set the data transmission rate<br>
during serial communication.<br>
The baud rate between the upper monitor and the<br>
inverter must be the same. Otherwise, the 5. 38400bps<br>
This parameter can set the data transmission rate<br>
during serial communication.<br>
The baud rate between the upper monitor and the<br>
inverter must be the same. Otherwise, the<br>
communication is not applied. The b 5: 38400bps<br>
This parameter can set the data transmission rate<br>
during serial communication.<br>
The baud rate between the upper monitor and the<br>
inverter must be the same. Otherwise, the<br>
communication is not applied. The b 5. 38400bps<br>
This parameter can set the data transmission rate<br>
during serial communication.<br>
The baud rate between the upper monitor and the<br>
inverter must be the same. Otherwise, the<br>
communication is not applied. The bi

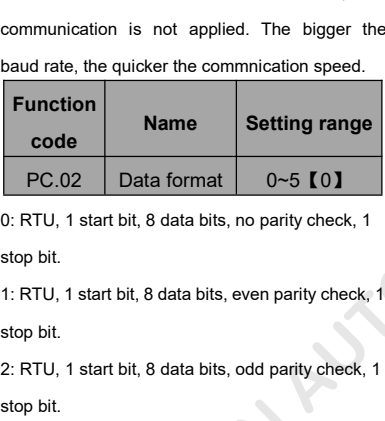

PC.02 Data format 0~5 101<br>
0: RTU, 1 start bit, 8 data bits, no parity check, 1<br>
stop bit.<br>
1: RTU, 1 start bit, 8 data bits, even parity check, 1<br>
stop bit.<br>
2: RTU, 1 start bit, 8 data bits, odd parity check, 1<br>
stop bit of the pair, because the pairly shoot, it<br>stop bit.<br>1: RTU, 1 start bit, 8 data bits, even parity check, 1<br>stop bit.<br>2: RTU, 1 start bit, 8 data bits, odd parity check, 2<br>stop bit.<br>3: RTU, 1 start bit, 8 data bits, no pari 1999 bit.<br>2: RTU, 1 start bit, 8 data bits, odd parity check, 1<br>stop bit.<br>3: RTU, 1 start bit, 8 data bits, no parity check, 2<br>stop bits.<br>4: RTU, 1 start bit, 8 data bits, even parity check, 2<br>stop bits.<br>5: RTU, 1 start bi stop bit.<br>3: RTU, 1 start bit, 8 data bits, no parity check, 2<br>stop bits.<br>4: RTU, 1 start bit, 8 data bits, even parity check, 2<br>stop bits.<br>5: RTU, 1 start bit, 8 data bits, odd parity check, 2<br>stop bits.<br>This parameter de

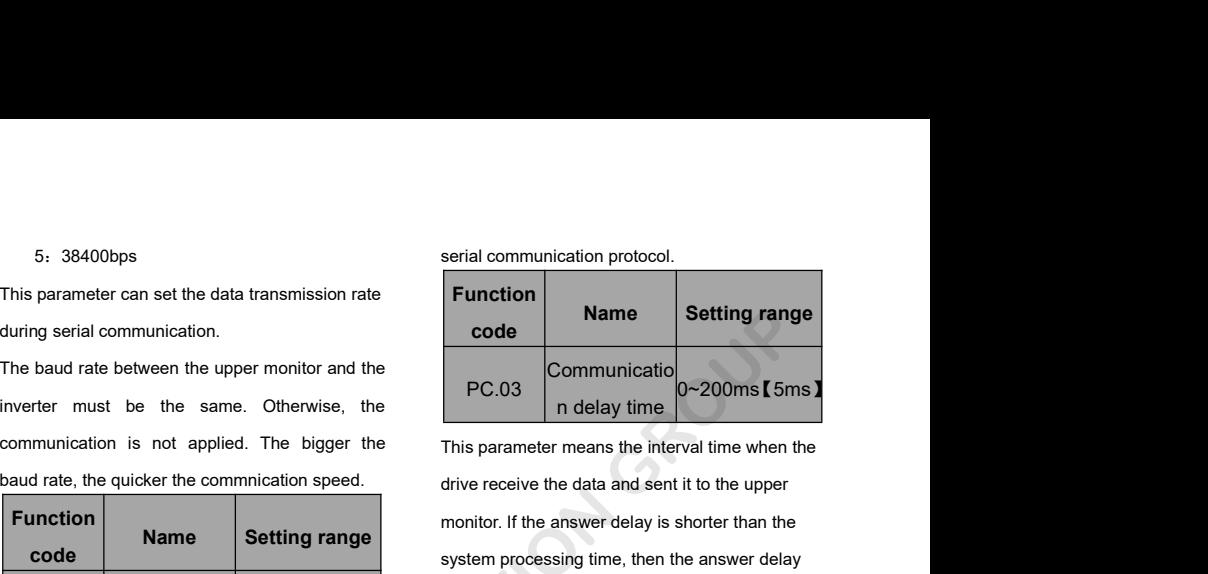

Name the data transmission rate<br>
Name the same. Otherwise, the the same of the same of the same of the singler the same of the singler the same of the same of the same of the same of the same of the same of the same of th From the same. Otherwise, the same of the same of the same of the same of the same of the same of the same of the same of the same of the same of the same of the same of the same of the same of the same of the same of the momentation is not applied. The bigger the<br>
baud rate, the quicker the communication speed.<br> **Eunction**<br> **Eunction Rame Setting range entity check, 1**<br> **Setting range**<br> **Setting range**<br> **Setting range**<br> **Setting range**<br> baud rate, the quicker the commincation speed.<br> **1:** Runction<br> **1:** Runction<br> **1:** RTU, 1 start bit, 8 data bits, no parity check, 1<br>
1: RTU, 1 start bit, 8 data bits, even parity check, 1<br>
1: RTU, 1 start bit, 8 data bits 1: RTU, 1 start bit, 8 data bits, no parity check, 1<br>
2: RTU, 1 start bit, 8 data bits, no parity check, 1<br>
2: RTU, 1 start bit, 8 data bits, even parity check, 1<br>
2: RTU, 1 start bit, 8 data bits, even parity check, 1<br>
2: Function<br>
Contraction<br>
PC.03<br>
Communicatio<br>
n delay time<br>
This parameter means the interval time when the<br>
drive receive the data and sent it to the upper<br>
monitor. If the answer delay is shorter than the<br>
system processin setting range<br>
PC.03<br>
n delay time<br>
This parameter means the interval time when the<br>
drive receive the data and sent it to the upper<br>
monitor. If the answer delay is shorter than the<br>
system processing time, then the answ PC.03 In delay time<br>
This parameter means the interval time when the<br>
drive receive the data and sent it to the upper<br>
monitor. If the answer delay is shorter than the<br>
system processing time, then the answer delay<br>
time i PC.03  $\Box$  in delay time  $\Box$ <br>This parameter means the interval time when the drive receive the data and sent it to the upper<br>monitor. If the answer delay is shorter than the<br>system processing time, then the answer delay<br> This parameter means the interval time when the<br>drive receive the data and sent it to the upper<br>monitor. If the answer delay is shorter than the<br>system processing time, then the answer delay<br>time is the system processing t Find parameter modifies the and the data the minit and<br>drive receive the data and sent it to the upper<br>monitor. If the answer delay is shorter than the<br>system processing time, if the answer<br>delay is longer than the system the unit of the unit of the spectrum of the system processing time, then the answer delay<br>time is the system processing time, if the answer delay<br>time is the system processing time, if the answer<br>delay is longer than the s Wer delay is shorter than the<br>time, then the answer delay<br>processing time, if the answer<br>the system processing time,<br>medal with the data, waits until<br>over delay time to send the data<br>or.<br>**Name Setting range** g serial communication.<br>
Betimal rate between the upper monitor and the<br>
ter must be the same. Otherwise, the<br>
munication is not applied. The bigger the<br> **FC.03** Communication of delay time<br>
This parameter means the interv

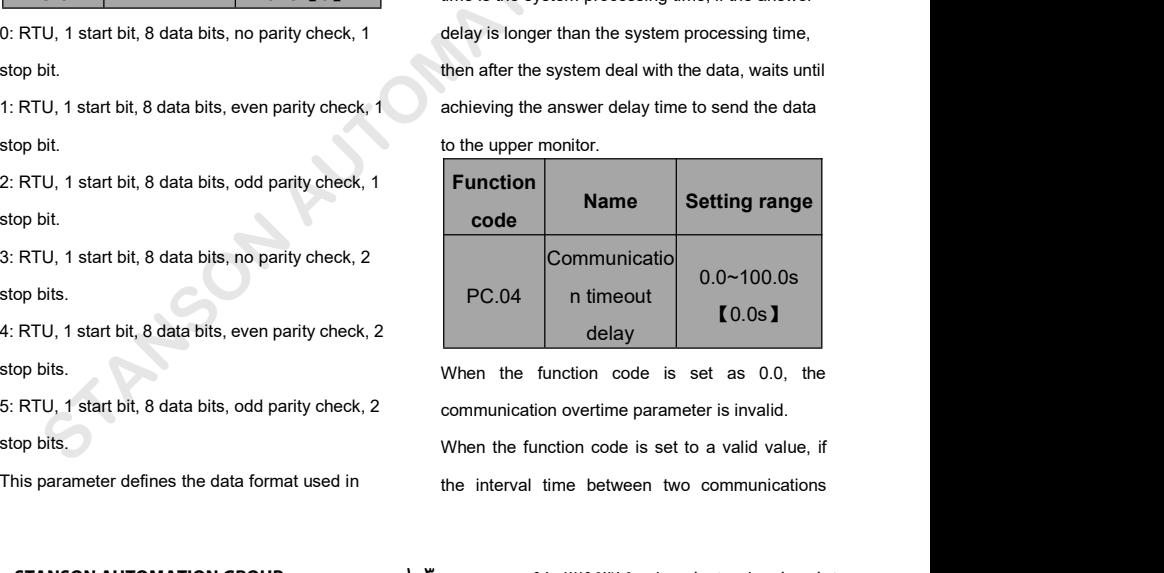

exceeds the communication overtime, the system<br>will report "communication faults" (CE).<br>Generally, set it as invalid; set the parameter in<br>the continuous communication to monitor the<br>Unit's place of LED

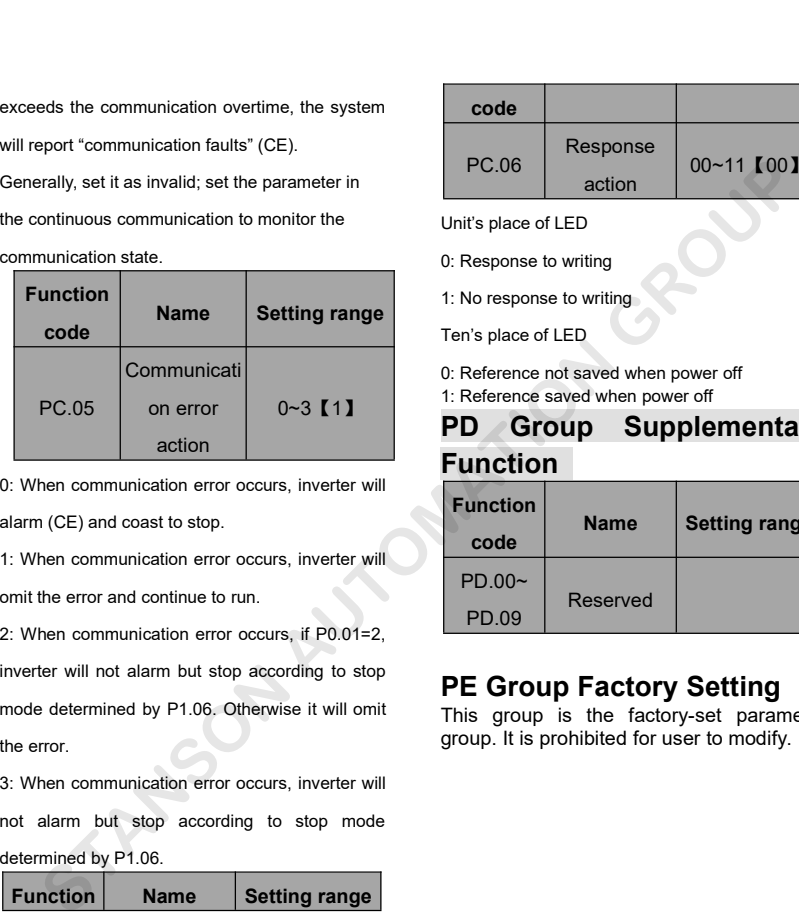

PC.05 on error 0~3 **[1]**<br>
0. When communication error occurs, inverter will<br>
alarm (CE) and coast to stop.<br>
1: When communication error occurs, inverter will<br>
entit the error and continue to run.<br>
2: When communication err **Example 19 Comparison**<br>
1: When communication error occurs, inverter will<br>
alarm (CE) and coast to stop.<br>
1: When communication error occurs, inverter will<br>
omit the error and continue to run.<br>
2: When communication error Eunction<br>
1: When communication error occurs, inverter will<br>
1: When communication error occurs, inverter will<br>
2: When communication error occurs, if P0.01=2,<br>
2: When communication error occurs, if P0.01=2,<br>
Inverter wil Statement CCE) and coast to stop.<br>1: When communication error occurs, inverter w<br>1: When communication error occurs, inverter w<br>1: When communication error occurs, if P0.01=:<br>2: When communication error occurs, if will om<br> Solution: The contraction error occurs, inverter will<br>3: When communication error occurs, if P0.01=2,<br>3: When communication error occurs, if P0.01=2,<br>inverter will not alarm but stop according to stop<br>5<br>3: When communicati mit the error and continue to run.<br>
2: When communication error occurs, if P0.01=2,<br>
inverter will not alarm but stop according to stop<br>
mode determined by P1.06. Otherwise it will omit<br>
the error.<br>
3: When communication e 2: When communication error occurs, if P0.01=2,<br>inverter will not alarm but stop according to stop<br>mode determined by P1.06. Otherwise it will omit<br>the error.<br>3: When communication error occurs, inverter will<br>not alarm but FU.09 Werter will not alarm but stop according to stop<br>werter will not alarm but stop according to stop<br>node determined by P1.06. Otherwise it will omit<br>Finis group is the<br>group. It is prohibite<br>e error.<br>When communication

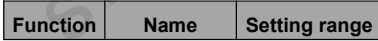

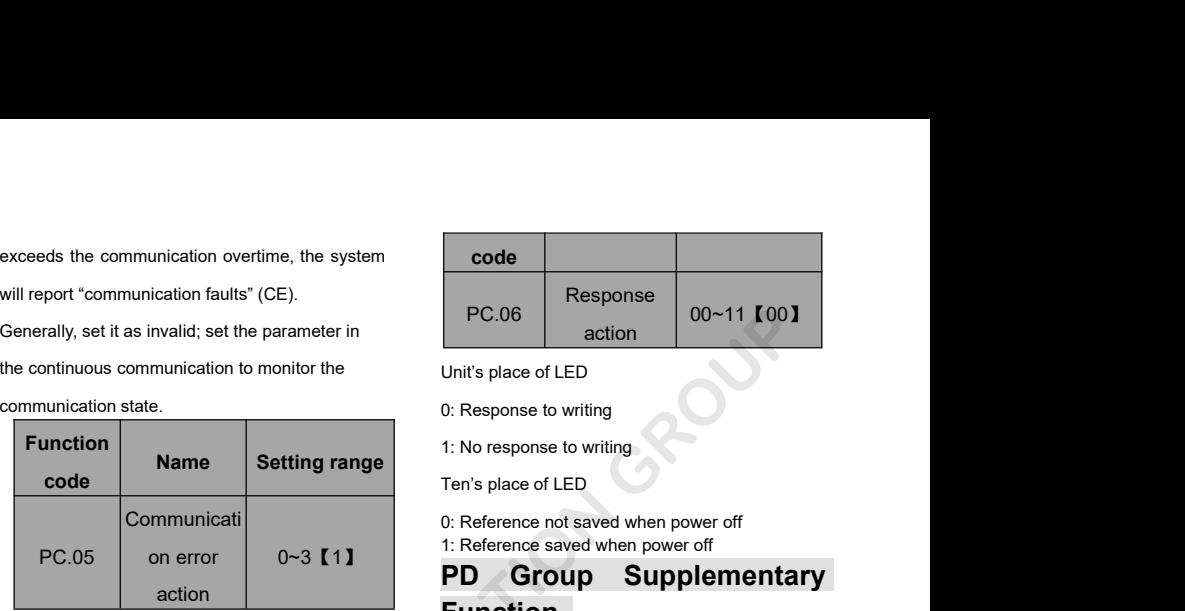

# $0 \sim 3$  [1]  $\blacksquare$   $\blacksquare$ PC.06 Response 00-11 IOO 1<br>
Unit's place of LED<br>
0: Response to writing<br>
1: No response to writing<br>
Ten's place of LED<br>
0: Reference not saved when power off<br>
1: Reference saved when power off<br>
PD Group Supplementary<br>
Func **PD Group Supplementary Function**

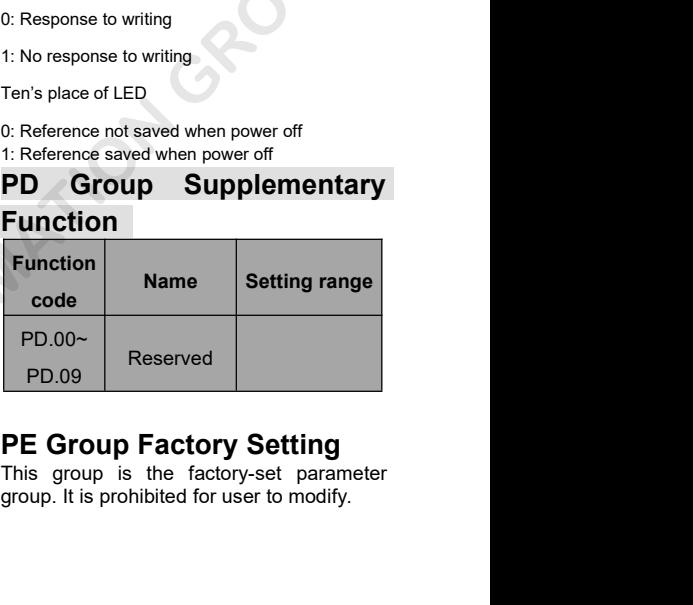

# **7. COMMUNICATION PROTOCOL**<br> **7.1 Interfaces**<br>
RS485: asynchronous, half-duplex<br>
RS485: asynchronous, half-duplex<br>
Default: 8-E-1, 19200bps. See Group PC parameter settings.<br> **7.2 Communication Modes 7. COMMUNICATION PROTOCOL**<br>7.1 Interfaces<br>RS485: asynchronous, half-duplex.<br>Default: 8-E-1. 19200bps. See Group PC parameter settings. **7. COMMUNICATION PROTOCOL**<br> **7.1 Interfaces**<br>
RS485: asynchronous, half-duplex.<br>
Default: 8-E-1, 19200bps. See Group PC parameter settings.<br> **7.2 Communication Modes**

# **7.1 Interfaces**

# **7.2 Communication Modes**

**7.1 Interfaces**<br> **7.1 Interfaces**<br>
RS485: asynchronous, half-duplex.<br>
Default: 8-E-1, 19200bps. See Group PC parameter settings.<br> **7.2 Communication Modes**<br> **7.2.1** The protocol is Modbus protocol. Besides the common regi **7.1 Interfaces**<br>RS485: asynchronous, half-duplex.<br>Default: 8-E-1, 19200bps. See Group PC parameter settings.<br>**7.2. Communication Modes**<br>7.2.1 The protocol is Modbus protocol. Besides the common register Read/Write operati

1712 The drive is a slave in Modes<br>17.2 Communication Modes<br>17.2 The protocol is Modbus protocol. Besides the common register Read/Write operation, it is<br>17.2.1 The protocol is Modbus protocol. Besides the common register Refault: 8-E-1, 19200bps. See Group PC parameter settings.<br> **7.2 Communication Modes**<br>
7.2.1 The protocol is Modbus protocol. Besides the common register Read/Write operation, it is<br>
supplemented with commands of paramete 7.2.2 The protocol is Modbus protocol. Besides the common register Read/Write operation, it is<br>7.2.1 The protocol is Modbus protocol. Besides the common register Read/Write operation, it is<br>7.2.2 The drive is a slave in t **7.2 Communication Modes**<br> **7.2.1 The protocol is Modbus protocol. Besides the common register Read/Write operation, it is<br>
supplemented with commands of parameters management.<br>
<b>7.2.2 The drive is a slave in the network COMMUNICATION PROTOCOL.**<br> **COMMUNICATION PROTOCOL**<br> **COMMUNICATION PROTOCOL**<br> **CAUTE:** 8-E-1, 19200bps. See Group PC parameter settings.<br> **COMMUNICATION Modes**<br>
2.1 The protocol is Modbus protocol. Besides the common regi

# **7.3 Protocol Format**

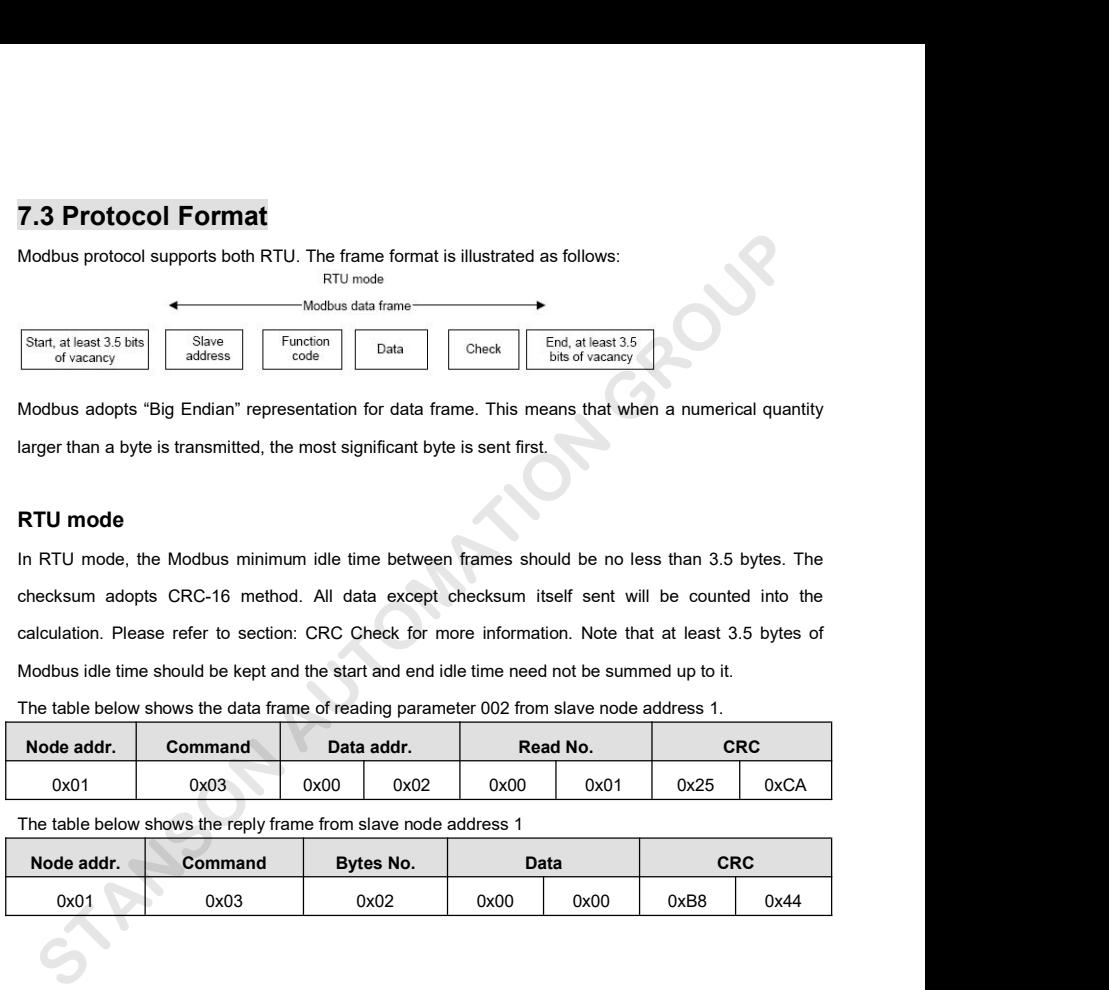

The Modbus data transported and the Modbus data transported and transported by the Modbus adverse and the Modbus minimum idle time between frames should be no less than 3.5 bytes. The Checksum adopts CRC-16 method. All dat Start, at least 3.5 bits Start and the start and end of vacancy<br>
Modbus adopts "Big Endian" representation for data frame. This means that when a numerical quantity<br>
larger than a byte is transmitted, the most significant Modbus adopts "Big Endian" representation for data frame. This means that when a numerical quantity<br>larger than a byte is transmitted, the most significant byte is sent first.<br>**RTU mode**<br>In RTU mode, the Modbus minimum idl Mode and the start and the start and end idle time need not be summed was also the start and the start and the start and the start and the need in RTU mode, the Modbus minimum idle time between frames should be no less tha **RTU mode**<br>
In RTU mode, the Modbus minimum idle time between frames should be no less than 3.5 bytes. The<br>
checksum adopts CRC-16 method. All data except checksum itself sent will be counted into the<br>
calculation. Please **RTU mode**<br>
In RTU mode, the Modbus minimum idle time between frames should be no less than 3.5 bytes. The<br>
Hecksum adopts CRC-16 method. All data except checksum itself sent will be counted into the<br>
Indiction. Please ref checksum adopts CRC-16 method. All data except checksum itself sent will be counted into the<br>calculation. Please refer to section: CRC Check for more information. Note that at least 3.5 bytes of<br>Modbus idle time should be

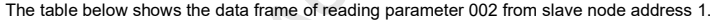

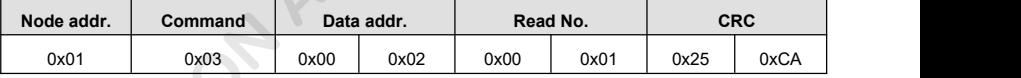

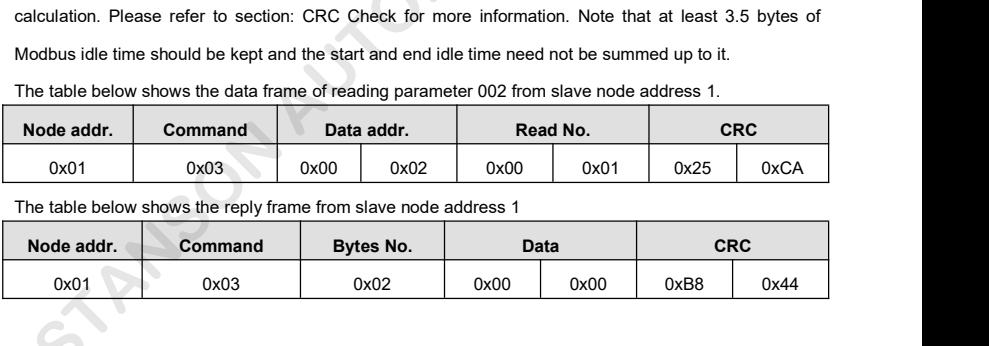

# **7.4 Protocol function**

**7.4 Protocol function**<br>Different respond delay can be set through drive's parameters to adapt to different needs. For RTU mode,<br>the respond delay should be no less than 3.5 bytes interval.<br>The main function of Modbus is t **7.4 Protocol function**<br>Different respond delay can be set through drive's parameters to adapt to different needs. For R1<br>the respond delay should be no less than 3.5 bytes interval.<br>The main function of Modbus is to read

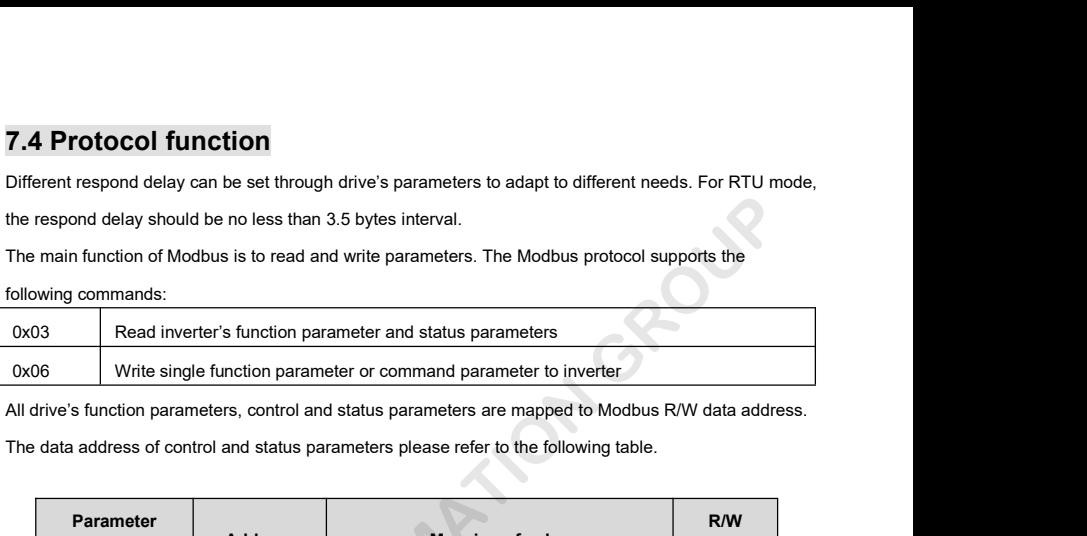

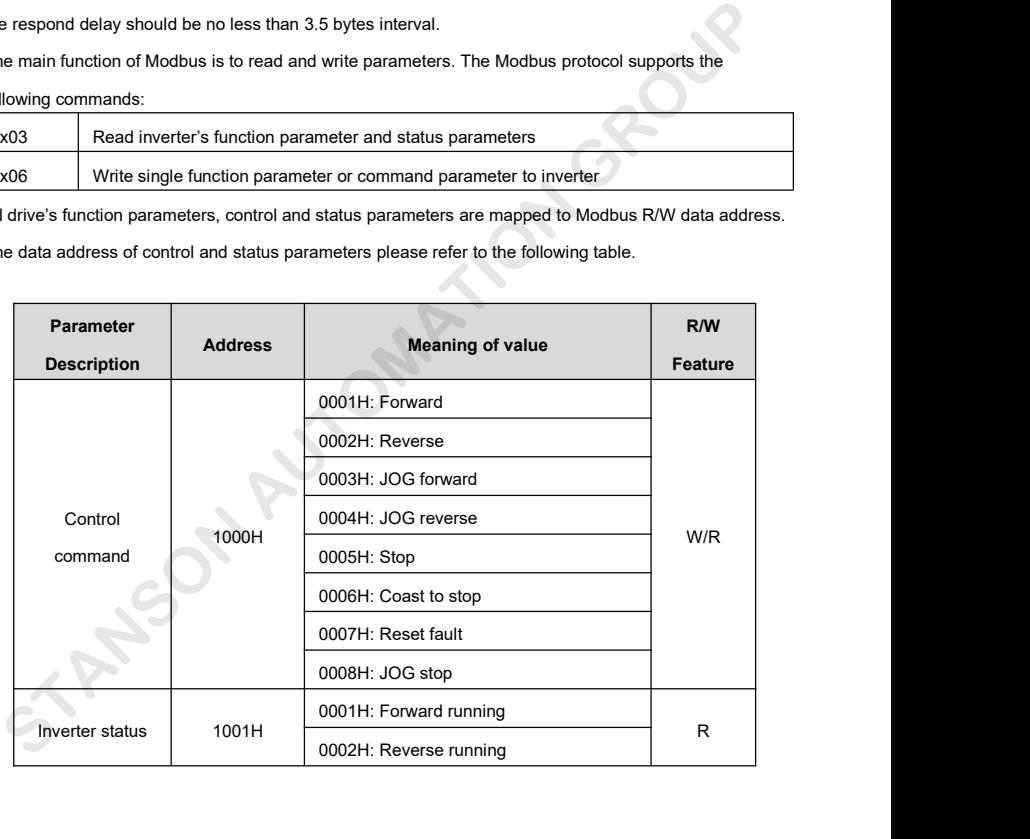
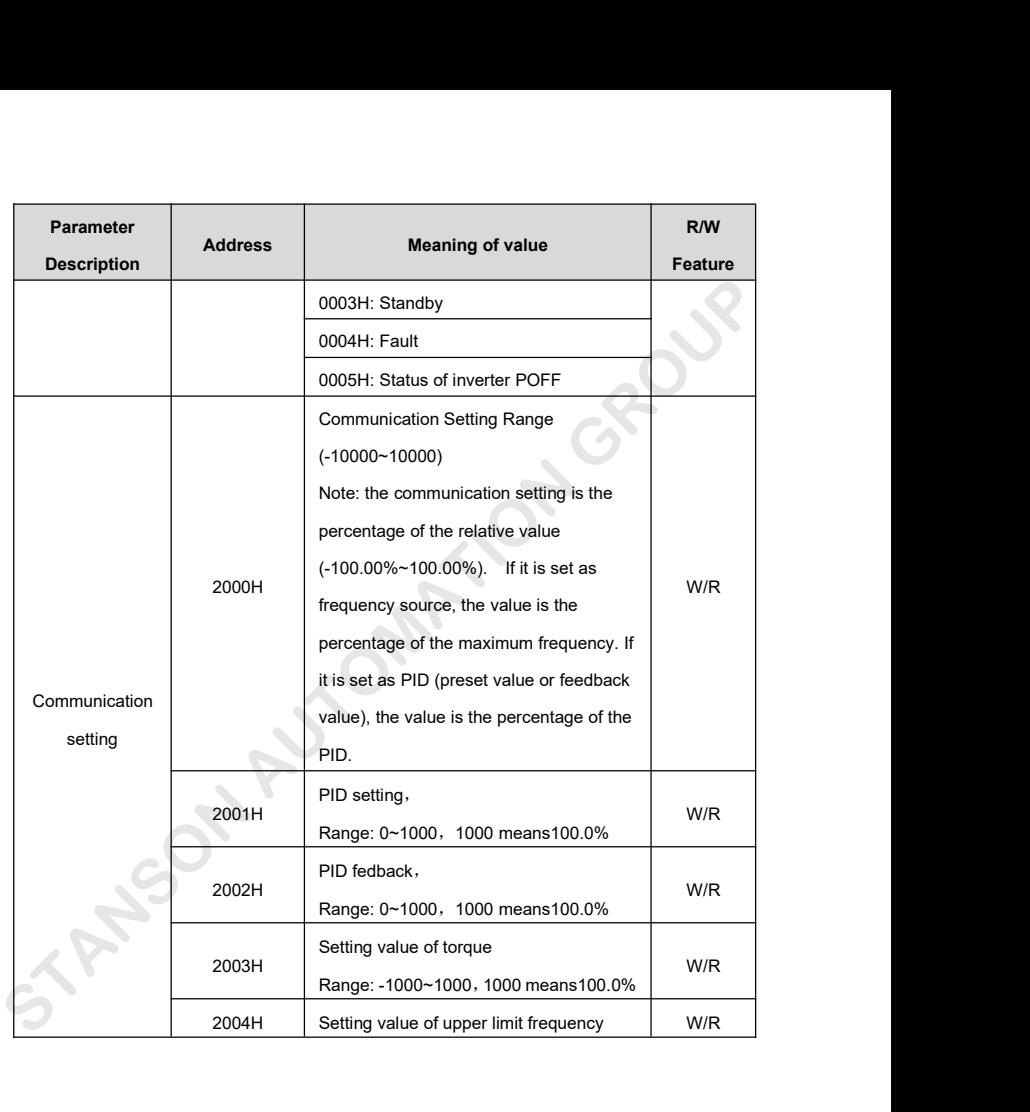

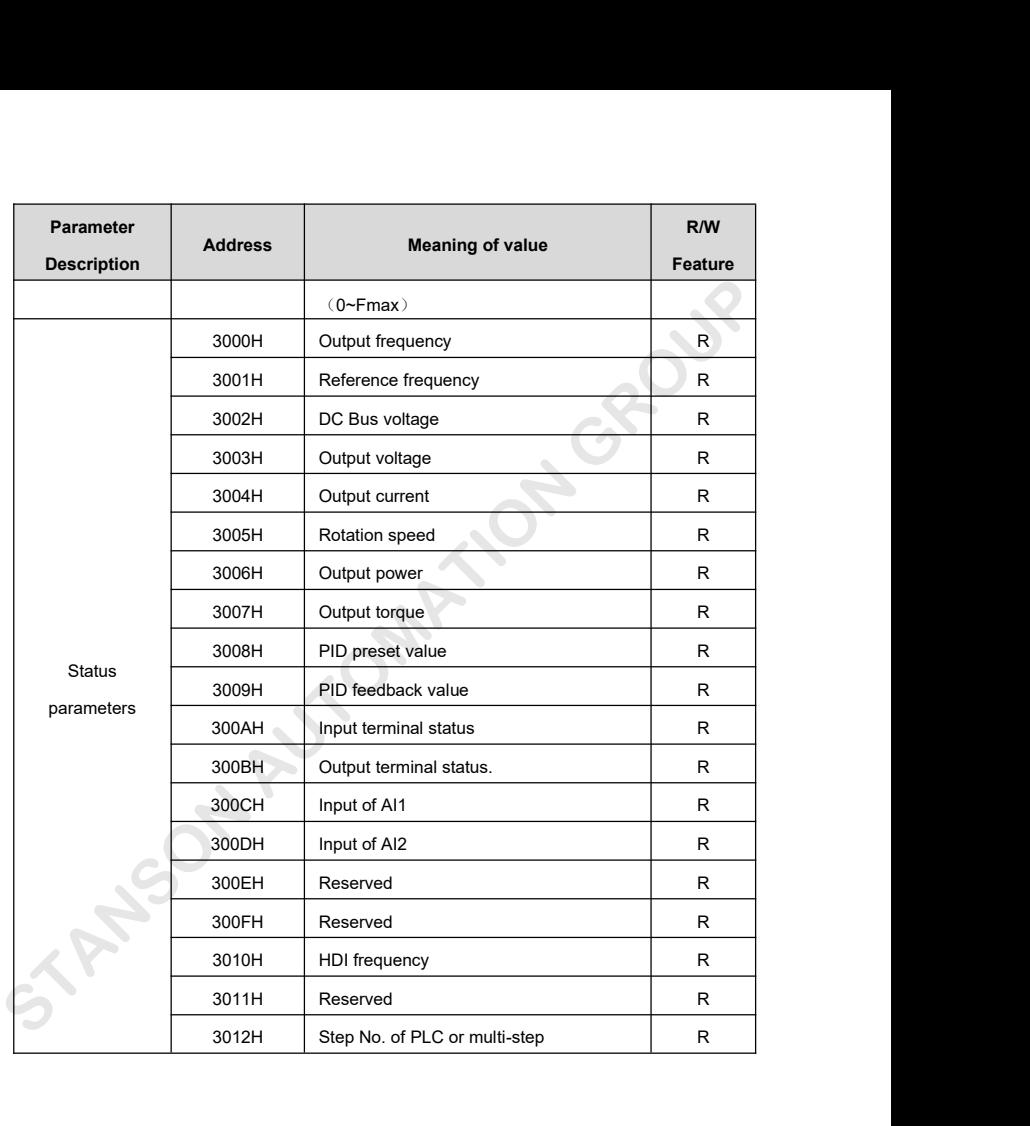

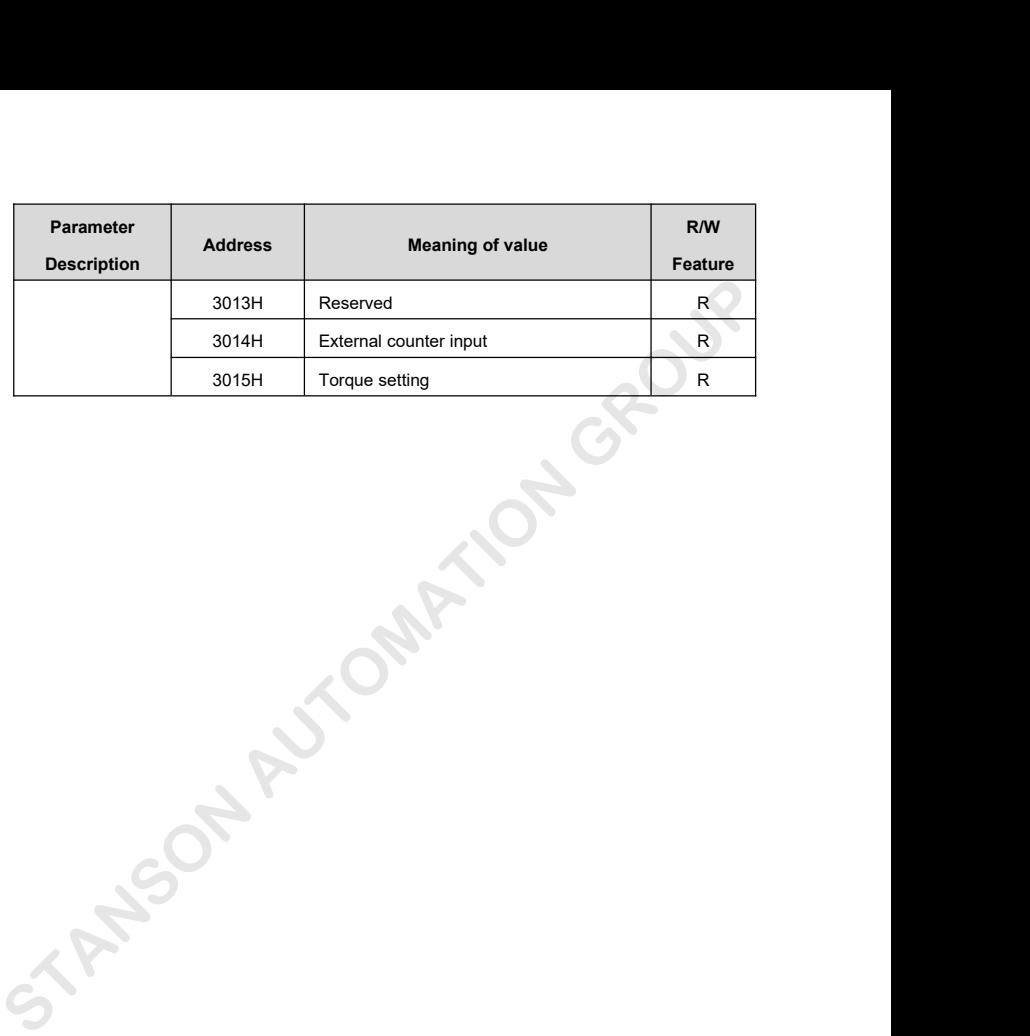

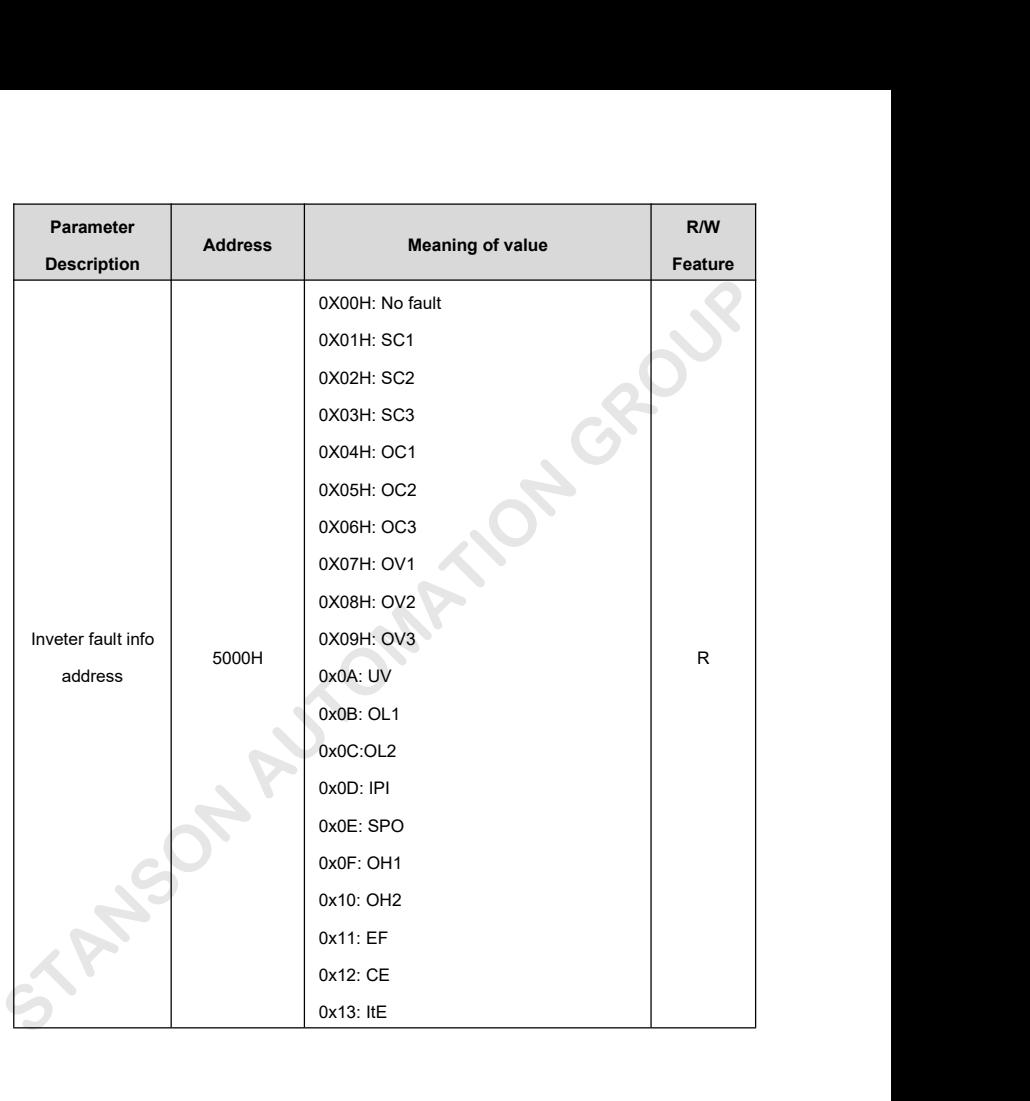

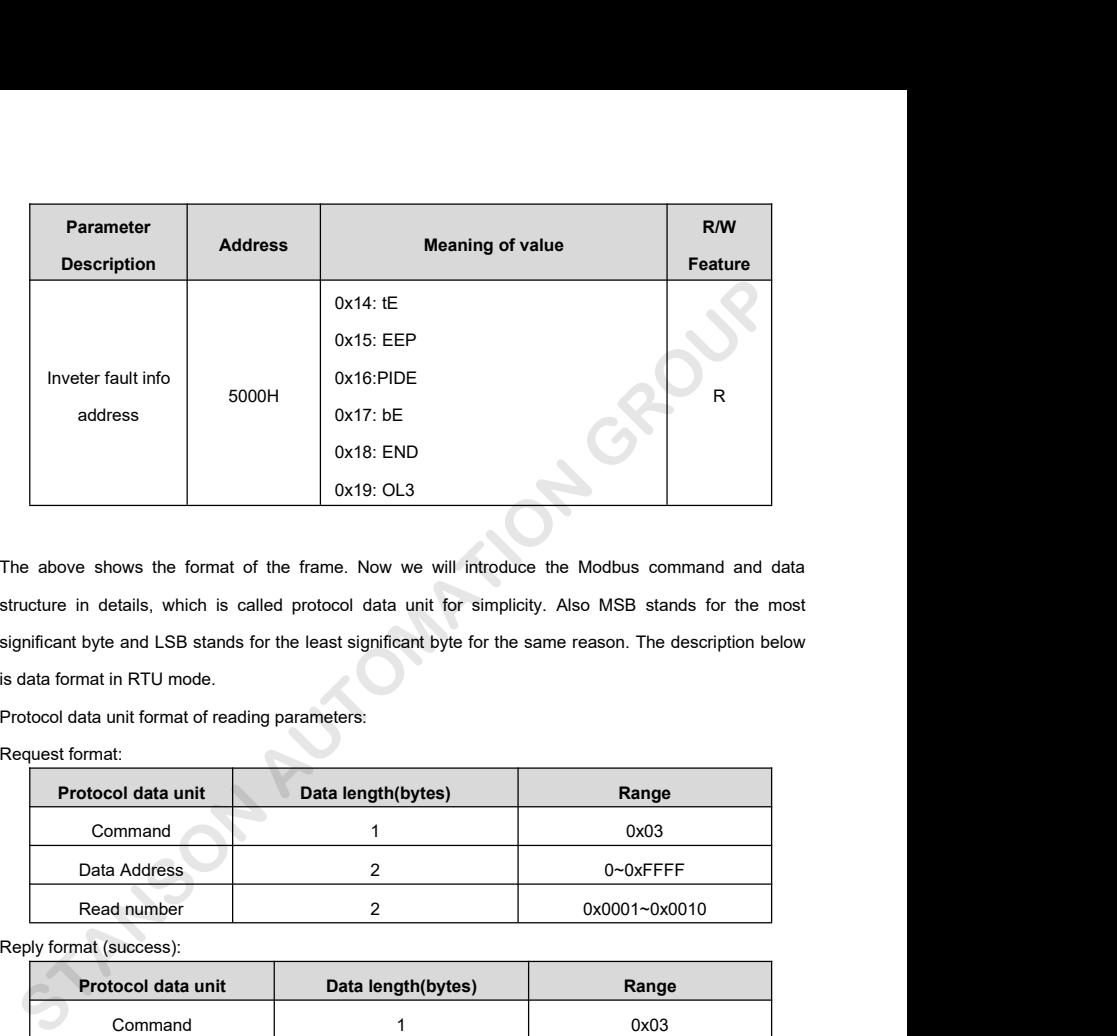

significant byte and LSB stands for the least significant byte for the same reason. The description below<br>Bytands for the least significant byte and LSB stands for the least significant byte for the same reason. The descri 0x18: END<br>
0x18: END<br>
0x19: OL3<br>
The above shows the format of the frame. Now we will introdu<br>
structure in details, which is called protocol data unit for simpli<br>
significant byte and LSB stands for the least significant Ox19: OL3<br>
The above shows the format of the frame. Now we will introduce the Modb<br>
structure in details, which is called protocol data unit for simplicity. Also MS<br>
significant byte and LSB stands for the least significan The above shows the format of the frame. Now we<br>structure in details, which is called protocol data u<br>significant byte and LSB stands for the least significar<br>is data format in RTU mode.<br>Protocol data unit format of readin **Protocol data unit Protocol data unit Protocol data length(bytes)**<br> **Protocol data unit Protocol data unit Protocol data unit Protocol data unit Protocol data unit Protocol data unit Protocol data unit**<br>

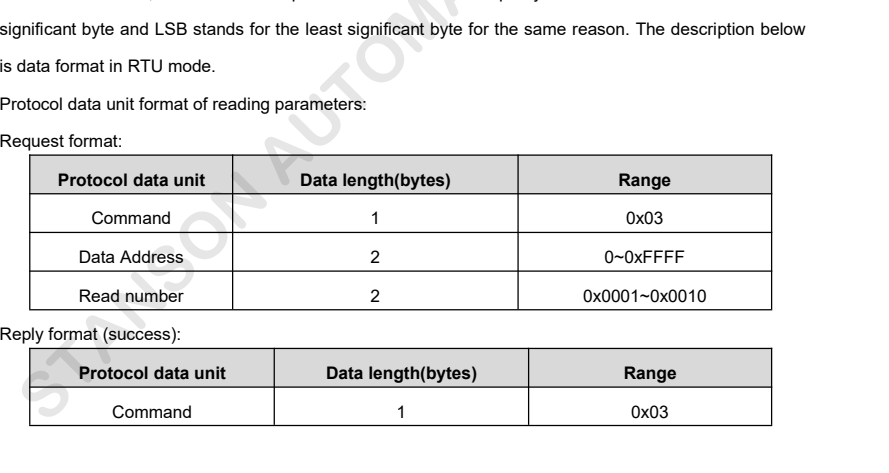

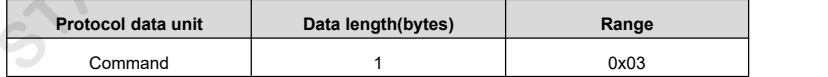

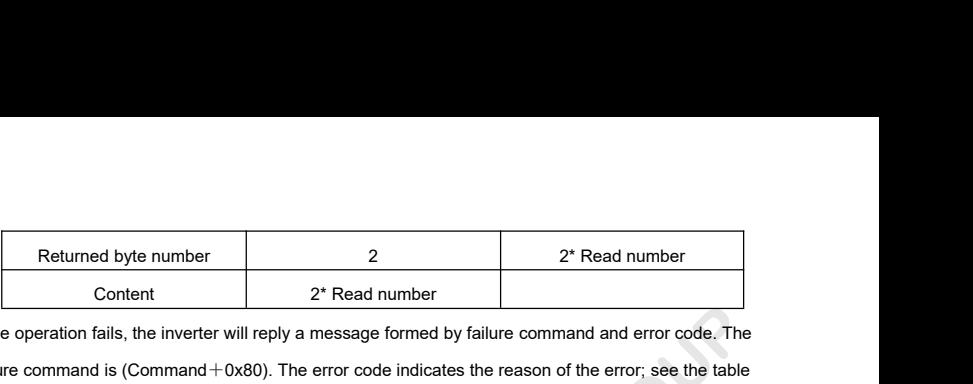

Returned byte number<br>
Content<br>
If the operation fails, the inverter will reply a message formed by failure command and error code. The<br>
failure command is (Command + 0x80). The error code indicates the reason of the error; Failure command is (Command+0x80). The error code indicates the reason of the error; see the table<br>
Vall **Name Name <b>Name Name Name Name Name Name Name Name Name Name Name Name Name Name Name** below.

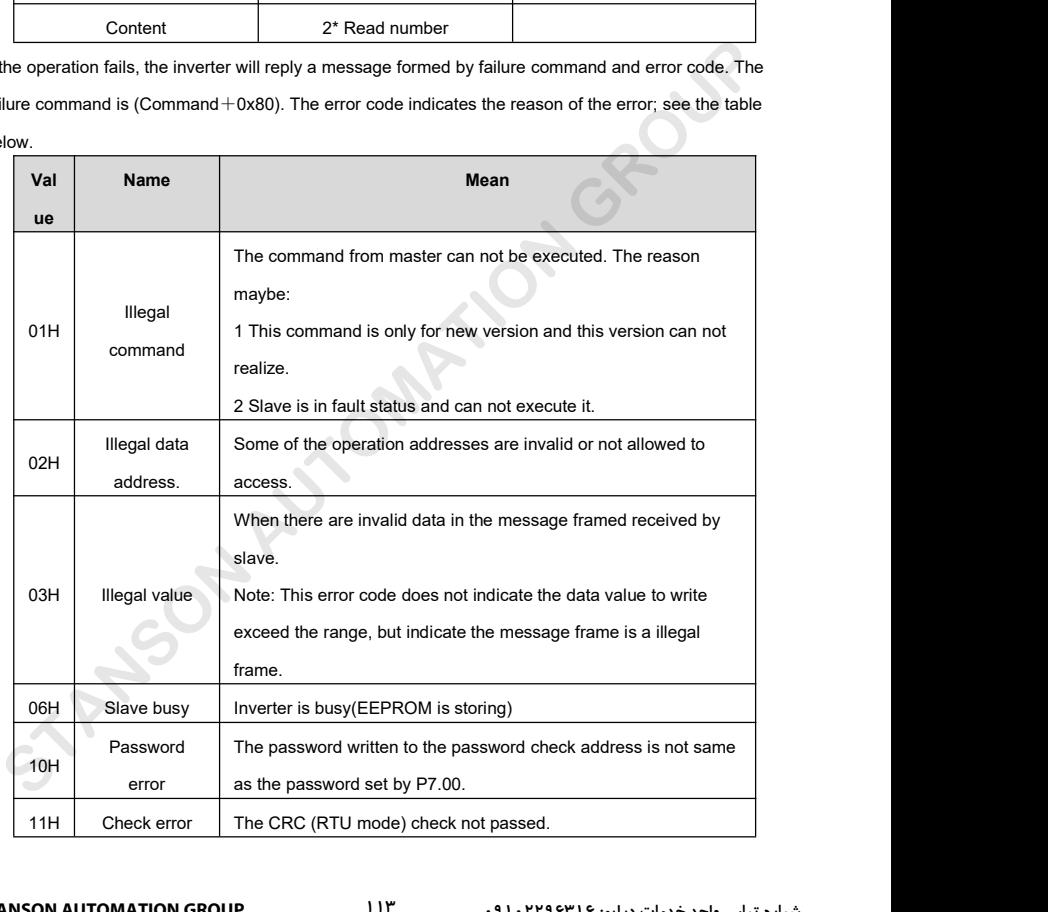

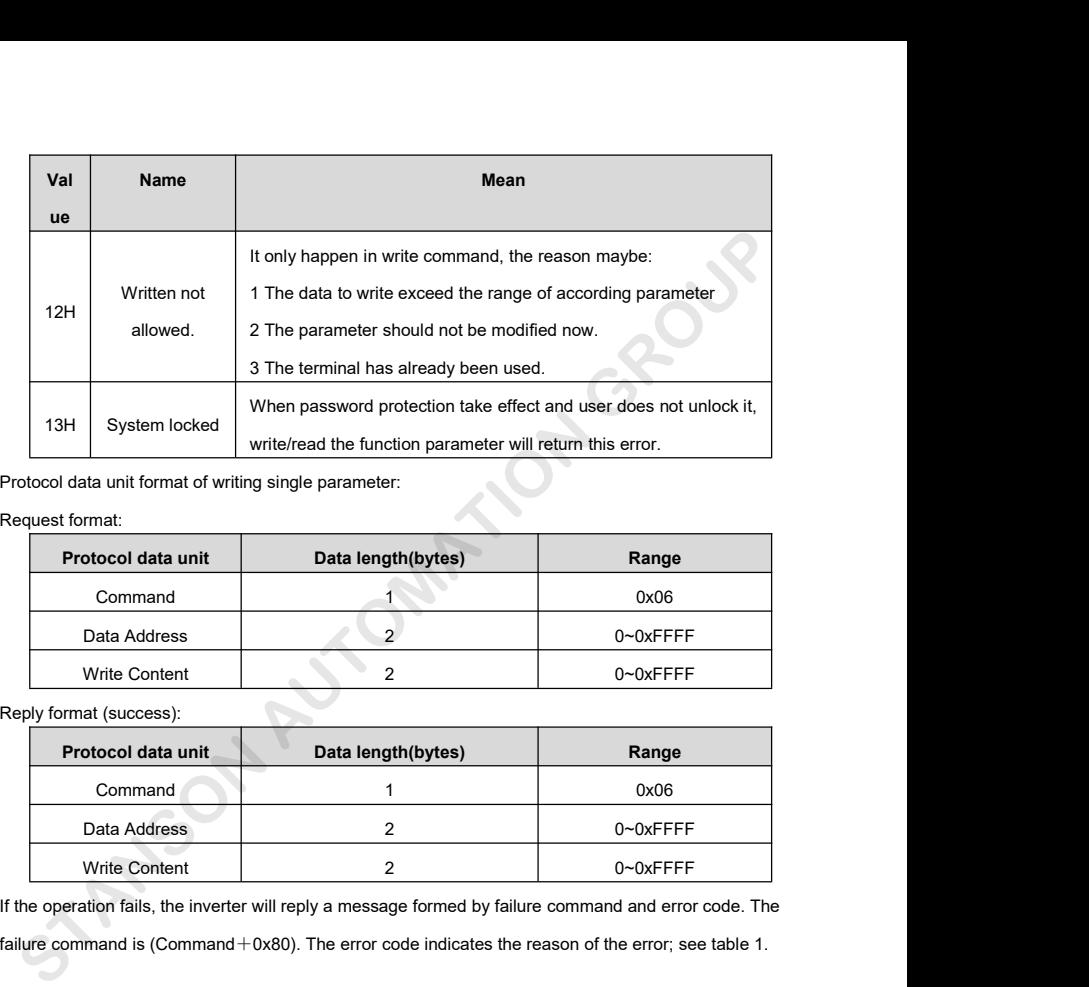

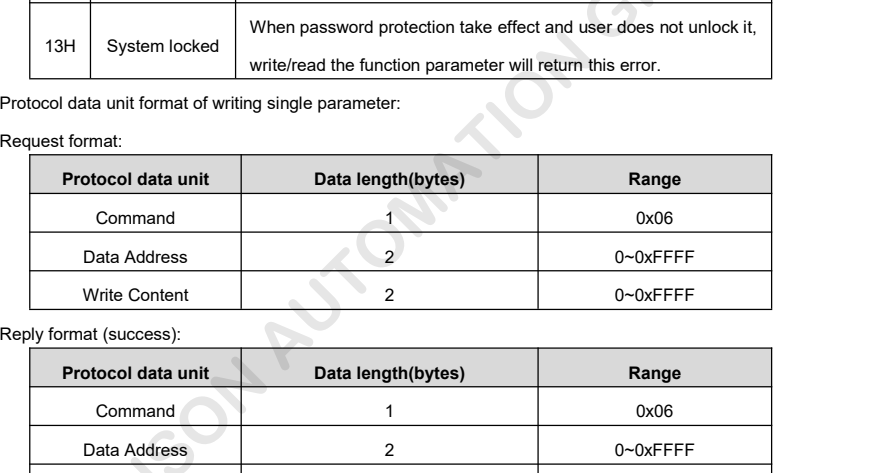

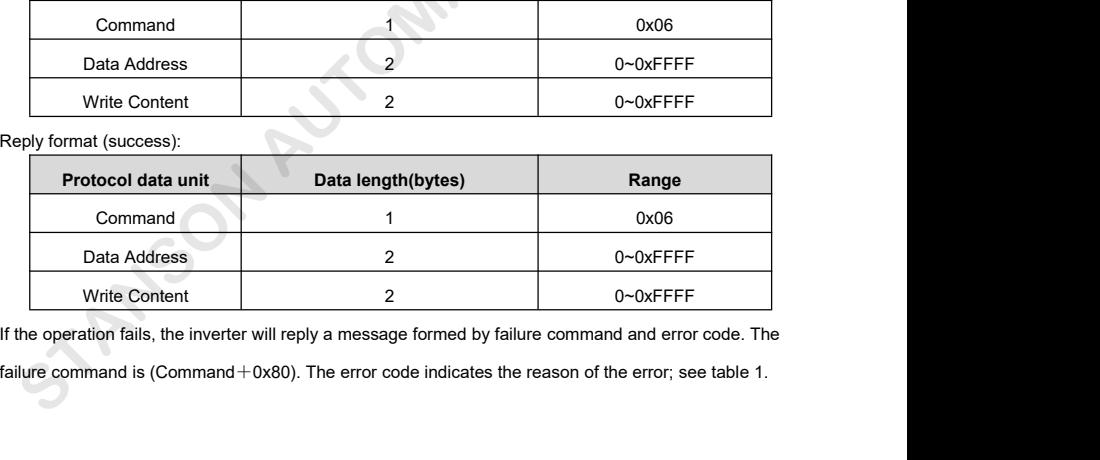

## **7.5 Note:**

**7.5 Note:**<br>9.5.1 Between frames, the span should not less than 3.5 bytes interval, otherwise, the message will be<br>1.5.2 Be cautious to modify the parameters of PC group through communication, otherwise may cause discarded. **7.5 Note:**<br>9.5.1 Between frames, the span should not less than 3.5 bytes interval, otherwise, the message will be<br>discarded.<br>7.5.2 Be cautious to modify the parameters of PC group through communication, otherwise may caus

**7.5 Note:**<br>9.5.1 Between frames, the span should not less than 3.5 bytes in<br>discarded.<br>7.5.2 Be cautious to modify the parameters of PC group through<br>the communication interrupted.<br>7.5.3 In the same frame, if the span bet **7.5 Note:**<br>9.5.1 Between frames, the span should not less than 3.5 bytes interval, otherwise, the message will be<br>discarded.<br>7.5.2 Be cautious to modify the parameters of PC group through communication, otherwise may caus **7.5 Note:**<br>9.5.1 Between frames, the span should not less than 3.5 bytes interval, otherwise, the message will be discarded.<br>7.5.2 Be cautious to modify the parameters of PC group through communication, otherwise may caus For higher speed, critical speed, the parameters of PC group through communication, otherwise may cause<br>the communication interrupted.<br>T.5.3 In the same frame, if the span between two .near bytes more than 1.5 bytes interv unce the same frame, if the span between two .near bytes more than 1.5 bytes interval, the behind<br>s will be assumed as the start of next message so that communication will failure.<br>**CRC Check**<br>tigher speed, CRC-16 uses tab

# **7.6 CRC Check**

```
{
```

```
In the same hame, it are span semicon the measured as the start of next message s<br>if \begin{array}{l} \text{CRC Check} \end{array}<br>iigher speed, CRC-16 uses tables. The following<br>unsigned int crc_cal_value(unsigned char *data_f<br>int i;<br>unsigned in
      UNIFY CRC Check<br>
ugher speed, CRC-16 uses tables. The following are C lare<br>
unsigned int crc_cal_value(unsigned char *data_value,uns<br>
{<br>
tint i;<br>
unsigned int crc_value=0xffff;<br>
while(data_length--)<br>
{
     while(data_length--)
      {
     crc_value^=*data_value++
                                 for(i=0:i<8:i++)\left\{ \begin{array}{ccc} & \bullet & \bullet \end{array} \right.elength--)<br>
-data_value++;<br>
for(i=0;i<8;i++)<br>
{<br>
e&0x0001)crc_value=(crc_value>>1)^0xa001;<br>
else crc_value=crc_value>>1;<br>
}
Example 15.2 Be cautious to modify the parameters of PC group through communication, otherwise may cause<br>
Example accommunication interrupted.<br>
5.3 In the same frame, if the span between two .near bytes more than 1.5 byt
```
if(crc\_value&0x0001)crc\_value=(crc\_value>>1)^0xa001;

}

}

```
return(crc_value);
}
```
### **7.7 Example**

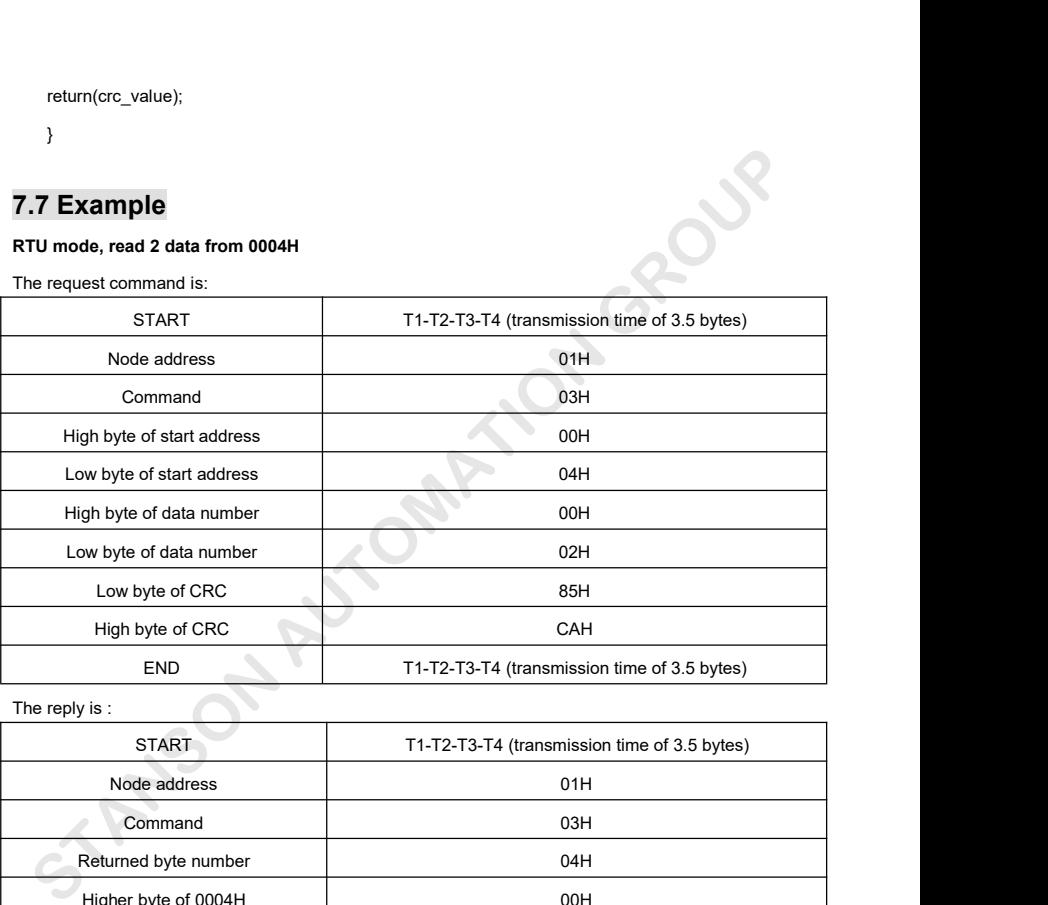

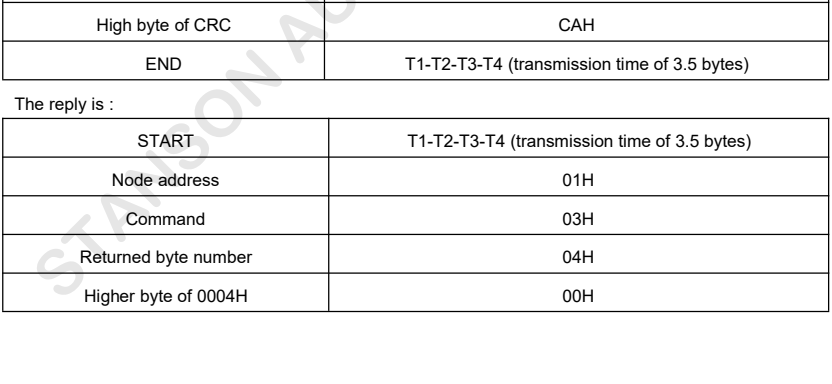

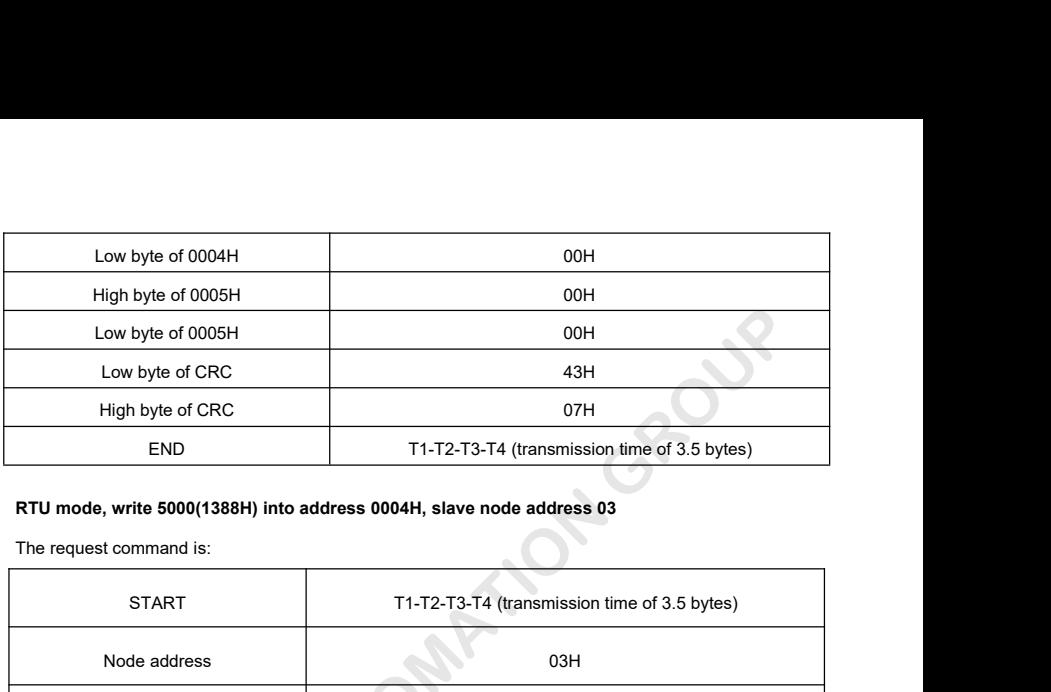

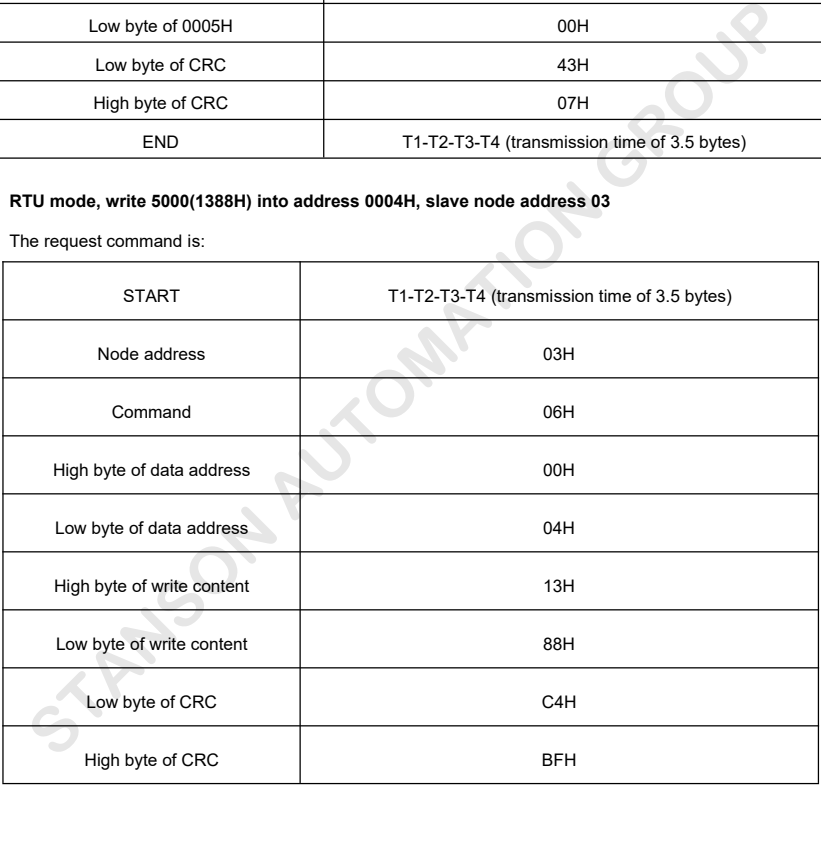

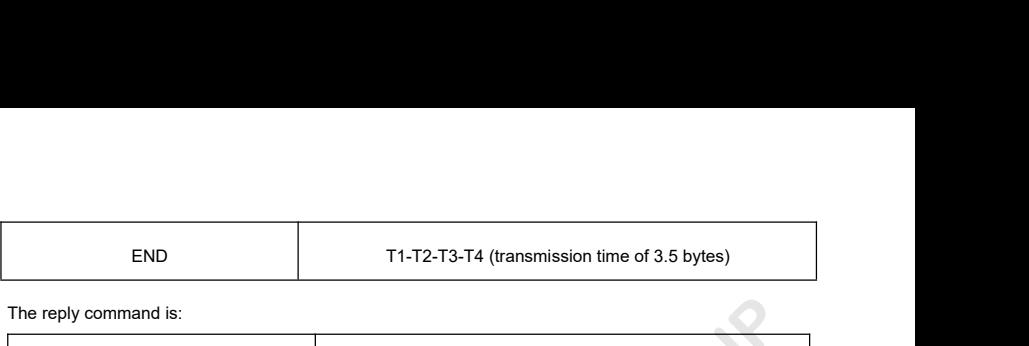

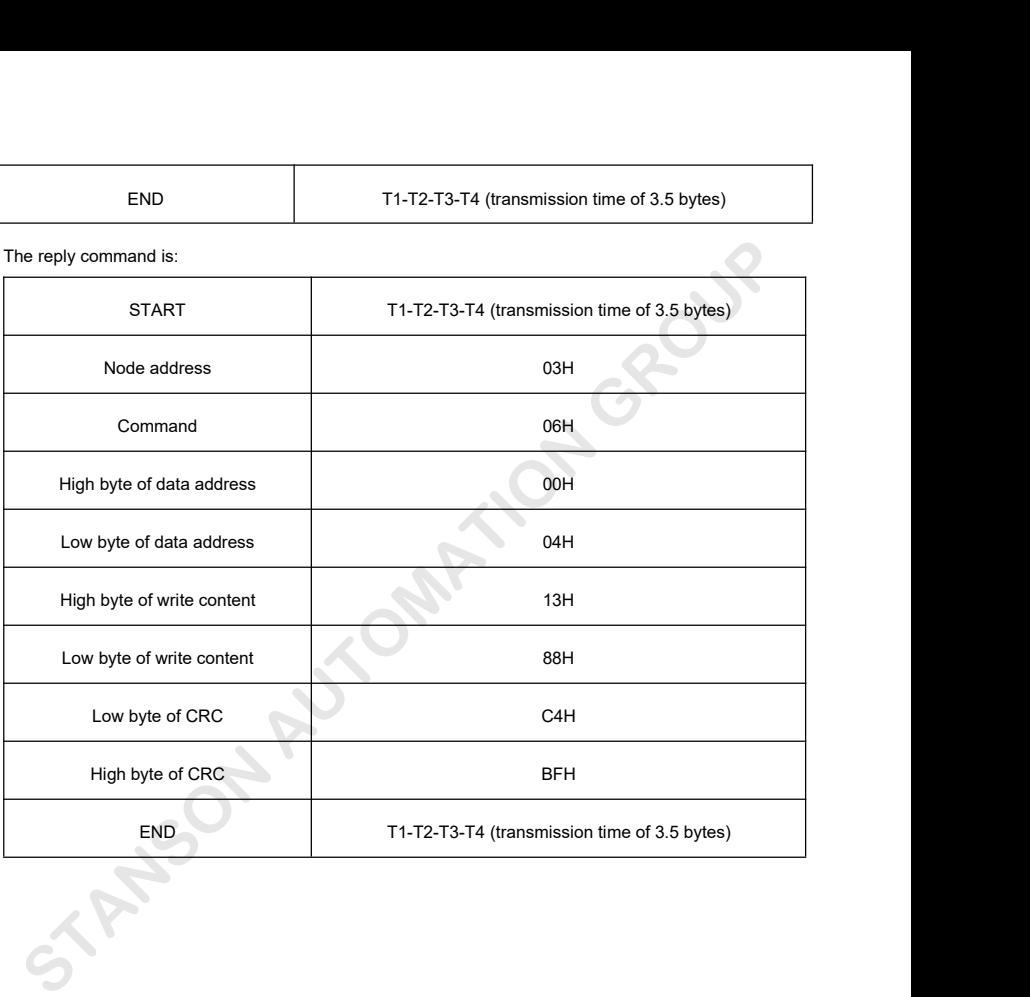

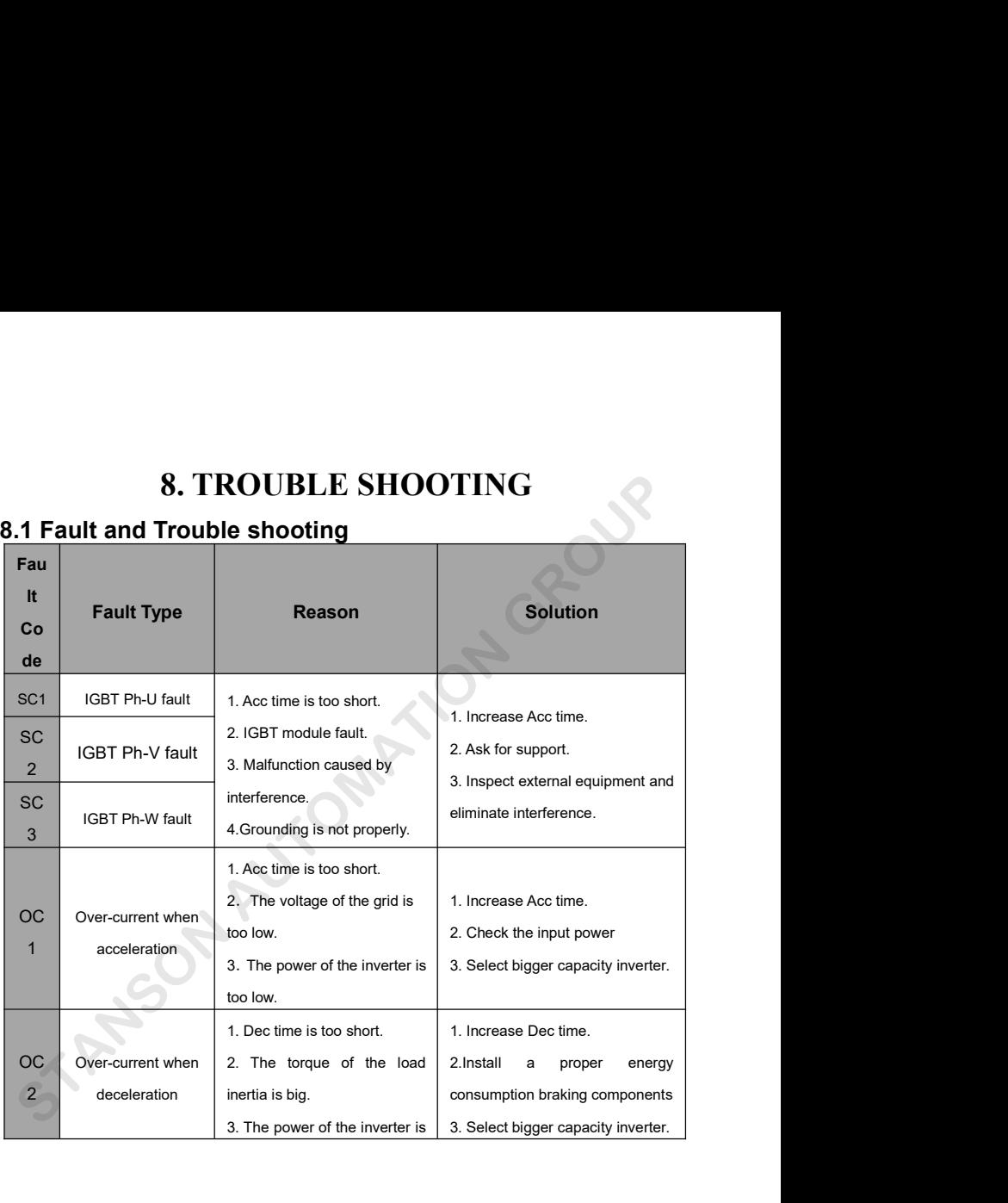

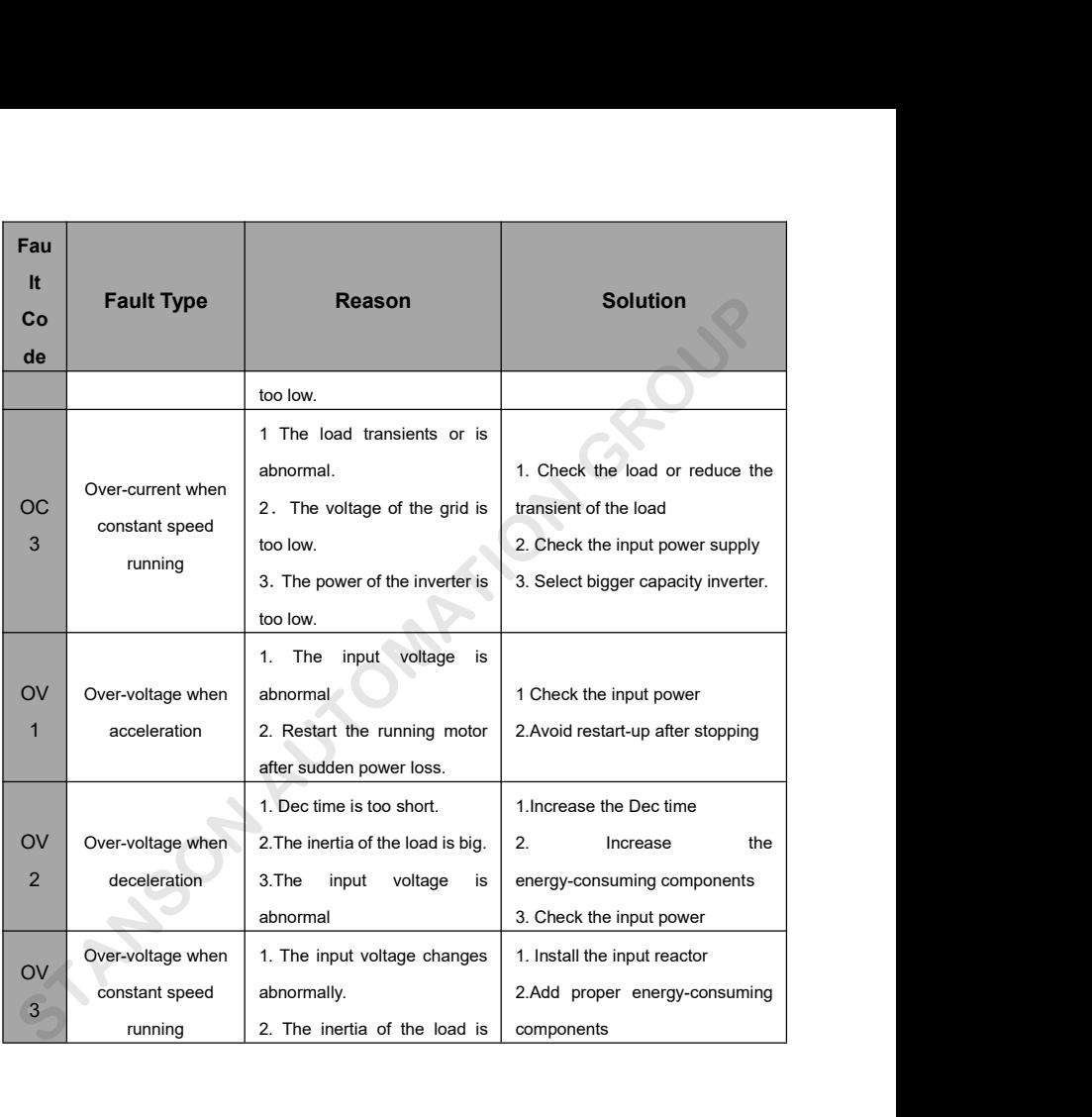

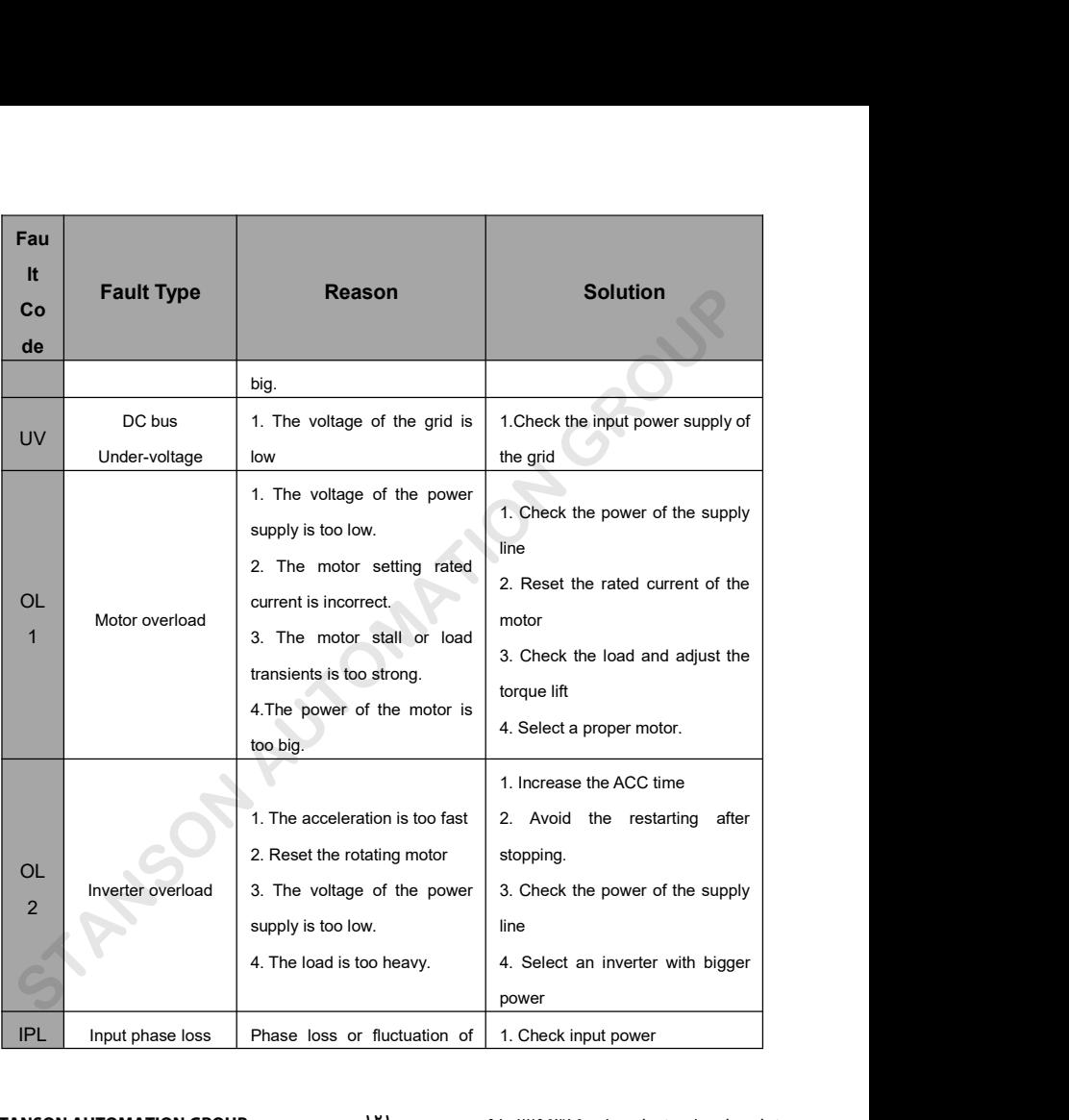

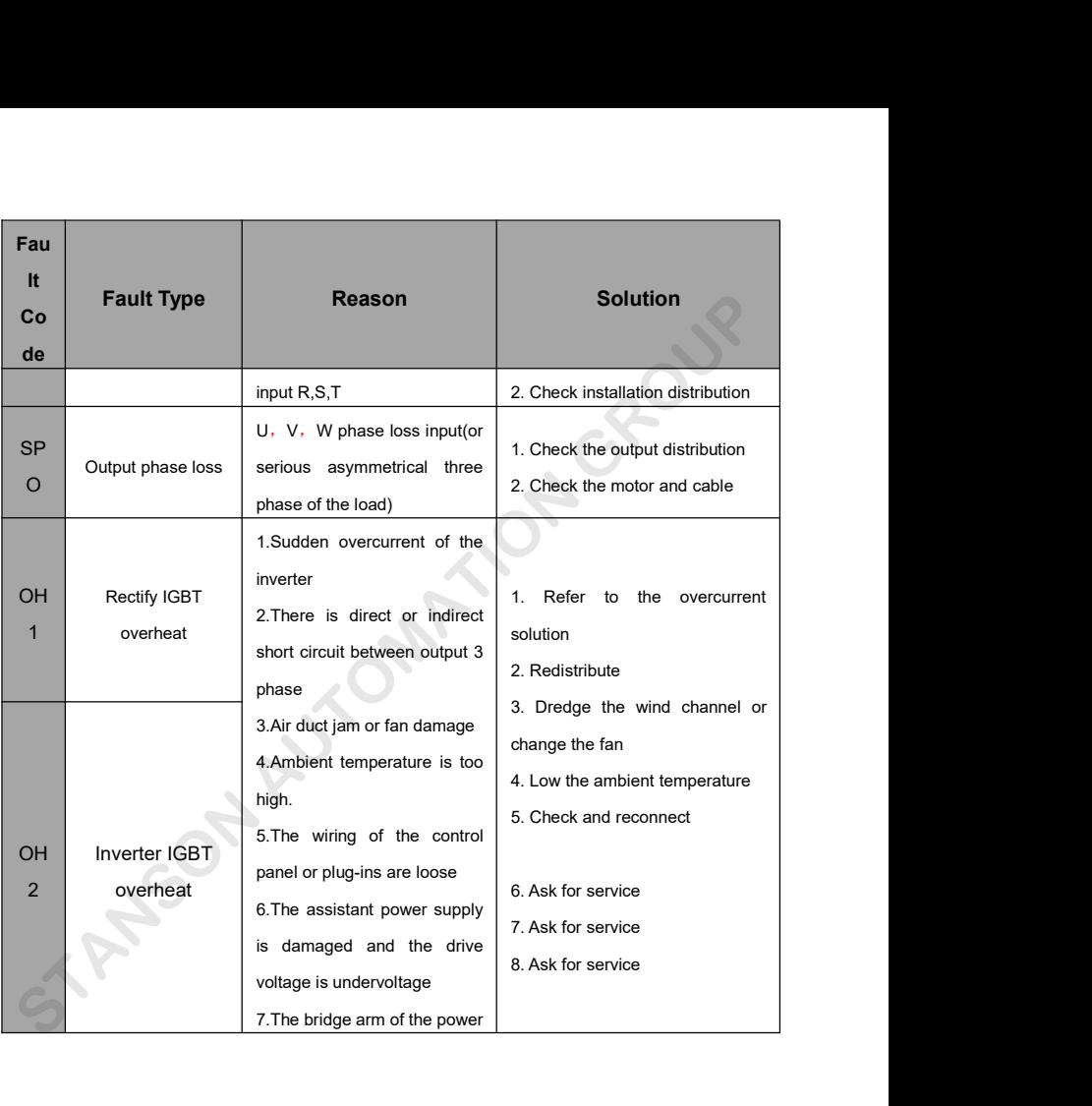

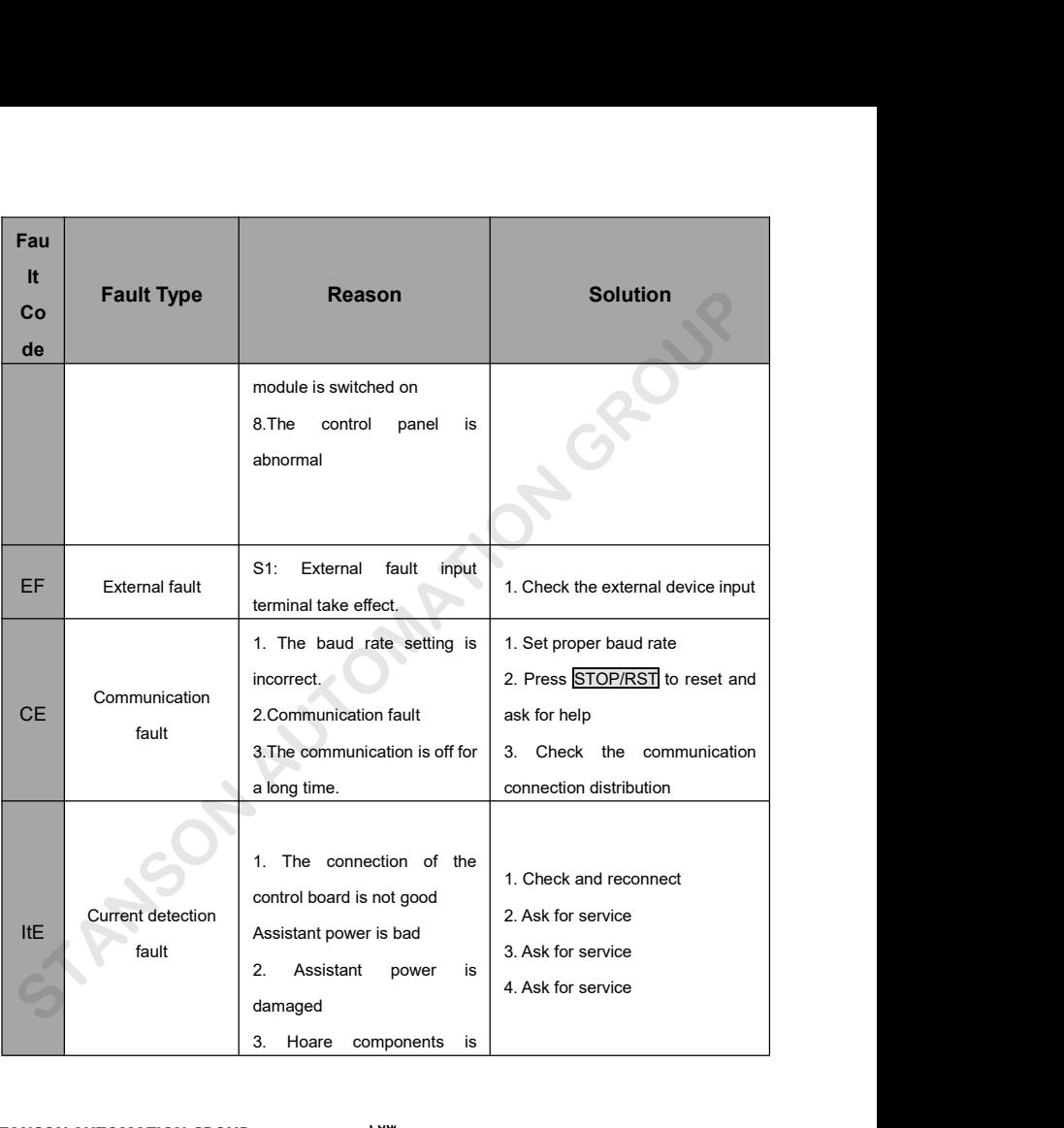

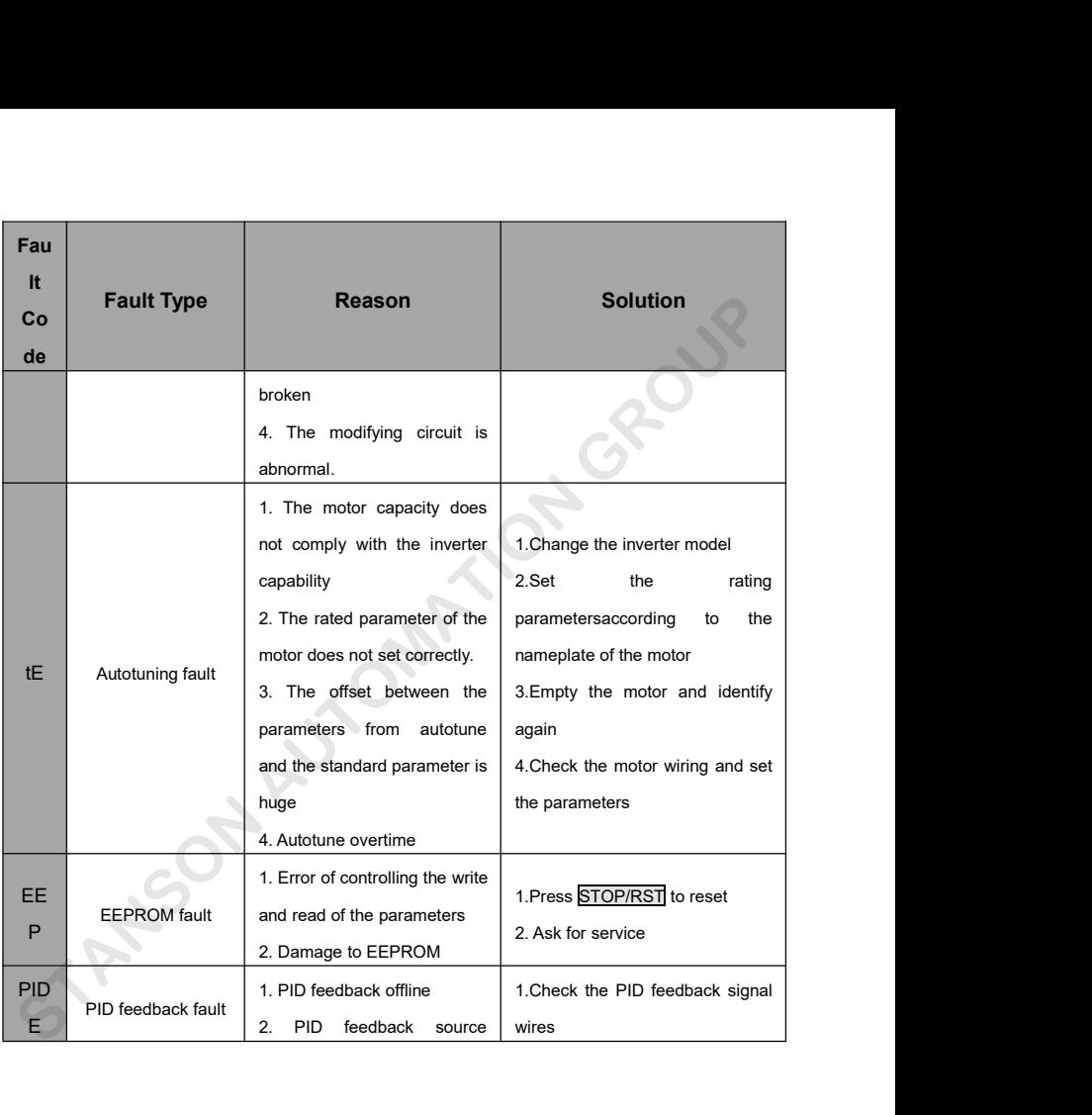

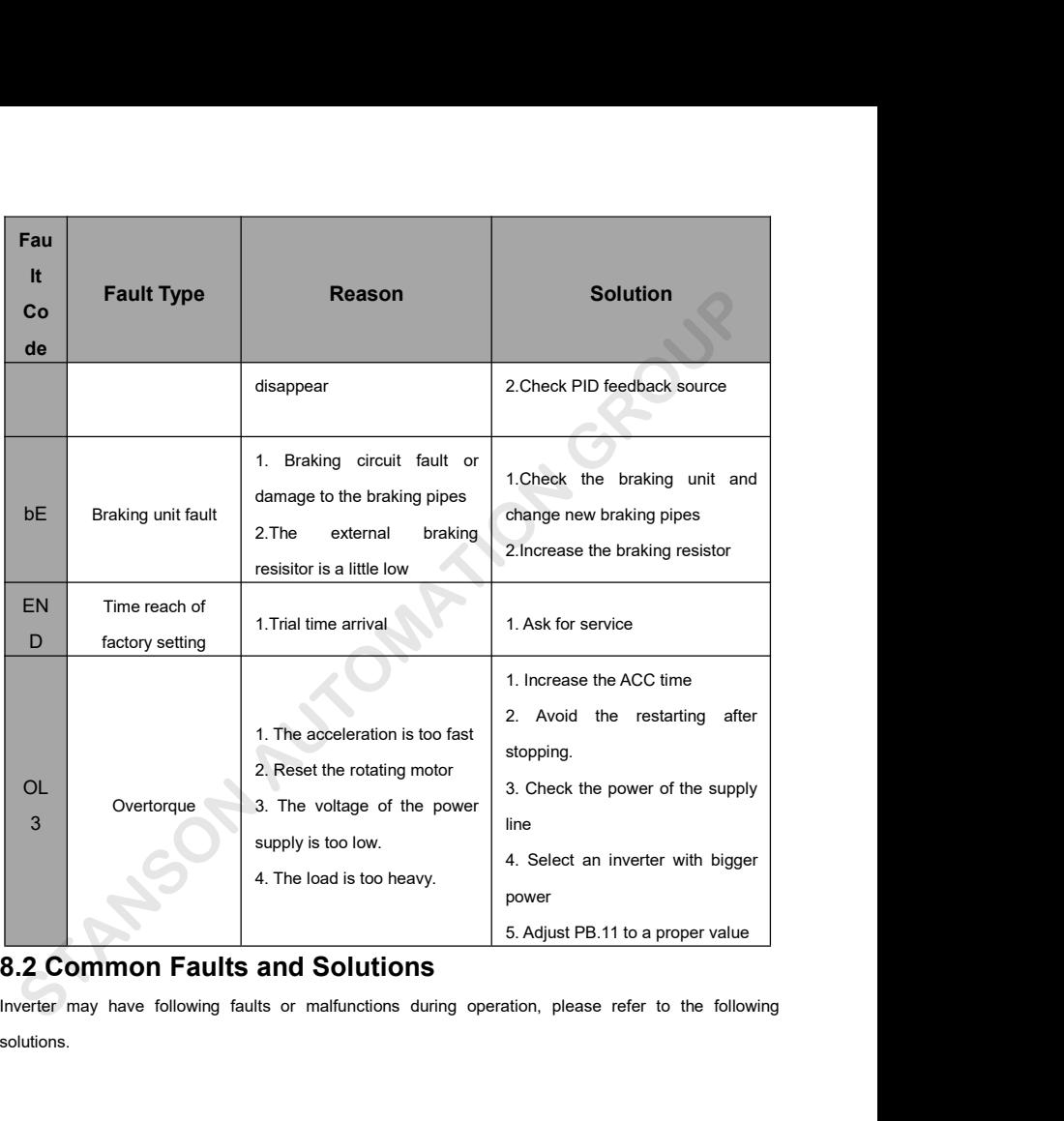

solutions.

- **No display after power on:**<br>● Inspect whether the voltage of power supply is the same as the inverter rated voltage or not with<br>multi-meter. If the power supply has problem, inspect and solve it.<br>● Inspect whether the th • Inspect whether the voltage of power supply is the same as the inverter rated voltage or not with<br>
multi-meter. If the power supply has problem, inspect and solve it.<br>
• Inspect whether the three-phase rectify bridge is **play after power on:**<br>Inspect whether the voltage of power supply is the same as the<br>multi-meter. If the power supply has problem, inspect and solve it<br>Inspect whether the three-phase rectify bridge is in good conditio<br>is No display after power on:<br>
● Inspect whether the voltage of power supply is the same as the inverter rated voltage or not with<br>
multi-meter. If the power supply has problem, inspect and solve it.<br>
● Inspect whether the t
- **Motor doesn't move after inverter running:**<br>
 Motor doesn't move after the three-phase rectify bridge is in good condition or not. If the rectification bridge<br>
is burst out, ask for support.<br>
 Nower supply air switch t

- 
- 

- dependent of mechanical protect of the output of the output is burst out, ask for support.<br>
<br> **Dower supply air switch trips off when power on:**<br>
Inspect whether the rectify bridge has been burnt or not. If it is damaged,
- 
- 

- 
- 
- Inspect whether the rectify bridge has been burnt or not. If it is damaged, ask for support.<br>
Motor doesn't move after inverter running:<br>
 Inspect if there is balanced three-phase output among U, V, and W. If yes, then Example, or meansions, recommended to install output and the displays normally when power on, but switch at the input side trips where<br>
Inspect whether the output side of inverter is short circuit. If yes, ask for support<br> book.<br>
19. Mover supply is grounded or short circuit. Please solve the problem.<br>
11 power supply is grounded or short circuit. Please solve the problem.<br>
19. Morden has been burnt or not. If it is damaged, ask for support. multi-meter. If the power supply has problem, inspect and solve it.<br>
Inspect whether the three-phase rectify bridge is in good condition or not. If the rectification br<br>
is burst out, ask for support.<br> **Summer Standard Sta**

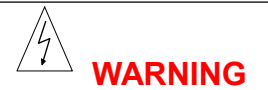

- 
- **Paintenance must be performed according to designated maintenance methods.**<br>• Maintenance, inspection and replacement of parts must be performed only by certified person. **Example 1.1**<br> **• Maintenance must be performed according to designated maintenance methods.**<br>
• Maintenance, inspection and replacement of parts must be performed only by<br>
certified person.<br>
• After turning off the main c
- **contains the UPA WA**<br>
Maintenance must be performed according<br>
Maintenance, inspection and replacement<br>
certified person.<br>
After turning off the main circuit power maintenance or inspection.<br>
DO NOT directly touch compone **• Maintenance must be performed according to designated maintenance methods.**<br>• Maintenance, inspection and replacement of parts must be performed only by certified person.<br>• After turning off the main circuit power suppl **Maintenance must be performed according to d**<br> **Maintenance, inspection and replacement of p**<br>
certified person.<br>
After turning off the main circuit power sup<br>
maintenance or inspection.<br>
DO NOT directly touch components Maintenance must be performed according to desig<br>
Maintenance, inspection and replacement of parts<br>
certified person.<br>
After turning off the main circuit power supply,<br>
maintenance or inspection.<br>
DO NOT directly touch com ■ Maintenance must be performed according to designated maintenance<br>
■ Maintenance, inspection and replacement of parts must be perform<br>

■ Cartified person.<br>
■ After turning off the main circuit power supply, wait for 1
- **Maintenance must be performed according to designated maintenance methods.**<br>• Maintenance, inspection and replacement of parts must be performed only by certified person.<br>• After turning off the main circuit power suppl
- 

**9.1 Daily Maintenance**<br> **9.1 Daily Maintenance, inspection and replacement of parts must<br>
certified person.**<br> **9.1 Daily Maintenance, all screws must be tightened.**<br> **9.1 Daily Maintenance**<br>
In order to prevent the fault **•** After turning off the main circuit power supply, wait for 10 minutes before<br>
maintenance or inspection.<br>
• DO NOT directly touch components or devices of PCB board. Otherwise inverter<br>
can be damaged by electrostatic. • After turning off the main circuit power supply, wait for 10 minutes before<br>
maintenance or inspection.<br>
• DO NOT directly touch components or devices of PCB board. Otherwise inverter<br>
can be damaged by electrostatic.<br> maintenance or inspection.<br>
• DO NOT directly touch components or devices of PCB board<br>
can be damaged by electrostatic.<br>
• After maintenance, all screws must be tightened.<br>
9.1 Daily Maintenance<br>
In order to prevent the

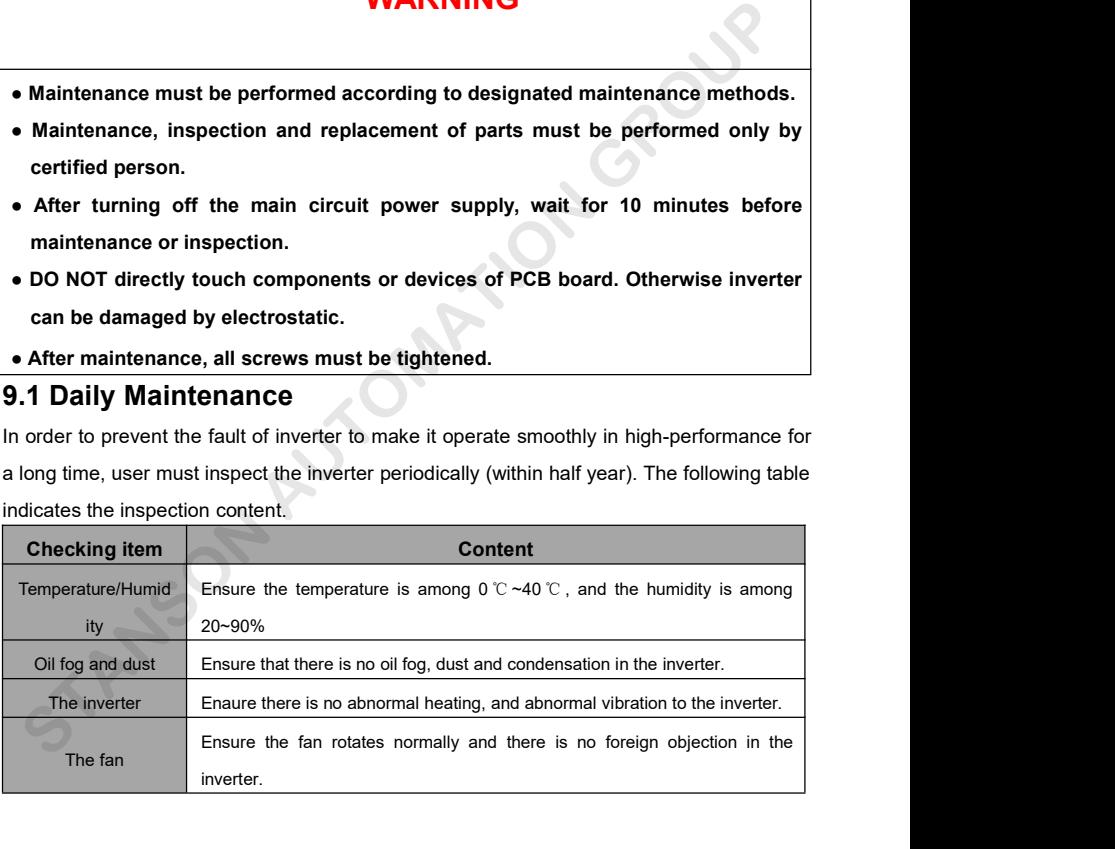

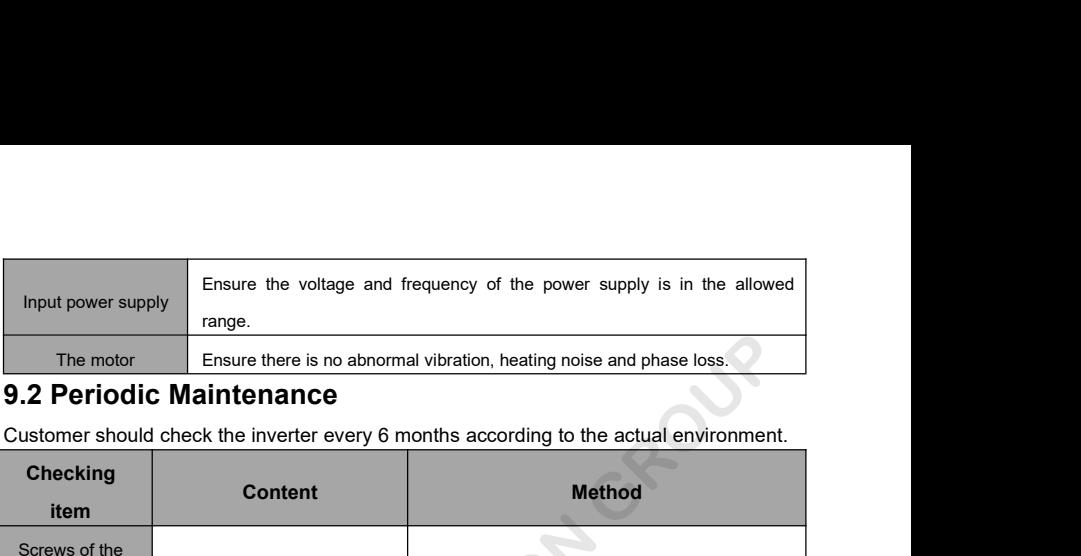

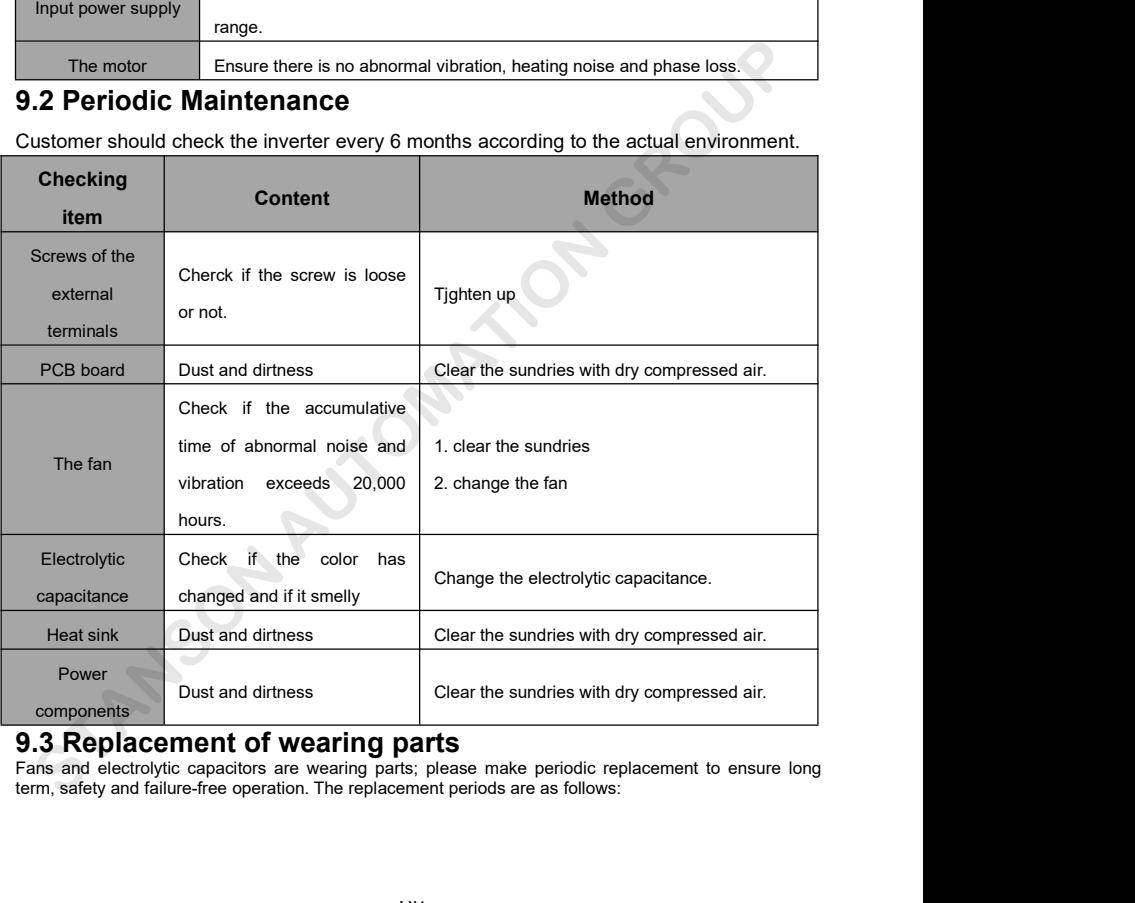

- 
- ◆Fan: Must be replaced when using up to 20,000 hours;<br>◆Electrolytic Capacitor: Must be replaced when using up to 30,000~40, 000 hours.<br>9.4 Guarantee

### **9.4 Guarantee**

◆Fan: Must be replaced when using up to 20,000 hours;<br>◆Electrolytic Capacitor: Must be replaced when using up to 30,000~40, 000 hours.<br>9.4 Guarantee<br>There is a 18months Warranty Period for your G0000series inverter starte There is a 18months Warranty Period for your G0000series inverter started from the date of purchase.

# **10.Specifications of Breaker, Cable, Contactor and Reactor**

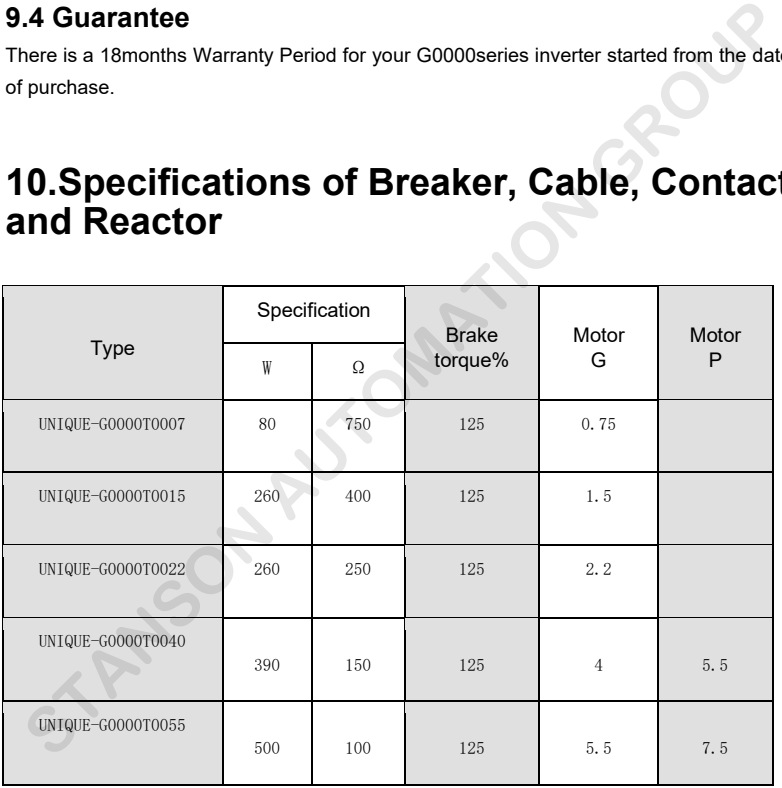

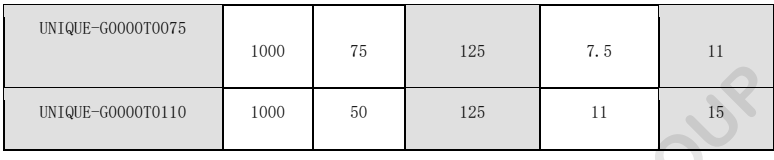

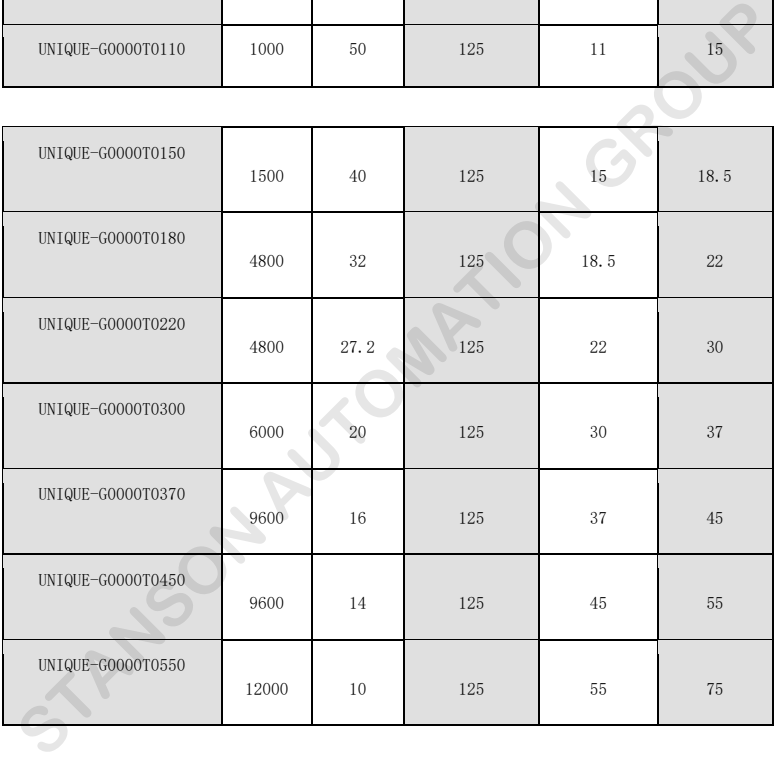

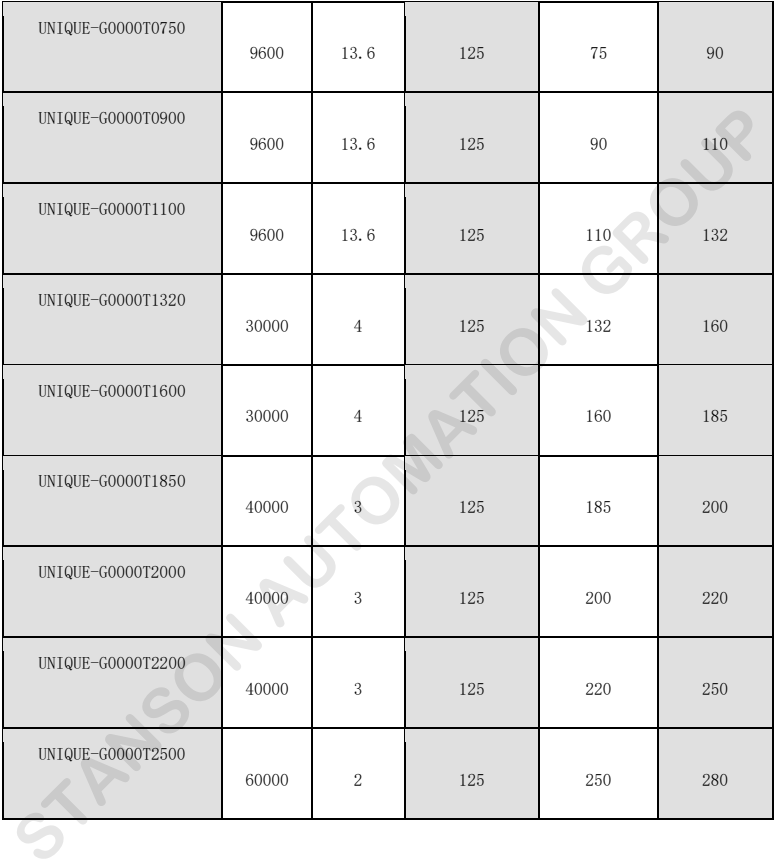

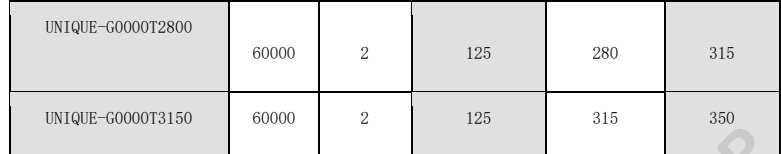

**NOTICE:**

**1**、 **Select the resistance value and frequency from our company.**

**2**、 **We don't bear any responsibility of inverter damage if braking resistance and chip used is not from our company.**

**3** 、 **Please check the safety and inflammable environment when install braking resistance.**

**4**、 **If you want to change the resistance value and power,do contact your supplier.**

**5**、 **You should order braking resistance and chip with your local supplier.**

## **10.2 Specifications of breaker, cable, contactor and reactor**

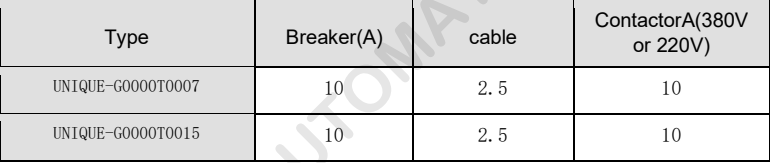

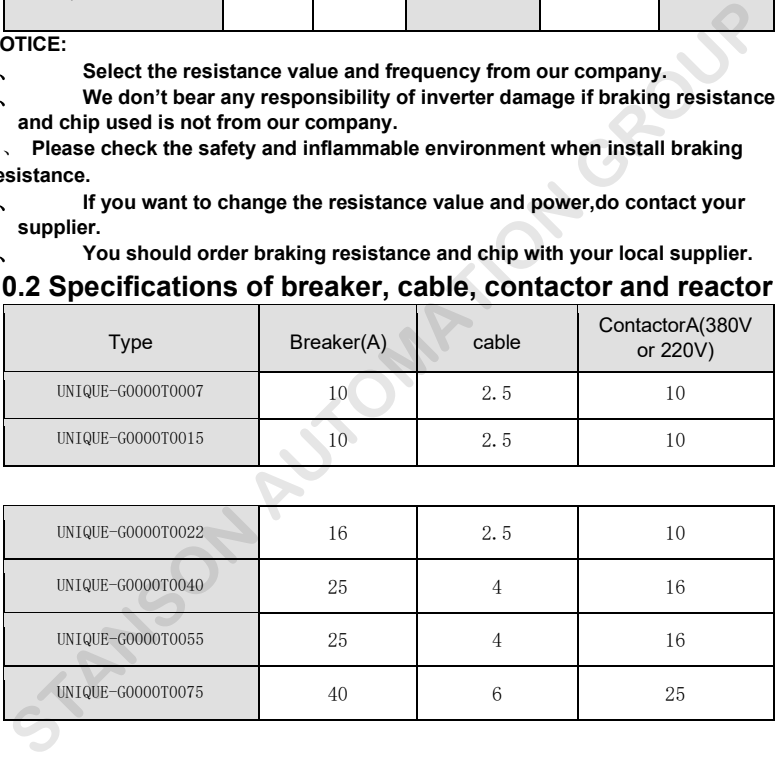

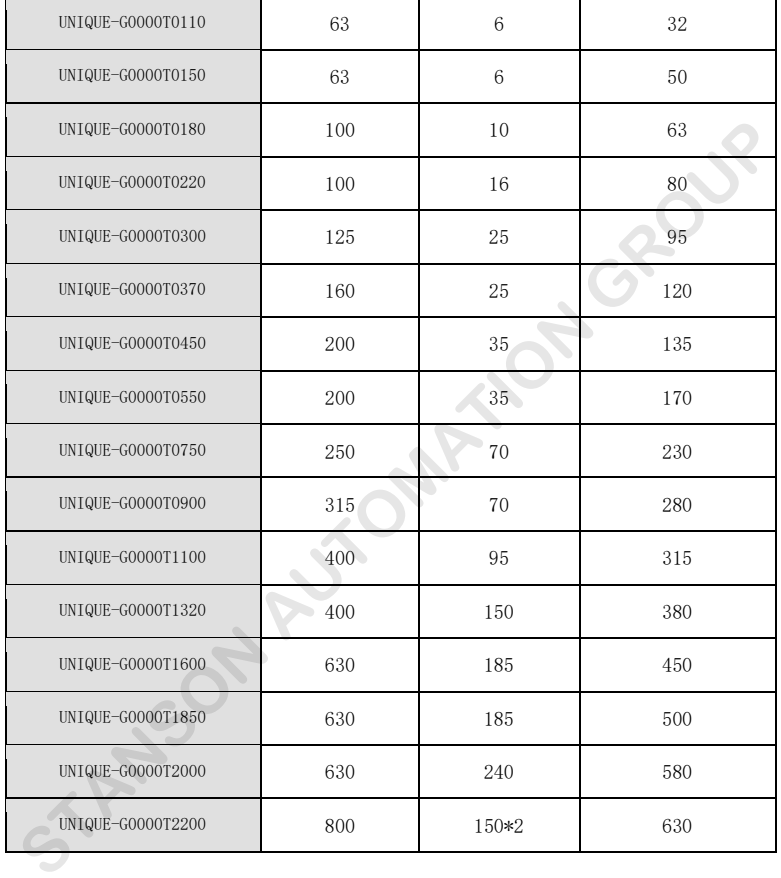

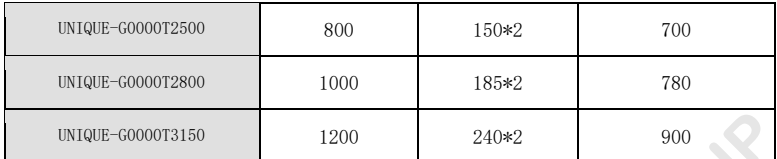

# **10.3 Specifications of input/output AC reactor and DC reactor**

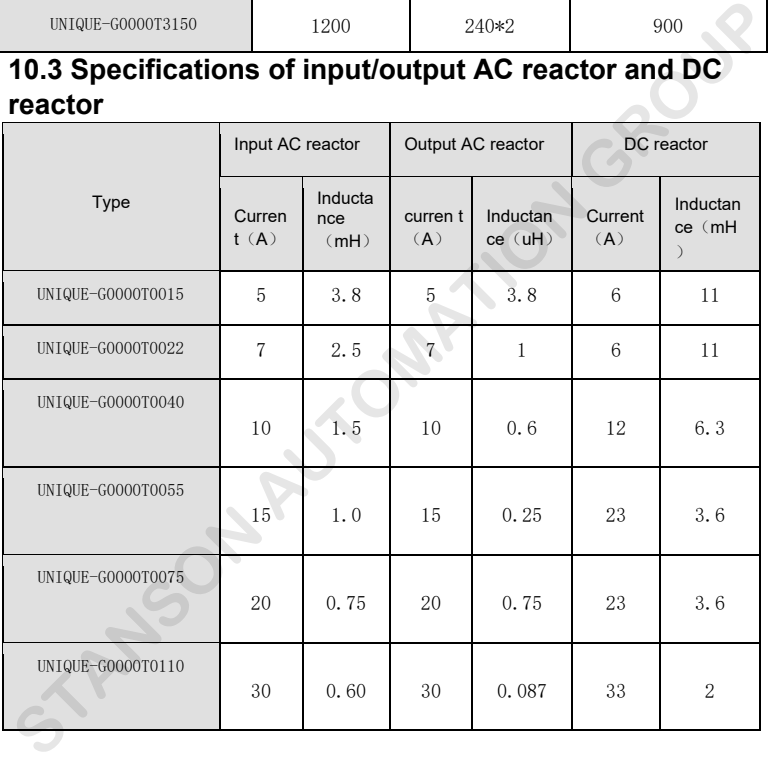

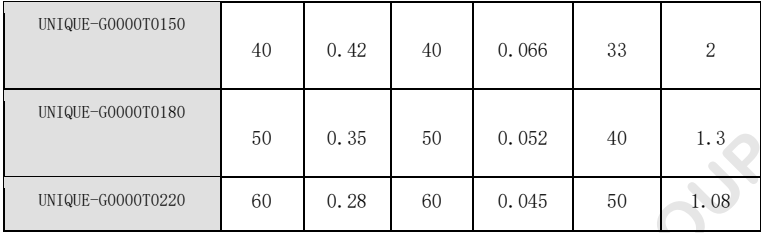

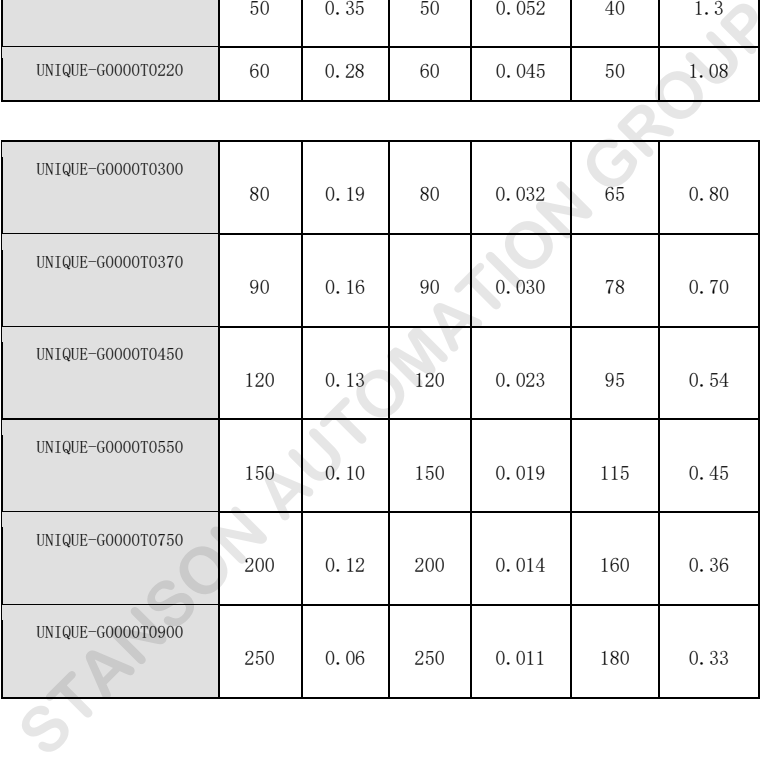

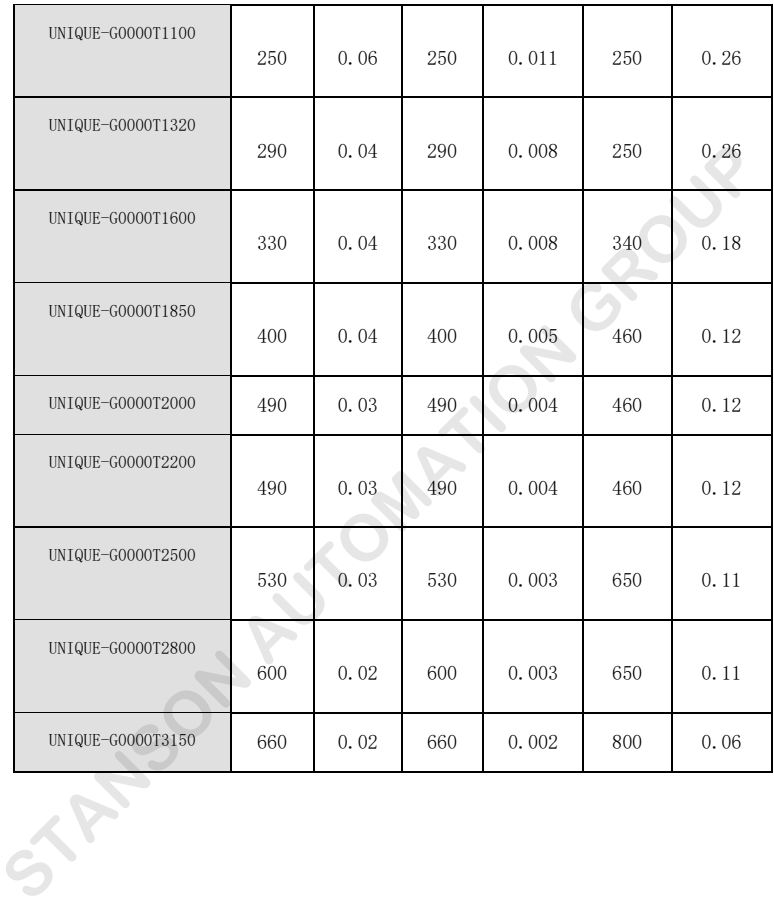

# **11. LIST OF FUNCTION PARAMETERS**

The function parameters of LX3100 series inverters have been divided into 16 groups P0~PE) according to the function. Each function group contains certain function codes applying 3-class menus. For example, "P8.08" means the eighth function code in the P8 group function, PE group is factory reserved, and users are forbidden to access these parameters.

For the convenience of function codes setting, the function group number corresponds to the first class menu, the function code corresponds to the second class menu and the function code corresponds to the third class menu.

**1.** Below is the instruction of the function lists:

**The first line** "Function code": codes of function parameter group and parameters;

**GRAUP AUTOMATION** 

**The second line** "Name": full name of function parameters;

**11. LIST OF FUNCTION PARAMETERS**<br>tion parameters of G0000 series inverters have been divided into 16 groups P0-PE) according<br>nction. Each function group contains certain function codes applying 3-class menus. For example, The function parameters of G0000 series inverters have been divided into 16 groups P0~PE) according to the function. Each function group contains certain function codes applying 3-class menus. For example, "P8.08" means the eighth function code in the P8 group function, PE group is factory reserved, and users are forbidden to access these parameters. <sup>1</sup><br>
1. Below is the eighth function group contains certain function codes applying 3-class m<br>
1. Below is the eighth function code in the P8 group function, PE group is factory m<br>
1. Below is the function code corresponds 11. LIST OF FUNCTION PARAMETERS<br>
Function parameters of G0000 series inverters have been divided into 16 groups P0-PE) accord<br>
the function. Each function group contains certain function codes applying 3-class menus. For e

For the convenience of function codes setting, the function group number corresponds to the first class menu, the function code corresponds to the second class menu and the function code corresponds to the third class menu. **The first line** "Function code in the P8 group function, PE group is factory reserved, and users<br>are forbiden to access these parameters.<br>For the convenience of function codes setting, the function group number correspond For the convenience of function codes setting, the function group number corresponds to the first class<br>
menu, the function code corresponds to the second class menu and the function code corresponds to the<br>
third class me

**The third line** "Detailed illustration of parameters": Detailed illustration of the function parameters<br>**The forth line** " setting range": the effective setting range of the function parameters which will displayed<br>on the **The third line** "Detailed illustration of parameters": Detailed illustration of the function parameters **The forth line** " setting range": the effective setting range of the function parameters which will displayed on the The third line "Detailed illustration of parameters": Deta<br>The forth line " setting range": the effective setting rang<br>on the LCD;<br>The fifth line "Default value": the original factory set val<br>The sixth line "Modify": the m **The third line** "Detailed illustration of parameters": Detailed illustration of the function parameters<br>**The forth line** " setting range": the effective setting range of the function parameters which will displayed<br>on the **The third line** "Detailed illustration of parameters": Detailed illustration of the function parameters<br>**The forth line** "setting range": the effective setting range of the function parameters which will displayed<br>**The fi** The third line "Detailed illustration of parameters": Detailed illustration of the function parameters<br>The forth line " setting range": the effective setting range of the function parameters which will disp<br>on the LCD;<br>The **hird line** "Detailed illustration of parameters". Detailed illustration of the function parameters<br> **orth line** " setting range": the effective setting range of the function parameters which will displayed<br> **eldometric o** forth line " setting range": the effective setting range of the function parameters which will displayed<br>
ie LCD;<br>
fifth line "Default value": the original factory set value of the function parameter;<br>
sixth line "Modify":

The inverse the value of the original factory set value of the function parameter;<br> **example 2018:**<br> **example of the function can also the function parameter**;<br> **sixth line** "Modify": the modifying character of function co **fifth line** "Default value": the original factory set value of the function parameter;<br> **sixth line** "Modify": the modifying character of function codes (the parameters can be modified or not<br>
the modifying conditions), b help users avoid mismodifying)

**The seventh line** "No.": The serial number of function:<br>
"o": means the set value of the parameter can be modified on stop and running state;<br>
"O": means the set value of the parameter can not be modified on the running s

and the mean, mg conductive). Determine the meaded in the measure of the parameter can be modif "(0": means the set value of the parameter can not be m<br>"•": means the value of the parameter is the real detection.<br>(The inve **2.** "Parameter radix" is decimal (DEC), if the parameter is expressed by hex, then the parameter is the real detection value which can not be modified.<br> **2.** "The seventh line "No.": The serial number of function code, at separated form each other when editing. The setting range of certain bits are 0~F (hex).<br>The seventh line "No.": The serial number of function code, at the same time, it also means the register<br>address during communicatio The invertie and takes of the parameter of the rediction of the modifying character of the parameters to<br>help users avoid mismodifying)<br>**The seventh line** "No.": The serial number of function code, at the same time, it als

(110 another restorming)<br>
help users avoid mismodifying)<br> **The seventh line** "No.": The serial number of function code, at the same time, it also means the register<br>
address during communication.<br> **2.** "Parameter radix" is The seventh line "No.": The serial number of function code, at the same time, it also means the register<br>address during communication.<br>2. "Parameter radix" is decimal (DEC), if the parameter is expressed by hex, then the p setting the password of the best in the setting the parameter is expressed by hex, then the parameter is separated form each other when editing. The setting range of certain bits are 0-F (hex).<br>3. "The default value" means 2. "Parameter radix" is decimal (DEC), if the parameter is expressed by hex, then the parameter is<br>separated form each other when editing. The setting range of certain bits are 0~F (hex).<br>3."The default value" means the fu **Entimate The Soundar (DEG), in the parameter of displayed by them the parameter is separated form each other when editing. The setting range of certain bits are 0-F (hex).<br>3. "The default value" means the function paramet** System. For the factory setting parameter zone, it needs correct factory password (remind that the users factor).<br>Surface factorial parameters restoring. But the detected parameter or recorded value won't be restored.<br>4. F **Example 10.5**<br> **In the LCD:**<br> **In the "Modify":** the original factory set value of the function parameter;<br> **In the "Modify":** the modifying character of function codes (the parameters can be modified of<br> **In the modifyin** 

can not modify the factory parameters by themselves, otherwise, if the parameter setting is incorrect,<br>damage to the inverter may occur). If the password protection is unlocked, the user can modify the<br>password freely and can not modify the factory parameters by themselves, otherwise, if the parameter setting is incorrect,<br>damage to the inverter may occur). If the password protection is unlocked, the user can modify the<br>password freely and can not modify the factory parameters by themselves, otherwise, if the parameter setting is incorrect,<br>damage to the inverter may occur). If the password protection is unlocked, the user can modify the<br>password freely and can not modify the factory parameters by themselves, otherwise, if the parameter setting is incorrect, damage to the inverter may occur). If the password protection is unlocked, the user can modify the password freely and can not modify the factory parameters by themselves, otherwise, if the parameter setting is incorrect,<br>damage to the inverter may occur). If the password protection is unlocked, the user can modify the<br>password freely and can not modify the factory parameters by themselve<br>damage to the inverter may occur). If the password<br>password freely and the inverter will work as the las<br>can be canceled. If P7.00 is not 0 during powering of<br>When modify damage to the inverter may occur). If the<br>password freely and the inverter will work<br>can be canceled. If P7.00 is not 0 during<br>When modify the parameters by serial co<br>rules, too.<br>**Functio**<br>**n** code<br>**P0Group Basic function** 

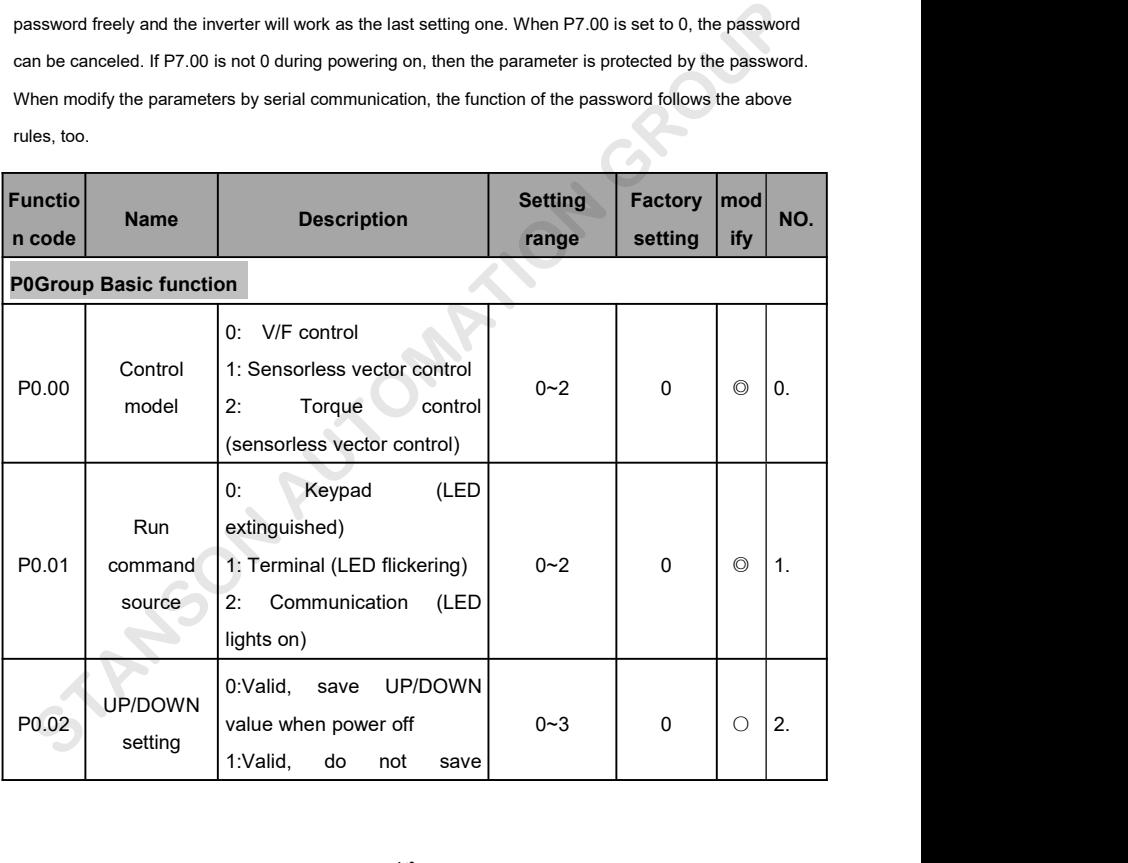

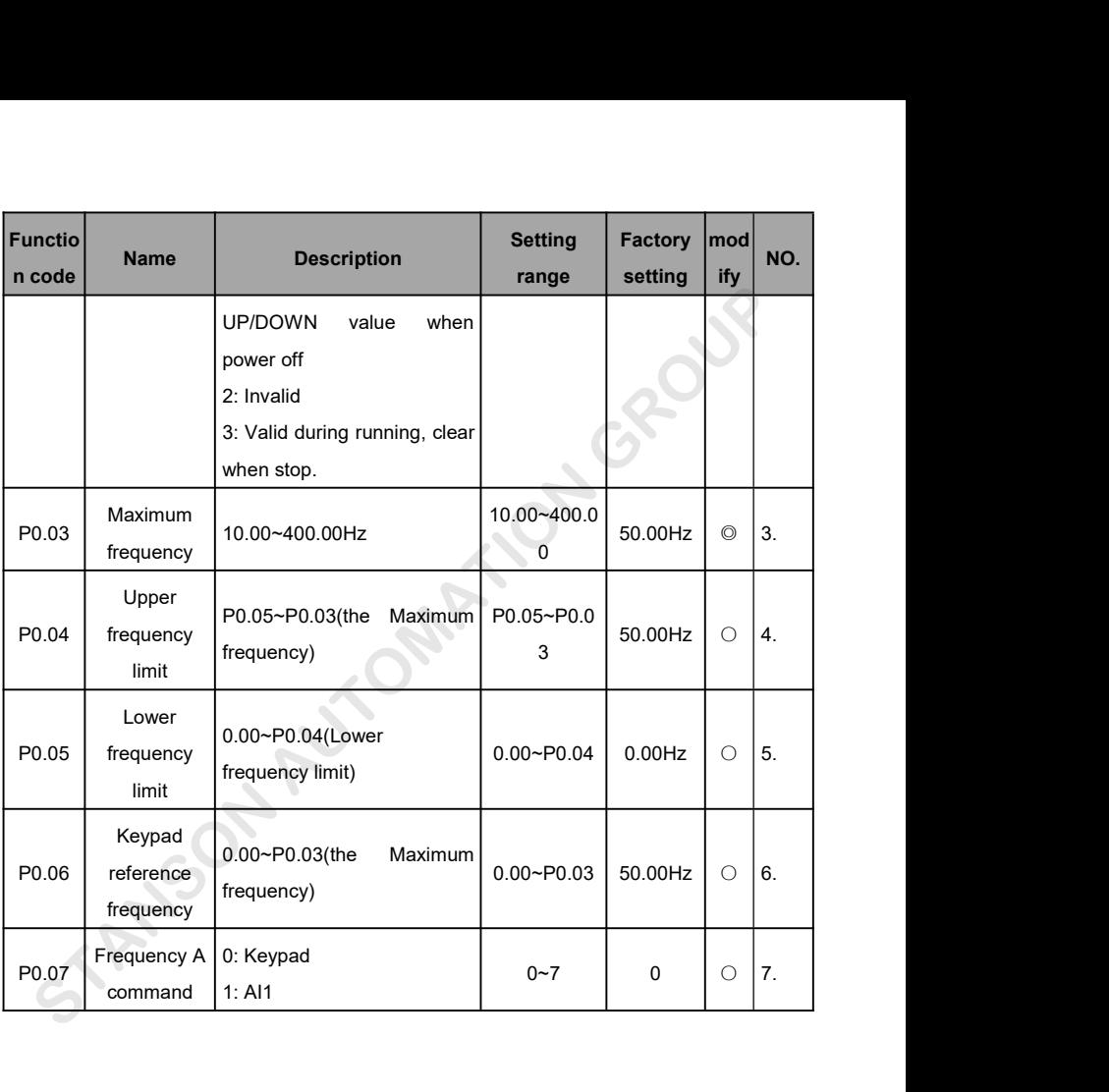

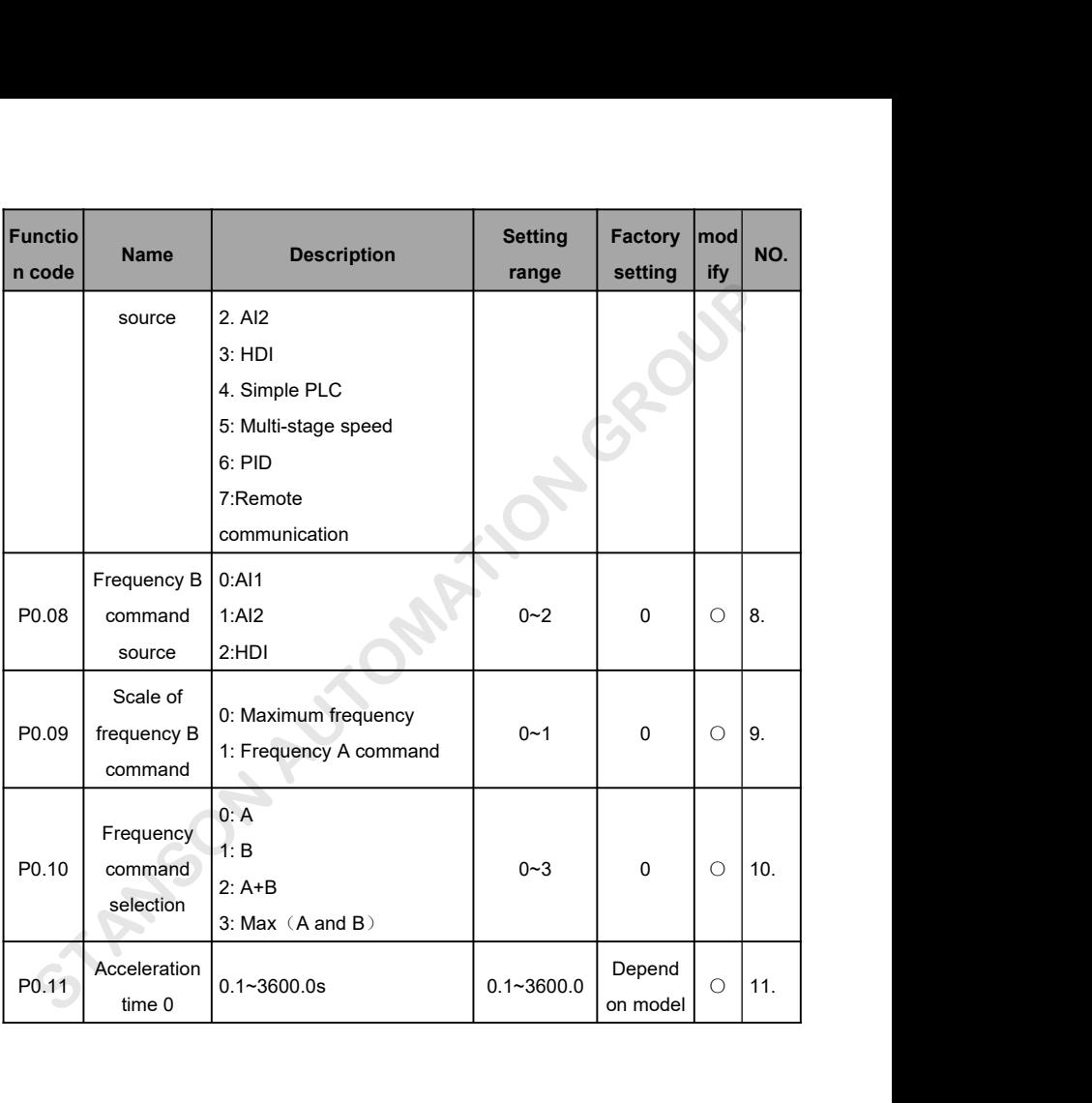

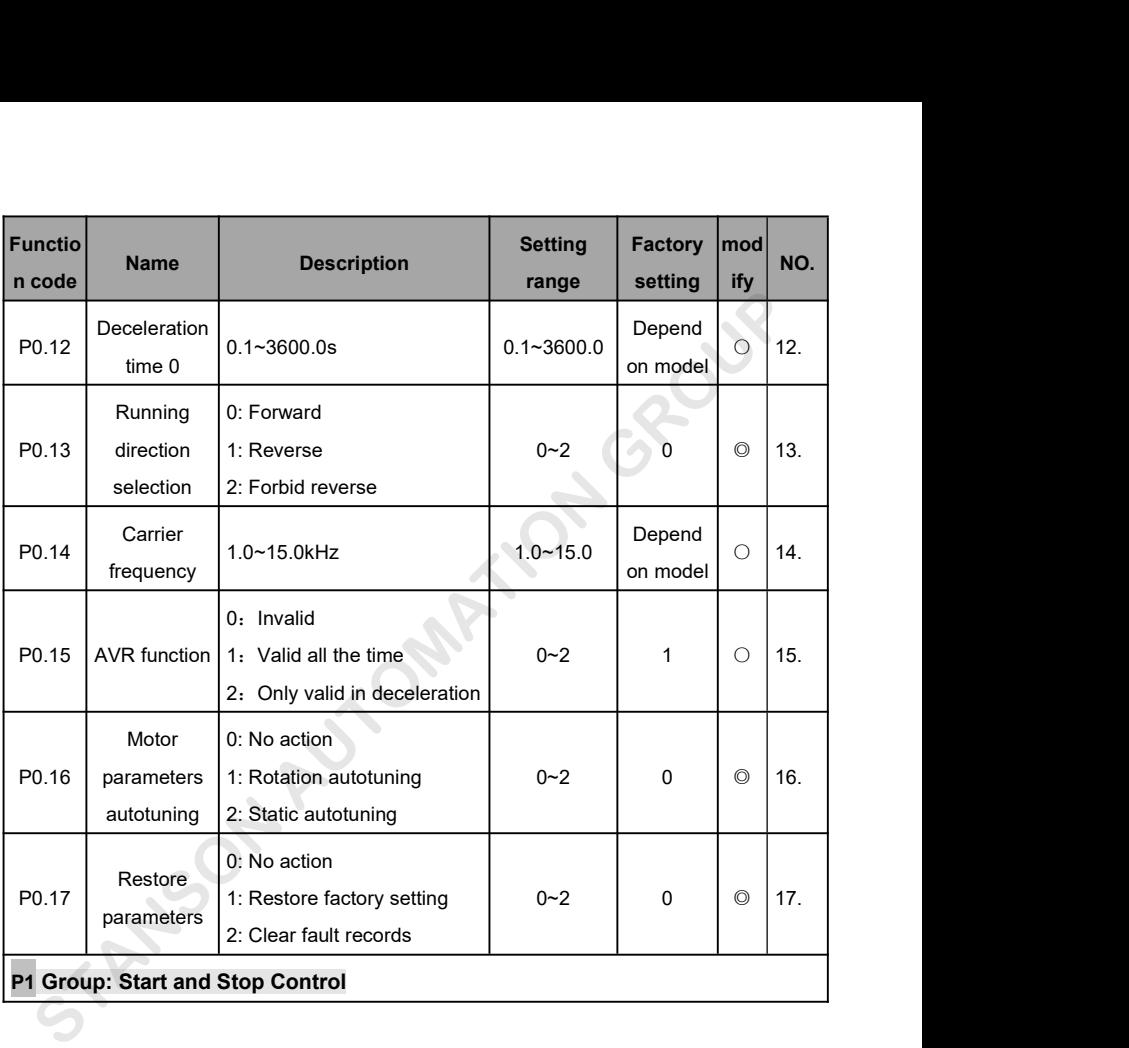
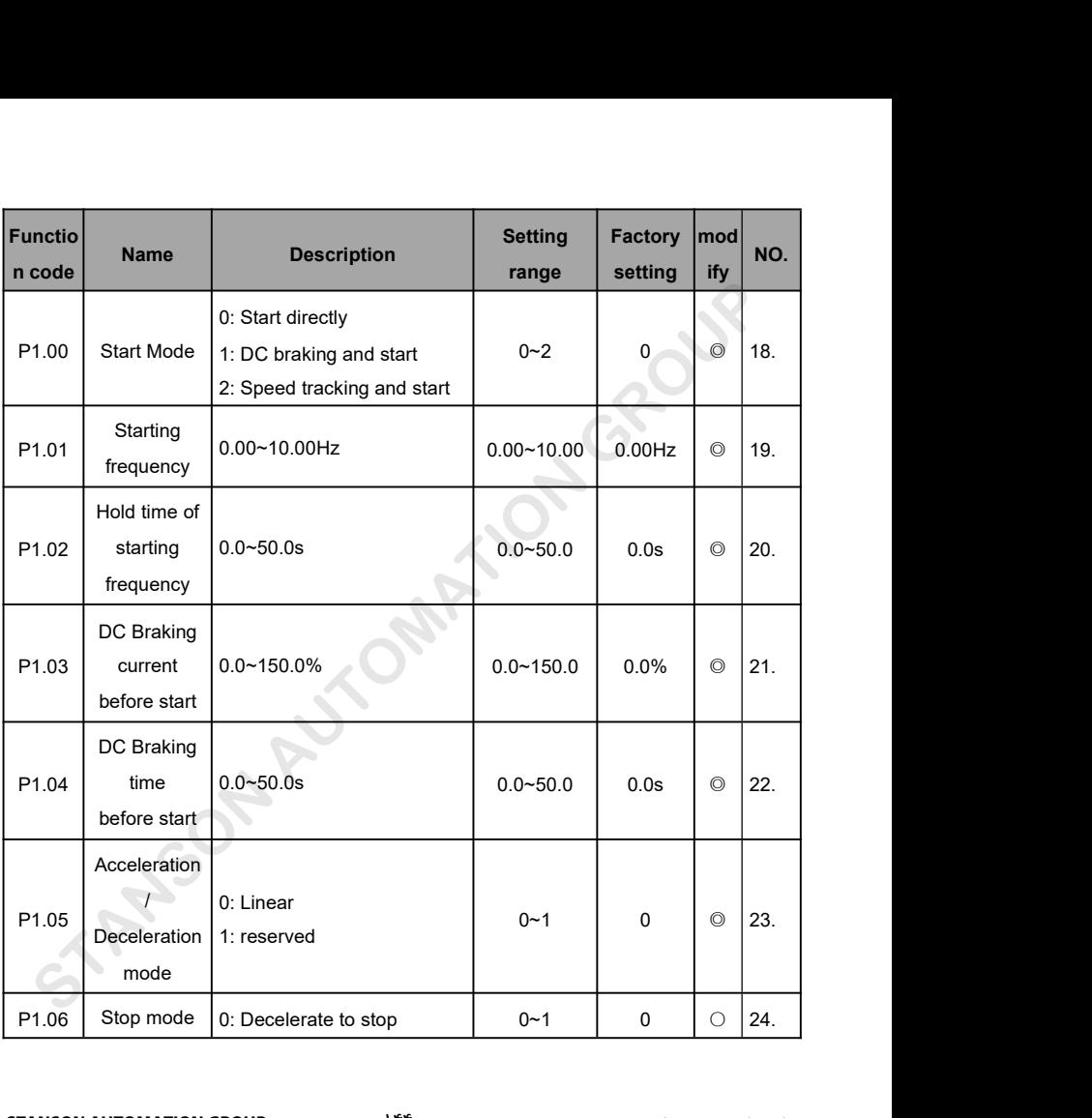

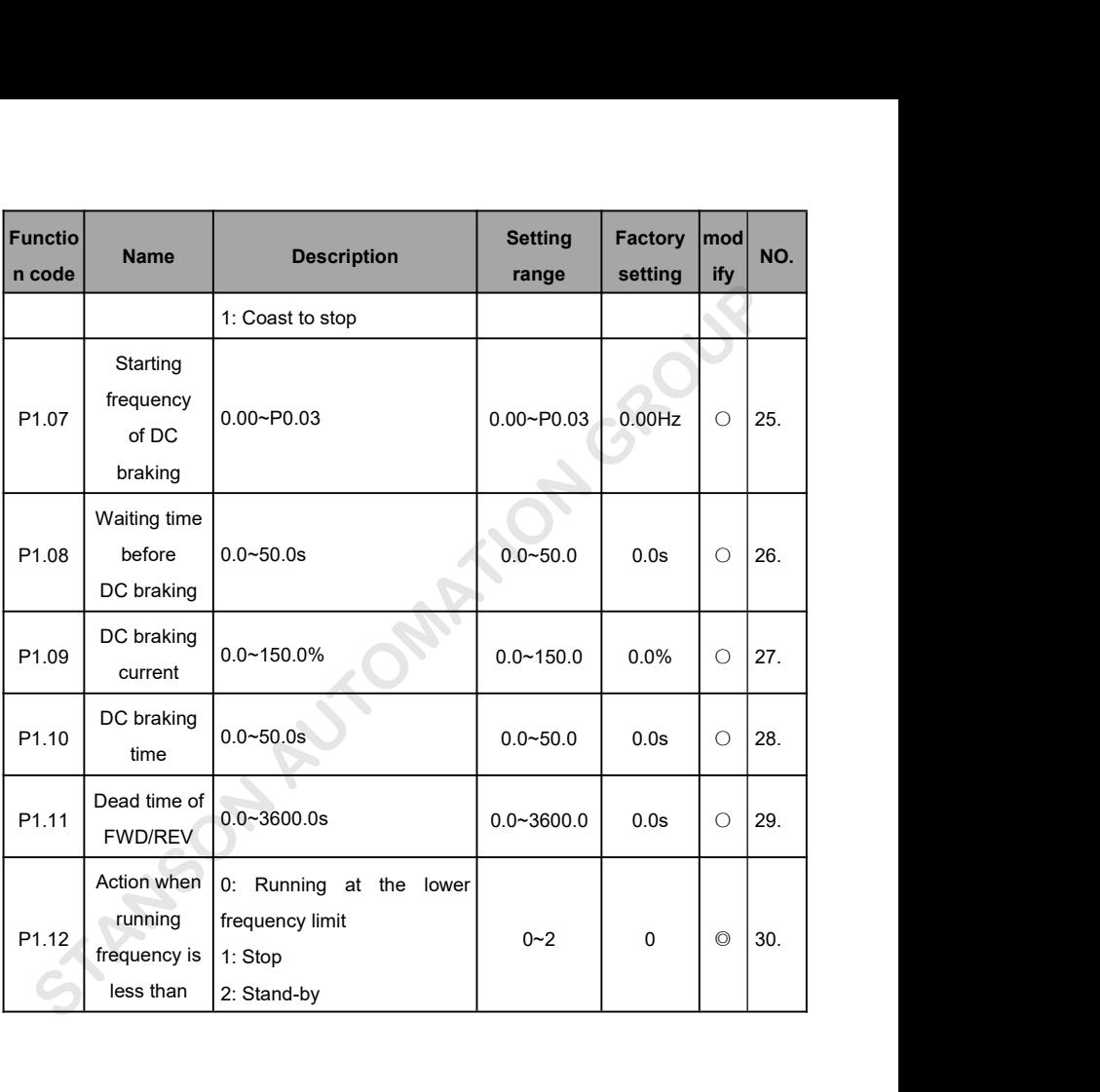

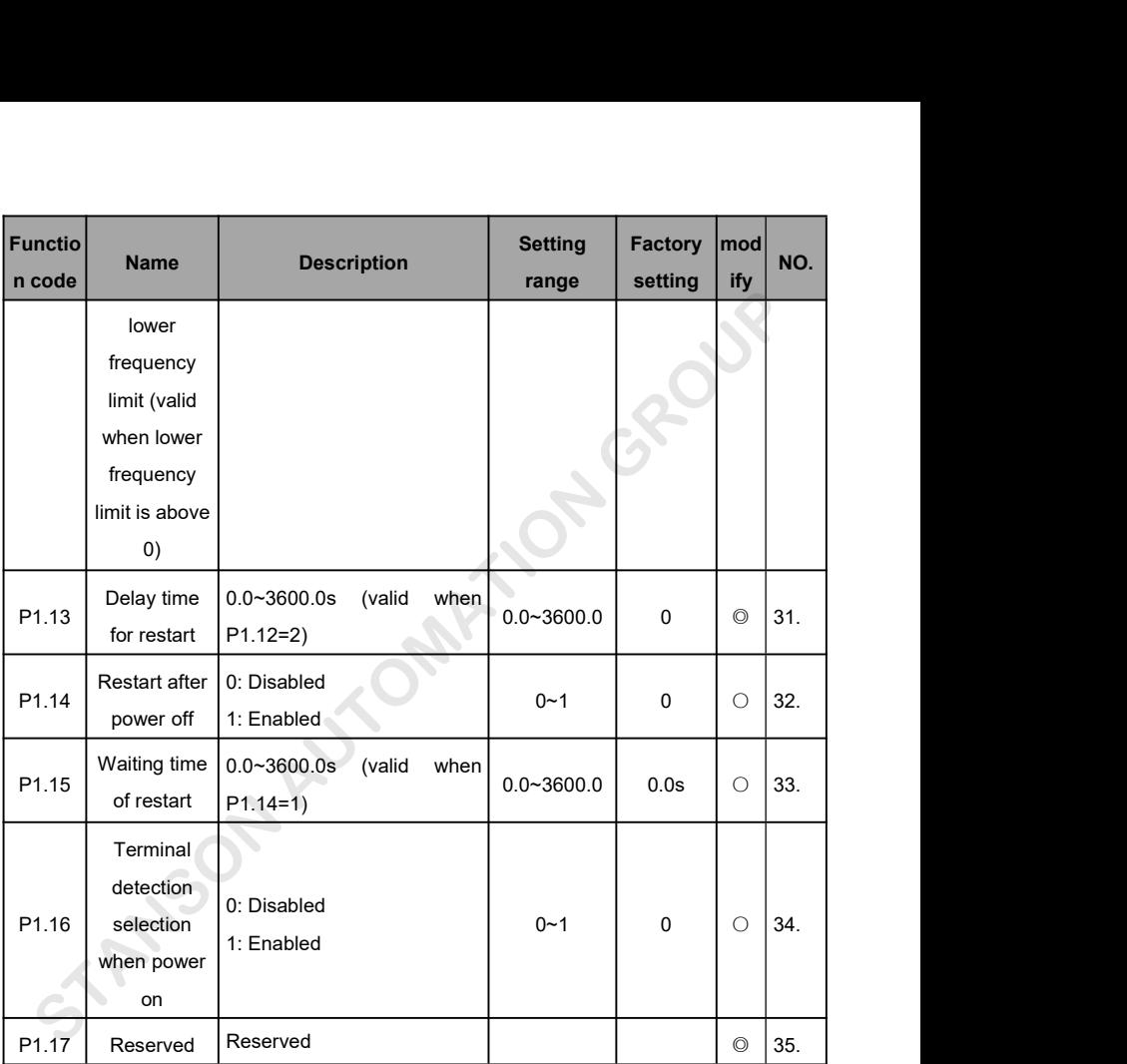

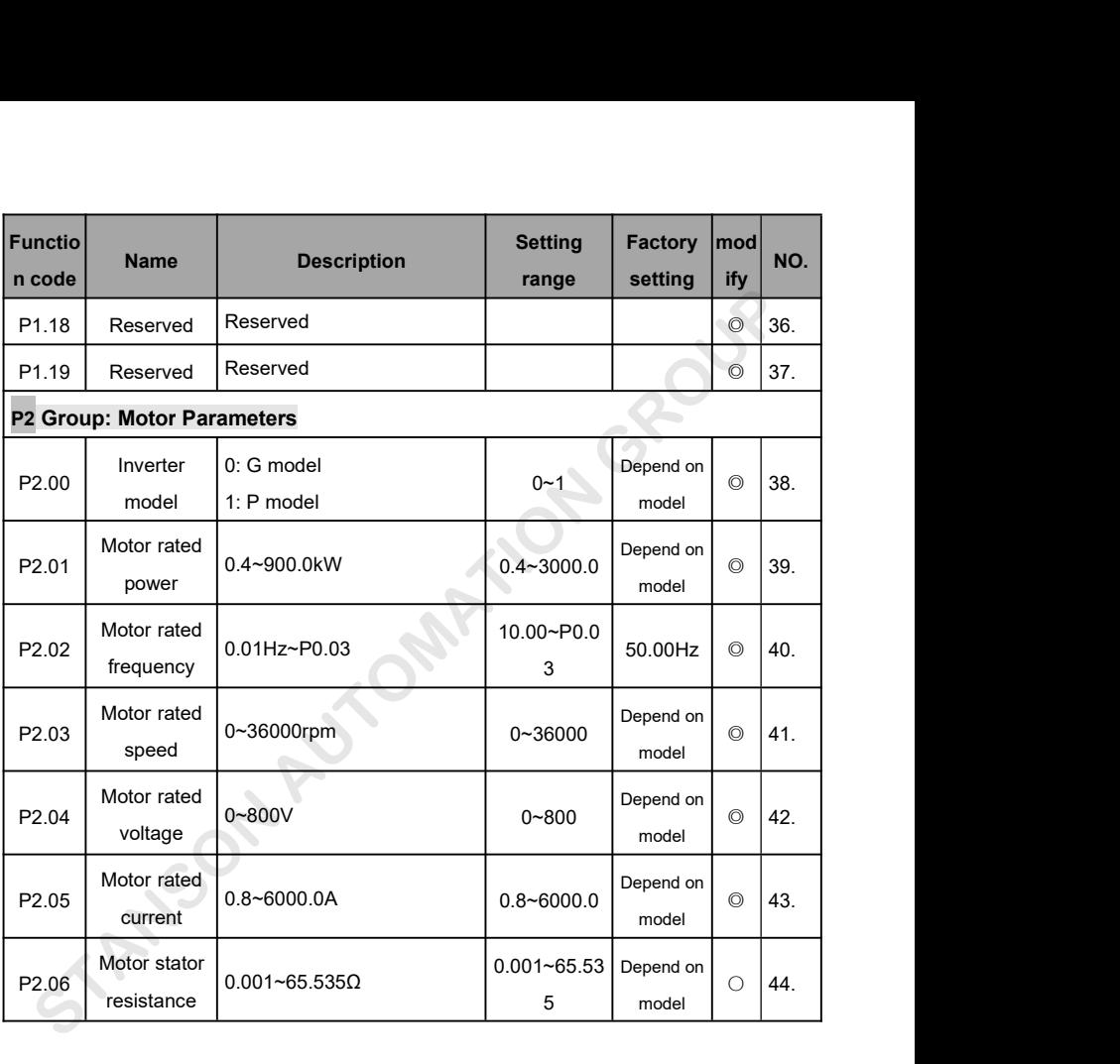

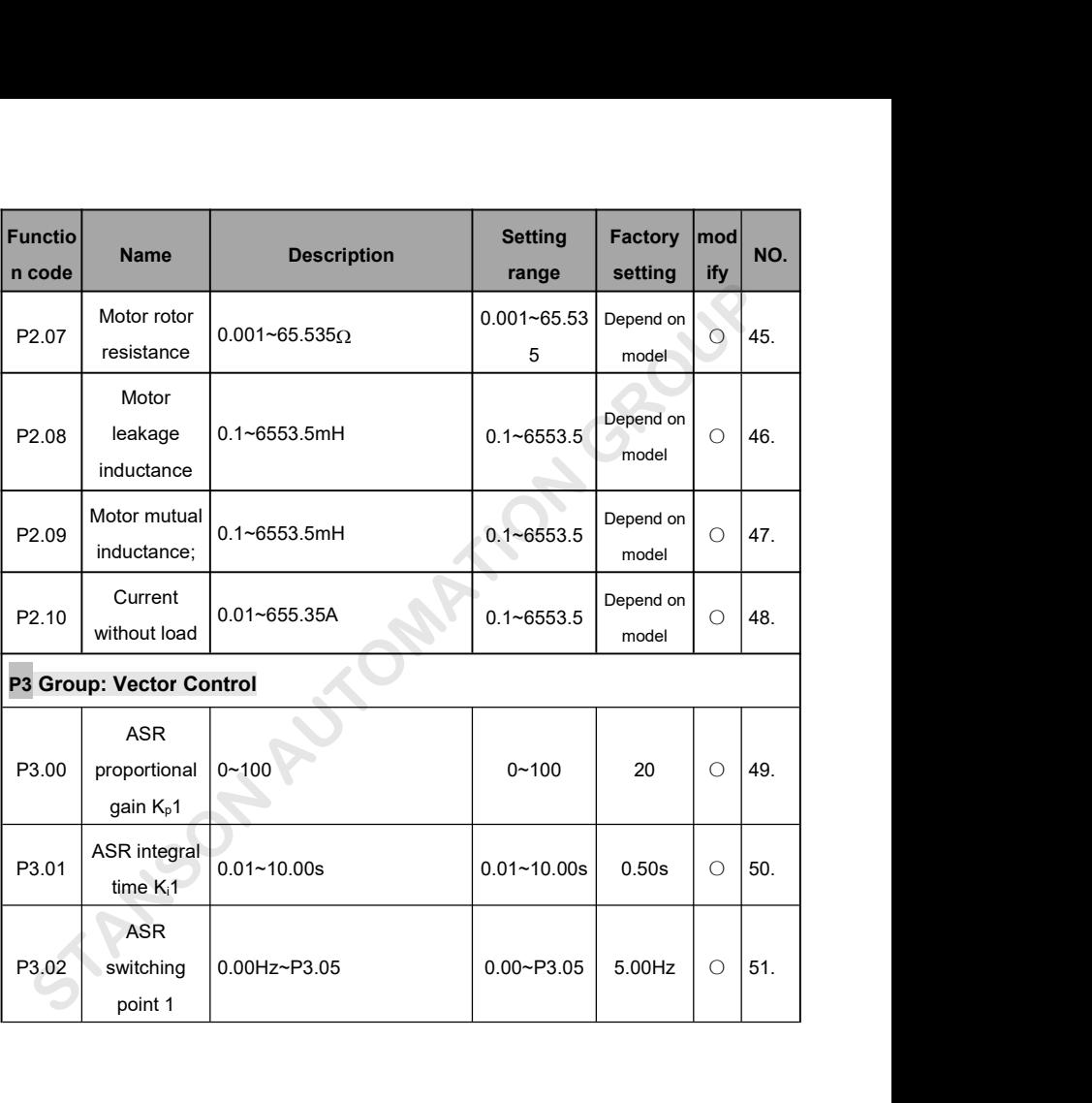

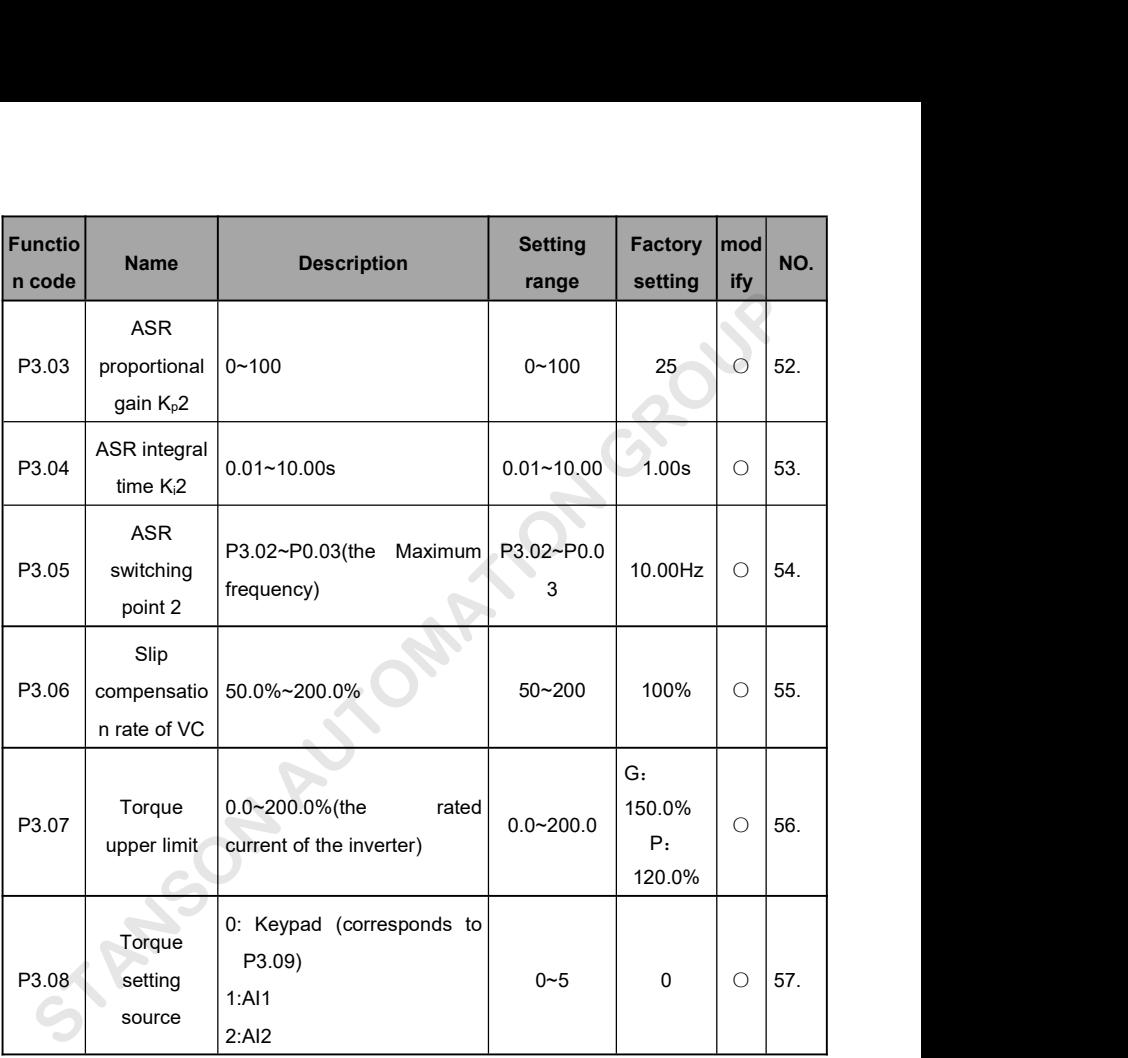

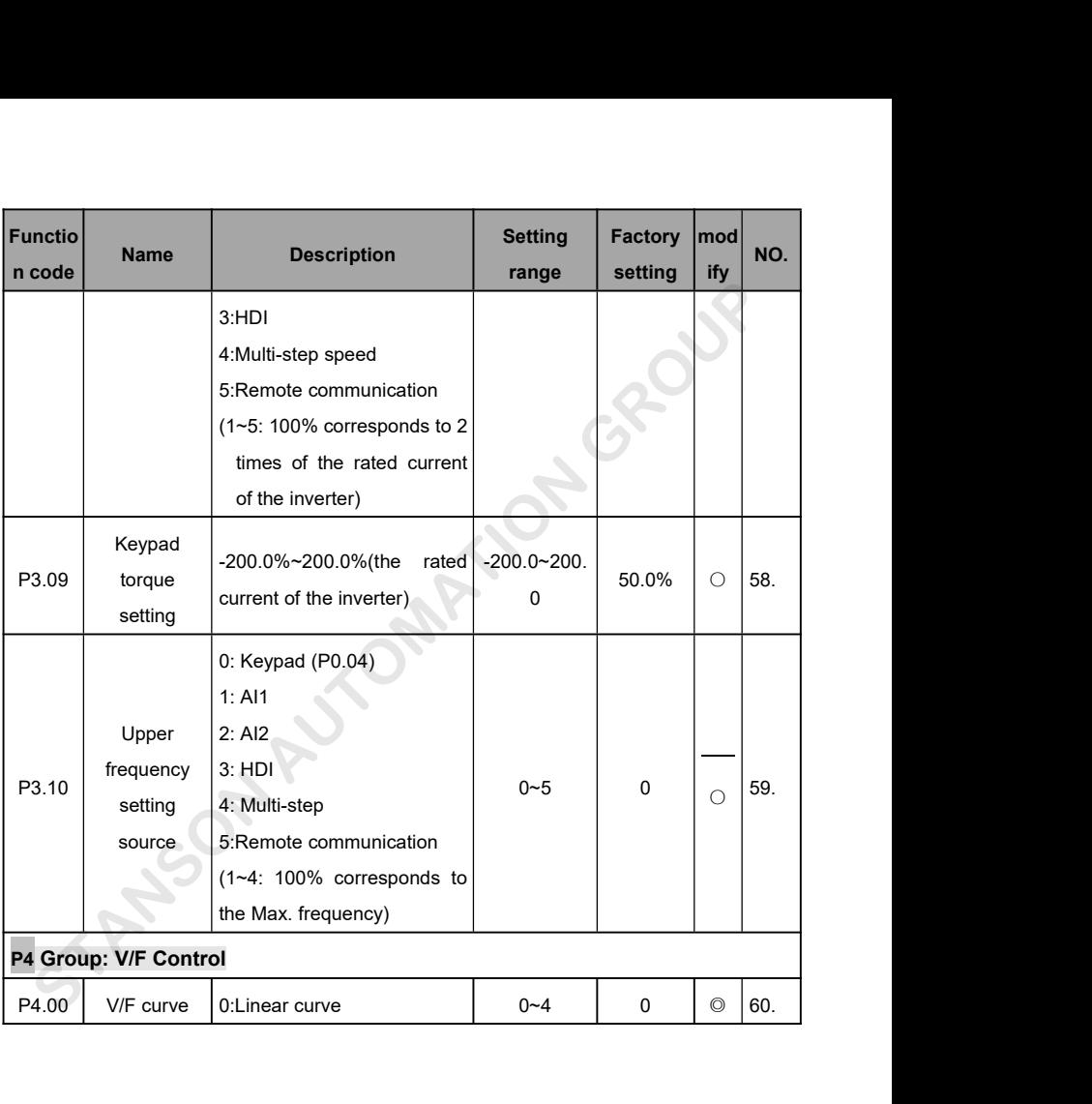

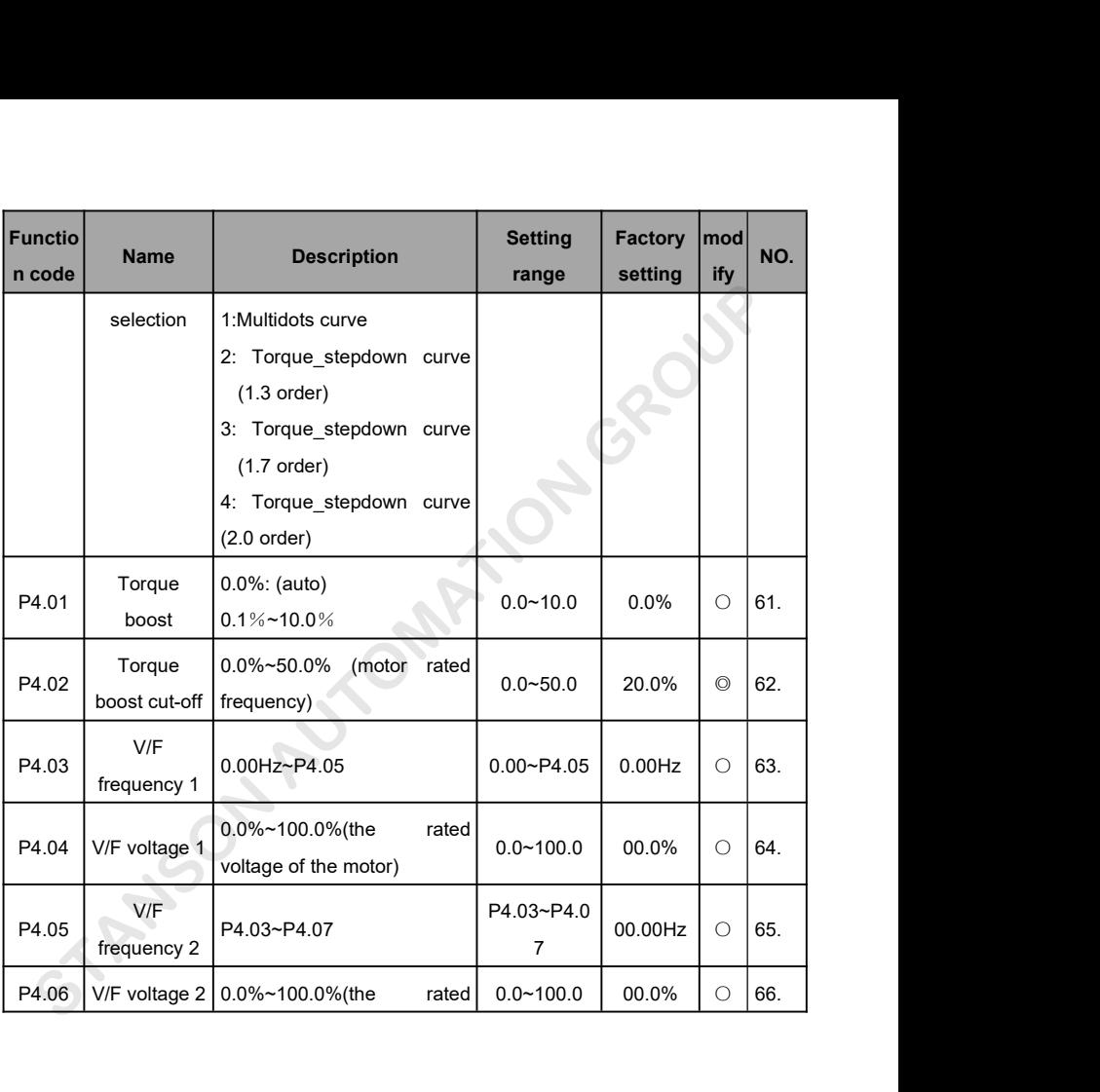

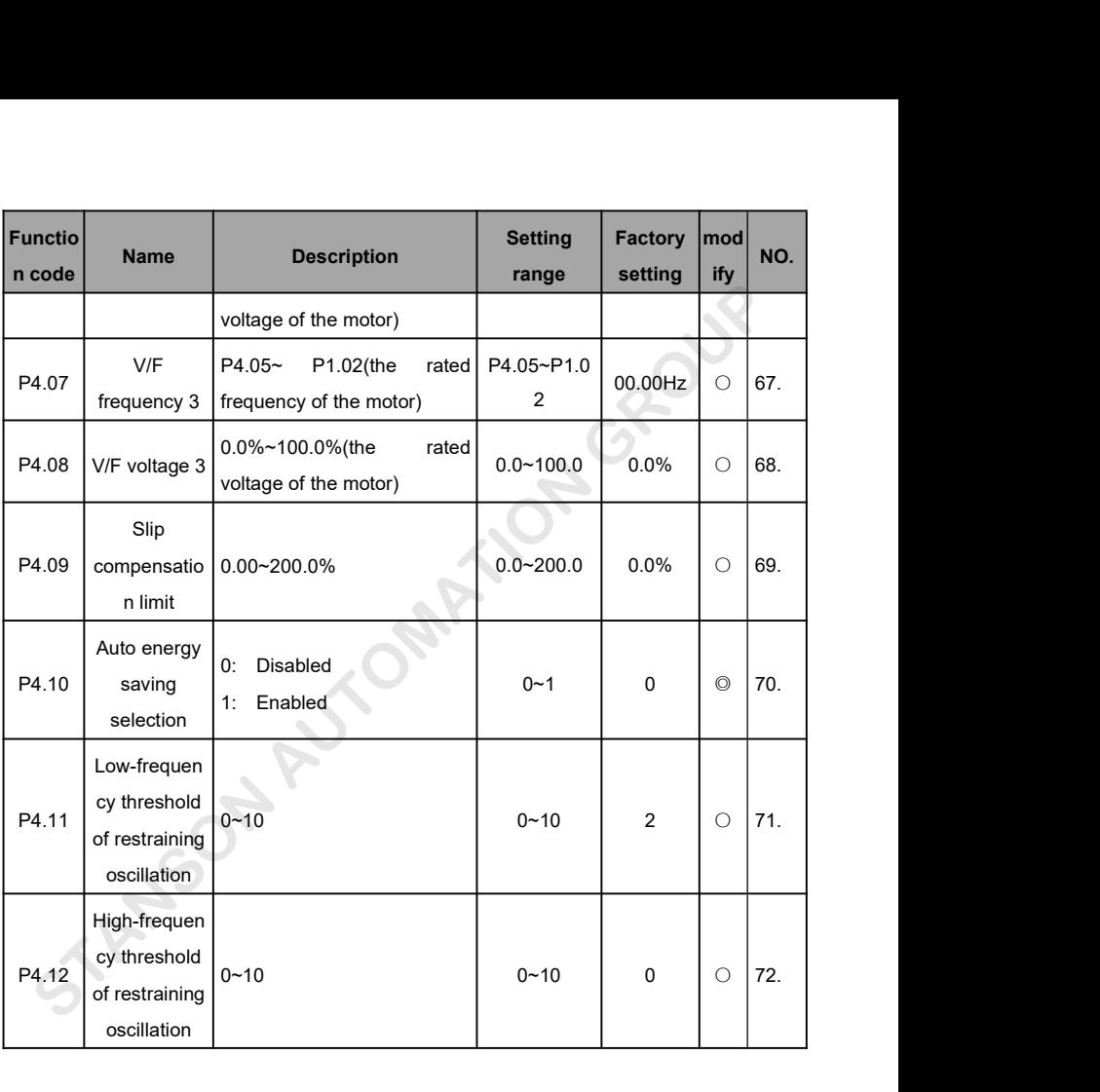

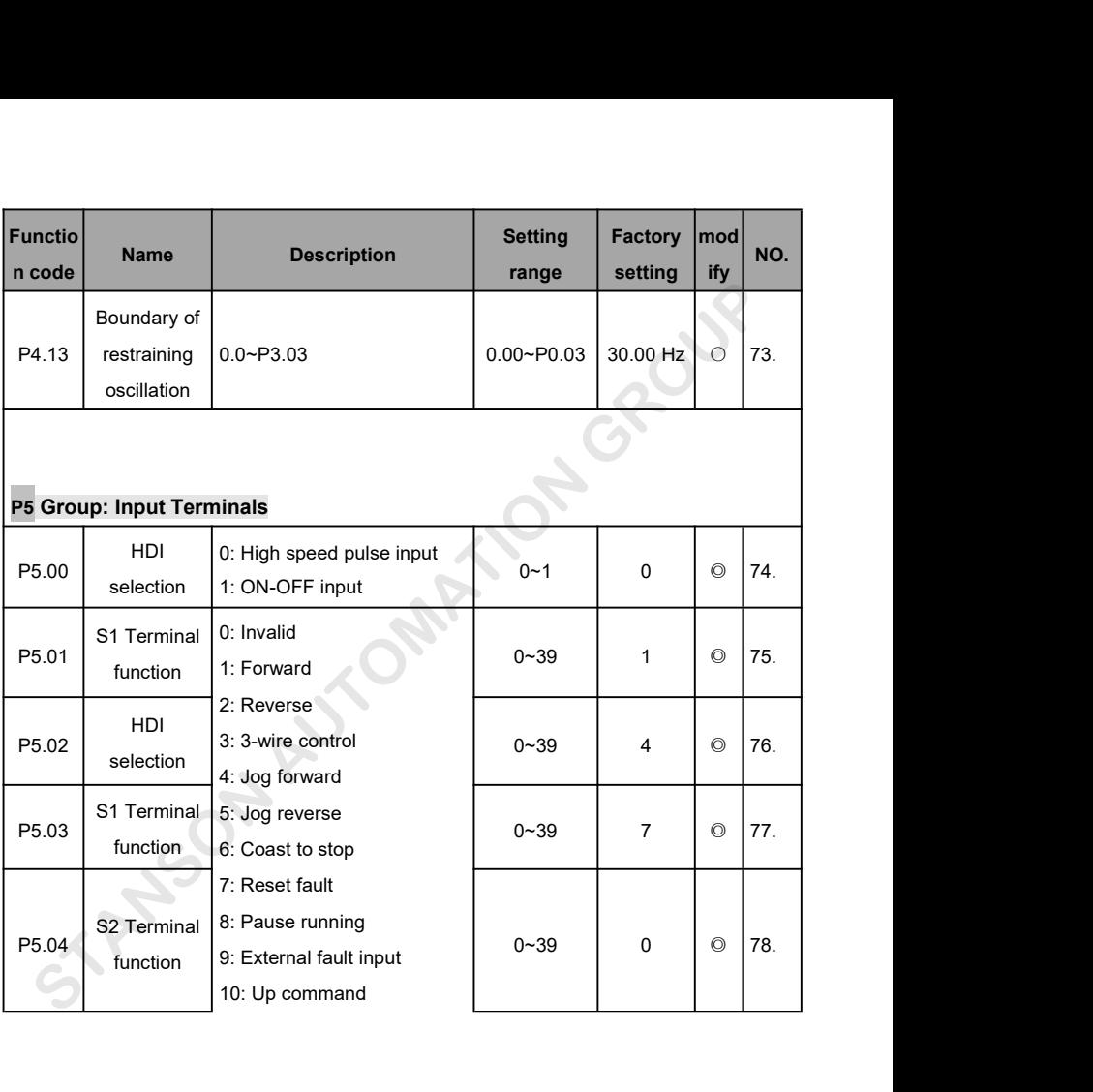

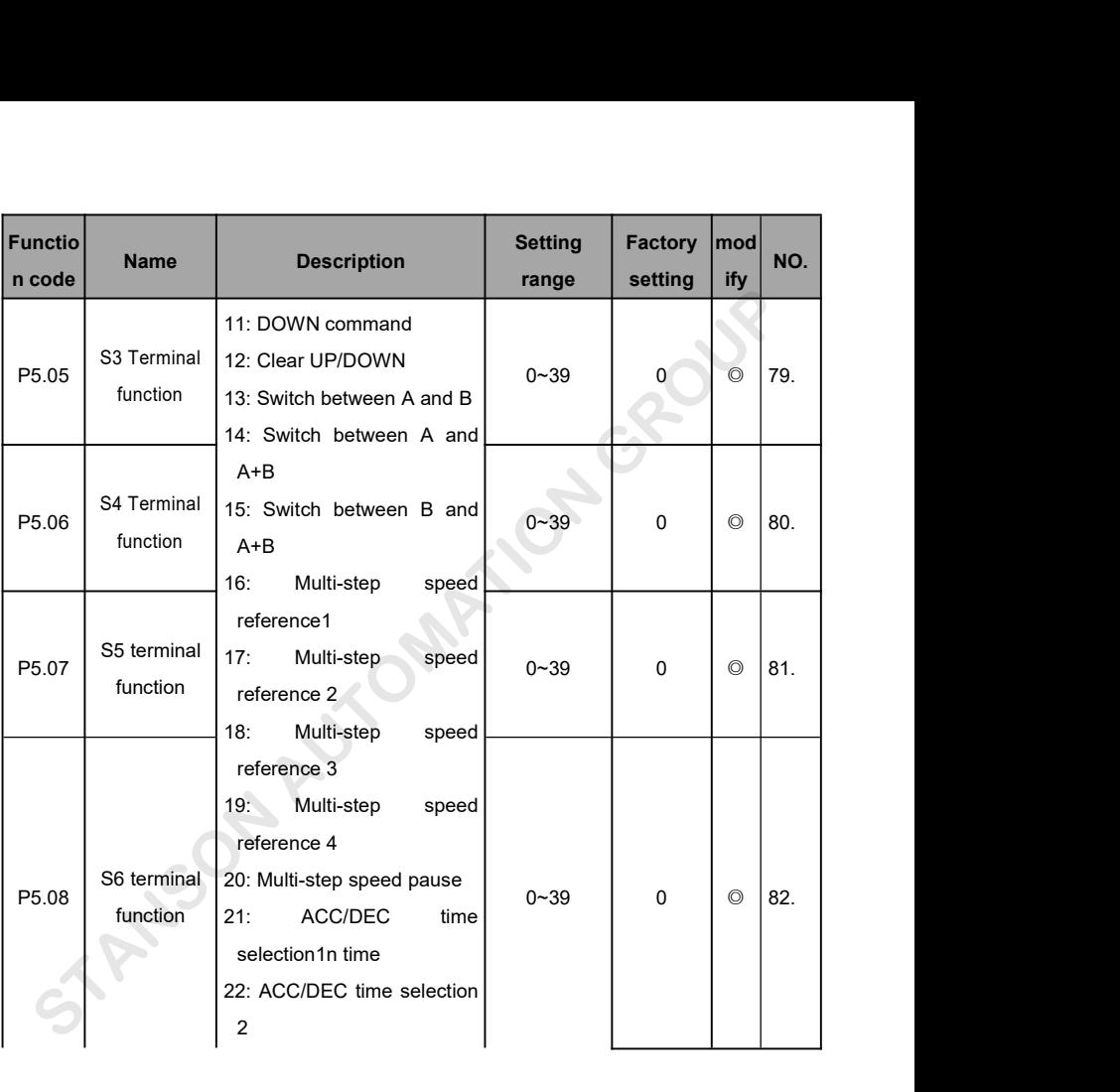

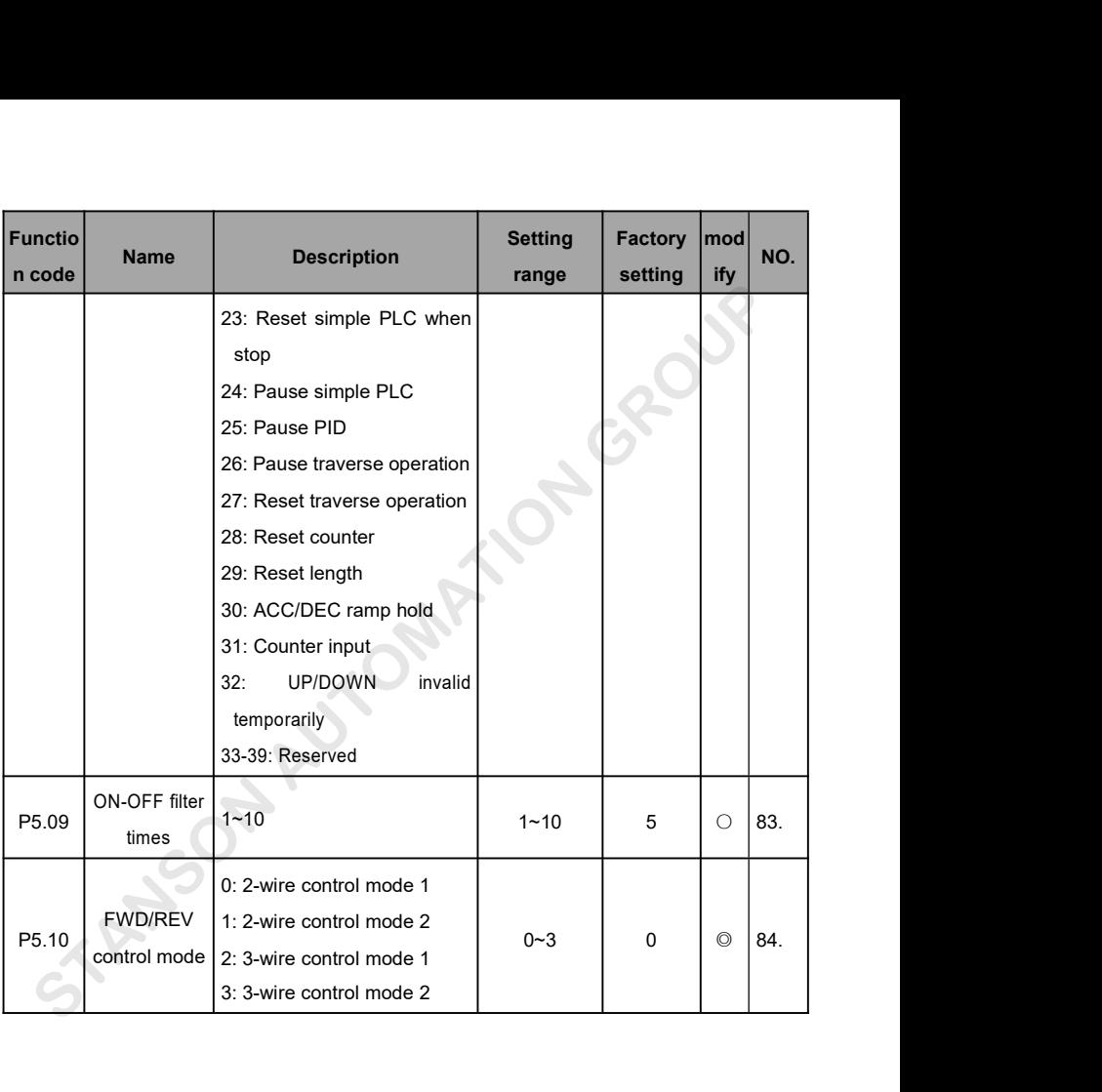

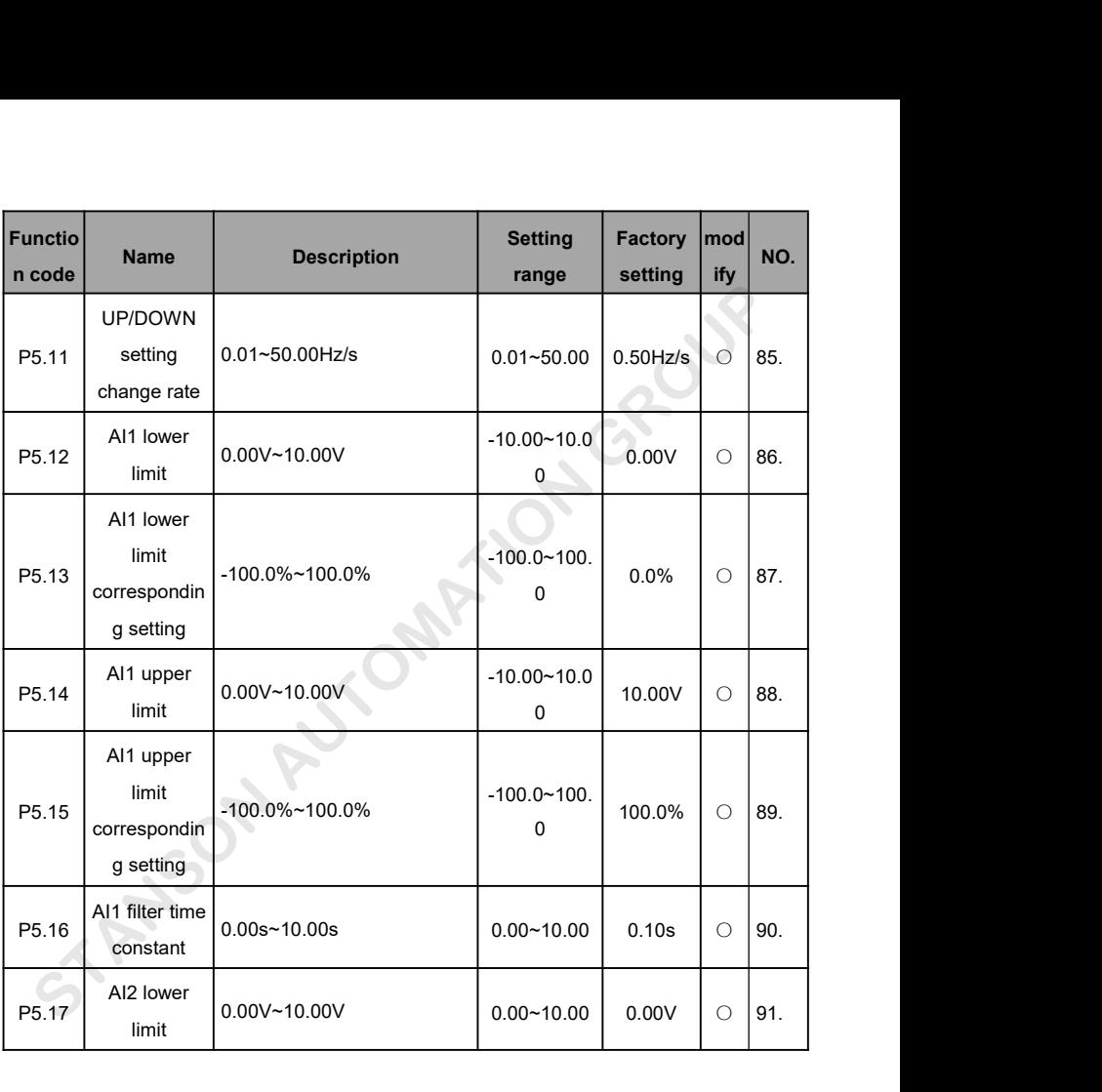

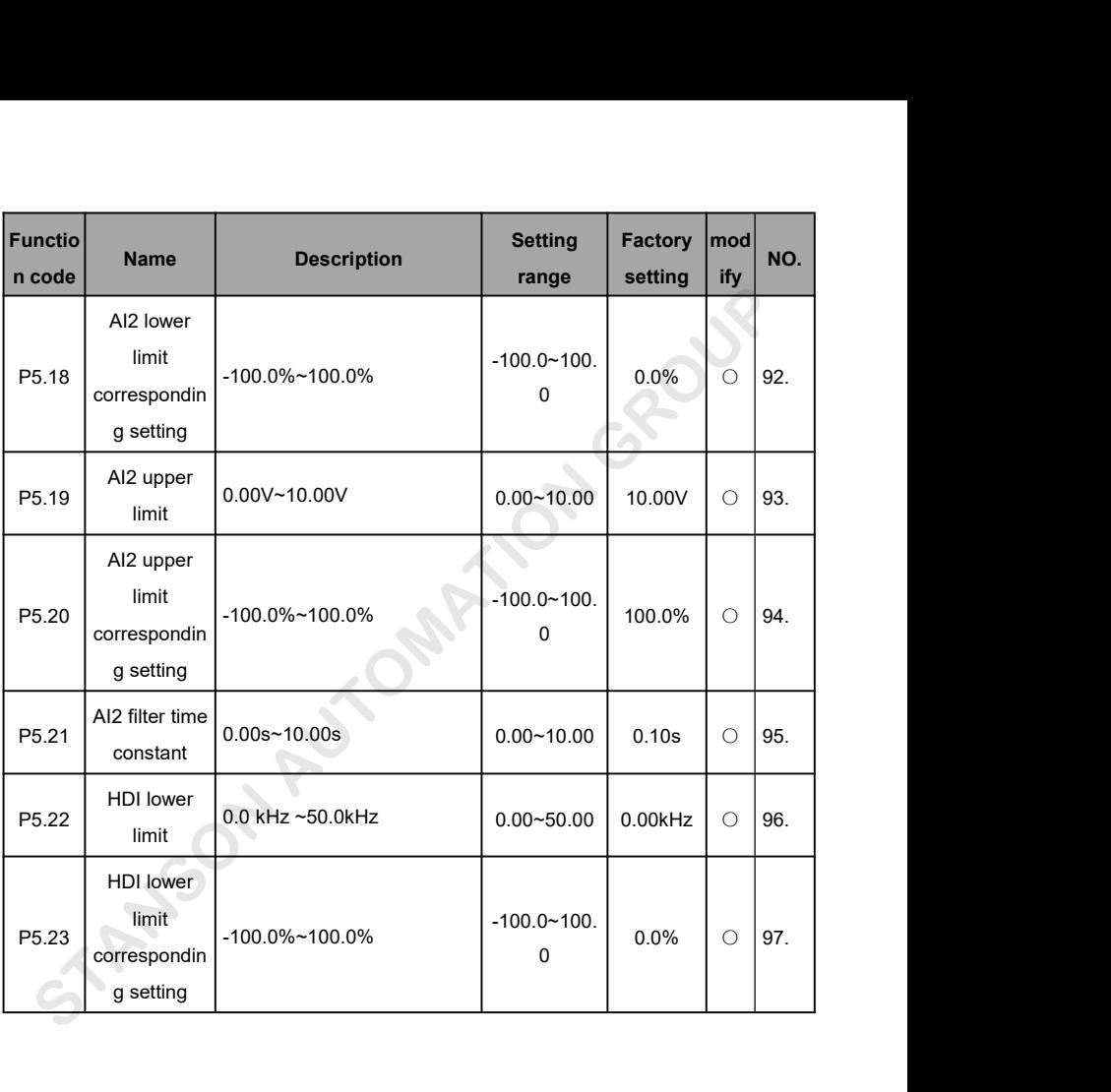

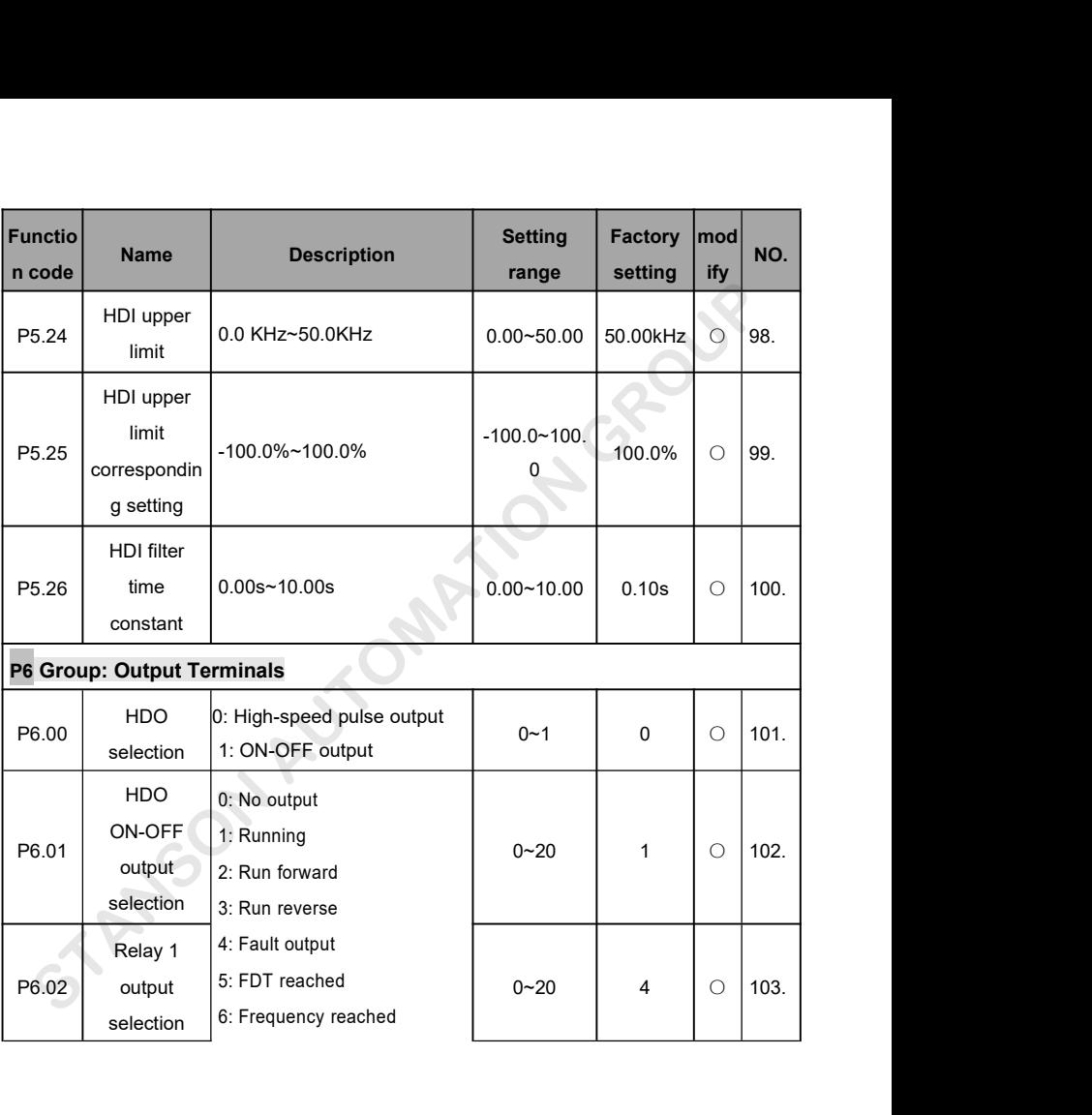

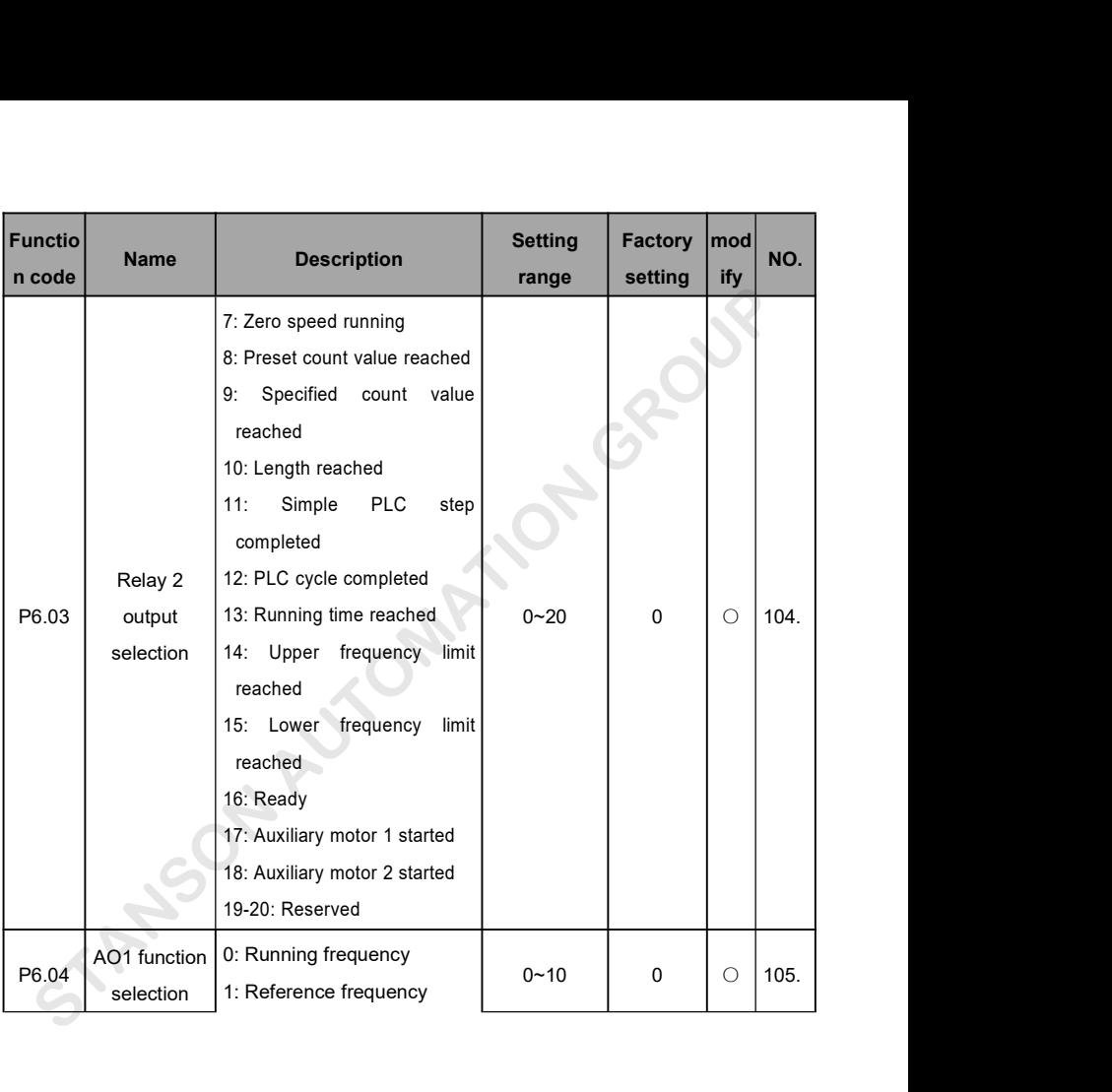

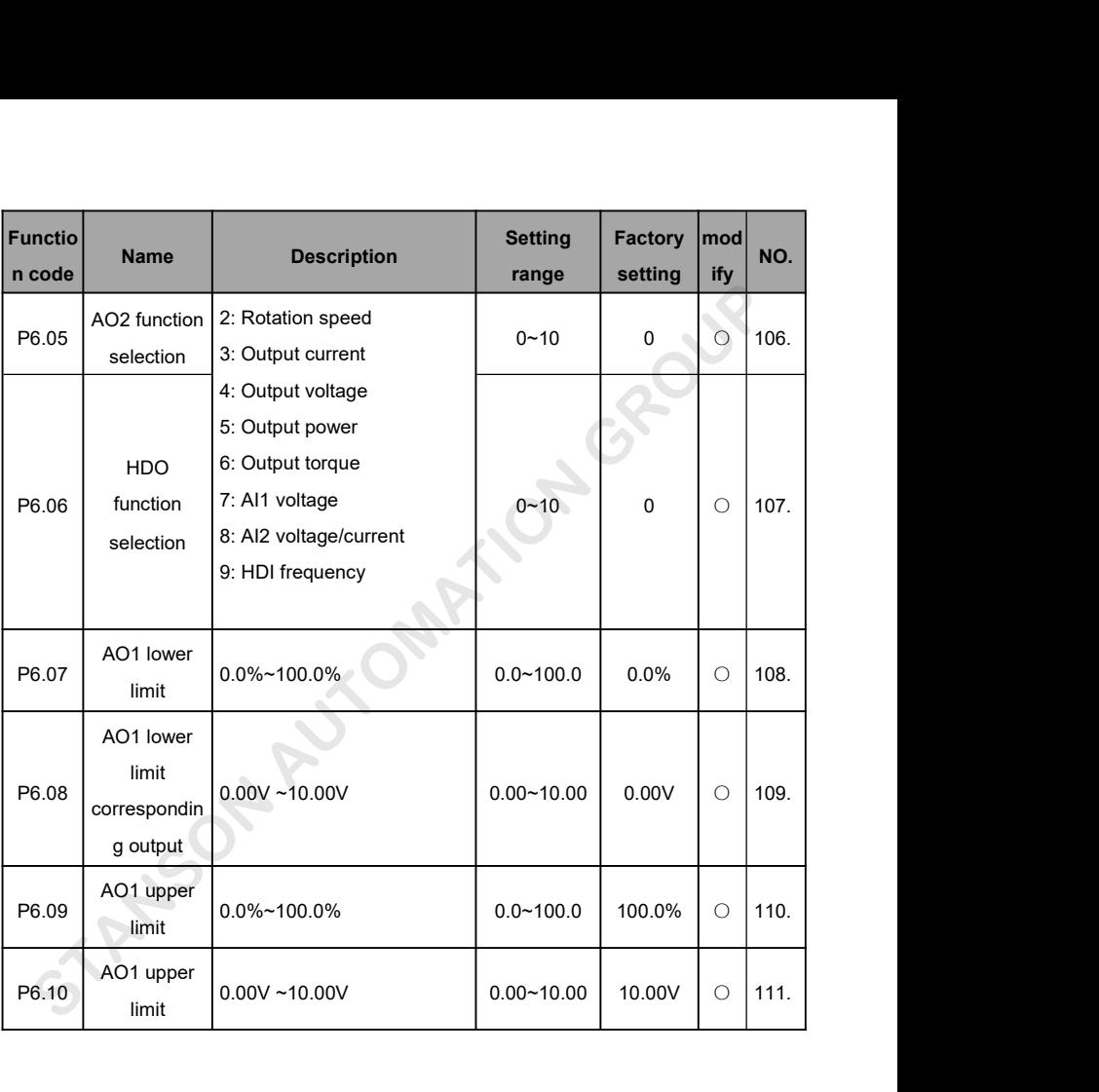

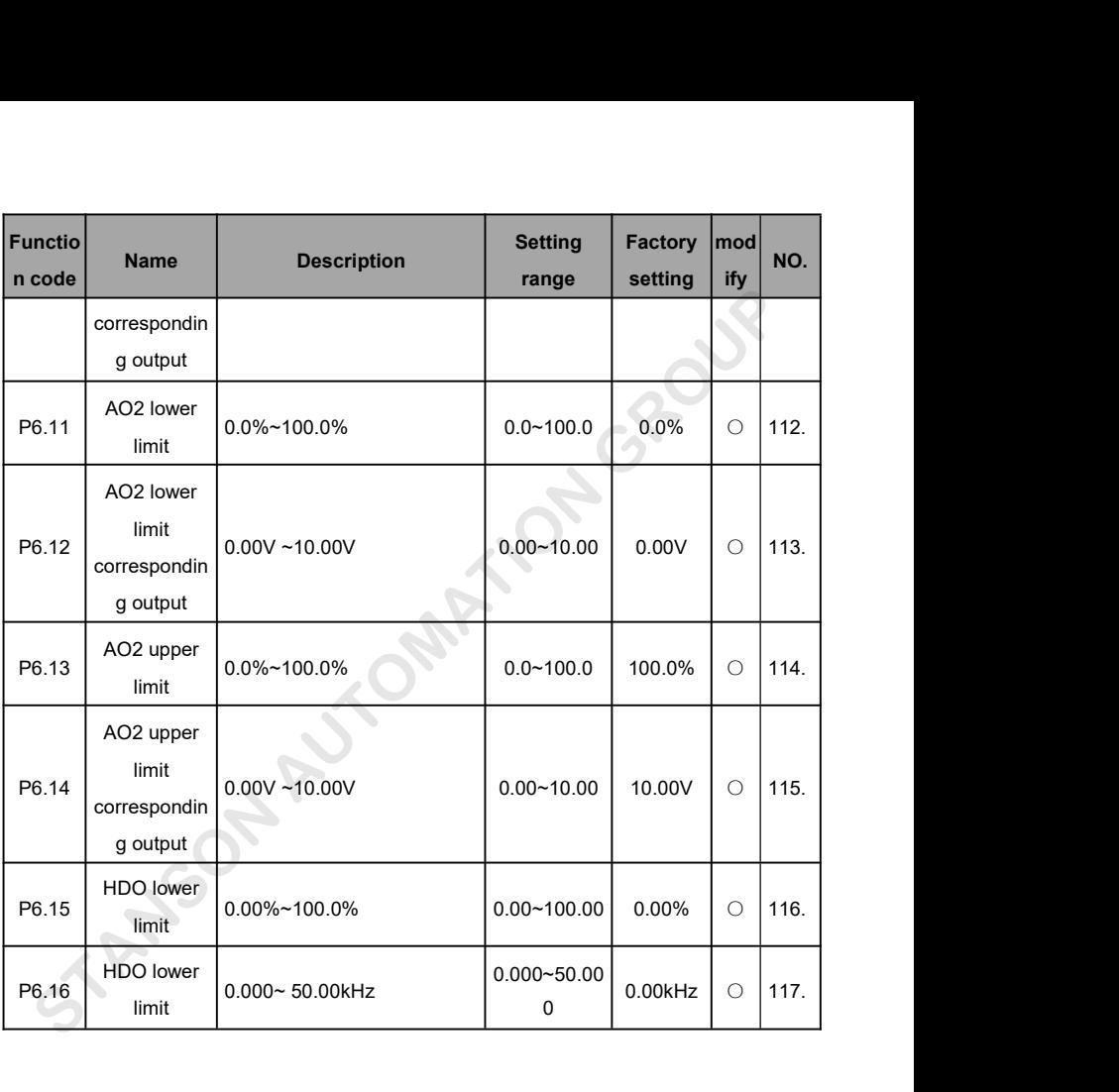

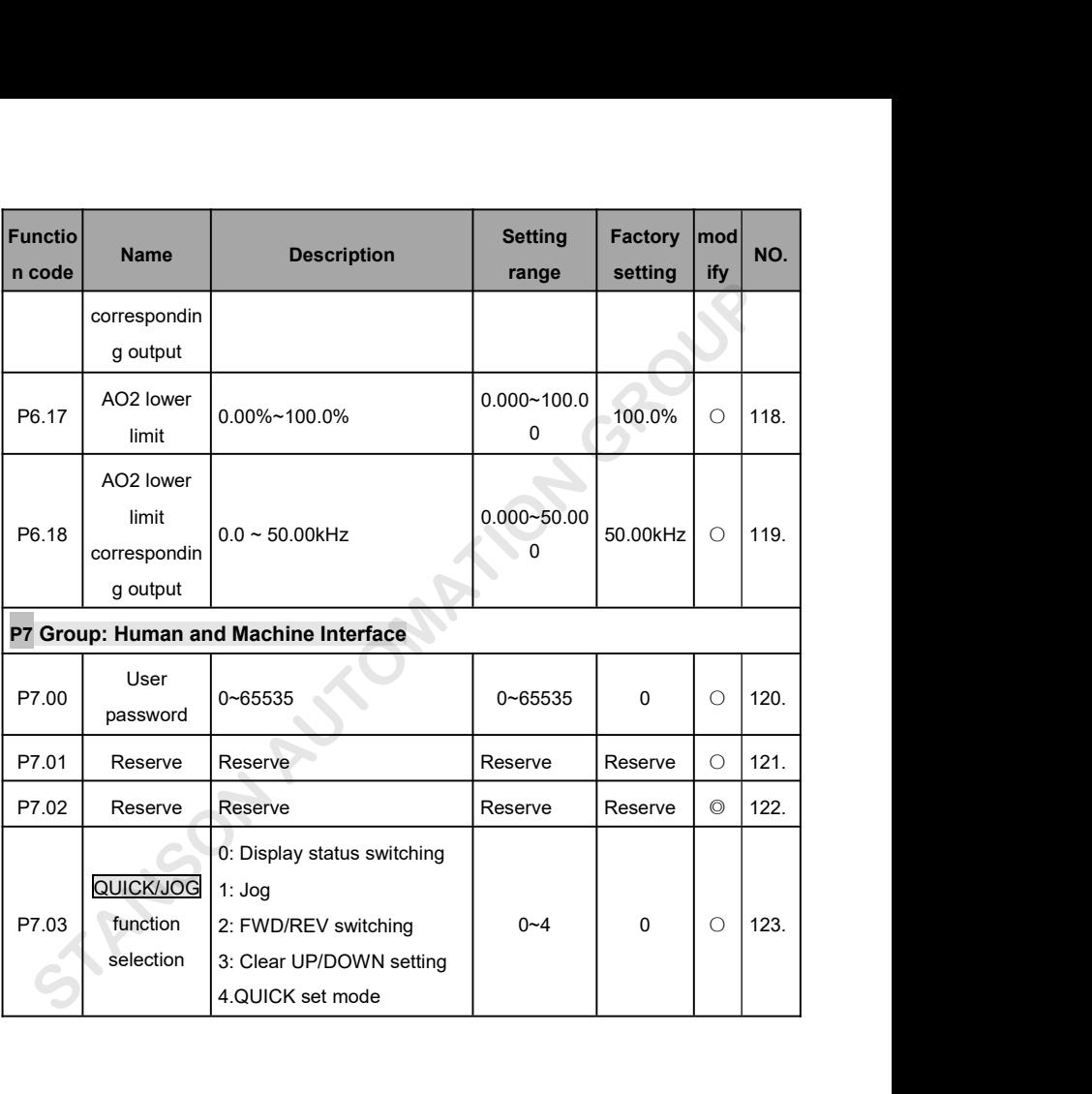

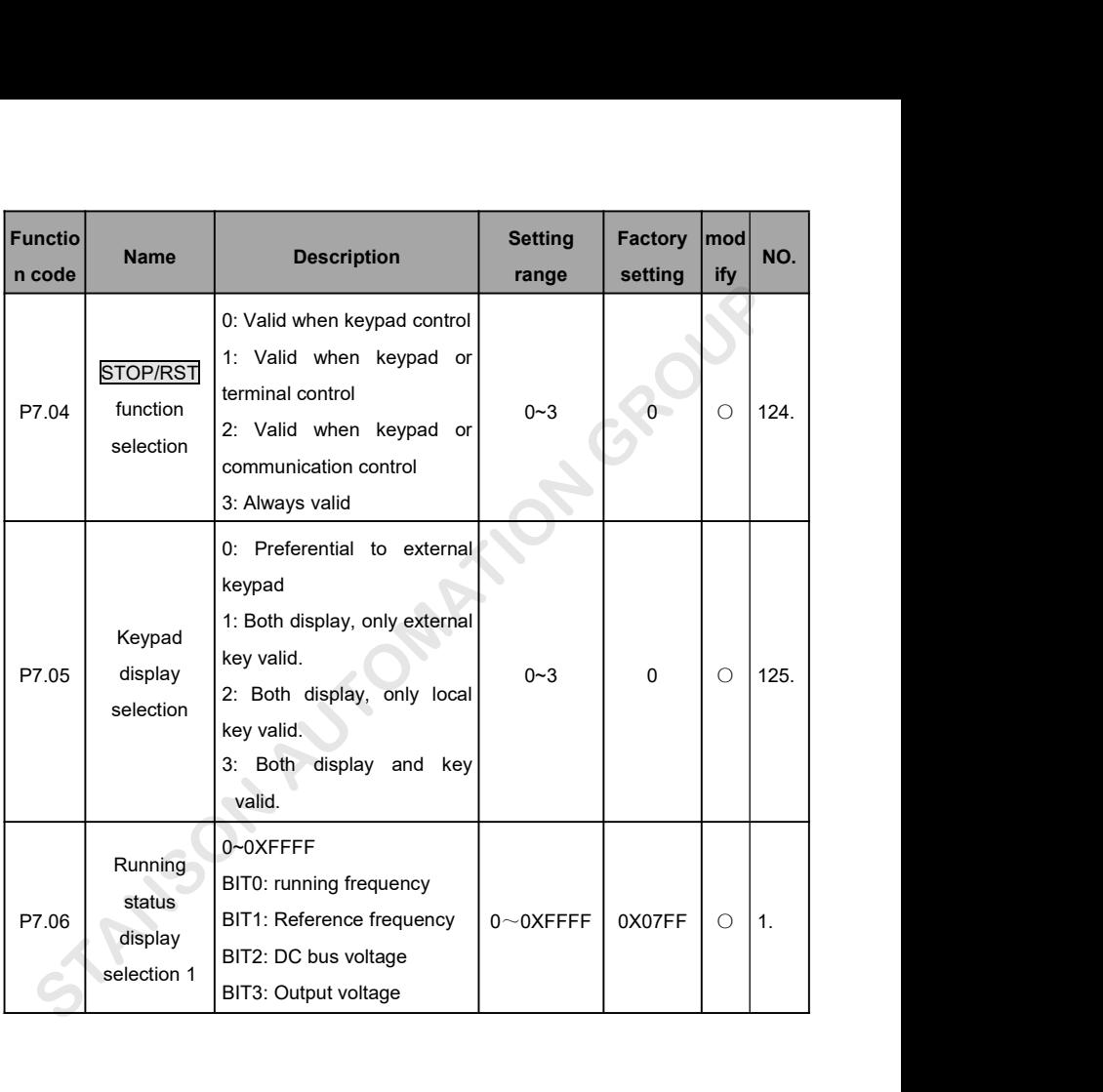

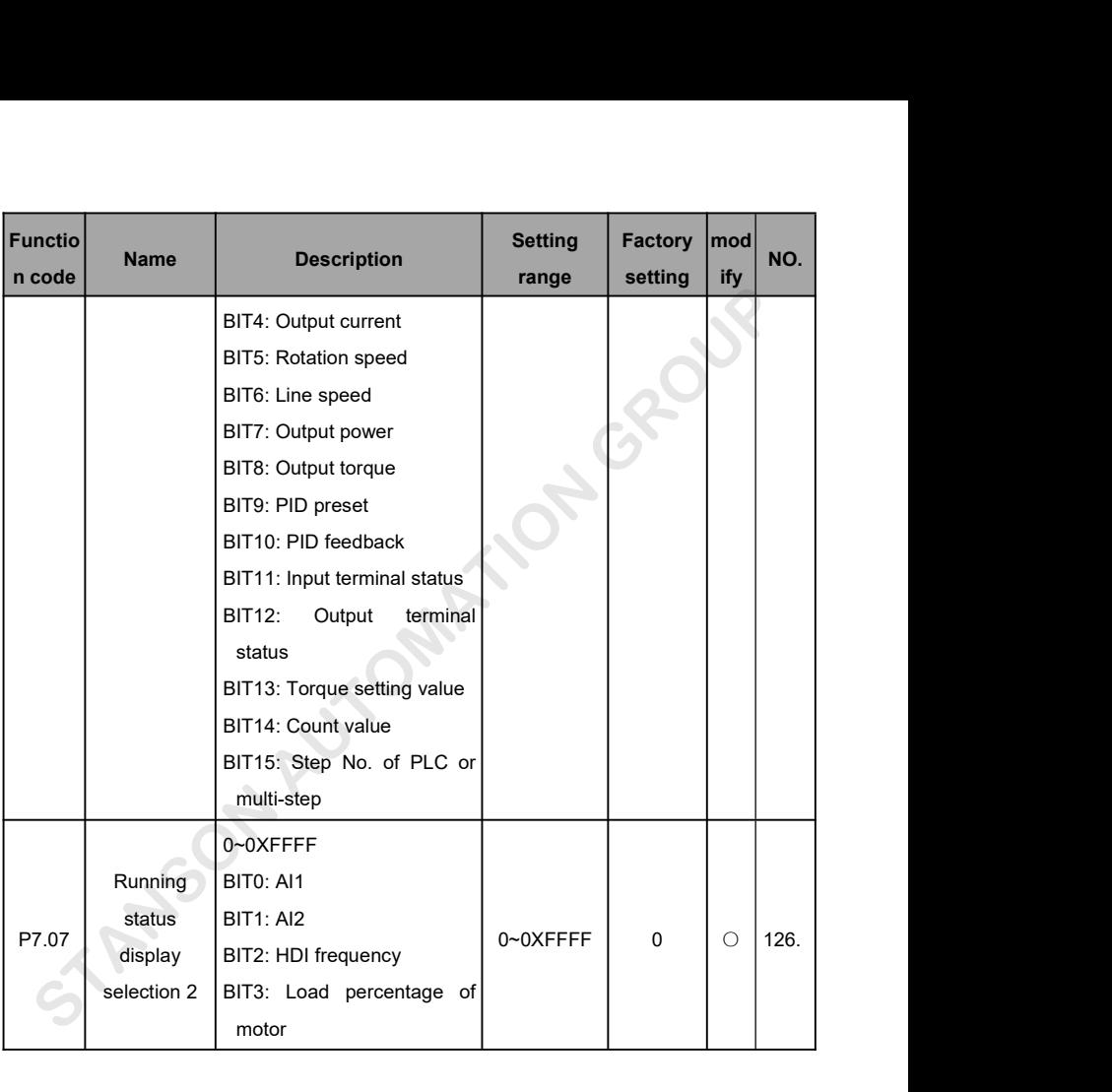

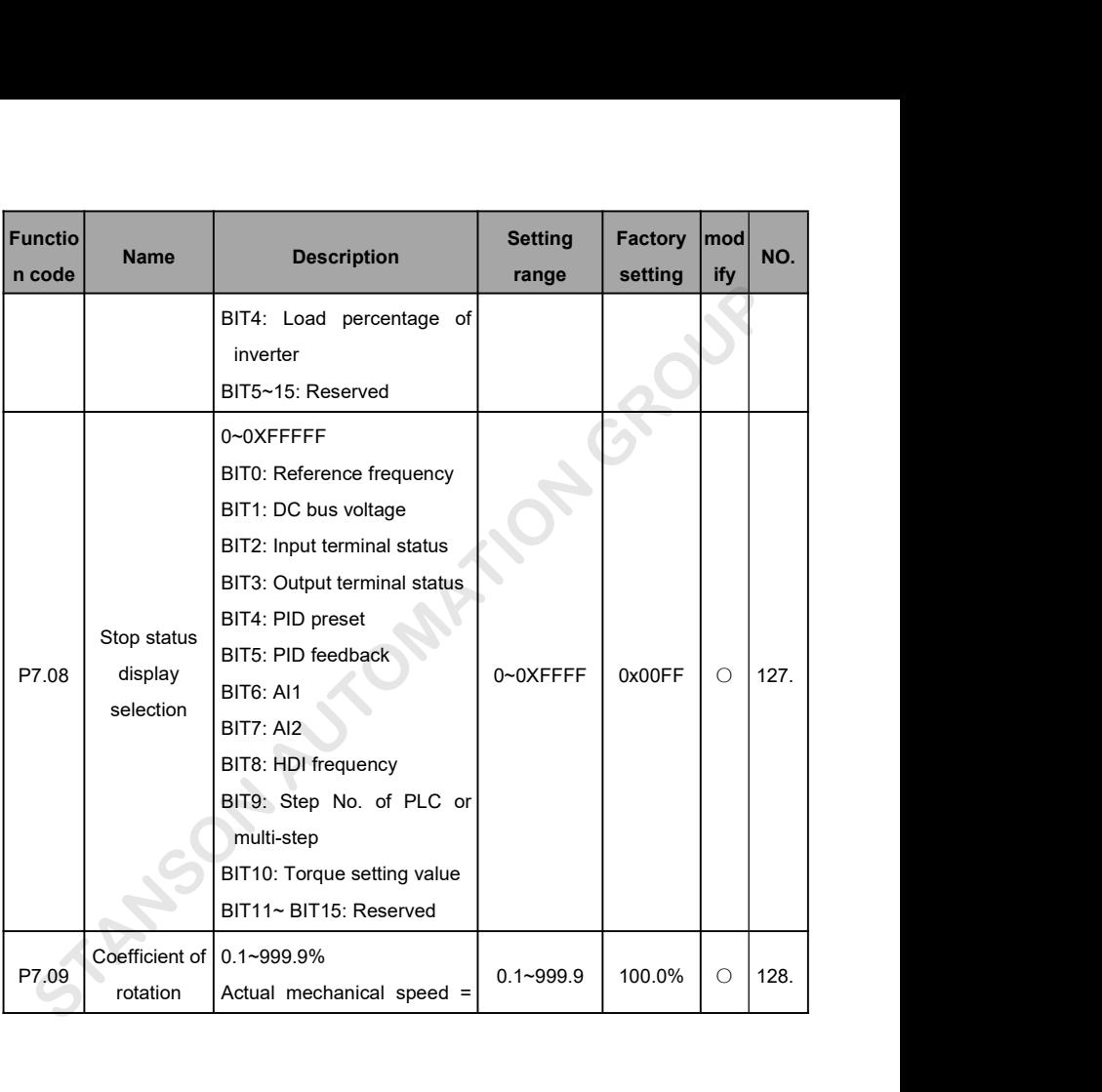

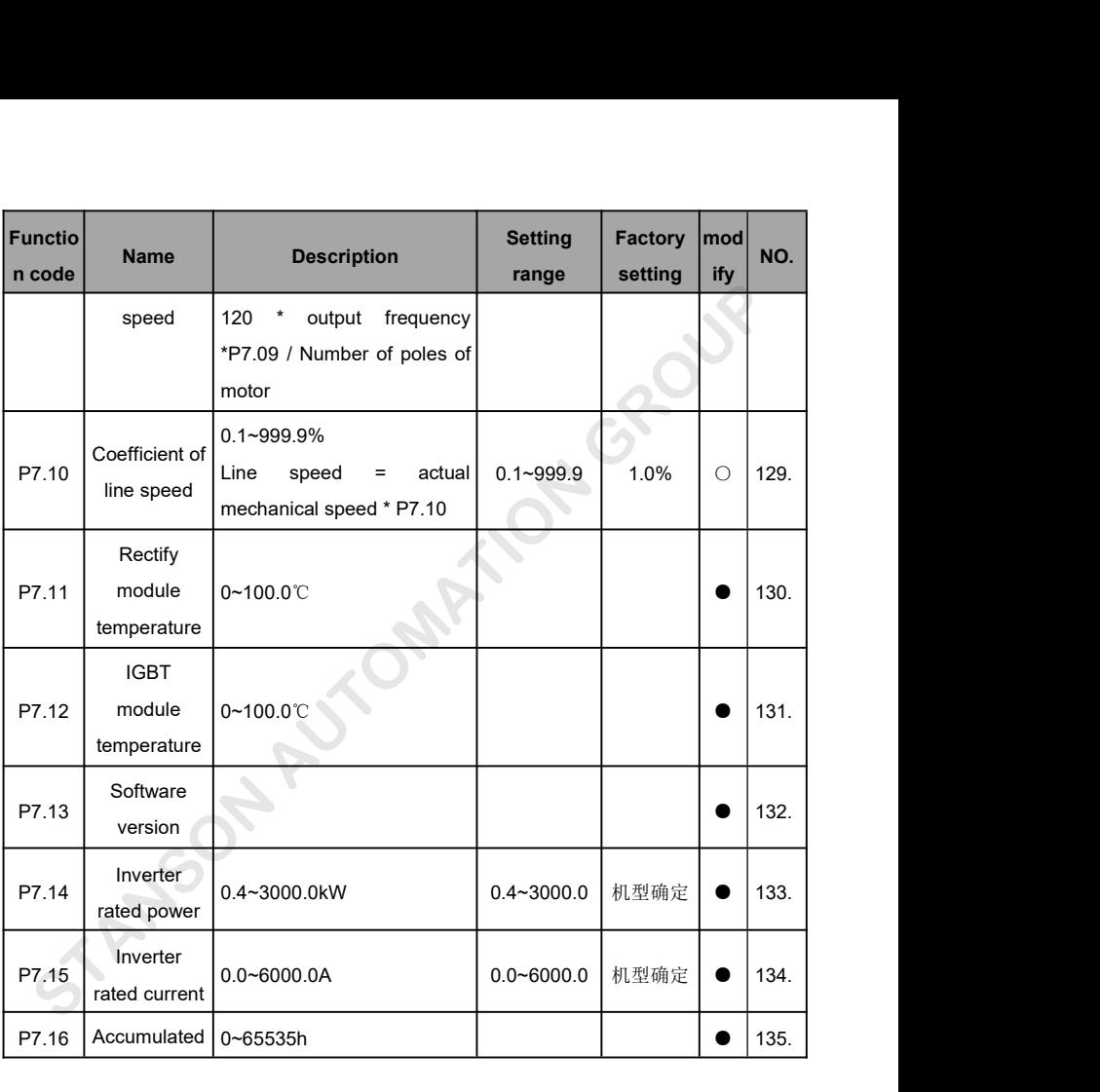

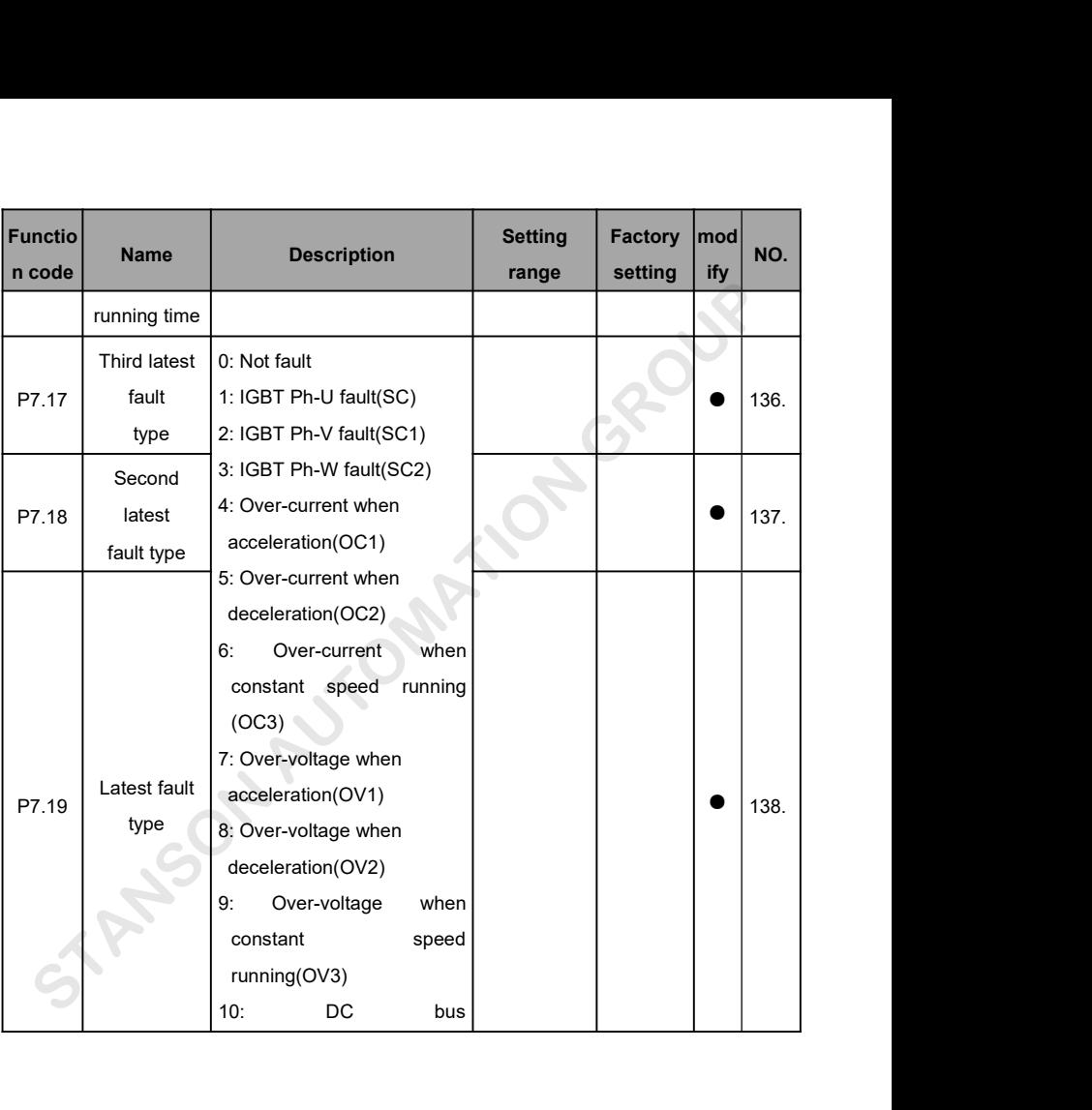

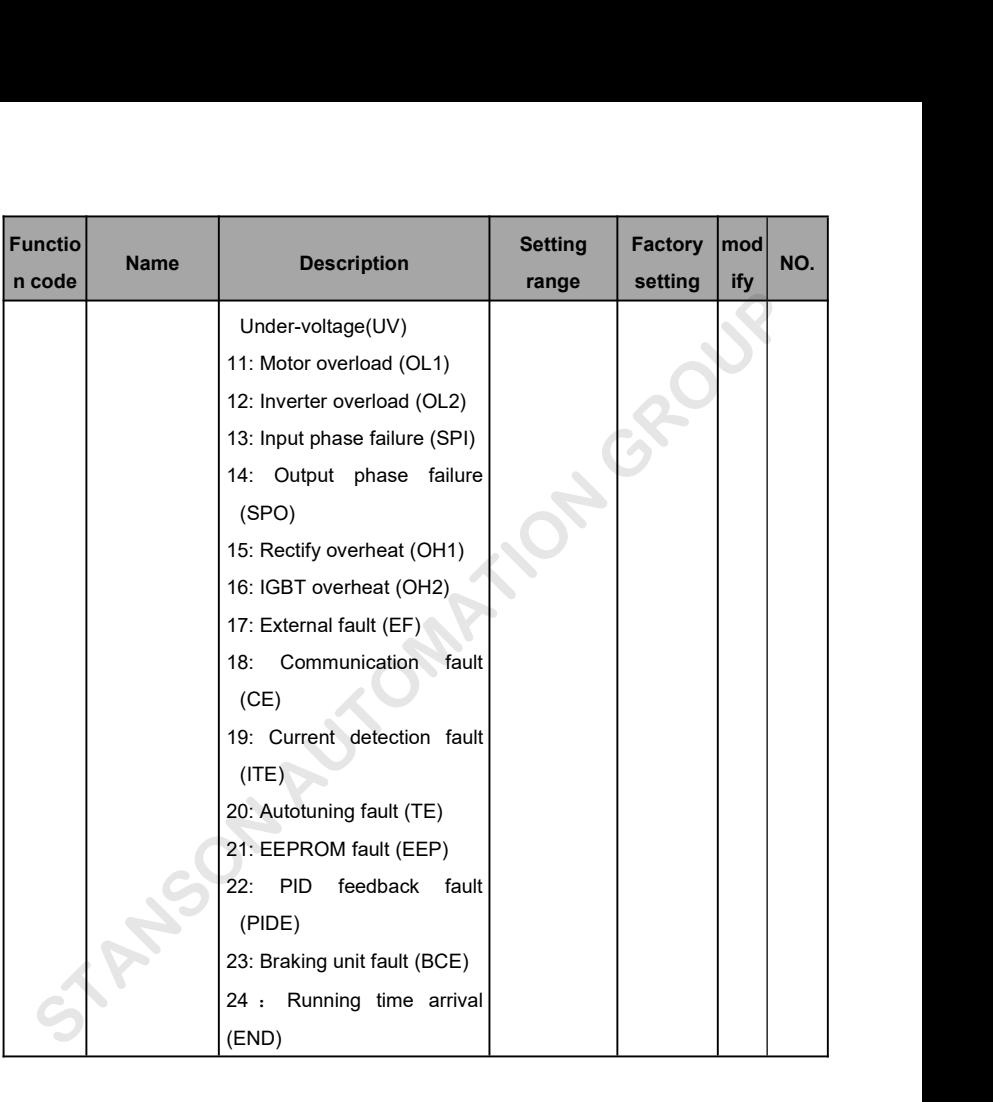

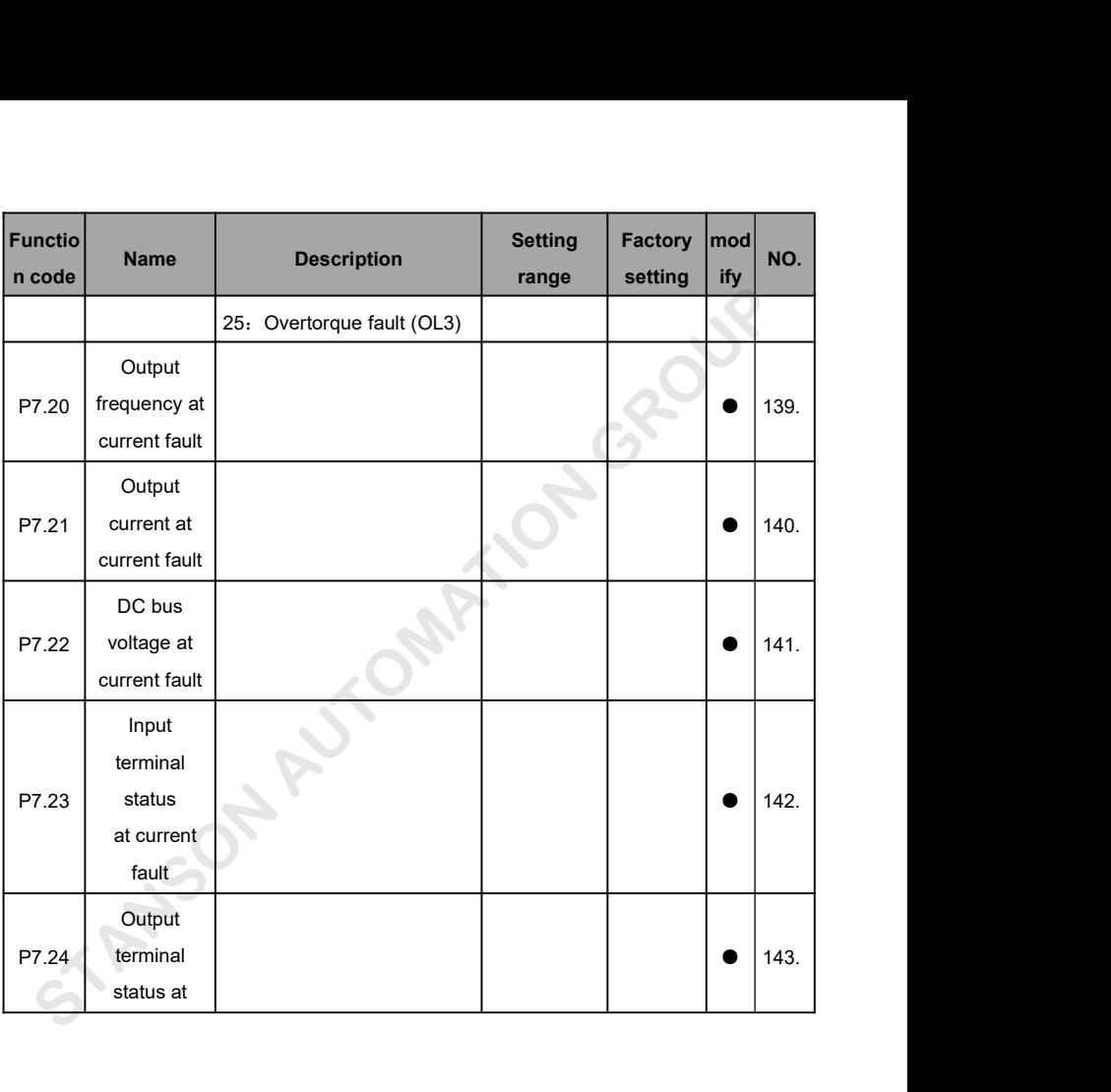

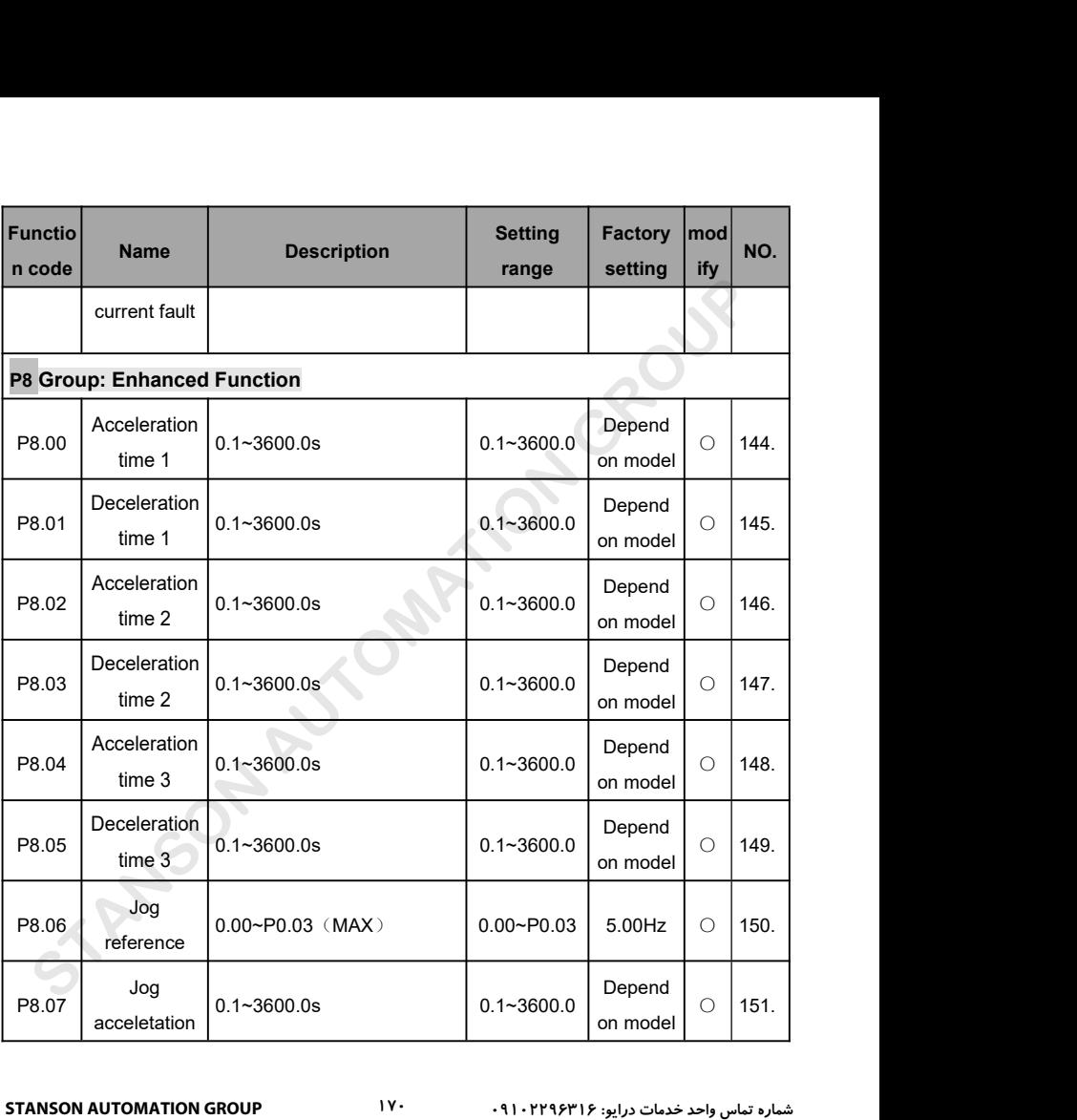

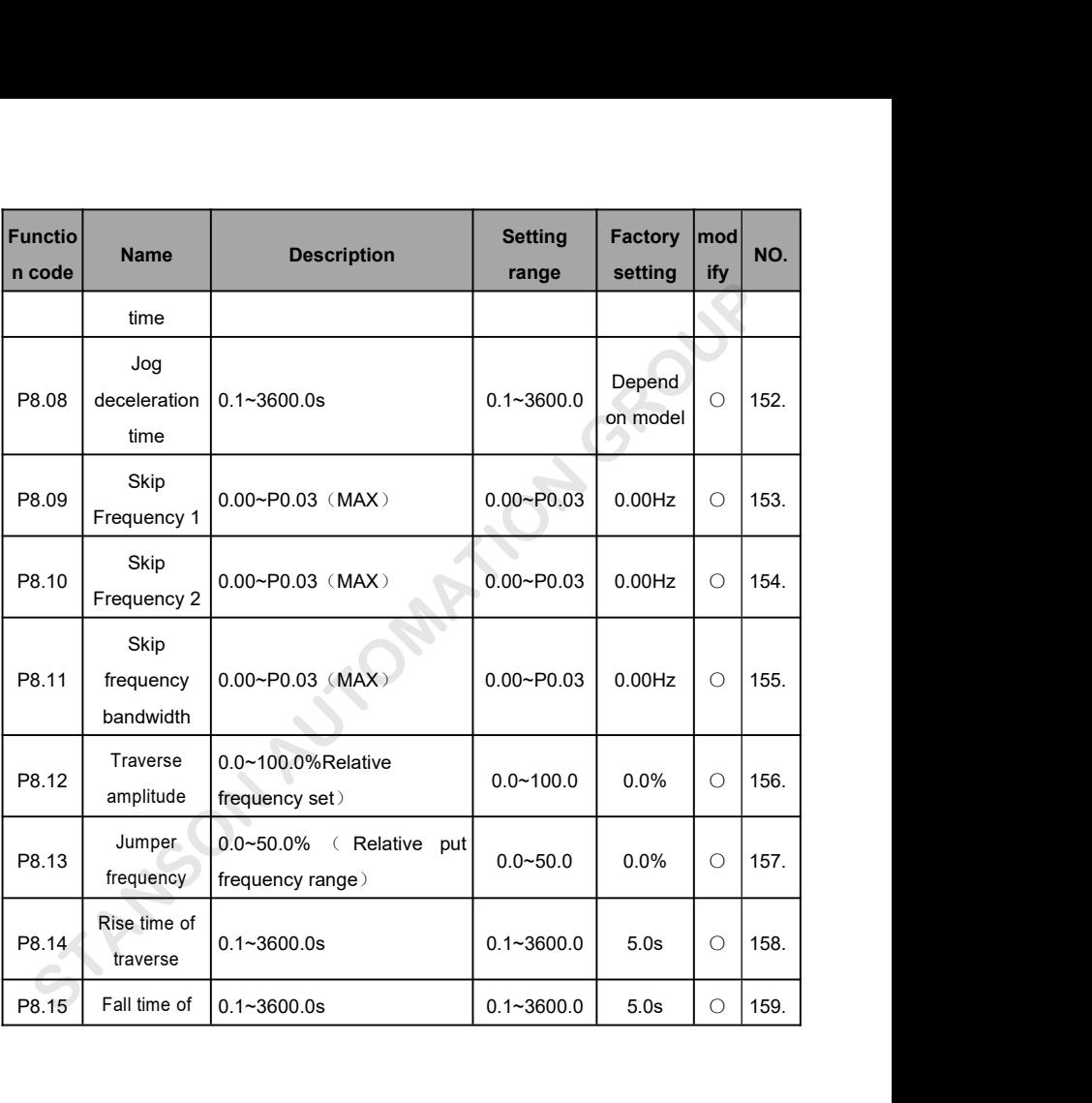

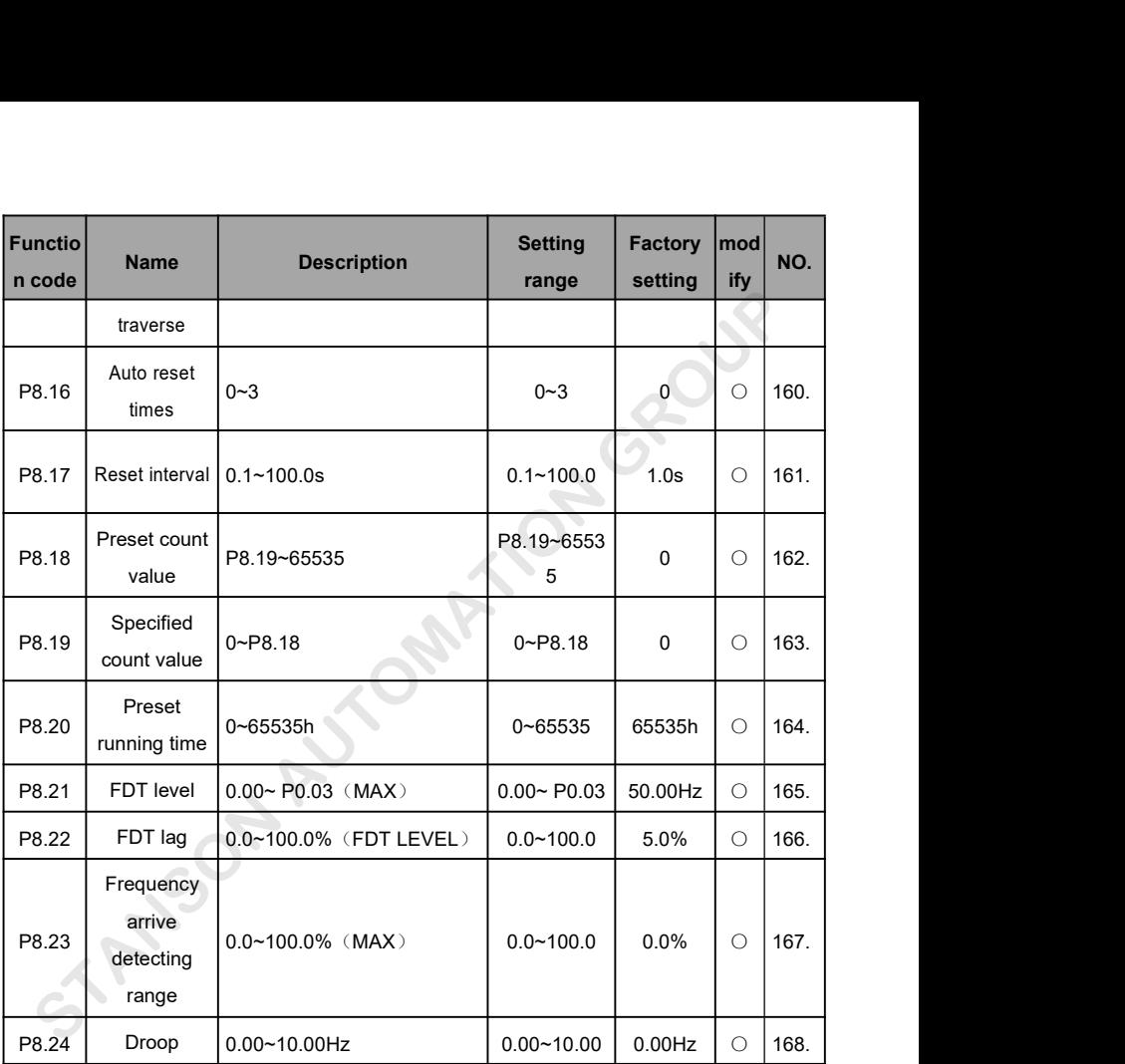

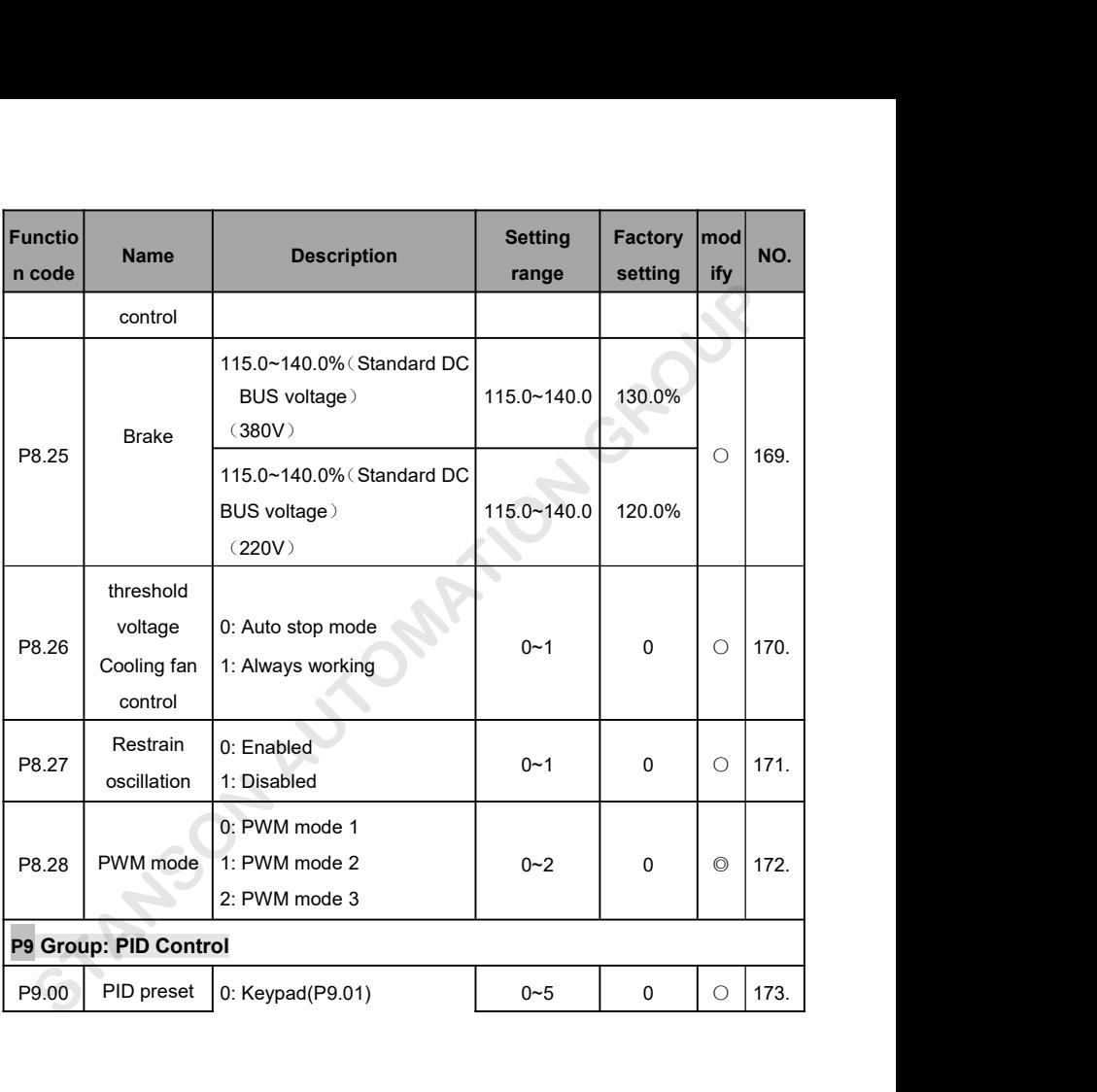

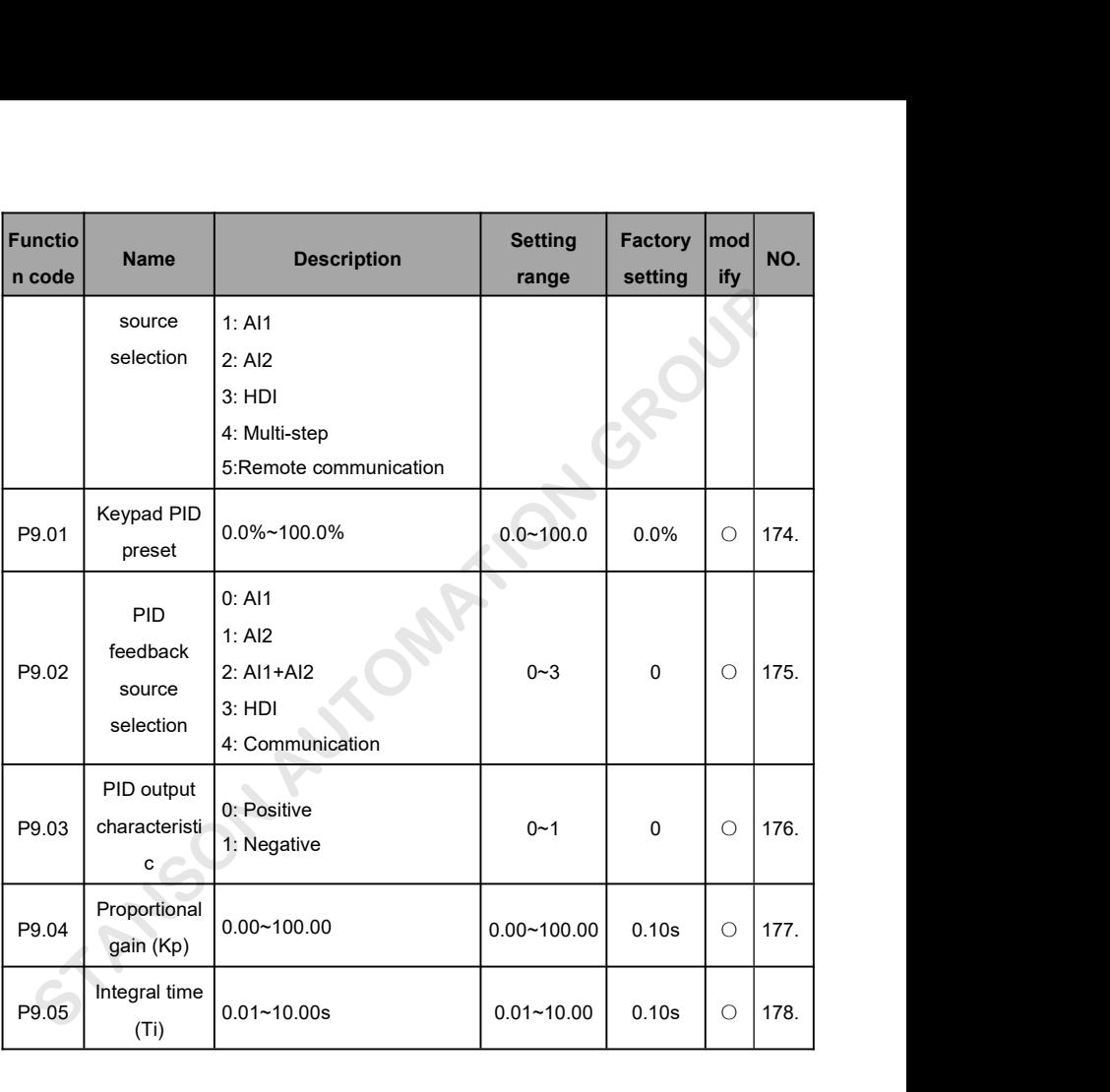

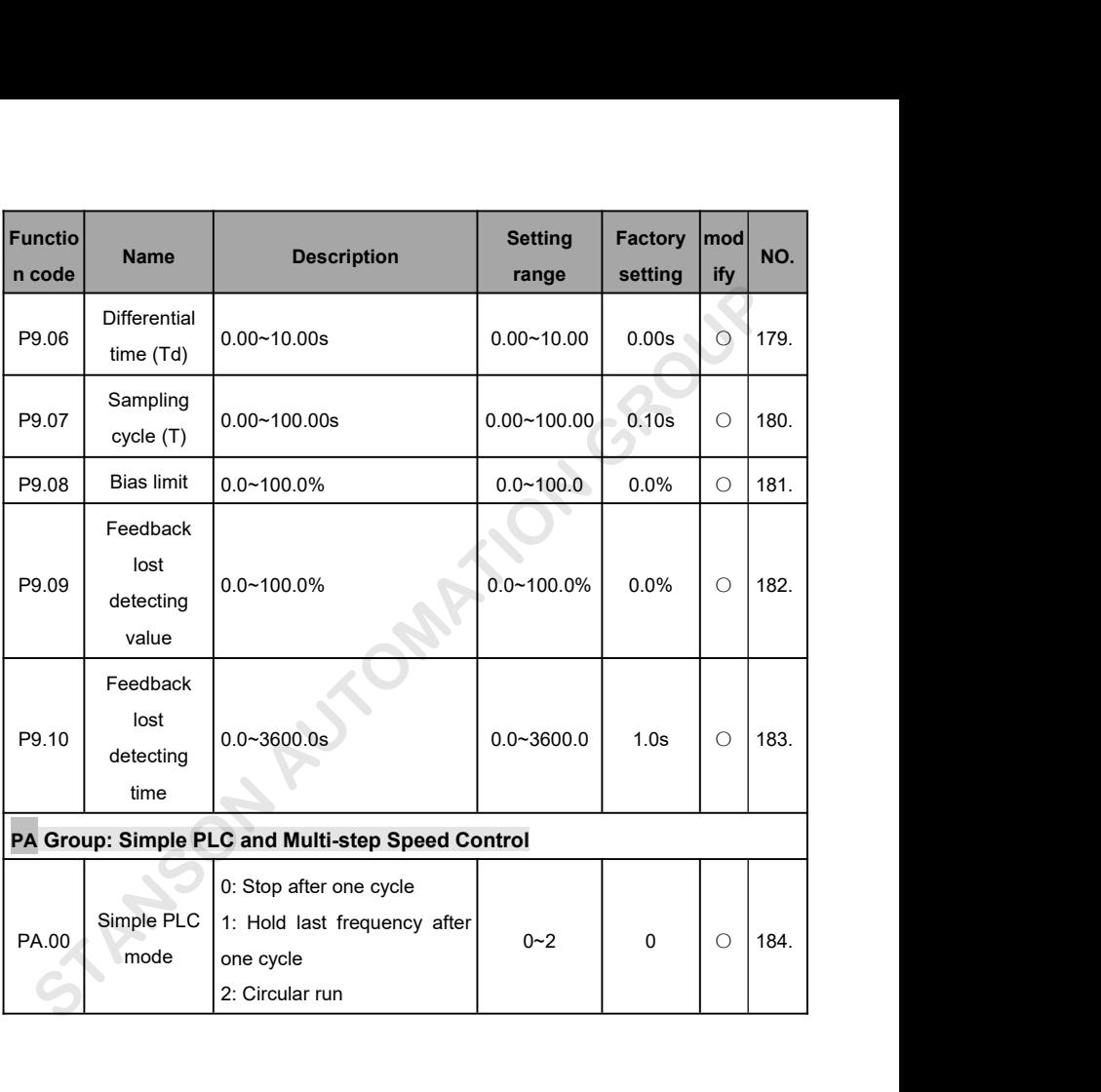

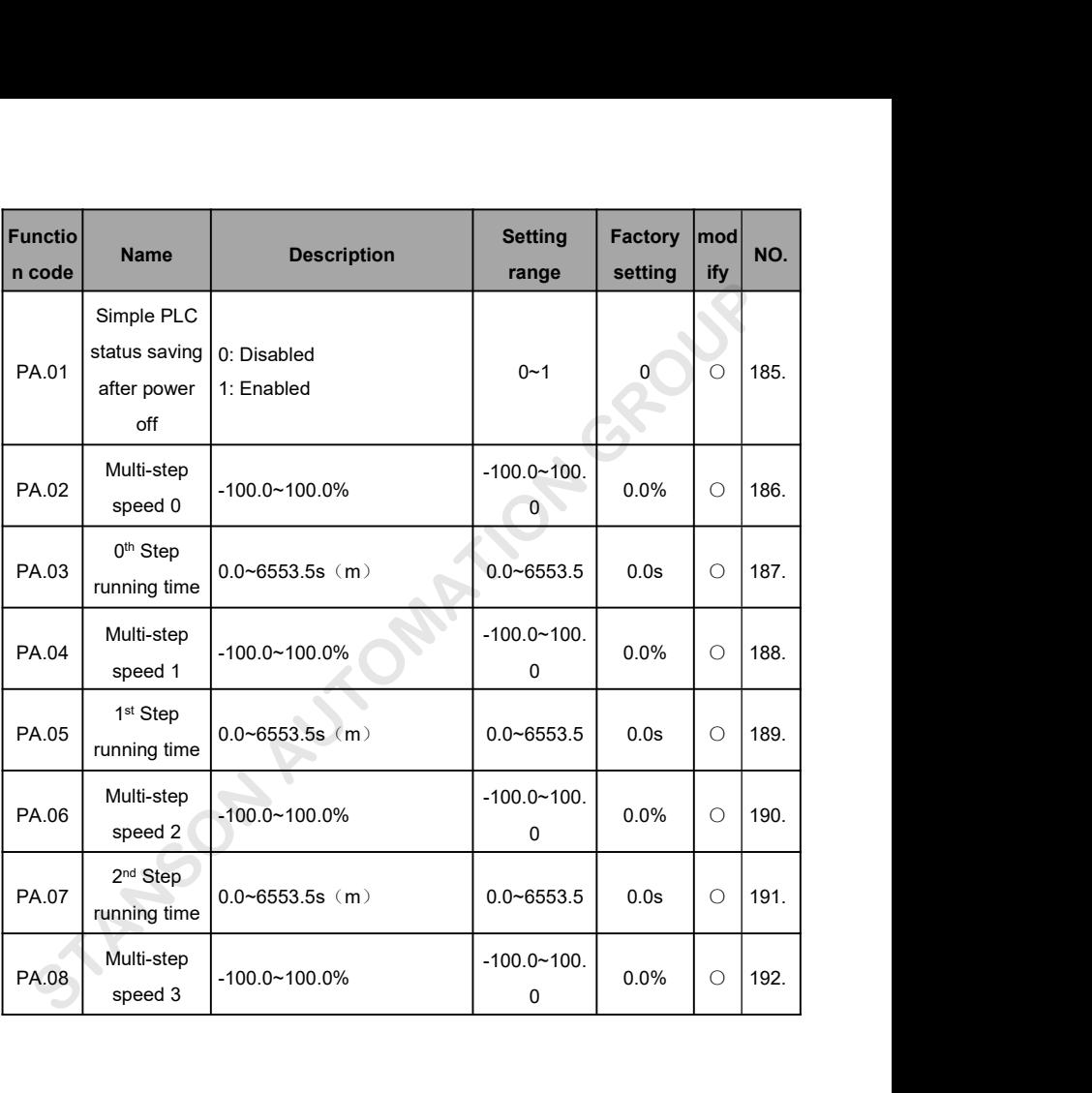

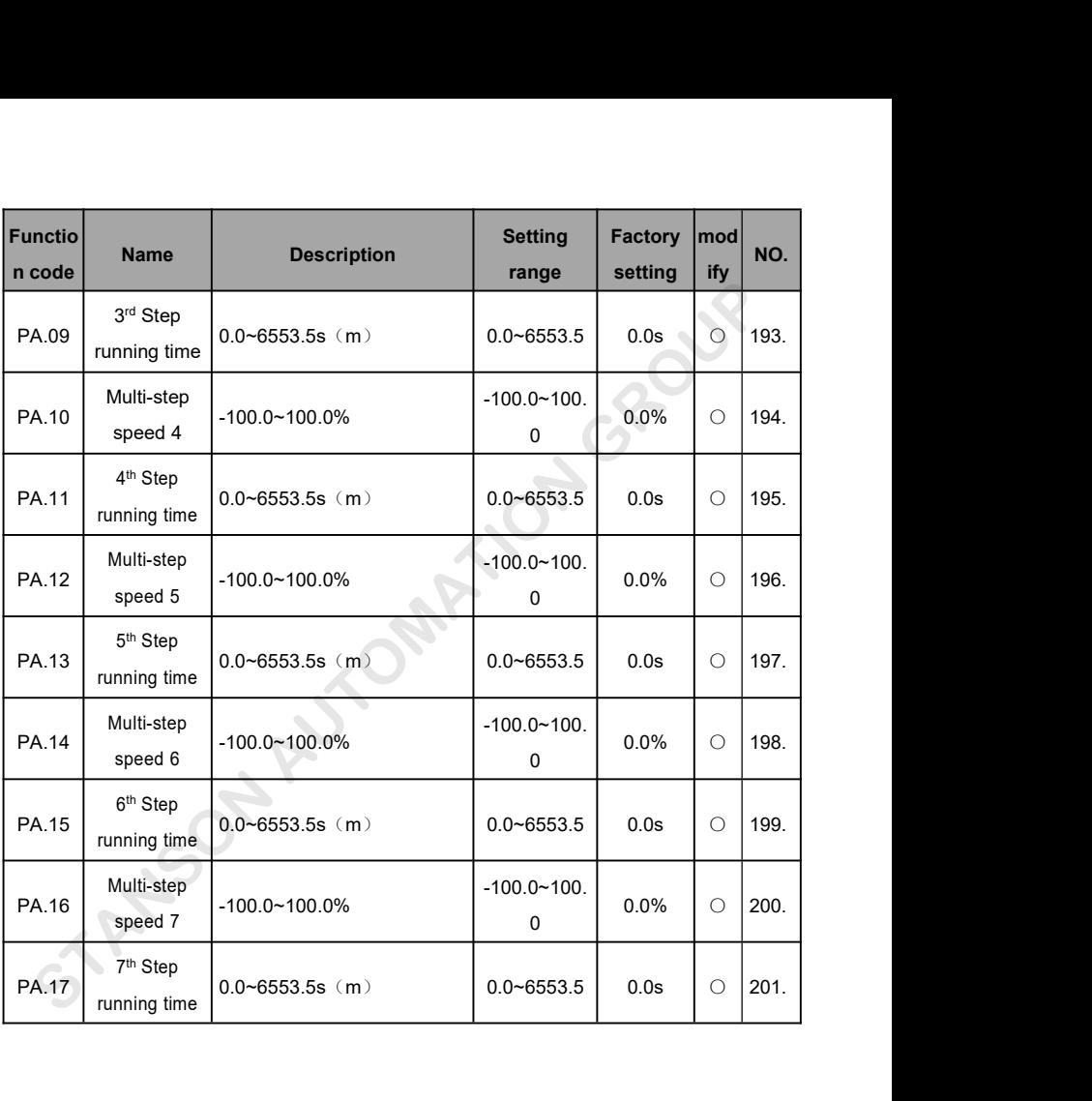

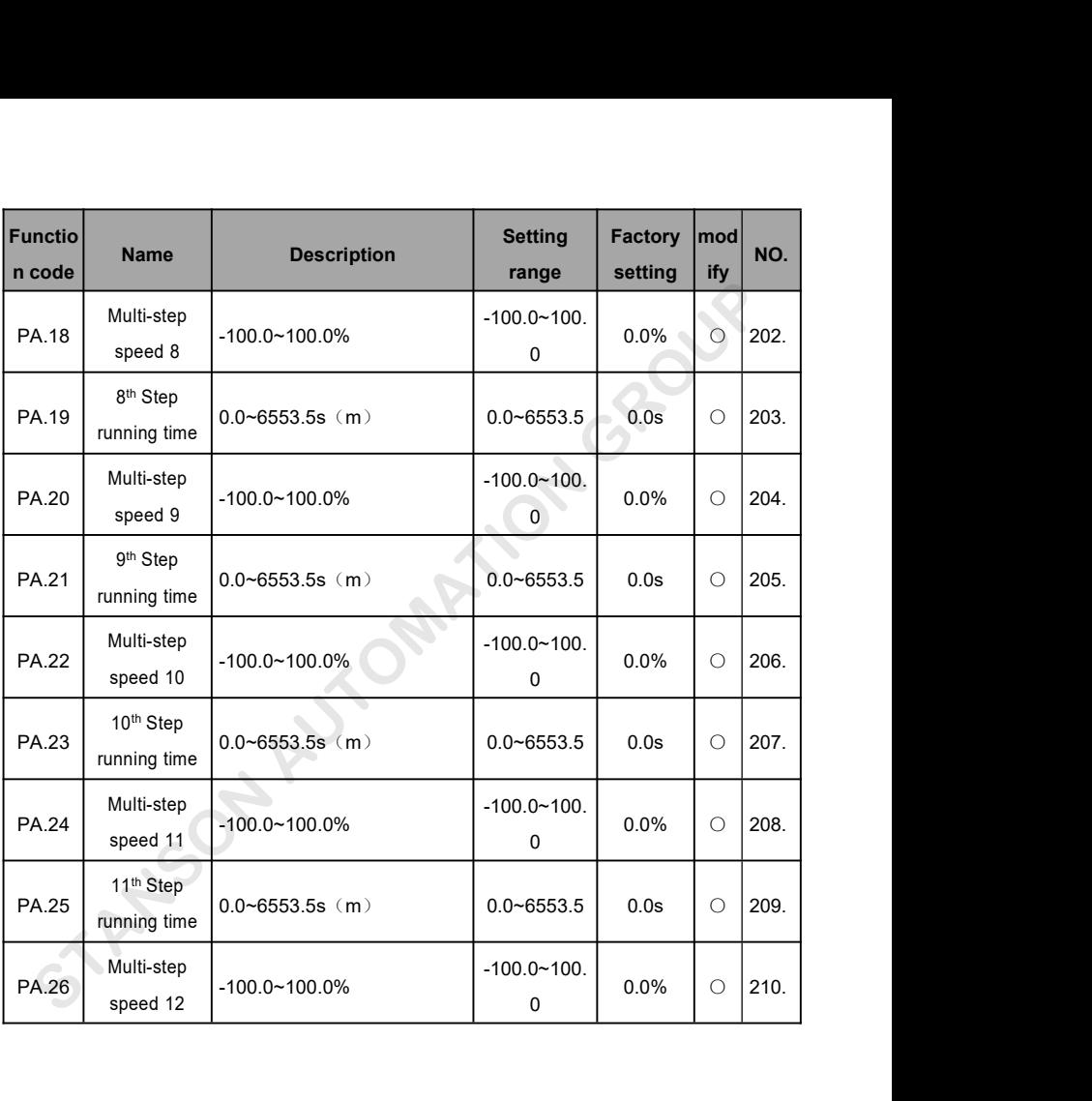

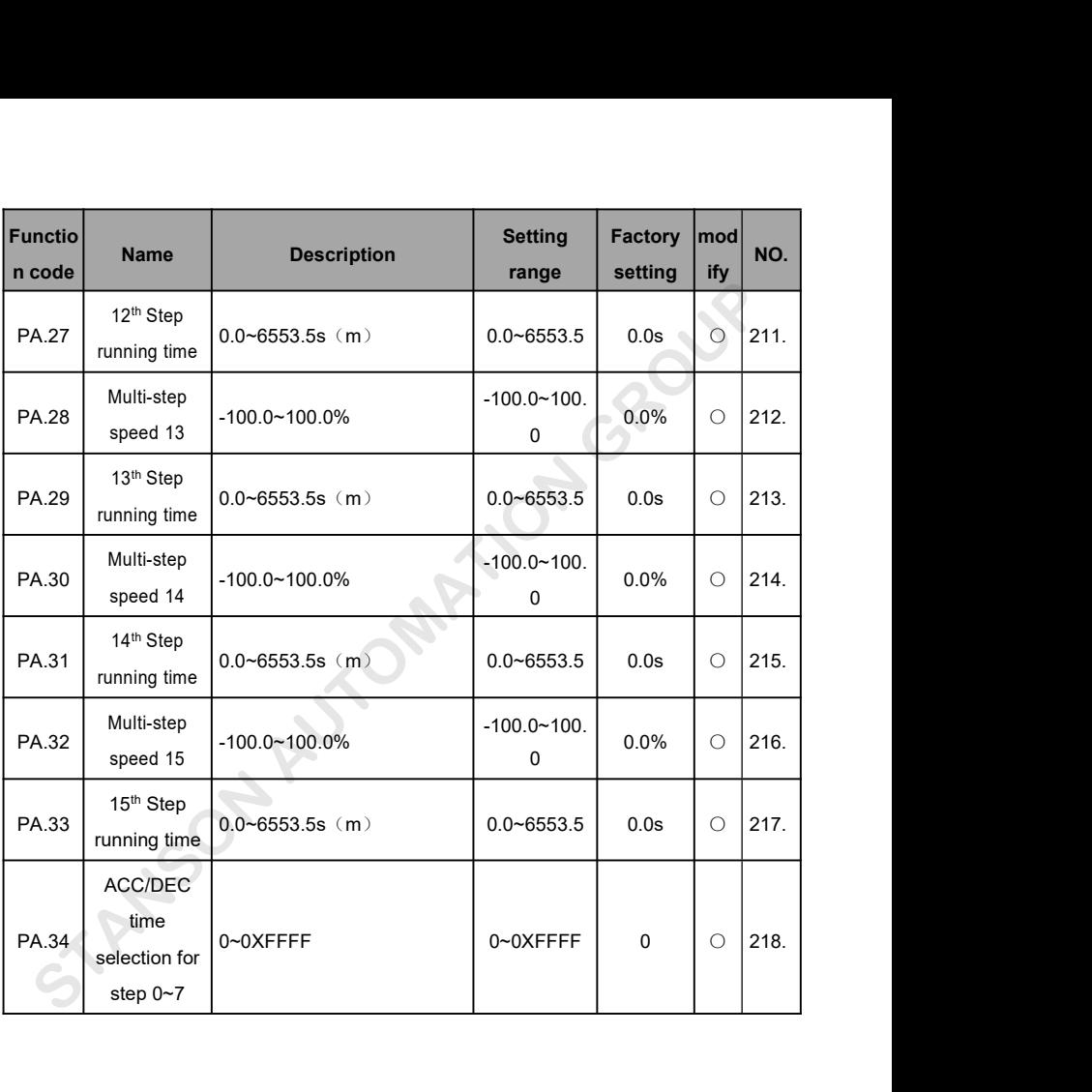
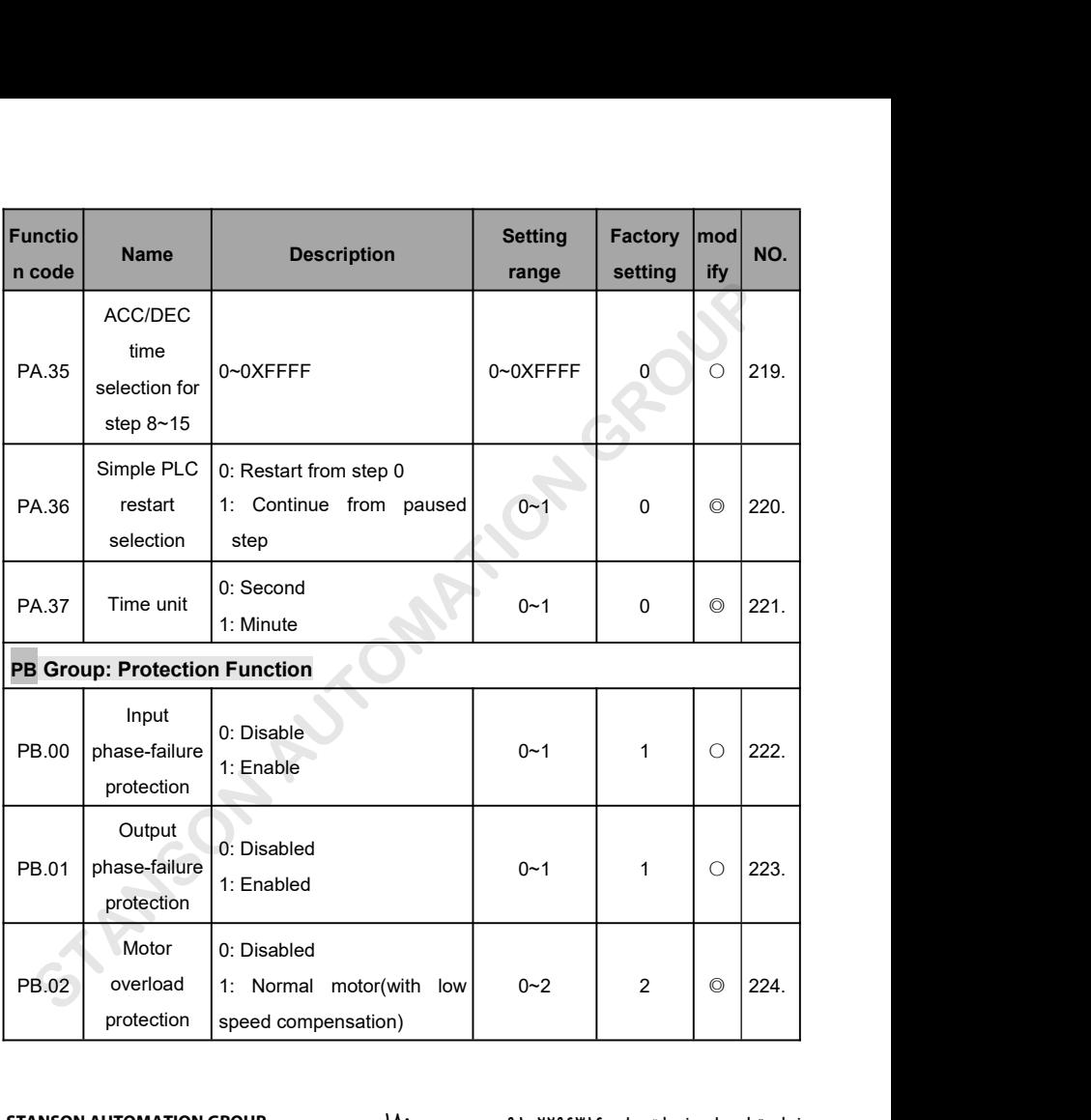

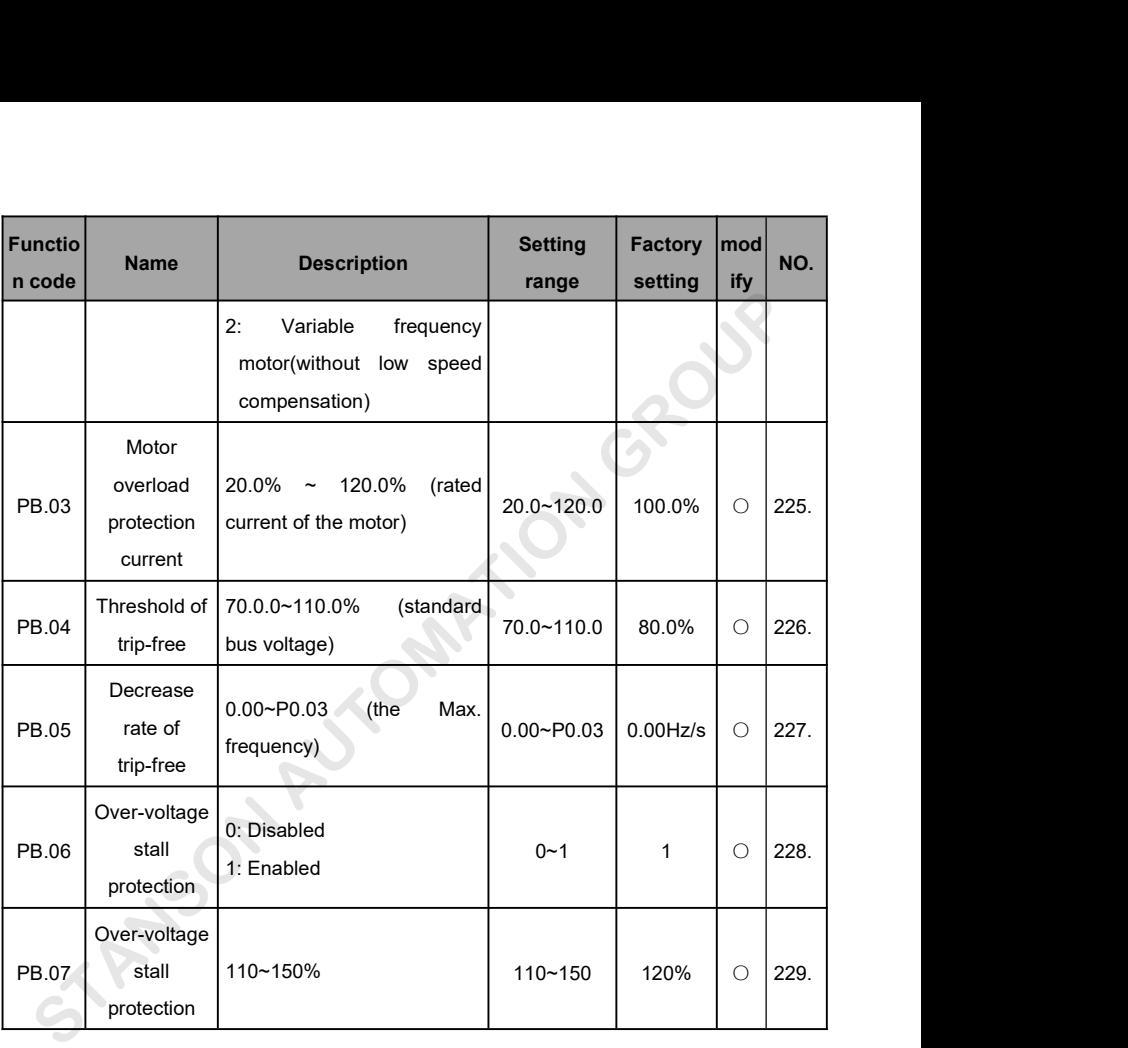

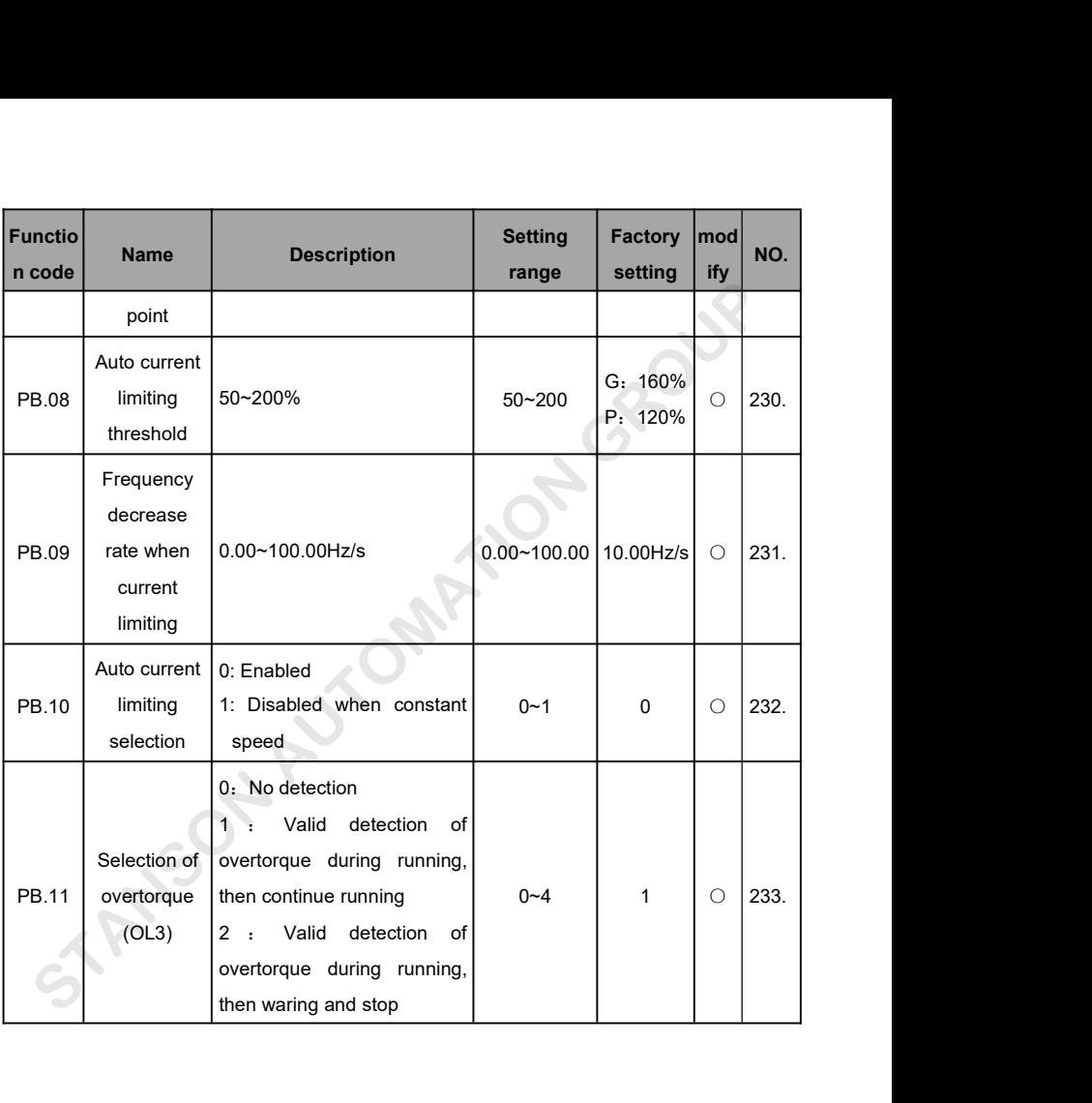

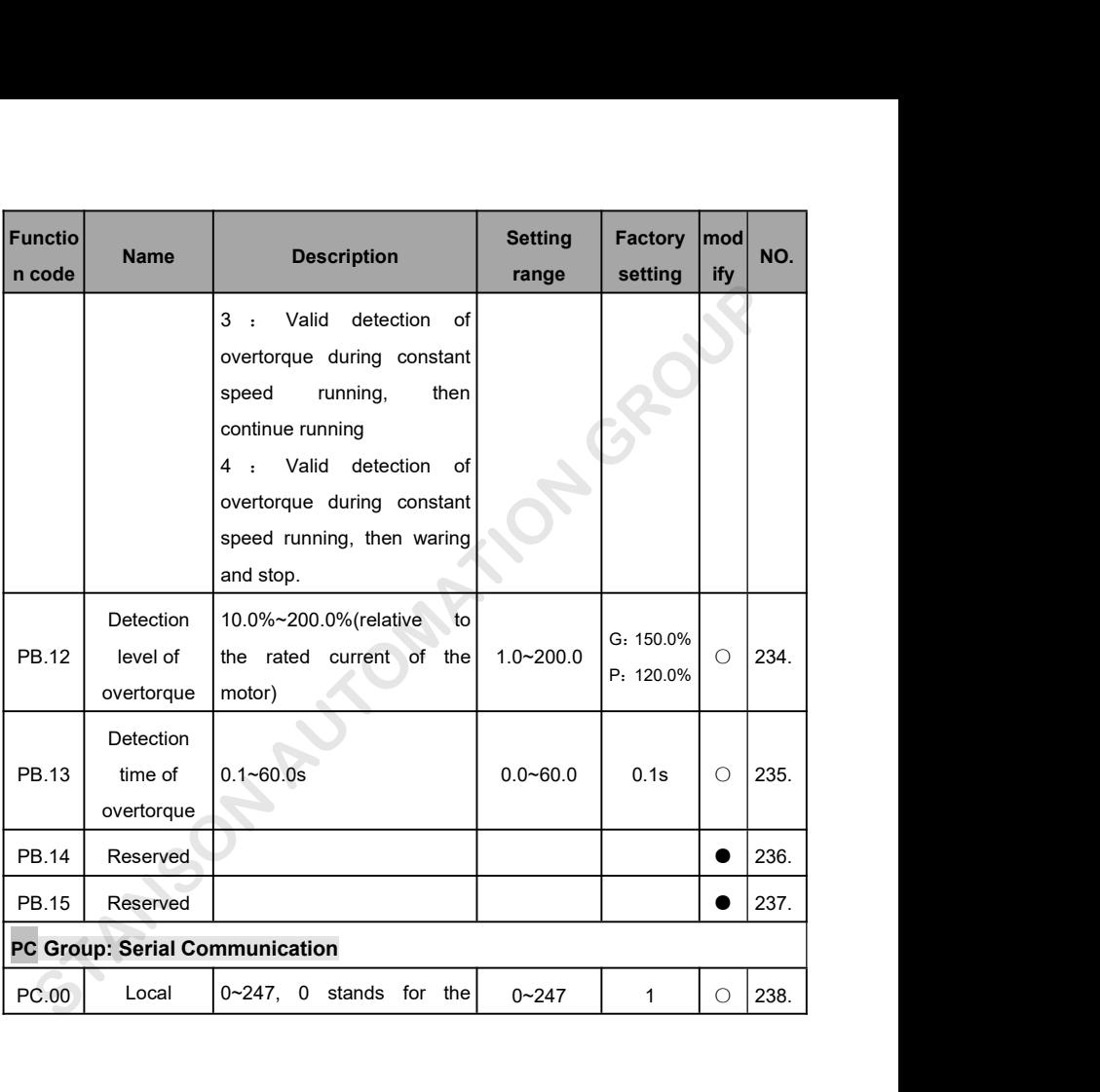

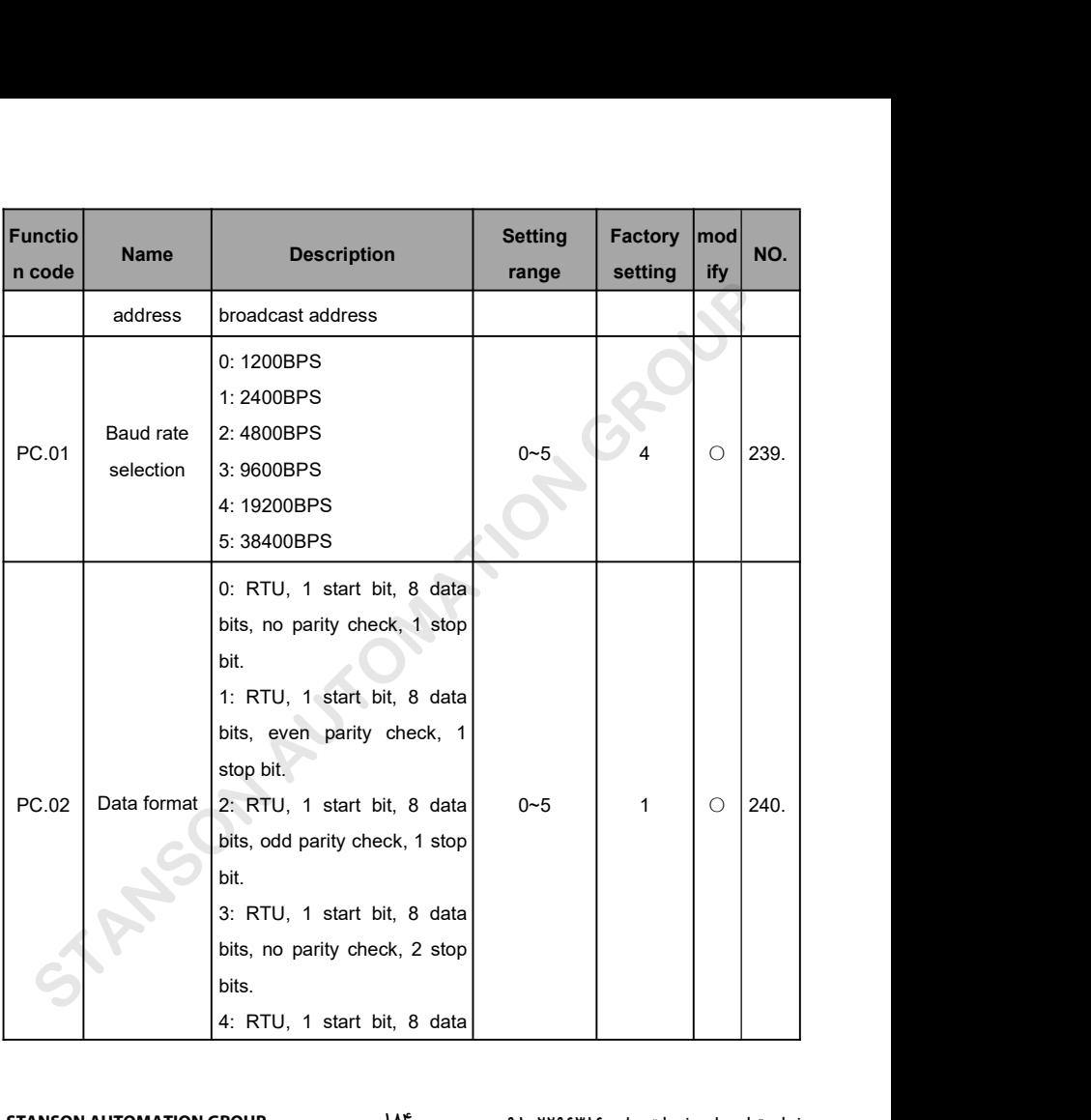

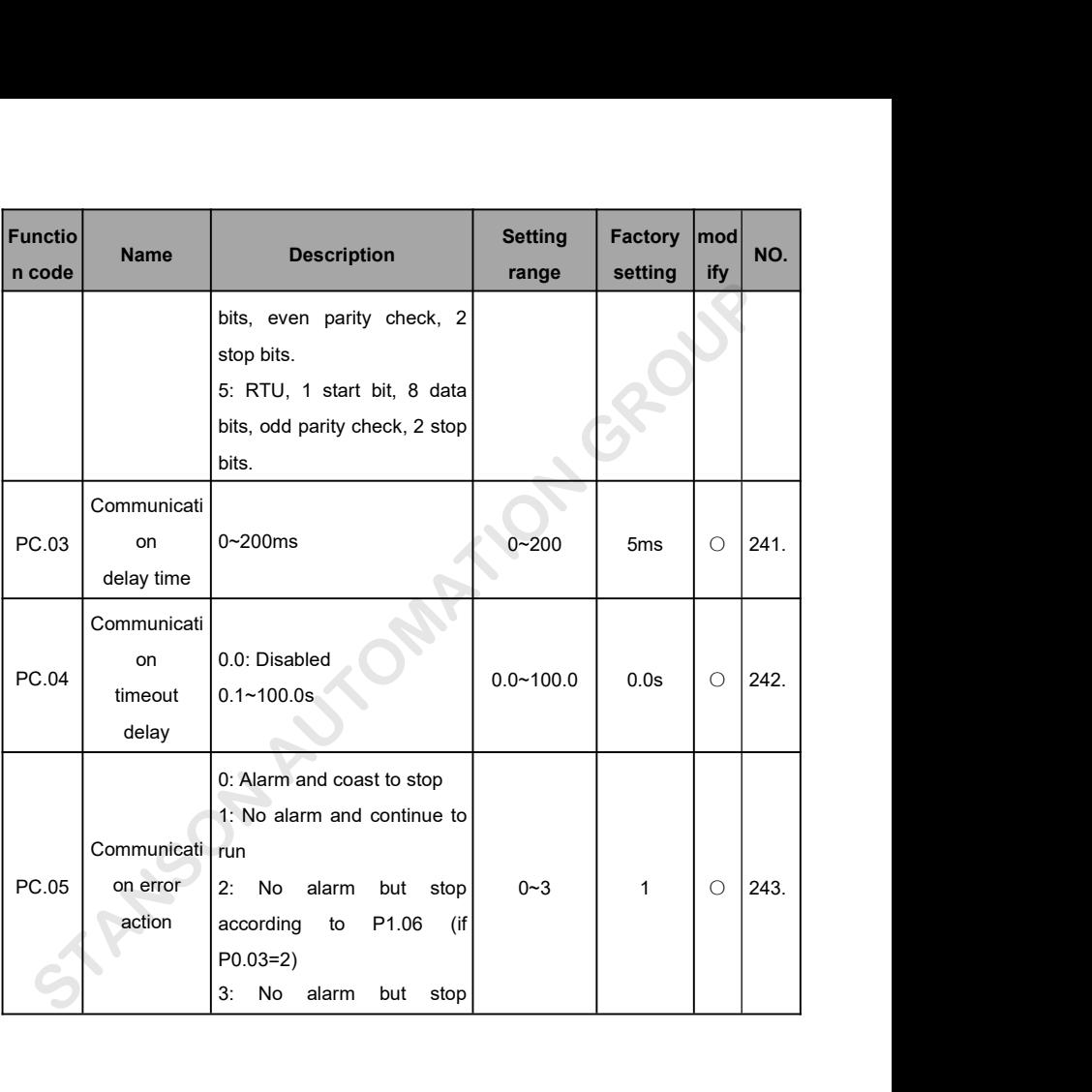

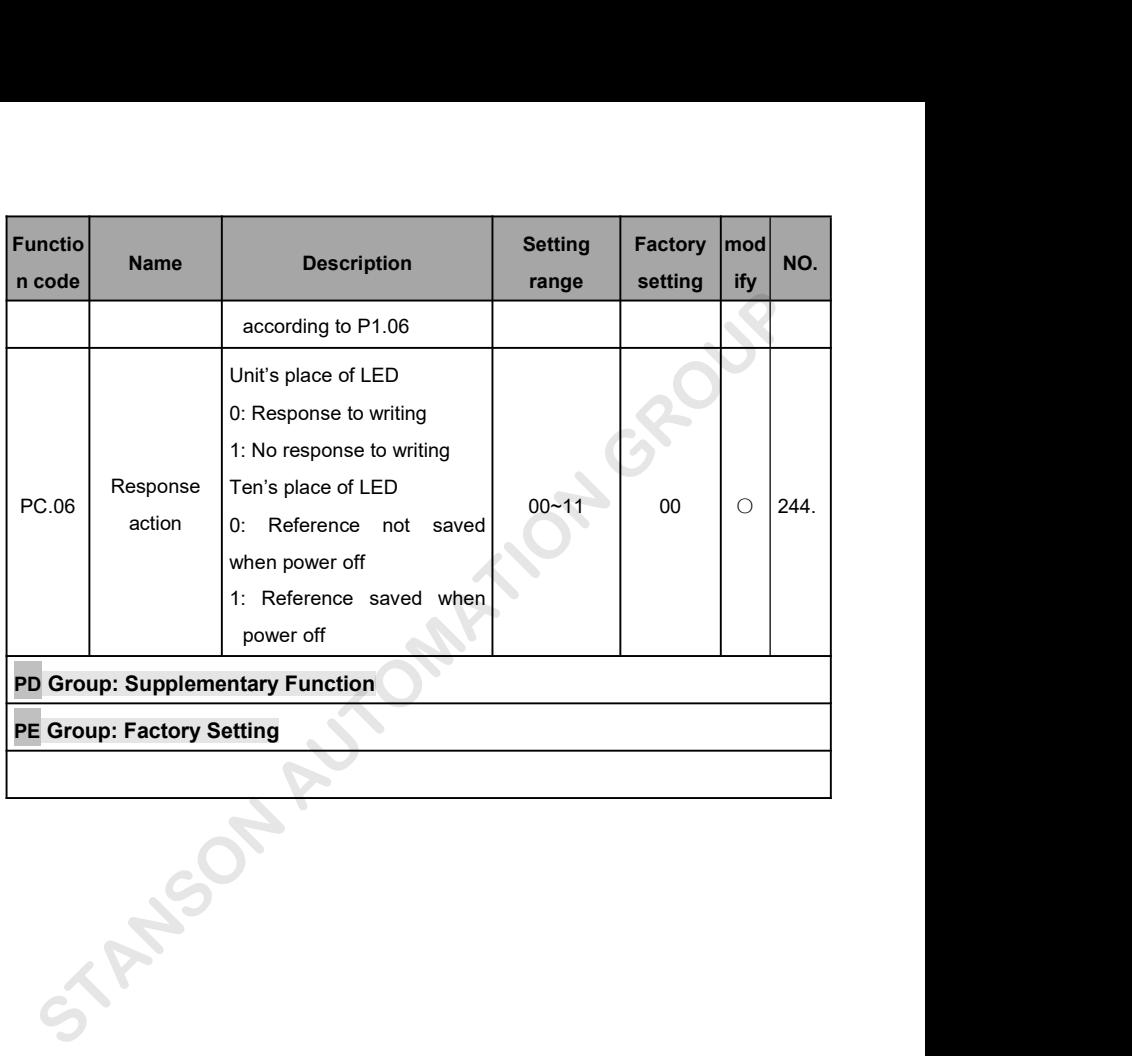